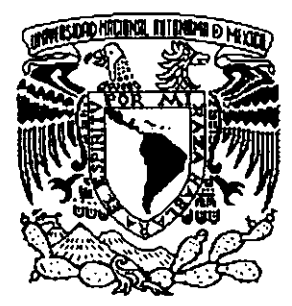

, *o1~-* **UNIVERSIDAD NACIONAL AUTONOMA** 

**DE MÉXICO** 

# **FACULTAD DE INGENIERÍA**

SISTEMA DE CONTROL PARA LA EMISIÓN DE COMPROBANTES FISCALES ANTE LA SECRETARIA DE HACIENDA Y CRÉDITO PÚBLICO.

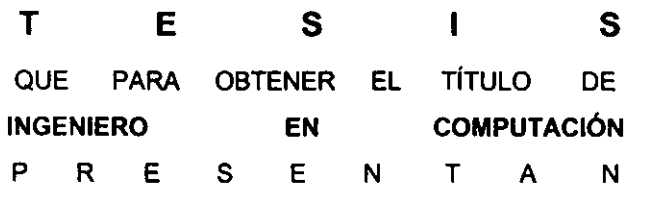

JORGE EDUARDO MARTÍNEZ **BACA MARÍA DE LOS ANGELES MOLINA PÉREZ RAÚL ALFONSO ROMÁN GASPAR LOURDES VILLAGRÁN JIMÉNEZ** 

DIRECTOR: **M.** en l. JUAN CARLOS ROA BEIZA

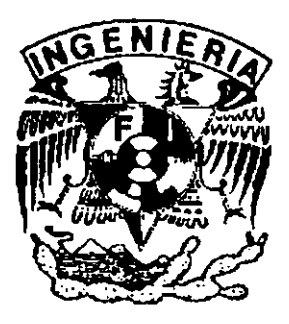

MÉXICO. D. F. 1999

 $39$ 

JESIS CON FALLA DE ORIGEN

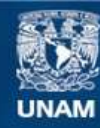

Universidad Nacional Autónoma de México

**UNAM – Dirección General de Bibliotecas Tesis Digitales Restricciones de uso**

## **DERECHOS RESERVADOS © PROHIBIDA SU REPRODUCCIÓN TOTAL O PARCIAL**

Todo el material contenido en esta tesis esta protegido por la Ley Federal del Derecho de Autor (LFDA) de los Estados Unidos Mexicanos (México).

**Biblioteca Central** 

Dirección General de Bibliotecas de la UNAM

El uso de imágenes, fragmentos de videos, y demás material que sea objeto de protección de los derechos de autor, será exclusivamente para fines educativos e informativos y deberá citar la fuente donde la obtuvo mencionando el autor o autores. Cualquier uso distinto como el lucro, reproducción, edición o modificación, será perseguido y sancionado por el respectivo titular de los Derechos de Autor.

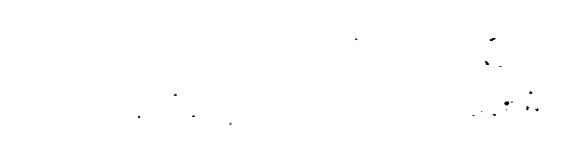

## AGRADECIMIENTOS

 $\ddot{\phantom{a}}$ 

 $\overline{\phantom{a}}$ 

A mis hijos, **Alejandra y** Emilio, quienes fueron la motivación para llevar al término deseado esta carrera.

> A mis padres y hermanos por su apoyo incondicional.

**A mis compañeros de tesis,** ya que sin ellos no hubiera sido posible la realización de este trabajo.

> Y a todas aquellas personas que confiaron en mí, que me brindaron su amistad, apoyo y consejo.

Muchas gracias

**María de los Angeles Mollna Pérez** 

A mi **Madre y Hermanos** por su apoyo económico y moral que me brindaron durante el tiempo en que realicé mis estudios.

> **A mi Esposo y mi Hija** por su confianza, apoyo y motivación para la realización de la Tesis.

A mis Maestros y a la Facultad por **transmitirme** sus conocimientos, experiencias y permitimos alcanzar nuestros objetivos.

> A mis compañeros de Tesis, por la amistad y colaboración que me demostraron durante la carrera y la realización de este trabajo.

A todos ustedes les agradezco su confianza. apoyo y comprensión que me brindaron para lograr este objetivo.

Muchas gracias

Lourdes Villagrán Jiménez

**A** mis amigos que han sabido comprender y apoyarme en el reto que representó esta **carrera.** 

**A Micros y Sistemas, así como a Microsy**  que me permitieron iniciar mi vida profesional.

**Al lng. Juan Mario Román** por brindarme **sus conocimientos y su apoyo durante mi**  vida estudiantil y profesional.

**A María** del Carmen, mi **esposa** que me ha dado lo más importante en mi vida, mis hijas y además porque siempre ha estado junto a mi, sin ninguna condición.

**A** mis **padres Maria Teresa y José Agustín** que siempre me inculcaron las bases morales para ser un hombre de bien, además de ofrecerme las armas necesarias para cumplir con esa difícil tarea.

Muchas gracias

**A mis compañeros de Universidad**  quienes me ofrecieron su apoyo para poder lograr este gran anhelo.

**Al lng. José Luis Salazar Zapata** por brindarme su amistad y confiar ciegamente en mi capacidad profesional.

**A cada** uno de mis hermanos que siempre han sido un ejemplo de fortaleza y unión lo cual me permitió enfrentarme y resolver cualquier problema.

**A mis hijas Karla y Paota** porque son la **motivación más grande en mi vida.**  Porque les ofrezco este logro como muestra del gran amor que les tengo.

**Raúl A. Román Gaspar** 

A Dios, por darme la fuerza para seguir buscándolo.

**A Mª** Guadalupe, mi esposa, por darme tu amor, tu felicidad y confianza, por estar a mi lado siempre y ser mi inspiración para conseguir nuevas metas.

**A Mª Leugeria y José Baldemar,** mis padres, por darme la vida, sus desvelos, su amor, su cuidado, sus consejos, su apoyo, su confianza y su propia vida.

**A Valdemar, Alejandro y Alberto,** mis hermanos, por ser mis amigos, por su ayuda y consejo, por compartir conmigo sus alegrias y tristezas.

**A Mª** de los Angeles, Lourdes y Raúl, mis amigos, por brindarme su amistad y por conlagiarme su ímpetu para la realización de este sueño.

A mis maestros y compañeros, en todas las etapas de mi vida por darme los **conocimientos y herramientas necesarias**  para luchar por alcanzar mi realización profesional.

Muchas gracias

**A Juan Carlos Roa,** por tus consejos, tu ayuda y atinada dirección en la realización de este proyecto.

**A mis amigos,** Juan Mario Román, José Luis Salazar, Bernardo Peña, Antonio Lázgare, Amulfo Pacheco, José Román Herrera, Marco Antonio Leza, Pablo García, y **a** todos quienes escapan a mi memoria y de quienes he aprendido todo aquello que la Universidad no enseña.

**Jorge** E. **Martinez Baca** 

## **CONTENIDO**

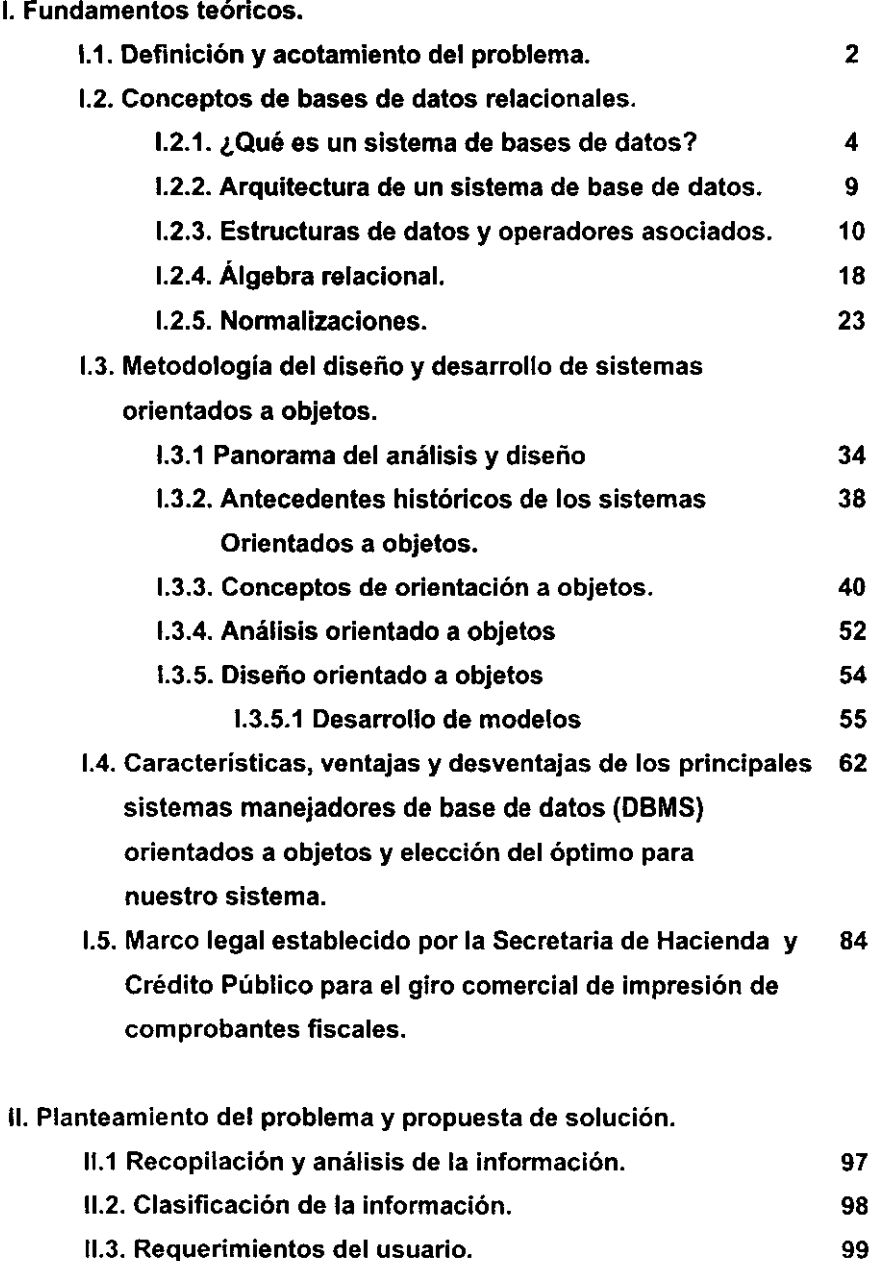

11.3. Requerimientos del usuario.

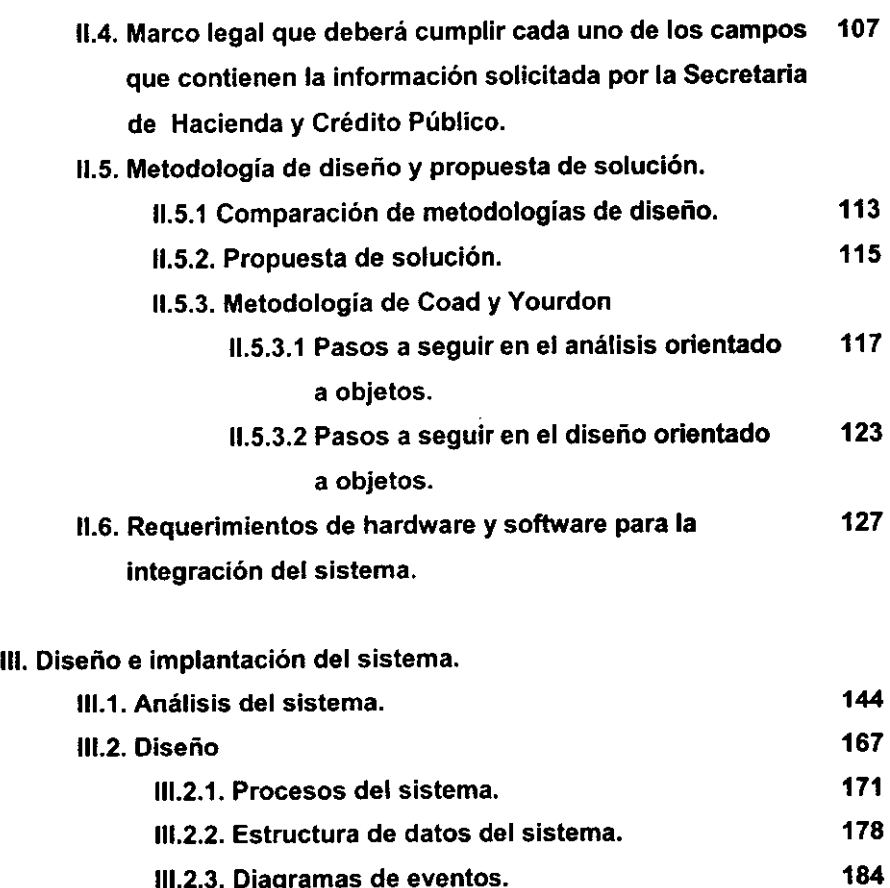

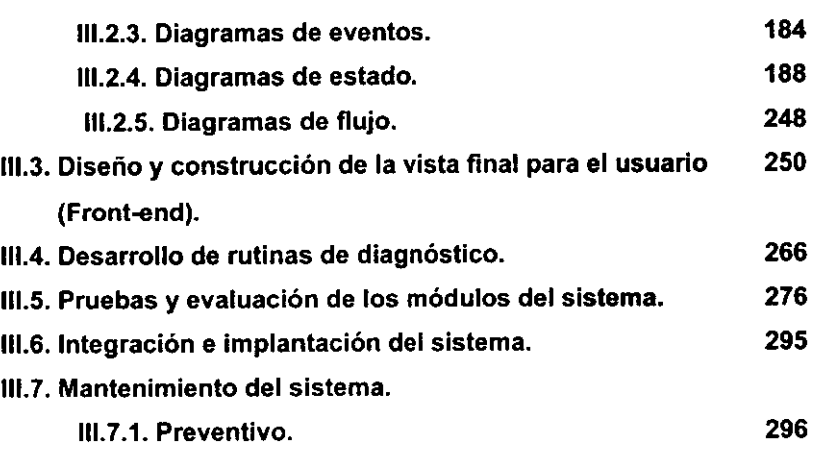

- 111.7.2. Correctivo. 296
- 111.7.3. Peñectivo. 297

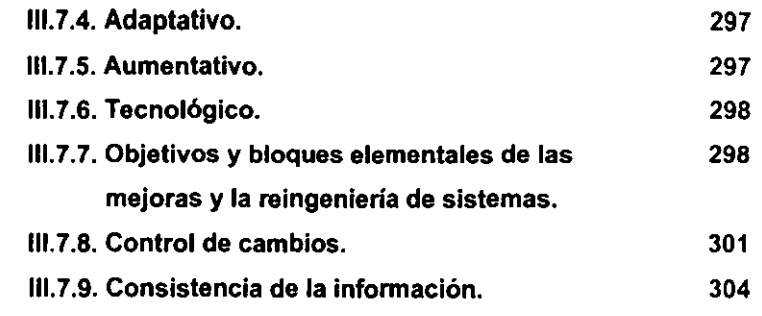

 $\mathcal{L}(\mathcal{L})$  and  $\mathcal{L}(\mathcal{L})$  .

 $\mathcal{L}^{\text{max}}_{\text{max}}$  and  $\mathcal{L}^{\text{max}}_{\text{max}}$ 

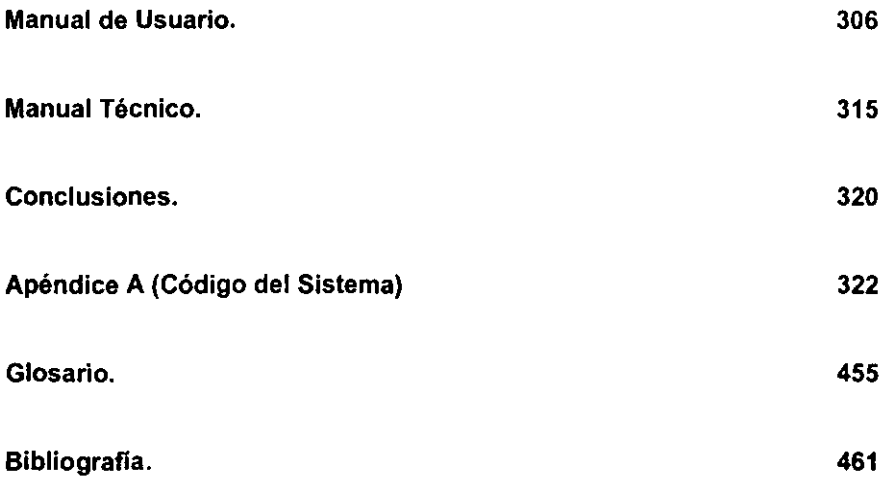

 $\label{eq:2.1} \frac{d\mathbf{r}}{d\mathbf{r}} = \frac{1}{\sqrt{2\pi}}\sum_{\mathbf{r}\in\mathcal{R}^{(n)}}\frac{d\mathbf{r}}{d\mathbf{r}}\, \mathbf{r}^{\mathbf{r}}(\mathbf{r})\, \mathbf{r}^{\mathbf{r}}(\mathbf{r})\, \mathbf{r}^{\mathbf{r}}(\mathbf{r})\, \mathbf{r}^{\mathbf{r}}(\mathbf{r})\, \mathbf{r}^{\mathbf{r}}(\mathbf{r})\, \mathbf{r}^{\mathbf{r}}(\mathbf{r})\, \mathbf{r}^{\mathbf{r}}(\$ 

 $\frac{1}{2}$ 

 $\bar{\bar{t}}$ 

## CAPITULO l.

## **FUNDAMENTOS** TEÓRICOS.

- 1.1. Definición y acotamiento del problema.
- 1.2. Conceptos de bases de datos relacionales.
	- 1.2.1. ¿Qué es un sistema de bases de datos?
	- 1.2.2. Arquitectura de un sistema de base de datos.
	- 1.2.3. Estructuras de datos y operadores asociados.
	- 1.2.4. Álgebra relacional.
	- 1.2.5. Normalizaciones.

1.3. Metodología del diseño y desarrollo de sistemas orientados a objetos.

- 1.3.1 Panorama del análisis y diseño
- 1.3.2. Antecedentes históricos de los sistemas orientados a objetos.
- 1.3.3. Conceptos de orientación a objetos.
- 1.3.4. Análisis orientado a objetos
- 1.3.5. Diseño orientado a objetos
	- 1.3.5.1 Desarrollo de modelos

1.4. Caracteristicas, ventajas y desventajas de los principales sistemas manejadores de base de datos orientados a objetos y elección del óptimo para **nuestro sistema.** 

1.5. Marco legal establecido por la Secretaria de Hacienda y Crédito Público para el giro comercial de impresión de comprobantes fiscales.

 $\mathbf{I}$ 

## **CAPITULO l.**

## **FUNDAMENTOS TEÓRICOS.**

#### **1.1. Definición y acotamiento del problema.**

A finales de 1990, la utilización de comprobantes fiscales falsos como método para disminuir o eliminar el pago de impuestos a la Secretaría de Hacienda y Crédito Público por parte de los contribuyentes, acrecentó su demanda, y debido a ello, muchas imprentas se dedicaron irresponsablemente a la elaboración de este tipo de comprobantes.

Ante tal situación, la S.H.C.P. decidió otorgar un permiso especial para la elaboración de estos comprobantes a un pequeño grupo de impresores que cumplieron con las normas fiscales que se establecieron para ello, denominándolos "impresores autorizados para la impresión de comprobantes fiscales", con lo que se pretendía controlar su emisión. Sin embargo, la elaboración de comprobantes falsos no disminuyó, debido a que los contribuyentes acudían con un impresor no autorizado y éste los elaboraba sin cumplir los requisitos de ley.

Es en 1991, cuando la S.H.C.P. modifica su reglamento para incluir a más impresores como autorizados, publicando además, los lineamientos y requisitos legales que debía solicitar al contribuyente para poder elaborarle sus comprobantes, de no hacerlo sería sancionado y correría el riesgo de perder su autorización. Al mismo tiempo, exigió a los impresores a llevar un control preciso de la emisión de estos comprobantes e hizo manifiesta la obligatoriedad de reportarle por "medios magnéticos" la totalidad de los comprobantes emitidos.

A partir de 1992, la propia Secretaría intentó modernizar y automatizar sus procesos de control, diseñando y distribuyendo entre los impresores autorizados, un programa

basado en DOS que les pennite capturar los requisitos de ley para la emisión de los comprobantes.

Sin embargo, este programa no desarrolla eficientemente la tarea para la cual fue originalmente diseñado, empujando a los propios impresores a contratar servicios externos de computación para la elaboración de un programa personalizado de acuerdo a los lineamientos de la propia Secretaría y cumplir así las disposiciones vigentes.

En 1998, la Secretaría ha emitido nuevas reglas de carácter general en cuanto a la emisión y presentación de comprobantes fiscales tanto para los contribuyentes como para los propios impresores. Por lo que surge la necesidad de crear un nuevo programa que permita el control descrito anteriormente.

Actualmente no existe ningún sistema orientado a satisfacer las necesidades de éste sector productivo, por lo que pensamos que el "SISTEMA DE CONTROL PARA LA EMISION DE COMPROBANTES FISCALES ANTE LA SECRETARIA DE HACIENDA Y CREDITO PUBLICO" que proponemos, no sólo realizará eficientemente el control que la S.H.C.P. requiere, sino que además, ayudaría significativamente a las imprentas o impresores independientes a entrar de lleno en el mundo de la modernidad haciendo más eficiente su control administrativo y facilitando al mismo tiempo la toma de decisiones al pennitir el manejo de ínfonnacíón valiosa de manera rápida y confiable.

Este sistema realiza:

• el registro de los comprobantes fiscales que un impresor autorizado emite, contemplando el fonnato que la Secretaría ha fijado,

y como valor agregado incluye el control de:

- Clientes.
- Proveedores.
- Inventario de Materiales.

- Costos de Operación.
- Cotizaciones.
- Facturación.
- Cuentas por Pagar y por Cobrar.

Este sistema necesita que el impresor posea un equipo de cómputo propio, mismo que la mayoría de ellos ya tiene en sus instalaciones, debido a los requerimientos de la Secretaría y a que representa una poderosa herramienta de trabajo en el desarrollo de los originales mecánicos necesarios para la elaboración de cualquier tipo de impreso auxiliados. por supuesto, de programas **CAD** (Computer Aided Design, Diseño Asistido por Computadora).

Tomando en consideración lo anterior, y aceptando (sin conceder) que la mayoría de los equipos operan bajo el ambiente gráfico Microsoft® Windows® 95, desarrollamos este sistema en ésta plataforma, además, como el sistema opera con bases de datos, lo realizamos en MS Visual Fox Pro® versión 5.0, por ser la plataforma de desarrollo orientada a objetos de bases de datos de Microsoft®, con lo que garantizamos la total compatibilidad de nuestro sistema con el sistema operativo.

Con la puesta en operación de nuestro sistema, los impresores autorizados por la Secretaría, mejorarán significativamente, sus niveles de competitividad, productividad y calidad de servicio, al mismo tiempo que cumplirán cabalmente con las disposiciones fiscales que la ley les impone.

## **1.2. Conceptos de Bases de Datos Relacionales.**

## **1.2.1. ¿Qué es un sistema de base de datos?**

Un sistema cuyo propósito general es registrar y mantener información. Tal información puede estar relacionada con cualquier cosa que sea significativa para la organización donde el sistema opera, en otras palabra cualquier dato necesario para los procesos de toma de decisiones inherentes a la administración de esa organización. En la figura 1.2.1 se muestra una representación muy simplificada de un sistema de base de datos. En ella se pretende indicar que un sistema de base de datos incluye cuatro componentes principales: datos, hardware, software y usuarios.

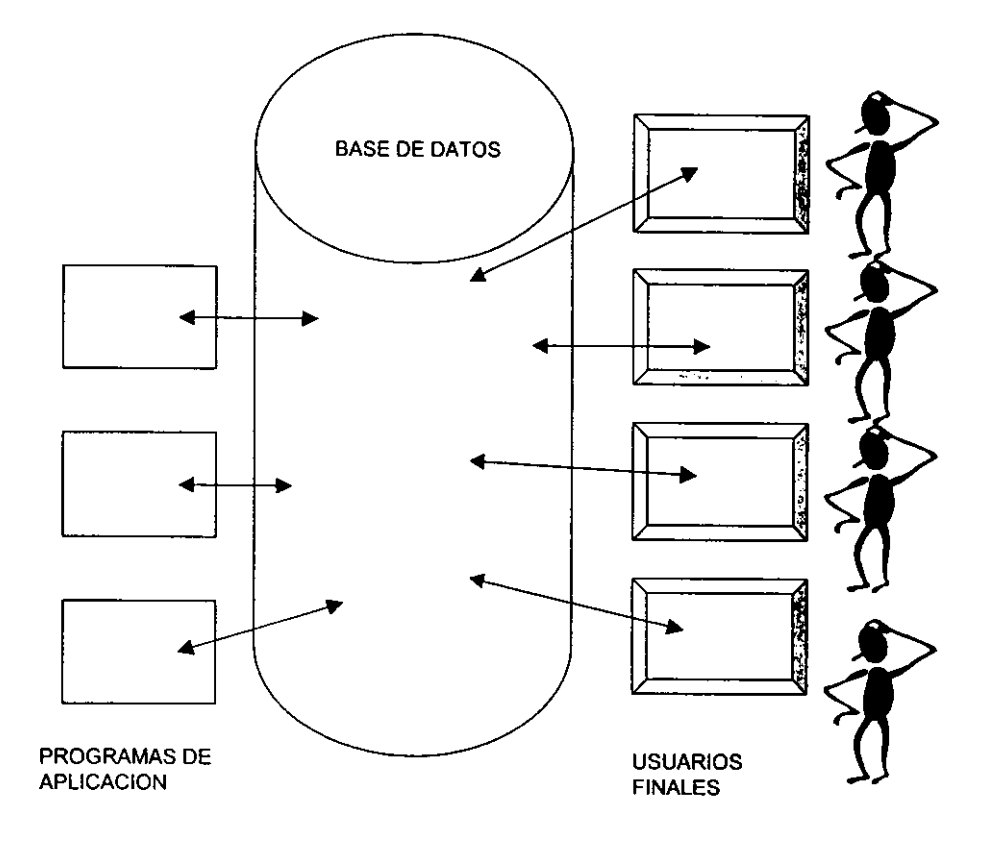

**Fig. l. 2.1 Representación simplificada de un sistema de base de datos.** 

÷.

#### **Datos**

Los datos almacenados en el sistema se dividen en una o más bases de datos. Una base de datos, es un repositorio de datos almacenados, y, en general, es tanto integrada como compartida.

Por integrada se entiende que la base de datos puede considerarse como una unificación de varios archivos de datos independientes, donde se elimina parcial o totalmente cualquier redundancia entre los mismos.

Por compartida se entiende que partes individuales de la base de datos pueden compartirse entre varios usuarios distintos, en el sentido de que cada uno de ellos puede tener acceso a la misma parte de la base de datos y utilizarla con propósitos diferentes. Tal comportamiento es en verdad consecuencia del hecho de que la base de datos es integrada. Otra consecuencia del mismo hecho es decir, se advierte en que cualquier usuario especifico, por lo general, tendrá acceso tan sólo a algún subconjunto de la base de datos completa; además subconjuntos de diferentes usuarios se trasladarán de muy diversas maneras. En otras palabras diferentes usuarios percibirán de modos muy distintos una base de datos especifica.

#### **Hardware**

El hardware se compone de los volúmenes de almacenamiento secundario, (discos, etc.) donde reside la base de datos, junto con dispositivos asociados como las unidades de control, los canales, etc. (Se supone que la base de datos es demasiado grande para caber en su totalidad en la memoria principal de la computadora.)

#### **Software**

Entre la base de datos física en si (es decir, el almacenamiento real de los datos) y los usuarios del sistema existe un nivel de software, que a menudo recibe el nombre de sistema de administración de bases de datos DBMS.

Este maneja todas las solicitudes de acceso a la base de datos formuladas por los usuarios. Una función general del DBMS, por tanto, es proteger a los usuarios de la base de datos contra los detalles a nivel de hardware. En otras palabras, el DBMS ofrece una vista de la base de datos que esta por encima del nivel de hardware y apoya las operaciones del usuario que se expresan en términos de esa vista de nivel superior.

### **Usuarios**

Se consideran tres clases generales de usuarios La primera la representa el "programador de aplicaciones", encargada de escribir programas de aplicación que utilicen la base de datos. Estos programas de aplicación operan con los datos de todas las maneras usuales: recuperan información, crean información nueva, suprimen o cambian información existente, etc.

Los programas en si pueden ser aplicaciones convencionales de procesamiento por lotes o en linea diseñados para apoyar a un usuario final que interactúa con el sistema. La segunda clase de usuarios es, entonces el usuario final, que accesa la base de datos desde una computadora. Un usuario final puede emplear un lenguaje de consulta proporcionado como parte integral del sistema o recurrir a un programa de aplicación escrito por un usuario programador que acepte órdenes desde una computadora y a su vez formule solicitudes al DBMS en nombre del usuario final. De cualquier manera, el usuario puede realizar, en general, todas las funciones de recuperación, creación, supresión y modificación, aunque tal vez no sea falso afirmar que la recuperación es la función más común de esta clase de usuarios.

La tercer clase de usuario la representa el administrador de la base de datos o DBA.

### **Bases de Datos por Relación (BDR)**

El modelo de datos por relación cambió el centro del proceso de desarrollo del sistema de las estructuras de datos y las implantaciones de computación hacia el modelado del dominio de la aplicación empresarial. Las BDR representaban los primeros sistemas

que proporcionaban una interfaz de aplicación en la cual se eliminaba del proceso los aspectos de la implantación. Se habia logrado uno de los objetivos principales de la tecnología de las bases de datos: los datos eran independientes del proceso.

Algunas de las ventajas significativas que ofrece el modelo de datos sobre sus predecesores son:

- Independencia de los datos.
- Manejo declarativo.
- Eliminación de la redundancia.
- Sencillez
- Tablas como vehículo de presentación

Estas características permiten un desarrollo de aplicaciones más rápido y un mantenimiento de las aplicaciones más sencillo; a ello se debe la popularidad actual de las BDR. Además de los modernos ambientes de desarrollo de aplicaciones originados por las BDR, sobre todo para los lenguajes de cuarta generación (L4G). Los lenguajes de cuarta generación se caracterizan por un lenguaje con operadores de una base de datos ya integrados y, tal vez, el formato de informe. Esto simplifica una vez más el proceso de desarrollo de aplicaciones y reduce el tiempo necesario para terminar una nueva aplicación. A continuación se mencionan algunas de las ventajas de tener un control centralizado de los datos:

- Se reduce la redundancia.
- Se evita la inconsistencia (al menos en cierta medida).
- Los datos se pueden compartir.
- Pueden hacerse cumplir las normas establecidas.
- Pueden aplicarse restricciones de seguridad.
- Puede conservarse la integridad de los datos.
- Pueden equilibrarse los requerimientos contradictorios.

#### **1.2.2. Arquitectura de un sistema de base de datos.**

La arquitectura se divide en tres niveles generales: interno, conceptual y externo (Fig. 1.2.2). En términos generales, el nivel interno es el más cercano al almacenamiento físico, es decir, el que concierne a la manera como los datos se almacenan en realidad; el nivel externo es el más cercano a los usuarios, es decir, el que atañe a la manera cómo cada usuario ve los datos; y el nivel conceptual es un nivel de mediación entre los otros dos. Si el nivel externo se relaciona con las vistas de los usuarios individuales, el nivel conceptual puede considerarse como el que define una vista de la comunidad de usuarios. En otras palabras, habrá muchas vistas externas, cada una compuesta por una representación más o menos abstracta de alguna parte de la base de datos, y habrá una sola vista conceptual, compuesta por una representación también abstracta de la base de datos en su totalidad. Asimismo, habrá una sola vista interna, que representa la base de datos total tal como está almacenado.

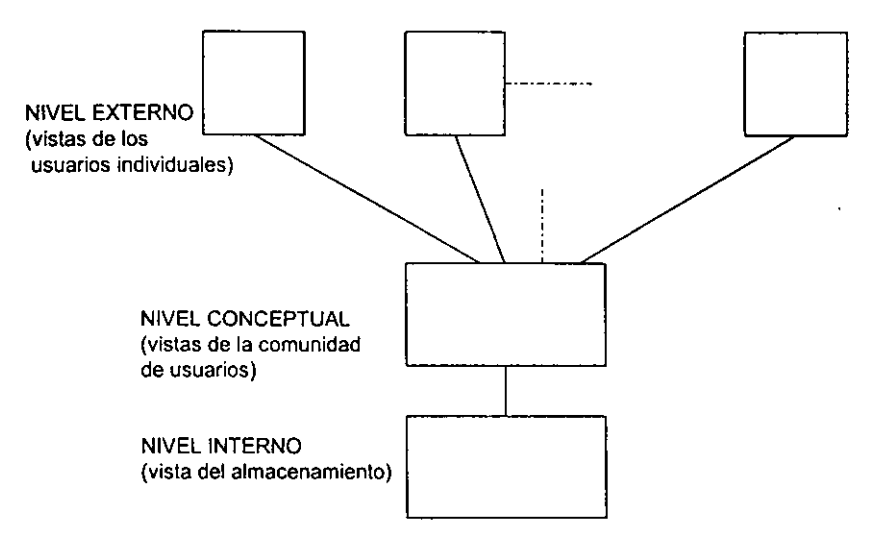

**Fig. 1.2.2 Los tres niveles de la arquitectura** 

## **Controlar el desempeño y responder a los cambios de requerimientos.**

El DBA se encarga de organizar el sistema de tal manera que se logre un desempeño que sea '"el mejor para la empresa", así como de hacer los ajustes adecuados a medida que los requerimientos cambian. Como se mencionó, cualquier cambio en los detalles de almacenamiento y de acceso debe ser acompañado por un cambio respectivo en la definición de la correspondencia con el almacenamiento, de modo que el esquema conceptual se mantenga inmutable.

Sin duda, el DBA necesitará varios programas de utilería para facilitar estas tareas. Tales programas forman parte de un sistema práctico de bases de datos. Enseguida se citan algunos ejemplos de la clase de programas de utilería que podrían requerirse:

- Rutinas de carga (para crear la versión inicial de la base de datos).
- Rutinas de reorganización (por ejemplo, reordenar la base de datos para recuperar el espacio ocupado por datos obsoletos).
- Rutinas de registro de eventos diarios (anotar cada operación contra la base de datos, junto con la identificación del usuario que realiza la operación y un registro de los estados anterior y posterior a la misma).
- Rutinas de recuperación (restaurar la base de datos a un estado previo después de una falla de hardware o de programa).
- Rutinas de análisis estadístico (para ayudar a controlar el desempeño).

### **1.2.3. Estructuras de datos y operadores asociados.**

Es normal presentarle al usuario una vista de los datos en la que deliberadamente se omiten detalles sobre la forma en que están representados esos datos en el almacenamiento. Esta vista es la vista externa. ( En la mayoría de los sistemas actuales, la vista externa y la vista conceptual son muy semejantes, por no decir idénticas; para los sistemas que hacen una distinción entre las dos, los puntos siguientes se aplican a ambas).

El rango de estructuras de datos soportadas al nivel del usuario (externo o conceptual) es un factor que afecta de manera decisiva a muchos componentes del sistema. En particular, impone el diseño del (los) lenguaje(s) de manipulación de datos correspondiente(s), por que cada operación del (DML) debe definirse en términos de su efecto sobre esas estructuras de datos.

Los tres enfoques mejor conocidos son:

- **El** enfoque relacional.
- **El** enfoque jerárquico.
- El enfoque de red.

#### **El enfoque relacional.**

En la figura 1.2.3. se indican los datos de muestra en forma relacional; es decir, representa una vista relacional de los datos.

Se puede observar que los datos se organizan en tres tablas: S(proveedores), P(partes) y SP(remesas). La tabla S contiene, para cada proveedor, el número, el nombre, el código de estado, la localización del proveedor; la tabla **P** contiene, para cada parte, el número, el nombre, el color, el peso y la localidad donde se almacena; y la tabla SP contiene, para remesa, un número de proveedor, un número de parte y la cantidad enviada.

Se hacen las siguientes hipótesis con respecto a los proveedores, cada uno tiene un número único y exactamente un nombre, valor de estatus y localidad. Asimismo se supone que cada parte tiene un solo número y exactamente un nombre, color, peso y localidad; y que, en cualquier momento dado, no existe más de una remesa para una combinación de proveedor y parte.

Cada una de las tres tablas se asemeja mucho a un archivo secuencial convencional, donde los renglones de la tabla corresponderían a los registros del archivo y las columnas a los campos de los registros. La tabla P, por ejemplo contiene cuatro renglones o registros, cada uno de los cuales se componen de cinco campos. Cada una de estas tablas en realidad es un caso especial de la construcción conocida en

matemáticas como relación. Los renglones de tales tablas se llaman tuplas, asi como las columnas se les denominan atributos.

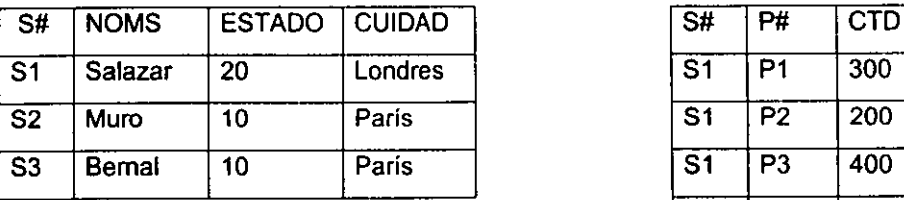

s SP in the SP in the SP in the SP in the SP in the SP in the SP in the SP in the SP in the SP in the SP in the SP

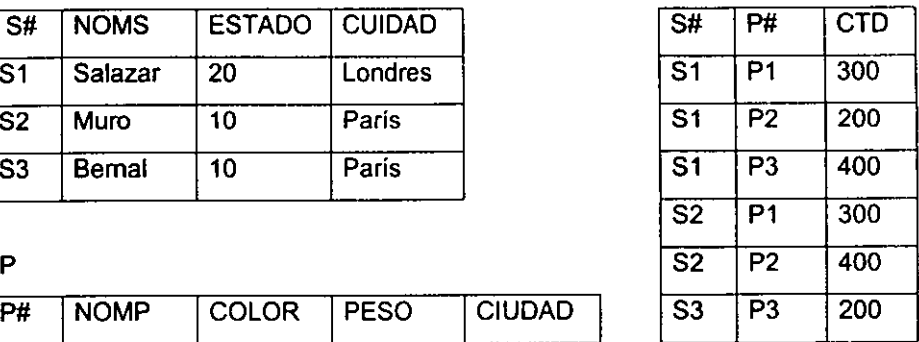

| P#             | <b>NOMP</b> | <b>COLOR</b> | <b>PESO</b> | <b>CIUDAD</b> | S <sub>3</sub> | P <sub>3</sub> | 200 |
|----------------|-------------|--------------|-------------|---------------|----------------|----------------|-----|
| P1             | Tuerca      | Rojo         | 12          | Londres       |                |                |     |
| P <sub>2</sub> | Perno       | Verde        | 17          | Paris         |                |                |     |
| P <sub>3</sub> | Tomillo     | Azul         | 17          | Roma          |                |                |     |
| <b>P4</b>      | Tornillo    | Rojo         | 14          | Londres       |                |                |     |

**Fig. 1.2.3. Datos de muestra en forma relacional.** 

Un concepto que la teoría relacional pone de relieve es el dominio. Un dominio es un depósito de valores del cual se sacan los que aparecen en una columna específica. Por ejemplo, los valores que aparecen en la columna P# de la tabla P y de la tabla SP se sacan del dominio subyacente de todos los números de parte válidos. Este mismo dominio aunque no se puede registrar de manera explicita en la base de datos como conjunto real de valores, se definirá en el esquema pertinente y tendrá un nombre propio; las columnas basadas en este dominio pueden tener el mismo nombre o no. Las relaciones S y SP tienen un domino en común (el de los números de proveedor); también P y SP (el de los números de parte), y también S y P (el de los sitios). Una característica crucial de la estructura de datos relacional es que las asociaciones entre tuplas (renglones) se representan únicamente por valores de datos en columnas sacadas de un dominio común.

Se puede definir una base de datos relacional como una base de datos que el usuario percibe como un conjunto de relaciones normalizadas que varían con el tiempo, de diversos grados. Por relaciones que varían con el tiempo se entiende que las extensiones de las relaciones cambian con el tiempo. En otras palabras, el término base de datos relacional significa una base de datos para la cual los operadores a disposición del usuario operan sobre estructuras relacionales. No significa por fuerza que los datos estén almacenados en forma de tablas físicas. Puede decirse que en términos tradicionales, una relación se asemeja a un archivo, una tupla a un registro (a la ocurrencia, no al tipo) y un atributo a un campo (al tipo, no a la ocurrencia). Las relaciones pueden considerarse archivos altamente disciplinados, esta se traduce en una simplificación considerable de las estructuras de datos que el usuario debe manejar, y, por tanto en una simplificación correspondiente de los operadores necesarios para manipularlas.

Un sistema de bases de datos se puede llamar totalmente relacional si soporla:

- bases de datos relacionales, incluidos los conceptos de dominio, llave y las dos reglas de integridad.
- un lenguaje que sea al menos tan potente como el álgebra relacional y que siguiera siéndolo incluso si todos los recursos para manejar ciclos y recursión fueran suprimidos.

#### **Cardinalidad.**

El número de tuplas de una relación se llama cardinalidad de la relación.

La palabra cardinalidad sólo indica el uso de un entero para representar al número de objetos, el término restricciones de cardinalidad se refiere a la restricción de la cantidad de elementos que se pueden asociar con otro, por ejemplo, una cardinalidad puede restringuirse como una cardinalidad uno a uno, o bien uno a muchos. En ciertos casos se pueden utilizar números para indicar los límites superior o inferior par la cardinalidad.

## **Pata de Gallo**

Un conector de forma de pata de gallo, de un nodo a otro se representa como:

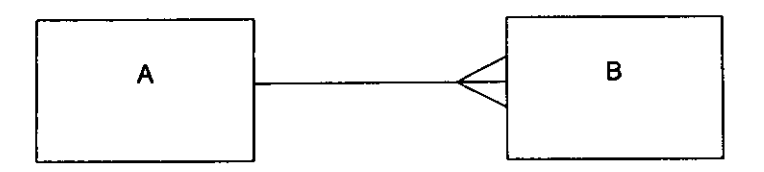

Esto indica que una o más instancias de B se pueden asociar con una instancia de A. Esto se llama asociación uno a muchos.

## **Restricciones de cardinalidad uno a uno.**

En los diagramas que utilizan las restricciones de cardinalidad, la cardinalidad uno a uno se representa mediante una pequeña barra transversal a la linea.

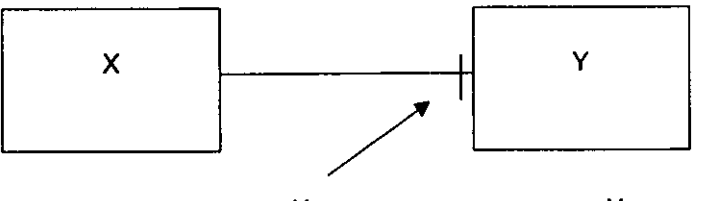

**X se asocia con un elemento de Y** 

## **Restricciones de cardinalidad nula.**

Un cero como parte del simbolo de restricción de cardinalidad indica que una instancia de un tipo de objeto no queda asociado con una instancia de otro tipo. En otras palabras, un objeto de un tipo puede tener asociaciones nulas con los objetos de otro tipo:

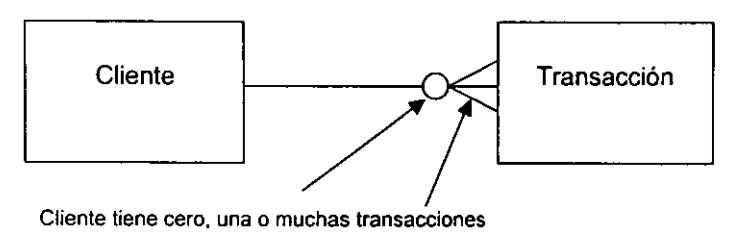

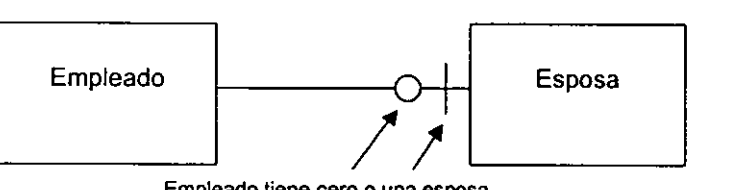

**Empleado tiene cero o una esposa** 

Sin embargo, en los esquemas de eventos, una línea que representa una asociación entre tipos de objetos, siempre debe tener un símbolo de restricción de cardinalidad en ambos extremos. Si se dibuja una línea para unir el tipo de objeto son el símbolo de restricción de cardinalidad, el análisis es defectuoso.

## **Restricciones de valores máximo y mínimo.**

Los símbolos de cardinalidad expresan una restricción sobre los valores máximo y **mínimo:** 

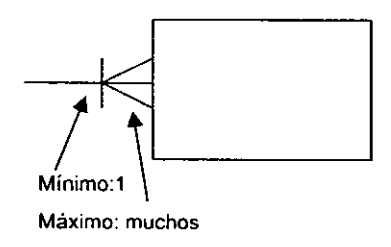

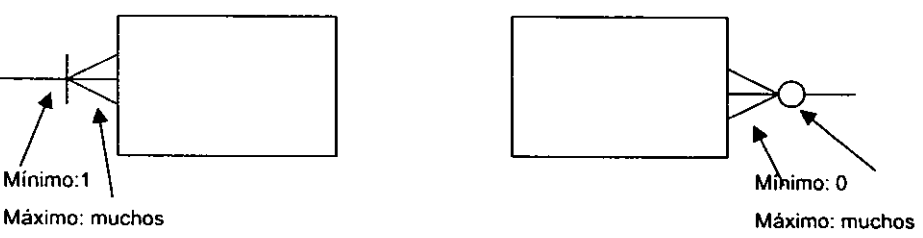

El máximo se coloca siempre junto a la caja a la que se refiere. Cuando el máximo y el mínimo son iguales, se colocan dos líneas paralelas transversales en la línea horizontal. Las dos líneas indican uno y solo uno.

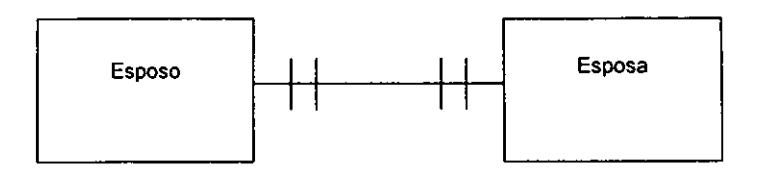

### **Operadores de nivel superior.**

Muchos problemas se expresan con mayor naturalidad, no en términos de registros individuales, sino en términos de conjuntos, a continuación veremos lenguajes en los que los operadores sean capaces de manipular conjuntos completos como objetos singulares, en lugar de estar restringidos a un solo registro cada vez.

Se consideran primero las operaciones de recuperación, y se empieza examinando algunas consultas de muestra contra la estructura relacional de la fig. 1.2.3. Por ejemplo, para localizar CIUDAD para el proveedor S1.

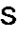

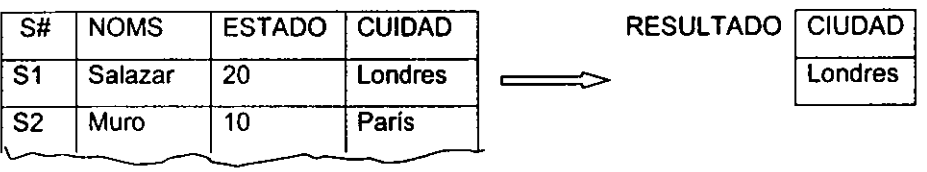

La respuesta es Londres, en términos más específicos, la respuesta es una tabla (una relación) con un renglón y una columna; esta columna está basada en el dominio de las localidades (las ciudades) y contiene un valor único "Londres".

Localizar NOMP para las partes suministradas por el proveedor S1.

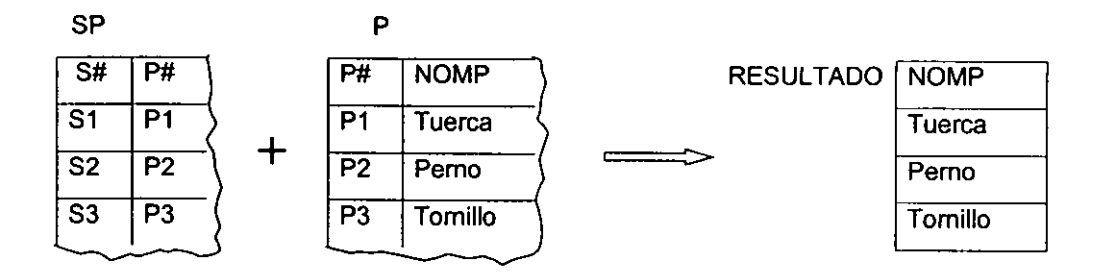

La respuesta nuevamente es una tabla, de hecho el resultado de cualquier operación de recuperación puede considerarse una tabla. En este ejemplo la tabla resultado es un subconjunto de una sola tabla, pero para construir este resultado fue preciso examinar dos tablas.

Para cada parte suministrada localice el P# y los nombres de todas las ciudades que suministran las partes.

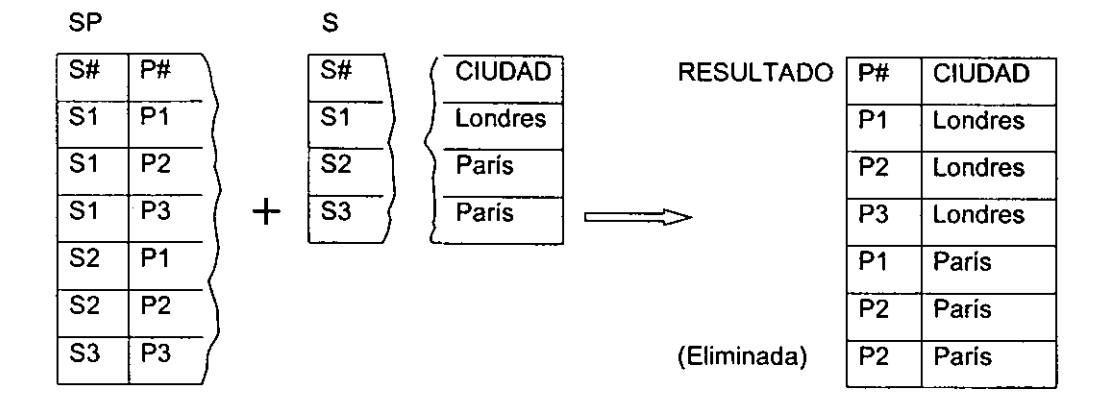

En este ejemplo, no sólo es necesario examinar de nuevo dos tablas, sino que los valores del resultado, también se derivan de las dos tablas, por otro lado, que en un renglón duplicado redundante se elimina del resultado final; la razón de esto es que, en

términos matemáticos, una tabla (una relación) es un conjunto, y por definición los conjuntos no pueden contener elementos duplicados.

En general, el resultado de cualquier recuperación es una tabla, derivada de alguna manera de las tablas de bases de datos; para formar el resultado se puede utilizar cualquier número de tablas, tanto al determinar la selección como al suministrar los valores reales del resultado. En otras palabras, el proceso de recuperación es un proceso de construcción de tablas, se puede definir un conjunto de operadores de construcción de tablas para usartos en la recuperación: **SELECT** (seleccionar), **PROJECT** (proyectar) y **JOIN** (reunir).

El operador SELECT construye una nueva tabla al tomar un subconjunto horizontal de una tabla existente, es decir, todos los renglones de una tabla existente que satisfagan cierta condición. El operador PROJECT, en contraste, forma un subconjunto vertical de una tabla existente al extraer determinadas columnas y suprimir renglones duplicados redundantes en el conjunto de columnas extraídas. El operador JOIN, si cada una de las tablas tiene una columna definida sobre algún dominio común se puede reunir sobre esas dos columnas; el resultado de la reunión es una tabla nueva, más ancha, donde cada renglón se forma concatenando dos renglones, uno de cada una de las tablas originales.

## **1.2.4. Álgebra Relacional.**

Es un conjunto de operaciones sobre las relaciones, cada operación toma una o más relaciones como su(s) operando(s) y procede otra relación como resultado. El álgebra, se compone de dos grupos de operadores: los operadores tradicionales de la teoría de conjuntos, unión, intersección, diferencia y producto cartesiano y los operadores relacionales especiales de selección, proyección reunión y división.

## **Operaciones tradicionales sobre conjuntos.**

Las operaciones tradicionales sobre los conjuntos son la unión. intersección, diferencia y producto cartesiano, para todas, con excepción del producto cartesiano, las dos relaciones operando deben ser compatibles con respecto a la unión, es decir, deben ser del mismo grado, por ejemplo, n, y los j-ésimos atributos de las dos relaciones (j en el rango de 1 a n) deben tener el mismo dominio subyacente (no es necesario que tengan el mismo nombre).

#### **Unión.**

La unión de dos relaciones A y B, A UNION B, es el conjunto de todas las tuplas **t** que pertenecen a la vez a ambas.

Ejemplo, sean A el conjunto de las tuplas de proveedores para los proveedores situados en Londres, y B el conjunto de las tuplas de proveedores para los que suministran la parte P1. Entonces A UNION B es el conjunto de las tuplas de proveedores para los proveedores que se localizan en Londres o que suministran la parte P1 (o ambas cosas).

#### **Intersección.**

La intersección de dos relaciones A Y B, A INTER B. es el conjunto de todas las tuplas t que pertenecen a la vez a A y a B.

Ejemplo, sean **A** y B como en el ejemplo de la unión anterior. entonces A INTER B es el conjunto de las tuplas de proveedores para los proveedores que se localizan en Londres y suministran la parte P1.

### **Diferencia.**

La diferencia entre dos relaciones A y B, A MENOS B, es el conjunto de todas las tuplas t que pertenecen a A y no a B.

Ejemplo, sean **A** y B, entonces A MENOS B es el conjunto de las tuplas de proveedores para los proveedores que se localizan en Londres y que no suministran la parte P1.

#### **Producto cartesiano extendido,**

El producto cartesiano extendido de dos relaciones A y B, A VECES B, es el conjunto de todas las tuplas t tales que t es la concatenación de una tupla a que pertenece a A y una tupla b que pertenece a B. La concatenación de una tupla  $a = (a_1, ..., a_m)$  y una tupla b =  $(bm+1, ..., bm+n)$  es la tupla  $t = (a1, ..., am, bm+1, ..., bm+n)$ .

Ejemplo, sean A el conjunto de todos los números de proveedor, y B el conjunto de todos los números de parte. Entonces A VECES B es el conjunto de todos los pares posibles número-de-proveedor/número-de-parte.

**Operadores relacionales especiales.** 

## **Selección.**

El operador algebraico de selección (no debe confundirse con el SELECT), produce un subconjunto hortzontal de una relación especifica, es decir, el subconjunto de las tuplas de la relación dada para el cual se cumple un predicamento especifico. El predicamento se expresa como una combinación booleana de términos, donde cada término es una comparación simple que se puede establecer como verdadera o falsa para una tupla dada inspeccionando esa tupla por separado. (Si un término comprende una comparación entre los valores de dos atributos dentro de la tupla, entonces esos atributos deben estar definidos sobre el mismo dominio.) Si X denota la relación sobre la cual se realiza la selección, entonces el resultado de la selección y X tienen exactamente los mismos nombres-de-atributo con calificación (nótese que X puede ser una expresión).

### Ejemplos:

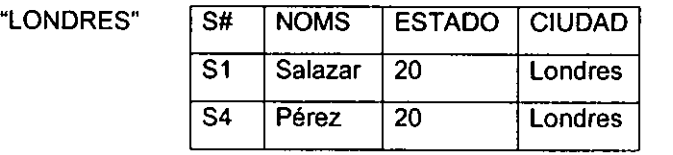

P donde PESO< 14

 $S$  donde CUIDAD =

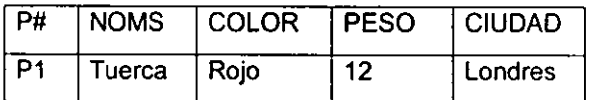

SP donde S# ='S 1'

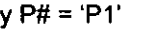

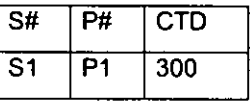

## **Proyección.**

El operador de proyección produce un subconjunto vertical de una relación dada, es decir, el subconjunto obtenido al seleccionar los atributos especificados, en un orden especificado de izquierda a derecha y eliminando luego las tuplas duplicadas en los atributos seleccionados. Como se está asignado significado al orden de los atributos dentro de una relación, la proyección proporciona una manera de permutar (reordenar) los atributos de una relación específica. Si X denota la relación que ha de proyectarse, entonces el resultado de la proyección tiene los mismos nombres-de-atributo con calificación que X. Ningún atributo se puede especificar más de una vez en una operación de proyección. La omisión de la lista de nombre-de-atributo es equivalente a especificar una lista que contiene todos los nombres-de-atributos de la relación dada, en el orden correcto de izquierda a derecha.

## Ejemplos:

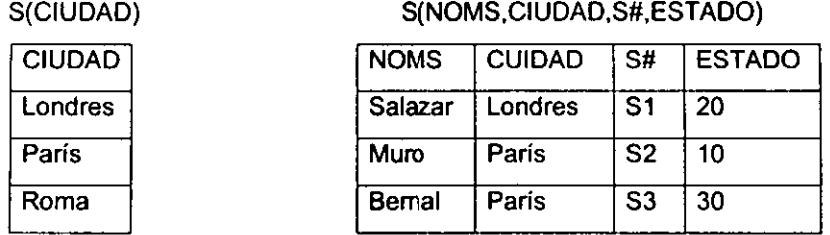

## **Reunión.**

Una reunión particular es tan común, sin embargo, que es útil tener una abreviatura explícita para ella, esa reunión es la reunión natural, la reunión natural es una equírreunión con la duplicación de columnas eliminada. La expresión A REUNION **B**  está definida si y sólo si (para cada nombre-de-atributo sin calificación que sea común a A y B) el dominio subyacente es el mismo para ambas relaciones.

Ejemplo:

Reunión de S y P sobre S#(S REUNION SP)

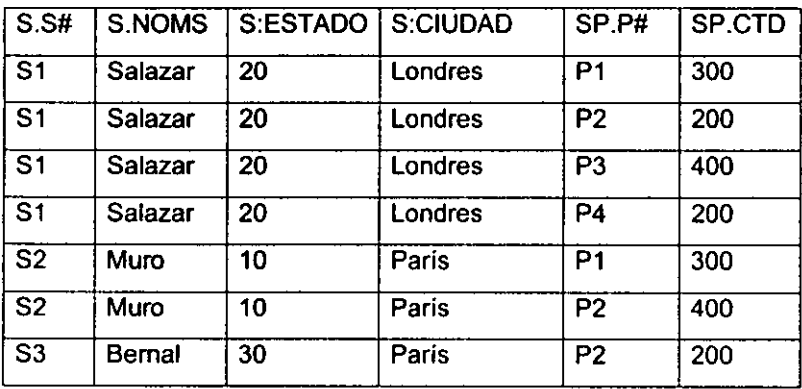

#### **División.**

El operador de división divide una relación dividiendo **A** de grado m+n entre una relación divisor B de grado n, y produce una relación resultado de grado m. El (m+l) ésimo atributo de A y el 1-ésimo atributo de B (1 en el rango de 1 a n) deben estar definidos sobre el mismo dominio. Considérense los primeros m atributos de A como un solo atributo compuesto X, u los últimos n como otro, Y; entonces A puede considerarse como un conjunto de pares de valores <x,y>. Asimismo. B puede considerarse como un conjunto de valores simples <y>. Entonces el resultado de dividir A entre B (A DIVIDIDO ENTRE B) es el conjunto de los valores x tales que el par <x,y> aparece en A para todos los valores y que aparecen en B. Los atributos del resultado tiene los mismos nombres con calificación que los primeros m atributos de **A.** 

### **1.2.5. Normalizaciones.**

El diseño de una base de datos puede ser una tarea muy compleja, la teoría de la normalización es útil en el proceso de diseño, es aconsejable que para el diseño de bases de datos relacionales se familiarice con las técnicas de normalización básicas.

#### **Formas normales.**

La teoría de la normalización está basada en el concepto de formas normales. Se dice que una relación está en una forma nonmal particular si satisface cierto conjunto especifico de restricciones; por ejemplo se dice que una relación está en primera forma normal (1FN) si y sólo si satisface la restricción de contener únicamente valores atómicos.

Se han definido numerosas formas normales, como se ve en la fig. 1.2.4. todas las relaciones normalizadas están en 1FN; algunas relaciones en 1FN también están en 2FN; y algunas relaciones en 2FN también están en 3FN. La motivación subyacente a la definición era que la 2FN resultaba más deseable que la 1FN, y la 3FN, a su vez,

más deseable que la 2FN. Es decir, el diseñador, por lo general, debe escoger relaciones en 3FN para diseñar una base de datos, en vez de relaciones 1FN o en 2FN. La 3FN a veces se llama Forma Normal de Boyce/Codd (FNBC).

Posteriormente se definió una cuarta forma normal 4FN nueva y, más recientemente otra forma normal que se llamó de proyección-reunión (FN/PR, también conocida como 5FN).

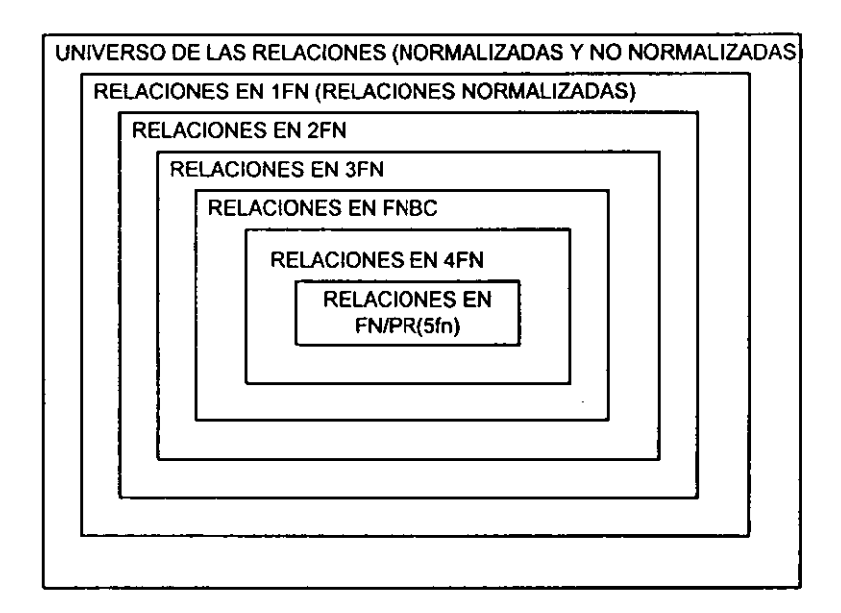

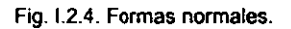

## **Dependencia funcional.**

Dada una relación R, el atributo Y de R es funcionalmente dependiente del atributo X de R si y sólo si cada valor de X en R tiene asociado a él exactamente un valor de Y en R en cualquier instante. Nótese que en definición no existe el requisito de que un valor dado de X aparezca sólo en una tupla de R. Se da una definición alternativa que estipula esto explícitamente.

Dada una relación R, el atributo Y de R es funcionalmente dependiente del atributo X de R si y sólo si, siempre que dos tuplas de R coincidan en sus valores de X, también coincidan en sus valores de Y.

Tanto el atributo Y como el X pueden ser compuestos.

Una dependencia funcional es una forma especial de restricción de integridad. El diseño de bases de datos, por definición, tiene que ver con las compresiones más que con las extensiones, por lo tanto la relación se refiere a la parte comprensional de una relación y no a la parte extensional. También se utiliza el término de dependencia funcional completa. El atributo Y es funcionalmente dependiente en forma completa del atributo X si es funcionalmente dependiente de X y no depende funcionalmente de ningún subconjunto propio de X.

Por lo que las dependencias funcionales son parte esencial de la comprensión del significado o semántica de los datos.

#### **Primera, segunda y tercera formas normales.**

Una relación R, está en primera forma normal (1 FN) y si sólo si todos los dominios subyacentes sólo contienen valores atómicos. Una relación R está en segunda forma normal (2FN) si y sólo si está en 1FN y cada atributo no es primo completamente dependiente de la llave primaria.

Una relación que esté en primera forma normal y no en segunda se puede reducir siempre a un conjunto equivalente de relaciones en 2FN, la reducción consiste en reemplazar las relaciones por proyecciones adecuadas, el conjunto de estas proyecciones es equivalente a la relación original, en el sentido de que la relación original se puede recuperar siempre tomando la reunión natural de estas proyecciones, de manera que ninguna información se pierda en el proceso.

Una relación R está en tercera forma (3FN) si y sólo si, está en 2FN, y todo atributo no primo sea dependiente no transitivamente de la llave primaria. Una relación que esté en segunda forma normal y no en tercera se puede reducir siempre a un conjunto equivalente de relaciones en 3FN, ya se ha indicado que el proceso es reversible y que, por tanto, ninguna información se pierde en la reducción.

En conclusión el nivel de normalización de una relación dada es un asunto de semántica, no de valores de datos que casualmente aparezcan en esa relación en algún instante específico. No sólo es posible mirar la tabulación (extensión) de una relación dada en un instante dado y decir si la relación está o no en 3FN -es necesario conocer el significado de los datos, esto es, las dependencias implícitas, antes de que se pueda formular ese juicio- En particular, el DBMS no puede asegurar que una relación se mantenga en 3FN (o cualquier otra forma dada, excepto 1FN) sin tener información de todas las dependencias pertinentes: sin embargo, para una relación en 3FN, todo lo que se necesita informarle al DBMS sobre esas dependencias de una indicación de el(los) atributo(s) que constituye(n) la llave primaria. El DBMS entonces sabrá que todos los otros atributos son funcionalmente dependientes de este atributo o combinación de atributos, y será capaz de hacer cumplir esta restricción. Para una relación que no esté en 3FN, se necesitarían especificaciones adicionales.

Ejemplos:

Primera forma normal (1 FN)

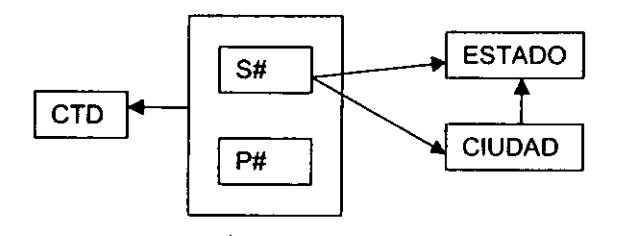
Se puede observar que ESTADO y CIUDAD no son funcionalmente dependientes en forma completa de la llave primaria, además no son mutuamente independientes.

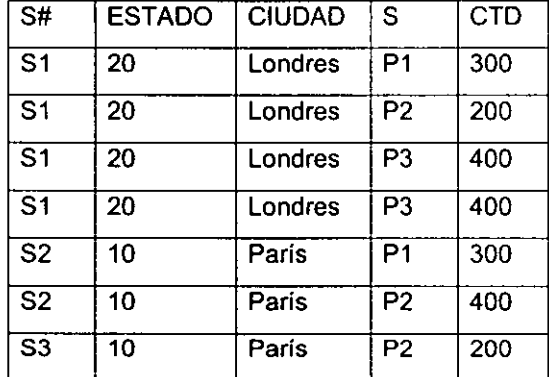

Tabulación muestra 1FN:

Segunda forma normal (2FN)

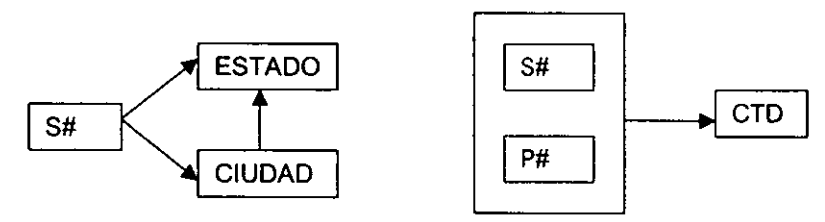

En esta relación se observa que se reemplaza la primera por la segunda (S#, ESTADO.CUIDAD), y SP (S#, P#, CTD)

## Tabulación muestra 2FN:

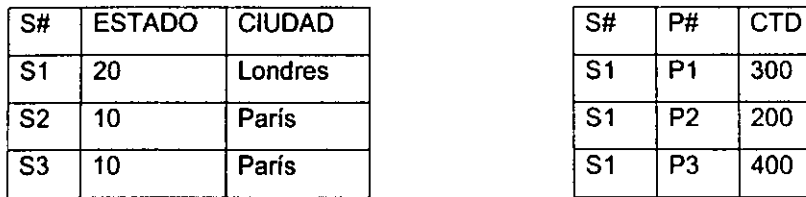

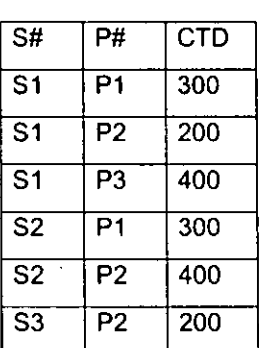

# Tercera forma normal (3FN)

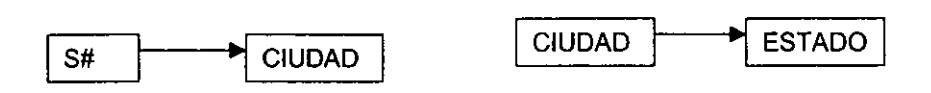

Nuevamente sé esta reemplazando la relación original por dos proyecciones, en este caso SC (S#,CUIDAD) y SC( CIUDAD, ESTADO).

## **Tabulación muestra 3FN:**

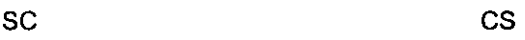

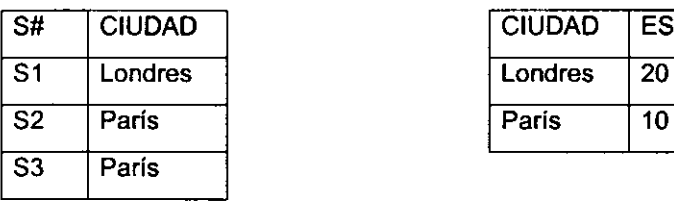

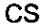

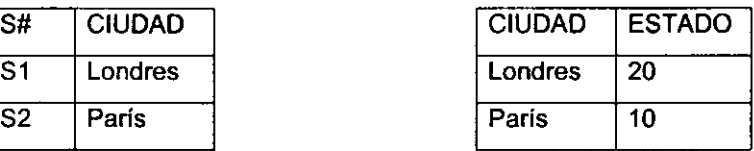

## **Relaciones con más de una llave candidata.**

Una relación **R** está en la Forma Normal de Boyce/Codd (FNBC) si y sólo si cada determinante es una llave candidata. obsérvese que ahora se habla en términos de llaves candidatas, no sólo de llaves primarias. La motivación para introducir la FNBC estriba en que la definición original de 3FN no maneja satisfactoriamente el caso de una relación que posea dos o más llaves candidatas compuestas y traslapadas.

Aunque FNBC es más fuerte, más reactiva, que la 3FN sigue siendo cualquier relación que se puede descomponer sin pérdidas en un conjunto equivalente de relaciones FNBC.

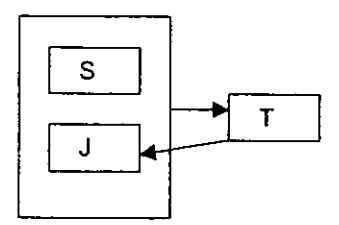

Tabulación muestra FNBC:

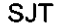

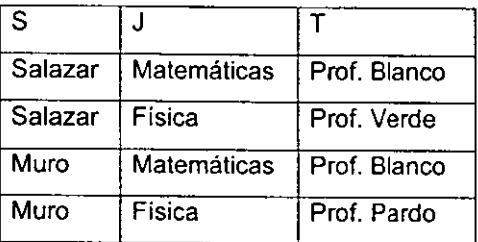

#### Cuarta forma normal.

Dada una relación R con atributos A, By C, la dependencia multivaluada (DMV)

#### $RA \rightarrow \rightarrow R.B$

se cumple en R si y sólo si el conjunto de valores de B que corresponden a un par (valor de A, valor de C) dado en R depende tan solo del valor de A y es independiente del valor de C. Como siempre A, B y C pueden ser compuestos.

La relación R, con atributos A, B y C, se puede descomponer sin pérdidas en sus dos proyecciones R1 (A,B) *y* R2 (A,C) si *y* sólo si la DMV ➔ ➔ B I C se cumple en R. Una relación R está en cuarta forma normal (4FN) si y sólo si (siempre que exista una DMV en R, por ejemplo A  $\rightarrow \rightarrow$  B) todos los atributos de R también son funcionalmente dependientes de A, es decir,  $A \rightarrow X$  para todos los atributos X de R.

La 4FN es estrictamente más fuerte que la FNBC, es decir, cualquier relación en 4FN está por fuerza en FNBC.

Cualquier relación puede descomponerse sin pérdida en un conjunto equivalente de relaciones en 4FN, la 4FN siempre se puede lograr, aunque los resultados indican que en algunos casos puede no ser deseable llevar la descomposición hasta ese punto, incluso hasta la FNBC.

Esta relación es toda llave, por lo tanto está en 4FN, También se observan las tres proyecciones SP, PJ *y* JS de SPJ *y* el efecto de reunir SP *y* PJ sobre P# *y* luego reunir el resultado JS sobre (J#, S#), El resultado de la primera reunión es generar una copia de la SPJ original más una tupla espuria, y el efecto de la segunda reunión es eliminar esa tupla.

30

SPJ

| S#                        | P#             | J#             |
|---------------------------|----------------|----------------|
| $\overline{\mathsf{S}}$ 1 | P <sub>1</sub> | J <sub>2</sub> |
| S <sub>1</sub>            | P2             | J1             |
| $\overline{\text{S2}}$    | P <sub>1</sub> | J1             |
| S <sub>1</sub>            | P1             | J1             |

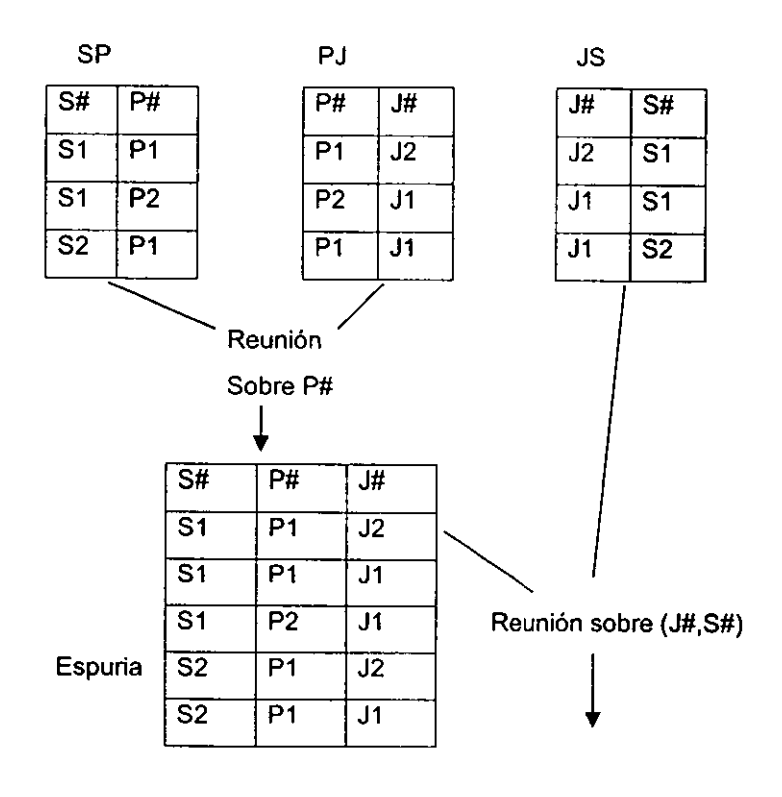

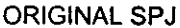

## **Quinta forma normal.**

Hasta ahora se ha supuesto de modo implícito que la sola operación necesaria o utilizable en el proceso de descomposición es el reemplazo de una relación por dos de sus proyecciones. Esta hipótesis ha llevado con éxito a la 4FN, existen relaciones que no se pueden descomponer sin pérdidas en dos proyecciones, pero que se pueden descomponer sin pérdidas en tres o más.

Una relación R está en quinta forma nonnal (SFN), también llamada forma normal de proyección, reunión (FN/PR) si y sólo si toda dependencia de reunión en R está implicada por las llaves candidatas de R.

#### **En resumen.**

Se ha revisado la técnica de descomposición sin pérdidas como ayuda en el diseño de base de datos relacionales. La idea básica es que comience con alguna relación dada, junto con una declaración de ciertas restricciones, y se reduzca en forma sistemática esa relación a un conjunto de relaciones que sean equivalentes a la original, pero en alguna forma preferible a ella, usando las restricciones para guiarse en el proceso de reducción. Se puede resumir este proceso de reducción de modo informal como sigue:

- Tomar proyecciones de la relación original en 1 FN para eliminar cualesquiera dependencias funcionales no completas. Esto generará un conjunto de relaciones en 2FN.
- Tomar proyecciones de estas relaciones en 2FN para eliminar cualesquiera dependencias transitivas. Esto generará un conjunto de relaciones en 3FN.
- Tomar proyecciones de estas relaciones en 3FN para eliminar cualesquiera dependencias funcionales donde el determinante no sea una llave candidata. Esto generará un conjunto de relaciones FNBC.
- Tomar proyecciones de estas relaciones en FNBC para eliminar cualesquiera dependencias multivaluadas que no sean dependencias funcionales. Esto generará un conjunto de relaciones en 4FN.
- Tomar proyecciones de estas relaciones en 4FN para eliminar cualesquiera dependencias de reunión que no sean implicadas por las llaves candidatas.

32

En cada paso del proceso el concepto de componentes independientes puede usarse de guia en la selección de las proyecciones que se vayan a tomar.

El objetivo general del proceso de simplificación es reducir la redundancia, y, por tanto, evitar ciertos problemas con las operaciones de actualización. Debe subrayarse que las pautas de normalización tan sólo son pautas; algunas veces hay buenas razones para no normalizar hasta el fin, aunque el diseñador debe documentar y justificar cualesquiera desviaciones de esa posición extrema.

El enfoque relacional se base en el número de construcciones de datos básicas que es uno, a saber, la relación (o la tabla) misma; toda la información de la base de datos se representa usando esta única construcción *y,* además, esta construcción es a la vez sencilla y muy familiar (las tablas se han usado por mucho tiempo). En cuanto a mantener separados los conceptos distintos, existen pocos casos si es que los hay de combinaciones en el enfoque relacional, en algunos casos se argumenta que las relaciones n-enarias si combinan varios hechos distintos, y que se atienden mejor los propósitos del nivel conceptual mediante un conjunto equivalente de relaciones binarias. En verdad es significativo que en la mayoría de las investigaciones realizadas desde 1970 en áreas tales como la concurrencia, el aseguramiento, la seguridad, la integridad, la definición de vistas, etc., se haya tomado el enfoque relacional como punto de partida precisamente porque proporciona una base conceptual limpia. Y en cuanto a simetría y a la no redundancia, el enfoque relacional parece satisfacer de nuevo los requisitos. ( La disciplina de la normalización garantizará que el mismo hecho no aparezca en dos sitios).

Las relaciones también son fáciles de manipular; además, la afirmación es verdadera en los niveles de una tupla a la vez y un conjunto a la vez; en otras palabras; existen operadores de muy alto nivel, así como operadores de nivel inferior más familiares. {Los operadores de nivel superior son los del álgebra relacional y lenguajes equivalentes.) El número de operadores distintos en cualquier lenguaje dado es

33

pequeño, pues sólo hay que ocuparse de un tipo de construcción de datos; en esencia se necesita exactamente un operador para cada una de las cuatro funciones básicas de recuperar, insertar, suprimir y actualizar. Si también se considera los operadores que se necesitan para efectos de autorización e integridad, otra vez se encuentra que sólo es necesario un conjunto de operadores, y por la misma razón. Por último los lenguajes relacionales a menudo proporcionan lo que se conoce como ·explotación simétrica": La capacidad de accesar una relación especificando valores conocidos para cualquier combinación de sus atributos, buscando valores (desconocidos) de sus atributos. La explotación simétrica es posible porque toda la información se representa de la misma manera uniforme.

En cuanto al asunto de una teoría subyacente, el enfoque relacional no sólo se basa con solidez en ciertos aspectos de la teoría matemática de los conjuntos, sino que también posee **un** cuerpo considerable de teoría por derecho propio, dirigida específicamente **a** los problemas de bases de datos. La teoría de normalización proporciona un conjunto riguroso de pautas para el diseño de un esquema relacional.

#### **1.3. Metodología del diseño y desarrollo de sistemas orientados a objetos.**

#### **1.3.1. Panorama del análisis y diseño**

Cuando analizamos sistemas, crearnos modelos del área de aplicación que nos interesa. Un modelo puede incorporar un sistema (para planear la producción), centrarse en un área de la empresa o abarcar toda la empresa.

El modelo representa un aspecto de la realidad y se construye dé modo que nos ayude a comprender a ésta.

)4

Con el análisis orientado a objetos, la forma de modelar la realidad difiere del análisis convencional. Modelamos el mundo en términos de tipos de objetos y lo que ocurre a éstos. Esto implica también diseñar y programar sistemas de forma orientada a objetos.

La figura 1.3.1 ilustra la forma de construir sistemas. El analista crea un modelo del área de interés. El modelo se convierte en un diseño y más adelante en un código. El modelo debe representar cómo perciben los usuarios finales el área o lo que los usuarios desean que realice el **sistema.** 

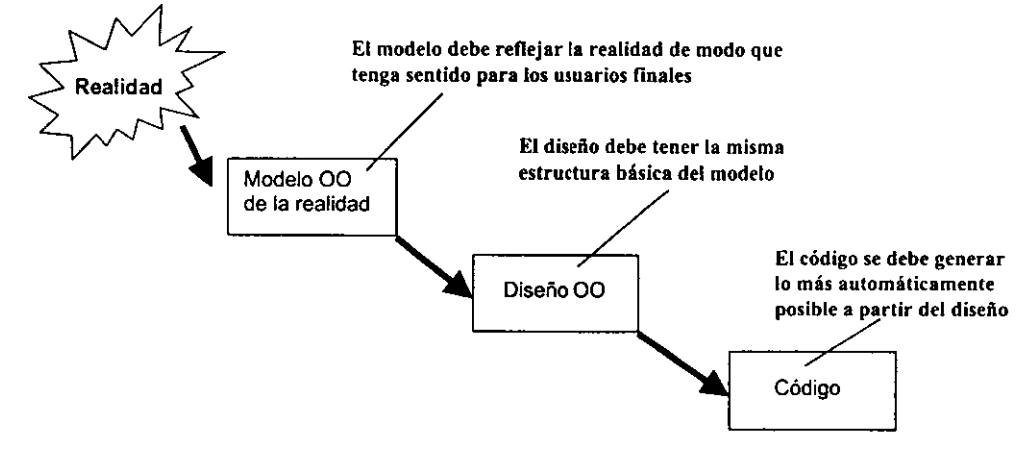

**Figura 1.3.1 Forma de construir sistemas** 

Mediante las técnicas 00, se construye software que modela más fielmente el mundo real. Cuando el mundo real cambia, el software es más fácil de cambiar, lo que es una ventaja real.

En el análisis 00, se construyen dos tipos de modelos estrechamente relacionados: un modelo de los tipos de objetos y sus estructuras; y un modelo de lo que ocurre a los objetos. Los modelos se representan mediante diagramas llamados esquemas. Los esquemas de objetos muestran las estructuras del objeto y los esquemas de eventos muestran lo que ocurre a los objetos.

El análisis y diseño 00 tienen dos aspectos, los que se ilustran en la figura 1.3.2. El primer aspecto se refiere a los tipos de objetos, clases, relaciones entre los objetos y herencia; se le conoce como análisis de la estructura de objetos {AEO) y diseño de la estructura de objetos (DEO). El otro aspecto se refiere al comportamiento de los objetos y lo que ocurre al paso del tiempo; se conoce como análisis del comportamiento de objetos (ACO) y diseño del comportamiento de objetos (DCO).

El análisis de la estructura de objetos se ocupa de definir las categorías de objetos y la forma en que los asociamos. · Las preguntas que se requieren son ¿ Qué tipos de objetos hay? ¿ Cuáles son sus relaciones y funciones? ¿ Qué subtipos y supertipos son útiles? ¿Hay algún tipo de objeto compuesto por otros objetos?.

Cuando el análisis pasa a la etapa del diseño de la estructura de objetos, identificamos las clases (la implantación de tipos de objetos). Se definen las superclases, subclases, rutas de herencia y los métodos a utilizar y se lleva a cabo el diseño en detalle de las estructuras de datos.

El análisis del comportamiento de objetos se ocupa de modelar lo que ocurre a los objetos al paso del tiempo. Las preguntas que se requieren en esta etapa son ¿En que situación pueden estar las clases de objetos? ¿Qué tipo de eventos cambian estos estados? ¿Qué sucesión de eventos ocurre? ¿Qué funciones resultan de estos eventos y cómo se activan?.

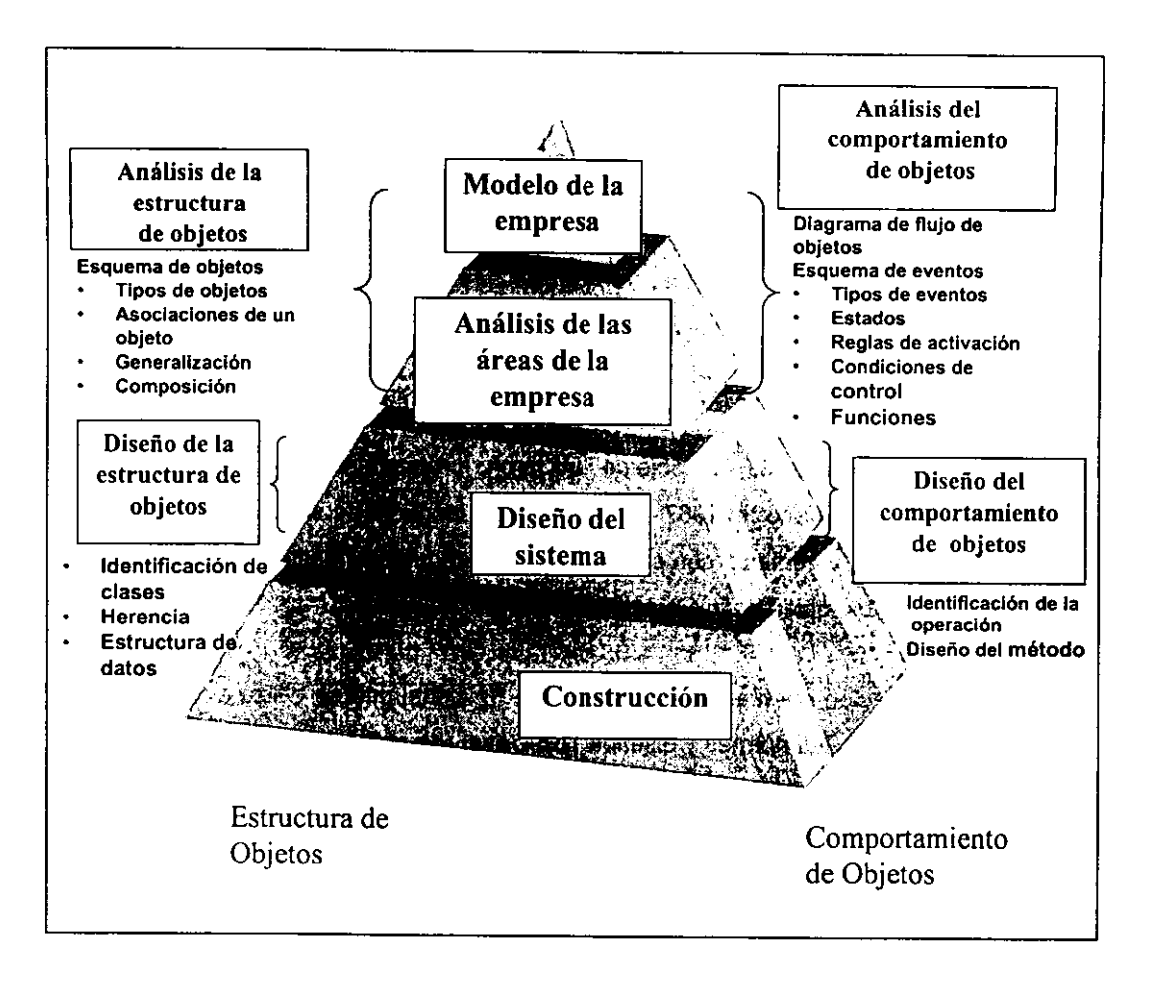

**Figura 1.3.2 Análisis y Diseño de la Estructura** *y* **Comportamiento de Objetos** 

Después sigue la etapa de diseño. En ésta se lleva a cabo el diseño detallado de métodos, ya sea con técnicas que involucren o no procedimientos. Se crea la entrada para los generadores de códigos. Se diseña la pantalla y se diseñan y generan los diálogos. Finalmente se construyen y desarrollan los prototipos.

#### 1.3.2 Antecedentes históricos de los sistemas orientados a objetos

El término "orientado a objetos" refleja y recapitula la historia de la computación como un todo, sin embargo, desde los principios de esta disciplina se pensó que la programación era el punto más importante y hasta tiempo después se tomó conciencia de la importancia del análisis y del diseño. Esta tendencia se refleja de igual manera en las técnicas orientadas a objetos, ya que sus primeras bases se estructuran en la programación y es por ello que en los inicios captó mayor atención la realización del código de programación orientado a objetos que el diseño y el análisis.

Las técnicas orientadas a objetos iniciaron propiamente como métodos de programación. En el año de 1967 se desarrolló un lenguaje de simulación en Noruega llamado "Simula", y continuó con el desarrollo del lenguaje "Smaltalk" en la década de los 70's por Xerox, quien definió el término "orientado a objetos".

En la programación orientada a objetos el flujo funcional que se utiliza en las técnicas estructuradas bajo las normas y diseños **Top-Oown** (de arriba a bajo), es reemplazado por el propio diseñador entre las diferentes relaciones que existan y que afecten directamente a los objetos ( elementos fundamentales que determinan la funcionalidad y desarrollo de un programa) y que causan una modificación en el estado mismo de los objetos. De esta manera la programación orientada a objetos es un verdadero acercamiento natural al proceso mental del hombre, debido a que la estructura de los programas refleja directamente la estructura del problema.

A mediados de los 70's y años subsecuentes se desarrolló una fuerte vinculación entre la programación orientada a objetos y la inteligencia artificial en cuanto a la investigación y desarrollo, lo que significó un progreso muy marcado de los lenguajes de inteligencia artificial, dando como resultado la representación de un conocimiento acerca de los objetos "reales" (todos aquellos elementos tangibles que marcan la dirección hacia la cual debe de dirigirse el diseño de un sistema) y los conceptos de redes de objetos estereotipados (elementos que se relacionan entre si, debido

38

principalmente, a que guardan ciertas características comunes), los cuales podían actuar sobre las características de otros objetos más generales. De esta manera, la contribución principal de la inteligencia artificial a las técnicas orientadas a objetos fueron las teorías de "herencia" las cuales tienen como función principal, el de establecer las relaciones entre los diferentes elementos participantes del sistema, para después poder llevar a cabo una agrupación que contenga las características de cada uno de ellos, así como la relación existente entre los mismos.

La siguiente fase se desarrolló en el transcurso de la década de los 80's, mostrando un desmedido interés en el sistema de interface al usuario (USI) donde los pioneros comerciales Xerox y más tarde Apple, desarrollaron la estructura WIMP (Windows, Iconos, Mouse y Pointers), además, las ideas del lenguaje "Smaltalk" estuvieron fuertemente vinculadas a éstos desarrollos. Por un lado la programación orientada a objetos soportó el desarrollo de tales interfaces mientras que por otro lado, el estilo de la programación fue fuertemente influenciado por la estructura WIMP.

El futuro de la programación orientada a objetos luce muy prometedor por el énfasis incrementado respecto a distribución la cual consiste, en poder trabajar partes de una misma aplicación en varios procesadores dentro de una red de computadoras y sistemas abiertos (filosofía que pretende la creación de medios de comunicación y trabajo entre computadoras aún cuando éstas sean de diferentes fabricantes y por lo mismo, tengan diferentes modos de operación y comunicación), donde el concepto de objetos, resulta ser el apoyo natural para tales aplicaciones.

Muchos proyectos comerciales que han utilizado las técnicas orientadas a objetos, han demostrado ser ejemplos de un método viable para la reutilización del código, sin embargo, la década de los 90's será la que defina el futuro de la programación orientada a objetos ya que contará con un apoyo total en las técnicas de análisis y diseño orientado a objetos, las cuales están tomando forma con el surgimiento de ideologías y escuelas representativas de estas nuevas herramientas de trabajo. (figura 1.3.3)

39

| FASE 1-1970's                      | FASE 2 - 1980's                                  | FASE 3 - 1990's                        |
|------------------------------------|--------------------------------------------------|----------------------------------------|
| Simulación de eventos<br>discretos | Interfaces WIMP                                  | Enfoque en el diseño                   |
| Simula                             | Xerox y Apple                                    | Sistemas abiertos                      |
| Máquina FLEX                       | <b>Extensiones de LISP</b>                       | Aplicaciones                           |
| <b>PARC</b>                        | Ambientes de Inteligencia Analisis<br>Artificial | Orientado<br>a<br>Objetos              |
| Smaltalk                           | $C++$ , Eiffel,                                  | Bases de datos Orientadas<br>a Objetos |

Figura 1.3.3 Evolución de los métodos orientados a objetos

## **1.3.3. Conceptos de orientación a objetos**

Entre las principales caracteristicas que se presentan en las técnicas orientadas a objetos, es importante conocer algunos elementos involucrados en la metodología de desarrollo de sistemas orientados a objetos.

## **Objeto**

Es una representación de cualquier composición de infonmación que deba comprender el software.

Los objetos se manifiestan ellos mismos de alguna de las fonmas mostradas en la Figura 1.3.4. Los objetos pueden ser:

Entidades externas (ej. otros sistemas, dispositivos, personas), que produce o consume información.

Cosas (ej. informe, presentaciones, cartas, señales) que son parte del dominio de información del problema.

Ocurrencias o eventos (ej. una transferencia de propiedad o la terminación de una serie de movimientos de un robot) que ocurren dentro del contexto de operación del sistema.

Papeles o roles (ej. director, ingeniero, vendedor) desempeñados por personas que interactúan con el sistema.

Unidades organizacionales (ej. división, grupo, equipo) que son relevantes en una aplicación.

Lugares (ej. planta de producción, muelle de carga) que establece el contexto del problema y la función general del sistema,

Estructuras (ej. sensores, vehículos de cuatro ruedas o computadoras) que definen una clase de objetos o, en casos externos, clases relacionadas de objetos.

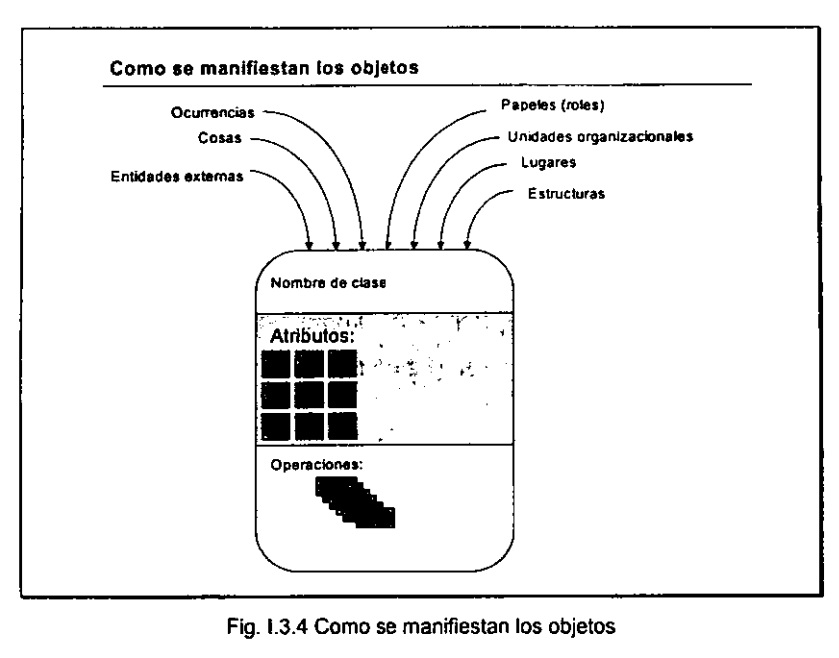

## **Estado de un objeto**

Es la colección de los tipos o asociaciones que se aplican o tiene un objeto. El estado de un objeto abarca todas las propiedades del objeto, y los valores actuales de cada una de esas propiedades. Las propiedades de los objetos suelen ser estáticas, mientras los valores que toman estas propiedades cambian con el tiempo.

## **Eventos**

Un evento es un cambio en el estado de un objeto (ver figura 1.3.5). Un evento ocurre cada vez que un sistema 00 y un actor (persona. dispositivo o sistema externo) intercambian información.

Un evento sirve como un indicador de los instantes en que ocurren los cambios de estado de un objeto, es decir, indican los puntos en el tiempo en que se da el cambio de estado del objeto.

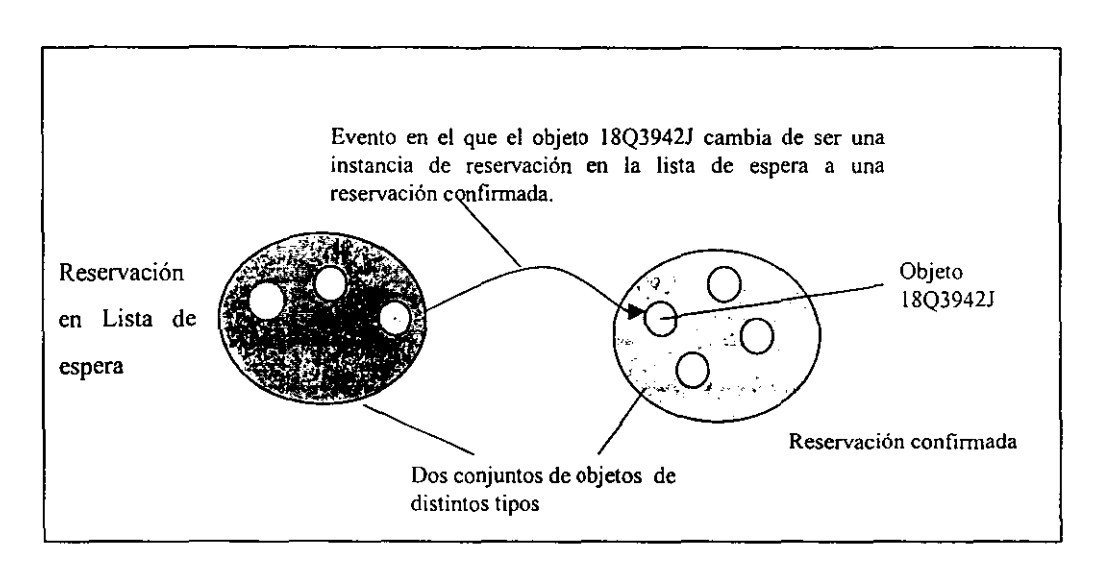

**Figura 1.3.5 Estado de un objeto que cambia de un tipo de objeto a otro** 

## **Atributos**

Definen las propiedades de un objeto o clase y se puede usar para (1} nombrar una ocurrencia de un objeto, (2) describir la ocurrencia, o (3) hacer referencias a otra **ocurrencia.** 

Los atributos {o abstracciones de datos} son quienes describen al objeto y clarifican lo que se representa con el objeto en el contexto del espacio del problema {figura 1.3.6).

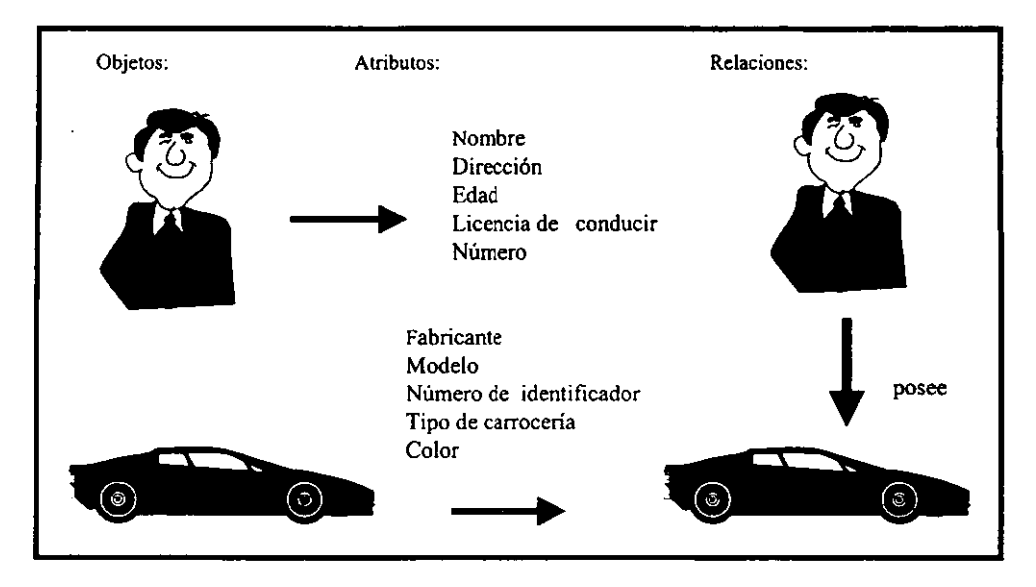

**Figura 1.3.6 Objetos, atributos y relaciones** 

## **Tipo de Objetos**

El tipo de objeto es una noción de concepto, una categoría de objeto. Especifica una familia de objetos sin estipular la fonna en que se implanten. En los lenguajes orientados a objetos, los tipos de objetos se implantan como clases.

#### **Clases**

Es una descripción generalizada (por ejemplo una plantilla, un patrón o una copia) que describe una colección de objetos similares.

Una clase encapsulada las abstracciones de datos y procedimientos que se requieren para describir el contenido y comportamiento de alguna entidad del mundo real. Una clase es la implantación de un tipo de objeto. Especifica la estructura de datos y los métodos operativos pennitidos que se aplican a cada uno de sus objetos (Fig. 1.3. 7)

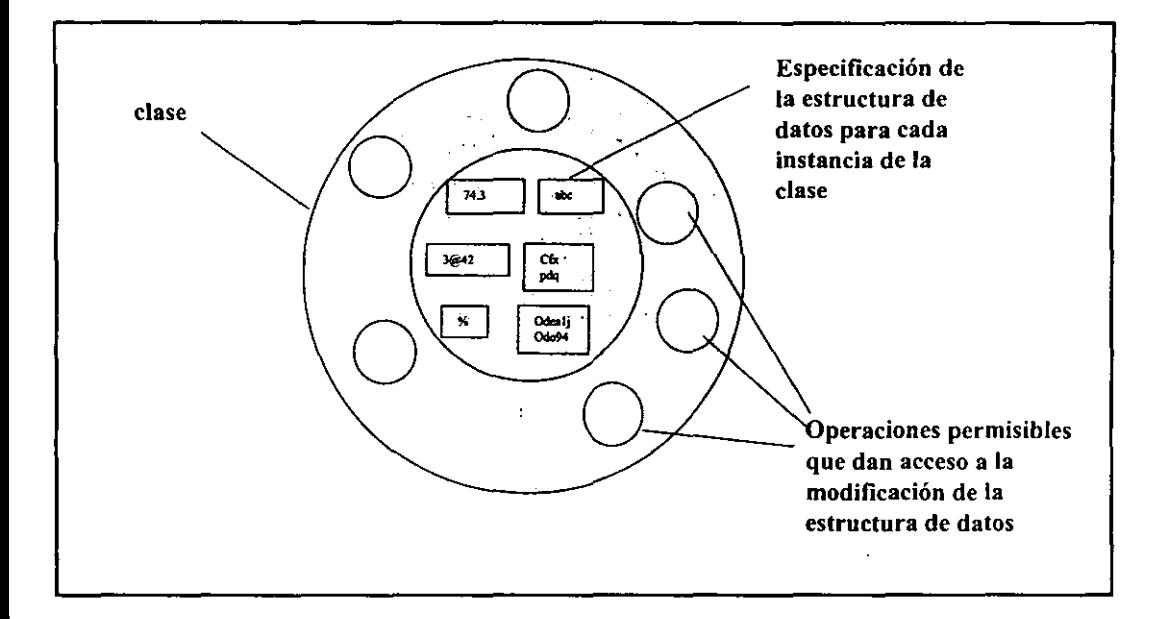

**Fig. 1.3.7.Cada ciase especifica una estructura de datos, las operaciones permisibles y los métodos operativos** 

La especificación de cómo se llevan a cabo las funciones de una clase se llama método. Los objetos se pueden utilizar exclusivamente con métodos específicos.

Dentro de la estructura de clases se encuentran la superclase (colección de clases) y la subclase (instancias de clase).

Todos los objetos que existen dentro de una clase heredan sus atributos y las operaciones disponibles para su manipulación. Estas definiciones implican la existencia de una **jerarquía** (clasificación u ordenación de la relación que se produce entre clases) en la cual los atributos y operaciones de la superclase son heredadas por subclases que pueden añadir, cada una de ellas, atributos "privados" y métodos. (Figura 1.3.8)

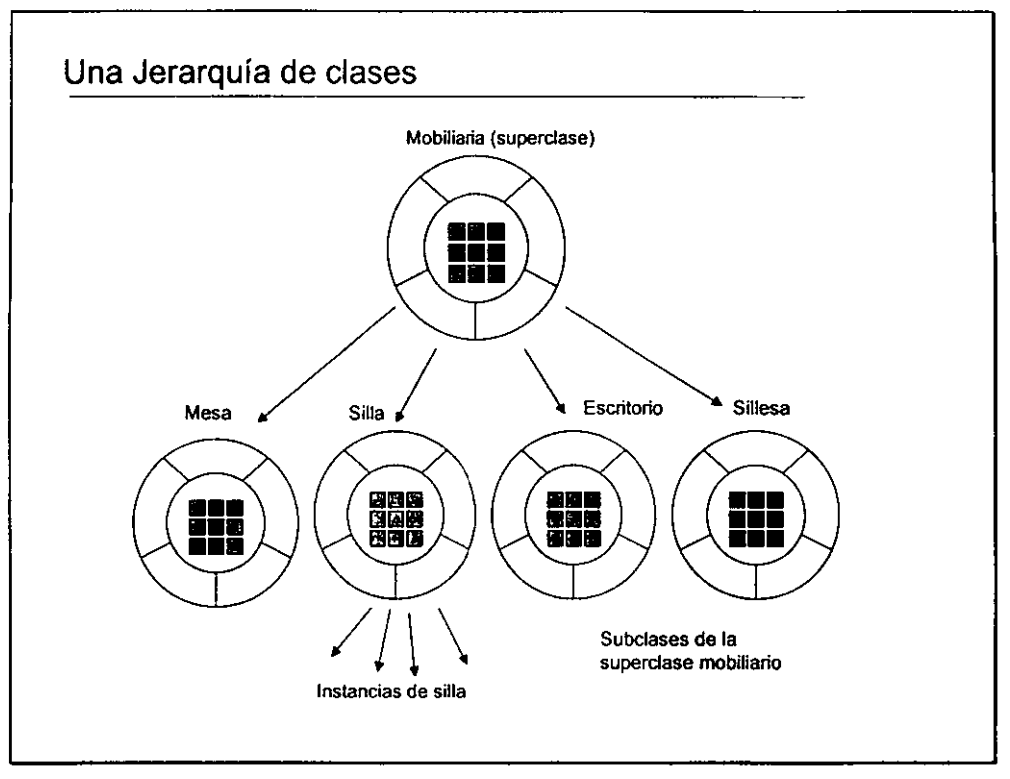

Figura 1.3.8 Representación de una Jerarquía de clases

Las clases actúan como intermediarias entre una abstracción y los clientes que pretenden utilizar la abstracción. De esta forma, la clase muestra:

- 1. Visión externa de comportamiento (inteñace), que enfatiza la abstracción escondiendo su estructura y secretos de comportamiento.
- 2. Visión interna (implantación), que abarca el código que se ofrece en la inteñace de la clase.

#### **Mensajes**

Los mensajes son el medio a través del cual los objetos interactúan. Un mensaje estimula la ocurrencia de cierto comportamiento en el objeto receptor. El **comportamiento se realiza cuando se ejecuta una operación.** 

#### **Herencia de clase**

Es una implantación de la generalización. La generalización establece que las propiedades de un tipo se aplican a subtipos. La herencia de clase hace que la estructura de datos y operaciones sean disponibles para su reutilización por parte de sus subclases. La herencia de las operaciones de una superclase permite que las clases compartan el código en lugar de volverlo a definir (Figura 1.3.9). La herencia de estructura de datos permite la reutilización de la estructura.

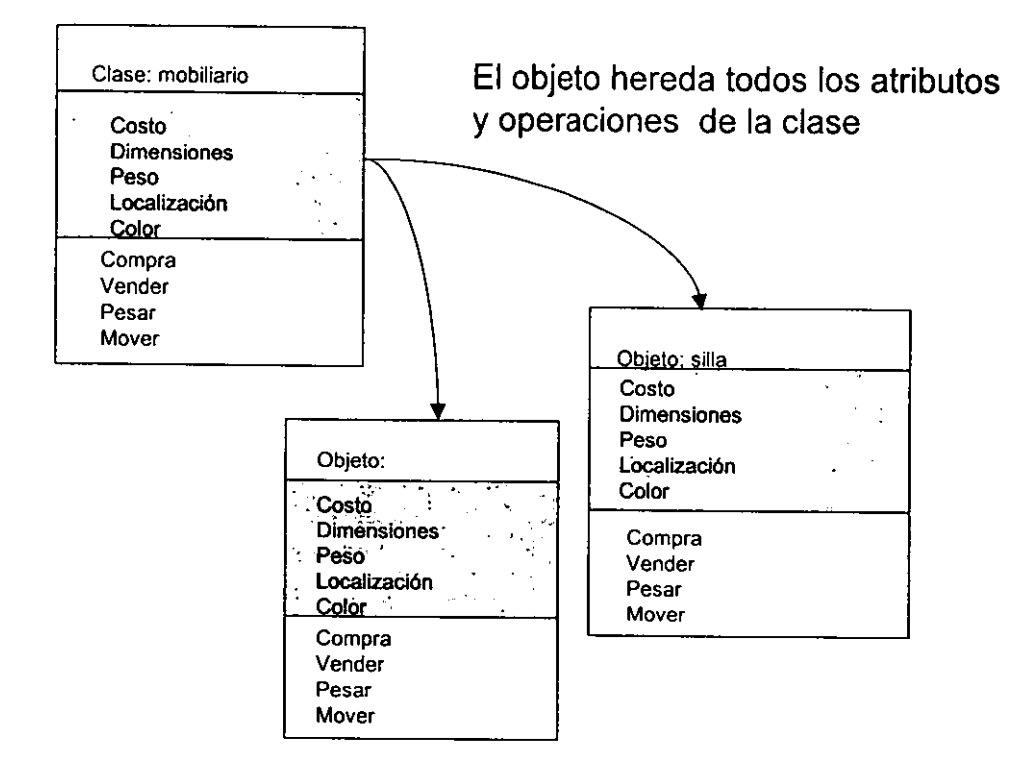

**Figura 1.3.9 Herencia de Operaciones de clase a un objeto** 

Herencia Simple. Es aquella en la que una clase puede heredar la estructura de datos y operaciones de una superclase (Fig. 1.3. 10)

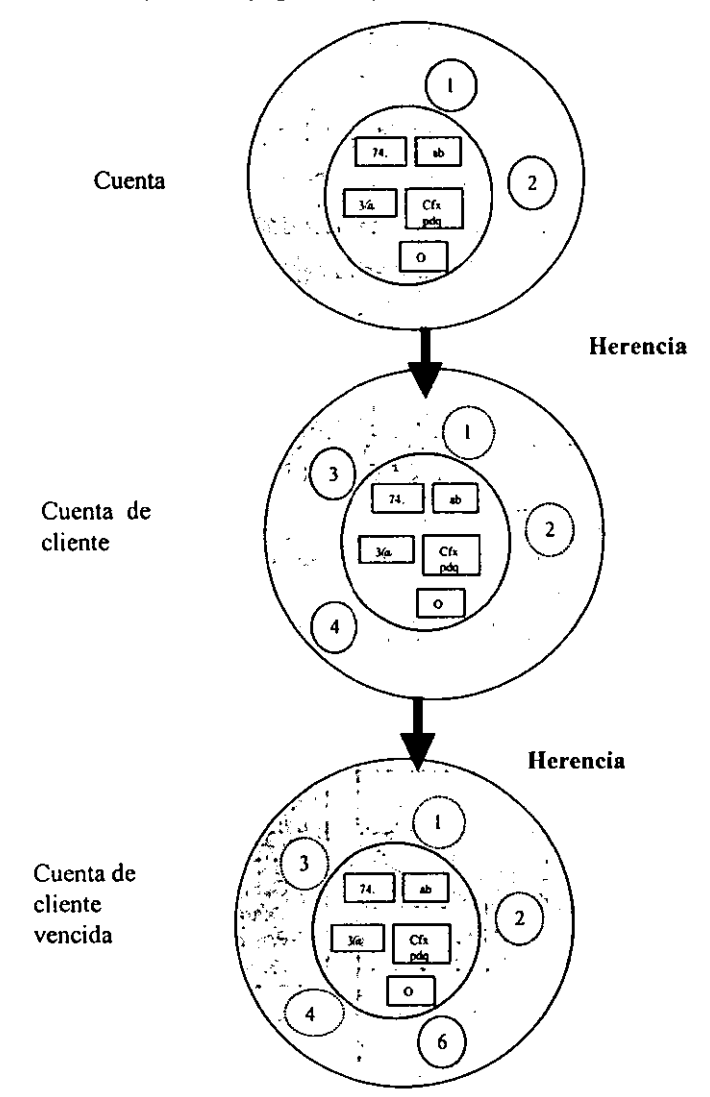

Fig. 1.3.10 Herencia. La clase Cuenta de cliente hereda los métodos 1 y 2 de la clase Cuenta. Cuenta de cliente tiene sus propios métodos 3 y 4. La clase Cuenta de cliente vencida hereda los métodos 1, 2, 3 y 4 de Cuenta de cliente, además de tener su propio método 6.

Herencia múltiple. Una clase puede heredar estructuras de datos y operaciones de más de una superclase (Fig. 1.3. 11)

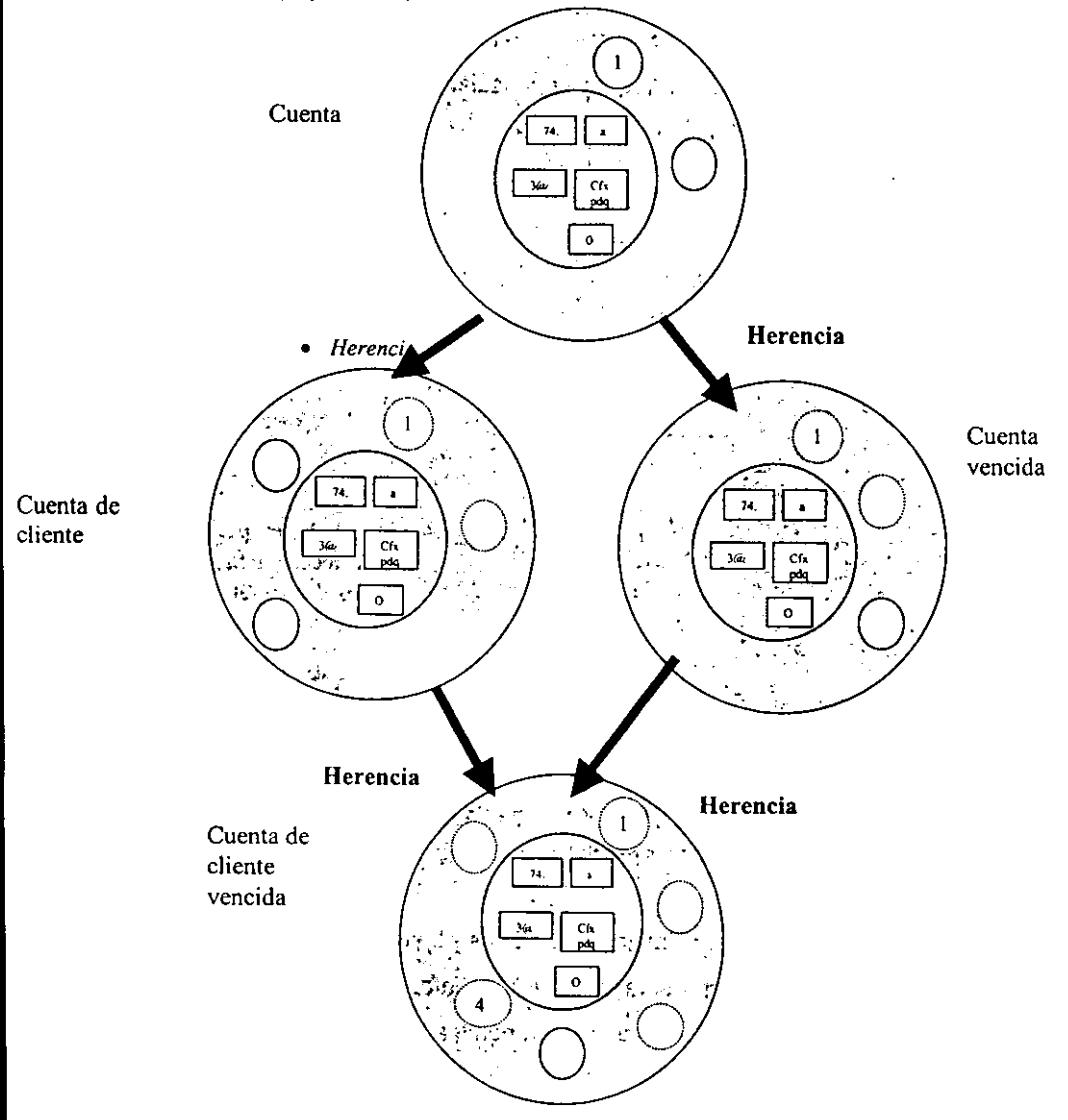

Fig. 1..3. 11 Las tres clases inferiores heredan los métodos de Cuenta. Cuenta de cliente vencida hereda los métodos de Cuenta de cliente y Cuenta vencida.

## Encapsulado y Ocultación de la lnfonnación

El encapsulado es el proceso de compartir las características esenciales que distinguen a un objeto de otros tipos de objetos. El encapsulado permite separar la interface de una abstracción y su implantación (Figura 1.3.12).

# **objeto**   $\bigcirc$  ,  $\bigcirc$  ,  $\bigcirc$  $36,42$ Cfs ndo Odenij<br>Odo94 ×

#### Datos almacenados en forma interna dentro del objeto.

La estructura de datos queda especificada por las clases de la que el objeto es una instancia.

#### Operaciones permisibles que dan acceso a la modificación de los datos del objeto.

Las operaciones y métodos no se almacenan internamente dentro del objeto, sino que se dispone de ellos mediante las clases de las que el objeto es una instancia.

Fig. l. 3.12 El encapsulado oculta la implantación de la estructura de datos y métodos de cada objeto. Los usuarios sólo conocen las operaciones pennisibles del objeto: la interlace.

Los objetos son inaccesibles, e impiden que otros objetos, los usuarios, o incluso los programadores conozcan como está distribuida la información o que información hay disponible. Esta propiedad de los objetos se denomina "ocultación de la información".

El hecho de que cada objeto sea una cápsula facilita enormemente que un objeto determinado pueda ser transportado a otro punto de la organización, o incluso a otra organización totalmente diferente que precise de él. Si el objeto ha sido bien construido, sus métodos seguirán funcionando en el nuevo entorno sin problemas.

#### **Polimorfismo**

Es la posibilidad de construir varios métodos con el mismo nombre, pero con relación a la clase a la que pertenece cada uno, con comportamientos diferentes. Esto conlleva la habilidad de enviar un mismo mensaje a objetos de clases diferentes. Estos objetos recibirían el mismo mensaje global pero responderían a él de formas diferentes.

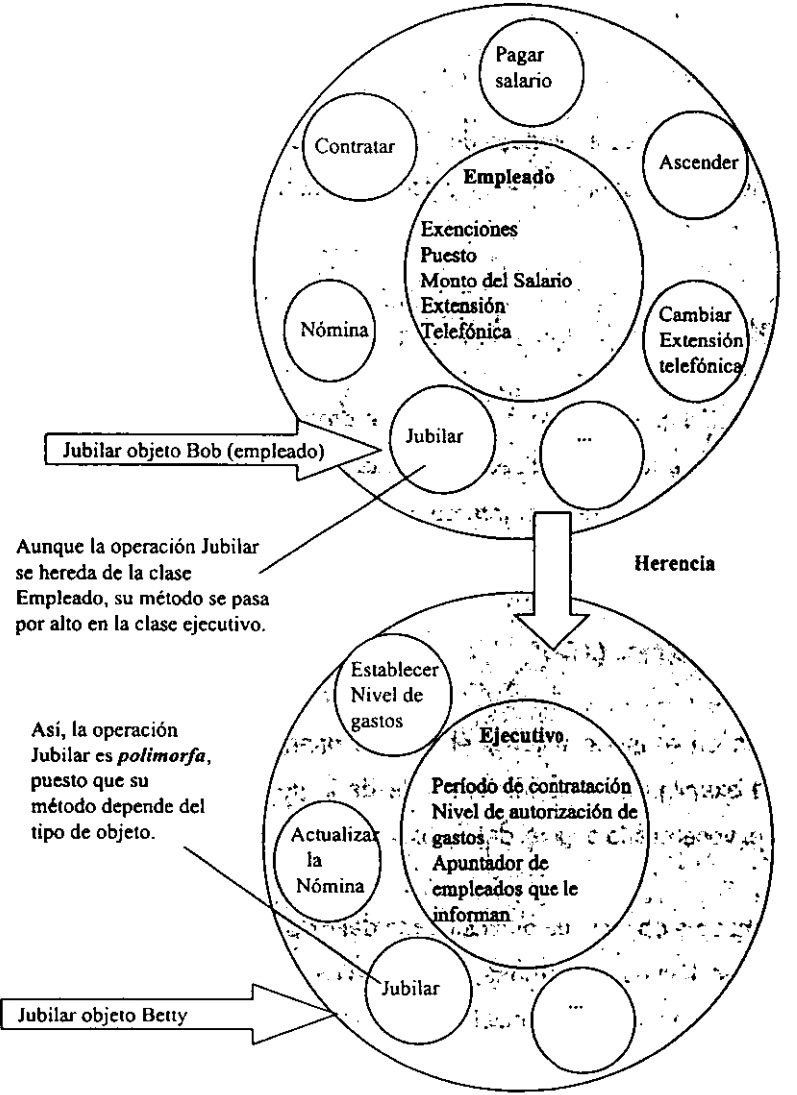

Fig. 1.3. 13 El método se puede implantar de manera diferente en una clase y su subclase. Las subclases pueden implantar la misma operación con métodos diferentes. Esto se llama polimoñismo. 51

## **Análisis orientado a objetos**

Es un método de análisis que examina los requerimientos desde la perspectiva de clases y objetos encontrada en el vocabulario original del problema.

## **Diseño orientado a objetos**

Es un método de diseño que abarca el proceso de descomposición orientado a objetos y una notación para describir modelos lógicos y físicos, dinámicos y estáticos, del sistema bajo diseño.

## **Programación orientada a objetos**

Es el método de implantación en el cual los programas se organizan como colecciones cooperantes de objetos, cada uno de los cuales representa un ejemplo de alguna clase, y cuyas clases son todos miembros de una jerarquía de clases unidas por relaciones (ej. herencia).

## **1.3.4.** Análisis orientado a objetos (AOO)

Como ya se ha definido en el inciso anterior el análisis orientado a objetos es un método de análisis que examina los requerimientos desde la perspectiva de clases y objetos encontrada en el vocabulario original del problema.

Aunque el análisis orientado a objetos fue originalmente definido como un método para el análisis de sistemas en tiempo real (redes, multiusuarios, etc.), también ha sido **funcional para sistemas de infonnación gerencial.** 

El análisis se enfoca en el almacenamiento de datos del sistema y en el procesamiento simultáneo. Separando el proceso desde el análisis de datos, estos se deben considerar como un todo intrínseco, es decir, objeto por objeto. En segundo lugar, la ayuda de la encapsulación reduce el trabajo subsecuente, estructurando el análisis y la estrategia de especificación sobre el trabajo principal.

La actividad de la abstracción de una o más ocurrencias de un objeto en el problema de espacio, también tiene un gran impacto. El analista primero debe tener absoluto dominio y comprensión del problema. Definir los objetos como una abstracción en el mundo real, ayudará a obtener una significativa comprensión del problema de espacio, el cual se documenta a manera de un MODELO DE SISTEMA, mismo que llegará a ser tangible, evaluable y manejable en una colección de capas de modelos (sujeto, objeto, estructura, atributo, conexión y servicio) producidas durante las diferentes etapas del análisis orientado a objetos.

El modelo del sistema también proporciona una base para la expresión inicial del contexto del mismo, que es una indicación de los límites del problema de espacio para un sistema; que datos prevalecerán a través del tiempo, cuántos procesos sofisticados serán incluidos dentro de la "restricción cuádruple" (Figura 1.3.13) que afecta a todos los **sistemas.** 

| Restricción cuádruple= | Presupuesto       |
|------------------------|-------------------|
|                        | + Horario         |
|                        | + Capacidad       |
|                        | <u>+ Personal</u> |

**Figura 1.3.13 Elementos que conforman la restricción cuádruple.** 

#### **1.3.5. Diseño orientado a objetos (DOO)**

El DOO tiene por objeto implementar la productividad, ya que provee un mecanismo práctico para reutilizar clases de un proyecto en otro. Otro de sus objetivos, es la creación de sistemas fáciles de utilizar, portables y de sencilla modificación, sin que esto refleje una disminución en la calidad.

El Diseño de Sistemas Orientados a Objetos DOO transforma el modelo de análisis creado usando el análisis orientado a objetos en un modelo de diseño que sirve como un anteproyecto para la construcción del software. Las componentes principales del sistema están organizados en << módulos> denominados subsistemas. Los datos v las operaciones que manipulan los datos están encapsulados en objetos, una forma modular que es el bloque de construcción de un sistema OO. El DOO debe describir la organización de datos específicos, de atributos y los detalles procedimentales de las operaciones individuales.

La naturaleza única del diseño orientado a objetos descansa en su capacidad de apoyarse en cuatro conceptos importantes de diseño del software: abstracción, ocultación de la información, independencia funcional y modularidad.

Para el DOO se puede definir un diseño de pirámide (Figura 1.3. 14) con las siguientes capas:

**La capa del subsistema.** Contiene una representación de cada uno de los subsistemas que le permiten al software conseguir los-requisitos definidos por el cliente e implementar la infraestructura técnica que los soporta.

**La capa de clases y objetos.** Contiene las jerarquias de clases que permiten crear el sistema usando generalizaciones y especializaciones mejor definidas

54

incrementalmente. Esta capa también contiene representaciones de diseño para cada objeto.

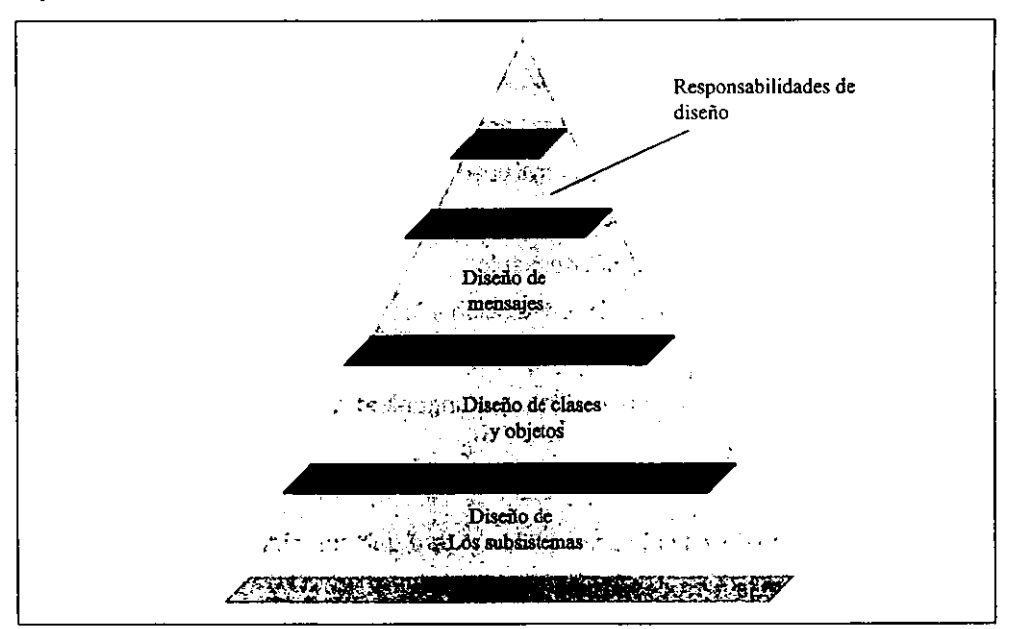

**Fig. 1.3.14 El diseño orientado a objetos en pirámide** 

**La capa de mensajes.** Contiene los detalles que le permiten a cada objeto comunicarse con sus colaboradores. Esta capa establece las interfaces externas e internas para el sistema.

**La capa de responsabilidades.** Contiene las estructuras de datos y el diseño algoítmico para todos los atributos y operaciones de cada objeto.

## **1.3.5.1 Desarrollo de modelos**

Los diseñadores tienen la necesidad de conceptualizar. comunicar y evaluar diseños. El mejor método para realizar esta tarea, es a través de modelos.

Para realizar un análisis orientado a objetos un ingeniero de software debería ejecutar **las siguientes etapas genéricas:** 

- Obtener los requisitos del cliente para el Sistema 00 Identificar escenarios o casos de uso
- Construir un modelo de requisitos
- Seleccionar clases y objetos usando los requisitos básicos como guias
- Identificar atributos y operaciones para cada objeto del sistema
- Definir estructuras y jerarquías que organicen las clases
- Construir un modelo objeto-relación
- Construir un modelo objeto-comportamiento
- Revisar el modelo de análisis 00 con relación a los casos de uso/escenarios

Para realizar un diseño orientado a objetos, el ingeniero del software debe seguir las siguientes etapas genéricas:

• Describir cada uno de los subsistemas de manera que sean implantables.

Asignar subsistemas a procesadores y tareas

Elegir una estrategia de diseño para la implantación del manejo de datos, soporte a interfaz y el manejo de tareas

Diseñar un mecanismo apropiado de control para el sistema

Revisar y considerar intercambios

• Diseño de objetos:

Diseñar cada operación a nivel procedimental

Definir toda clase interna

Diseñar estructuras de datos internas para los atributos de clase

- Diseño de mensajes: Diseñar estructuras de datos a partir del uso de colaboraciones entre objetos y objeto-relación
- Revisión del modelo de diseño e interactuar siempre que sea necesario

A continuación se presentan algunos de los modelos más populares en el Orientación a Objetos:

#### **Booch.**

Abarca un micro proceso de desarrollo y un macro proceso de desarrollo. El nivel de micro define un conjunto de tareas de análisis que se reaplican en cada etapa en el macro proceso. El método Booch está soportado por una variedad de herramientas automatizadas. A continuación se esboza brevemente el micro proceso de desarrollo del AOO de Booch.

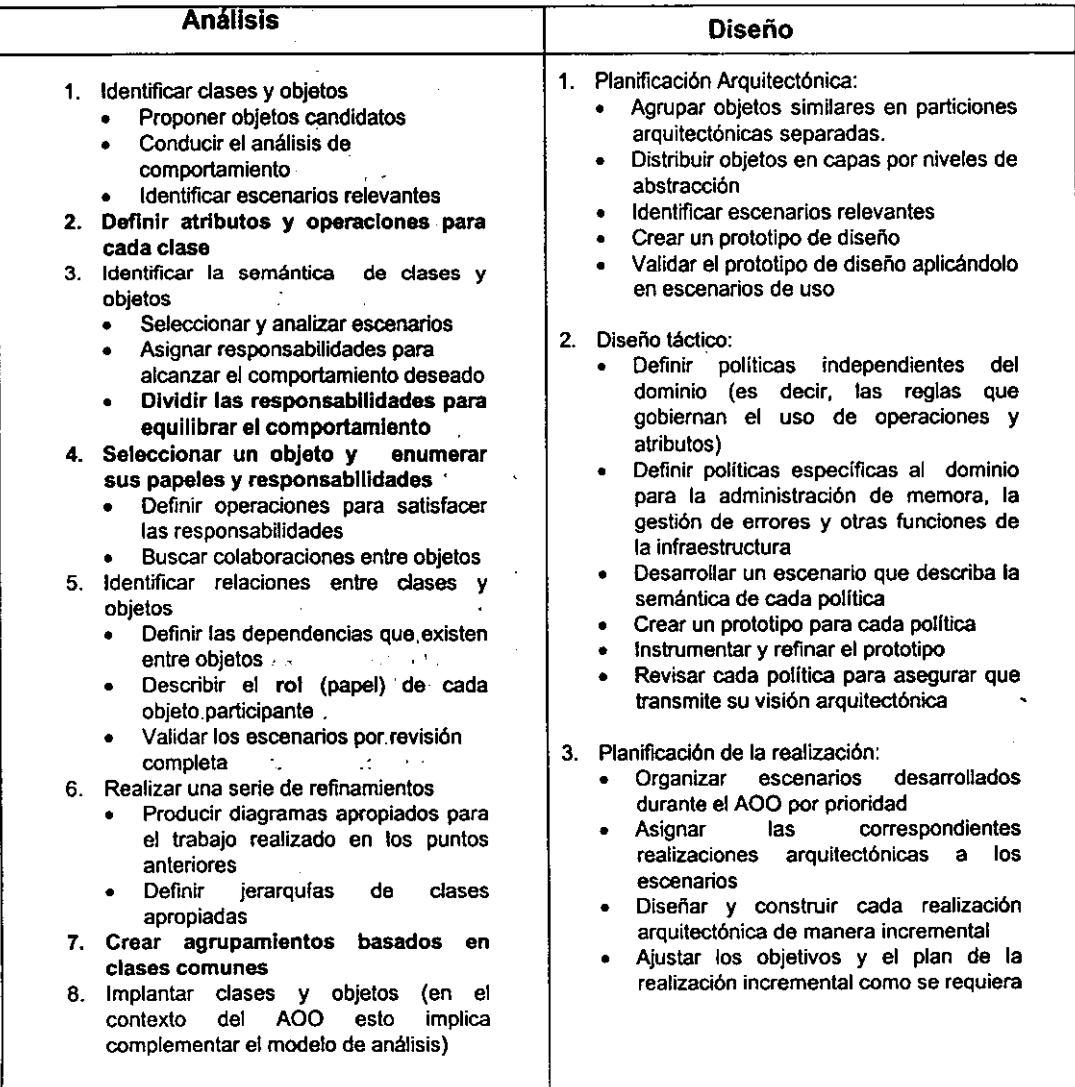

# • **Coad y** Yourdon

Se considera uno de los métodos de análisis más sencillos de aprender. La notación del modelado es relativamente simple y las reglas para desarrollar el modelo de análisis son evidentes:

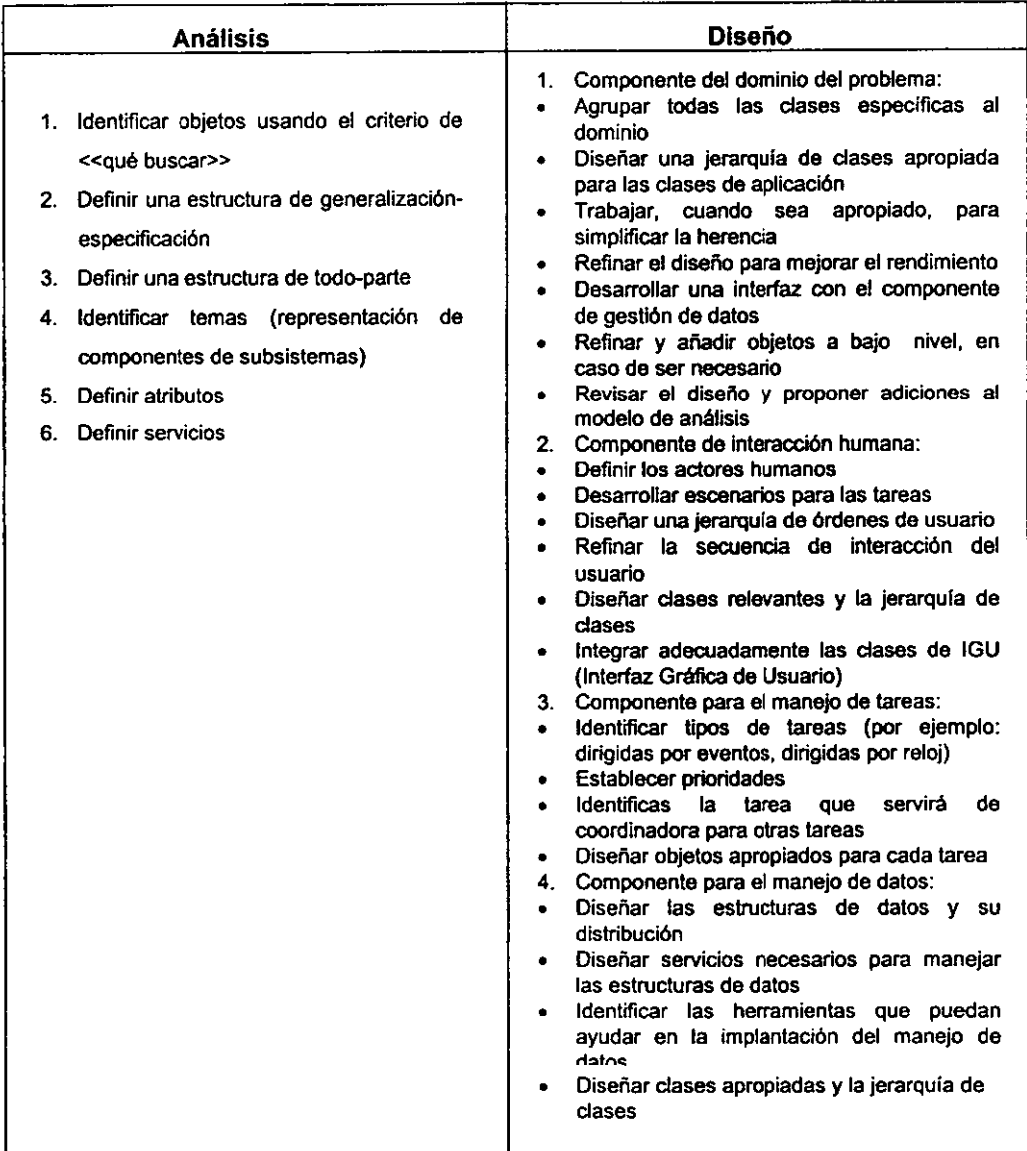

#### • **Jacobson**

También llamado 1SOO (Ingeniería del Software Orientada a Objetos). Este método se diferencia de los otros por la importancia que da al caso de uso - una descripción o escenario que describen otros por el gran énfasis en el caso de uso- una descripción o escenario que describe cómo el usuario interactúa con el producto o sistema:

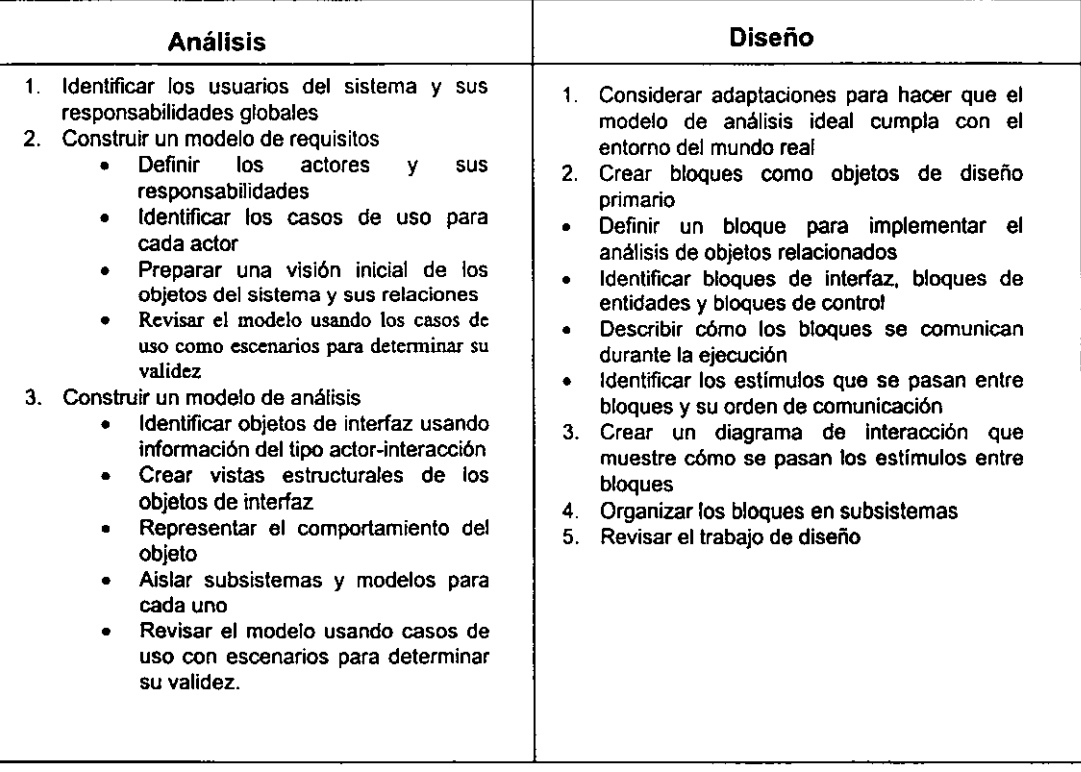

## • Rumbaugh.

Rumbaugh y sus colegas desarrollaron la Técnica de Modelado de Objetos (OMT) para el análisis, diseño del sistema y diseño del nivel de objetos. La actividad de análisis crea tres modelos: el modelo de objeto (una representación de objetos, clases, jerarquías y relaciones), el modelo dinámico (una representación del comportamiento del sistema y los objetos) y el modelo funcional (una representación a alto nivel del flujo de información a través del sistema similar al DFD):

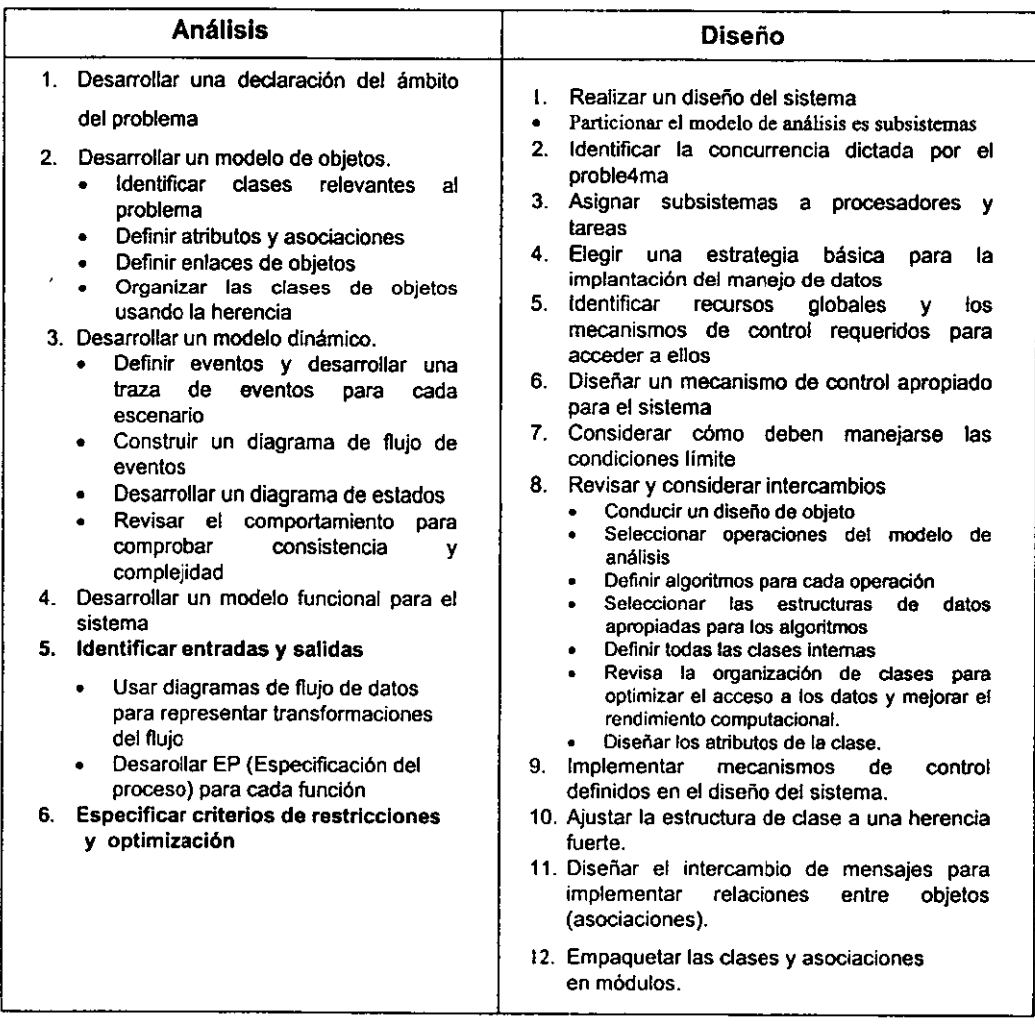

# • **Whfs-Brock.**

Propone un proceso continuo que comienza con la valoración de una especificación del

cliente y termina con el diseño:

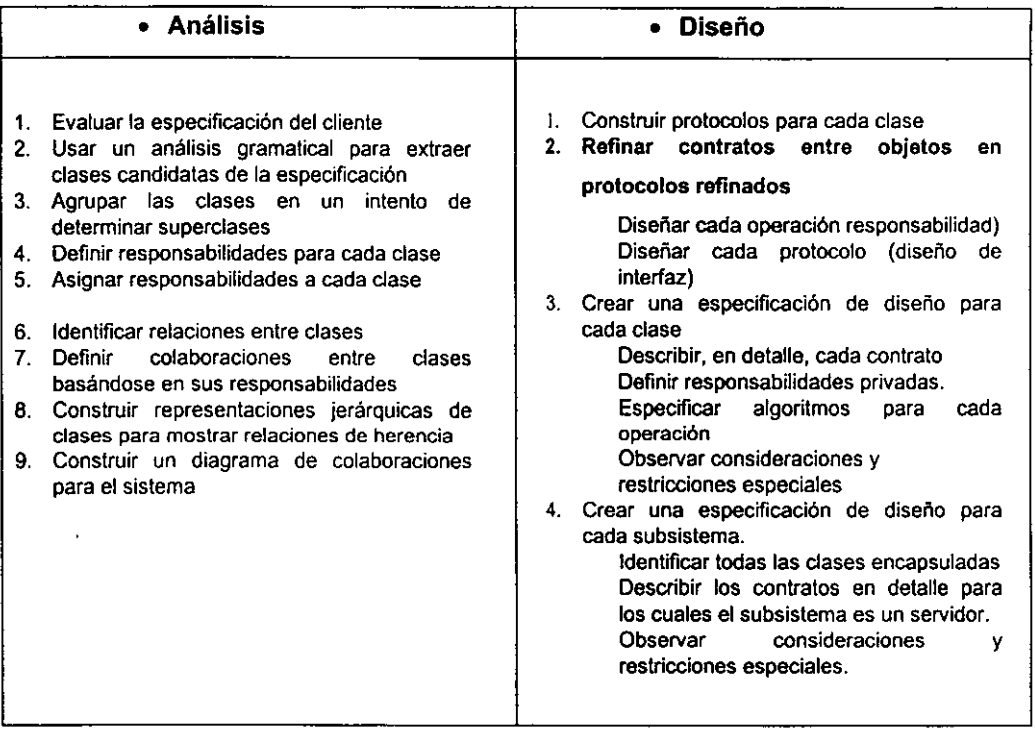

La introducción de tecnología de objetos como herramienta conceptual para analizar, diseñar e implementar aplicaciones permite obtener aplicaciones más modificables, fácilmente extendibles y a partir de componentes reusables. Esta reusabilidad del código disminuye el tiempo que se utiliza en el desarrollo y hace que el desarrollo del software sea más intuitivo porque la gente piensa naturalmente en términos de objetos más que en términos de algoritmos de software

**1.4. Características, ventajas y desventajas de los principales sistemas manejadores de bases de datos (dbms) orientados a objetos y elección del óptimo para nuestro sistema.** 

• **Un Panorama de las Bases de Datos Orientadas a Objetos** 

#### **Introducción**

Como cualquier base de datos programable, una base de datos orientada a objetos (B000) da un ambiente para el desarrollo de aplicaciones con un depósito persistente listo para su explotación. Una B000 almacena y manipula información que puede ser digitalizada (representada) como objetos, proporciona una estructura flexible con acceso ágil, rápido, con gran capacidad de modificación. Además combina las mejores cualidades de los archivos planos, las bases jerárquicas y relacionales.

Actualmente. el creciente uso de las metodologías de programación orientadas a objetos está promoviendo la aparición de manejadores de B000 en el mercado. Esto tiene sentido, puesto que la tecnología de objetos proviene del desarrollo de metodologías avanzadas de programación. Más aún, la comunidad internacional está convencida de que los manejadores de B000 tienen la flexibilidad tanto en la definición del modelo de datos como en el desempeño tan anhelado por muchos

 $62$
desarrolladores de aplicaciones, lo que es imposible encontrar en los modelos jerárquicos de red o relacionales.

#### • **Aspectos de Tecnología**

Los objetos pueden estar compuestos por cualquier tipo de información que, eventual mente, puede almacenarse en forma digital; por ejemplo, imágenes barridas, voz, sonido, dibujos, planos arquitectónicos complejos, esquemas electrónicos y diagramas desarrollados por ingenieros, asi como los tradicionales tipos de datos alfanuméricos. Comúnmente, las aplicaciones que producen este tipo de objetos complejos. al terminar, los guardan en archivos de datos en distintos formatos. Cuando el programa es reactivado, los objetos, se cargan nuevamente. En estos ambientes, los objetos son accesibles sólo a un usuario en cada momento, no existen mecanismos de seguridad, no hay manera de protegerse ante la eliminación accidental de un objeto complejo. Las BDOO superan todas estas dificultades porque permiten que múltiples usuarios compartan objetos complejos para manipularlos en un ambiente seguro y estructurado.

Las bases de datos convencionales fueron diseñadas para manejar tipos de datos alfanuméricos, por ello, difícilmente pueden usar objetos y métodos. Algunos proveedores de bases de datos relacionases han respondido a las tendencias de la tecnología facilitando "front-ends" orientados a objetos, una capa filtrante que traduce entre objetos y la base de datos interna. Sin embargo, este enfoque es limitado porque los objetos deben ser interceptados, desmenuzados en una forma que se almacene en la base de datos relacionar, lo que resulta en un proceso difícil. Los objetos deben ser repetidamente ensamblados (para trabajar con ellos) y desarticulados (para guardarlos).

Una base de datos de red o jerárquica puede almacenar objetos complejos, pero esta arquitectura no es flexible, lo cual motiva, el uso del modelo relacionar. El problema

principal ccn los modelos en red o jerárquiccs es que la estructura es definida rígidamente, cuando la base de datos se crea. Estos sistemas casi no permiten flexibilidad para modificaciones, el sistema debe desactivarse cuando se requiere modificar estructuras de objetos o métodos.

Una base de datos relacionar tiene una estructura más flexible, pero no puede manejar tipos de datos ccmplejos. Para sobreponerse a estas limitaciones, algunos proveedores han desarrollado las bases de datos orientadas a objetos, las cuales son diseñadas para manipular los objetos ccn los ccnceptos de la programación orientada a objetos, proporcionando un ccncepto persistente en un ambiente multiusuario seguro.

Existen niveles en los cuales las bases de datos inccrporan los ccnceptos alrededor de la metodología de objetos. La primera clase, puede denominarse BDOO pasivas ó "estructuralmente orientadas a objetos", que permiten manejar objetos ccmpuestos. Una base de datos pasiva puede almacenar objetos complejos pero no puede definir ccmportamientos. Este tipo de bases de datos se utiliza para almacenar objetos de otras aplicaciones. Una BDOO pasiva incluye ccnceptos cerno "jerarquía parte de", pero no incluye mecanismos para tipos definidos por el usuario o aspectos que definen ccmportamientos. Una BDOO es activa u "orientada a objetos por ccmportamiento" si permite definir y ejecutar el comportamiento de los objetos dentro de la base de datos, \_ inccrpora ccnceptos como "herencia" y permite el manejo de tipos definidos por el usuario. Si se incorporan todos los aspectos se denomina "plenamente orientada a objetos". En bases de datos activas, es sencillo programar una señal de alerta en un objeto inventario cuando se llega un nivel mínimo.

#### • **Ventajas en BDOOs**

Entre las ventajas más ilustrativas de las BDOOs está su flexibilidad, soporte para el manejo de tipos de datos complejos. Por ejemplo, en una base de datos convencional, si una empresa adquiere varios clientes por referencia de clientes servicio, pero la base de datos existente, que mantiene la información de clientes y sus compras, no tiene un campo para registrar quién proporcionó la referencia, de que manera fue dicho contacto, o si debe compensarse con una comisión, seria necesario reestructurar la base de datos para añadir este tipo de modificaciones. Por el contrario, en una BDOO, el usuario puede añadir una "subclase" de la clase de clientes para manejar las modificaciones que representan los clientes por referencia.

La subclase heredará todos los atributos, características de la definición original, además se especializará en especificar los nuevos campos que se requieren así como los métodos para manipular solamente estos campos. Naturalmente se generan los espacios para almacenar la información adicional de los nuevos campos. Esto presenta la ventaja adicional que una BDOO puede ajustarse a usar siempre el **espacio de los caminos que son necesarios, eliminando espacio desperdiciado en registros con campos que nunca se usan.** 

La segunda ventaja de una BDOO, es que manipula datos complejos en forma rápida y ágilmente. La estructura de la base de datos está dada por referencias (o apuntadores lógicos) entre objetos. No se requieren búsquedas en tablas o uniones para crear relaciones. Esta capacidad resulta atractiva en aplicaciones de la ingeniería, donde las relaciones entre componentes dependen de factores diversos. Por ejemplo, considérese una aplicación en el diseño de vehículos automotores. El fabricante que quiere determinar una lista de partes necesarias para un auto, para un modelo particular requiere de diferentes decisiones subsecuentes para elaborarla, Si el modelo es automático o estándar, se necesita de un chasis particular como de la caja de velocidades correspondientes.

Escoger un tipo de motor obliga a decidir sobre otras partes requeridas, todo esto hasta el nivel de componentes y piezas individuales. Armar esta lista de componentes resulta más ágil en una BDOO que en una base de datos relacionar. **En** un modelo relacionar las tablas deben ser barridas, buscadas cada vez que se 'indica una condición, resultando, posiblemente, en miles de direccionamientos.

#### • **Posibles Problemas**

Al considerar la adopción de la tecnología orientada a objetos, la inmadurez del mercado de BDOO constituye una posible fuente de problemas por lo que debe analizarse con detalle la presencia en el mercado del proveedor para adoptar su producto en una linea de producción sustantiva.

**El** segundo problema es la falta de estándares en la industria orientada a objetos. Sin embargo, el "Object Managenent Group" (OMG), es una organización Internacional de proveedores de sistemas de información y usuarios dedicada a promover estándares para el desarrollo de aplicaciones y sistemas orientados a objetos en ambientes de cómputo en red.

La implantación de una nueva tecnología requiere que los usuarios iniciales acepten cierto riesgo. Aquellos que esperan resultados a corto plazo y con un costo reducido quedarán desilusionados. Sin embargo, para aquellos usuarios que planean a un futuro intermedio con una visión tecnológica de avanzada, el uso de tecnología de avanzada, el uso de tecnología orientada a objetos, paulatinamente compensará todos los riesgos.

La tecnología de bases de datos orientadas a objetos está en su desarrollo, sin embargo, establece amplios signos de madurez. Ante la disyuntiva de tomar una decisión estratégica, recalcamos que las empresas e industrias que desean conformar

un liderazgo tecnológico están en la posibilidad de explorar los productos comercialmente disponibles o los prototipos de los centros de investigación para iniciar la experimentación y desarrollo de proyectos pilotos.

La asociación de proyectos piloto con instituciones de 'investigación, permitirá establecer el vinculo entre tecnología, estrategia empresarial y mercado. Las empresas que inicien ahora la exploración de la BDOO podrán apropiarse de esta tecnología y consolidar una ventaja competitiva determinante cuando dominen e incorporen las BDOO en sus procesos productivos.

**Los beneficios de la tecnología orientada a objetos, por la que nos permite seleccionar un manejador de base de datos se describe n forma general en el siguiente cuadro de información.** 

- Reutilización. Las clases están diseñadas para que se reutilicen en muchos sistemas. Para maximizar la reutilización, las clases se construyen de modo que se puedan adaptar. Un depósito debe estar poblado de una creciente colección de clases reutilizables. Es probable que las bibliotecas de clases crezcan rápidamente. Un Objetivo fundamental de las técnicas 00 es lograr la reutilización masiva al **construir un software**
- Estabilidad. Las clases diseñadas par una reutilización repetida se vuelven estables, de la misma manera que los microprocesadores y otros chips se hacen estables. Las aplicaciones se construyen a partir de chips de software cuando sea posible.
- El diseñador piensa en términos del comportamiento del objeto y no en detalles de bajo nivel. **El** encapsulado oculta los detalles y hace que las clases complejas sean fáciles de utilizar. Las clases son como cajas negras; el investigador utiliza la caja negra y no ve hacia el interior de ésta. Sólo debe entender el comportamiento de la **caja negra y cómo comunicarse con ella.**

• Se construyen clases cada vez más complejas. Se construyen clases a partir de otras clases, las cuales a su vez se integran mediante clases. Así como los bienes manufacturados se fabrican a partir de una serie de materiales de partes y subpartes ya existente. también el software se crea mediante una serie de materiales de clases ya existentes y probadas. Esto pennite construir componentes complejos de software, que a su vez se convierten en bloques de construcción de software más rápido.

## **Microsoft Visual C++ 5.0 Professional Edition**

## **Introducción**

Cuando lo rápido no es suficientemente rápido para el desarrollo de sus aplicaciones o componentes, necesita la funcionalidad de la herramienta de desarrollo en C++ líder del mercado. Con estas herramientas maximizara su eficiencia y, al mismo tiempo, conservará acceso directo y flexibilidad. Visual C++ 5.0 Professional Edition es la herramienta ideal para crear aplicaciones y componentes pequeños y rápidos.

## **Ventajas**

La última tecnología del compilador de C++ en Visual C++ se ha optimizado para obtener mejor rendimiento y generar aplicaciones de 32 bits más rápidas y pequeñas para los sistemas operativos Windows® 95 y Windows NT® Workstation.

¿Desea aprovechar las ventajas de la programación de componentes más reciente? La compatibilidad total de Visual C++ 5.0 Professional Edition con objetos COM nativos hace más fácil que nunca la creación de objetos COM sencillos y rápidos para el escritorio, Internet y el servidor.

La versión más reciente del sistema de programación Microsoft Visual C++ está diseñada para mejorar la productividad no sólo con las aplicaciones en C++, sino también con Internet, redes internas (intranet) y sistemas de lenguajes mixtos.

#### **Características**

**Compatibilidad con COM nativo** La compatibilidad del compilador con COM simplifica el desarrollo de clientes C++ que usen objetos COM. La edición de COM visual, examinar COM independiente del lenguaje *y* de la ubicación, las plantillas MFC *y* los asistentes hacen más fácil que nunca la programación de componentes.

**Compatibilidad con servidores de documentos activos** Puede crear servidores de documentos activos mediante asistentes y mediante programación, que puede llamar . desde cualquier contenedor de documentos activos (como Microsoft Office 95 u Office 97, Microsoft Internet Explorer 3.0 y Microsoft Visual Studio 97).

**Discos compactos de referencia de MSDN (MSDN library)** Disfrute de la premiada información contenida en Microsoft Developer Network Library que incluye código d\_e ejemplos. artículos de Microsoft Knowledge Base, especificaciones de la tecnología más reciente, documentación de productos, libros y conferencias.

### **Características mejoradas**

**Optimización del compilador** La tecnología mejorada del compilador generá aplicaciones *y* componentes más rápidos *y* más pequeños. Compruebe, con tan sólo volver a compilar el código existente, cómo se reduce el tamaño en un 10% y aumenta la velocidad en otro 10% (según la aplicación).

**Microsoft Foundation Classes and Templates (MFC&** T) Active Template Library permite crear objetos COM pequeños *y* rápidos para Internet *y* Microsoft Transaction

Server. Las clases ODBC mejoradas aumentan el rendimiento y mejoran la integridad de los datos. Los asistentes MFC&T mejorados hacen que la creación de aplicaciones y componentes sea más eficiente.

**Developer Studio IDE** Disfrute de la mayor productividad con el entorno de programación integrado mejorado. Utilice Visual Basic, Scripting Edition para automatizar las tareas repetitivas. La depuración es más fácil con las nuevas ventanas de variables y de inspección. Además, edite el código HTML y C++ con la sintaxis resaltada en colores.

**Confonnidad con C++ ANSI/ISO** Standard C++ Library cumple las especificaciones ANSI/ISO (X3J16) del 24 de septiembre de 1996. Ahora se admiten los tipos de datos bool, mutable y explícito.

Requisitos del sistema

**Equipo/procesador** PC con procesador 486DX a 66 MHz o superior (se recomienda un Pentium<sup>®</sup> 90).

**Memoria** 20 MB de RAM (se recomienda 24 MB) en Windows 95; 24 MB (se recomienda 32 MB) en Windows NT Workstation.

Disco duro Instalación tipica: 175 MB. Instalación minima: 120 MB. Instalación desde CD-ROM (las herramientas se ejecutan desde el disco compacto): 50 MB. Instalación máxima: 500 MB.

**Unidad** de CD-ROM con un controlador de CD-ROM en modo protegido de 32 bits.

**Pantalla** Adaptador gráfico VGA o de resolución mayor (se recomienda Super VGA).

**Sistema operativo** Microsoft Windows® 95 o Windows NT® Workstation versión 4.0 o posterior.

**Periféricos/varios** Microsoft Mouse o dispositivo señalador compatible.

# **Microsoft Visual FoxPro 5.0 Introducción**

El entorno de desarrollo de bases de datos orientadas a objetos de Microsoft® Visual FoxPro ™ 5.0 continúa la tradición de liderazgo adquirida con la versión 3.0. Se caracteriza por la eficaz extensibilidad de ActiveX™, un rendimiento y caracteristicas de conectividad mejoradas. y un enlomo de desarrollo ampliado.

Microsoft Visual FoxPro 5.0 es la versión más reciente del entorno de desarrollo de aplicaciones de bases de datos orientadas a objetos de Microsoft. Visual FoxPro 5.0 ofrece a los programadores las herramientas necesarias para administrar datos (para organizar tablas de información o realizar consultas. para crear sistemas de administración de base de datos relacional {RDBMS) o para programar una completa aplicación de gestión de datos para usuarios finales).

## **Ventajas**

Construcción rápida de aplicaciones de bases de datos con las últimas técnicas de la programación orientada a objetos. Utilice los controles ActiveX y las bibliotecas de clases de Visual FoxPro para ensamblar aplicaciones con componentes ya probados y para construir rápidamente aplicaciones nuevas.

Creación de aplicaciones más rápidas en su ejecución. Las aplicaciones se ejecutan hasta un 40% más rápido como resultado de la mejora del motor de bases de datos y

de la interfaz de usuario. Los formularios se cargan y actualizan más rápidamente y los datos se recuperan con prontitud tanto en local como en un entorno cliente-servidor.

Construye y depura aplicaciones más rápidamente con un entorno de desarrollo mejor. Un editor mejorado, con un depurador totalmente nuevo y la integración de Visual SourceSafe, ayuda al programador que realiza su trabajo solo o en equipo a terminar su tarea en muy poco tiempo.

## **Características**

**Creación de servidores de automatización ActiveX** Las aplicaciones Visual FoxPro ahora pueden distribuirse ahora como servidores de automatización ActiveX (antes conocidos corno servidores de automatización OLE). Estos servidores pueden ser consultados por una gran variedad de aplicaciones para el usuario en local, dentro de una red local, de una intranet o desde Internet.

**Creación de aplicaciones de múltiples niveles distribuidas** La aplicaciones de múltiples niveles pueden centralizar las reglas de negocios y optimizar los recursos de la red. Con Visual FoxPro 5.0, es posible crear servidores de reglas de negocios de nivel medio y disponer desde aplicaciones de usuario hasta servidores de nivel medio creados con otras herramientas.

Integración **de aplicaciones** con un **servidor Web** Visual FoxPro 5.0 incluye herramientas para integración de aplicaciones Visual FoxPro con Microsoft Internet lnforrnation Server. Es posible crear aplicaciones basadas en Web para que los usuarios consulten y actualicen la información de las bases de datos Visual FoxPro y compartan datos con otros usuarios de la red local.

**Asistente de búsqueda de WWW** Cree rápidamente búsquedas en el Web con Internet Search Wizard. El Asistente de búsqueda de **WWW** crea una página de búsqueda donde los usuarios pueden fonmular una petición de búsqueda transmitida a una base de datos Visual FoxPro. Los resultados de consultas se convierten automáticamente a páginas HTML.

**Soporte para usuarios móviles y distantes con Vistas sin conexión** Cuando hay usuarios que se encuentran en distintas ubicaciones o desplazados y necesitan compartir información, utilice la nueva función Vista sin conexión para partición y a continuación sincronice de nuevo las múltiples modificaciones en las bases de datos.

Vuelva a una versión anterior de su código o de la aplicación Programe con confianza y flexibilidad mediante el programa opcional Visual SourceSafe. Guarde las versiones de cada componente y de su aplicación en un mismo conjunto. Después, vuelva cuando quiera a una versión anterior. Es una gran solución para programadores, tanto si trabajan solos como si lo hacen en equipo.

**Coordine un equipo de programación con Visual SourceSafe** Muchos programadores pueden trabajar sobre un mismo proyecto empleando las caracteristicas avanzadas de protección, desprotección, combinación, bifurcación y diferenciación de Visual SourceSafe. Visual SourceSafe, está ahora integrado con Visual FoxPro 5.0.

**Un depurador totalmente nuevo y más eficaz** El nuevo depurador incluye caracteristicas avanzadas, como la capacidad de guardar y cargar sesiones de depuración, una vista en árbol para inspeccionar todos los objetos de la aplicación y un soporte complejo para puntos de interrupción. La función arrastrar y colocar está completamente activada en todas las superficies de depuración.

Crear pantallas con más rapidez con la asignación de campos personalizados Al

estar definidas dentro de la base de datos, las asignaciones de campos permiten al programador personalizarlo todo: desde un titulo de campo hasta una clase personalizada empleada para visualizar el mismo campo en cualquier formulario de la aplicación. Esto acelera tanto la creación de formularios como su mantenimiento.

**Las nuevas uniones externas ahorran tiempo de programación SQL** Las uniones externas ya son compatibles mediante SOL en ANSI estándar. Asi se ahorra código (¡se acabaron las múltiples instrucciones SQL para conseguir una unión externa!), lo que se traduce en consultas más rápidas. El Diseñador de consultas de Visual FoxPro utiliza automáticamente la nueva sintaxis.

## **Características mejoradas**

**Un rendimiento mejorado de los formularios** Con las prestaciones de objeto mejoradas, los usuarios pueden presentar y restaurar con más rapidez los formularios. Al reducir los requisitos de memoria de los formularios más usados, Visual FoxPro consigue acelerar en un 40% su ejecución.

**Más mejoras de rendimiento** Con Visual FoxPro 5.0, ahora los programadores pueden optar por el enlace de datos diferido. Esto es útil en el caso de formularios de múltiples páginas, ya que el enlace diferido implica que los formularios se presentan y restauran con más rapidez, porque hay menos datos a los que tener acceso a medida que los usuarios se desplazan hacia el registro que necesitan.

**Rendimiento mejorado del motor de base de datos** Visual FoxPro 5.0 mantiene su liderazgo en cuanto a prestaciones con una recuperación aún más rápida en bases locales y un acceso mejorado a datos con base en servidores, como Microsoft SOL Server.

**Posibilidad de elegir entre un mayor número de controles ActiveX** Visual FoxPro 5.0 incluye 26 controles ActiveX y ahora es compatible con más controles de otros fabricantes, incluyendo los que usted mismo crea con las herramientas disponibles en Visual Studio 97. Los controles ActiveX son componentes reutilizables que funcionan con una gran variedad de herramientas y aplicaciones.

**Un editor más eficaz y productivo** La lectura del código es más cómoda porque las instrucciones están ahora codificadas en color, siguiendo su esquema de colores preferido. Arrastre y coloque segmentos de código tan fácilmente como lo hace con su procesador de textos. Y salte de forma instantánea a un subprocedimiento gracias al explorador mejorado.

**Requisitos del sistema** 

**Equipo/procesador** PC con procesador (se recomienda 486 o superior)

**Memoria** 8 MB (se recomienda 12 **MB** para Windows 95, 16 MB para Windows NT Workstation)

**Disco duro** Instalación mínima: 15 **MB;** instalación estándar: 85 MB; instalación completa: 190 MB

**Unidad** de CD-ROM

**Monitor** VGA o de resolución superior (se recomienda SVGA a 256 colores)

**Sistema operativo** Microsoft Windows® 95 o Windows NT® Workstation versión 3.51, o superior

**Periféricos/varios** Microsoft Mouse o compatible

## **Oracle 8.0**

## **Introducción**

El servidor universal de datos Oracle8 es sumamente fácil de usar y provee capacidades y una relación/rendimiento insuperables. Oracle B está preafinado y preconfigurado para los grupos dinámicos de trabajo y las líneas de negocios de hoy. Por eso, incluye un conjunto integrado de herramientas de administración, distribución total, replicación y funciones de WEB fáciles de usar. Las capacidades de replicación y acceso distribuido de datos permiten a los usuarios compartir datos relacionados a través de servidores y aplicaciones. Las capacidades de Web permiten la construcción de una solución de intranet completa.

## **Ventajas**

Oracle8 provee un nuevo nivel de grupos distribuidos de trabajo. Ahora es posible obtener sistemas altamente distribuidos, cliente servidor y cliente ligero a una fracción del costo y la complejidad de los sistemas tradicionales

Oracle8 ofrece la plataforma más avanzada y escalable de bases de datos cliente/servidor y cliente-ligero disponible en la actualidad. Para garantizar él más alto nivel de rendimiento en todos los sistemas operativos soportados. el servidor OracleB está optimizado para hacer uso de las características especificas de cada sistemas operativo, tales como, el modelo "NT thread" de Windows NT y los "drives post-wait" y dispositivos de Entrada/Salida asincrónos en los sistemas Unix.

#### **Características**

**Procesamiento de transacciones:** Presenta la arquitectura de Servidor "MultiThreaded", Rendimiento SMP escalable, Shared database biffer, SOL y diccionarios de cache, así como, soporte a la interfaz XA.

**Control de Concurrencia y Resultados Confiables:** Bloqueo a nivel de registro sin restricciones, No escalación de candados, Consultas libres de contención y Ejecución de consultas sin bloqueo, multiversión y consistentes.

**Optimización de SQL:** optimización en base a costos, independiente de la sintaxis, ANAL YZE, generación de estadísticas de las tablas, Ejecución "nested-loop" y "sortmerge join", Soporte al algoritmo de consultas en estrella y Manual, UNION ALL, "pushdown predicate"

**Acceso de Datos Transaccionales:** Indice "b-tree", simple y columnas concatenadas, Tablas en cluster, "hash-clusters", específico a la aplicación, funciones "hash". Rowinds, Resultados de consultas directamente de la búsqueda de índices y los indices bítmap integrados.

**Alta Disponibilidad:** Respaldo en línea por archivo, tablespace o base de datos, Recuperación en línea, Archivos de bitácora en espejo y multisegmento, Rendimensionamiento dinámico y automático de los archivos de la base de datos y Oracle Fail Sale (Requiere de la característica opcional apropiada: Oracle Fail Sale disponible en Windows NT).

Consultas y Transacciones Distribuidas: Consultas y actualizaciones distribuidas transparentes, Two-phase commit, transparente, Joins distribuidos, optimizados, Trasparencia de localización y red.

**Replicación de Datos:** Múltiples "snapshots" de sólo lectura, Total consistencia de transacciones e integridad de datos. Replicación de tablas completas y por subconjuntos, actualización basada en evento y por demanda

**Restricción Declarativas de Integridad:** Restricciones de integridad ("constrains") declarativas y referenciales, 100% ANSI/ISO estándar, Restricciones CHECK, DEFAULT, NOT NULL, DELETE CASCADE opcional, Revisión de las restricciones al final de la instrucción o al final de la transacción.

**LOBs:** De caracteres binarios con acceso por partes al azar, Almacenamiento de LOBs dentro o fuera de la base de datos.

Requisitos del sistema.

**Equipo/procesador** PC con procesador (se recomienda 486 o superior)

**Memoria** 16 MB (32 Mb Windows 95/Windows NT Workstation)

**Disco duro** Instalación mínima: 30 MB; instalación estándar. 85 **MB;** instalación completa: 190 MB

**Unidad** de CD-ROM

**Monitor** VGA o de resolución superior (se recomienda SVGA a 256 colores)

**Sistema operativo** Microsoft Windows® 95 o Windows NT® Workstation versión 3.51, o superior

**Periféricos/varios** Microsoft Mouse o compatible

## **Cuadros comparativos de las bases de datos orientadas a objetos.**

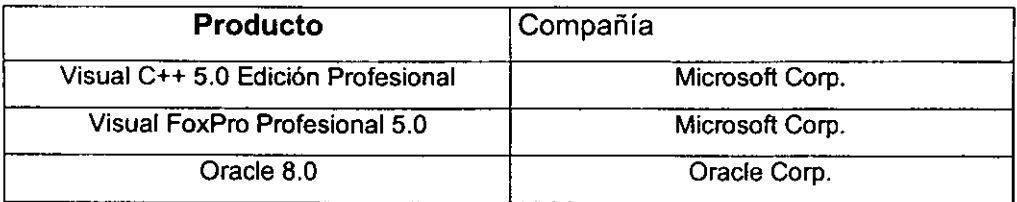

Tabla 1.4.1. Evaluación de las bases de datos orientadas a objetos.

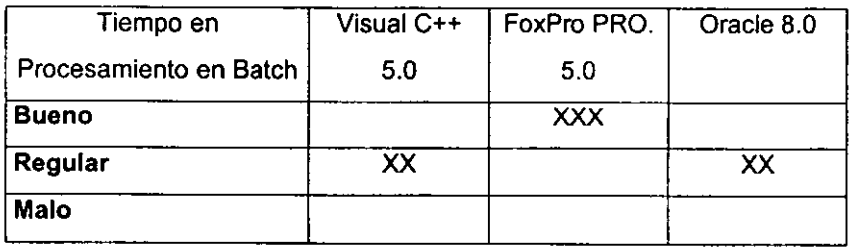

Tabla 1.4.2. Evaluación de Tiempo de procesamiento en Batch.

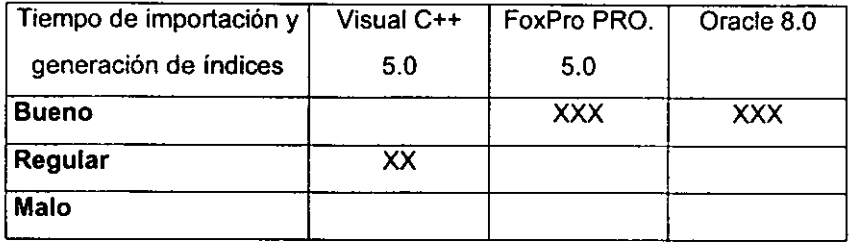

Tabla 1.4.3. Evaluación de Tiempo de importación y generación de indices.

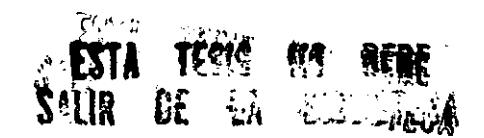

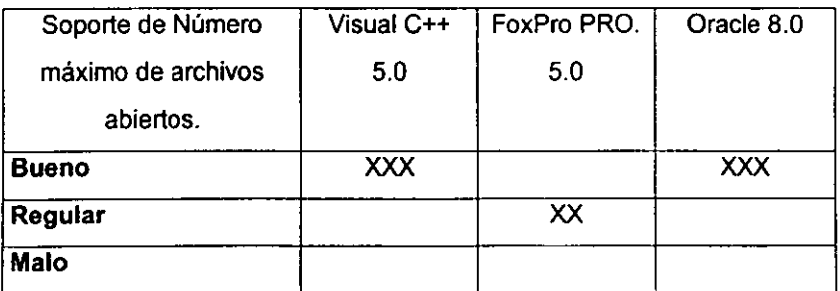

Tabla 1.4.5. Evaluación del soporte de número máximo de archivos abiertos

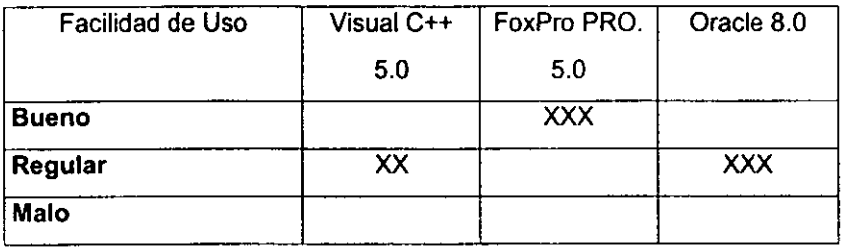

Tabla 1.4.6. Evaluación de Facilidad de Uso.

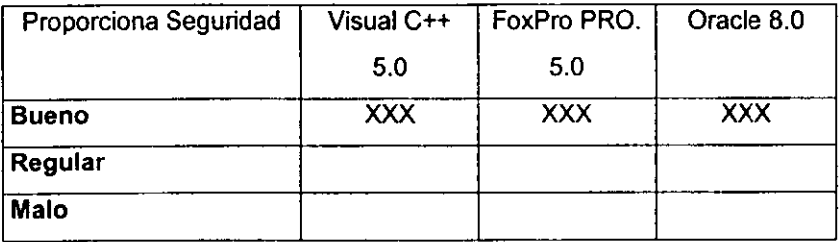

Tabla 1.4.7. Evaluación sobre seguridad.

l,

 $\ddot{\phantom{0}}$ 

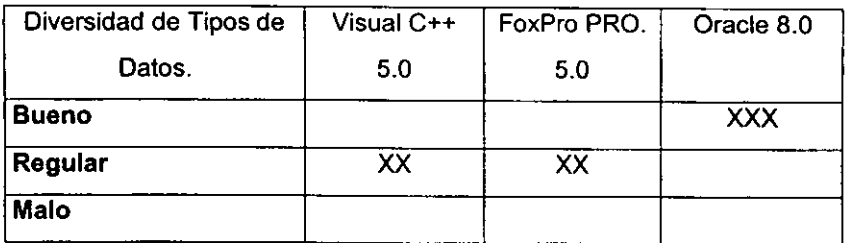

Tabla 1.4.8. Evaluación de Diversidad de tipos de datos.

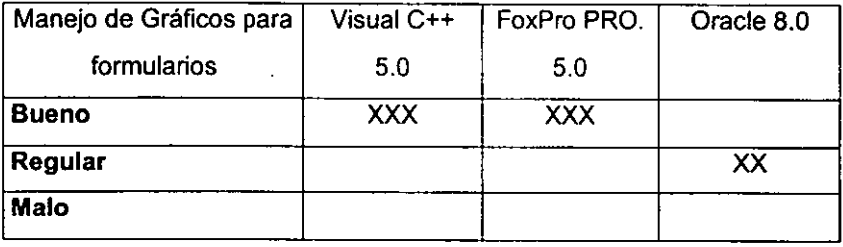

Tabla 1.4.9. Evaluación en el manejo de Gráficos para formularios.

 $\ddot{\phantom{a}}$ 

Para obtener un resultado final se asignó un valor a cada categoría como a continuación se presenta.

Bueno Malo =  $=$ 2, Regular = 1, o

| <b>Características</b>                                   | <b>VISUAL</b>  | Foxpro         | Oracle 8.0     |
|----------------------------------------------------------|----------------|----------------|----------------|
|                                                          | $C++$          | <b>PRO</b>     |                |
| Tiempo de Procesamiento en Batch<br>۰                    | 1              | $\overline{2}$ | 1              |
| Tiempo de importación y<br>generación de índices.        | 1              | $\overline{2}$ | $\overline{2}$ |
| Soporte de número máximo de<br>archivos abiertos.        | $\overline{2}$ | 1              | $\overline{2}$ |
| <b>Facilidad de Uso</b>                                  | 1              | $\overline{2}$ | 1              |
| Proporciona Seguridad                                    | $\overline{2}$ | $\overline{2}$ | $\overline{2}$ |
| Integridad de los datos                                  | 1              | 1              | $\overline{c}$ |
| Presentación de calidad en los<br>reportes y formas.     | 1              | 1              | 1              |
| Facilidad de Programación.                               | $\overline{2}$ | $\overline{2}$ | $\overline{2}$ |
| Comparición de Datos con otras<br><b>Bases de Datos.</b> | $\overline{2}$ | $\overline{2}$ | $\overline{2}$ |
| Diversidad de tipos de formularios                       | $\blacksquare$ | 1              | $\overline{2}$ |
| Manejo de Gráficos para<br>٠<br>formularios              | 1              | 1              | 1              |
| <b>TOTAL</b>                                             | 15             | 17             | 18             |

**Tabla 1.4.10. Evaluación para la puntuación final.** 

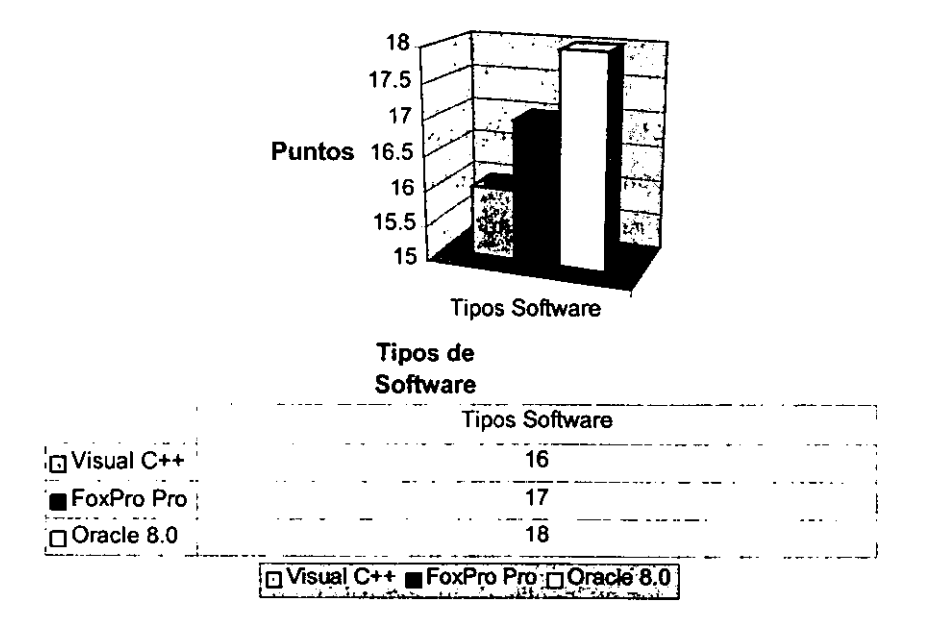

## **Bases de Datos Orientadas a Objetos**

**Gráfica 1.4.1. Puntuación de la comparación.** 

La elección del manejador de base de datos se basó en dos aspectos importantes; el primero de ellos fue la valorización de los parámetros y características antes mencionados y el segundo aspecto es el costo y la disponibilidad comercial al usuario final.

Por lo que esta comparación nos dio como resultado que la mejor opción es la base de datos de ORACLE 8, en segundo lugar es la base de datos de FoxPro PROFESIONAL y en tercero es el VISUAL C++.

Por lo tanto concluiremos que considerando las capacidades de manejo, programación, conocimiento y costo del manejador de bases de datos seleccionado se determino el uso de MICROSOFT FoxPro PROFESIONAL V: 5.0. para el desarrollo de este sistema.

# **1.5. Marco legal establecido por la Secretaria de Hacienda y Crédito Público para el giro comercial de impresión de comprobantes fiscales.**

La obligación que tienen los impresores autorizados por la S.H.C.P. de reportar por medios magnéticos el control de la emisión de los comprobantes fiscales está establecida en el Código Fiscal de la Federación.

#### **Artículo 27. De la obligación de inscripción en el RFC**

Las personas morales, asi como las personas físicas que deban presentar declaraciones periódicas o que estén obligadas a expedir comprobantes por las actividades que realicen, deberán solicitar su inscripción en el registro federal de contribuyentes de la Secretaria de Hacienda y Crédito Público y proporcionar la infonmación relacionada con su identidad, su domicilio y en general sobre su situación fiscal, mediante los avisos que se establecen en el reglamento de este Código.

#### **La S.H.C.P. asignará la clave a cada persona inscrita**

La Secretaría de Hacienda y Crédito Público llevará el registro federal de contribuyentes basándose en los datos que las personas le proporcionen de confonmidad con este articulo y en los que la propia Secretaría obtenga por cualquier otro medio; asimismo asignará la clave que corresponda a cada persona inscrita, quien deberá citarla en todo documento que presente ante las autoridades fiscales y jurisdiccionales, cuando en este último caso se trate de asuntos en que la Secretaria de Hacienda y Crédito Público sea parte. Las personas inscritas deberán conservar en su domicilio la documentación comprobatoria de haber cumplido con las obligaciones que establecen este articulo y el Reglamento de este Código.

## **Articulo 29. Requisitos de los comprobantes**

Cuando las leyes fiscales establezcan la obligación de expedir comprobantes por las actividades que se realicen, dichos comprobantes deberán reunir los requisitos que señala el articulo 29-A de este Código. **Las** personas que adquieran bienes o servicios deberán solicitar el comprobante respectivo.

### **Los comprobantes deberán ser impresos por establecimientos autorizados**

Los comprobantes a que se refiere el párrafo anterior deberán ser impresos en los establecimientos que autorice la Secretaría de Hacienda y Crédito Público que cumplan con los requisitos que al efecto se establezcan mediante reglas de carácter general. Las personas que tengan establecimientos a que se refiere este párrafo deberán proporcionar a la Secretaria de Hacienda y Crédito Público la información relativa a sus clientes, a través de medios magnéticos, en los términos que fije dicha dependencia mediante disposiciones de carácter general.

### **Deberán cerciorarse que los datos de los contribuyentes sean los correctos**

Para poder deducir o acreditar fiscalmente con base en los comprobantes a que se refiere el párrafo anterior, quien los utilice deberá cerciorarse de que el nombre, denominación o razón social y clave del registro federal de contribuyentes de quien aparece en los mismos sea el correcto.

Asimismo, quienes expidan los comprobantes referidos deberán asegurarse de que el nombre, denominación o razón social de la persona a favor de quien se expidan los

comprobantes correspondan con el documento con el que acrediten la clave del registro federal de contribuyentes que se asienta en dichos comprobantes. La Secretaría de hacienda y Crédito Público mediante disposiciones de carácter general, podrá establecer facilidades para la identificación del adquiriente.

## **Articulo 29-A Requisitos de los comprobantes adicionales** a **los que señala el artículo 29**

Los comprobantes a que se refiere el articulo de este Código, además de los requisitos que el mismo establece, deberá reunir lo siguiente:

- l. Contener impreso el nombre, denominación o razón social, domicilio fiscal y clave del registro federal de contribuyentes de quien los expida. Tratándose de contribuyentes que tengan más de un local o establecimiento, deberán señalar en los mismos el domicilio del local o establecimiento en que se expidan los comprobantes.
- 11. Contener impreso el número de folio.
- 111. Lugar y fecha de expedición.
- IV. Clave del registro federal de contribuyentes de la persona a favor de quien se expida.
- V. Cantidad y clase de mercancías o descripción del servicio que amparen.
- VI. Número y fecha del documento aduanero, asi como la aduana por la cual se realizó la importación, tratándose de ventas de primera mano en mercancías de importación.
- VII. Fecha de impresión y datos de identificación del impresor autorizado.

#### **Plazo para utilizar los comprobantes**

Los comprobantes a que se refiere este articulo podrán ser utilizados por el contribuyente en un plazo máximo de dos años. contados a partir de su fecha de impresión. Transcurrido dicho plazo sin haber sido utilizados, los mismos deberán cancelarse en los términos que señala el Reglamento de este Código. La vigencia para la utilización de los comprobantes, deberá señalarse expresamente en los mismos. Este marco legal lo complementan las diferentes misceláneas fiscales publicadas por la S.H.C.P. en el Diario Oficial de la Federación (O.0.F.), y de las cuales aquí se presenta **un resumen.** 

#### **Miscelánea fiscal publicada el 31 de Marzo de 1995.**

#### **De la impresión y expedición de los comprobantes fiscales**

30. - Las facturas, las notas de crédito y de cargo, los recibos de honorarios, de arrendamiento y en general cualquier documento que permita la deducción o el acreditamiento para efectos fiscales, deberán ser impresos por personas autorizadas por la Secretaria de Hacienda y Crédito Público. Dichos comprobantes además de los datos señalados en el artículo 29-A del Código Fiscal de la Federación, deberán contener impresos, los siguientes:

**1.-** La cédula de registro federal de contribuyentes reproducida en 2.75 cm. Por 5 cm. Sobre la impresión de la cédula, no podrá efectuarse anotación alguna que impida su lectura.

**11.-** La leyenda "La reproducción no autorizada de este comprobante constituye un delito en los términos de las disposiciones fiscales", con letra no menor de tres puntos.

111.- Los datos de identificación del impresor, fecha de publicación en el Diario Oficial de la Federación de la autorización, con letra no menor de tres puntos.

El requisito a que se refiere la fracción VII del articulo 29-A del Código Fiscal de la Federación, sólo se anotará en el caso de contribuyentes que hayan efectuado la **importación de las mercancías que se enajenen.** 

Cuando las necesidades del contribuyente exijan el uso simultáneo de varias series de comprobantes, podrán utilizar las que fueren necesarias, debiendo identificarlas adicionando consecutivamente letras a las series, de conformidad con el último párrafo del articulo 38 del Reglamento del Código Fiscal de la Federación.

Ú.

A partir de la fecha en que el contribuyente deba expedir comprobantes impresos por personas autorizadas, deberá destruir los comprobantes que no hubieran sido impresos por personas autorizadas que aún no hubiera expedido, debiendo conservar el comprobante siguiente al último folio utilizado de cada una de las series de que se trate, el cual deberá contener la leyenda "cancelado".

31.· Para los efectos del articulo 29 del Código Fiscal de la Federación, las personas propietarias de establecimientos que soliciten autorización para imprimir comprobantes para efectos fiscales, deberán cumplir los requisitos que a continuación se señalan:

l.· Presentarán la solicitud ante la Administración Local de Auditoría Fiscal que corresponda al domicilio fiscal del contribuyente.

11.- Acreditarán que se trata de un contribuyente del régimen general del impuesto sobre la renta, anexando para ello copia de la solicitud de inscripción ante el Registro Federal de Contribuyentes o del aviso de aumento de obligaciones fiscales en su caso.

Las Cámaras constituidas en los términos de la Ley de las Cámaras de Comercio y de las Industrias, así como los organismos que las reúnan, podrán **ser** autorizados para imprimir comprobantes para sus miembros.

111.- Demostrarán que cuentan con la maquinaria y equipo necesario para la impresión de comprobantes.

La Secretaría de Hacienda y Crédito Público dará a conocer mediante publicación en el Diario Oficial de la Federación a través del Anexo 2 de esta Resolución, el nombre, denominación o razón social de los contribuyentes propietarios de los establecimientos autorizados. También dará a conocer a quienes se les revoque la autorización mencionada.

La Secretaría de Hacienda y Crédito Público revocará la autorización otorgada. cuando con motivo del ejercicio de sus facultades de comprobación detecte que los contribuyentes autorizados incumplieron con alguno de los requisitos establecidos en las fracciones II y 111 de esta regla o cualquiera de las obligaciones establecidas en la regla 34 de esta Resolución.

Cuando la Secretaria de Hacienda y Crédito Público revoque la autorización, se considerará que los comprobantes impresos antes de la revocación, satisfacen el requisito establecido en el segundo párrafo del artículo 29 del Código Fiscal de la Federación.

32.· Para los efectos de lo dispuesto en el artículo 29, segundo párrafo del Código Fiscal de la Federación, en los casos de fallecimiento del propietario de algún establecimiento de los autorizados por la Secretaría de Hacienda y Crédito Público para imprimir comprobantes fiscales, sus herederos o legatarios podrán optar por continuar imprimiendo los comprobantes respectivos, hasta por un año siguiente al fallecimiento de la persona autorizada, siempre que los mismos o el albacea, dentro de los tres meses siguientes al fallecimiento de la persona autorizada, presenten aviso ante las autoridades fiscales, en el que manifiesten que continuarán con la explotación comercial de dicha actividad.

33.- Los contribuyentes del régimen simplificado que deseen obtener autorización para imprimir comprobantes fiscales, podrán hacerlo siempre que cumplan además de los requisitos establecidos en las reglas 31 y 34 de esta Resolución, con los siguientes:

1.- Presentarán aviso en los términos de la fracción I del artículo 119-1 de la Ley del Impuesto sobre la Renta para cambiar al régimen general de Ley.

11.- Deberán dar cumplimiento a las disposiciones del artículo 119-J, fracción I del citado ordenamiento.

111.- A partir de la fecha de presentación del aviso deberán empezar a cumplir con todas las obligaciones de la Sección I del Capitulo VI del Titulo IV de la propia Ley.

34.- Las personas autorizadas para imprimir comprobantes, estarán obligadas a verificar la identidad del contribuyente que solicite sus servicios, el domicilio fiscal y la ubicación de los establecimientos del contribuyente, que habrán de imprimir en los comprobantes, así como a proporcionar la información relativa a los comprobantes que impriman, para lo cual estarán a lo siguiente:

1.- Deberán solicitar a sus clientes:

a).- Que exhiban el original de la cédula de identificación fiscal y entreguen una copia de la misma o copia de la solicitud de inscripción en el Registro Federal de Contribuyentes.

b).- Solicitud firmada por el contribuyente o su representante legal, de cada pedido de impresión de comprobantes, en donde conste el nombre, denominación o razón social y domicilio del contribuyente, así como la fecha de solicitud, la serie y número de folios que les corresponderán a los comprobantes que solicitan y, en su caso, el establecimiento o establecimientos a los que correspondan.

11.- Los contribuyentes que por primera vez soliciten a un establecimiento autorizado, los servicios de impresión de comprobantes fiscales, deberán entregar conjuntamente con lo señalado en la fracción anterior, lo siguiente:

a).· Copia de la identificación del contribuyente y de su representante legal, en su caso (licencia de manejo, pasaporte o documento oficial similar).

b).- Cuando se actúe a través de representante legal, deberá acompañarse copia del documento mediante el cual se le otorgan facultades de administración para actuar en nombre del contribuyente que solicite la impresión de comprobantes o poder especial suficiente para los efectos de presentar la solicitud a que se refiere esta fracción.

111.- Las personas autorizadas para imprimir comprobantes fiscales, deberán iniciar la impresión de comprobantes de sus clientes a partir del folio número 01. Cuando los folios solicitados inicien a partir de distinto número de cualquier serie, el contribuyente en la solicitud, deberá manifestar bajo protesta de decir verdad, que no ha solicitado previamente la impresión de comprobantes con la misma numeración y serie.

Cuando el contribuyente requiera los servicios de una persona autorizada distinta de la que le venia imprimiendo sus comprobantes, presentará una constancia expedida por la persona que con anterioridad le prestaba dichos servicios, en la que se indique el último número de folio de los comprobantes elaborados, a fin de que el contribuyente la exhiba ante el nuevo impresor autorizado y éste pueda continuar con el orden progresivo que corresponda a partir del último folio asentado en el citado documento. En sustitución de la constancia se podrá acompañar copia de la última factura expedida por el anterior impresor, en la que se asienten dichos datos.

IV.- Los impresores autorizados proporcionarán a más tardar el día 17 de los meses de mayo, septiembre y enero de cada año, la información relativa a los datos de identificación de sus clientes, así como el número de comprobantes y folios de los mismos, respecto de los comprobantes que hubieran impreso en los cuatro meses anteriores.

Esta información deberá proporcionarse a la Administración Local de Recaudación de su domicilio fiscal, en disco flexible de 5 1/4" o 3.5", doble cara y doble densidad o alta densidad, procesado en Código Estándar Americano para Intercambio de Información (ASCII) sistema operativo DOS versión 3.0 o posterior, cuya etiqueta externa deberá contener el nombre y el registro federal de contribuyentes del impresor, el número consecutivo de los discos flexibles y el total de registros, número del disco, nombre del archivo denominándose IMPFAC.TXT, como etiqueta interna, cantidad de registros, periodo de operaciones y fecha de entrega. La longitud del registro será de acuerdo a las características del formato y entre registro y registro deberá existir un delimitador. El registro con la información del impresor formato de registro 1 (cabecera) impresor debe ir una sola vez al principio de cada disco flexible.

Para los efectos del párrafo anterior, los formatos de registro 1 (cabecera) impresor y 2 (detalle) clientes o establecimiento propio, mismos que contienen las especificaciones que deberán cumplir las personas autorizadas, son los que se contienen en el Anexo 1 de esta Resolución.

Las personas autorizadas para imprimir comprobantes, que impriman sus propios comprobantes, deberán incluirse como clientes en la información a que se refieren los dos párrafos precedentes.

La información a que se refiere esta fracción deberá proporcionarse por las personas autorizadas para imprimir comprobantes, aun cuando en el periodo por el que se deba presentar dicha información, no hubieran efectuado impresión de comprobante alguno, en cuyo caso deberán requisitar el formato de registro 2 (detalle) clientes, a que se refiere esta fracción, de acuerdo a las instrucciones señaladas en el formato 2.1 (sin clientes), contenido en el Anexo 1 de la presente Resolución.

Las personas autorizadas para la impresión de comprobantes, deberán conservar copia de los documentos señalados en las fracciones I a 111 de esta regla. por el periodo que estén obligados a conservar su contabilidad.

35.- Los contribuyentes que lleven su contabilidad utilizando ...

36.- Los contribuyentes que expidan los comprobantes a que se refieren las reglas 30 y 35 de esta Resolución, por cuenta de terceros, además de los datos a que se refieren las mismas, deberán anotar el nombre, la denominación o razón social, el domicilio y la clave del registro federal de contribuyentes del tercero.

**Miscelánea fiscal publicada el 28 de Marzo de 1998.** 

#### **De la impresión y expedición de los comprobantes fiscales**

#### **(2.4) Impresión y expedición de comprobantes fiscales**

(2.4.1) Para efectos del articulo 29, segundo párrafo del Código, las facturas, las notas de crédito y de cargo, los recibos de honorarios, de arrendamiento y en general cualquier comprobante que se expida por las actividades realizadas, deberán ser impresos por personas autorizadas por el Sistema de Administración Tributaria (SAT).

Además de los datos señalados en el artículo 29-A del Código, dichos comprobantes deberán contener impreso lo siguiente:

La fecha de impresión.

B. Verificarán que las cédulas de identificación fiscal que les sean proporcionadas por sus clientes no hayan sido canceladas por el SAT. Para ello, podrán consultar las relaciones de las cédulas canceladas que se encuentren a su disposición en las cámaras o cualquier otra agrupación de contribuyentes, de acuerdo a la infonmación que semestralmente proporcione el SAT a través de medios magnéticos.

D. Deberán iniciar la impresión de comprobantes de sus clientes a partir del folio número 01. Cuando los folios solicitados inicien a partir de distinto número de cualquier serie, será necesario que el contribuyente manifieste en la solicitud correspondiente, bajo protesta de decir verdad, que no ha solicitado previamente la impresión de comprobantes con la misma numeración y serie.

Cuando el contribuyente requiera los servicios de una persona autorizada distinta de la que le venia imprimiendo sus comprobantes, presentará una constancia expedida por la persona que con anterioridad le prestaba dichos servicios, en la que se indique el último número de folio de los comprobantes elaborados. Lo anterior, a fin de que el contribuyente la exhiba ante el nuevo impresor autorizado y éste pueda continuar con el orden progresivo que corresponda a partir del último folio asentado en el citado documento. Las personas autorizadas para imprimir comprobantes fiscales están obligadas a expedir la constancia a que se refiere este párrafo.

E. Proporcionarán en medios magnéticos, a más tardar el 17 de los meses de mayo, septiembre y enero de cada año, la información relativa a los datos de identificación de sus clientes, así como el número de comprobantes y folios de los mismos, respecto de los comprobantes que hubieren impreso en los cuatro meses anteriores. Ello, aun cuando no hubieren efectuado impresión de comprobante alguno.

2.4.19. En relación con las disposiciones en materia de comprobantes, vigentes a partir de 1998. se estará a lo siguiente:

A. Para efectos del artículo 119-Ñ fracción IV segundo párrafo de la Ley del ISR, así como del artículo Segundo fracción VIII (Disposiciones Transitorias del Código) de la Ley Miscelánea Fiscal para 1998, los comprobantes con que cuenten los contribuyentes al 1 o. de enero de 1998, o a fecha posterior, que no contengan fecha de impresión o la leyenda "Régimen de Pequeños Contribuyentes", podrán ser utilizados hasta el 31 de diciembre de 1998.

B. Para efectos del articulo 29-A fracción VIII y penúltimo párrafo del Código:

1. La vigencia de dos años será aplicable únicamente a personas morales que no tributen conforme al Titulo 111 de la Ley de ISR y a personas físicas con actividad empresarial, excepto aquéllas que se dediquen exclusivamente a las actividades agrícolas, ganaderas y silvicolas.

2. La numeración de los comprobantes continuará siendo consecutiva, considerando inclusive los comprobantes cancelados al término de su vigencia.

3. Se podrá optar por considerar únicamente el mes y año, como fecha de impresión (sin incluir el día) en el entendido de que el plazo de vigencia se calculará a partir del primer día del mes que se imprima en el comprobante.

# **CAPÍTULO** 11.

# **PLANTEAMIENTO** DEL **PROBLEMA Y PROPUESTA** DE SOLUCIÓN.

11.1 Recopilación y análisis de la información

11.2 Clasificación de la información

11.3 Requerimientos del usuario

11.4 Marco legal que deberá cumplir cada uno de los campos que contienen la

información solicitada por la Secretaria de Hacienda y Crédito Público

11.5 Metodología de diseño y propuesta de solución

11.5.1 Comparación de metodologías del diseño

11.5.2 Propuesta de Solución

11.5.3 Metodología de Coad y Yourdon

11.5.3.1 Pasos a Seguir en el análisis orientado a

11.5.3.2 Pasos a seguir en el diseño orientado a objetos

11.6 Requerimientos de hardware y software para la integración del sistema

# **CAPÍTULO 11**

# **PLANTEAMIENTO DEL PROBLEMA Y PROPUESTA DE SOLUCIÓN.**

# **11.1. Recopilación y Análisis de la Información.**

Las disposiciones fiscales emitidas por la Secretaria de Hacienda y Crédito Público (SHCP) a finales de 1996 obligan **a** los impresores autorizados por esta, a llevar un control de la emisión de los comprobantes fiscales de sus clientes, mismo que debe ser reportado a la Secretaria en forma cuatrimestral.

El detalle fiscal se describió en el capitulo anterior inciso 5, haciendo referencia a lo establecido en el Código Fiscal de la Federación, artículos también mencionados **anteriormente.** 

La información es la siguiente:

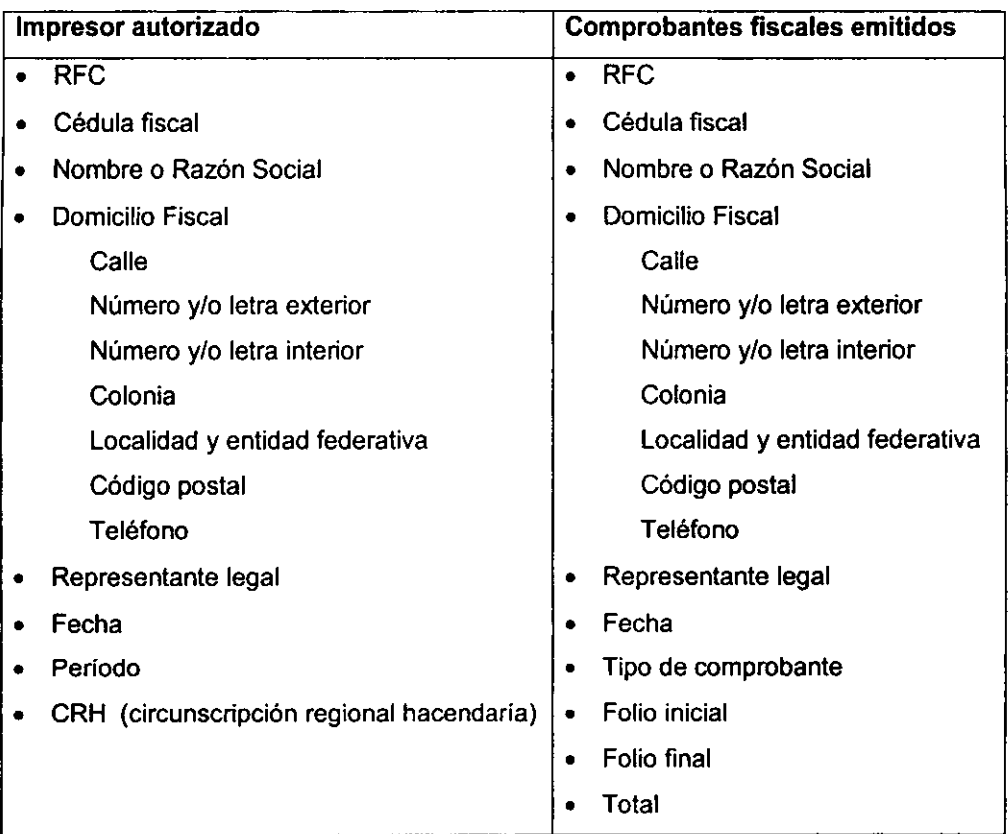

En la sección 4 de este capitulo se específica el marco legal que deberá cumplir cada campo ante la SHCP.

## **11.2. Clasificación de la información recopilada.**

Como se menciono anteriormente la SHCP diseño y distribuyó entre los impresores autorizados un programa que les permite la captura de los datos necesarios para registrar la autenticidad de dichos comprobantes y asi cumplir los requisitos de ley. no siendo exitoso dicho programa ya que no cumplió los requerimiento para lo cual fue
diseñado por lo que los propios impresores tuvieron que contratar servicios externos de computación para elaborar un programa y cumplir asilas disposiciones de la SHCP.

El impresor autorizado recibe del cliente los requisitos fiscales para elaborar los comprobantes fiscales, realiza dichos comprobantes y se le entregan al cliente en el tiempo negociados por ambas partes, de esta actividad el impresor debe infonmar a la SHCP por medio del programa ya establecido por dicha Secretaria, por lo que el impresor captura las ordenes producidas así como costos de operación y venta para que él tenga infonmación que aunque esta no sea requerida por la Secretaria es información valiosa para dicho impresor, con lo que sin duplicidad de funciones obtiene un provecho adicional a su negocio al mismo tiempo que cumple con las disposiciones de ley.

Al tener capturada la infonmación el impresor ya puede generar el disco flexible con los datos requeridos, así como **un** reporte impreso, esto lo envia a la Secretaria en la fechas establecidas por la misma y de esta manera el impresor esta cumpliendo.

El control administrativo de dentro del sistema le penmite al impresor mejorar sus operaciones ya que puede llevar un mejor manejo de catálogos de clientes, proveedores, costos de operación, así como el inventario de materiales utilizados en el momento, las cotizaciones emitidas siguiendo un costeo al cliente consistente y sin tener alguna perdida no controlada al no poder recordar los precios que se han liberado al cliente.

Esto agilizará la toma de decisiones en cuanto a la elaboración de comprobantes fiscales de los clientes, ya que como se menciono anteriormente se cuenta con la infonmación suficiente para tomar dicha decisión.

#### **11.3. Requerimientos del usuario.**

De acuerdo al Código Fiscal de la Federación y a las diversas misceláneas fiscales publicadas al respecto, la infonmación solicitada por la Secretaria de Hacienda y Crédito Público a los impresores autorizados por el S.A.T. debe ser presentada a través de

99

medios magnéticos {diskettes de 3½" en Doble o Alta densidad) de acuerdo al marco legal descrito en el capitulo (1.5). Por lo que, los requerimientos del impresor se dividen en dos categorías:

- a) Equipamiento, e
- b) Información

#### **A Equipamiento**

El impresor necesita forzosamente de un equipo de cómputo personal o de la contratación del servicio externo de captura y generación de esta información.

Si el impresor posee un equipo de computo personal {PC) tiene la ventaja de poder realizar la generación de esta información en sus propias oficinas, puede supervisar la integridad y confidencialidad de la misma generando ahorros económicos significativos al absorber esta tarea como una función propia de su personal, al mismo tiempo que controlaría la entrega justo a tiempo evitando sanciones tanto económicas como operativas.

Actualmente, en el giro comercial de impresores autorizados son la mayoría quienes poseen una PC en sus instalaciones debido a que les representa una herramienta de trabajo muy poderosa para su actividad. Para quienes aún no poseen una PC, la necesidad de adquirirla es mas que evidente puesto que les aumentaría significativamente la rapidez en el área de diseño, en el control administrativo, en la mercadotecnia. etc., permitiéndoles abarcar otras áreas tanto productivas como administrativas, abatiendo sus costos de operación, y por ende, aumentando su productividad.

#### **B Información**

La información que el impresor autorizado debe presentar ante la S.H.C.P. es de carácter obligatorio. Actualmente la genera {ya sea en sus instalaciones o mediante un servicio externo) y esto no le representa otro beneficio mas allá del cumplimiento de una obligación fiscal. Sin embargo, tomando consciencia de que al adquirir un sistema de control computarizado hecho a la medida de sus necesidades, puede obtener beneficios adicionales sin inversión significativa de recursos, sus necesidades de información se subdividen en dos categorías :

- B.1 Información que se debe presentar ante la S.H.C.P., e
- B.2 información de interés para el propio impresor autorizado.

### **B.1 Información que se debe presentar ante la S.H.C.P.**

El impresor necesita que el sistema que le sea desarrollado le permita :

- Capturar los datos requeridos del propio impresor autorizado,
- Capturar los datos referentes a los comprobantes fiscales emitidos
- **Consultar, modificar o eliminar los datos que ha capturado,**
- Generar diversos reportes con dicha información (por rango de fechas, por cliente, por tipo de comprobante emitido, por el número de factura interno que respalda la elaboración de un comprobante, por R.F.C. del cliente, etc.),
- Generar el (los) diskette (s) que la S.H.C.P. le solicita,
- Tener herramientas que le permitan respaldar y restaurar su información,
- Tener herramientas que le permitan la manipulación de sus diskettes (formateo, directorios, etiquetado, etc.).

El impresor requiere que el sistema desarrollado utilice una interface intuitiva y sencilla de operar aún para quien no tenga amplia experiencia en el uso de una PC, este sistema debe estar preferentemente basado en el sistema operativo Windows® debido a su nivel de penetración en equipos de oficina. Necesita que sea capacitado en el uso del mismo, además de un manual de operación que le sirva de soporte. Finalmente, requiere que este sistema sea lo más económico posible para que el costo no sea un obstáculo para su adquisición.

De acuerdo al Código Fiscal de la Federación y a las diversas misceláneas fiscales publicadas al respecto, la información solicitada por la S.H.C.P. a los impresores autorizados por el S.A.T. debe estar constituida por:

### **Los datos del impresor,** que constan de :

- a) R.F.C.,
- b) Cédula fiscal,
- c) Nombre ó razón social,
- d) Calle,
- e) Número y/o letra exterior,
- f) Numero y/o letra interior,
- g) Colonia,
- h) Localidad y entidad federativa,
- i) Código postal,
- j) Teléfono,
- **k)** Representante legal,
- **1)** Fecha,
- **m)** Periodo,
- n) CRH (circunscripción regional hacendaría)

### **Los datos propios de los comprobantes fiscales emitidos,** que constan de :

- a) R.F.C.,
- b) Cédula fiscal,
- e) Nombre ó razón social,
- d) Calle
- e) Número y/o letra exterior
- f) Numero y/o letra interior
- g) Colonia
- h) Localidad y entidad federativa
- i) Código postal
- j) Teléfono
- k) Representante legal
- 1) Fecha
- m)Tipo de comprobante
- n) Folio inicial
- o) Folio final
- p) Total Información de interés para el propio impresor autorizado.

Además de cumplir con la S.H.C.P., el impresor autorizado desea que el sistema incluya secciones para :

- Control de Clientes.
- Control de Proveedores.
- Control de Costos de Operación,
- Control de Inventario de Materiales.
- Control de Cotizaciones,
- Control de Facturación,
- Cuentas por Pagar y por Cobrar.

#### **Control de clientes**

Se requiere de un directorio de clientes, en el cual el impresor pueda :

- ⇒ Registrar clientes nuevos,
- ⇒ Consultar, modificar o eliminar clientes,
- ⇒ Realizar consultas basadas en la facturación que han tenido,
- ⇒ Realizar consultas basadas en el saldo (acumulado y por cobrar).

Los datos de los clientes que se desean registrar son los mismos que se requieren para registrar los comprobantes emitidos, más:

- a) El No. de factura interna que respalda la elaboración de sus comprobantes,
- b) El importe de dicha factura,
- c) El costo de elaboración de los comprobantes y utilidad generada,
- d) La fecha de pago de dicho trabajo,
- e) El nombre del agente de ventas que lo atendió,
- f) El nombre del contacto con quien se realiza la operación,
- g) La descripción detallada de los comprobantes emitidos,
- h) Saldo acumulado por concepto de comprobantes realizados,
- i) Saldo deudor por concepto de comprobantes aún no liquidados.
- j) Notas adicionales.

## **Control de proveedores**

Se requiere de un directorio de proveedores, en el cual el impresor pueda :

- ⇒ Registrar proveedores nuevos,
- ⇒ Consultar, modificar o eliminar proveedores,
- ⇒ Realizar consultas basadas en los principales productos que le consume,
- ⇒ Realizar consultas basadas en el saldo (acumulado y por pagar).

Los datos de los proveedores que se desean registrar son:

- a) R.F.C., cédula fiscal y nombre ó razón social,
- b) Calle, Número y/o letra exterior, número y/o letra interior, colonia, ciudad, estado, código postal
- c) 2 números de teléfono. 1 número de fax,
- d) El nombre del agente de ventas que lo atiende,
- e) Insumos adquiridos, fecha de compra, No. de factura e importe de la misma,
- f) Saldo acumulado por concepto de compras realizadas,
- g) Saldo deudor por concepto de compras por pagar,
- **h)** Principales productos que le provee,
- **i)** Notas adicionales.

### **Control de costos de operación**

Se requiere de un registro consecutivo, en el cual el impresor pueda:

- ⇒ Registrar costos de operación total o parcialmente pagados (cuentas),
- ⇒ Consultar, modificar o eliminar cuentas,
- ⇒ Realizar diversas consultas a cuentas (por tipo, por rango de fechas, etc.).

Los datos de las cuentas de costos de operación que se desean registrar son:

- a) Tipo de cuenta,
- b) Concepto, fecha de pago, importe, pago parcial, adeudo,
- c) Proveedor del servicio, factura o comprobante,
- d) Forma de pago, número de cheque, cuenta, importe.

### **Inventario de materiales**

Se requiere de un catálogo de materiales, en el cual el impresor pueda :

- ⇒ Registrar materiales nuevos,
- ⇒ Consultar, modificar o eliminar materiales,
- ⇒ Realizar consultas basadas en el tipo de material,

Los datos de los materiales que se desean registrar son:

- a) El nombre comercial del material, su presentación, características generales,
- b) Tres proveedores que le surtan dicho material *y* su último precio registrado.
- c) Notas adicionales.

### **Control de cotizaciones**

Se requiere de un registro consecutivo de cotizaciones, en el cual el impresor pueda:

- ⇒ Registrar cotizaciones detalladas *y* el cliente,
- ~ **Consultar, modificar o eliminar cotizaciones,**

⇒ Realizar consultas basadas por numero de cotización o por cliente,

Los datos de las cotizaciones que se desean registrar son :

- a) El número consecutivo de la cotización,
- b) Datos generales del cliente,
- c) Cantidad, descripción, precio unitario, importe, de los comprobantes por imprimir.

### **Control de facturación**

Se requiere de un registro consecutivo de facturación, en el cual el impresor pueda:

- ⇒ Registrar la facturación detallada y el cliente,
- ⇒ Consultar, modificar o eliminar facturas,
- ⇒ Realizar consultas basadas por numero de factura interna o por cliente,

Los datos de las facturas que se desean registrar son los mismos que se requieren para registrar los comprobantes emitidos, más :

- a) El número consecutivo de la factura,
- b) Datos generales del cliente,
- c) Cantidad, descripción, precio unitario, importe, de los comprobantes emitidos,

### **Control de cuentas por pagar y por cobrar**

Se requiere de un módulo de consultas, en el cual el impresor pueda :

- ⇒ Consultar y emitir diversos reportes de las cuentas por pagar,
- ⇒ Consultar y emitir diversos reportes de las cuentas por cobrar,

OLos datos de las cotizaciones que se desean consultar son :

- a) Fecha de pago/cobro
- b) Proveedor/acreedor
- c) Descripción de la cuenta
- d) Importe

# **11.4. Marco legal que deben cumplir cada uno de los campos que contienen la información solicitada por la Secretaría de Hacienda y Crédito Público.**

De acuerdo a la miscelánea fiscal publicada el 31 de Marzo de 1995. La información solicitada por la Secretaria de Hacienda y Crédito Público a los impresores autorizados por el S.A.T. debe estar constituida por:

- a) los datos del impresor autorizado. y
- b) los datos referentes a los comprobantes fiscales emitidos.
- **A)** Para el impresor autorizado se debe proporcionar :

#### **RFC**

- Campo alfanumérico de 13 caracteres.
- los 4 primeros caracteres deben ser letras.
- los siguientes 6 caracteres deben ser números.
- los siguientes 2 caracteres pueden ser números o letras.
- el ultimo carácter deberá ser cualquier dígito entre "O" y "9" o la letra "A".
- no se aceptan guiones ni diagonales.
- si es persona moral la primera posición debe ser un espacio en blanco.

#### **Cédula Fiscal**

- Campo alfanumérico de 8 caracteres.
- el primer carácter debe ser letra.
- los siguientes 7 caracteres deben ser números.
- no se aceptan guiones ni diagonales.

### **Nombre ó Razón Social**

- Campo alfanumérico de 120 caracteres, dividido en tres secciones de 40 caracteres cada una.
- si es persona física capturar en el primer renglón apellido paterno en el segundo el apellido materno y en el tercero el nombre ó nombres.
- si es persona moral se pueden utilizar los 3 renglones en forma continua para capturar el nombre de manera completa. el nombre se debe capturar tal como aparece en la cédula fiscal.

### **Domicilio Fiscal**

### **Calle**

• campo alfanumérico de 40 caracteres.

#### **Número y/o letra exterior**

• **campo alfanumérico de 1 O caracteres.** 

#### **Numero y/o letra interior**

• campo alfanumérico de 10 caracteres.

### **Colonia**

• campo alfanumérico de 20 caracteres.

### **Localidad y entidad federativa**

• campo alfanumérico de 20 caracteres, de los cuales 18 se encuentran disponibles para capturar la localidad y los últimos 2 para la entidad federativa.

### **Código Postal**

• campo numélico de 5 caracteres, incluyendo los ceros que anteceden al **numero.** 

### **Teléfono**

• campo numérico de 12 caracteres, sin guiones ni diagonales.

### **Representante legal**

• campo alfanumérico de 80 caracteres.

#### **Fecha**

• fecha de publicación en el diario oficial en el formato año/mes/día.

### **Periodo**

• periodo que comprende la información del dispositivo en formato año/mes/día.

### **CRH** (circunscripción regional hacendaría)

- campo alfanumérico de 3 caracteres.
- **B).** Para los comprobantes fiscales emitidos se debe proporcionar:

### **RFC**

- Campo alfanumérico de 13 caracteres.
- **los 4 primeros caracteres deben ser letras.**
- los siguientes 6 caracteres deben ser números.
- los siguientes 2 caracteres pueden ser números o letras.
- el ultimo carácter deberá ser cualquier dígito entre "O" y "9" o la letra "A". no se aceptan guiones ni diagonales.
- si es persona moral la primera posición debe ser un espacio en blanco.

### **Cédula Fiscal**

- Campo alfanumérico de 8 caracteres.
- **el primer carácter debe ser letra.**
- los siguientes 7 caracteres deben ser números.
- **no se aceptan guiones ni diagonales.**

### **Nombre** ó **Razón Social**

- Campo alfanumérico de 120 caracteres, dividido en tres secciones de 40 caracteres cada una.
- si es persona fisica capturar en el primer renglón apellido paterno en el segundo el apellido materno y en el tercero el nombre ó nombres.
- si es persona moral se pueden utilizar los 3 renglones en forma continua para capturar el nombre de manera completa.
- el nombre se debe capturar tal como aparece en la cédula fiscal.

### **Domicilio Fiscal**

#### **Calle**

• campo alfanumérico de 40 caracteres.

#### **Número y/o letra exterior**

• campo alfanumérico de 10 caracteres.

#### **Numero y/o letra interior**

• campo alfanumérico de 10 caracteres.

#### **Colonia**

• campo alfanumérico de 20 caracteres.

#### **Localidad y entidad federativa**

• campo alfanumérico de 20 caracteres, de los cuales 18 se encuentran disponibles para capturar la localidad y los últimos 2 para la entidad federativa.

### **Código Postal**

• campo numérico de 5 caracteres, incluyendo los ceros que anteceden al **número.** 

### **Teléfono**

• campo numérico de 12 caracteres, sin guiones ni diagonales.

### **Representante legal**

• campo alfanumérico de 80 caracteres.

#### **Fecha**

• fecha de entrega de los comprobantes fiscales en el formato año/mes/día.

#### **Tipo de comprobante**

campo numérico de 1 carácter.

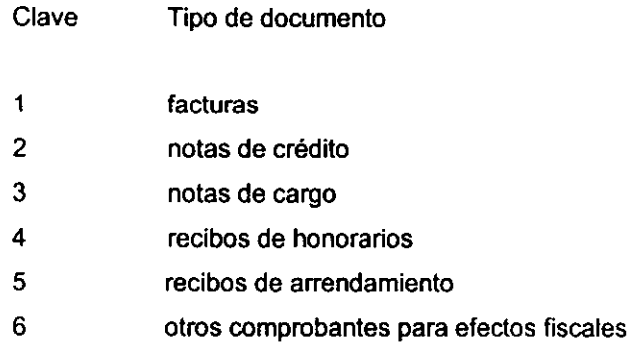

### **Folio inicial**

- campo alfanumérico de 9 caracteres.
- los primeros 3 caracteres pueden ser letras {prefijo) o números.
- las siguientes 6 posiciones son numéricas.

### **Folio final**

- campo alfanumérico de 9 caracteres.
- los primeros 3 caracteres pueden ser letras {prefijo) o números.
- **las siguientes 6 posiciones son numéricas.**
- en caso de utilizar prefijo, este debe ser igual al del folio inicial.

### **Total**

• campo numérico de 9 caracteres (se calcula el total de comprobantes impresos).

Esta información deberá proporcionarse a la Administración Local de Recaudación de su domicilio fiscal, en disco flexible de 5 ¼" o 3½", doble cara y doble densidad o alta densidad, procesado en Código Estándar Americano para Intercambio de Información (ASCII) sistema operativo DOS versión 3.0 o posterior, cuya etiqueta externa deberá contener el nombre y el registro federal de contribuyentes del impresor, el número consecutivo de los discos flexibles y el total de registros, número del disco, nombre del archivo denominándose IMPFAC.TXT, como etiqueta interna, cantidad de registros, periodo de operaciones y fecha de entrega. La longitud del registro será de acuerdo a las caracteristicas del formato y entre registro y registro deberá existir un delimitador. El registro con la información del impresor formato de registro 1 (cabecera) impresor debe ir una sola vez al principio de cada disco flexible.

Para los efectos del párrafo anterior, los formatos de registro 1 (cabecera) impresor y 2 (detalle) clientes o establecimiento propio, mismos que contienen las especificaciones que deberán cumplir las personas autorizadas, son los que se contienen en el Anexo 1 de esta Resolución.

# 11.5. Metodología de diseño y Propuesta de Solución

### **11.5.1. Comparación de metodologías** de diseño.

En el capitulo anterior se mencionaron algunas metodologías que existen actualmente como las de: Booch, Coad - Yourdon, Jacobson, Rumbaugh y Wirfs - Brock.

Aunque la terminología y etapas del proceso para cada una de estas metodologías difieren, los procesos generales son en realidad muy similares.

A continuación se presenta una breve comparación de dichas metodologías en base a las 11 << dimensiones de modelado>>, que proponen Fichman y Kemerer, para comparar diferentes métodos de análisis convencional y orientados a objetos:

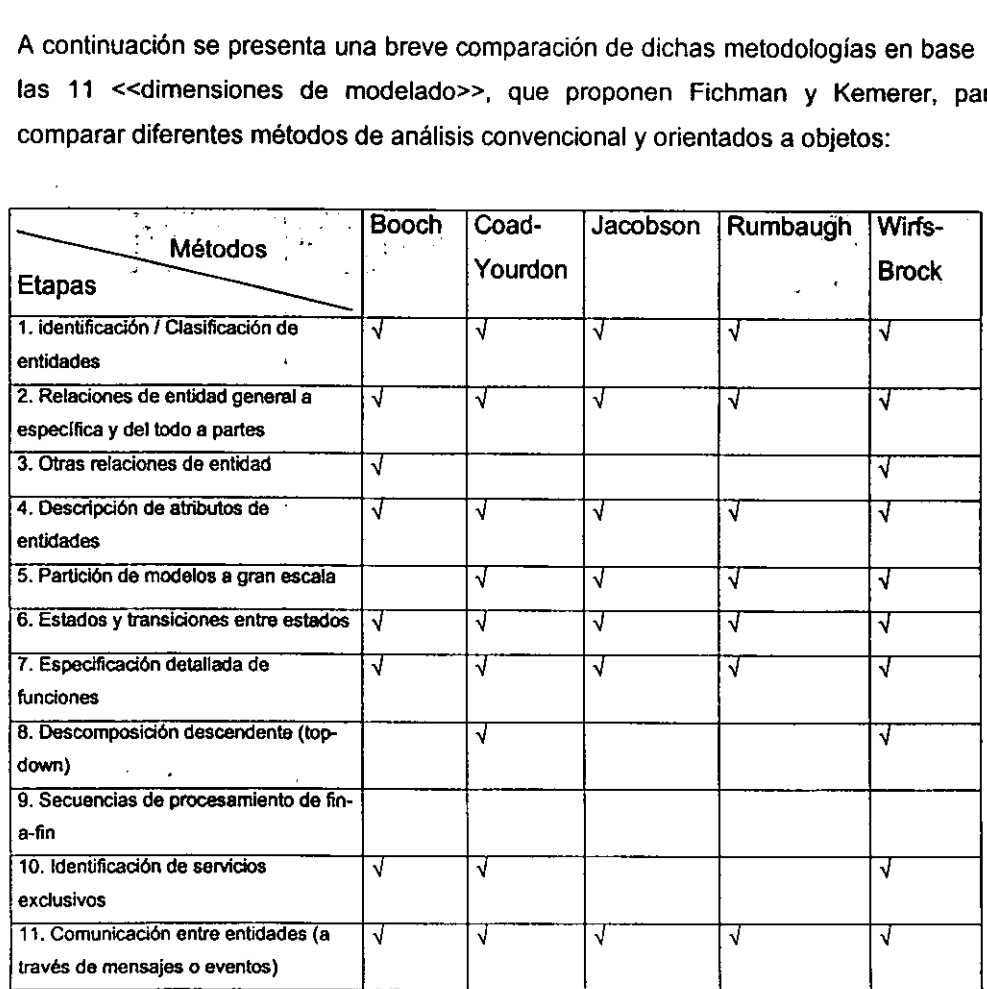

Componentes de modelado para comparar diversos métodos de diseño convencionales y orientados a objetos:

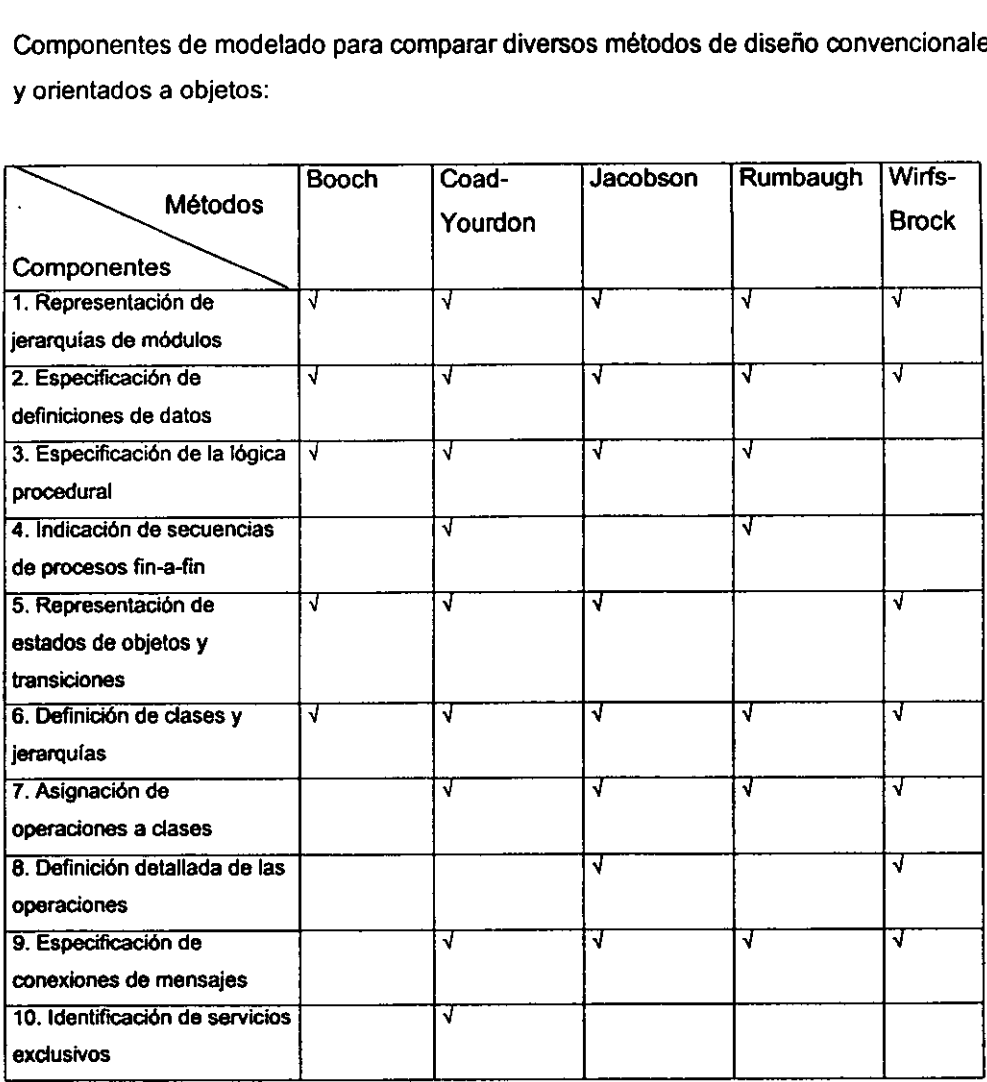

Como se puede observar éstos métodos cumplen en **su** mayoria con las etapas propuestas por Fichman y Kemerer y cualquiera se puede basar en ellos para implantar un sistema orientado a objetos.

114

#### **11.5.2 Propuesta de** Solución.

Con forme a la necesidad de contar con un sistema de cómputo que permita modernizar los procesos de la emisión de los comprobantes fiscales, solicitados por la Secretaria de Hacienda y Crédito Público (SHCP) a impresores autorizados, se ha propuesto desarrollar un sistema que realice el control solicitado y que cumpla con el marco legal establecido por la SHCP para los impresores autorizados y los comprobantes fiscales. Asimismo, de acuerdo con los requerimientos del usuario, dicho sistema contendrá además del control solicitado por la SHCP, un control administrativo que agilizará la toma de decisiones, el cual contendrá:

- Control de Clientes.
- Control de Proveedores.
- Control de Costos de Operación.
- Control de Inventario de Materiales.
- Control de Cotizaciones.
- Control de Facturación.
- Cuentas por Pagar y por Cobrar.

Para llevar a cabo dicha solución, es primordial integrar un óptimo diseño del sistema a implantar y mejorar la productividad, logrando cumplir con los objetivos de la SHCP. En el capítulo anterior hemos visto que las técnicas orientadas a objetos, son teorías de reciente aparición y que han causado un gran impacto en su aplicación a los sistemas, ya que proporcionan una poderosa herramienta que permite a los analistas, diseñadores y demás personas involucradas, desarrollar con una visión más clara, definida y humanizada tanto en el análisis como el diseño de sistemas.

Las técnicas orientadas a objetos permiten localizar más fácilmente la información referente a un objeto del sistema: también permiten formas de abstracción no encontradas en otras técnicas *y* ofrecen la generalización *y* la clasificación. La utilización de la abstracción hace aún más fácil el entendimiento de la información organizada con respecto a los objetos.

La tecnología de objeto presenta un número de beneficios inherentes que proporcionan ventajas a los niveles de dirección y técnico, permiten reutilizar los componentes del software y ésto, a su vez, permite un desarrollo de software más rápido y programas de mejor calidad.

Como ya se ha mencionado los sistemas orientados a objetos son más fáciles de adaptar y escalar, lo cual permite obtener aplicaciones más modificables y fácilmente extendibles. Es por estos beneficios que se decidió utilizar una metodología orientada a objetos en la implantación del "Sistema de Control para la Emisión de Comprobantes Fiscales".

Como ya se ha mencionado en el inciso anterior, cualquiera de los métodos presentados, pueden ser de gran ayuda para implantar un sistema orientado a objetos, inclusive se puede optar por realizar una combinación de ellos y generar uno propio. En nuestro caso, decidimos utilizar como modelo las etapas sugeridas por Peter Coad y Edward Yourdon, las cuales son comprensibles y fáciles de aplicar; sin embargo, también nos hemos apoyado en la bibliografía de James Martín y James J Odell para la elaboración de los diagramas utilizados en la fase de diseño, en virtud de que describen en forma clara y concisa los elementos que constituyen a cada uno de ellos.

**Las** etapas del método de Coad y Yourdon, se describen a continuación en los incisos 11.5.3. 1 para el análisis y 11.5.3.2 para el diseño respectivamente.

#### **11.5.3 Metodología de Coad y Yourdon**

#### **11.5.3.1 Pasos a seguir en el análisis orientado a objetos**

#### • **Identificación de Objetos**

La primera razón para identificar objetos es la necesidad de igualar la representación técnica lo más cercanamente posible a la visión conceptual de un mundo real. Otra de las razones para identificar objetos es la necesidad de crear un trabajo estable para el examen del problema de espacio y entonces, establecer requerimientos.

Por último, es el evitar el cambio de la representación fundamental en el momento del salto del análisis de sistemas a la etapa del diseño orientado a objetos (D00).

La definición de los objetos considera los siguientes puntos:

a) Hacia dónde observar.

Primero se debe observar hacia el problema de espacio, estudiarlo y dominarlo. Esto incluye un trabajo de investigación documental como de campo, procurando un acercamiento con los usuarios del sistema.

Posteriormente se deben recolectar todos los diagramas {de bloque, de interface, de componentes del sistema, de datos de alto nivel y/o de control de flujo); con el fin de verificar los posibles objetos y atributos que hayan quedado al margen y que pudieran ser requeridos por el nuevo sistema. También es recomendable la realización de diagramas con un bosquejo inicial del problema de espacio, representando las partes y el cómo interactúan con las demás.

b) Qué es lo que se busca

Para encontrar los objetos potenciales se debe tomar en cuenta:

- 1. LA ESTRUCTURA.- Esta es muy significativa para la recolección de objetos y la representación jerárquica del problema de espacio. En la clasificación de estructuras, se definen todas y cada una de las características comunes por medio de jerarquías bien definidas que ayudan a separar los objetos con relaciones comunes. El ensamble de estructuras, expresa un método básico de organización humana, realizando una estructura que contiene al todo y las partes que lo componen.
- 2. OTROS SISTEMAS.- Se deben considerar sistemas ajenos con los cuales el propio pudiera interactuar, mismos que pueden ser: una conexión, una transmisión o un suceso determinado entre sistemas.
- 3. DISPOSITIVOS.- Se deben definir los dispositivos que requerirá el sistema y oómo será su interacción. Algunos dispositivos pueden intercambiar datos e información controlada por el sistema.
- 4. EVENTOS A REMARCAR.- Se debe considerar el problema de espacio en alguna experiencia anterior, con el fin de hallar datos históricos que puedan ser considerados por el sistema.
- 5. ROLES DESEMPEÑADOS.- ¿Qué papel jugarán los seres humanos con el sistema bajo estudio. Los objetos representan gente de dos maneras: aquellos que son usuarios del sistema y aquellos que no interactúan directamente con él.
- 6. LUGARES DE TRABAJO.- Se deben definir los lugares, oficinas o sitios que el sistema bajo estudio considerará.
- 7. UNIDADES ORGANIZACIONALES.- Se especifica cada área a la que pertenece cada elemento humano.

c) Qué hay que considerar.

Una vez encontrado el objeto "candidato", se tomará en cuenta lo siguiente:

- Registros requeridos (atributos). Características del objeto

- Servicios requeridos. Procesamiento otorgado por el sistema al objeto

- Más de un atributo. Este criterio ayuda a remarcar los objetos potenciales que se han puesto en un nivel muy bajo. La clave es el grado de detalle; los objetos se favorecen con la descripción de sus atributos.

- Atributos comunes. Identificación de los atributos que se aplican a todas y cada una de las ocurrencias de un objeto. El sistema siempre debe estar al tanto del valor de cada atributo.

- Servicios comunes. Identificación de los servicios comunes y procesos que se aplican a cada ocurrencia de un objeto. Los procesos podrían necesitar la creación de la ocurrencia de un objeto, establecer relaciones entre objetos y proporcionar un monitoreo de ocurrencias de un objeto. Si los servicios varían dependiendo del tipo de ocurrencia, esa variación será una indicación de que existe una clasificación de estructuras.

- Requerimientos esenciales. Son aquellos requerimientos que el sistema debe de tener, independientemente de los equipos utilizados para la construcción del sistema. Es recomendable utilizar un archivo de notas, esto ayuda al personal a evitar decisiones y tendencias prematuras.

c) Qué es lo que se espera.

- Resultados derivados. Son decisiones que el analista debe realizar para saber si cierta acción dentro del sistema, es el resultado de otra acción o es totalmente independiente y debe considerarse como un objeto principal.

#### • **Definición de la Clasificación y Ensamble de Estructuras**

La clasificación de estructuras provee una partición importante en el problema de espacio. Una de las particiones consiste en dividir atributos y servicios dentro de grupos mutuamente exclusivos; la otra partición, consiste en el uso de estructuras para identificar grados de abstracción de mayor complejidad que los objetos y estructuras.

Una de las partes integrales en la clasificación de estructuras, es el concepto de herencia. La cual provee un método explícito para identificar y representar atributos y servicios comunes. La herencia hace posible el compartir atributos y servicios.

Un objeto representado en la clasificación de estructuras puede implementar a sus atributos y sus atributos heredados, extendiendo la generalización de los definidos en la estructura.

Un Ensamble de estructuras, plasma el todo y sus partes componentes. Como ejemplo se puede representar un automóvil, el cual consiste en la máquina, transmisión, frenos, etc.

#### • **Definición de sujetos.**

En el análisis orientado a objetos, se controla la visibilidad del sistema agrupándola en capas observables para el analista y el usuario, además de establecer una guia de atención para las personas involucradas dentro del sistema, esto se logra a través de "capas de sujetos", las cuales ayudan a revisar el modelo y por lo mismo, se puede hacer un resumen de los sujetos dentro del problema de espacio en consideración.

120

La técnica apropiada para definir a los sujetos, implica dos pasos importantes:

- 1. Incluir un sujeto correspondiente a cada estructura
- 2. Incluir un sujeto correspondiente a cada objeto

Para construir la capa de sujetos, es necesario aplicar los siguientes pasos:

1) Mostrar los sujetos y la conexión de mensajes entre estos.

2) Numerar los sujetos. Mostrar éstos en las capas de diagramas, para guiar la representación de sujeto en sujeto. Para facilitar la comunicación cada capa puede organizarse dentro de los diagramas de cada sujeto.

3) Dibujar los sujetos en rectángulos con los nombres apropiados.

#### • **Definición de los Atributos.**

Para poder definir los atributos se deben considerar los siguientes puntos:

1) Identificación de atributos en términos y niveles de "conceptualización atómica"( elemento individual de datos o grupo natural de elementos de datos).

2) Posicionamiento de atributos. Para llevar este paso, es necesario utilizar el proceso de herencia en la clasificación de estructuras. En el caso de existir una generalización/especialización, será necesario colocar los atributos comunes en la parte superior de la estructura y a su vez mostrar las especializaciones en las capas inferiores. En caso de existir un atributo que se aplica en la mayoría de las especializaciones, será necesario colocarlo dentro de la generalización y especificar por medio de un símbolo aquellas especializaciones que no lo necesiten.

3) Identificación de conexiones de instancia (representación simple de las diferentes asociaciones que existen entre un objeto o estructura con otro objeto).

4) Identificación de atributos involucrados. Los nombres que se seleccionen para cada identificador deben ser fáciles de interpretar y leer, además de que deben ser consistentes.

5 ) Revisión de objetos. Es necesario revisar algunos objetos o clasificaciones de estructuras en el transcurso de selección de atributos:

- a) Atributos con el valor de "no aplicables"
- b) Atributos simples
- c) Valores repetidos para uno o más atributos
- d) Adaptación de parámetros

6) Especificación de atributos. Detallar claramente con nombres y descripciones la ayuda para entender la composición del sistema en general o los requerimientos hechos por el usuario.

Es necesario identificar en que categoría queda definido cada atributo, pudiendo quedar identificado en las siguientes categorías:

- Descriptivo (su valor se establece y se mantiene todo el tiempo)

- Definición (su valor puede aplicarse a más de un objeto o estructura)

- Siempre derivable ( su valor se deriva de otros datos en cualquier momento)

- Ocasionalmente derivable (su valor se deriva de ciertas condiciones establecidas en el sistema)

### • **Identificación de** Servicios.

**El** AOO primero se enfoca hacia los objetos, estructuras, atributos (y sus conexiones) y por último, a la consideración de los servicios (y la conexión de mensajes).

La estrategia para la definición de los servicios utiliza cuatro pasos:

1) Identificación de los servicios. En este paso se dará nombre a los servicios en el diagrama. Se deben considerar tres servicios fundamentales dentro de un modelo para cada objeto o clasificación de estructura:

a)"Suceso"

b )"Cálculo"

# c) "Monitor"

2) Identificación de los servicios. En esta etapa se obtendrán nombres adicionales para los servicios en el diagrama:

a) Antecedentes del objeto

b) Situación-evento-respuesta

3) Identificación de las conexiones entre mensajes. Las conexiones de mensajes se utilizan para acomodar las necesidades de servicios.

Una flecha punteada indica que existe una conexión del mensaje y que puede ser:

- El emisor envia un mensaje
- El receptor lo recibe
- El receptor devuelve una respuesta al emisor.

La especificación de los servicios se define en los siguientes puntos:

- Es necesario enfocarse en el comportamiento externo que pueda ser observable.
- Utilizar diagramas de guía para poder posicionarse rápida y fácilmente en cualquier punto del sistema
- Agregación de diagramas que simplifiquen las especificaciones de los servicios
- Agregación de tablas de soporte para poder realizar mantenimientos que puedan realmente solucionar los problemas o adiciones que necesite el sistema.
- **Desarrollo de narrativas de servicios**
- Conjunción de la documentación.

### **11.5.3.2 Pasos a seguir en el diseño orientado a objetos**

En el 000, el principio del todo y sus partes se aplica para descubrir sus cuatro **componentes:** 

- 1. Diseño del componente del dominio del problema
- 2. Diseño del componente de la interacción humana
- 3. Diseño del componente del manejo de tareas
- 4. Diseño del componente del manejo de datos

# **1. Diseño del componente del dominio del problema (CDP).**

Utiliza los siguientes criterios para realizar su construcción:

- Diseño reutilizable y programación de clases
- Agrupación de clases en el dominio del problema especifico
- Establecimiento de un protocolo adicionando una clase de generalización
- Colocación del nivel de soporte de la herencia
- Implantación de actividades
- Soporte del componente del manejo de datos
- Adición de componentes de bajo nivel
- Oposición a las modificaciones únicamente para reflejar otras asignaciones
- Revisión y prueba de las adiciones hechas a los resultados del AOO

# **2** Diseño del componente de interacción humana (CIH)

Captura la manera en la que el usuario tendrá el dominio sobre el sistema y de cómo el sistema presentará información al usuario (reportes, ventanas, etc.)

Se debe considerar los siguientes pasos consecutivos:

1) Clasificación de los usuarios

- a) Por nivel de trabajo
- b) Por nivel en la organización
- e) Por papel que desempeña
- 2) Descripción del personal y sus áreas de trabajo.

3) Diseño de la jerarquía de comandos

- a) Estudio de la interacción humana existente y de las guias de acción
- b) Establecimiento inicial de la jerarquía de comandos
- Como una serie de pantallas con menús
- **Menús de barras**
- **Una serie de iconos de acción**

c) Refinamiento de la jerarquía de comandos, considerando el orden, partición del todo , fondo y forma, grado de detalle y los pasos a seguir.

- 4) Diseño de la interacción detallada
	- a) Consistencia
	- b) Minimización de pasos a tomar (Optimización del tiempo)
	- c) Opciones de corrección de errores
	- d) Evitar la memorización de las operaciones por parte del usuario
	- e) Diseño de documentos que acompañan al sistema
	- f) Imagen agradable del sistema para el usuario.
- 5) Diseño de Interfaces gráficas para el usuario {IGU)

### **3 Diseño del componente de manejo de tareas (CMT)**

Para la selección y justificación de tareas se debe definir una estrategia que contenga **los siguientes puntos:** 

1) Identificación de tareas prioritarias y de tareas críticas.

**Una tarea prioritaria acomoda los procesos necesarios ya sea de manera ascendente**  (alta prioridad) o descendente (baja prioridad). Una tarea crítica se utiliza para aislar procesos que son especialmente de mayor riesgo para el éxito o fracaso del sistema en consideración, este tipo de procesos manejan generalmente los datos de mayor impacto y confiabilidad.

2) Asignación de una tarea coordinadora.

En el caso de tener tres o más tareas, es necesario considerar la adición de una nueva tarea, la cual actúa como coordinador, ya que administra, registra y monitorea a las tareas bajo su cargo.

3) Análisis de cada tarea por separado.

#### 4) Definición de cada tarea

- Nombre
- Descripción
- Prioridad
- Servicios incluidos
- Coordinado por
- Via de comunicación

#### **4. Diseño del componente administrador de datos.**

Para obtener una coordinación exitosa en el diseño de sistemas orientados a objetos, es recomendable utilizar sistemas administradores de bases de datos orientados a objetos, lo cual se ha significado como una nueva tecnología emergente. La mayoría de los esquemas administradores de datos orientados a objetos, soportan una función llamada "copiado de objetos", la cual consiste en salvar los valores de un objeto y después crear una copia del mismo. Estas nuevas tecnologías proveen "objetos persistentes", los cuales salvan el contenido de un mismo objeto, incluyendo su identificador interno. De esta manera, cuando es requerido un objeto se obtiene una base para el acceso compartido de un mismo objeto en un ambiente multiusuario.

De acuerdo a las nuevas implantaciones en el manejo de bases de datos, se tiene que las técnicas orientadas a objetos, utilizan sistemas de manejo de datos relacionales extendidos, que no son sino ampliaciones a los datos.

Durante esta etapa se construye la comunicación entre bases de datos así como su manejo, forma de trabajo, anotando las relaciones y campos llave que determinan la interacción entre datos.

# **11.6. Requerimientos de hardware y software para la integración del sistema.**

Los grandes avances tecnológicos en los últimos años han permitido que las compañías armadoras de computadoras y las empresas dedicadas al desarrollo de software para diferentes áreas y aplicaciones, como utilerias de administración, sistemas operativos y redes, asi como los lenguajes de programación y los manejadores de bases de datos; crezcan a pasos agigantados.

Esto ha hecho que las compañías que desarrollan estos programas. liguen en todos los aspectos el hardware; lo que permite relacionar las características de los equipos de computo con las propiedades de estas aplicaciones, como grandes programas ejecutables, librerías. archivos de configuración y todos los nuevos aspectos relacionados con video y sonido en aplicaciones multimedia.

Por lo que al instalar cualquiera de estos programas es necesario considerar todas las propiedades de las computadoras, como discos duros, memoria **RAM** y la velocidad de procesamiento incluyendo las tareas de multimedia.

Las computadoras por su parte, trabajan sobre las nuevas versiones de software que son renovadas y actualizadas en periodos muy cortos y que además aumentan el tamaño de los programas y las características de operación mínima de todos los archivos de ejecución y de librerías de configuración.

Esto permite que los armadores de computadoras y los desarrolladores de software realicen convenios para crear equipos con los últimos adelantos tecnológicos y con las últimas versiones de software.

**1:?7** 

En forma global, esto es sólo la parte inicial de un extenso análisis de necesidades que en gran parte son solucionadas por los programas de software desarrollados según las necesidades definidas por estudios de manejos de información, rapidez en el procesamiento de la información y sobre todo en él almacenamiento de grandes cantidades de información presentada en diferentes tipos de datos, como lo son textos, gráficos y sonidos, esto en muchas áreas han venido a dar un enfoque de renovación y de ahorro en la economía de la empresa.

Una vez seleccionado el tipo de software para él manejo y almacenamiento de datos, se presenta un segundo problema a resolver; la definición de los equipos electrónicos, de computación o mecánicos donde se deberá procesar está información.

En la búsqueda de estos equipos se presentan las computadoras como las herramientas tecnológicas de mayor potencial para la solución de las necesidades de las empresas en todos los niveles sociales y profesionales.

A continuación se presentan algunas de las caracteristicas de los dispositivos y accesorios para el procesamiento de datos en todas las aplicaciones creadas para estos equipos. Ya que en los últimos años la mayoría de la empresas se han dedicado a enfocar sus productos para procesar su información, utilizados dentro y fuera de las computadoras o simplemente ser promocionados en ellas.

- Microprocesadores, compatibles con gráficos y sonido, para realizar las tareas en tiempos muy cortos.
- Capacidad de almacenamiento, creando elementos de grandes capacidades.
- Dispositivos de respaldo temporal para procesos y tareas en línea con mayor rapidez.
- Elementos de salida para desplegar los resultados en formas de texto o gráficos. Realizando el respaldo en papel, dispositivos de almacenamiento o simplemente de consulta.
- Utilización de accesorios de sonido (tarjeta de sonido, bocinas y micrófono), para la presentación de la información en diferentes formatos como música y voz.
- Medios de lectura en CD-Rom, para lectura y escritura de grandes cantidades de información en un único medio.
- Herramientas para crear redes de computadoras y distribuir en forma eficiente los datos a procesar o simplemente que son para consultar.

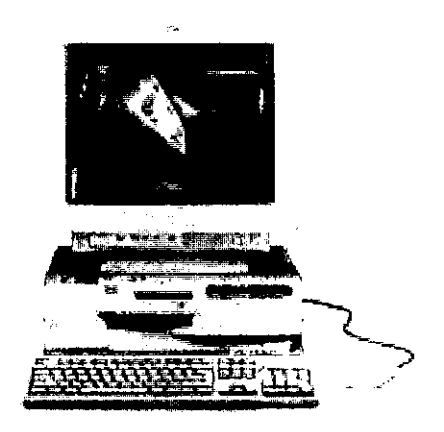

**Figura 11.6.1. Computadora Personal.** 

Debido a lo anterior podemos indicar que los requerimientos mínimos para poder ejecutar los programas de software para manejo de bases de datos son los siguientes.

• Microprocesador multimedia de 200 Mhz. Con tecnología MMX.

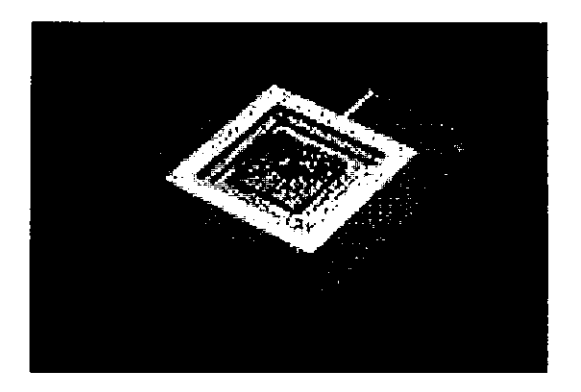

**Figura 11.6.2. Microprocesador.** 

- Computadora en ambiente Windows 3.1 x o Superior
- Capacidad de disco duro de mínimo 2.1 Gb en disco duro

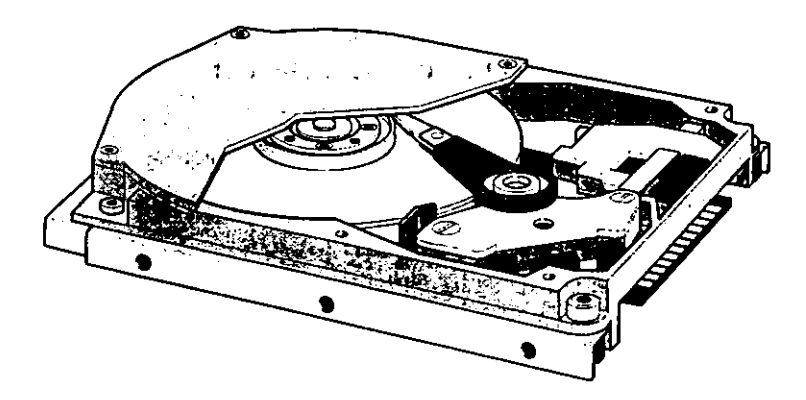

**Figura 11.6.3. Disco Duro de Tamaño de** 3 ½. **y 1 "de alto.** 

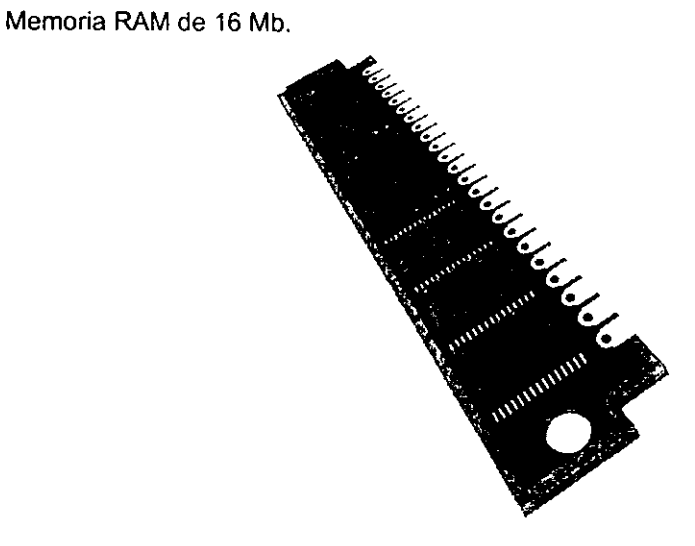

**Figura 11.6.4. Circuitos o Tarjetas de Expansión de Memoria en Simms o Dlmms** 

- Tarjeta de Vídeo de 2 Mb mínimo.
- Orive de 3 ½" de 1.44 Mb.

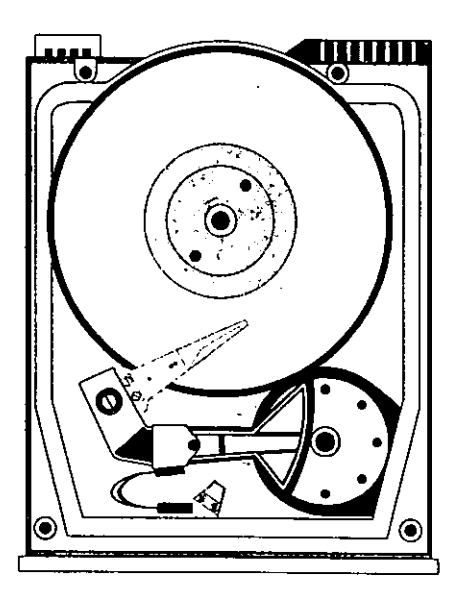

**Figura 11.6.5. Orive Interno de 3 ½",Unidad para Diskette.** 

• Teclado de 105 teclas (Extendido)

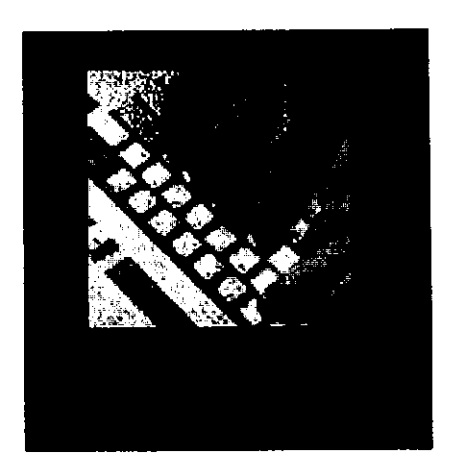

**Figura 11.6.6. Teclado para computadora.** 

• Mouse Compatible de 2 o 3 botones.

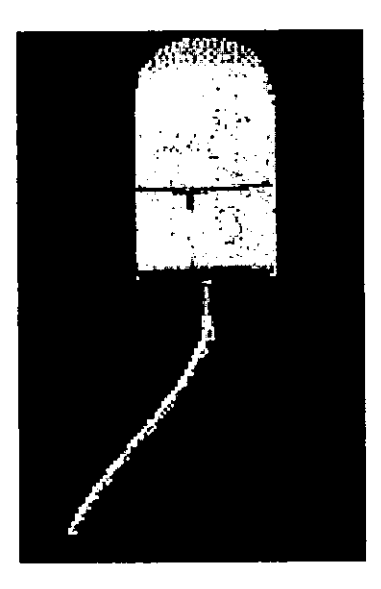

**Figura 11.6.7. Mouse de 2 Botones** 

• Monitor SVGA de 14" y 256 colores mínimo.

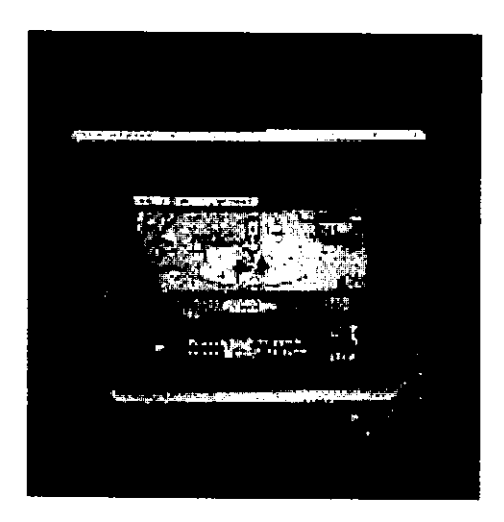

**Figura 11.6.6. Monitor de color para Computadora** 

• Impresora (Con tecnología Láser, de Inyección de tinta o de matriz).

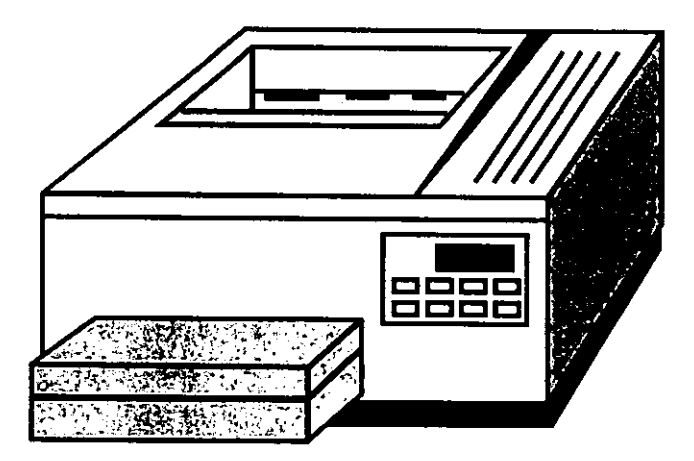

**Figura H.6.9. Impresora para impresión de reporte de verificación.** 

- Unidad de respaldo de energía UPS (Con pila para respaldo)
- Aplicación con el software para la elaboración de las tareas definidas.

Si los trabajos requieren de manejo de datos con sonido o procesamiento de imágenes, entonces se deberá agregar los siguientes elementos:

CD-Rom de lectura. (Internos y Externos)

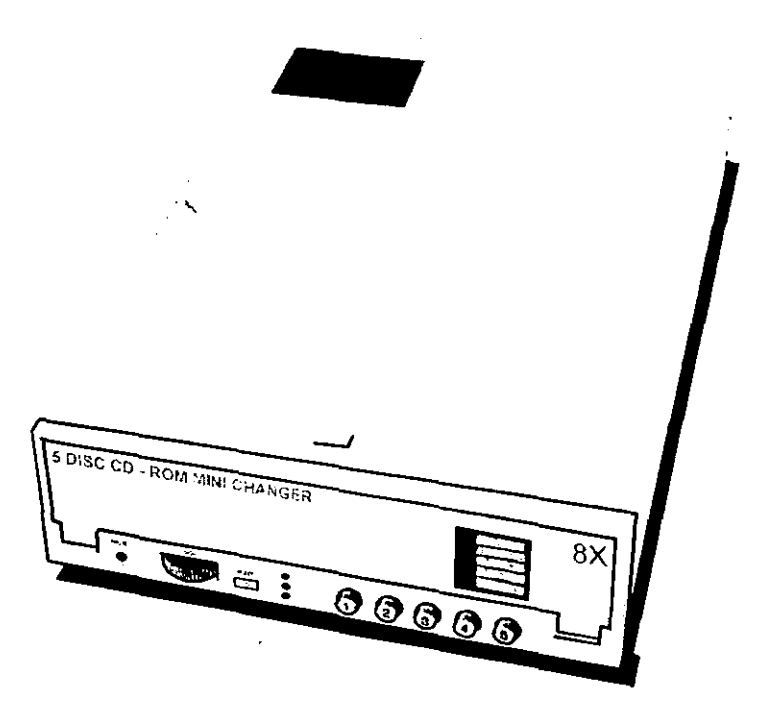

**Figura 11.6.10. Cd•Rom.**
• Tarjeta de sonido

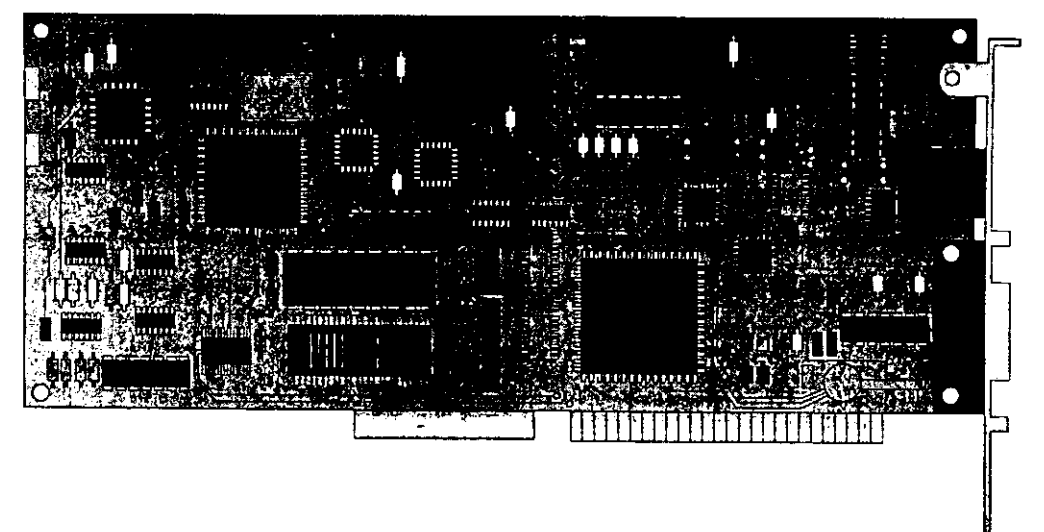

**Figura 11.6.11. Tarjeta de Sonido o captura de juegos.** 

• Bocinas de tolerancias mínimas **para** las computadoras.

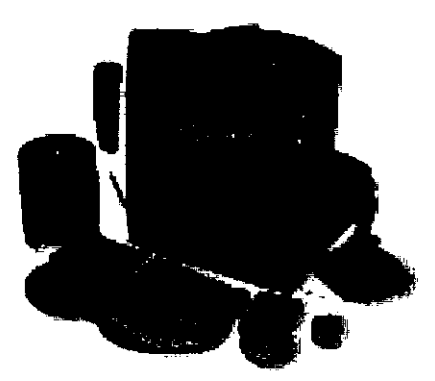

**Figura 11.6.12. Computadora Personal con Multimedia** 

Si el equipo requiere de elementos para distribuir la infonnación en más de un usuario o computadora, entonces se deberán incluir en fonna estándar y más económica, como la siguiente opción.

- Tarjetas de Red para los equipos conectados.
- Cables de interconexión entre los equipos
- Software para red (Windows 3.11, Windows 95, Windows NT o Novell Netware 4.xx)
- Unidades de respaldo como cintas o cartuchos de baja capacidad. (depende de los niveles de infonnación utilizados)

De esta manera, podemos considerar que los equipos de computo aún en sus presentaciones básicas permiten grandes expectativas de solución. Y que cuando se les relaciona con las aplicaciones adecuadas para efectuar tareas resultan ser la mejor combinación para la eficiencia de los resultados y disminución en costos de elaboración y procesamiento de los datos.

**En este caso, el software FoxPro Profesional versión 5.0 requiere de las siguientes**  características del equipo para realizar las tareas mínimas de la aplicación deseada.

- IBM Pc Compatible o IBM Pc Compatible Multimedia
- 12 Mb de RAM para Windows 95 y 16 Mb de **RAM** para Windows NT
- Capacidad en disco duro de 28Mb a 60 Mb, se requieren 40 Mb para la instalación estándar.
- Tarjeta de Video mínimo Vga, se recomienda SVGA a 256 colores.

#### **Periféricos**

- CD-Rom.
- Fax/Módem mínima velocidad de 9600 bps.
- Tarjeta de sonido 16 Bits.
- Bocinas de 3W 8 ohms, mínimo.

En la compra de los equipos de computo se requiere verificar que cumplan con las características mínimas requeridas por el software de aplicación.

Para esta tarea existe un diverso mundo de equipos de computo que van desde la marca, velocidades y características multimedia.

Algunas marcas de computadoras compatibles son: Acer, Compaq, IBM, Hewlett Packard, Lanix, etc. las cuales abarcan desde equipos básicos que contienen: CPU, Monitor, Disco Duro, Memoria **RAM,** Tarjeta de Video, Teclado y Mouse; hasta equipos multimedia e Internet, con configuraciones que incluyen Kit Multimedia (Cd-Rom, Tarjeta de Sonido y Bocinas) y Fax/Módem respectivamente. Una de las desventajas en estos equipos es el elevado costo en mantenimiento y refacciones, ya que por ser de la misma marca aumentan su precio hasta un 40% más que el valor de un **componente de integración.** 

También existen equipos llamados "Clones", que son computadoras armadas con partes y accesorios de diferentes fabricantes y muchos de ellos son de la nueva generación "PLUG and PLAY" (Conéctese y funcione) pero que al integrarse pueden crear equipos de alta calidad y rendimiento. Estos equipos por su procedencia (Taiwan, China, Corea y Filipinas.) son traídos a nuestro pais por importadores que revenden estos productos en precios muy accesibles, que permiten su fácil acceso para los **usuarios.** 

La diferencia entre estos dos tipos de equipos se presenta en el costo al usuario; el cual debe además de seleccionar un equipo con las características requeridas debe considerar el precio de este mismo. Otra diferencia importante es la integración entre el hardware y el software del equipo ya que para realizar muchas

137

# **Cuadro Comparativo en Configuraciones Básica.**

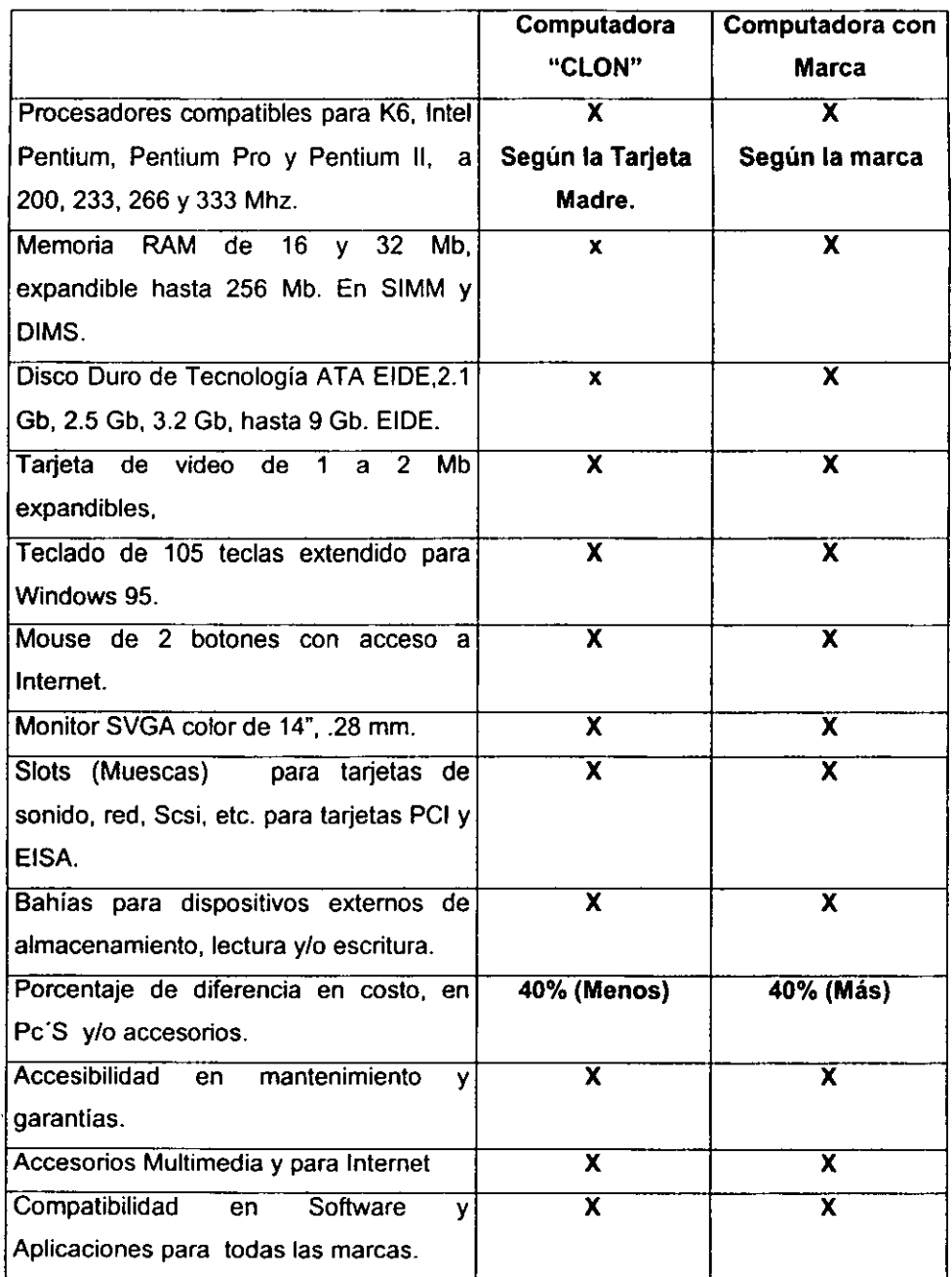

 $\mathbb{Z}^2$ 

Existen diferentes marcas de motherboard (Tarjetas Madres para computadora)

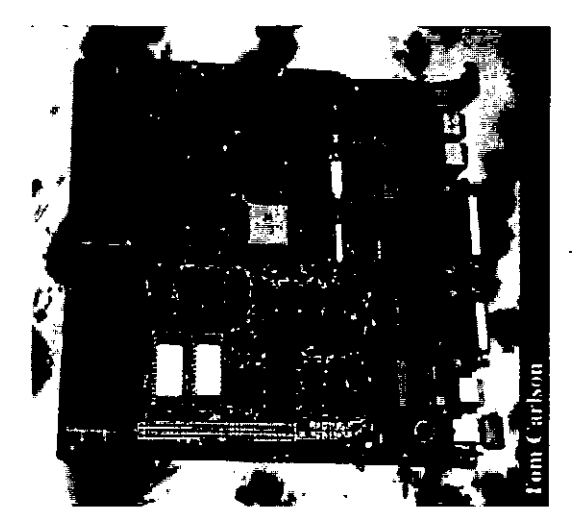

**Figura 11.6.13. Mother Board de una Computadora, en equipos de marca.** 

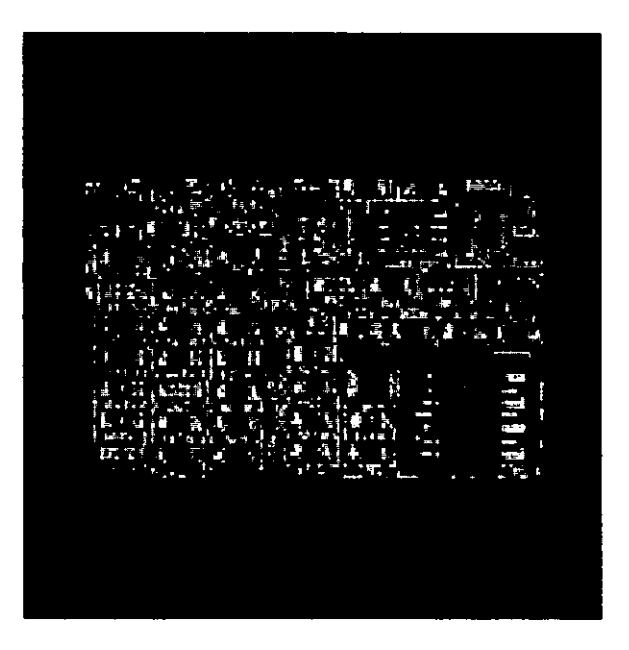

**Figura 11.6.14. Tarjetas de Externa. como Sonido, Red, SCSI. Etc.)** 

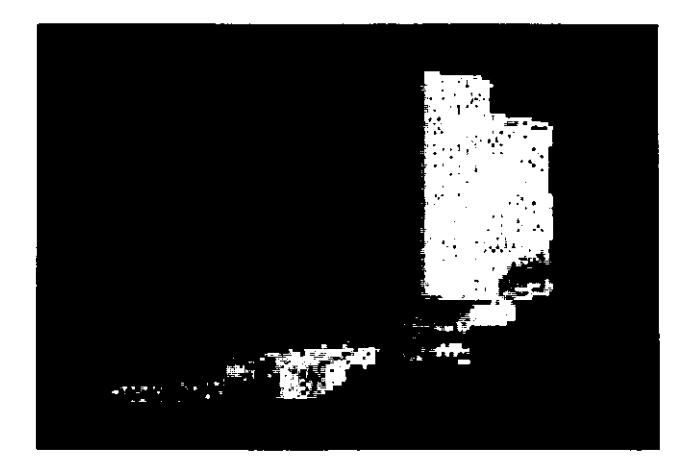

**Figura 11.6.15. Computadoras Integradas.** 

Una observación importante que el usuario debe hacer, es que la actualización de equipos de procesadores menores a 486X en cualquiera de sus velocidades para marcas como IBM, COMPAQ, HP, etc. es sumamente elevada y que además la compra de partes para servicio son el 40% más costosas que la de una maquina integrada.

Finalmente diremos que los precios determinan en muchos casos el tipo de equipo que el usuario comprará y al seleccionar equipos nuevos podrá tener un respaldo en el equipo por al menos 2 años. Sin considerar que él usuario puede requerir nuevos productos y accesorios que necesiten aumentar el rendimiento de la maquina.

Por lo que la mejor opción par la compra de equipos de computo con las características requeridas para le sistema solicitado es definitivamente una computadora "CLON". Ya que dentro los precios encontrados en el mercado se presenta una gran diferencia, como se puede apreciar en el siguiente cuadro de precios.

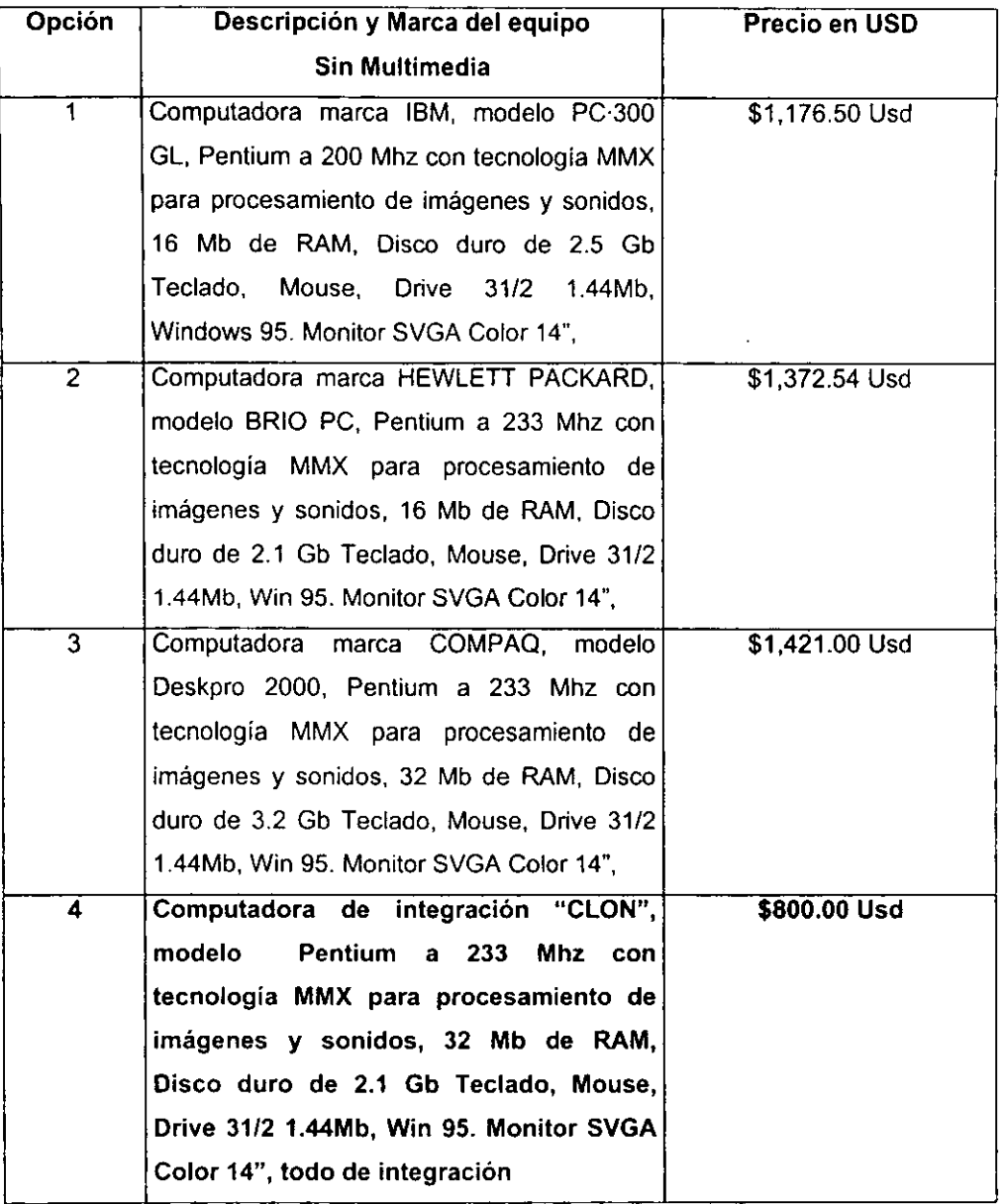

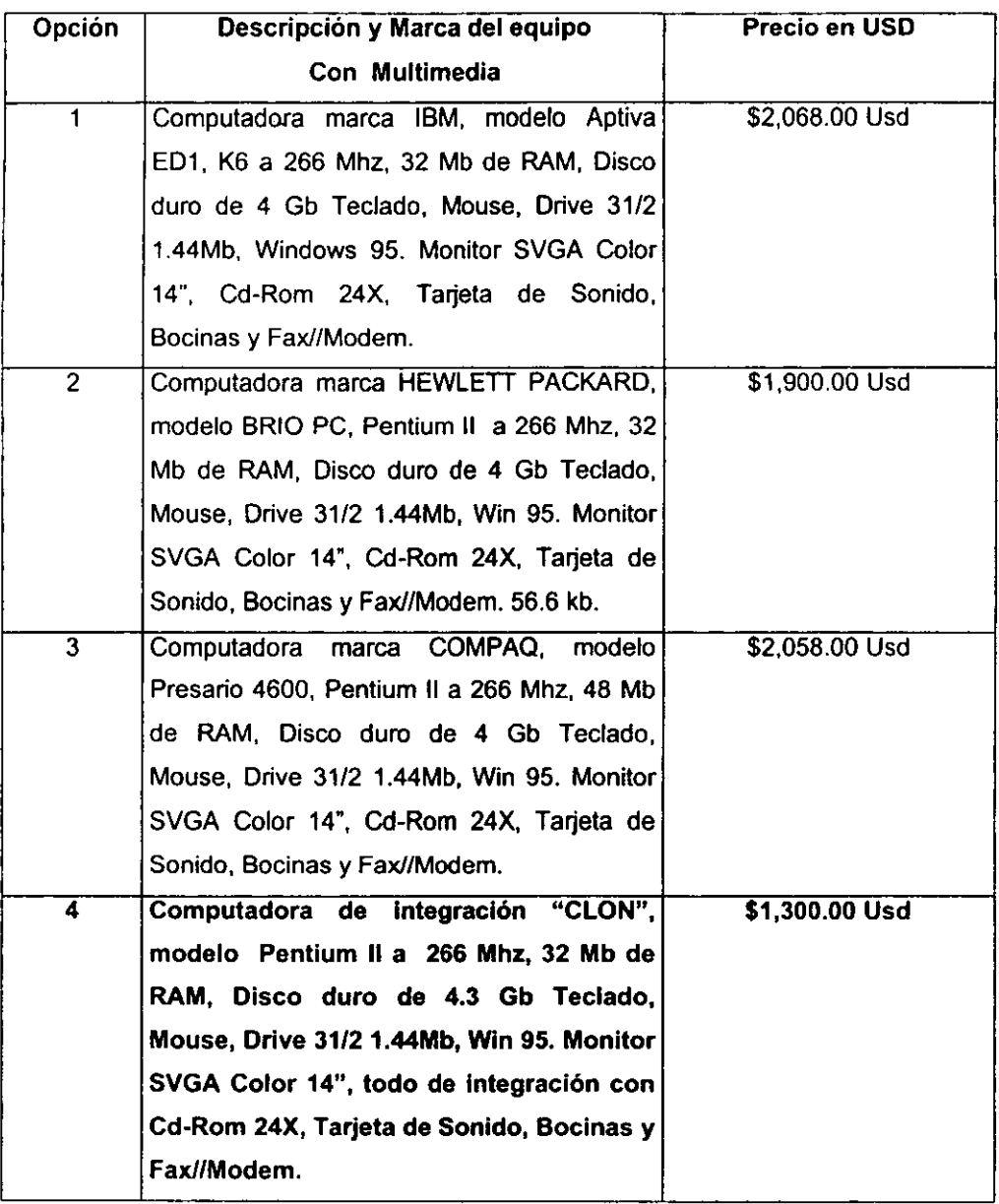

Por lo anterior, el equipo seleccionado claramente se observa en las tablas anteriores donde sin lugar a dudas la mejor opción por precio es una PC de integración "CLON", en cualquiera de sus configuraciones.

# CAPÍTULO 111.

# DISEÑO E **IMPLANTACIÓN** DEL SISTEMA.

- 111.1. Análisis del sistema.
- 111.2. Diseño
	- 111.2.1. Procesos del sistema.
	- 111.2.2. Estructura de datos del sistema.
	- 111.2.3. Diagramas de eventos.
	- 111.2.4. Diagramas de estado.
	- 111.2.5. Diagrama de flujo.
- 111.3. Diseño y construcción de la vista final para el usuario (Front-end).
- 111.4. Desarrollo de rutinas de diagnóstico.
- 111.5. Pruebas y evaluación de los módulos del sistema.
- 111.6. Integración e implantación del sistema.
- 111.7. Mantenimiento del sistema.
	- 111. 7 .1. Preventivo.
	- 111. 7 .2. Correctivo.
	- 111. 7 .3. Perfectivo.
	- III.7.4. Adaptivo.
	- 111. 7 .5. Aumentativo.
	- 111.7.6. Tecnológico.

111.7.7. Objetivos y bloques elementales de las mejoras y la reingenieria de sistemas.

- 111. 7 .8. Control de cambios.
- 111.7.9. Consistencia de la información.

# **CAPÍTULO 111.**

# **DISEÑO E IMPLANTACIÓN DEL SISTEMA.**

#### **111.1. Análisis del sistema.**

Dentro de este punto, se deberán consideran los siguientes elementos: objetos, clases y las relaciones clases-objetos.

Para realizar esta tarea, se debe observar el entorno, la documentación existente, la estructura, otros sistemas, las operaciones diarias, los lugares de trabajo y las unidades organizacionales. Para hacer una buena evaluación de estos puntos, es necesario considerar el comportamiento de todos y cada uno de los elementos que interactuan dentro del sistema bajo estudio, para lograr con ésto, una base sólida de conocimientos acerca del problema.

#### • **Identificación de Objetos.**

El modelo de estudio consiste de trece objetos, los cuales se describen a continuación:

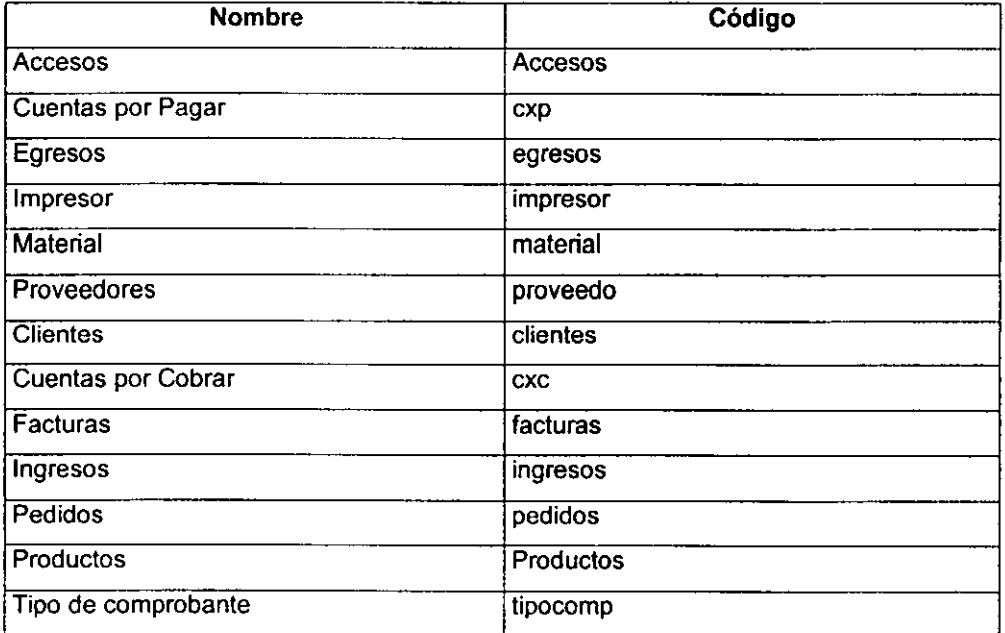

Para cada objeto del modelo, se deberán identificar las principales características que lo componen para poder establecer la manera de como va a actuar el objeto en cuestión dentro del sistema. **A** continuación se puede observar que cada objeto identificado, tiene una serie de datos, que representan las características esenciales (atributos), las cuales se van a tomar como base para poder descubrir las relaciones que existen entre los objetos que interactuan dentro del sistema.

#### • **Definición de atributos.**

Esta definición contendrá la descripción de las características de interrelación entre objetos, además de definir los casos especiales que pudieran existir.

Para poder realizar esta definición, es necesario comprender y analizar de manera conjunta con el usuario el problema de espacio identificado previamente, para lograr la correcta recolección de los registros que contendrá cada sujeto. Como primer paso, será necesario dividir cada uno de los objetos involucrados y definir sus atributos de manera individual

#### • **Accesos**

Contiene las claves de usuarios permitidas, para accesar el sistema.

#### **Lista de Atributos**

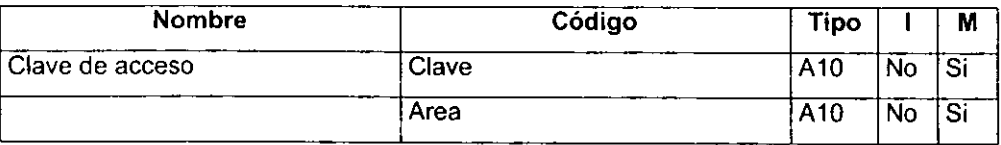

#### • **Cuentas por Pagar**

Contiene la información de las facturas pendientes de pago a proveedores por servicios o materiales adquiridos.

### **Lista de Atributos**

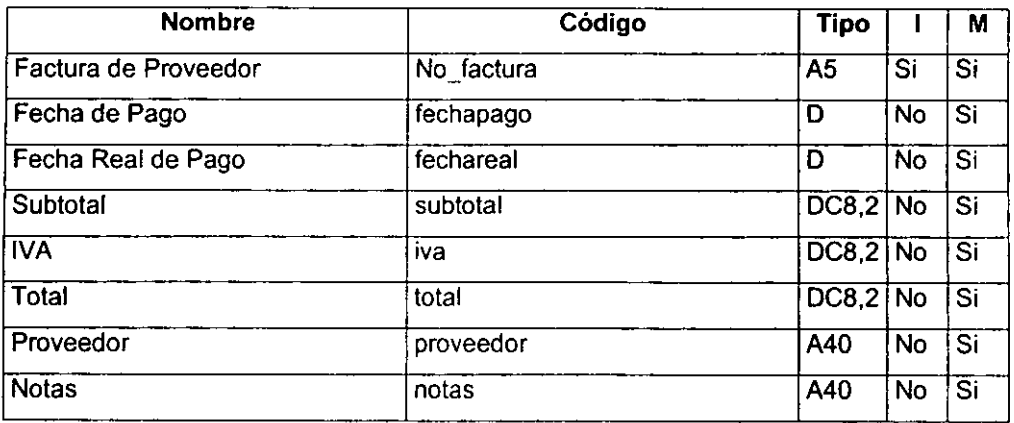

# **Lista de Referencias**

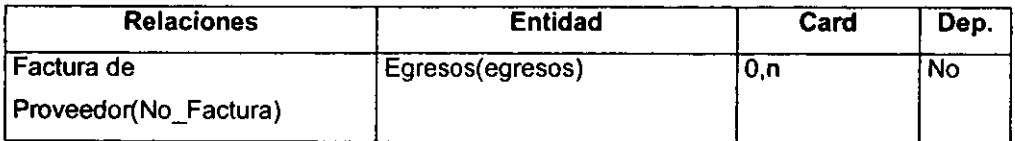

### • **Egresos**

Contiene los registros de todos los pagos emitidos por el impresor.

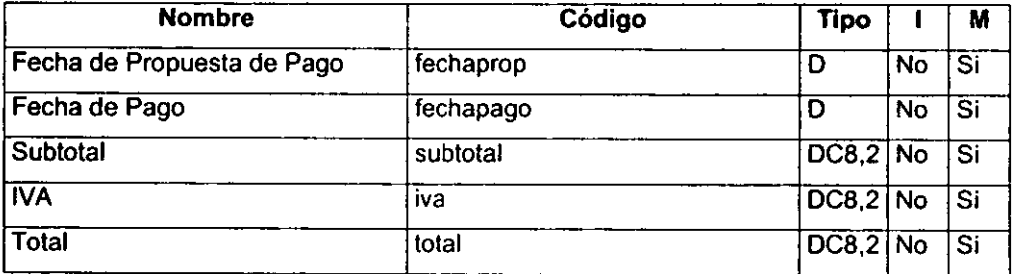

#### **Lista de Referencias**

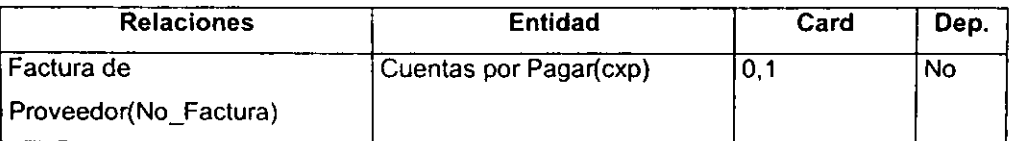

#### • **Impresor**

Contiene los datos generales del impresor, así como el registro que le fue otorgado por Hacienda para la impresión de los comprobantes fiscales. Incluye la fecha de su registro, el cual es publicado en el diario oficial de la federación.

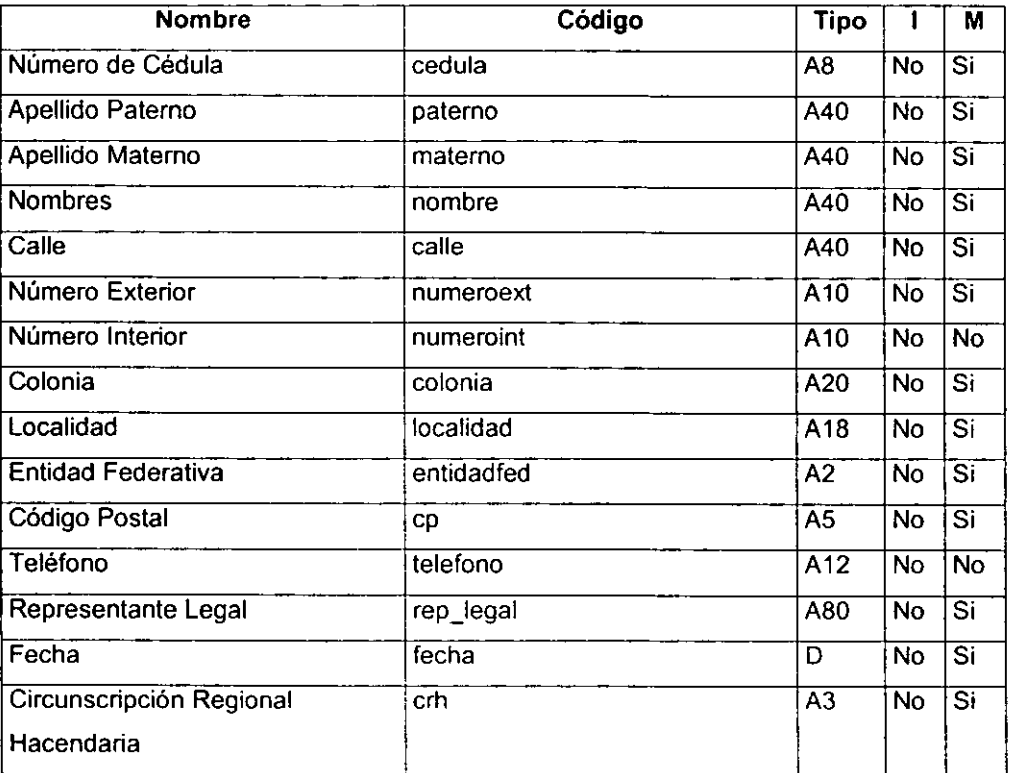

#### • **Material**

Contiene una relación de todos los materiales requeridos para realizar los trabajos.

#### **Lista de Atributos**

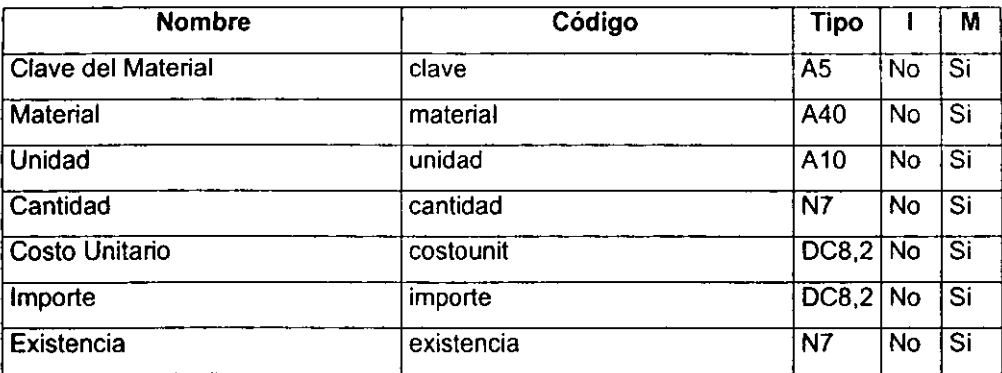

#### • **Proveedores**

Contiene los datos de los proveedores que surten al impresor.

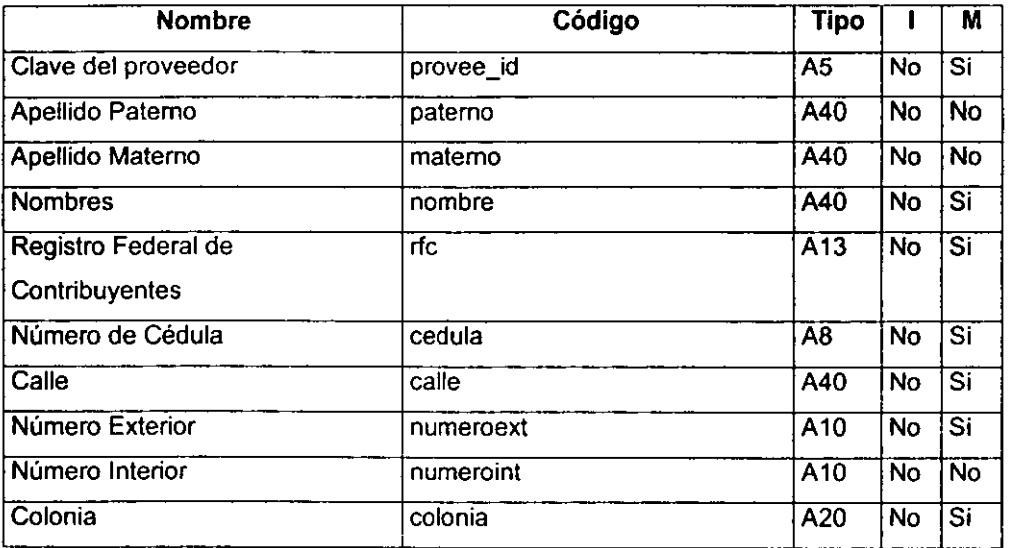

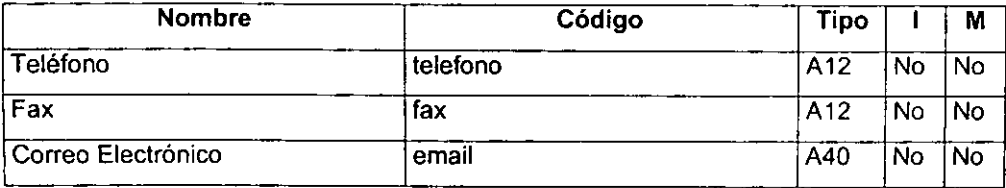

# • **Clientes**

Contiene toda la información referente al cliente, la cual es transferida a otras tablas.

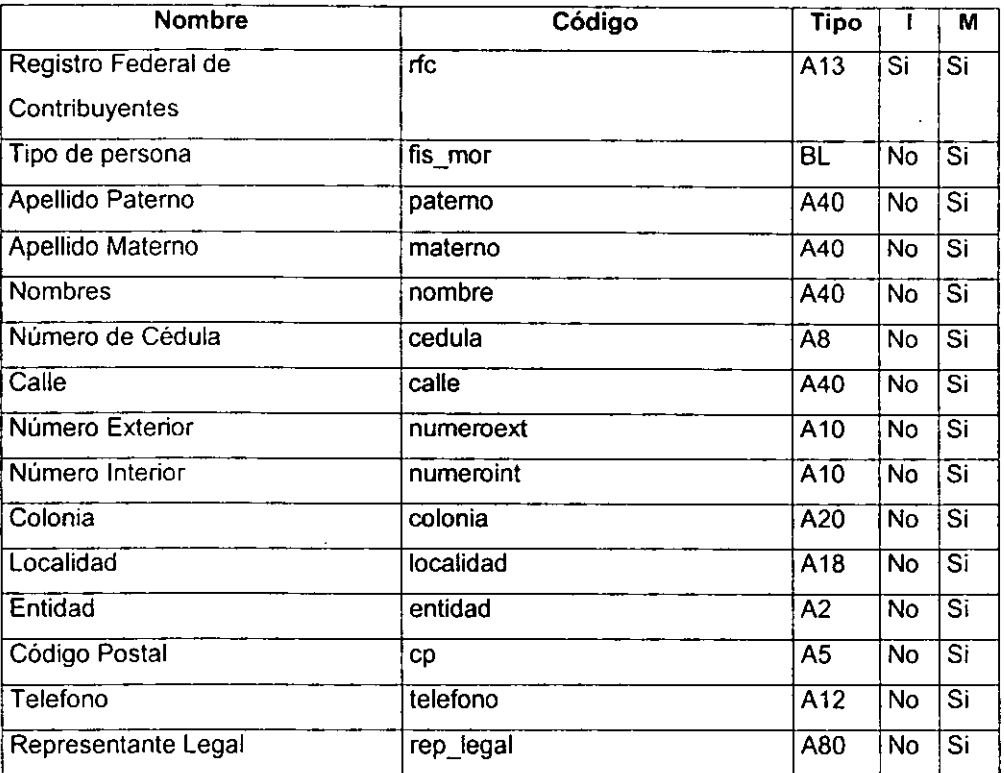

#### **Lista de Referencias**

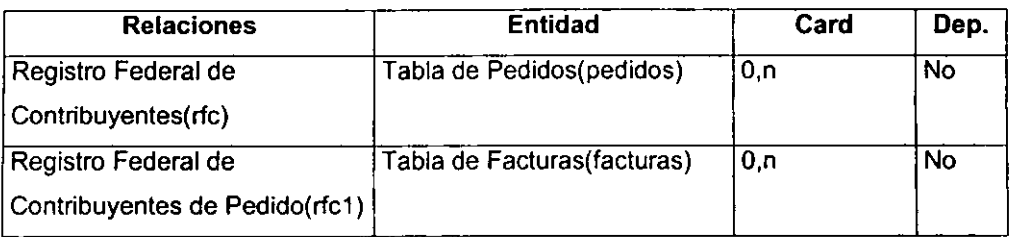

#### • **Cuentas por Cobrar**

Contiene la información de las facturas pendientes de cobro, sobre los trabajos realizados y entregados.

#### **Lista de Atributos**

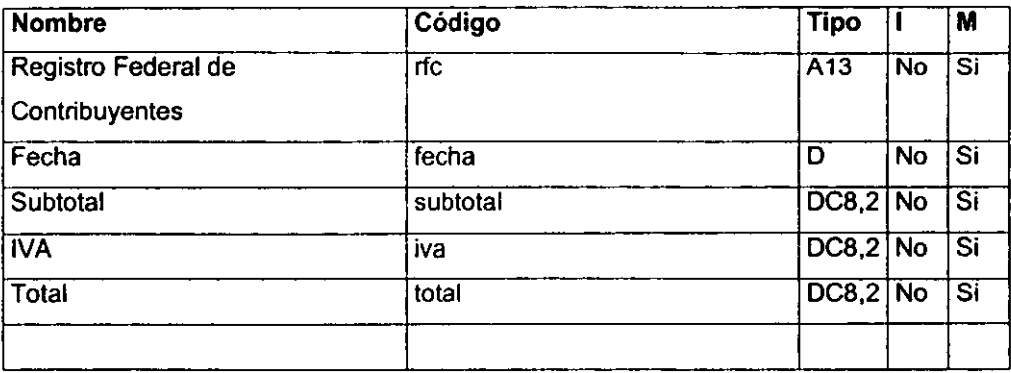

# **Lista de Referencias**

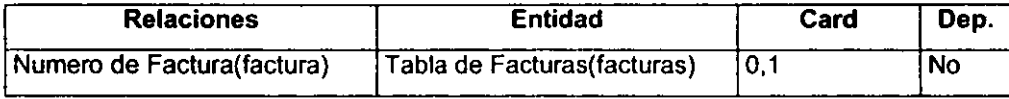

#### • **Facturas**

Contiene los registros de ventas a clientes incluyendo comprobantes fiscales y otros trabajos no requeridos por hacienda.

### **Lista de Atributos**

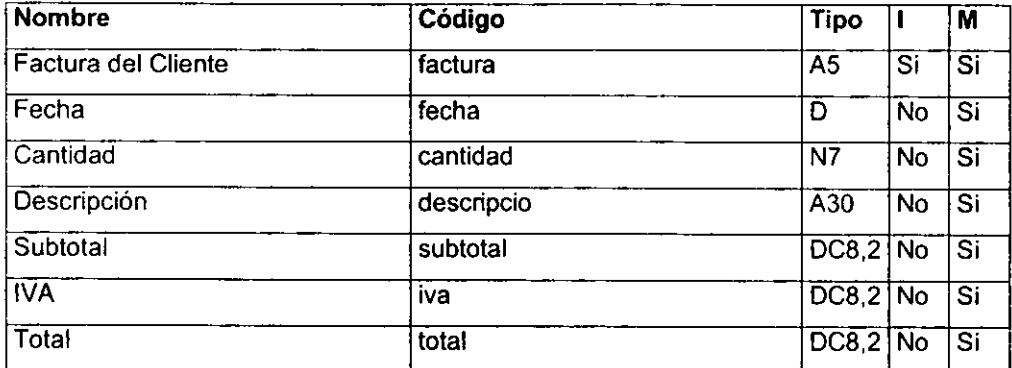

#### **Lista de Referencias**

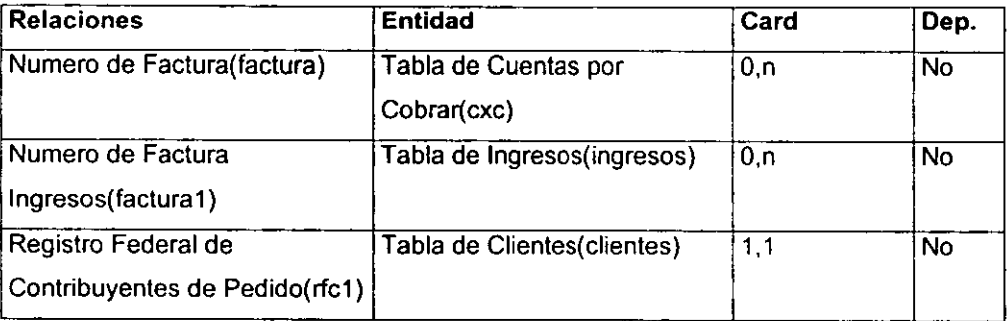

#### • **Ingresos**

Contiene toda la información de los pagos de clientes relacionados a las facturas emitidas por los diferentes trabajos.

### **Lista de Atributos**

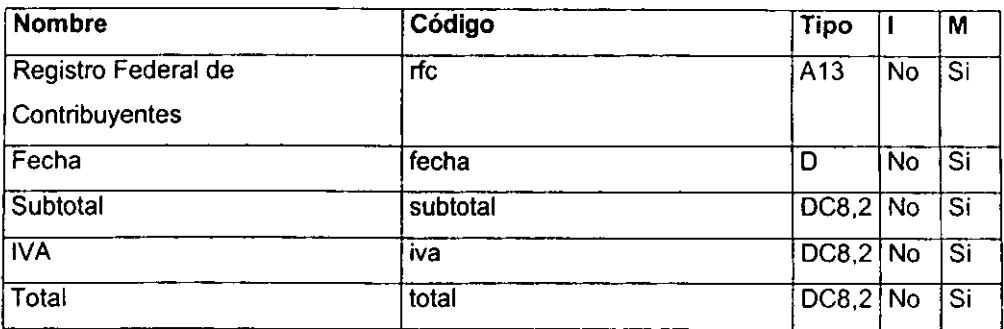

# **Lista de Referencias**

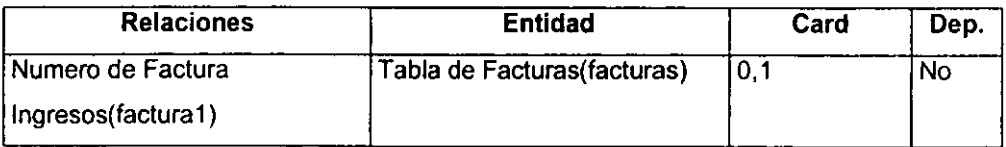

## • **Pedidos**

Contiene el registro de todos los trabajos realizados por el impresor.

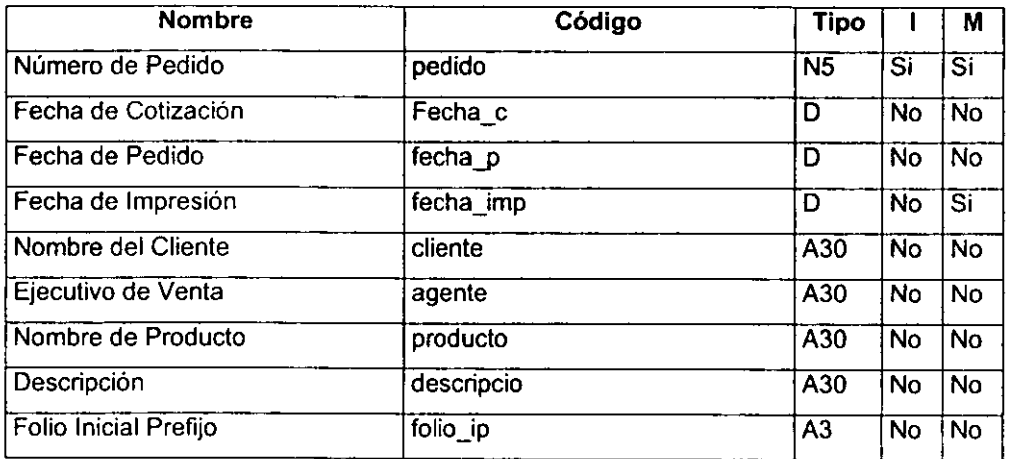

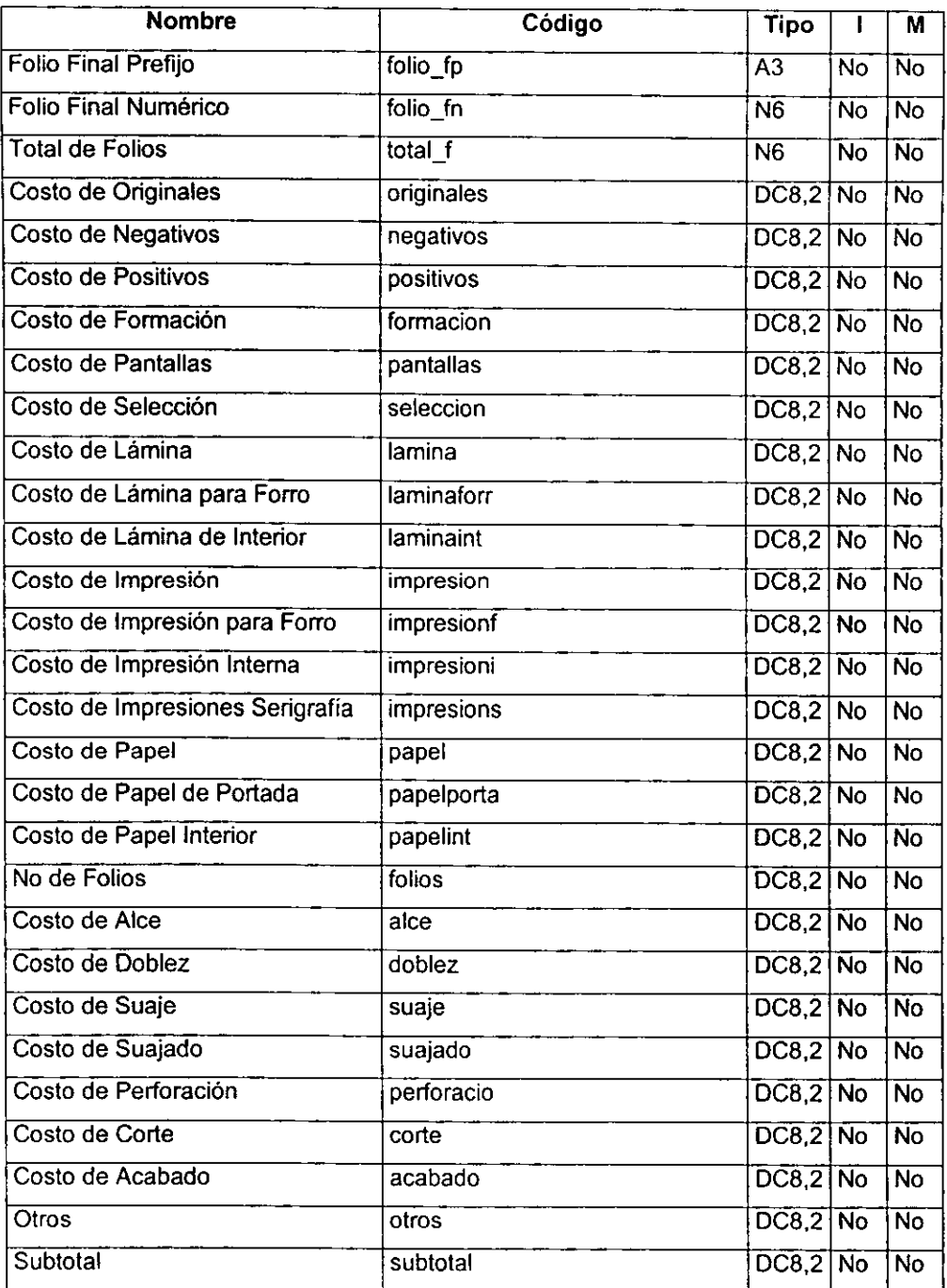

 $\hat{\phantom{a}}$ 

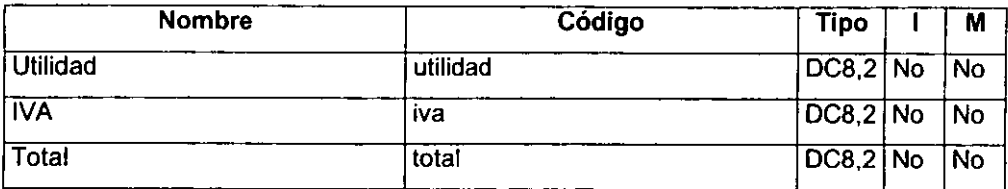

# **Lista de Referencias**

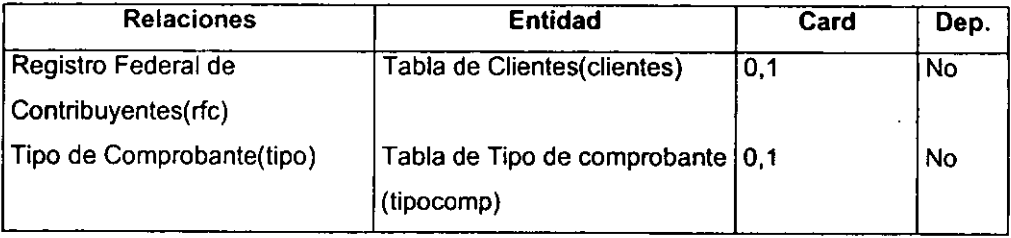

### • **Productos**

Contiene todos los datos de los productos que son producidos por el impresor.

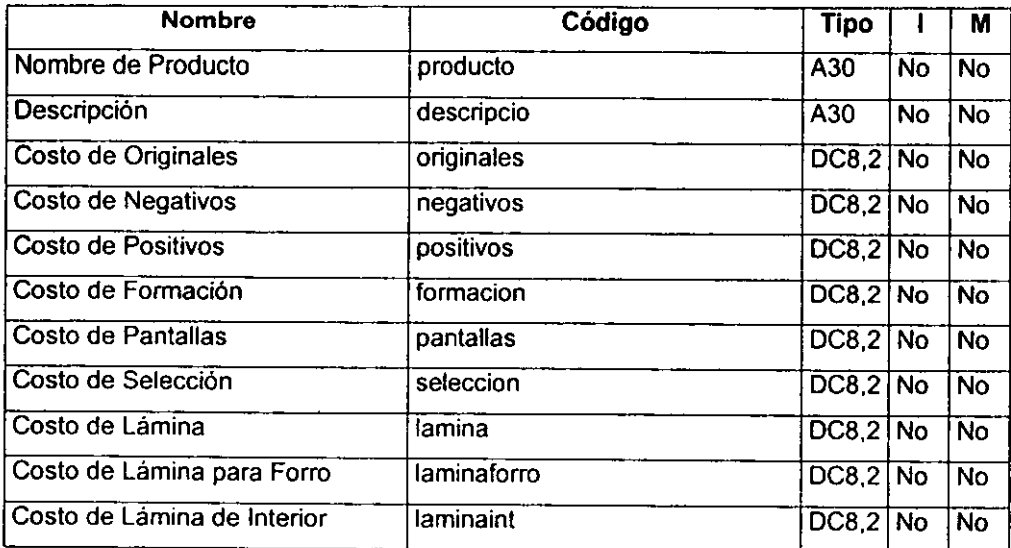

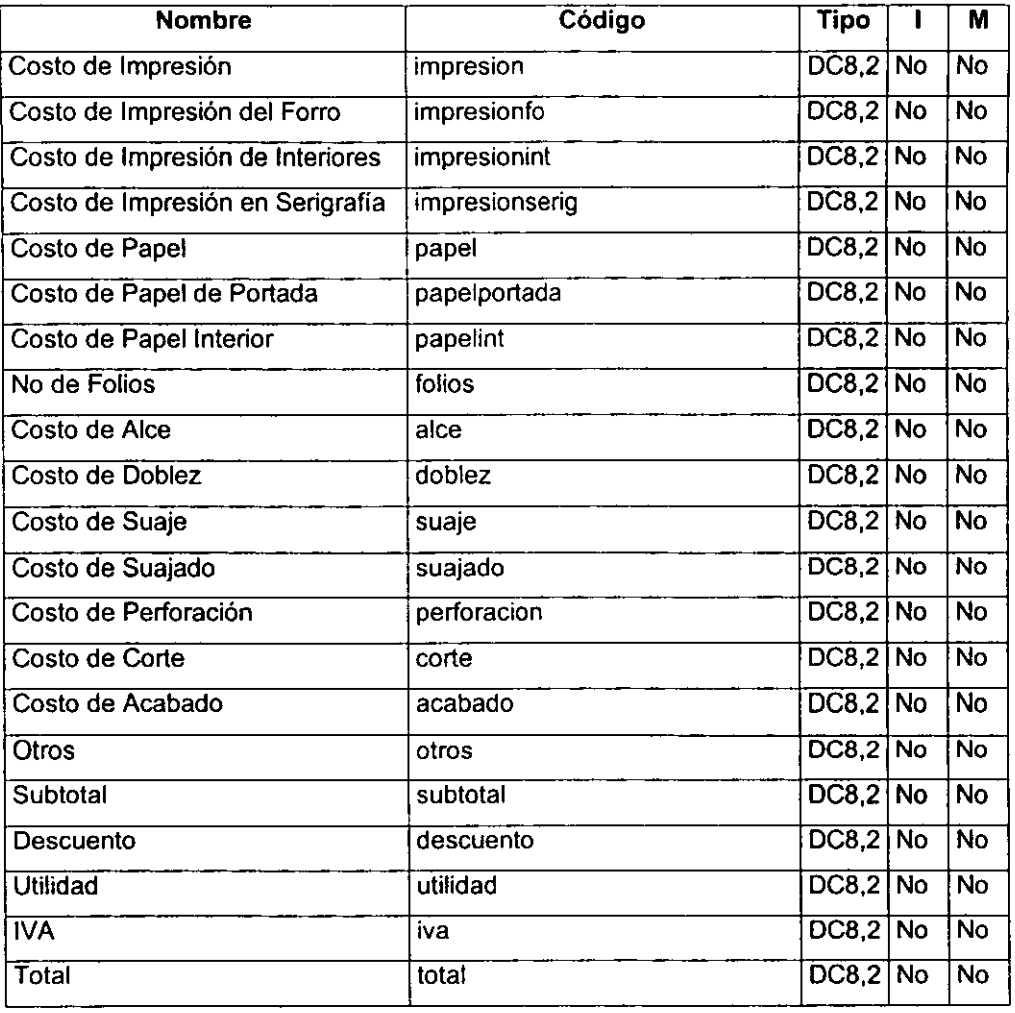

#### • **Tipo de comprobantel**

Contiene seis productos requeridos por la Secretaria de Hacienda para controlar los folios de comprobantes fiscales.

- 1.- Facturas
- 2.- Notas de Crédito
- 3.- Notas de Cargo
- 4.- Recibo de Honorarios
- 5.- Recibo de Arrendamiento
- 6.- Otros Comprobantes Fiscales
- 7. Otros Trabajos

#### **Lista de Atributos**

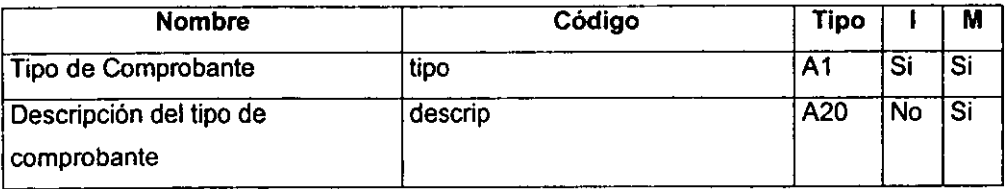

## **Lista de Referencias**

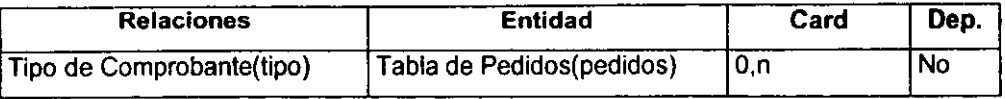

#### • **Identificación de Conexiones de Instancia**

Una vez definidos los atributos de cada objeto, procedemos a identificar y definir las conexiones de instancia (representación simple de las diferentes asociaciones que existen entre un objeto o estructura con otro objeto y su cardinalidad ( si es una conexión simple o es una colección de conexiones):

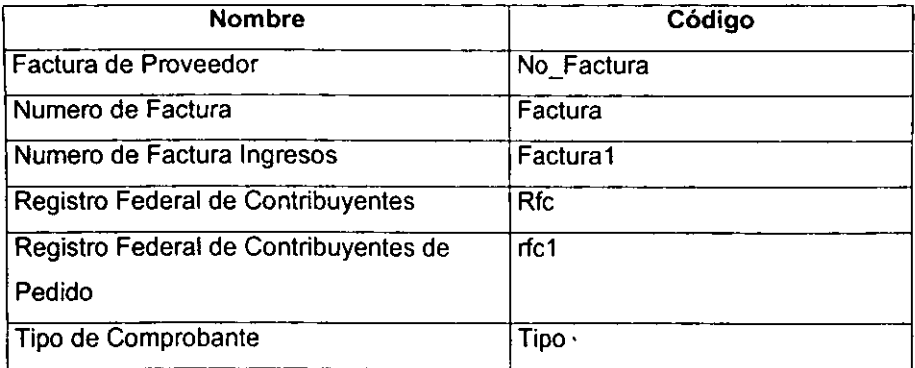

# • **Factura de Proveedor**

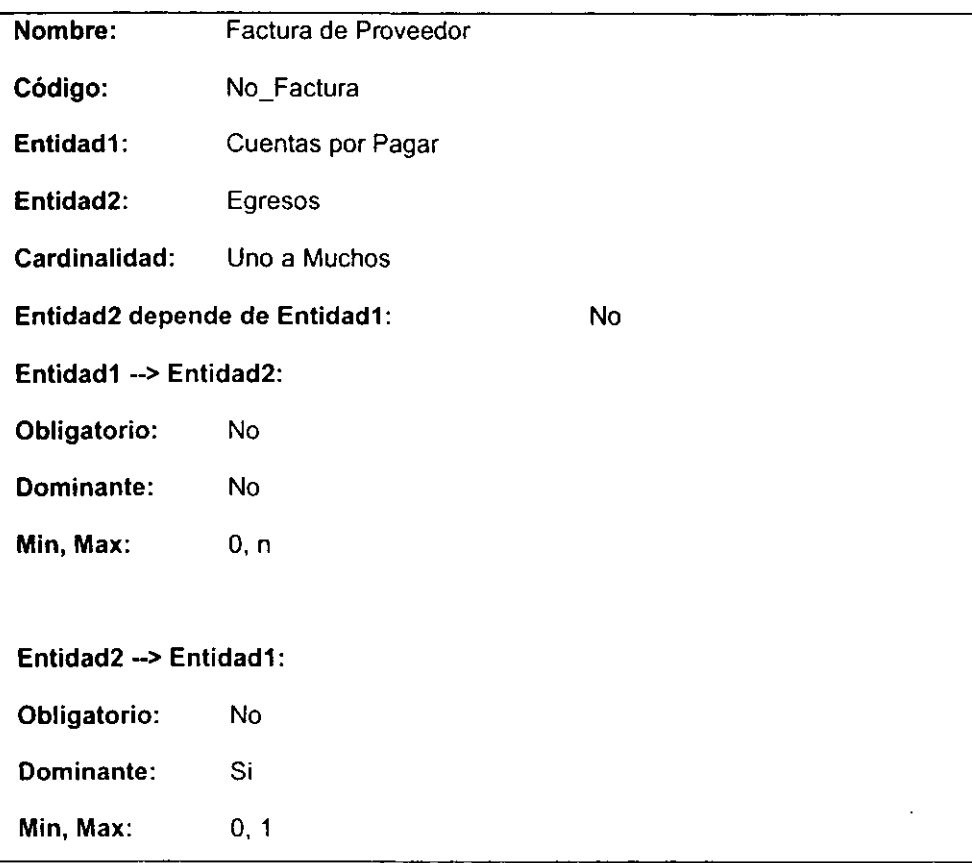

Referencia por Numero de factura, es la relación que existe entre estas dos tablas y con la que el campo de factura se utiliza como llave de acceso *y* de control.

# • **Numero de Factura**

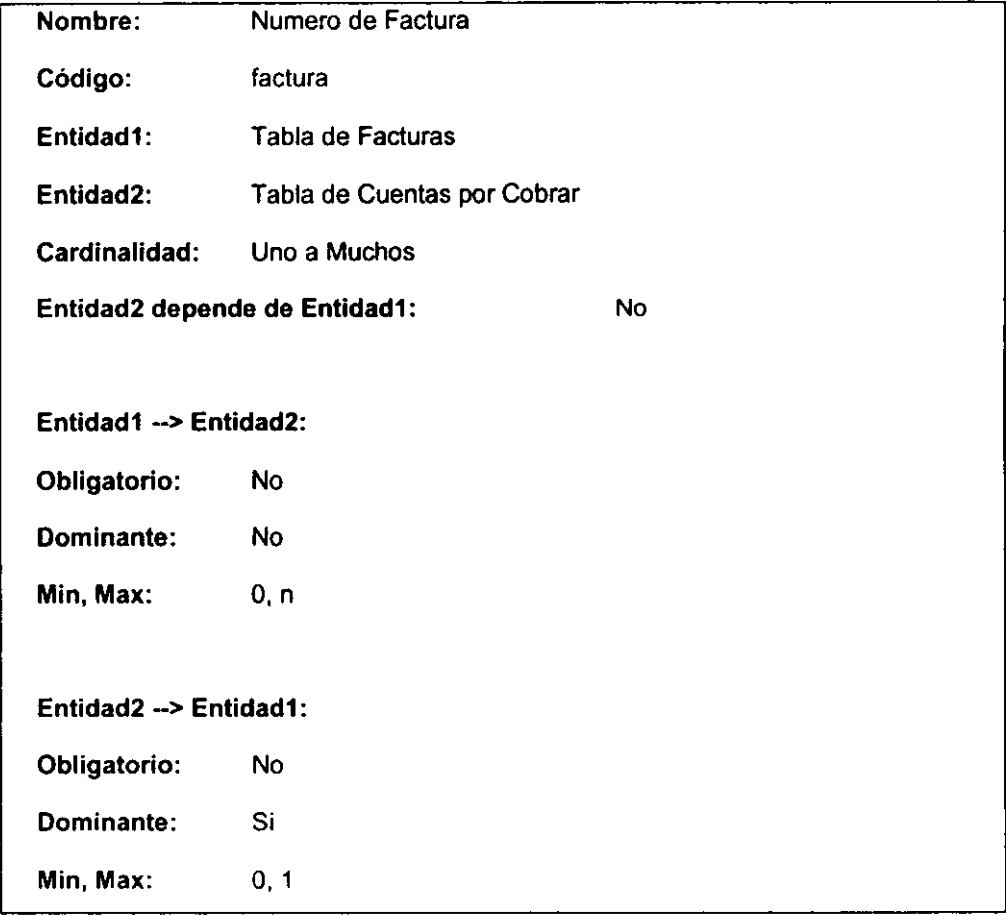

Referencia entre las tablas de Facturas y la tabla de Cuentas por pagar, la cual es mandataria en facturas y transportada a cuentas por pagar.

# • **Numero de Factura Ingresos**

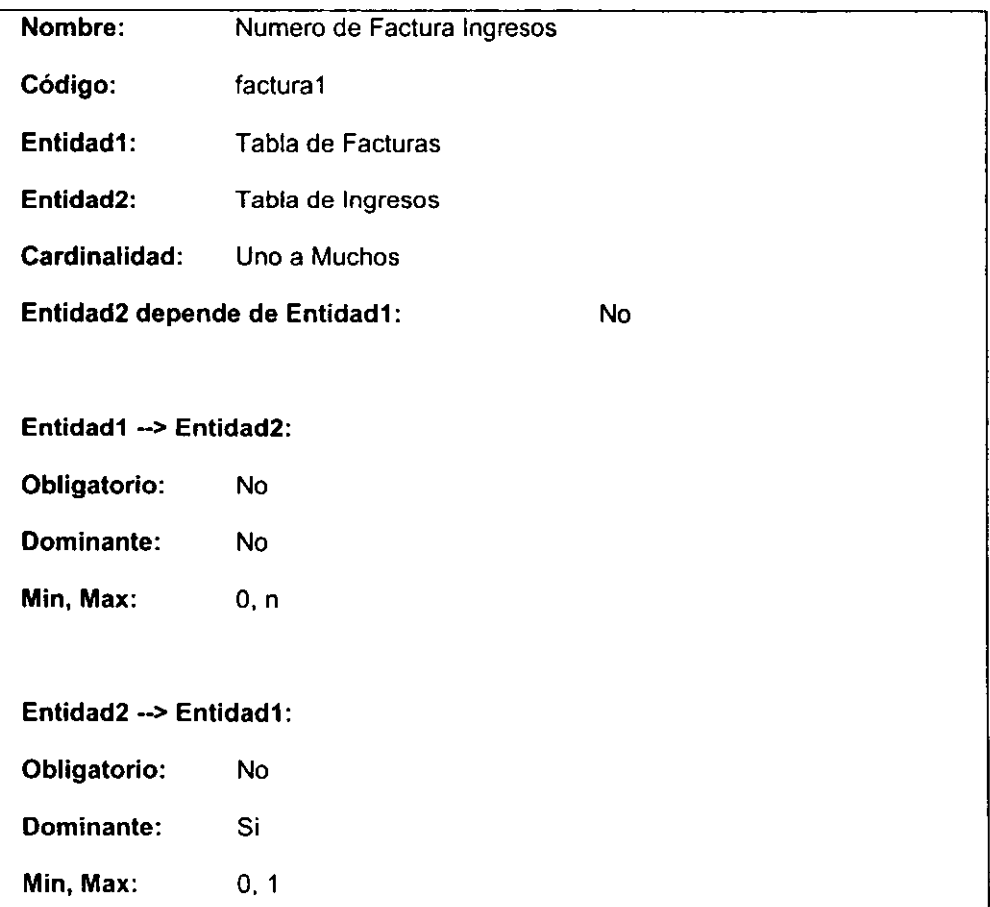

Relación entre las tablas de Facturas y la tabla de ingresos en la que en número de factura de Ingresos, se refiere a la factura entregada al cliente y con la cual el cliente deberá pagar.

#### • **Registro Federal de Contribuyentes**

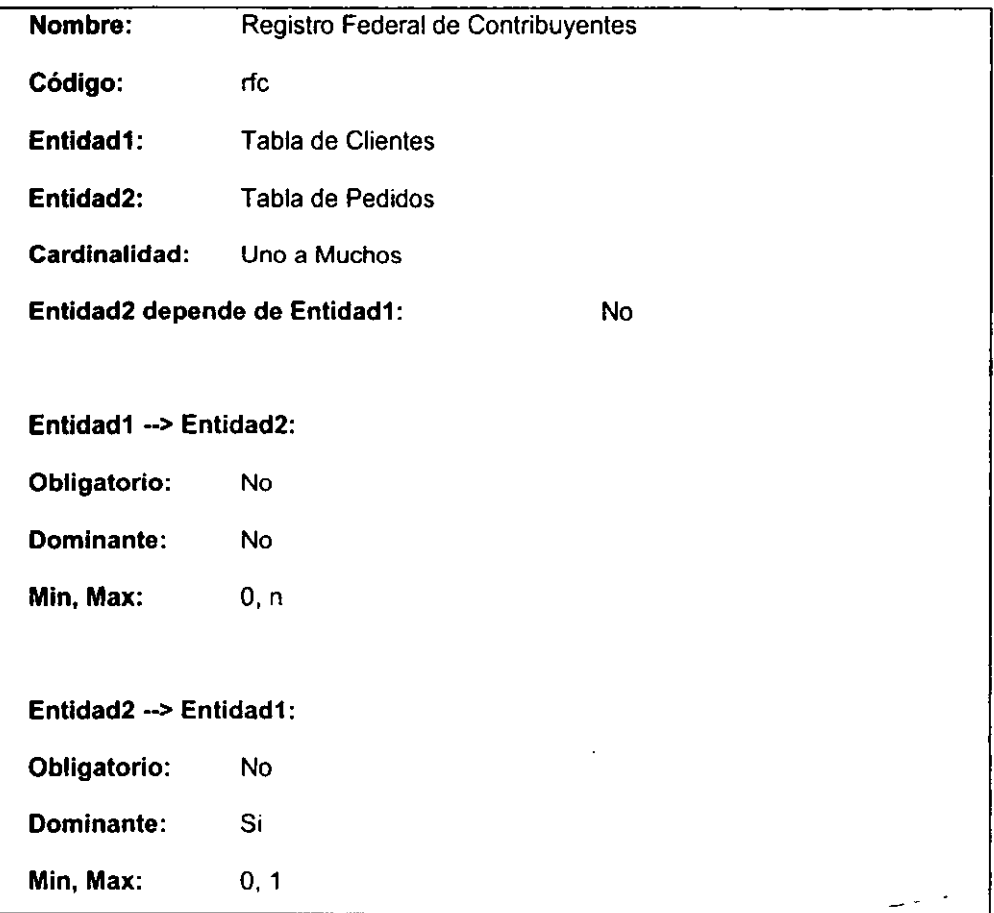

Es la relación que existe entre estas dos tablas y con la que el campo de Registro Federal tipo se utiliza como llave de acceso y de control.

## • **Registro Federal de Contribuyentes de Pedido**

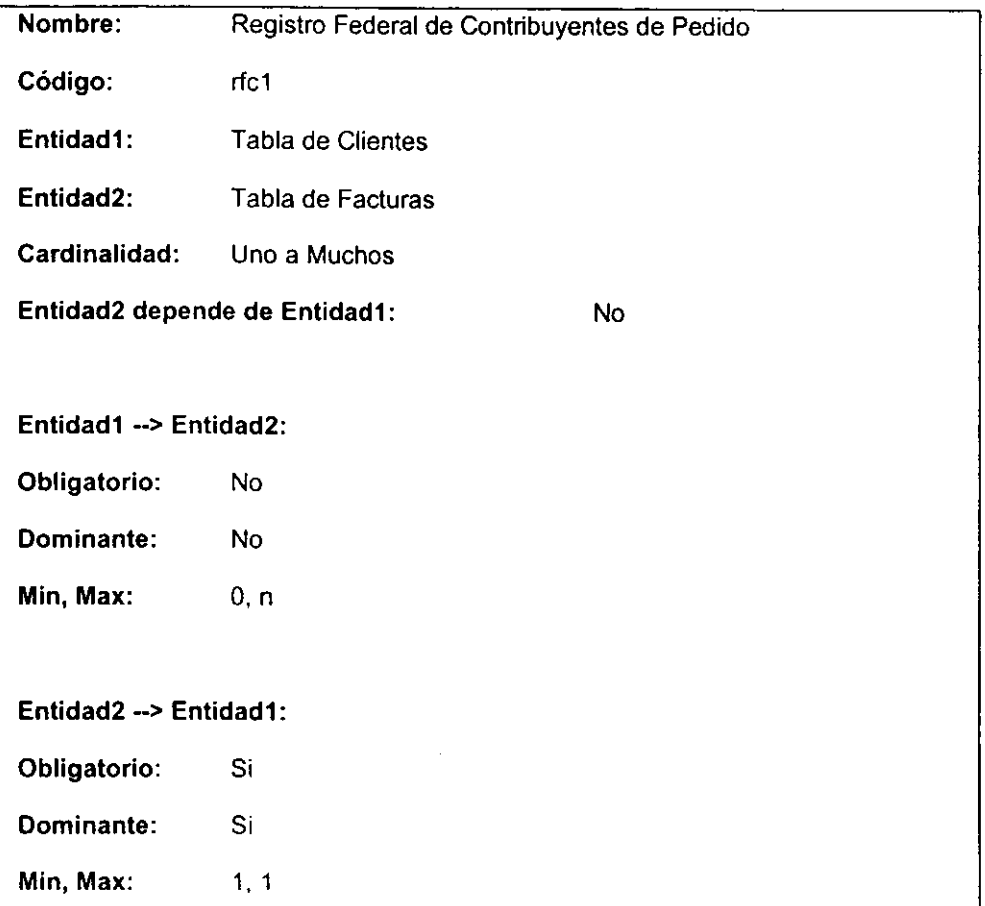

# • **Tipo de Comprobante**

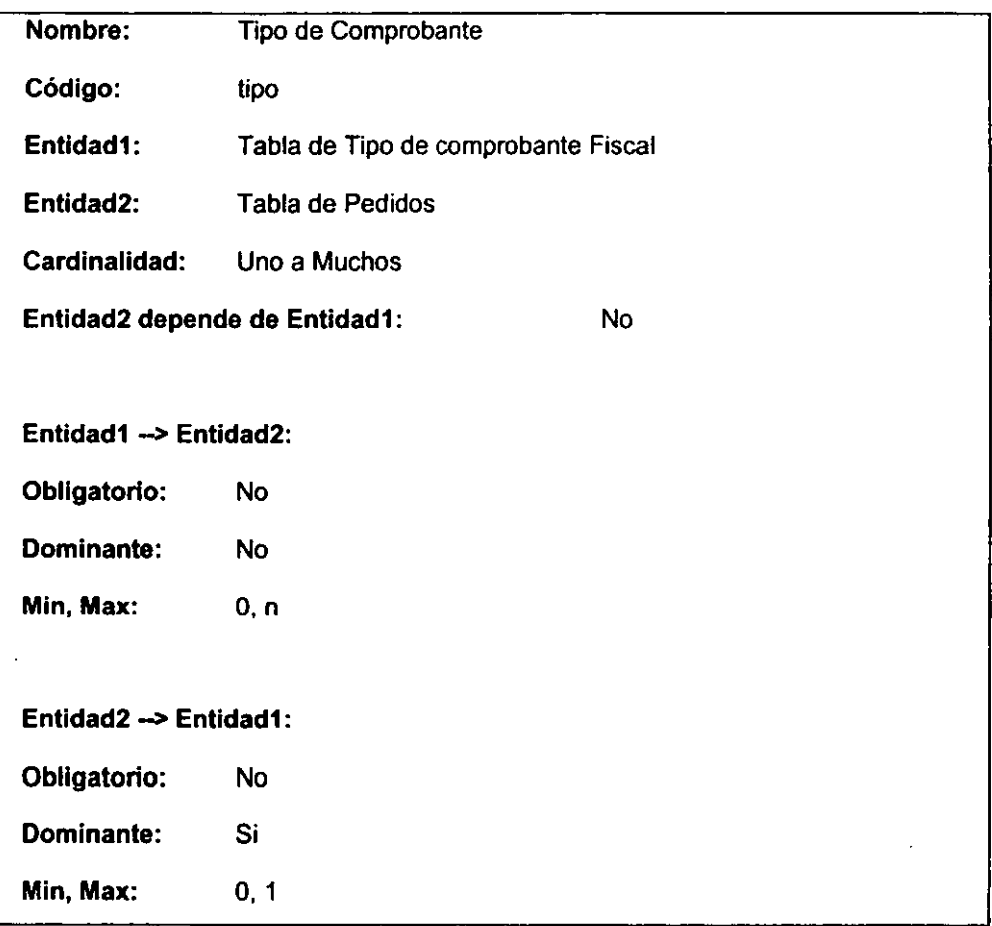

#### **Descripción**

Referencia Por Tipo:, es la relación que existe entre estas dos tablas y con la que el campo de tipo se utiliza como llave de acceso y de control.

# **Clasificación de estructuras**

En esta sección el objetivo principal **a** alcanzar es el determinar la complejidad del problema y el grado de generalización de actividades que lo componen. Dentro de este punto, se deben establecer de manera definida todas aquellas estructuras que se interrelacionan y el grado de interdependencia de cada una de ellas, con el propósito de marcar el nivel de comunicación entre las partes involucradas.

# **Identificación de estructuras.**

Una vez identificados los objetos que interactuan en el sistema, es necesario identificar la estructura que soporta su interrelación y representarla (Figura 111.1)

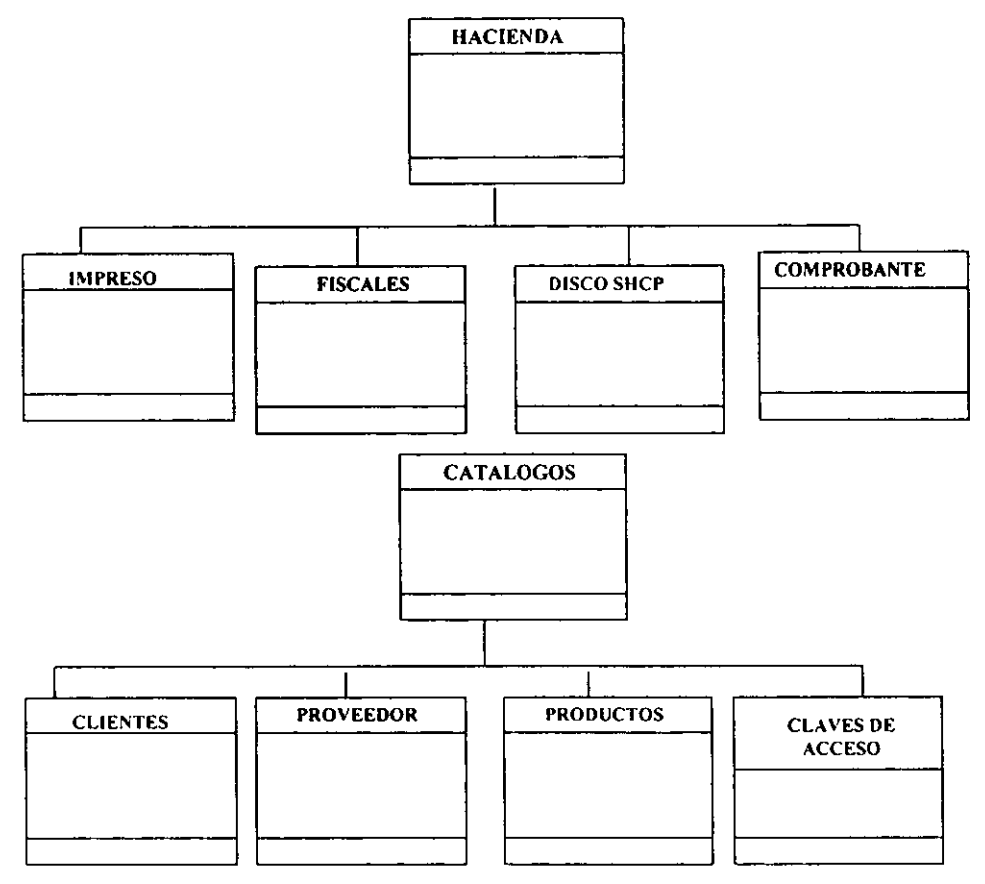

**Figura 111. 1 Estructura del Modelo** 

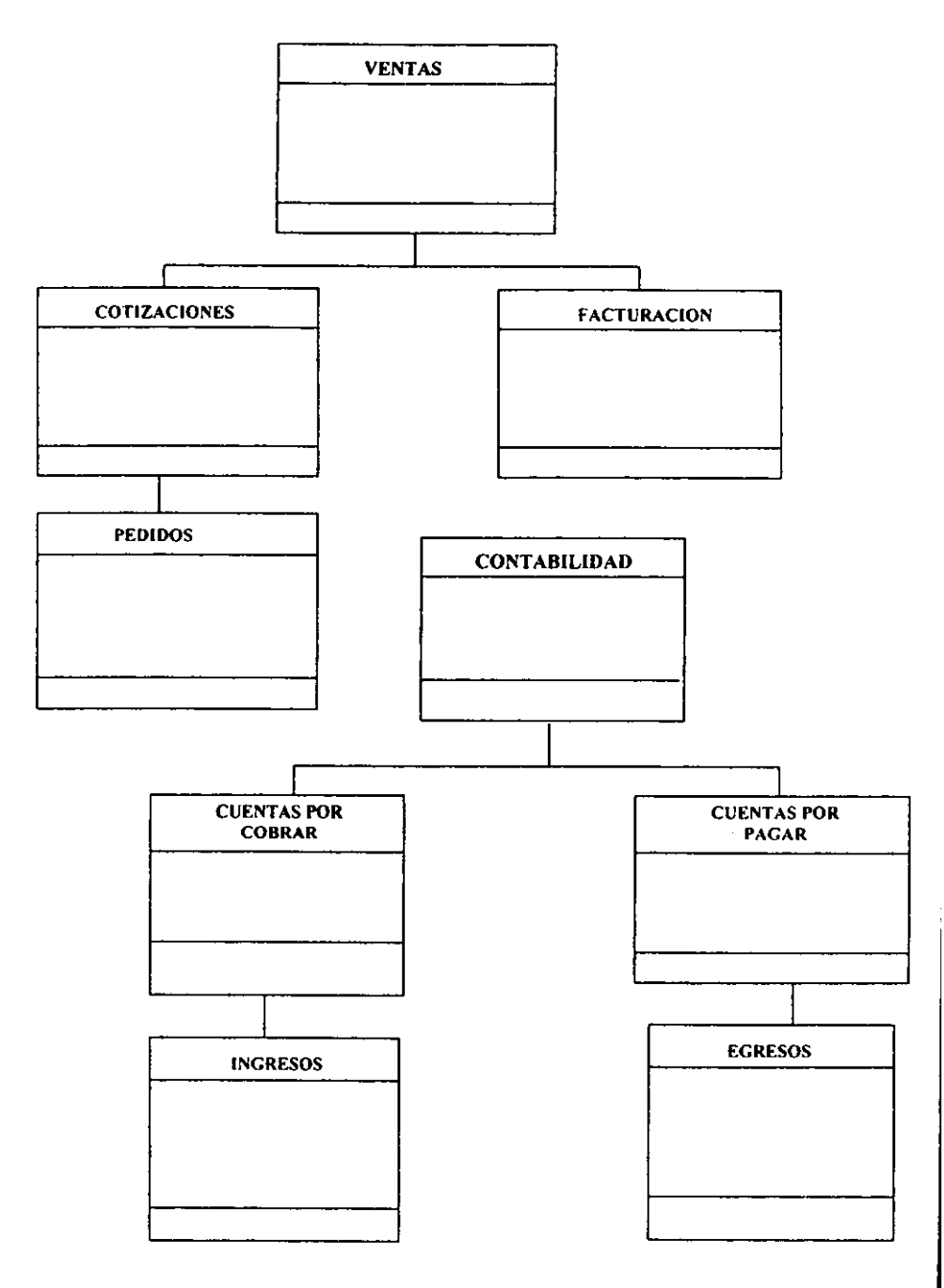

Figura 111.1 Estructura del Modelo (conlinuación)

#### **Identificación de sujetos**

En este inciso, se establecerán todos los elementos que conlengan la base de datos esencial del enlomo del problema, es decir, quedarán identificadas las funciones de mayor importancia del problema.

Una vez determinada la estructura involucrada, se procederá a la especificación de los sujetos que controlarán o intervendrán en el sistema, realzando la jerarquía de cada uno de ellos. Fig. **111.1.1** 

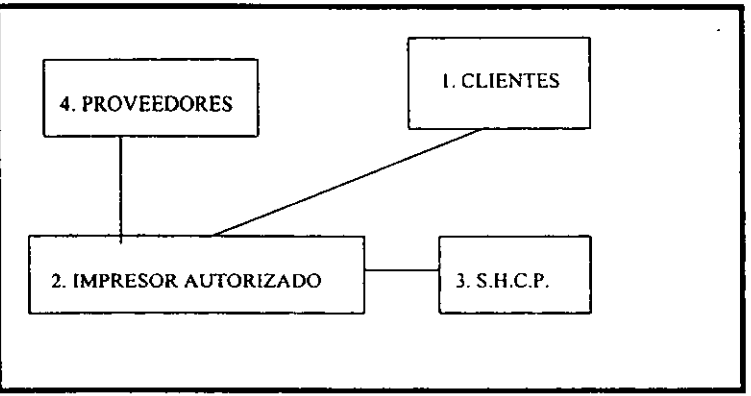

Figura III.1.1. Identificación de Sujetos

La jerarquía establecida, queda estructurada tal y como lo muestra la figura por las siguientes razones:

1) El sujeto Clientes, es la parte esencial dentro del sistema ya que realiza todas y cada una de las funciones que afectarán directamente al sistema, es decir, sin un cliente que requiera de un comprobante fiscal, no existiría el impresor autorizado.

2) El sujeto Impresor, juega un papel importante, pero su intervención se limita a las indicaciones que requiera el sujeto cliente

3) El sujeto SHCP, ocupa un tercer lugar dentro de la jerarquía ya que su intervención, se limita a que se lleve a cabo una interacción entre los sujetos clientes e impresor para poder obtener un resultado, en este caso los datos de los clientes que solicitan comprobantes fiscales.

4) El sujeto Proveedores, ocupa el cuarto lugar en virtud de que únicamente se limita a su intervención con el sujeto impresor de manera indirecta con el sistema.

#### **Conexión entre sujetos**

Para poder interpretar de manera correcta las conexiones entre sujetos, se debe observar la figura 111.1.1, la cual muestra la jerarquía que tiene cada sujeto. En primer lugar. se encuentra el sujeto CLIENTES, el cual tiene como objetivo principal, el solicitar los comprobantes fiscales, El sujeto IMPRESOR desempeña un papel interrelacionado directamente con la requisición de impresión de los CLIENTES y el reporte de clientes que le solicita el sujeto SHCP y por último el sujeto PROVEEDORES que también se encuentra interrelacionado con el sujeto IMPRESOR, facilitándole los medios para realizar su función.

#### • **Identificación de servicios**

Dentro de este contexto, quedará especificado el comportamiento de todos los elementos (objetos) del sistema. Entre las principales caracteristicas de este subinciso, estarán las de la determinación de las funciones implicitas que identifican el desempeño y relaciones que determinan la comunicación y funcionamiento de los objetos del sistema.

106

Los servicios quedarán involucrados dentro de la definición del problema y otorgarán el soporte necesario para que el usuario pueda llevar a cabo la interface con el sistema. Dentro de esta estructura, los servicios serán los que definan el grado de complejidad de las operaciones a realizar.

a)"Sucesos". Este servicio consiste en las funciones de: agregar, cambiar, borrar y seleccionar. las cuales estarán presentaes en casi todos los objetos de nuestro sistema, a excepción del objeto impresor, el cual consiste de un solo registro con los datos del impresor.

b) "Cálculo". Este servicio calcula los resultados para una instancia o para otra que sea afectada por ésta y estará presente en los objetos Facturas, Ingresos. Egresos. Cuentas por Cobrar. Cuentas por Pagar y Cotizaciones.

Hasta este momento, la etapa del análisis orientado a objetos ha quedado definida. relacionando todos y cada uno de los elementos que intervienen interactivamente dentro del sistema.

#### **111.2 Diseño**

Para iniciar con la estructura del diseño, será necesario construir en primer lugar los componentes de cada una de las estructuras que intervienen y anotar los elementos principales que contienen.

En este caso. las estructuras que serán diseñadas como base principal son las referentes al sujeto IMPRESOR (referirse a la estrategia de análisis). donde se realizan las interacciones necesarias para la obtención de resultados, sin embargo, es importante aclarar que los sujetos CLIENTES. SHCP y PROVEEDORES también serán

167

incluidos dentro del diseño, pero sólo para la obtención de los datos necesarios que reflejen un desempeño confiable de la información a manejar.

Será necesario hacer una evaluación de los resultados obtenidos durante el análisis e implementarlos según sea el caso, para realizar un refinamiento de los datos obtenidos y poder efectuar la construcción de prototipos que reflejen los resultados esperados del sistema.

Los componentes del diseño, no necesariamente deben de seguir un orden específico, ya que algunos de ellos como es el caso del componente del dominio del problema (CDP) ya se aplicó de manera directa desde las técnicas de análisis debido principalmente a que ya se tienen las estructuras fundamentales dentro del modelo presentado *y* se conocen de manera definitiva las asociaciones *y* jerarquías de los distintos objetos que intervienen dentro del caso de estudio.

El CDP, se encuentra totalmente expandido *y* refleja la estructura *y* las acciones a **realizar.** 

#### **Lista de Dominios**

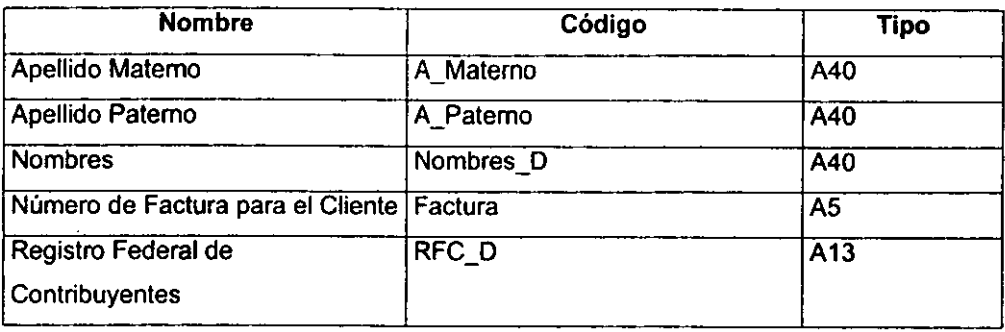

#### **Apellido Materno**

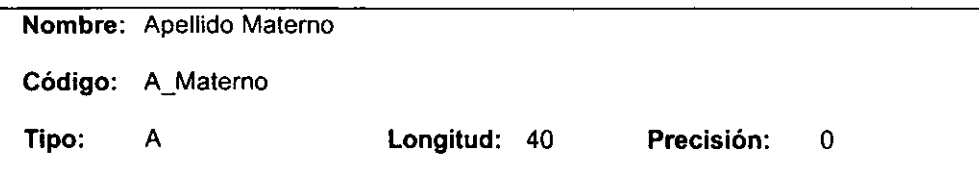

# **Descripción**

Describe la longitud y tipo del campo de apellido materno.

### **Apellido Paterno**

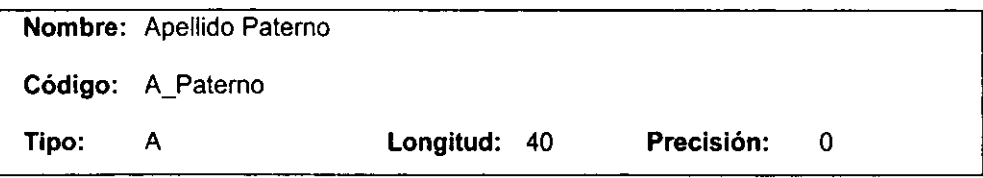

# **Descripción**

Describe la longitud y tipo del campo del apellido paterno.

#### **Nombres**

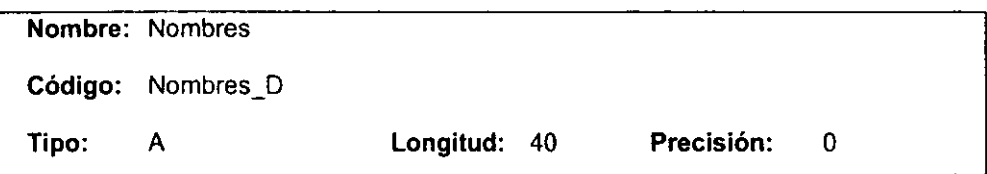

### **Descripción** :

Nombre del cliente, si es persona Física ó Moral.

#### **Número de Factura para el Cliente**

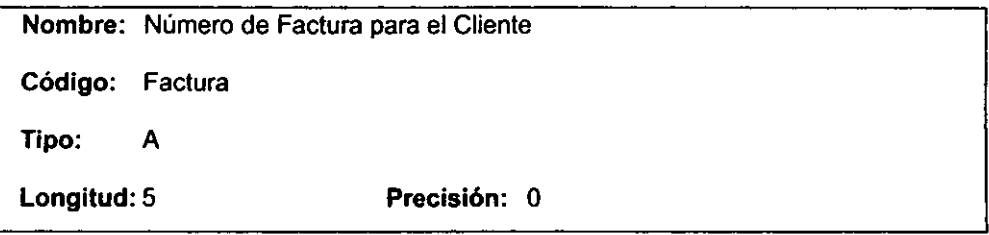

### **Descripción**

Número Consecutivo del comprobante fiscal entregado del impresor al cliente.

#### **Lista de Referencia**

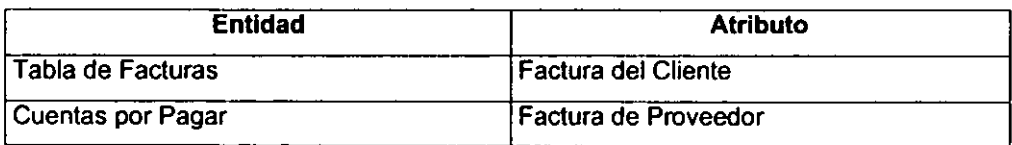

# **Registro Federal de Contribuyentes**

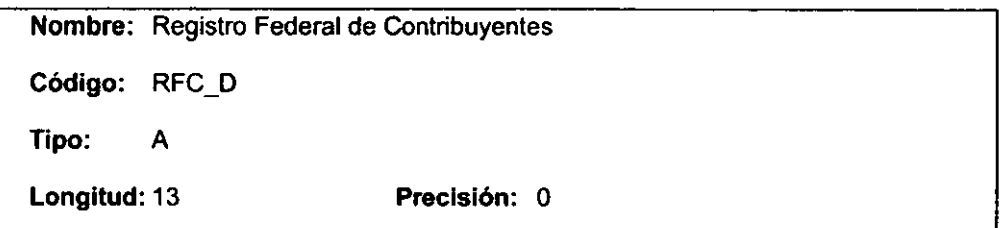

#### **Descripción**

Describe la longitud del Registro Federal de Contribuyentes, incluye los de persona moral y/o persona fisica.
### **Lista de Referencia**

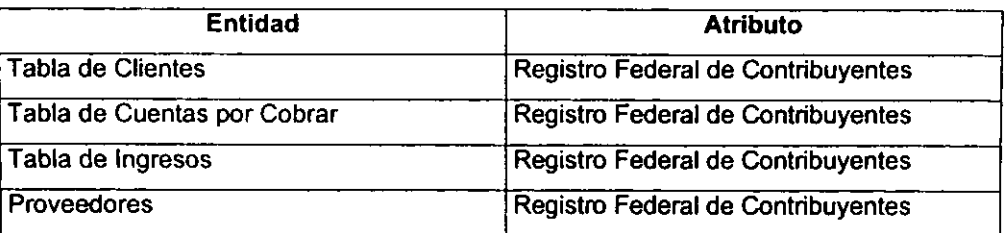

### **111.2.1 Procesos del sistema**

Durante el análisis, el enfoque es en lo que se necesita hacer, independientemente de la forma como se haga. Durante el Diseño, las decisiones son de cómo se va a solucionar el problema, primero a un nivel alto, y después en los niveles detallados en modo jerárquico.

El diseño del sistema es la primer etapa de diseño en donde se selecciona la propuesta básica para resolver el problema. Durante el diseño del sistema, toda la estructura y estilo se deciden. La arquitectura del sistema de toda la organización se divide en componentes llamados subsistemas.

La arquitectura proporciona el contexto para tomar las decisiones más detalladas. Al tomar decisiones de alto nivel que se apliquen al sistema entero, el diseñador del sistema divide el problema en subsistemas para que el trabajo futuro pueda ser realizado por varios diseñadores que trabajen independientemente en subsistemas diferentes.

En la figura 111.2.1 podemos observar el diagrama de contexto del sistema, en el cual identificamos a los objetos: Ventas. Catálogos. Contabilidad, SHCP y Utilerias como el primer nivel de nuestro sistema.

Figura III.2.1 Diagrama de Contexto del Sistema

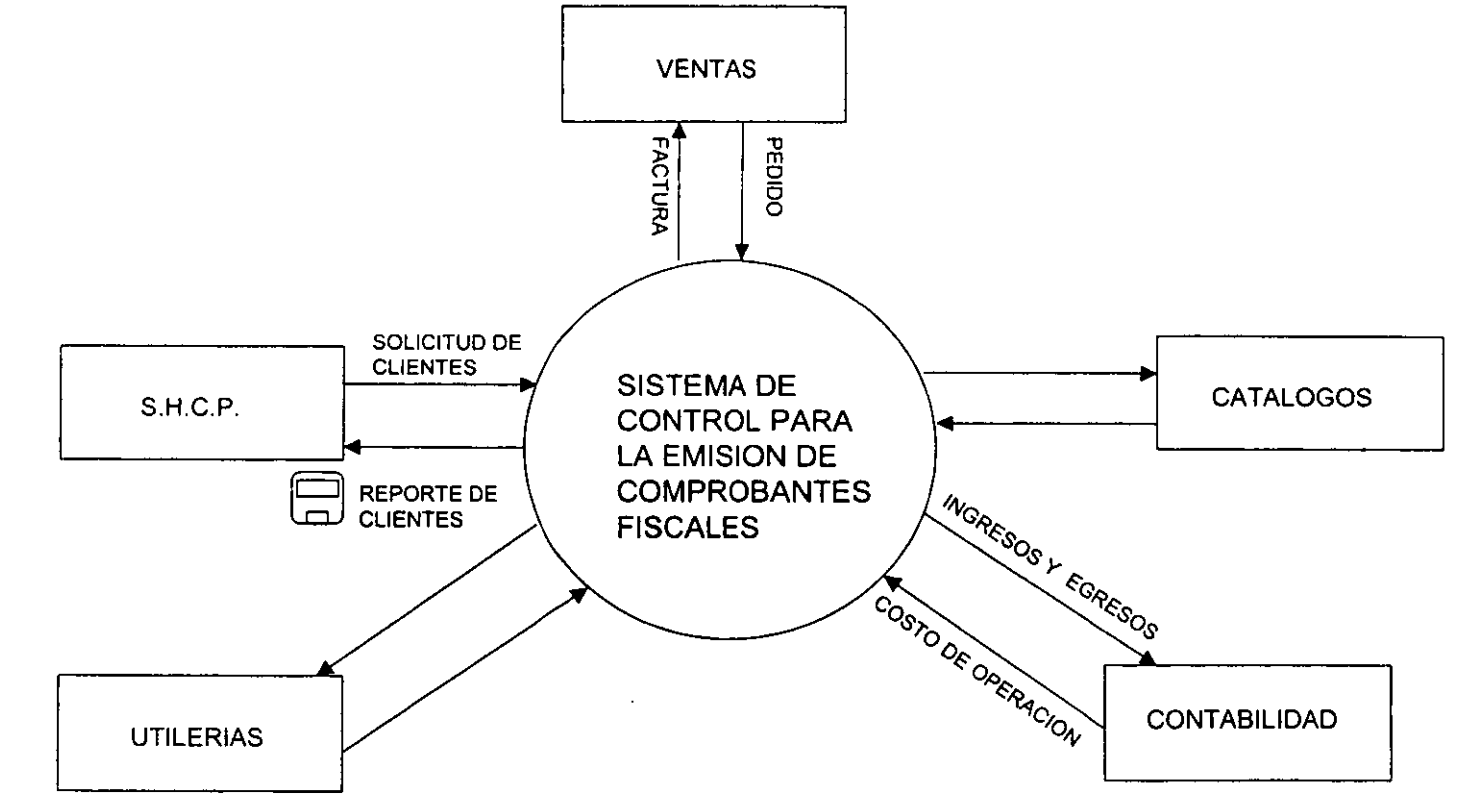

Figura 111.2. 1.1 Diagrama de Contexto de Ventas

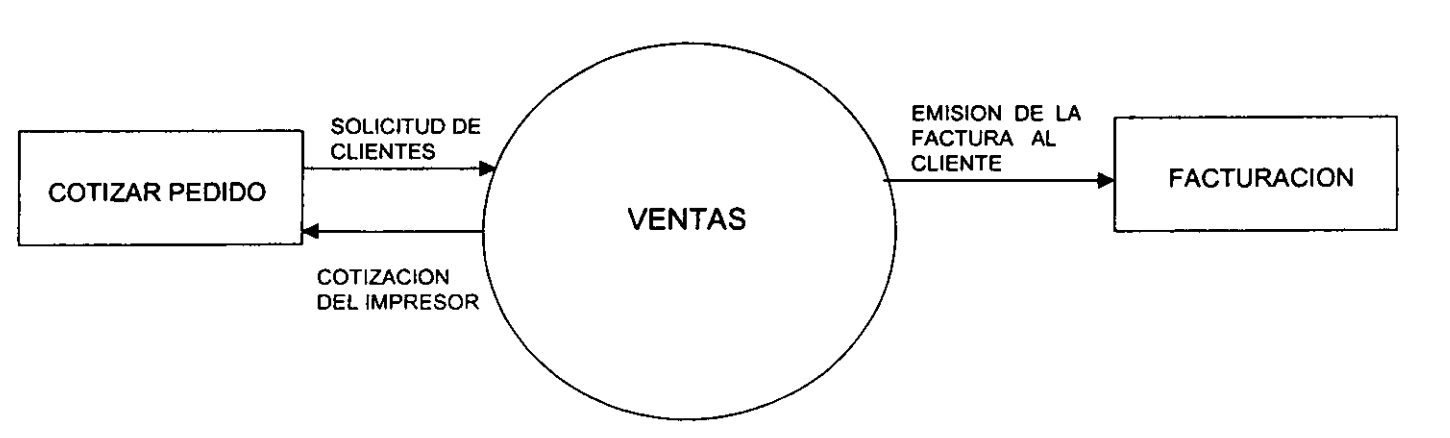

Figura III.2.1.2 Diagrama de Contexto de S.H.C.P.

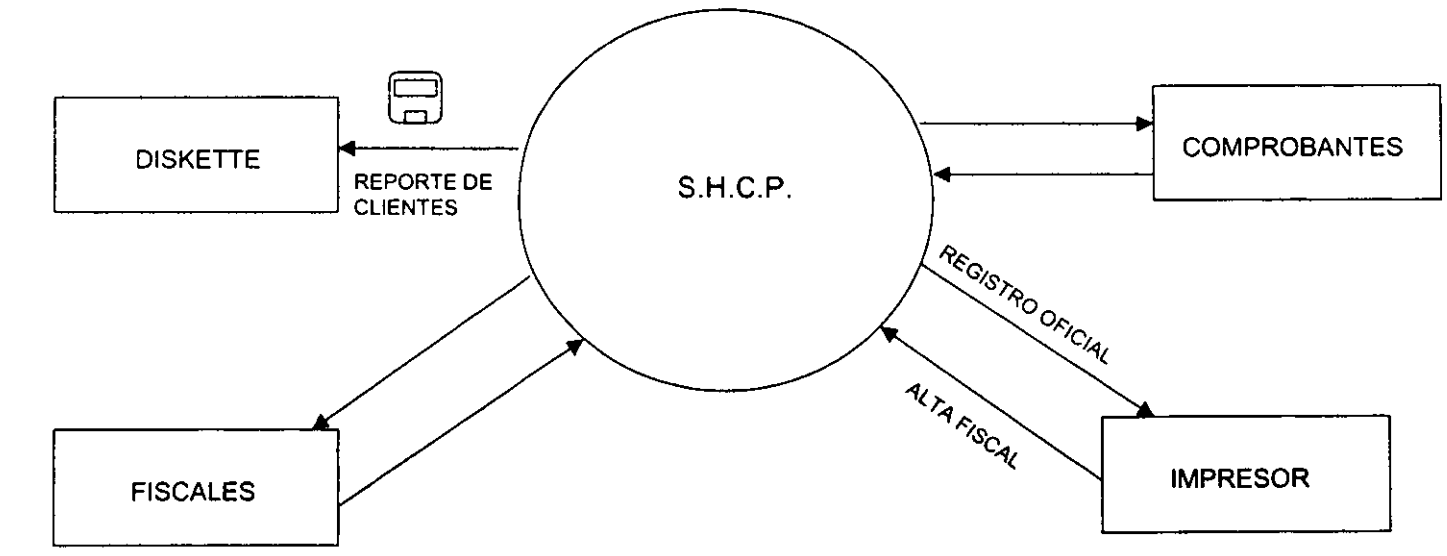

 $\overline{\mathbb{R}}$ 

Figura III.2.1.3 Diagrama de Contexto Catálogos

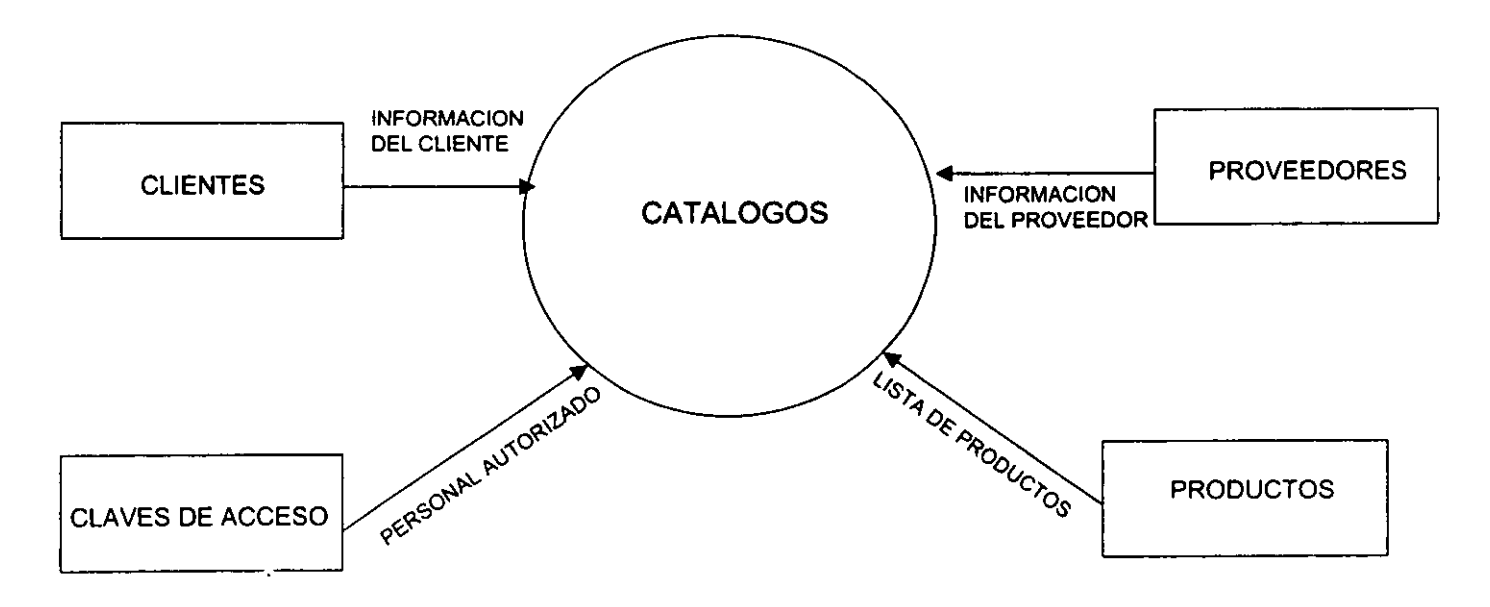

Figura 111.2.1.4 Diagrama de Contexto de Contabilidad

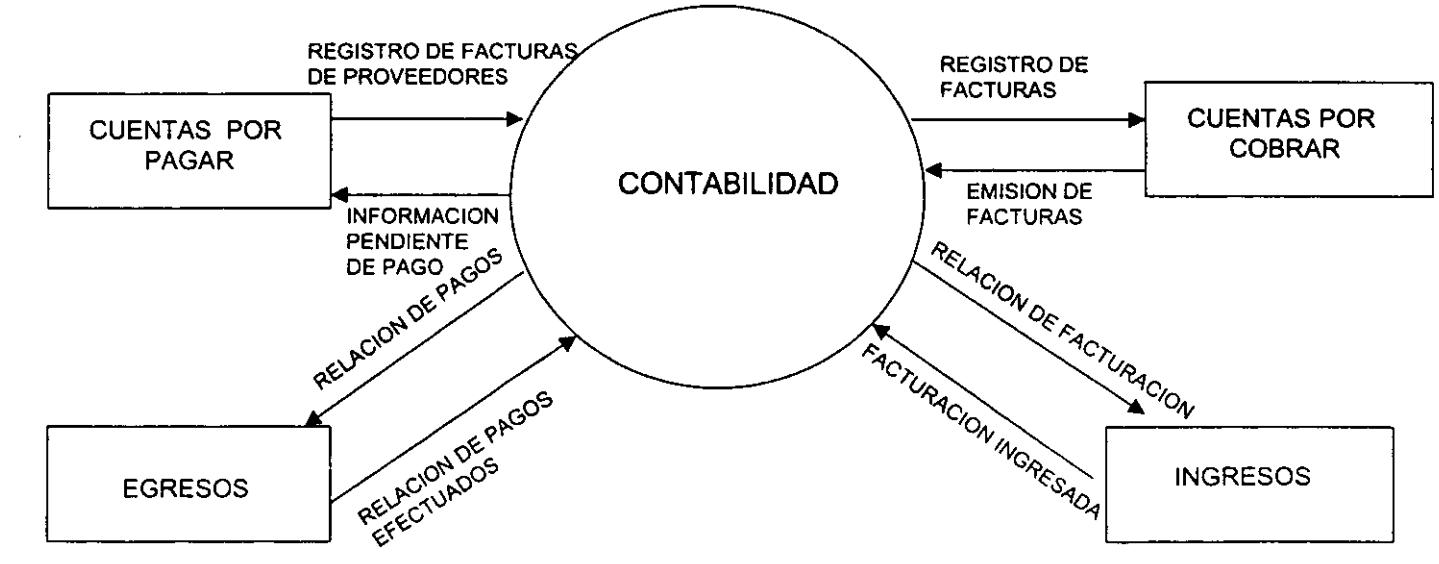

 $\approx$ 

Figura 111.2.1.5 Diagrama de Contexto de Utilerias

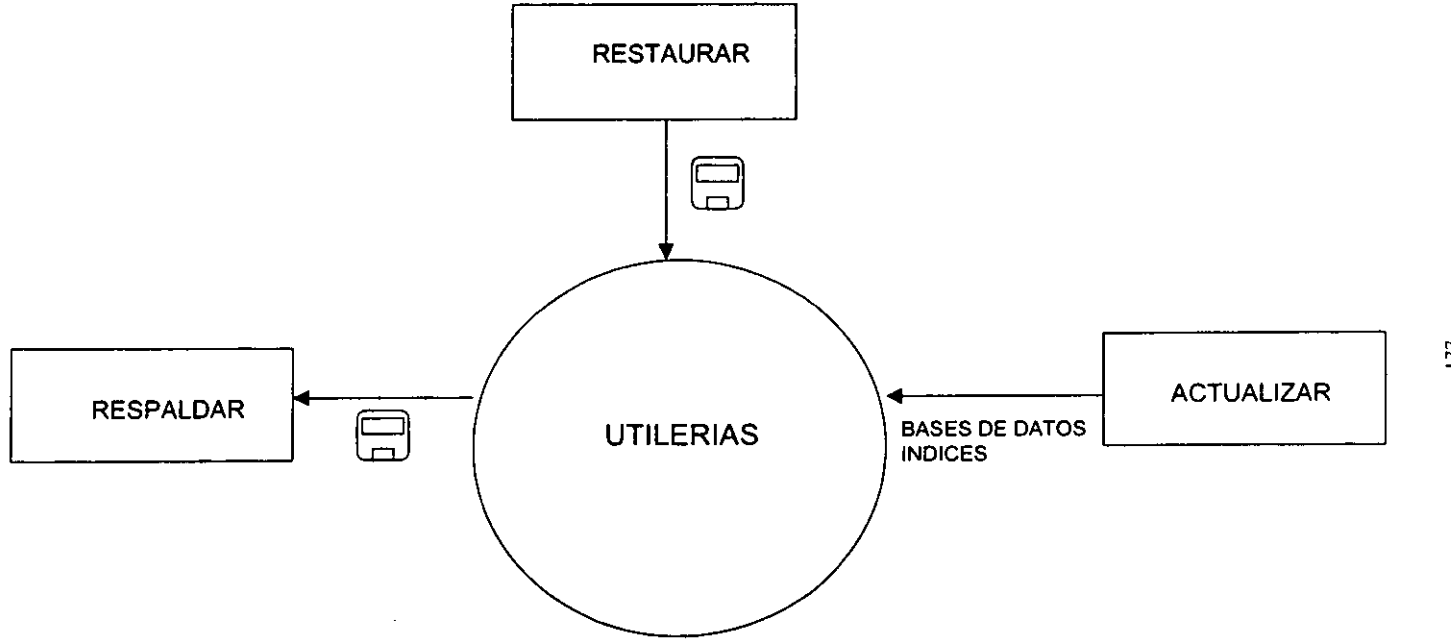

 $\mathbf{r}$ 

La figura III.2.1.1 muestra el diagrama de contexto de Ventas, el cual recibe una solicitud de cotización y/o pedido de un trabajo de impresión, por parte de algún cliente. El objeto Venias, emite la cotización o la factura correspondiente al cliente.

La figura 111.2.1.2 muestra el diagrama de contexto de SHCP, el cual está relacionado con los objetos de Tipos de Comprobantes, Fiscales, Impresor y Diskette.

La figura 111.2.1.3 muestra el diagrama de contexto Catálogos, el cual tiene relacionados los catálogos de Proveedores, Clientes, Accesos y Productos

La figura 111.2.1.4 muestra el diagrama de contexto de Contabilidad, el cual eslá relacionado con los objetos de Cuentas por Cobrar, Cuentas por Pagar, Ingresos y Egresos, conforme a los gastos y ventas de comprobantes que realiza el impresor

La figura 111.2.1.5 muestra el diagrama de contexto de Utilerias, el cual le permitirá al impresor, Respaldar, Restaurar y Actualizar su sistema, cuantas veces lo desee.

### **111.2.2 Estructura de datos del sistema.**

La estructura de datos es una representación de la relación lógica entre los elementos individuales de datos. Dicta las alternativas de organización, métodos de acceso, capacidad de asociación y procesamiento de la información. La capacidad de asociación implica la habilidad de asociar información de diferentes categorías.

Las estructuras jerárquicas se encuentran normalmente en aplicaciones que requieren categorización y capacidad de asociación de la información. La categorización implica un agrupamiento de información por alguna categoría genérica.

La figura III.2.2 muestra el diagrama de estructura de datos del sistema, de manera jerárquica.

**178** 

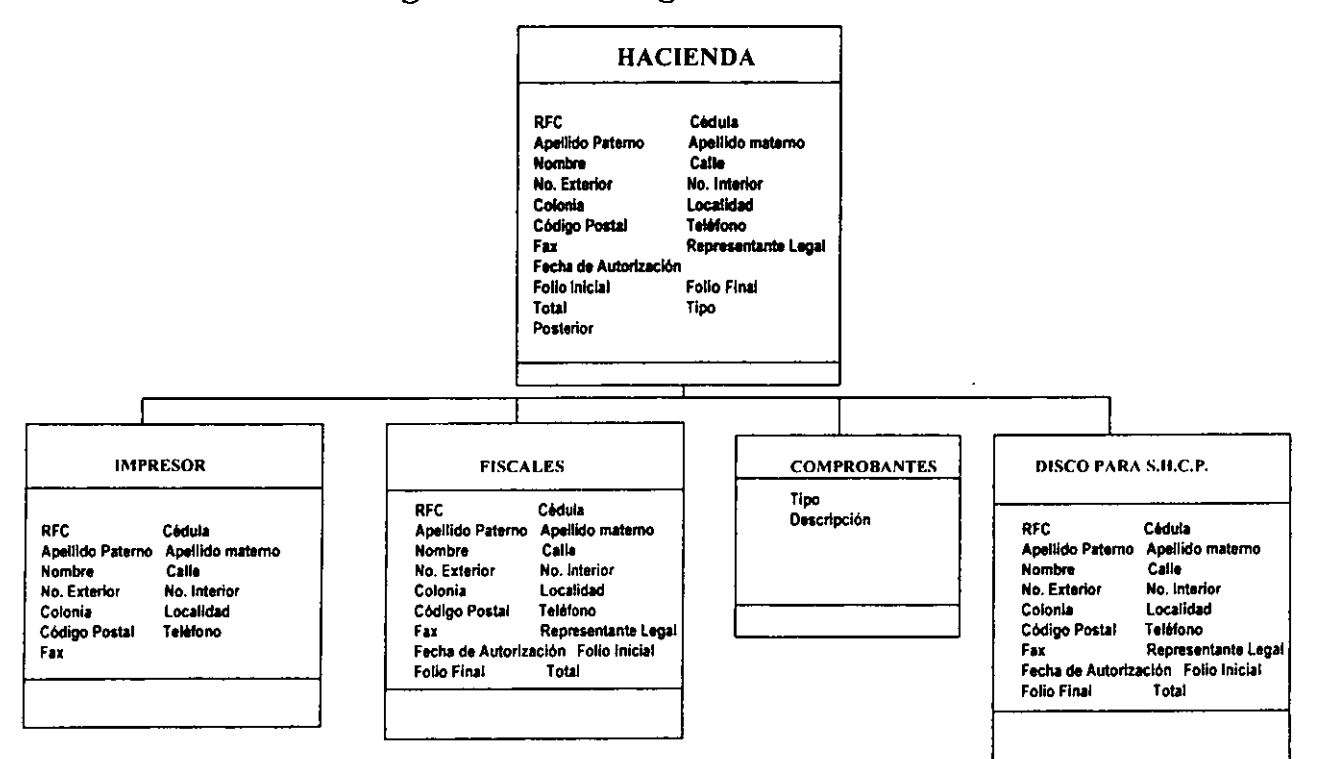

 $\ddot{\phantom{0}}$ 

## Figura III.2.2 Diagramas de Estructura

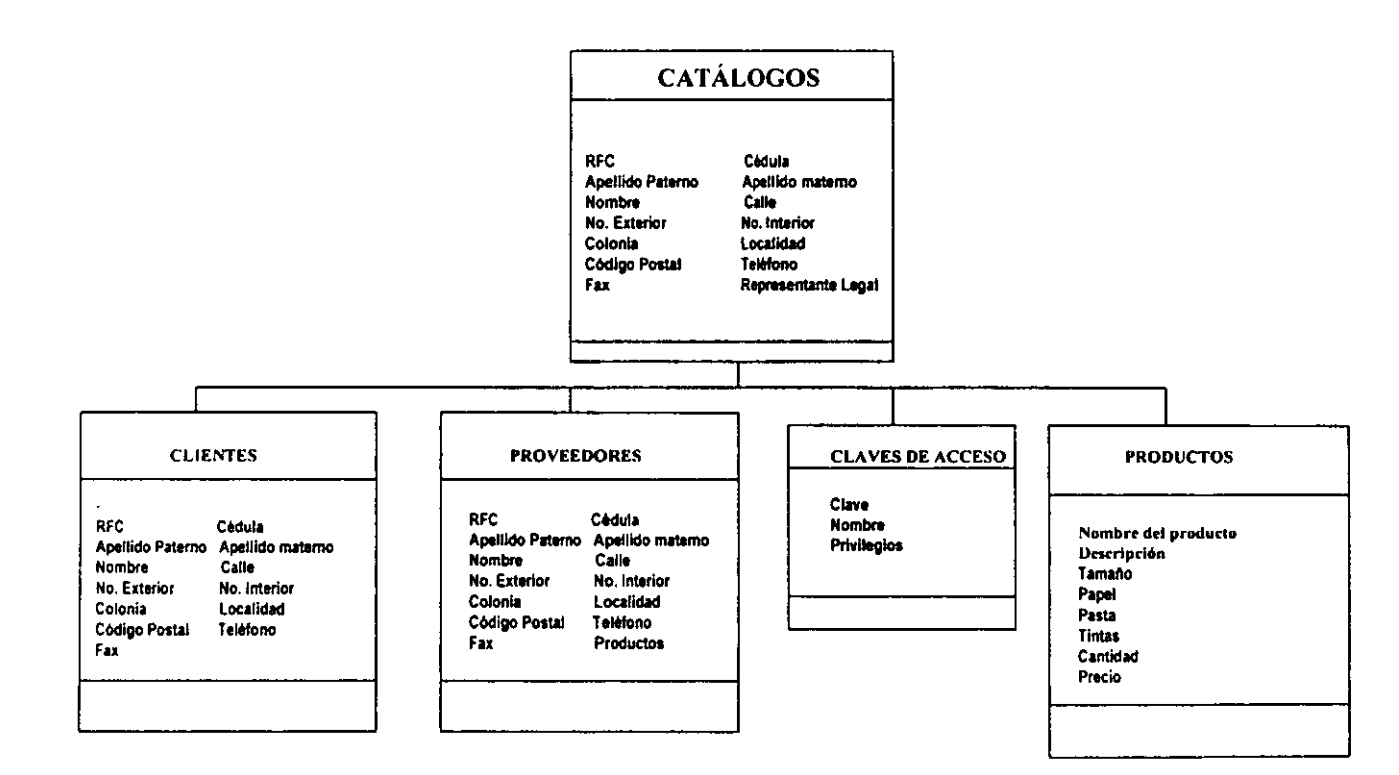

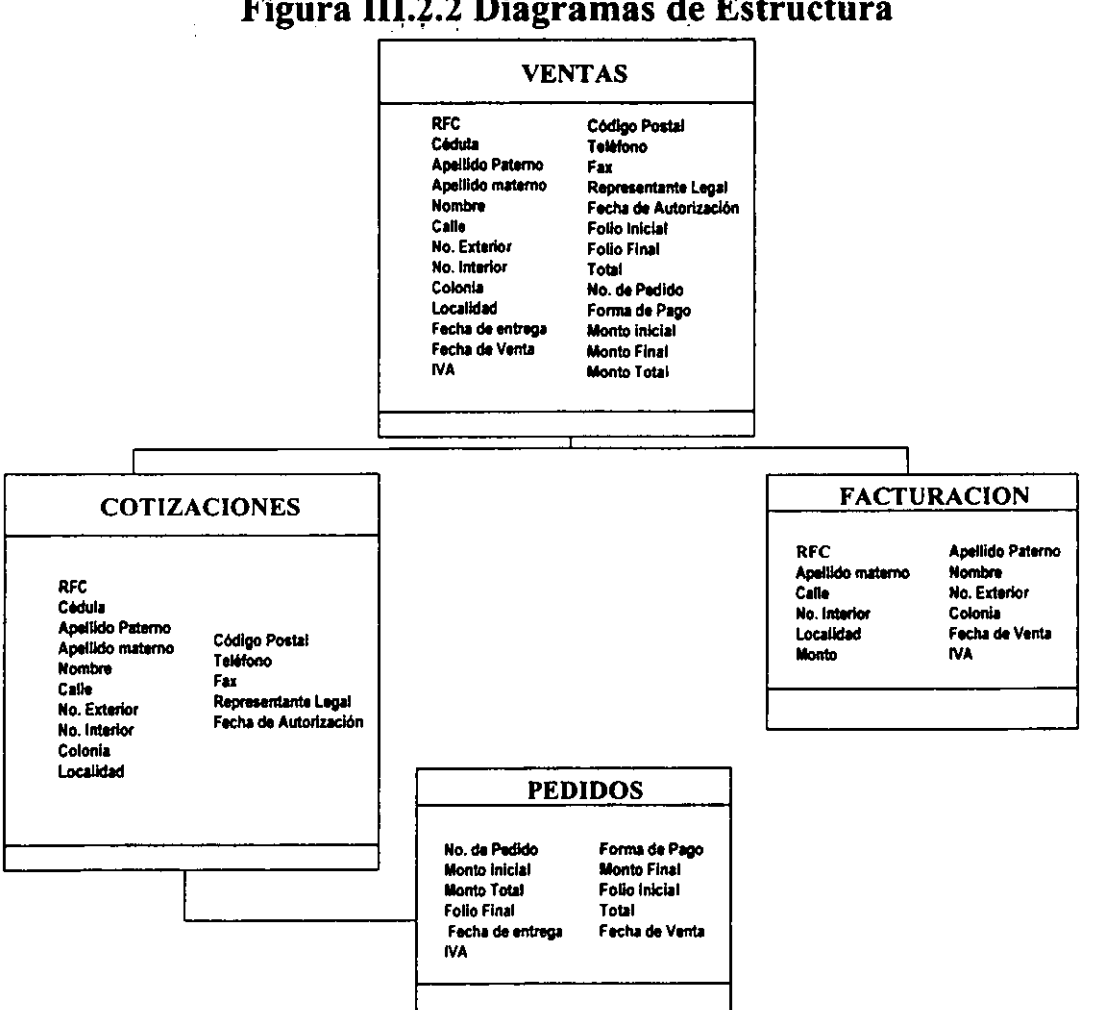

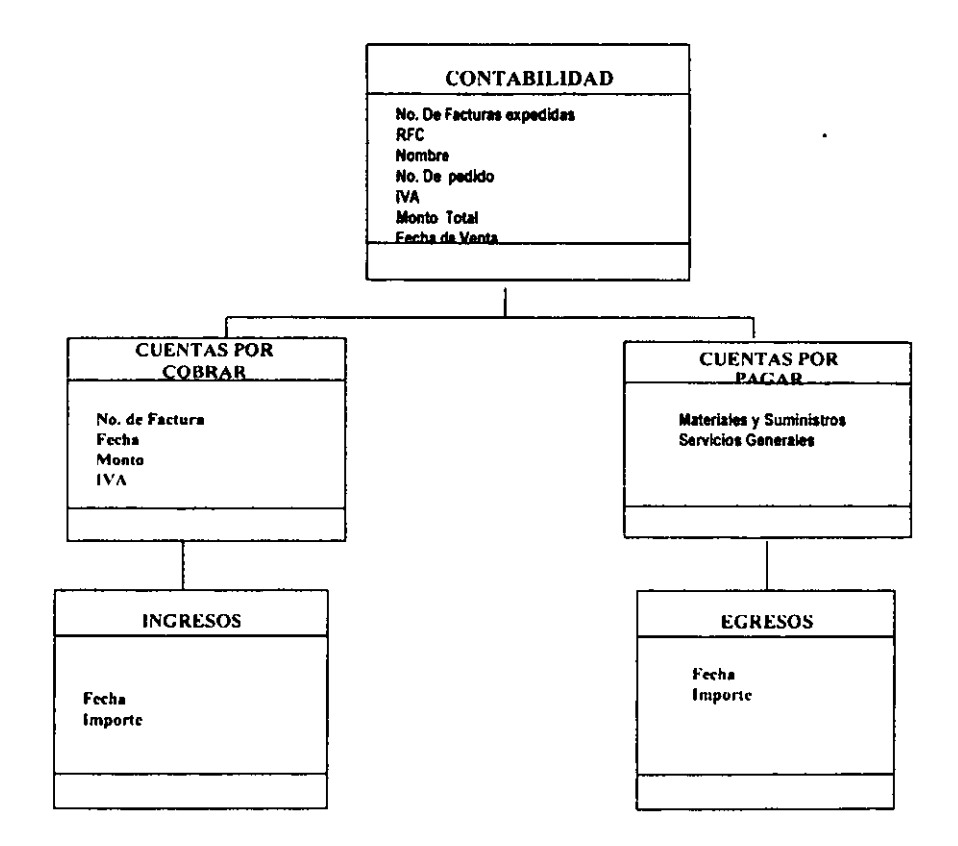

 $\overline{3}$ 

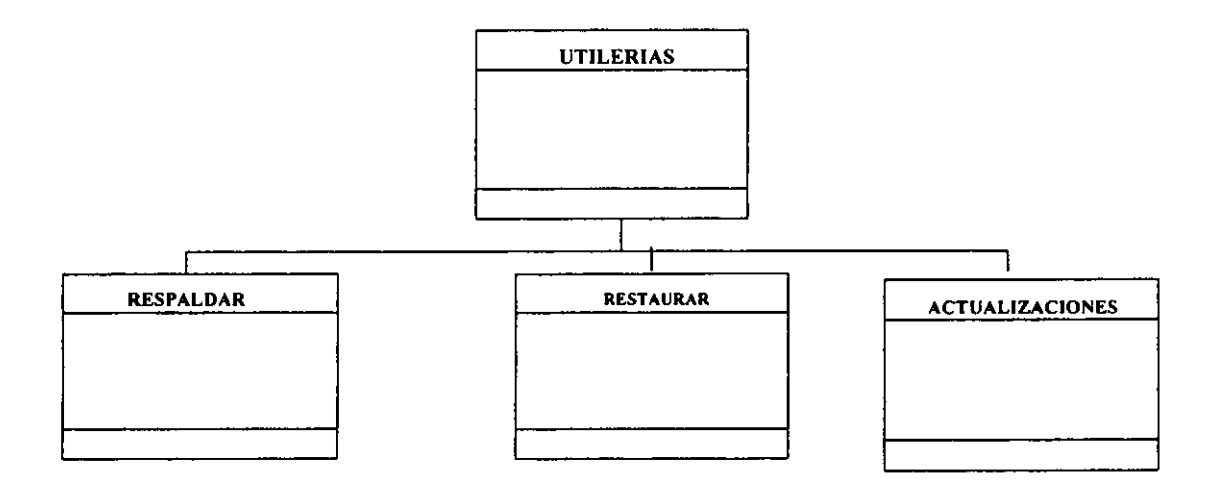

 $\mathcal{L}$ 

 $\bullet$ 

### **111.2.3 Diagramas de eventos.**

En el análisis orientado a objetos el mundo se describe en términos de los objetos y sus estados, asl como de los eventos que modifican esos estados. Como ya se mencionó en el capitulo **l.** 3, un evento es un cambio en el estado de un objeto; sin los eventos, el mundo no cambiaría. En un mundo sin eventos podríamos construir y generalizar bases de datos sin preocupamos por actualizarlas. Sin embargo, en la mayoría de las aplicaciones, si debe cambiar el contenido de las bases de datos, Puesto que deseamos saber de esos cambios y reaccionar en forma adecuada ante ellos, deberemos entender y modelar los eventos.

Una operación hace que los eventos ocurran. Dibujamos la operación como un cuadro con esquinas redondeadas, puesto que los eventos indican los puntos en el tiempo en que se da el cambio de estado de un objeto. Los tipos de eventos se representan como triángulos negros llenos, generalmente unidos a la caja de operación. Al representarse de esta forma, parecen apuntar a un tipo particular de "punto en el tiempo".

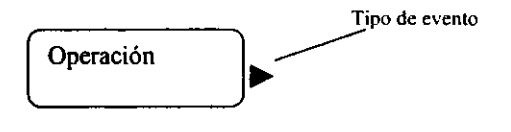

Según el área que se modele, puede ocurrir más de un evento al terminar una operación, y cada uno de éstos puede activar operaciones independientes.

Las operaciones externas se representan como cajas con esquinas redondeadas y sombreadas. Se utiliza una carátula de reloj cuando el tipo de evento lo provoca un reloj externo.

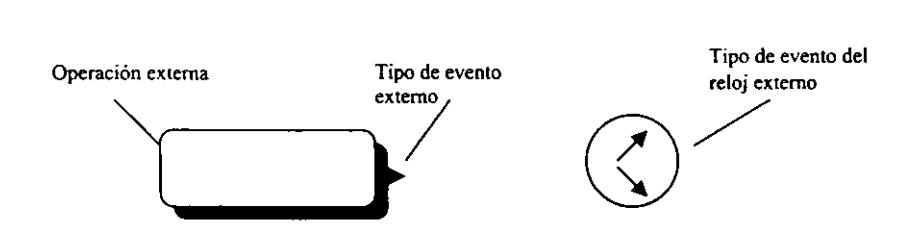

Una condición de control garantiza que un conjunto de eventos está completo antes de proceder con una operación. Antes de invocar de hecho a la operación, se verifica su condición de control. Si los resultados de evaluación de la condición son verdaderos, se invoca a su operación. Si son falsos, no se invoca la operación.

La condición de control se representa mediante un simbolo de forma de rombo antes de la operación:

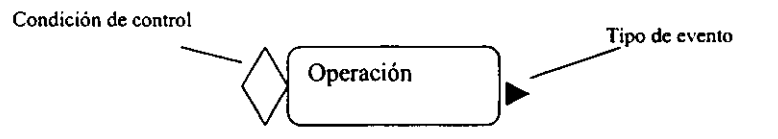

El diagrama de eventos para el sistema de "Control para la emisión de comprobantes fiscales ante la SHCP", se puede observar en la figura 111.2.3, iniciamos con la operación de; "El cliente solicita cotización de un pedido", seguida del evento: "Solicitud realizada" y concluimos con la operación: "El impresor entrega a la SHCP el diskette de clientes".

### **FIG. III.2.3 DIAGRAMA DE EVENTOS**

 $\mathbf{r}$ 

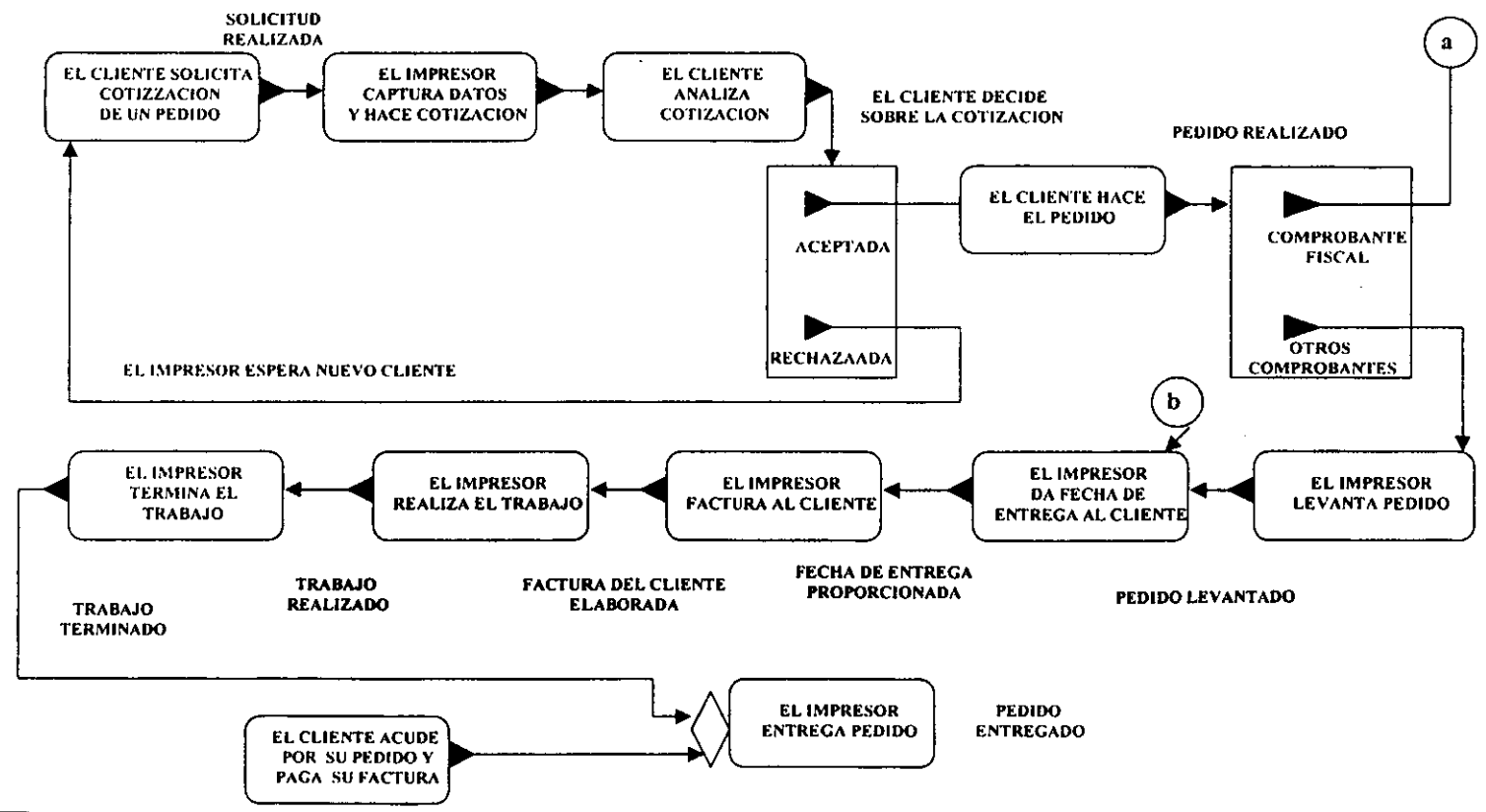

 $\overline{3}$ 

FIG. III.2.3 DIAGRAMA DE EVENTOS (Continuación)

 $\sim$   $\sim$ 

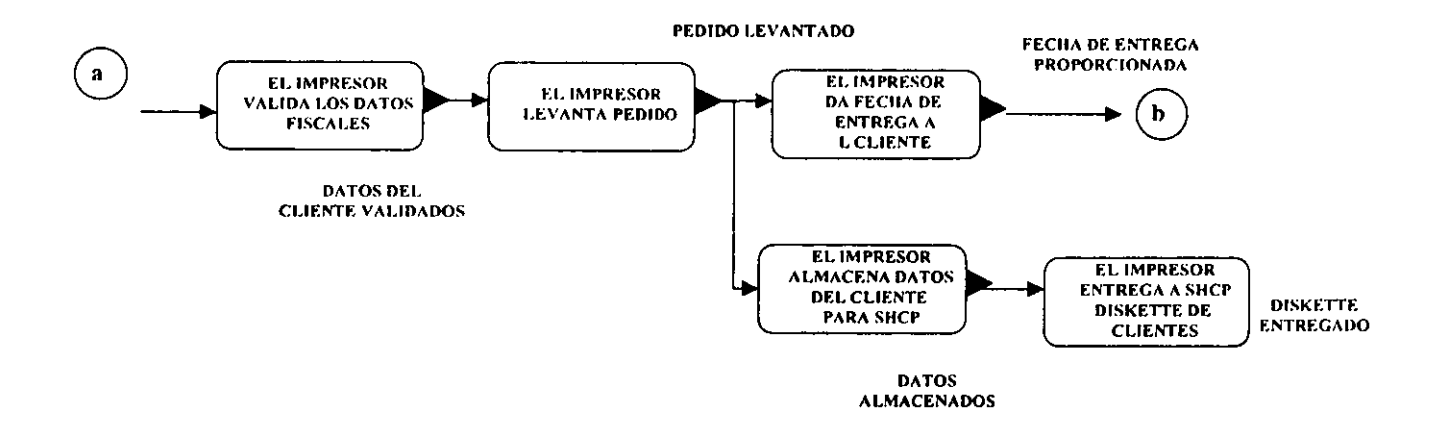

the company of the company of the company

### **111.2.4 Diagramas de estado.**

El diagrama de estado muestra las secuencias del evento y estados permitidos en un sistema para una clase de objetos. Los diagramas de estado se refieren a otros modelos. Las acciones en el diagrama de estados corresponden a funciones del modelo funcional, los eventos en un diagrama de estados se convierten en operaciones en el modelo de objeto.

La figura 111.2.4 muestra el diagrama de estados del sistema de "Control para la emisión de comprobantes fiscales ante la SHCP". **El** primer diagrama es el General, el cual representa las asociaciones principales que va tener el sistema con el usuario (impresor), permitiendo según sus privilegios acceder a los menús de Hacienda, Ventas, Catálogos, Contabilidad y Utilerias.

Los diagramas subsecuentes, representan las acciones y operaciones que se realizan en cada submenú, por ejemplo. el diagrama de estados para el menú de Ventas, está conformado por los submenus: Cotizaciones/Pedidos, Histórico y Facturación. En el submenú Cotizaciones/Pedidos se realizan las operaciones de agregar, seleccionar, modificar, buscar, eliminar e imprimir; las cuales también, son utilizadas por la mayoría de todos los submenus que conforman el sistema.

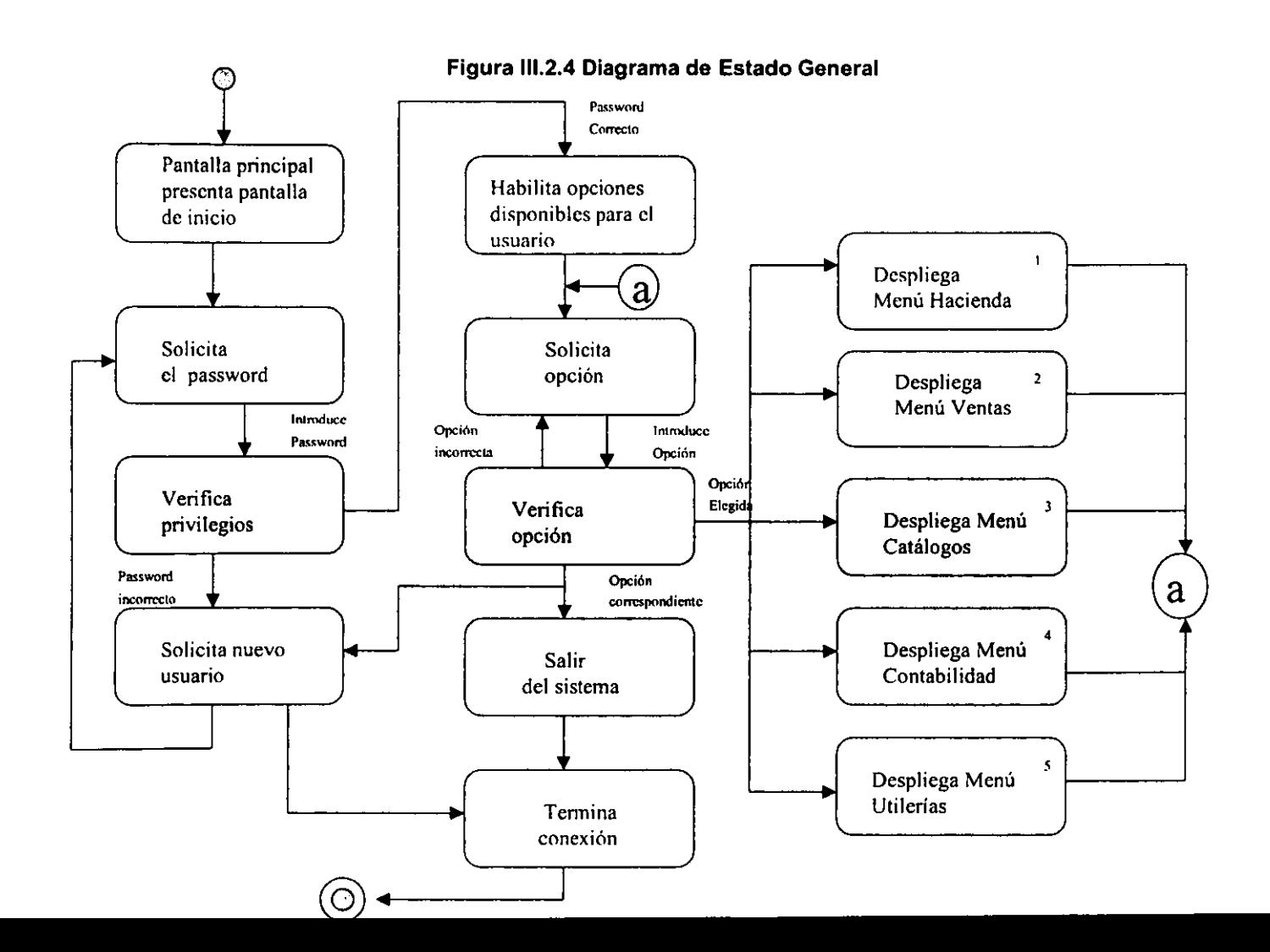

**Contract** 

and the state

Diagrama de Estado **1. Menú Hacienda** 

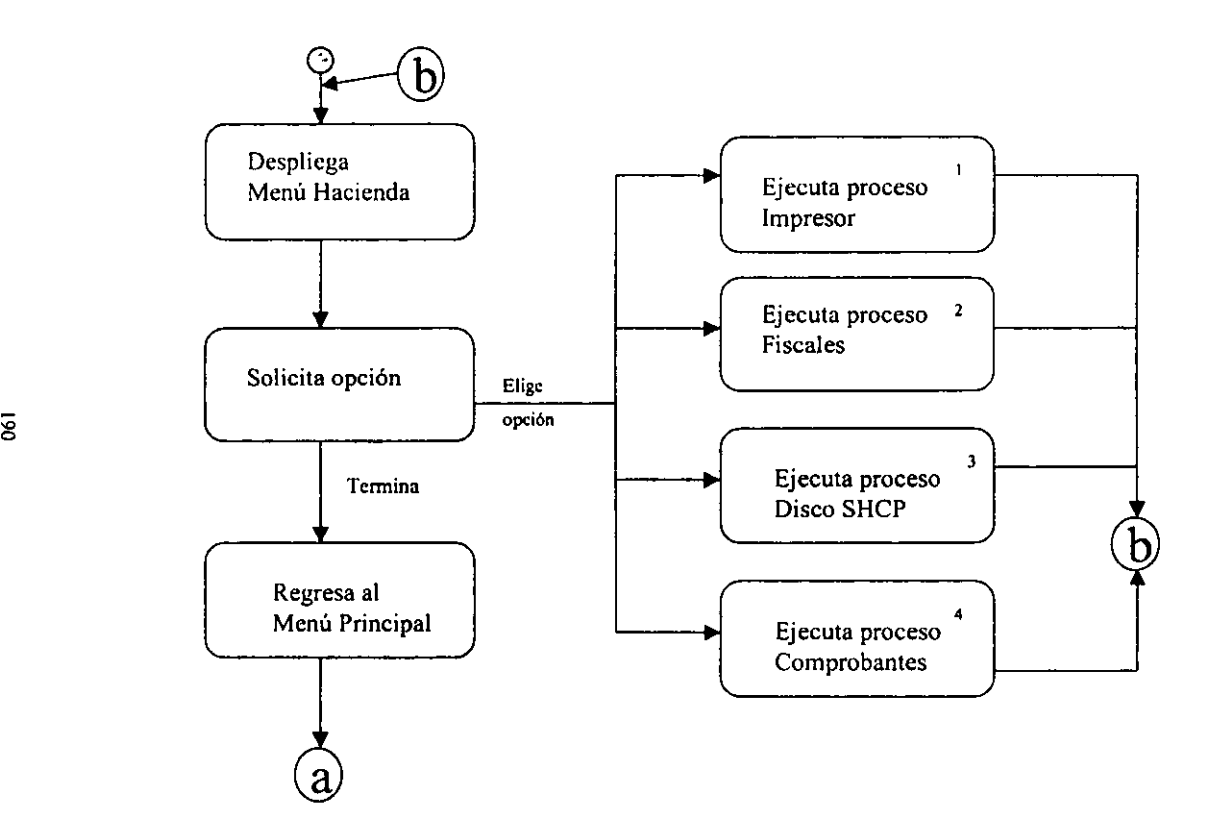

### Diagrama de Estado Hacienda **1. 1 Proceso Impresor**

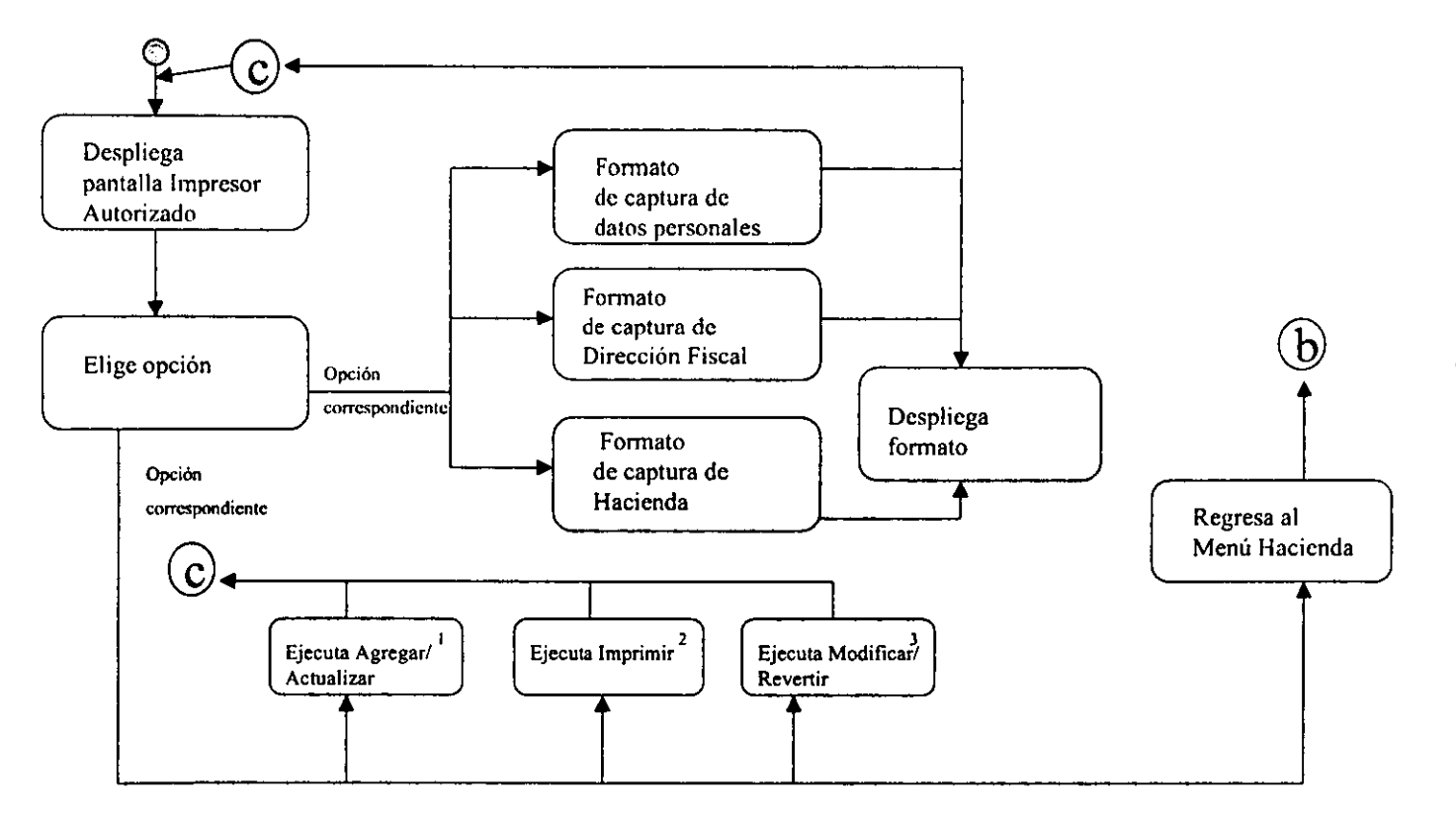

Diagrama de Estado Hacienda **1. 1 .1 Proceso Impresor Agregar** 

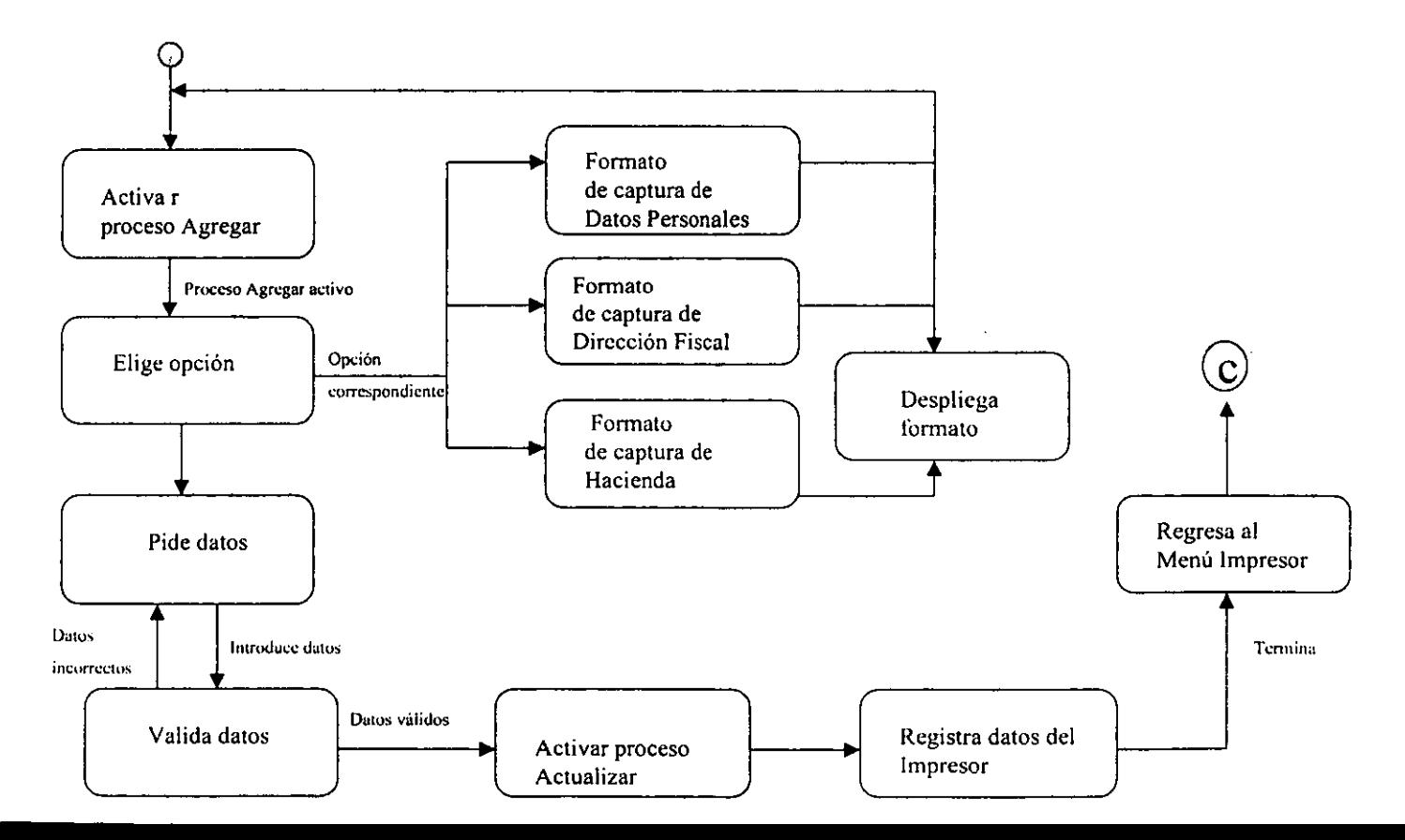

 $\overline{3}$ 

Diagrama de Estado Hacienda **1. 1 .2 Proceso** Impresor **Modificar** 

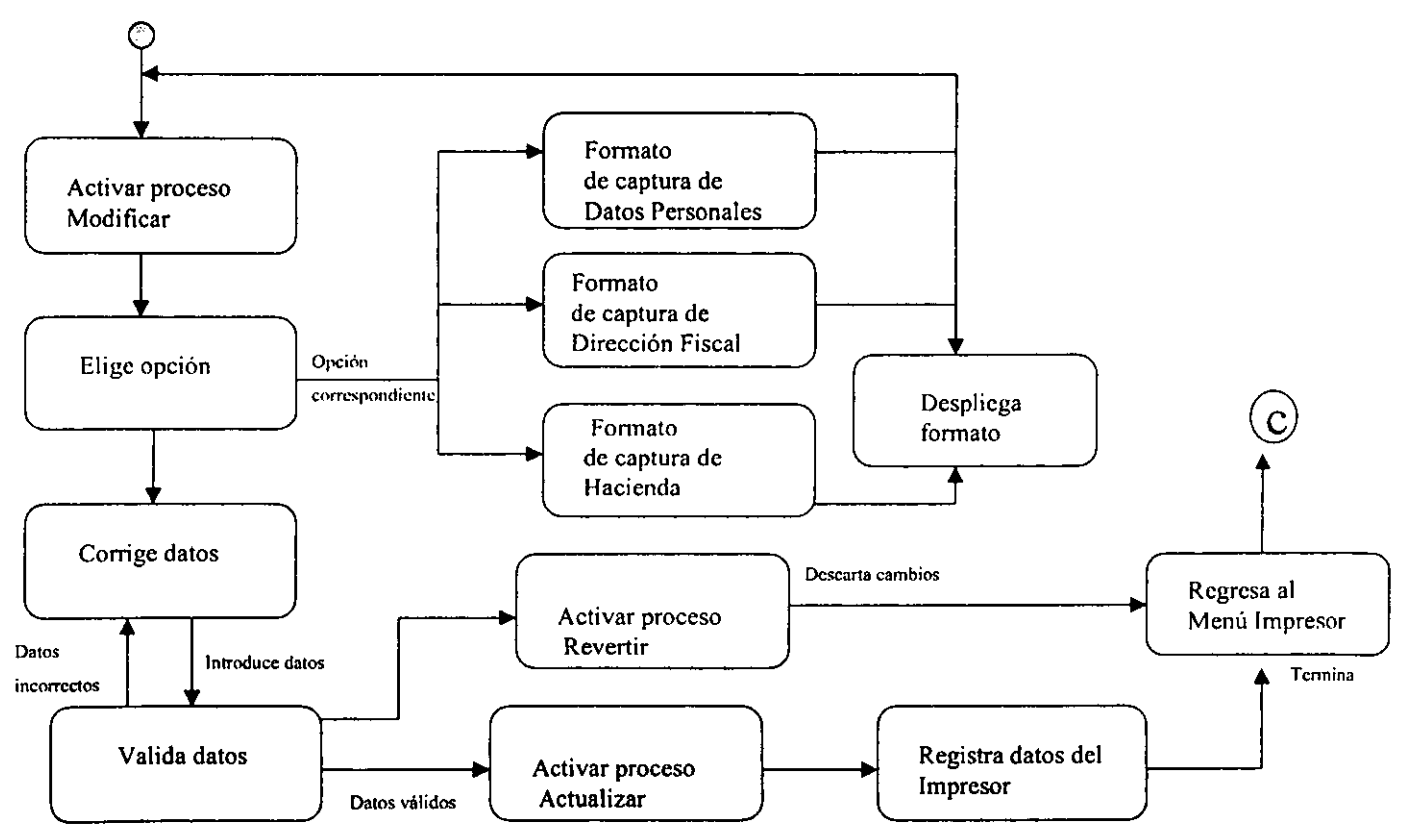

 $\ddot{\circ}$ 

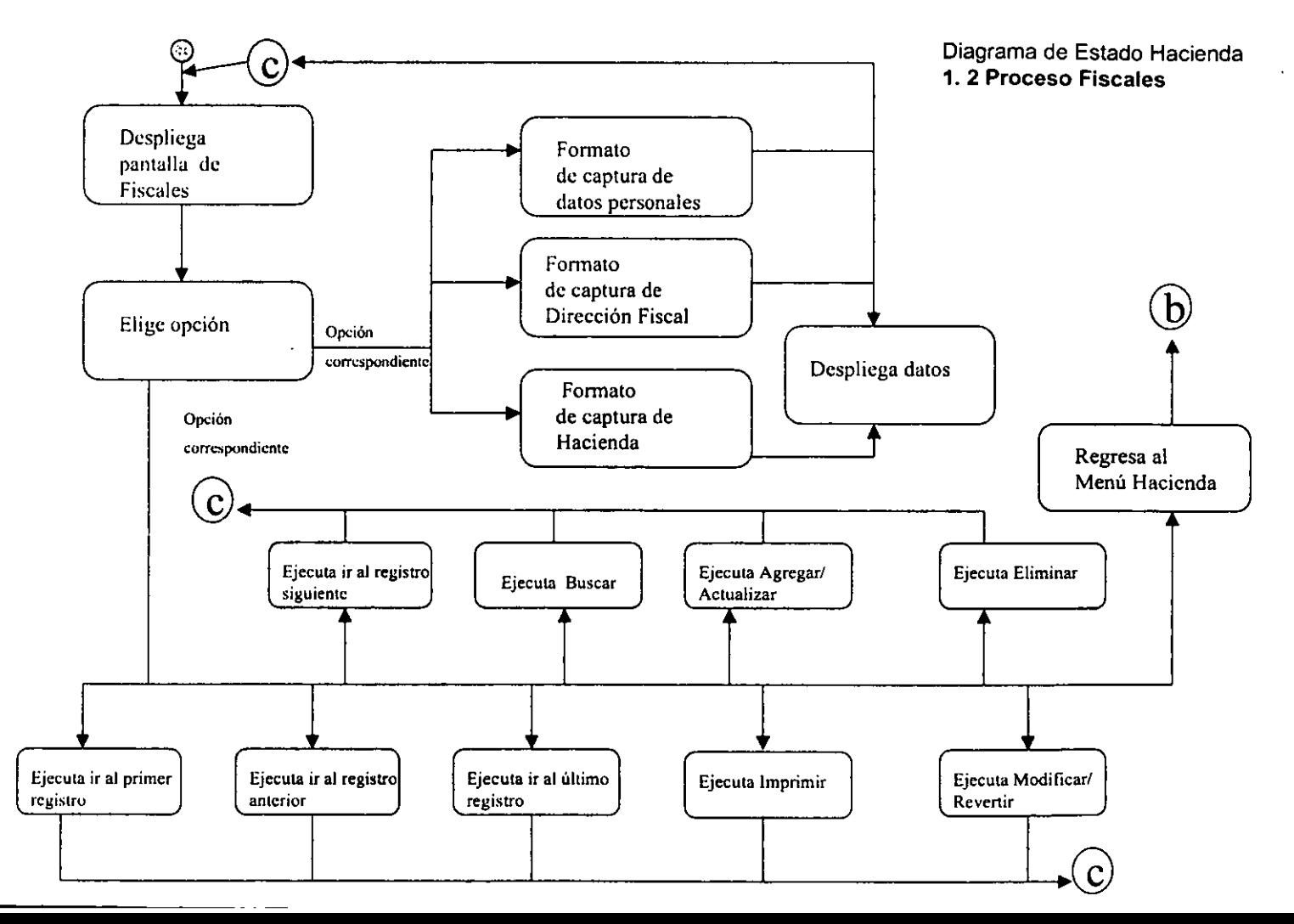

'f

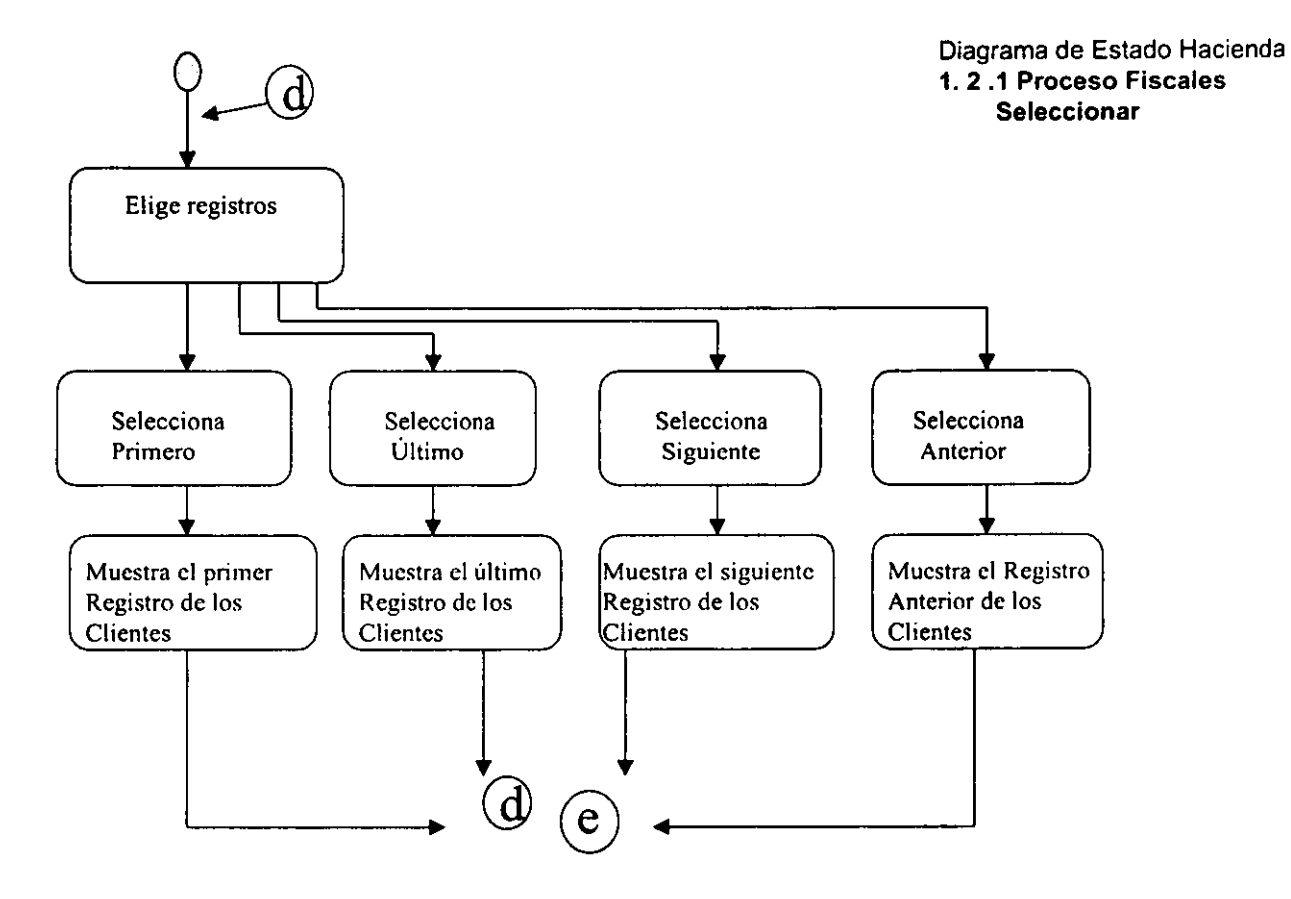

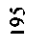

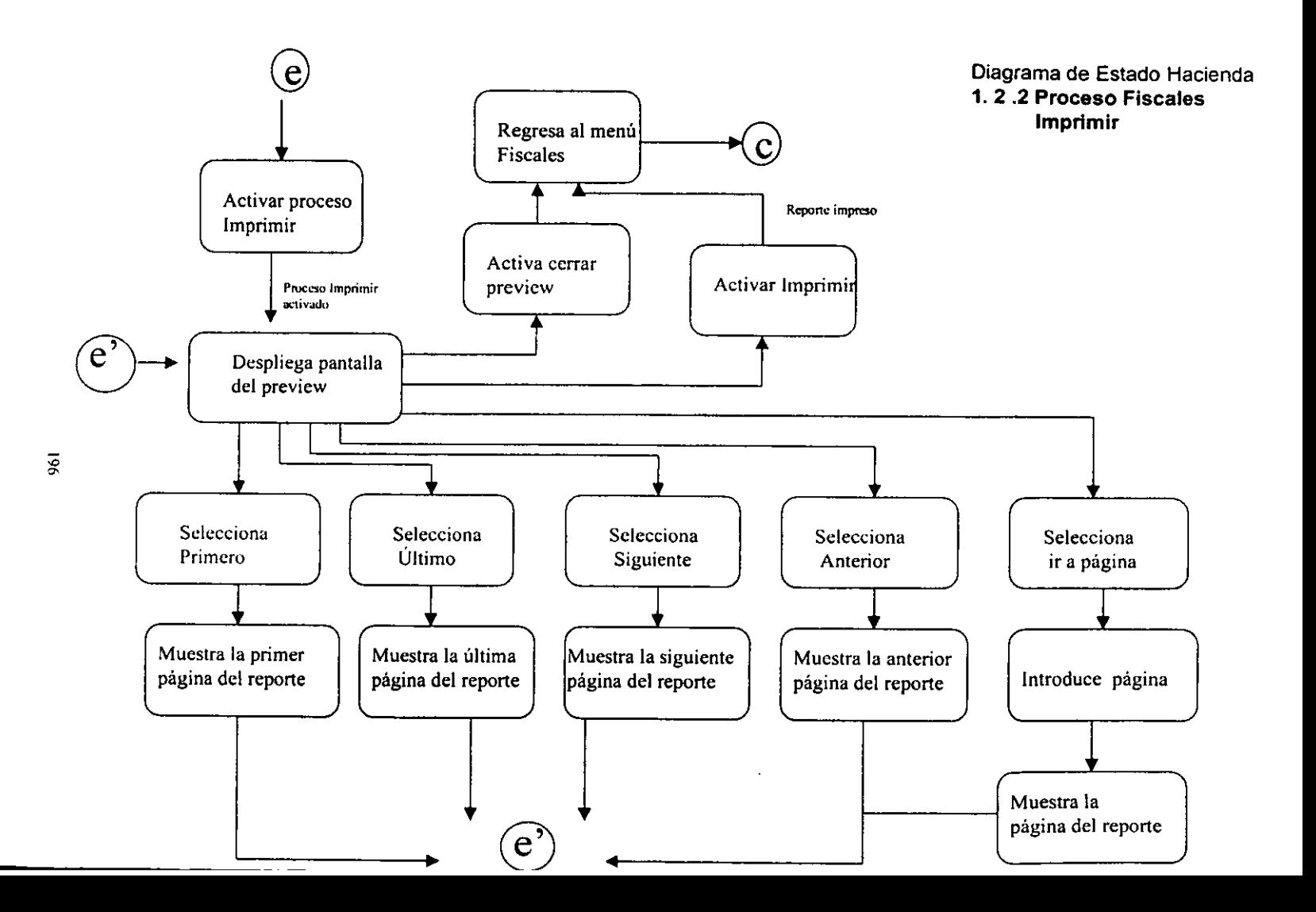

Diagrama de Estado Hacienda<br>1.3 Proceso Disco SHCP

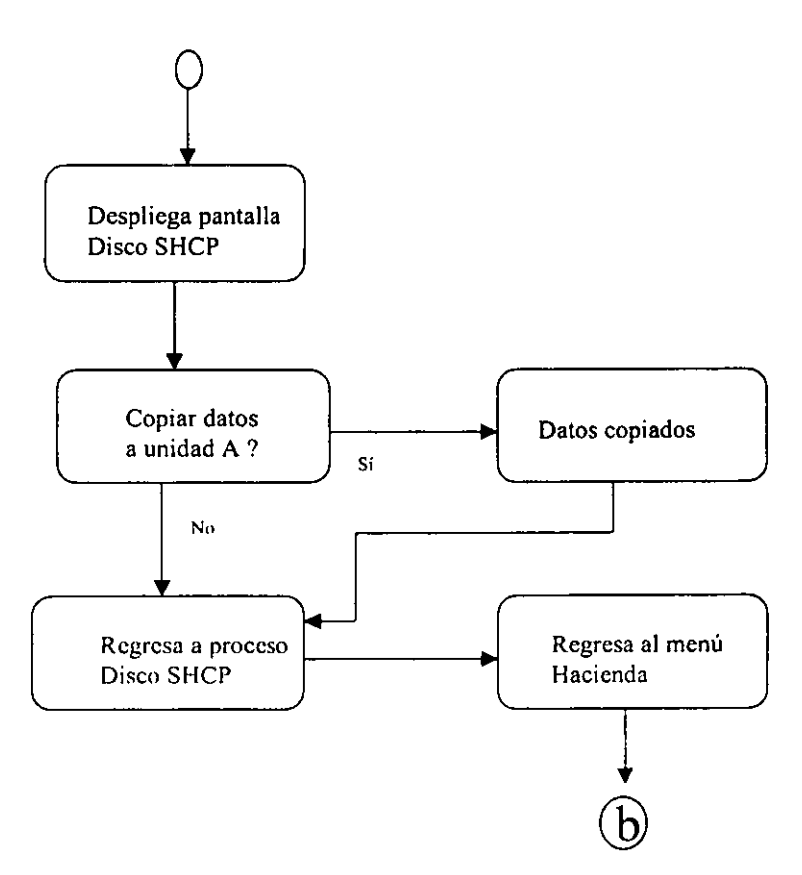

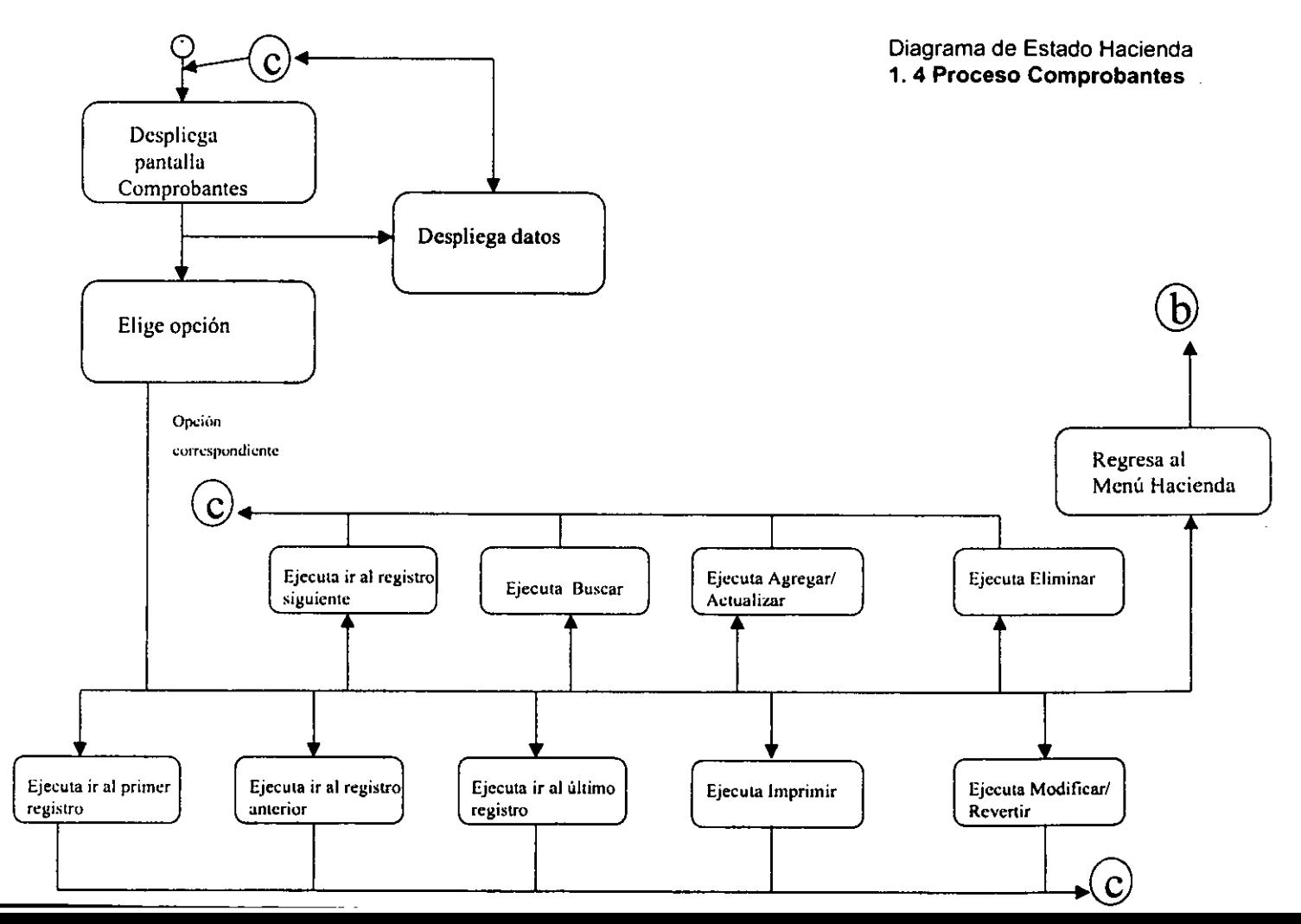

 $\overline{\mathbf{5}}$ 

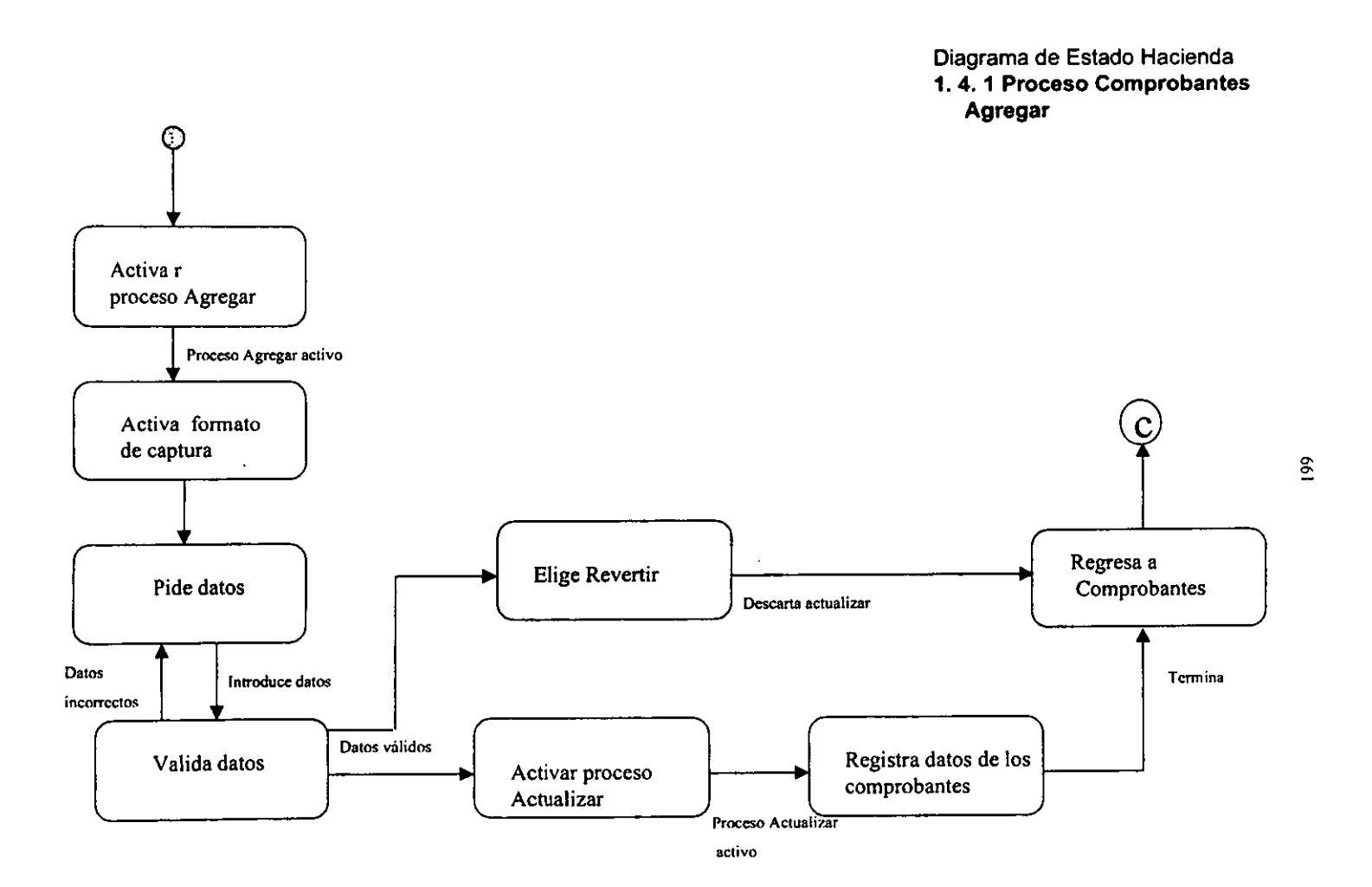

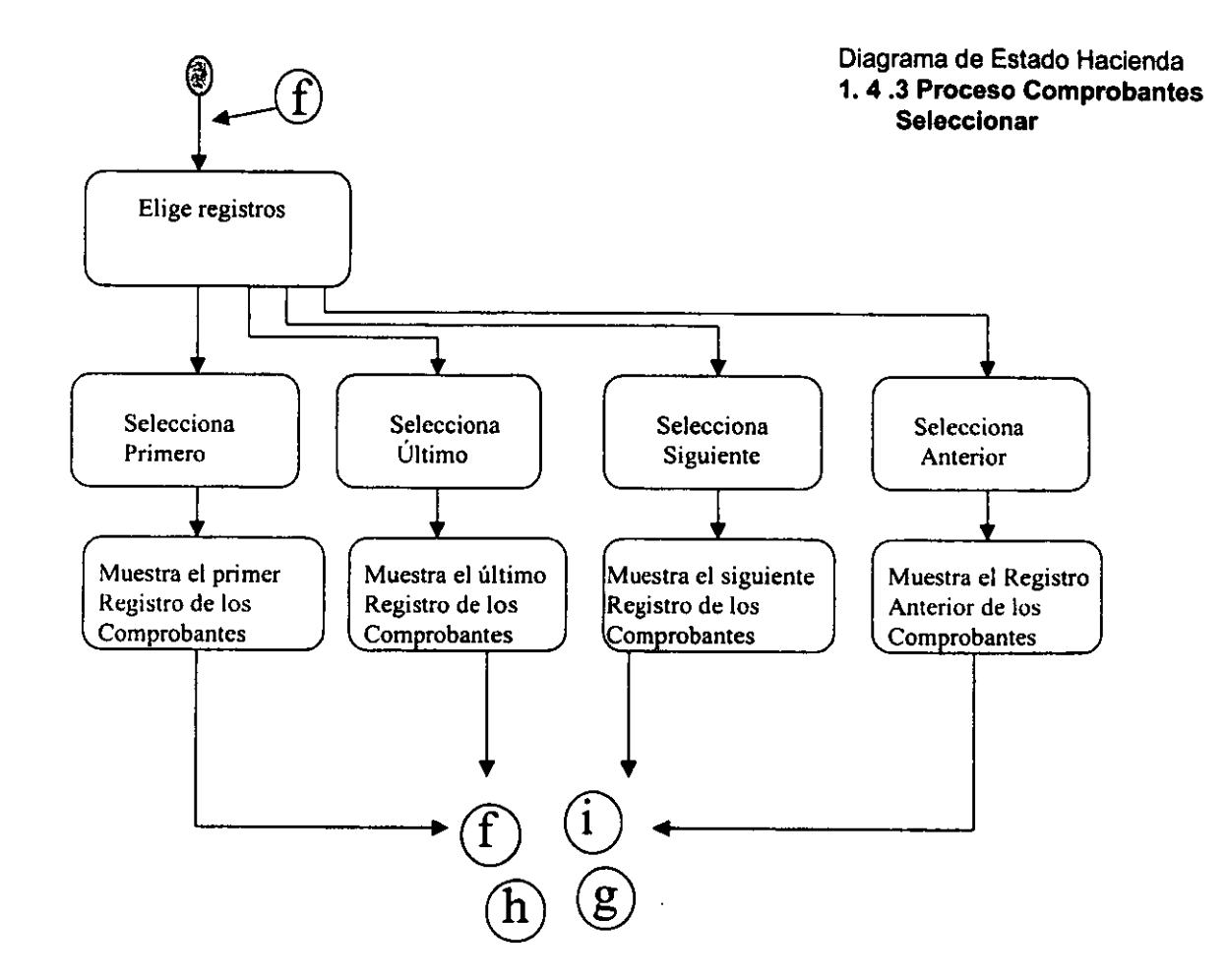

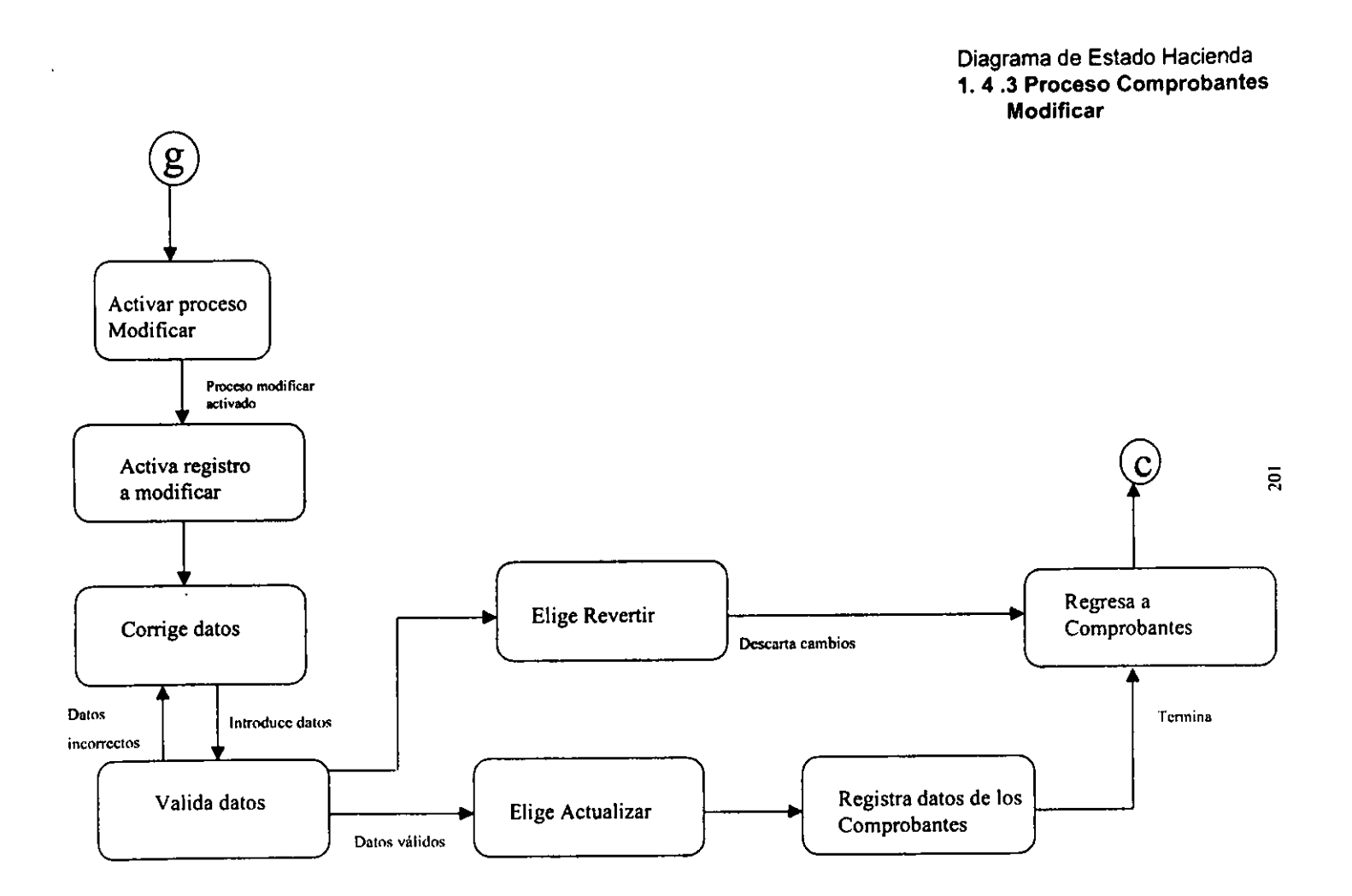

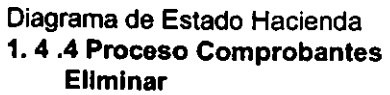

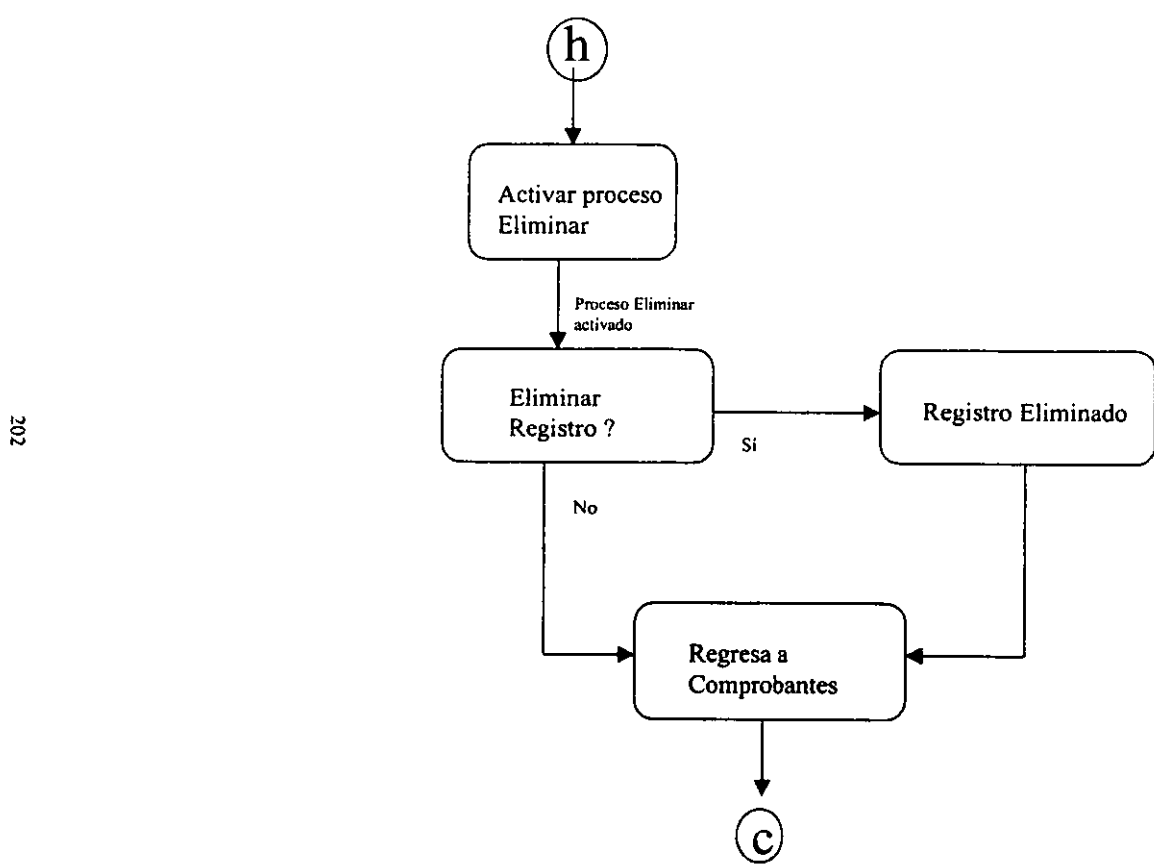

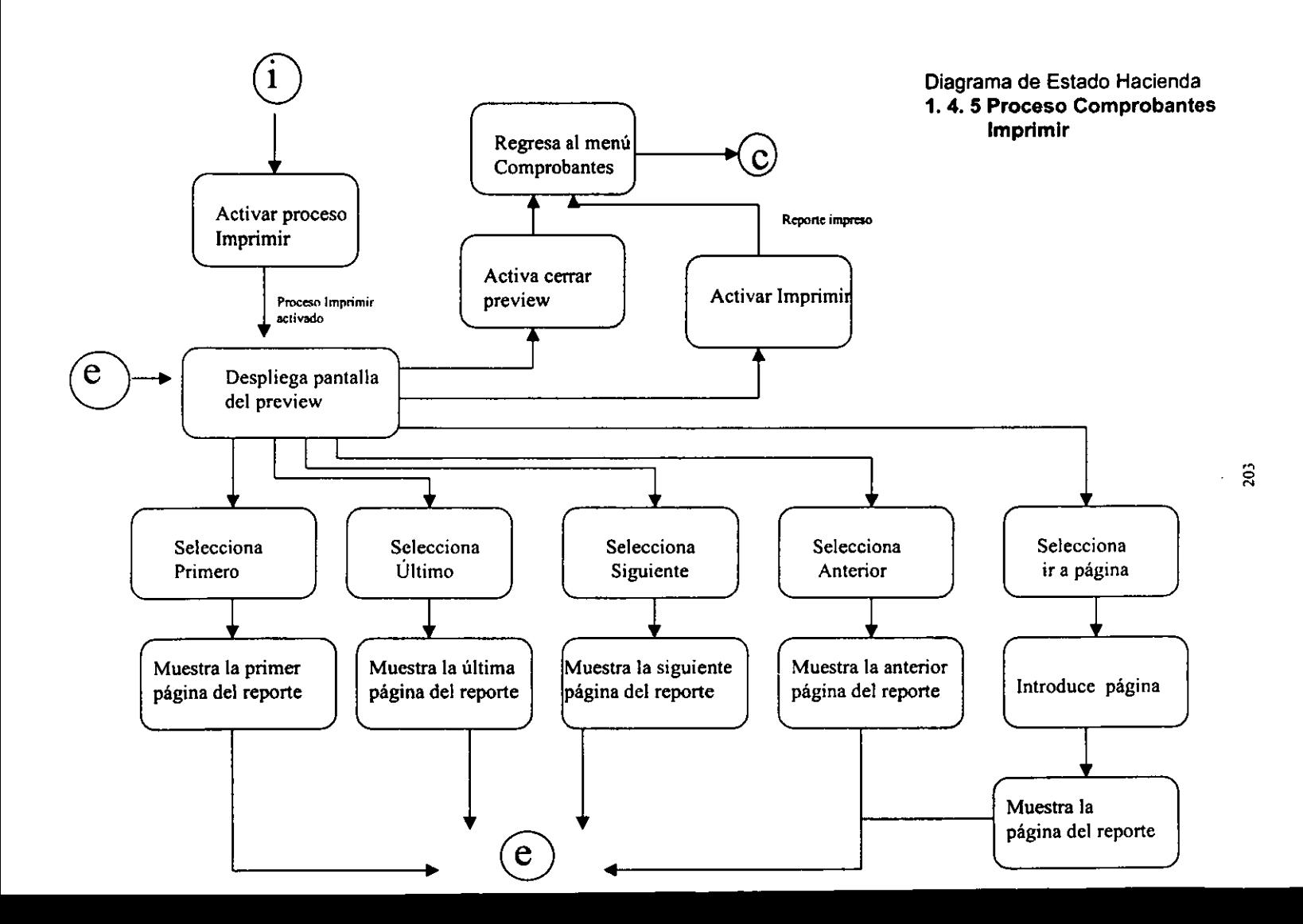

Diagrama de Estado **2. Menú Ventas** 

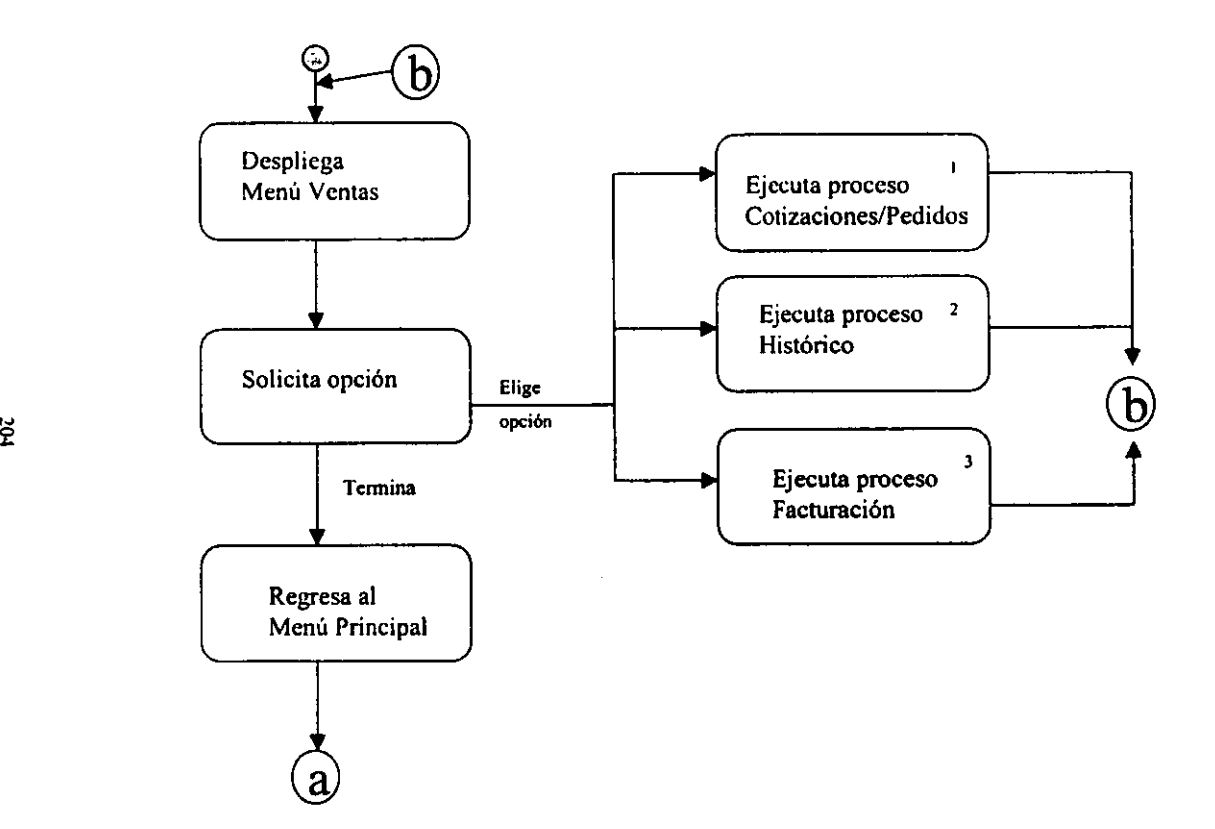

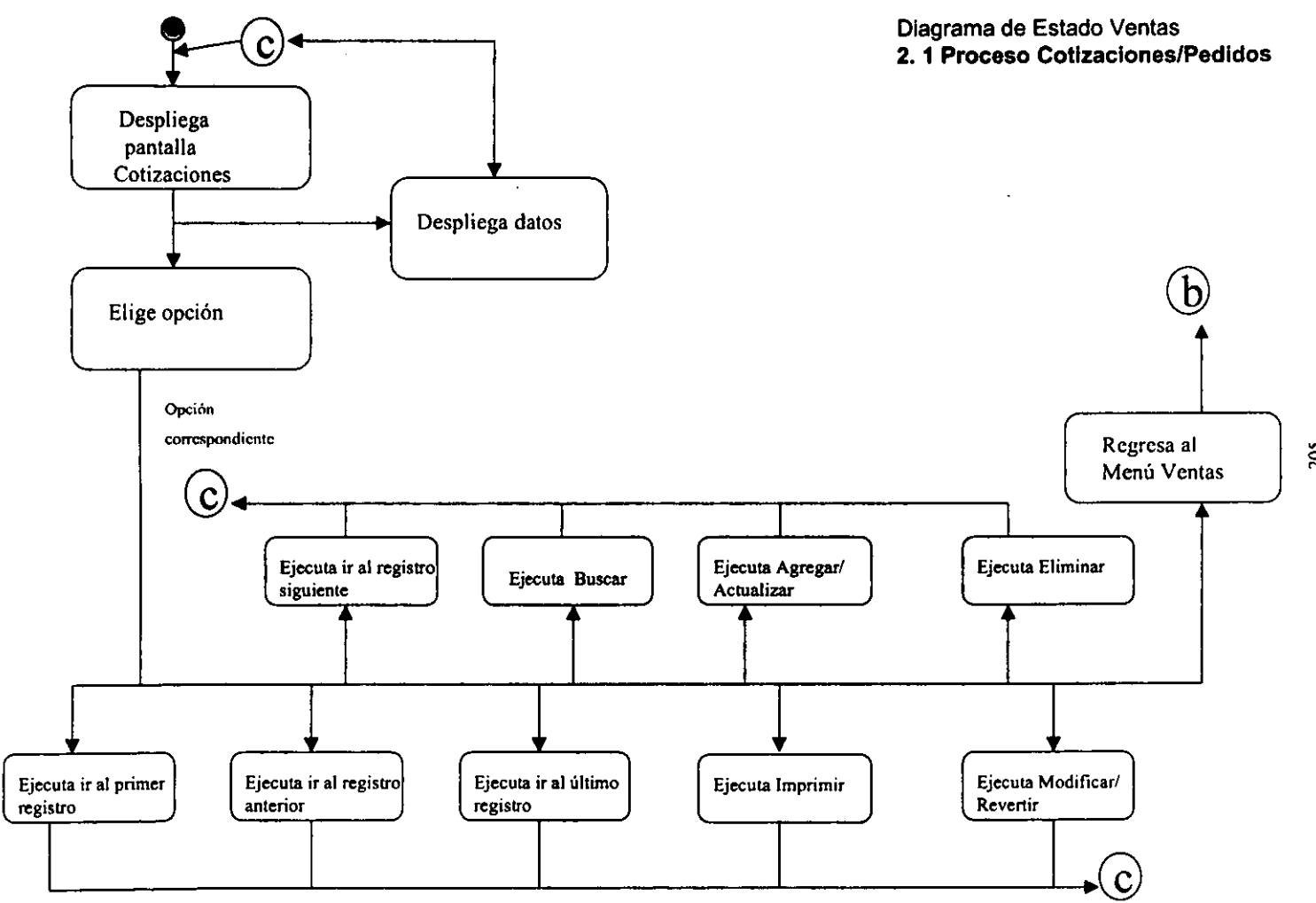

~

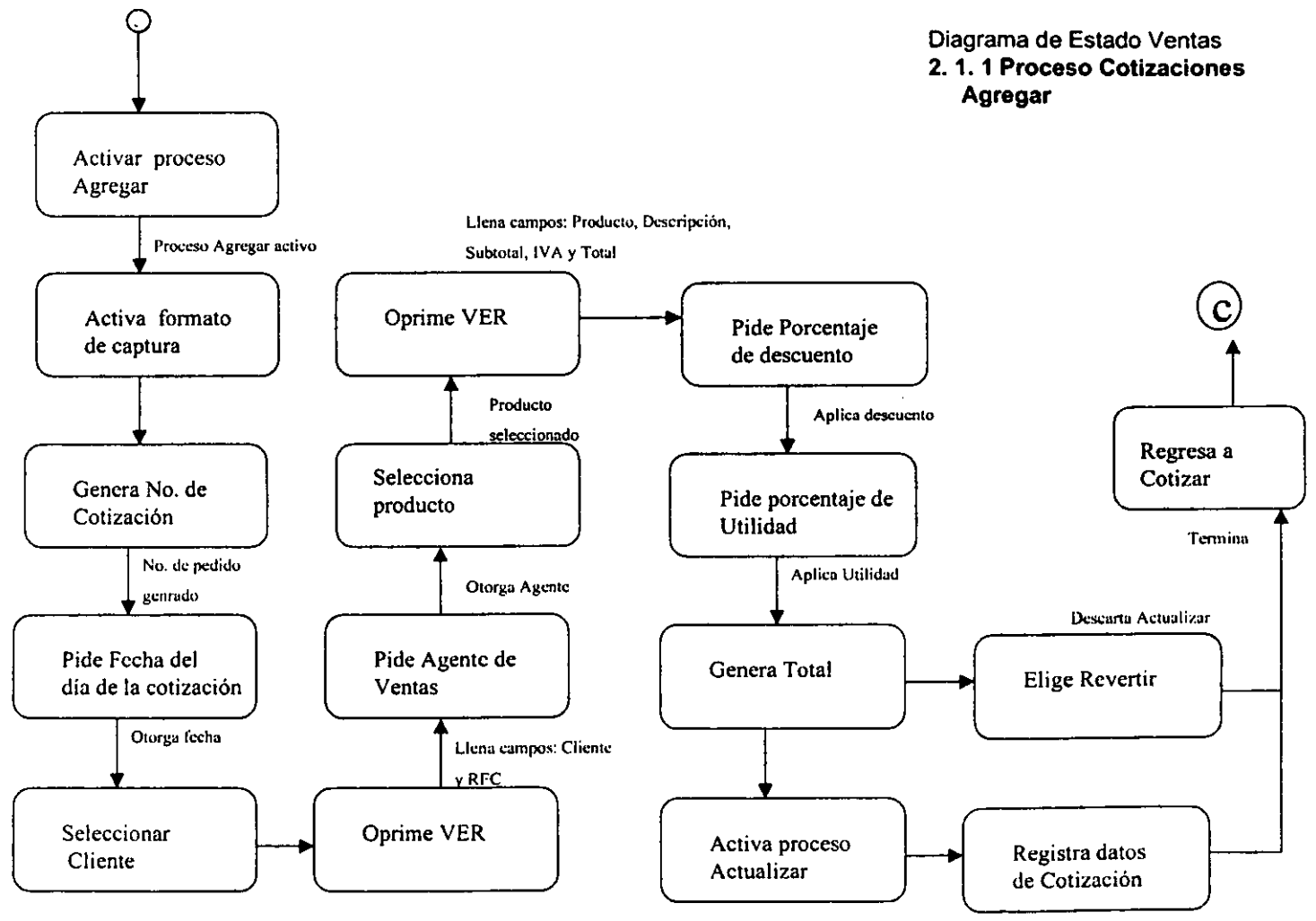

ă

Cliente seleccionado

Proceso Actualizar
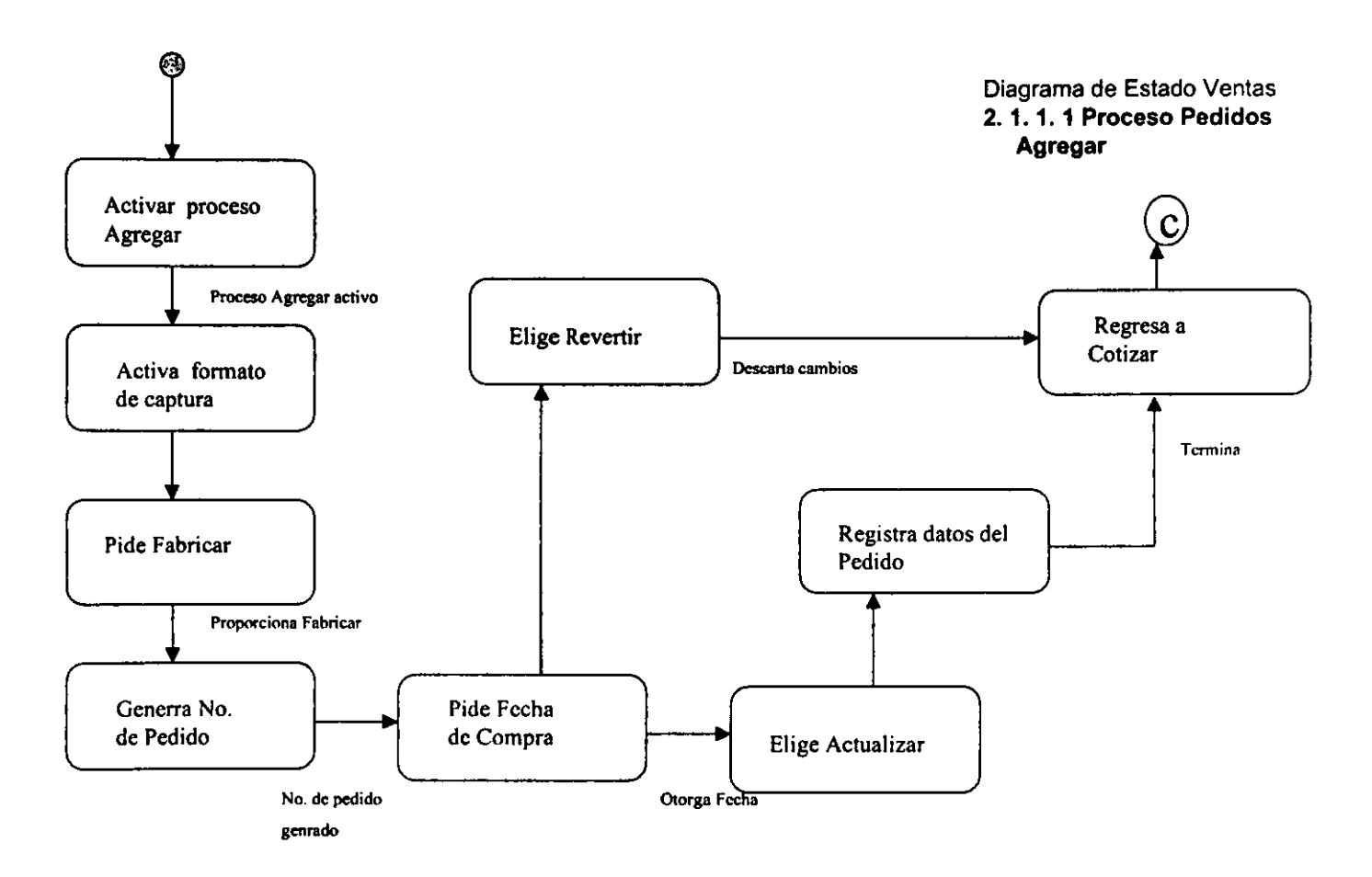

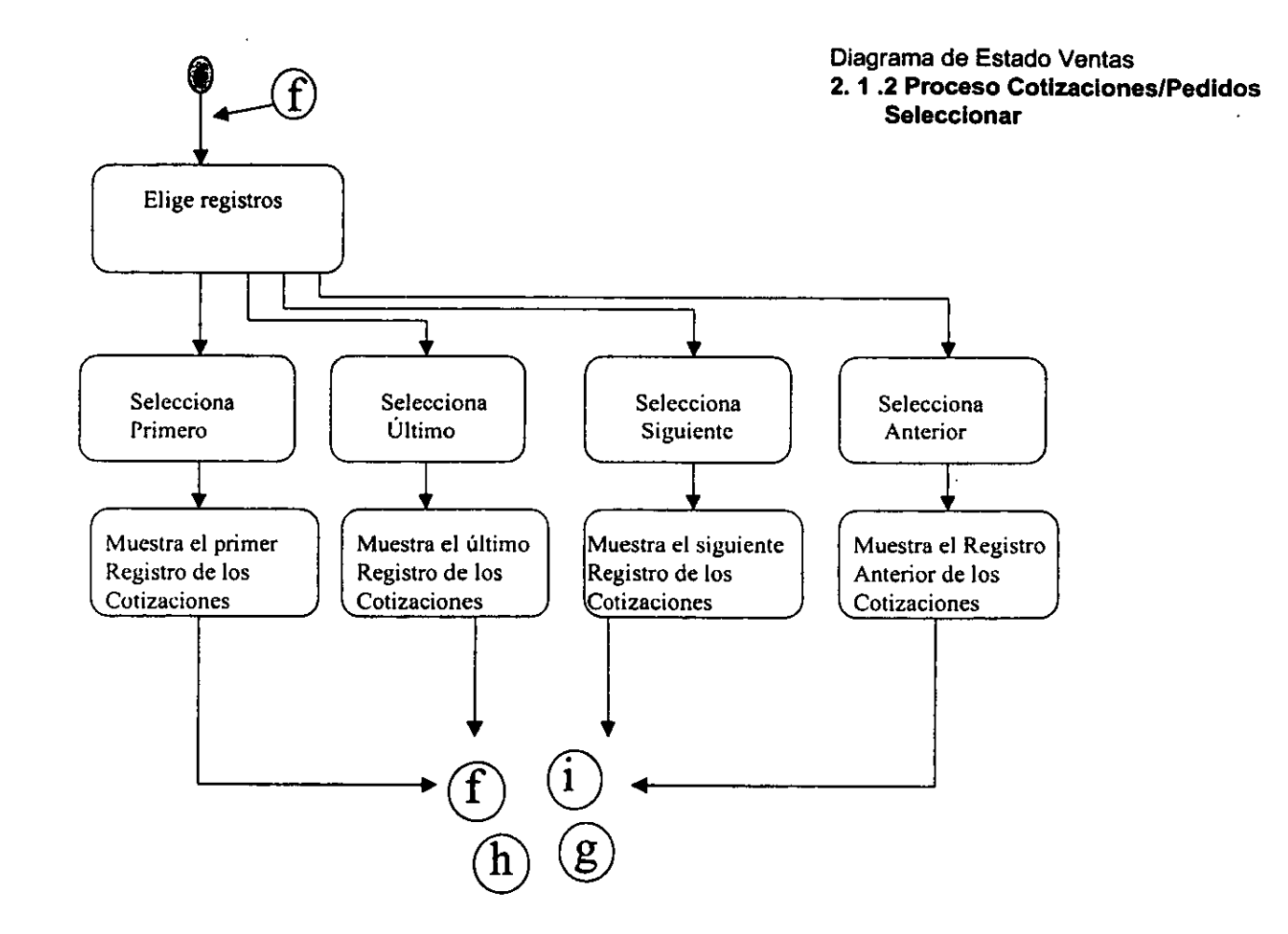

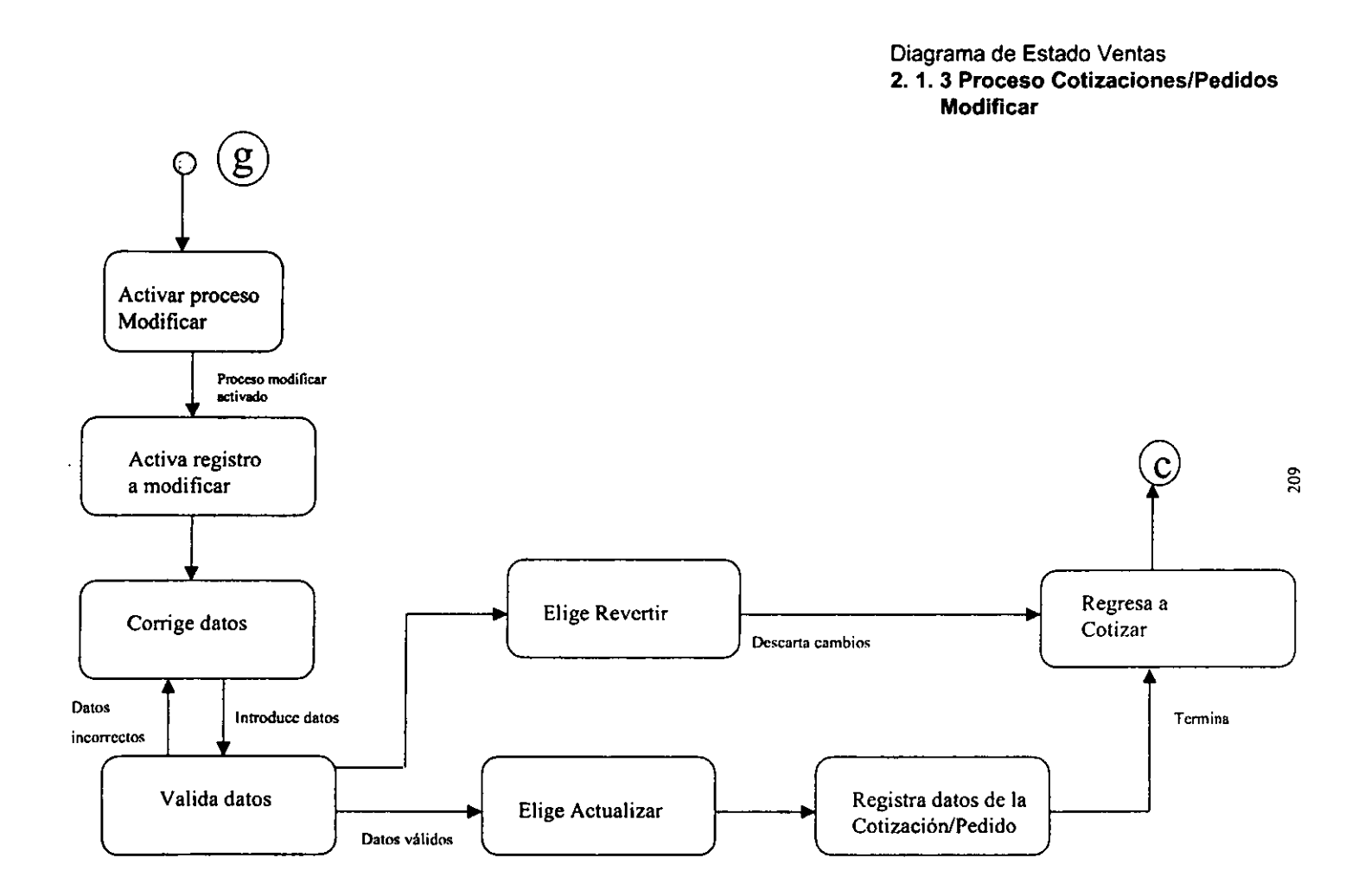

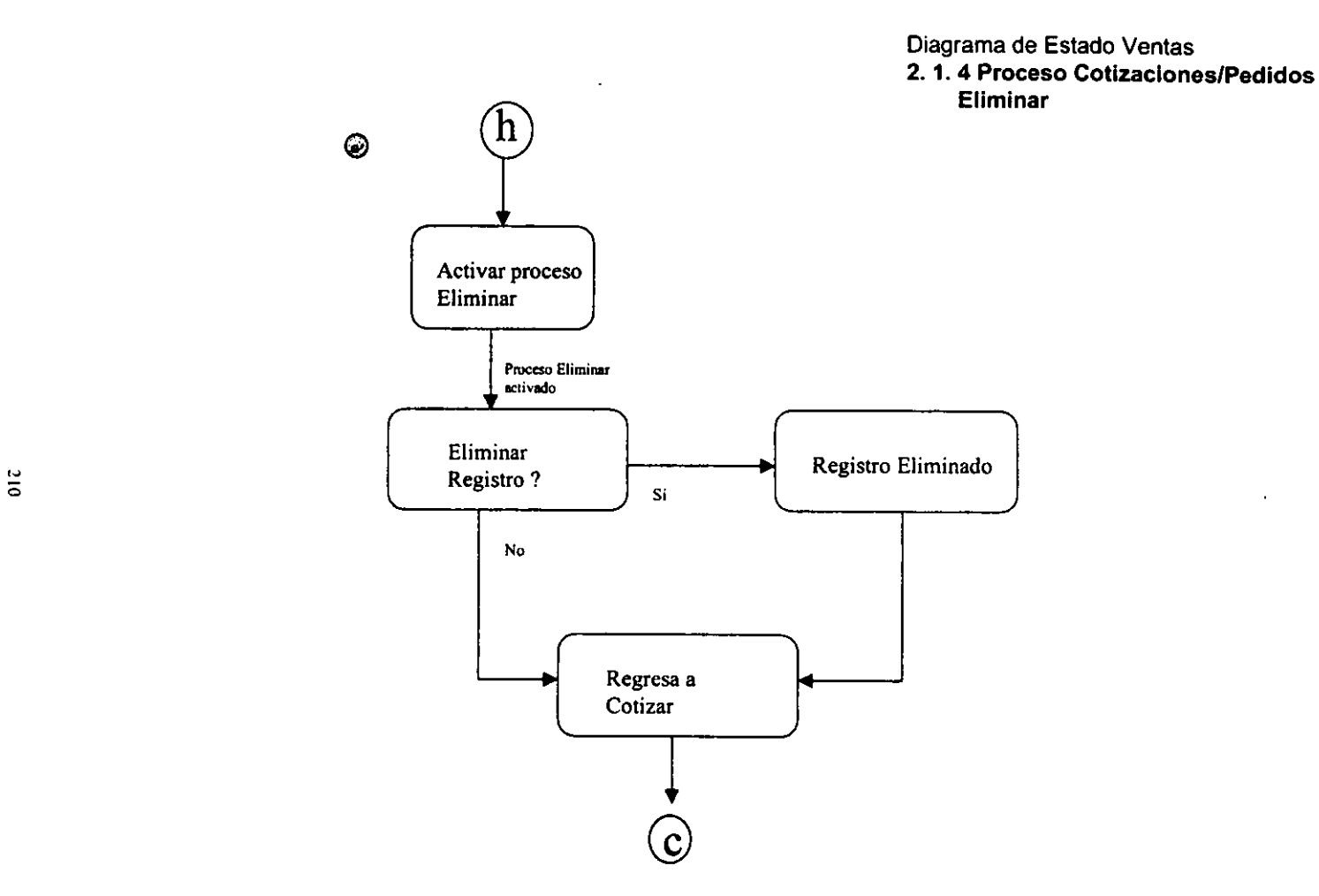

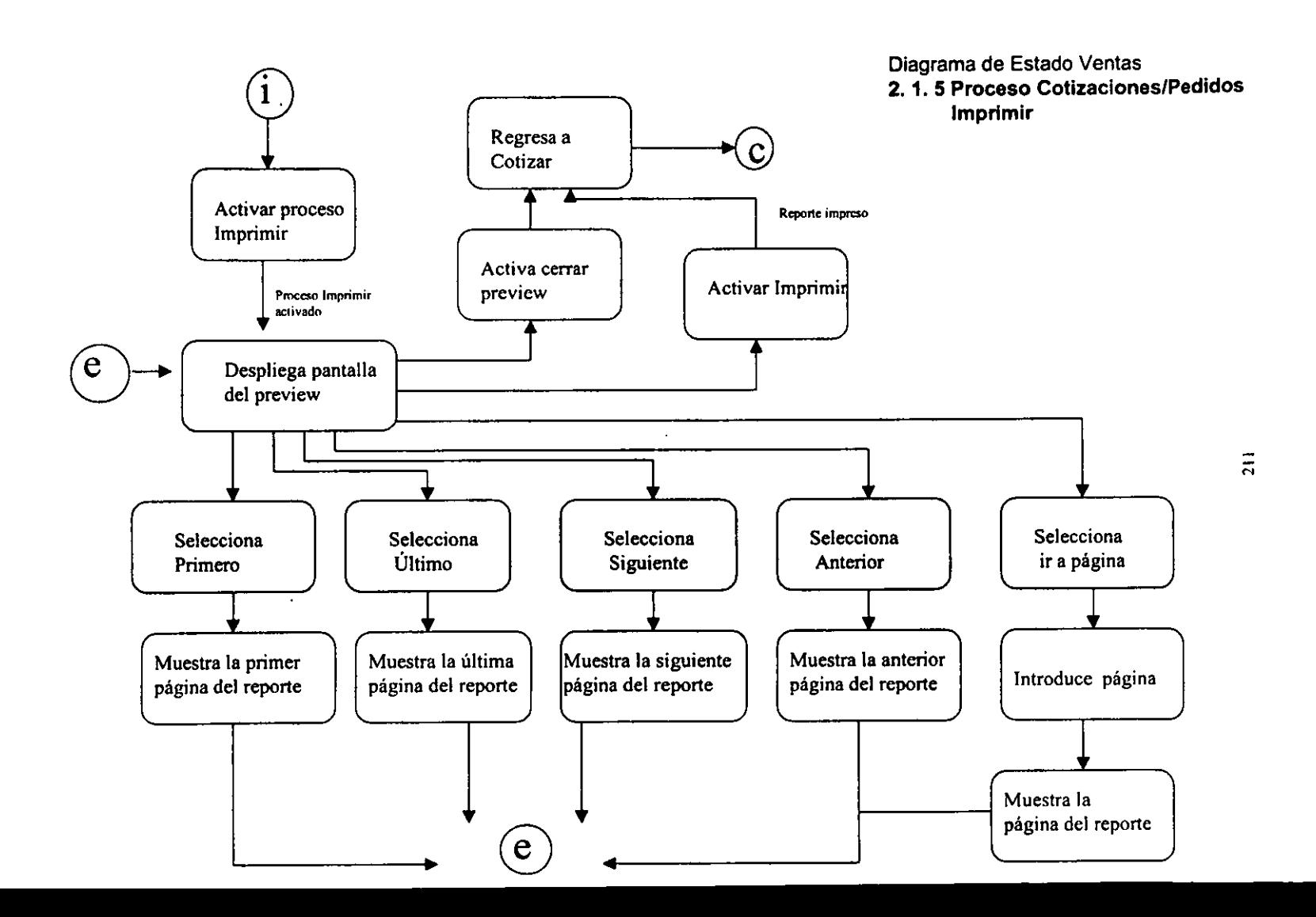

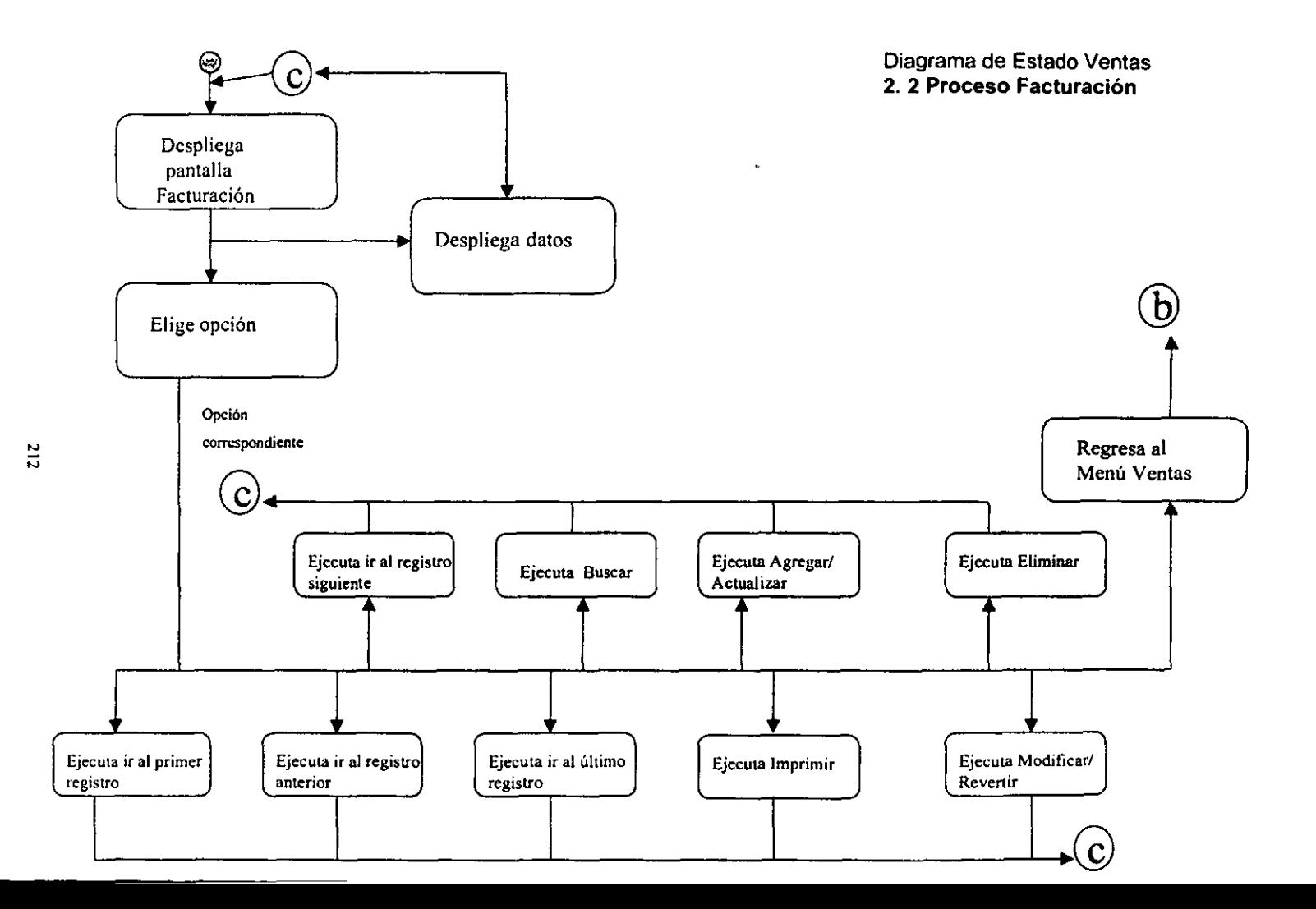

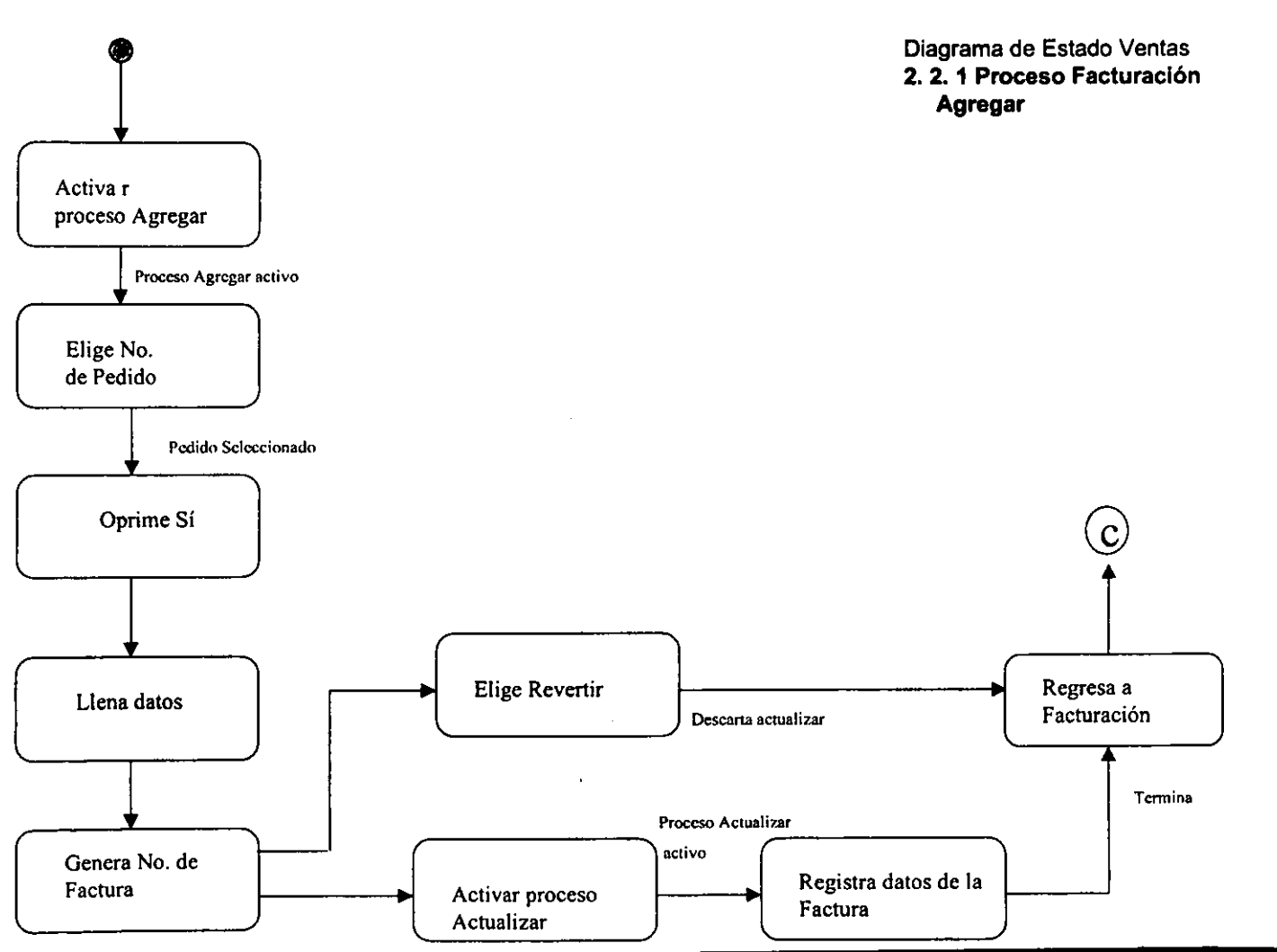

 $\frac{1}{2}$ 

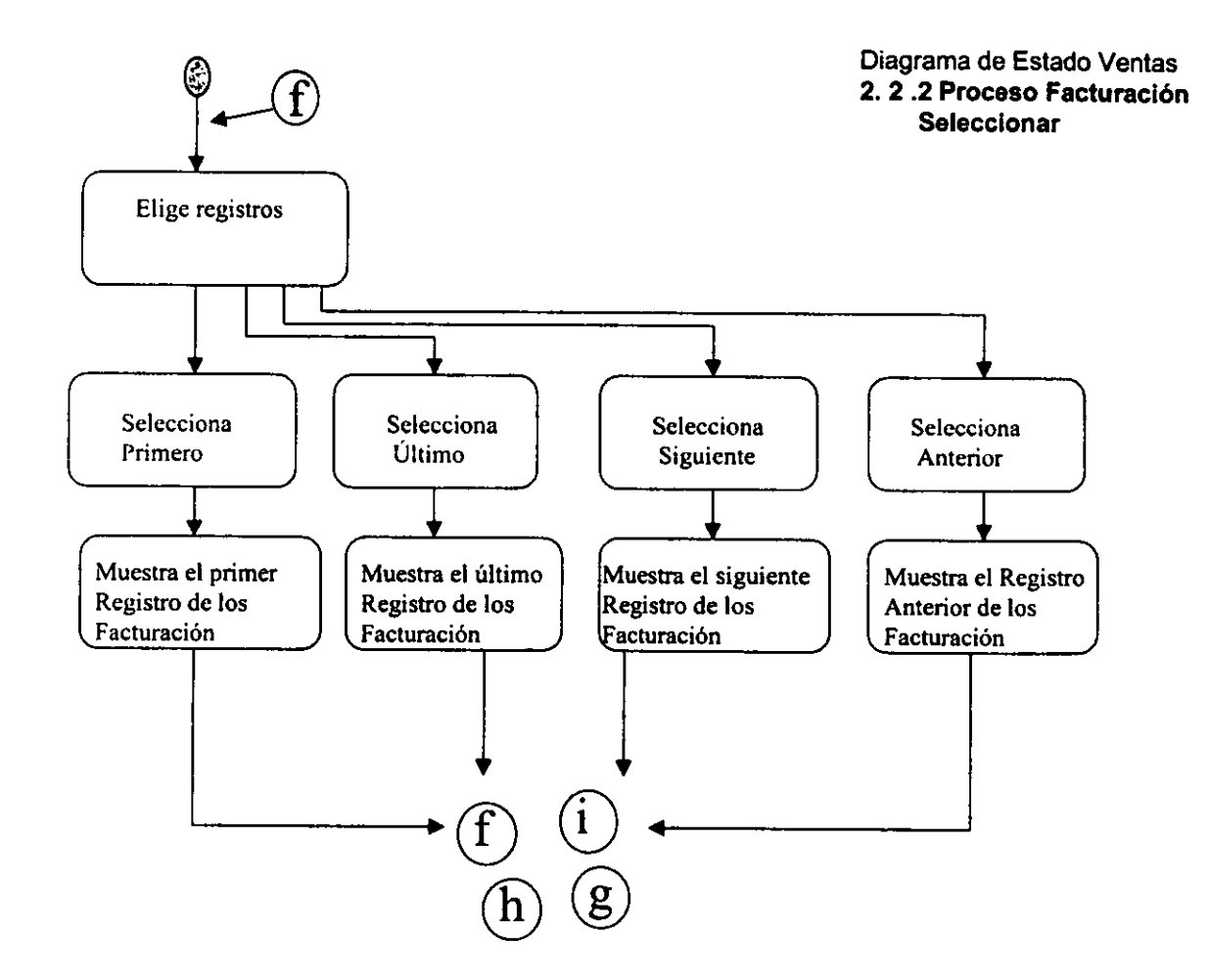

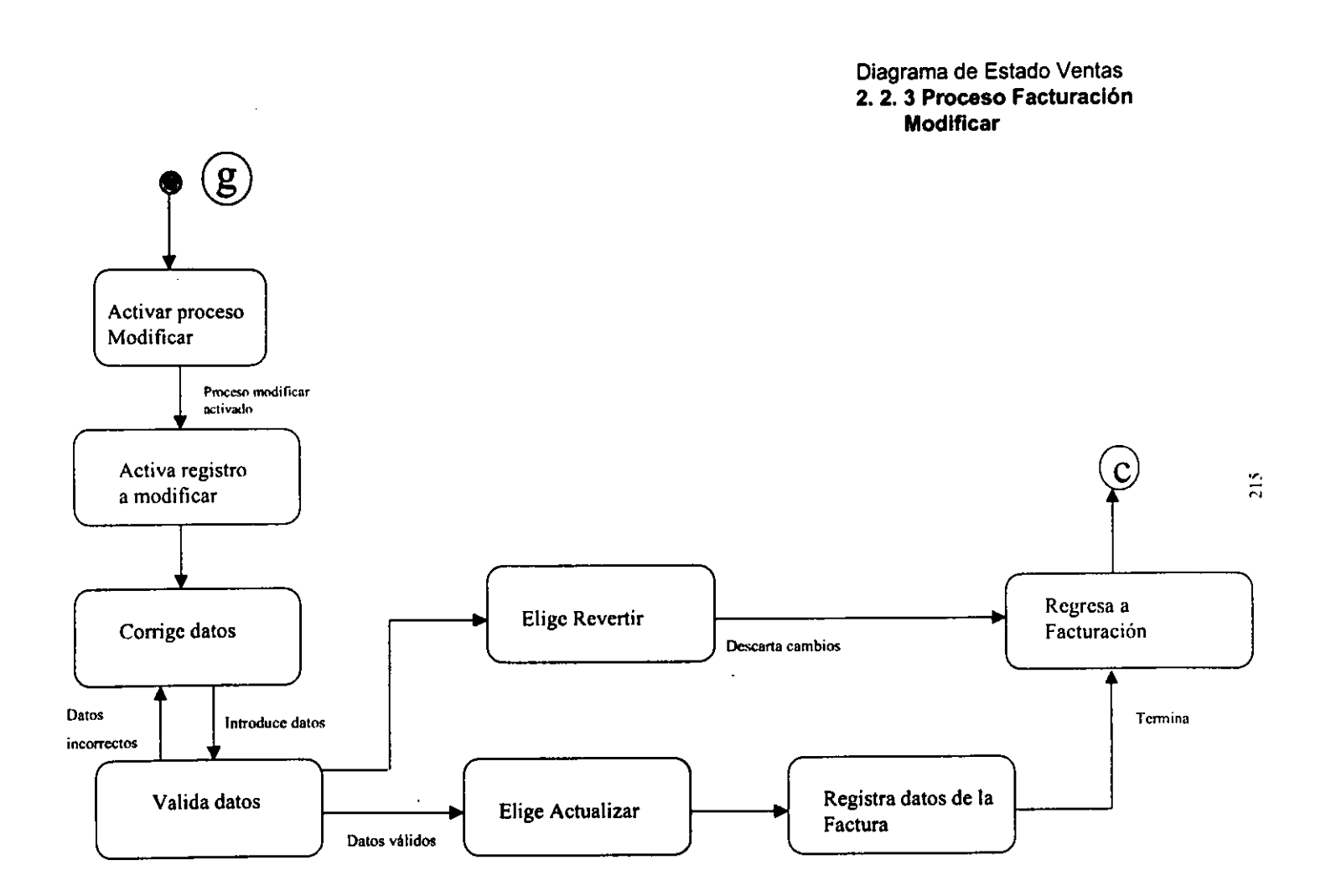

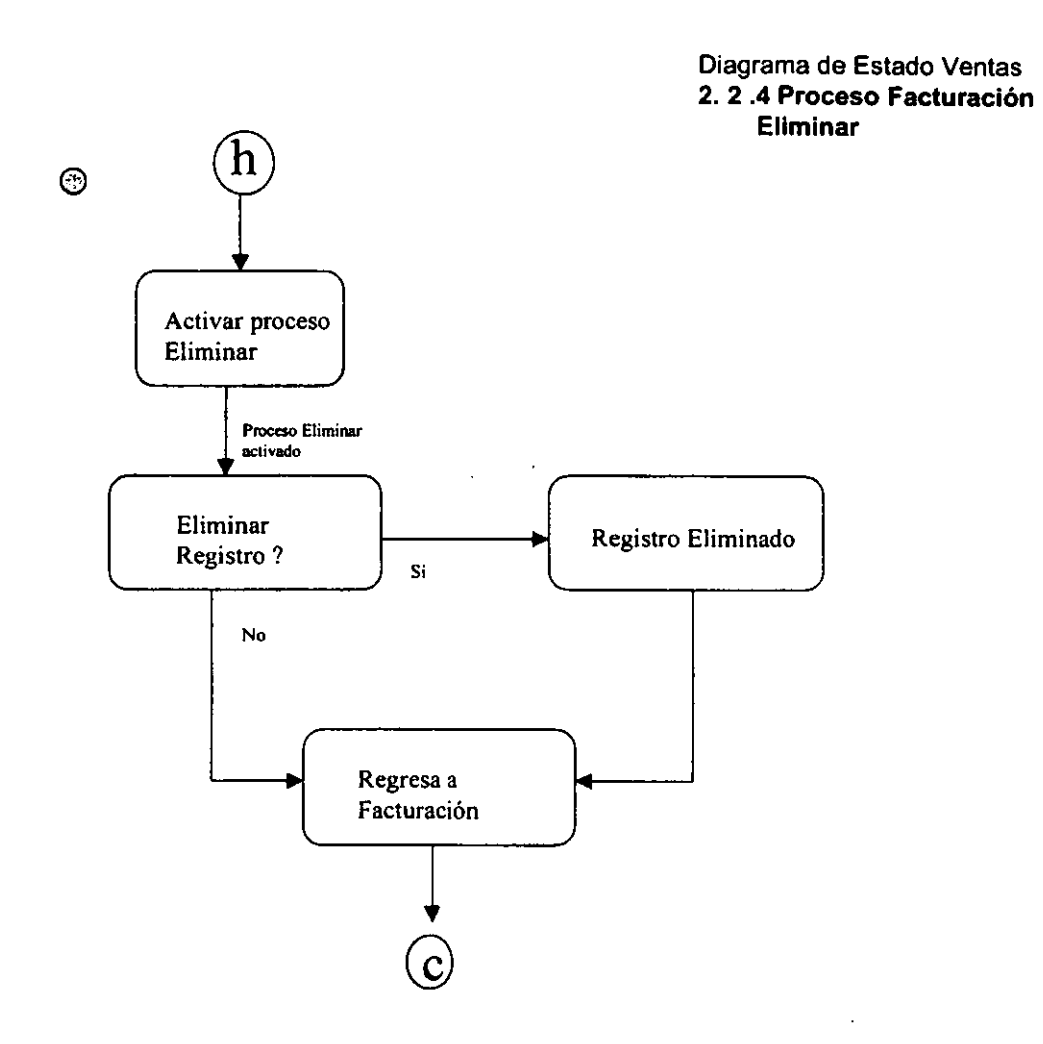

.<br>ا خا  $\bullet$ 

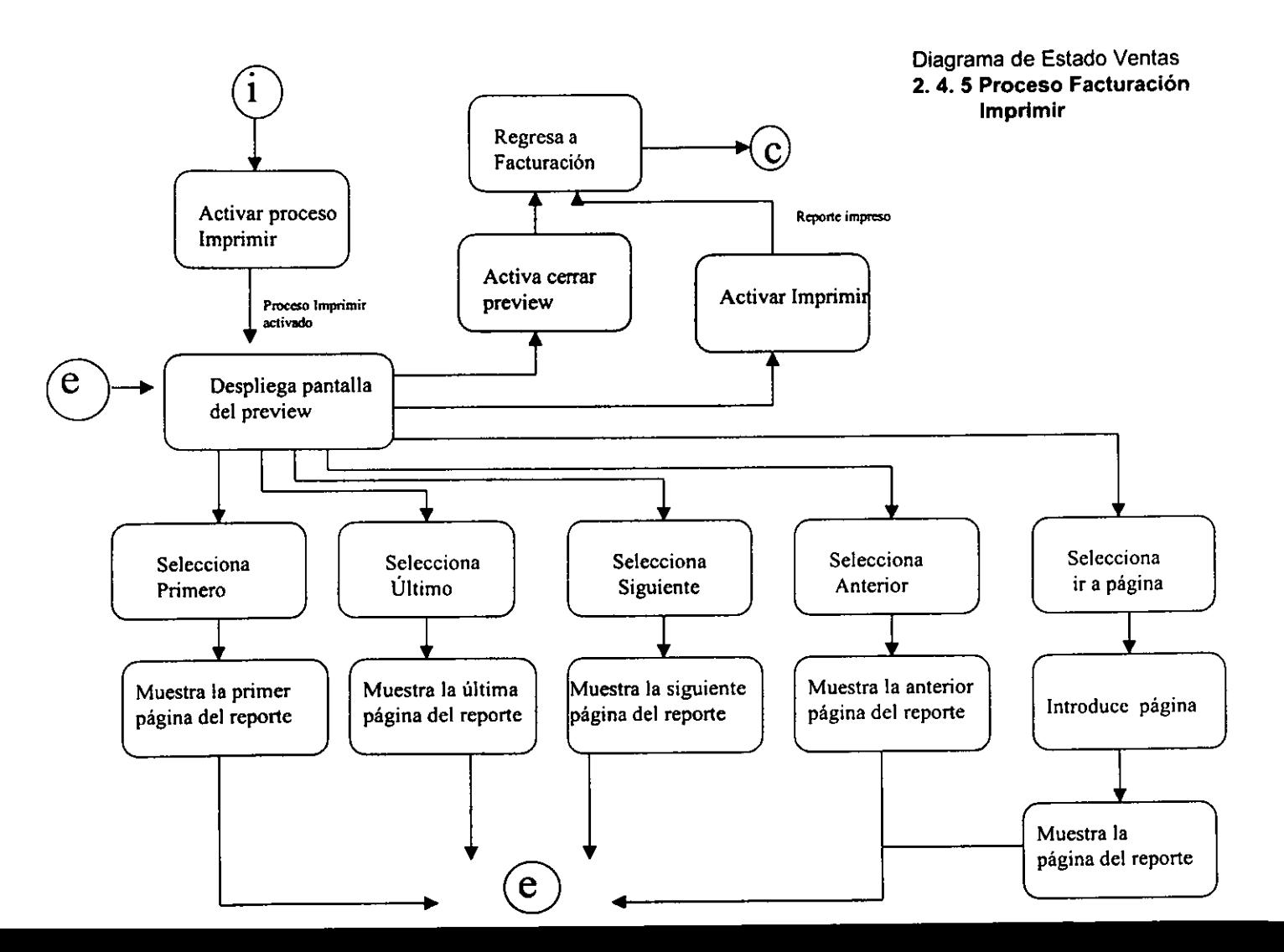

~ **"** 

Diagrama de Estado **3. Menú Catálogos** 

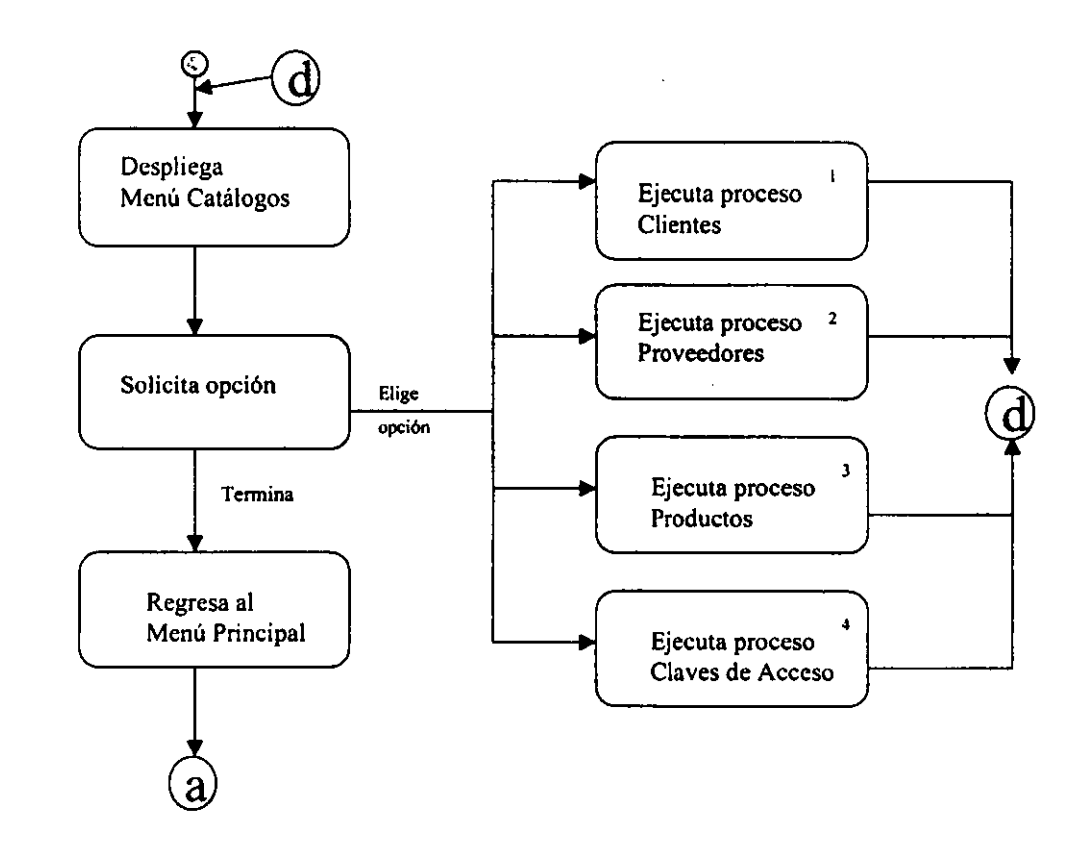

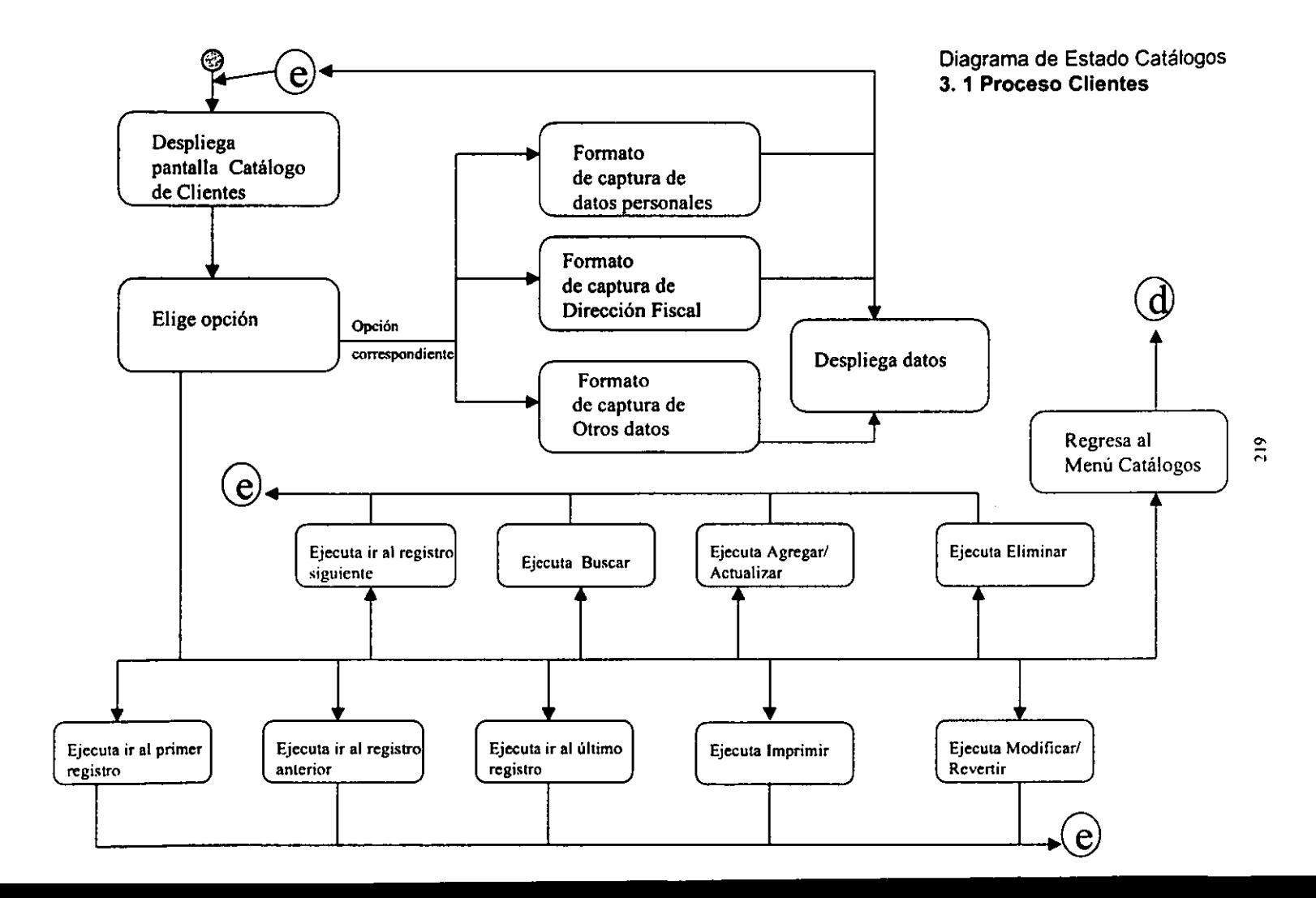

Diagrama de Estado Catálogos **3. 1 .1 Proceso Clientes Agregar** 

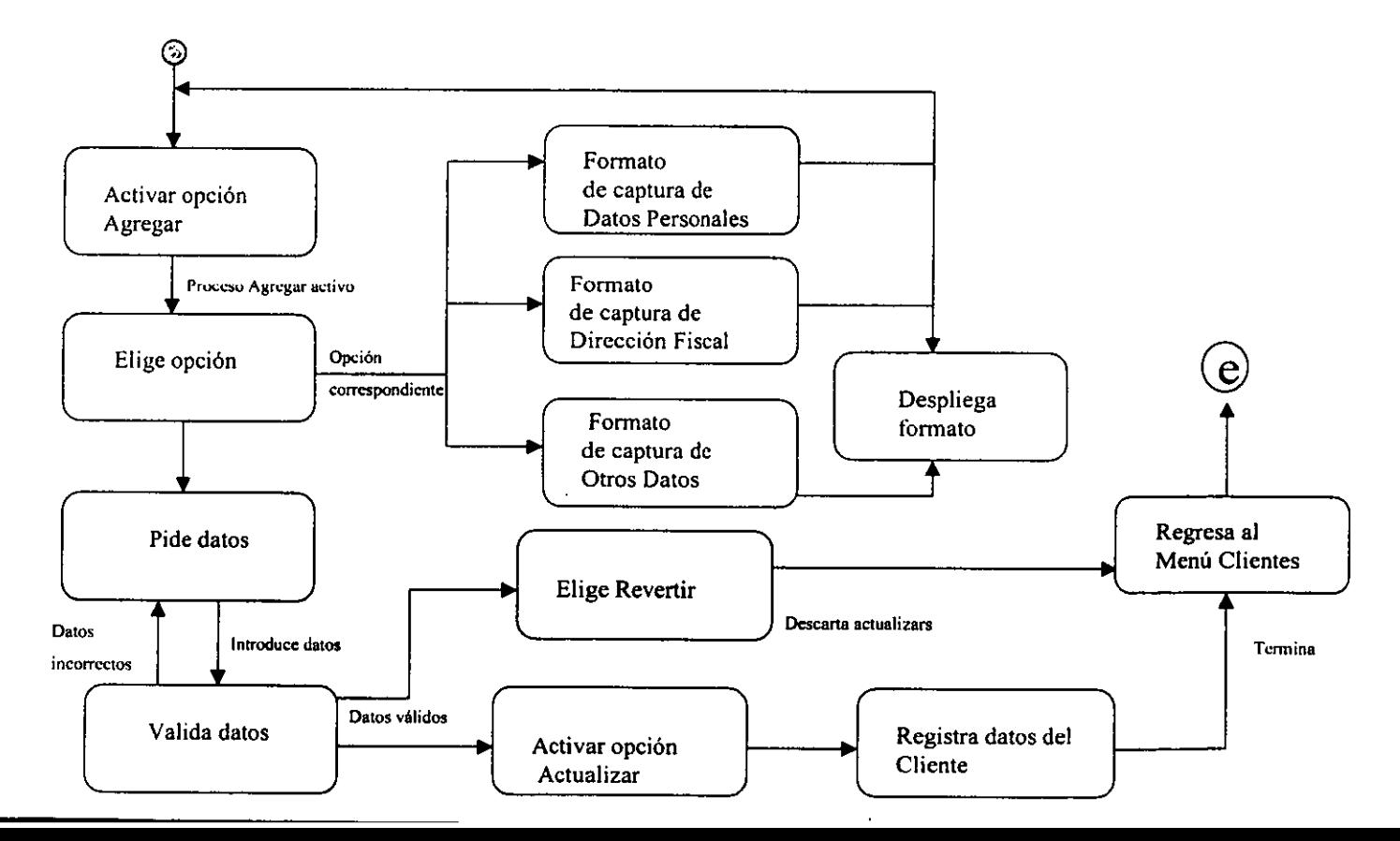

., ., o

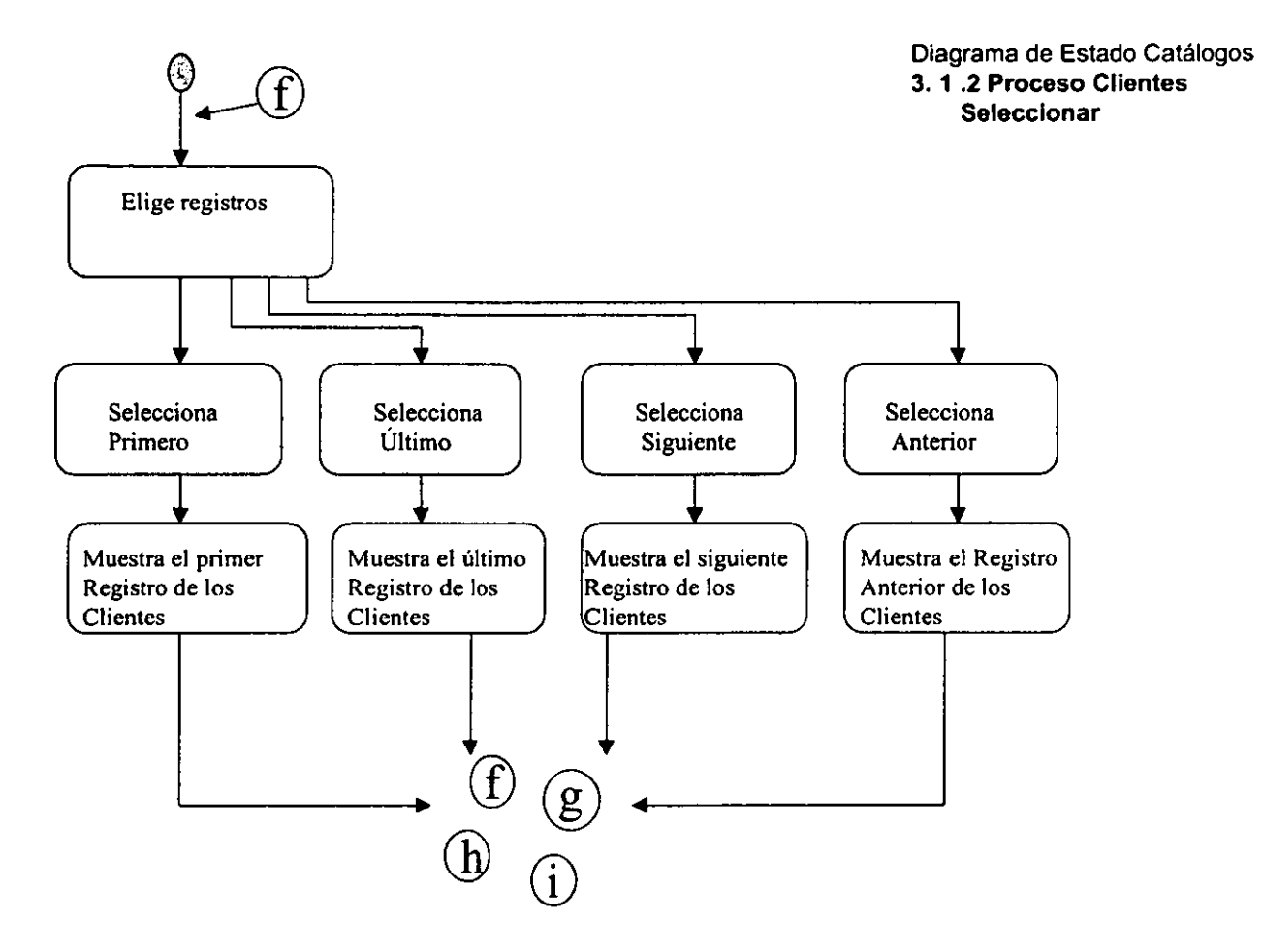

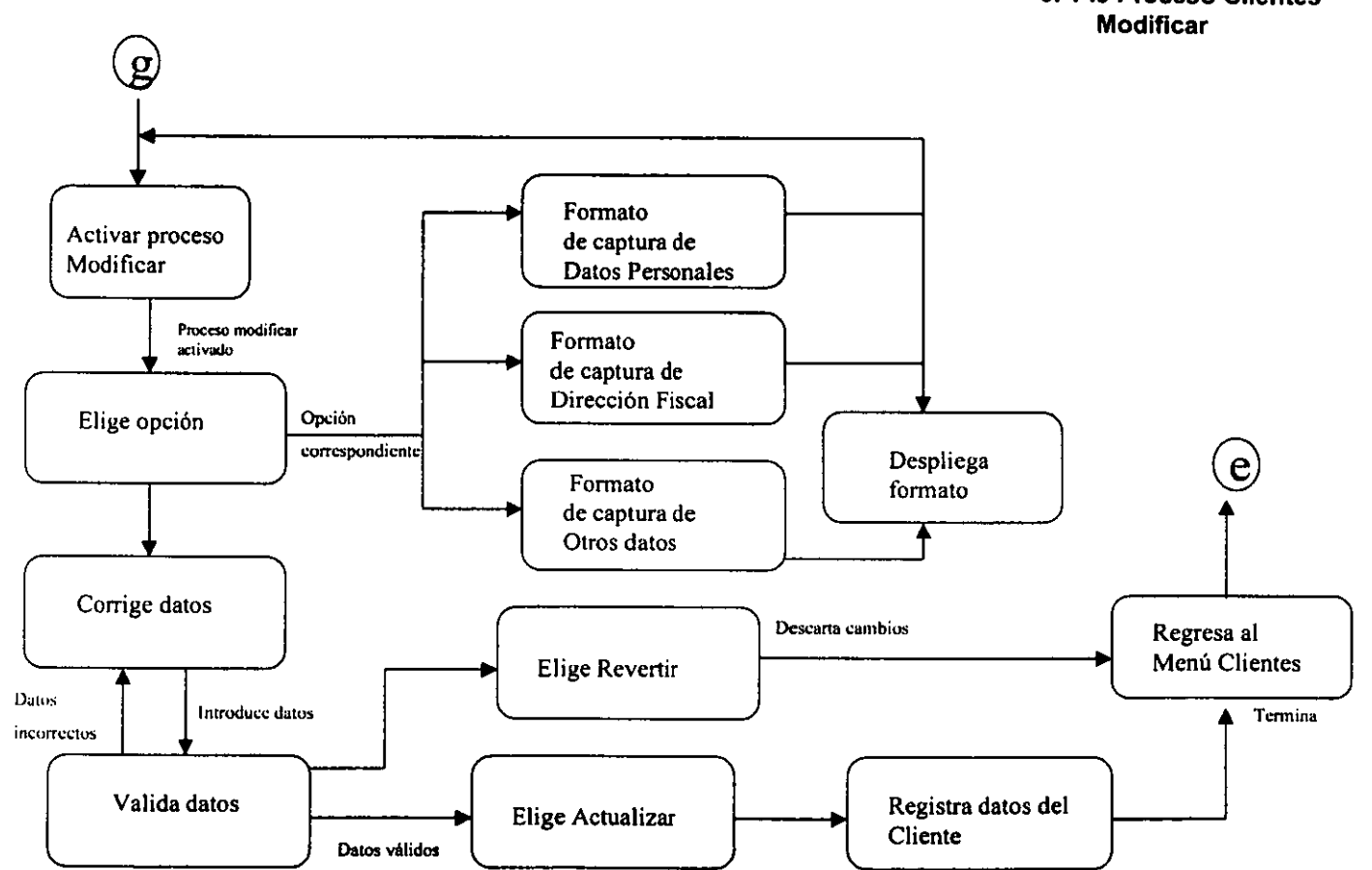

Diagrama de Estado Catálogos **3. 1 .3 Proceso Clientes** 

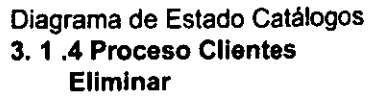

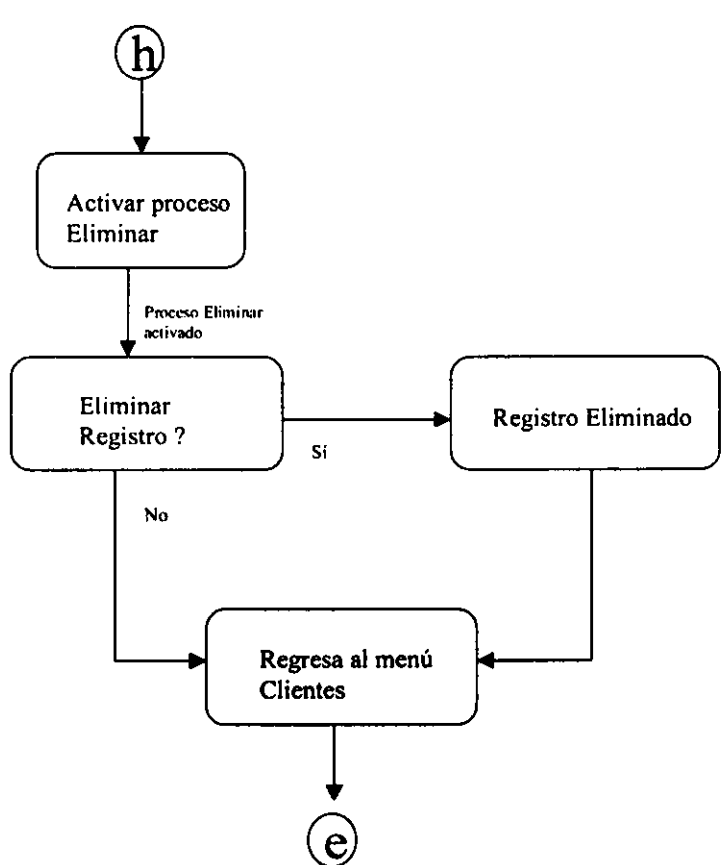

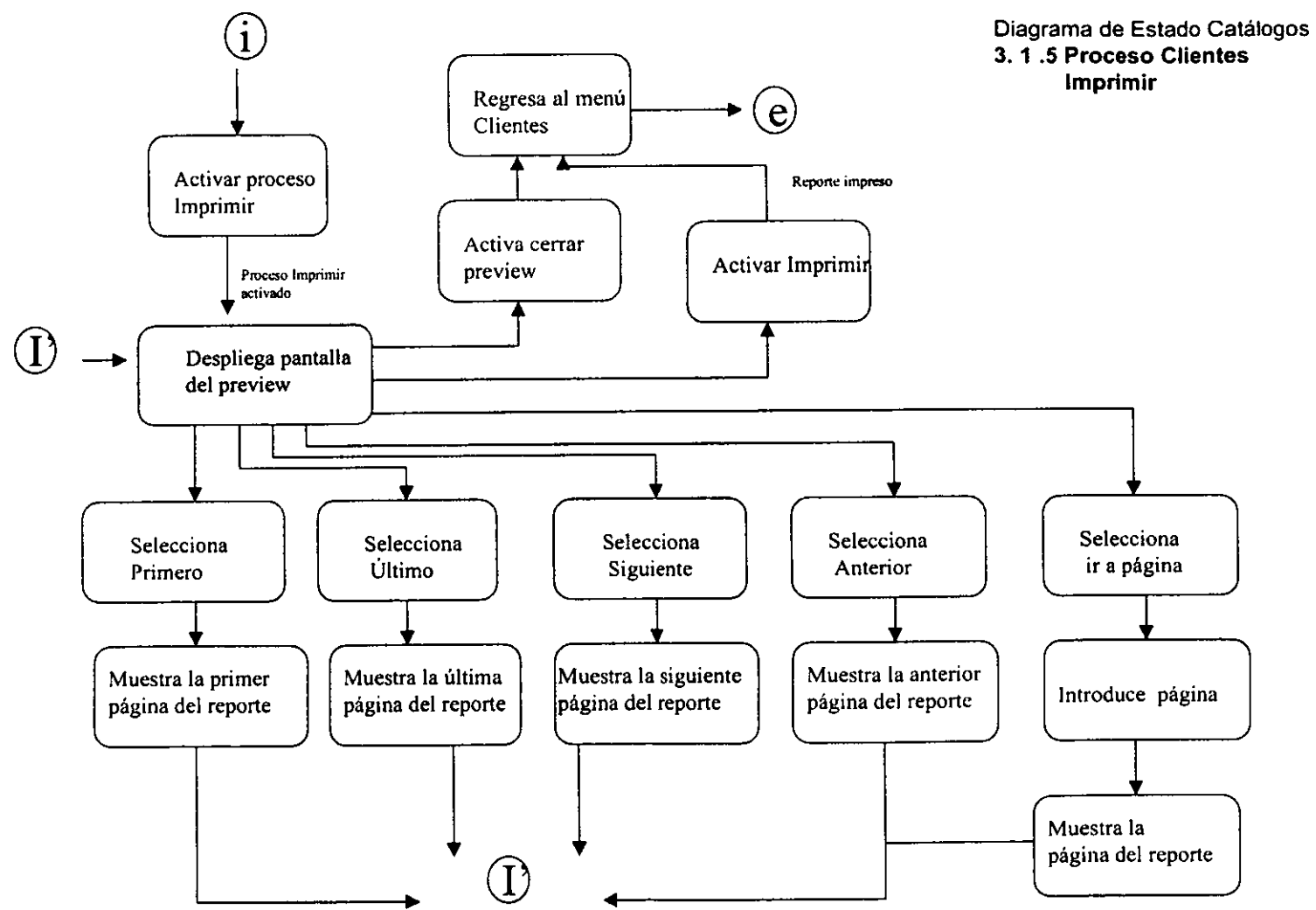

 $\overline{z}$ 

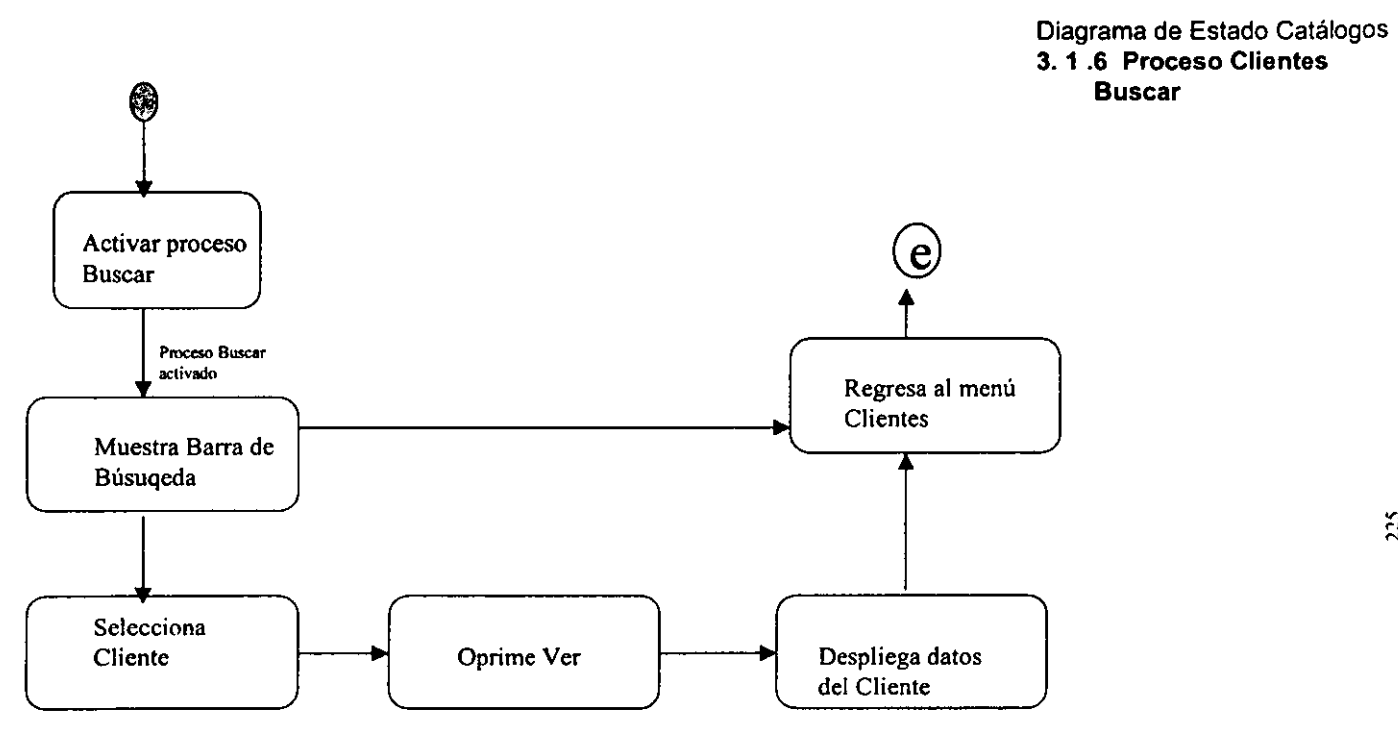

Cliente seleccionado

 $\mathcal{L}^{\mathcal{L}}$ 

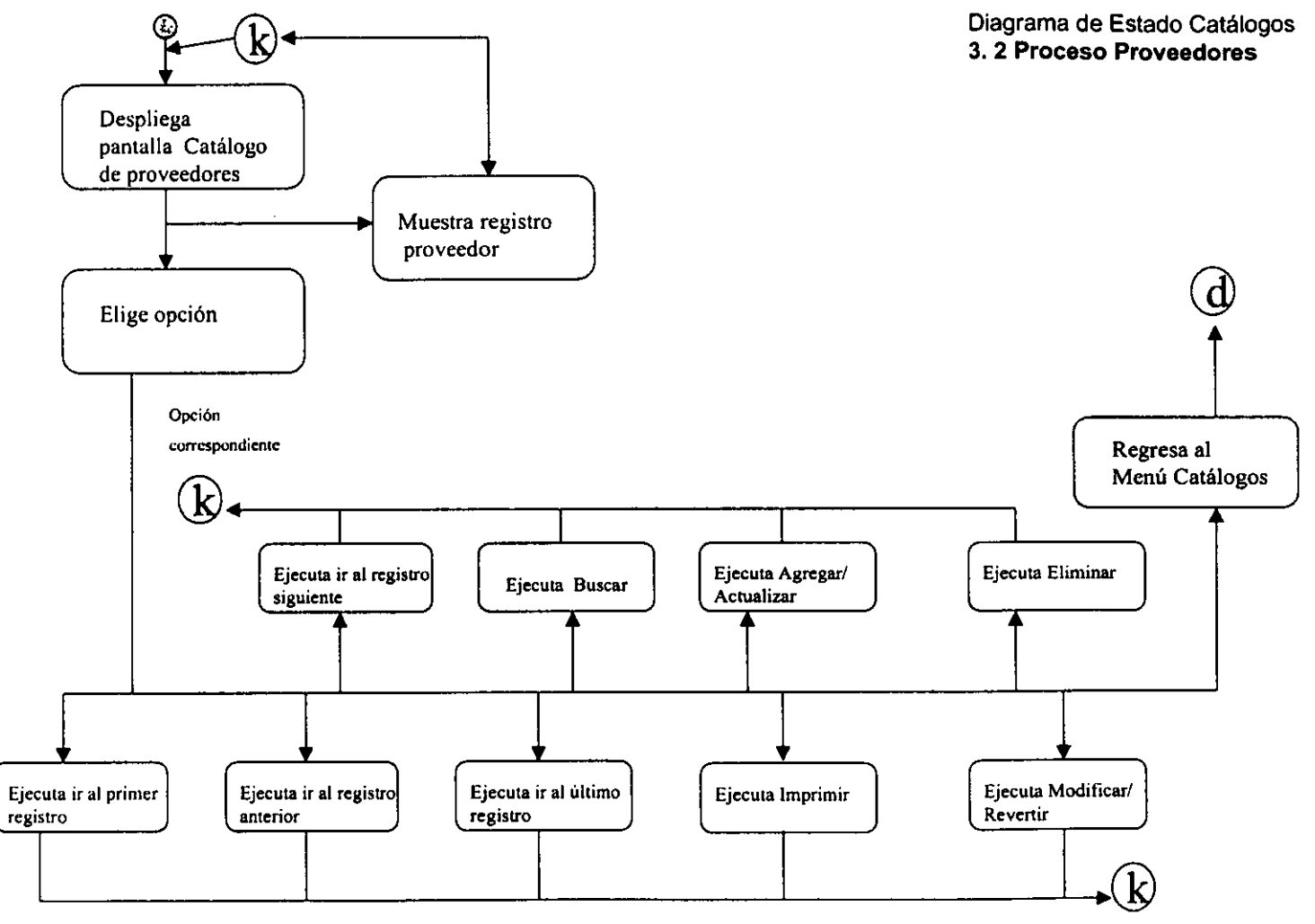

 $\sim$ 

226

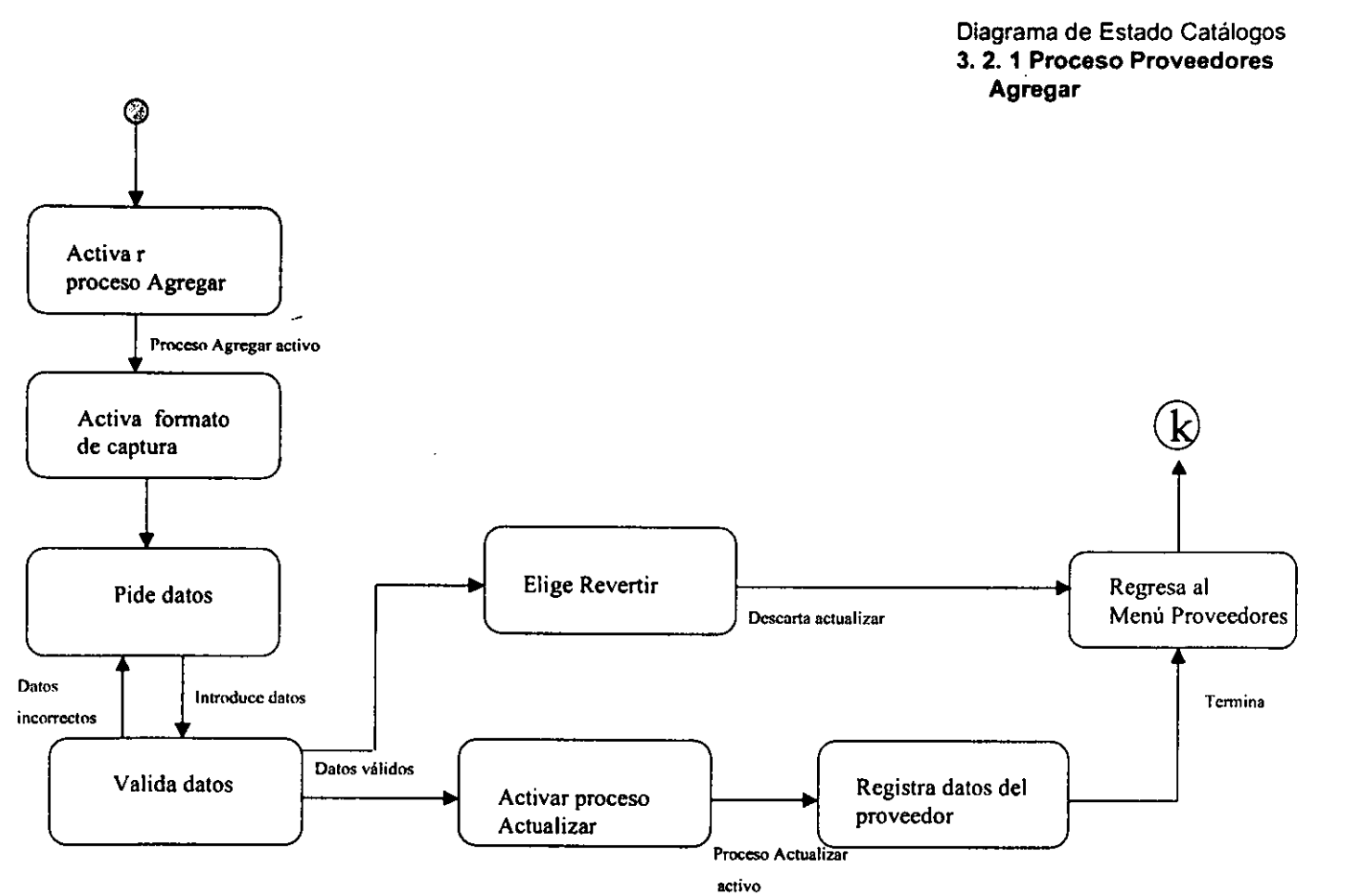

~ N N

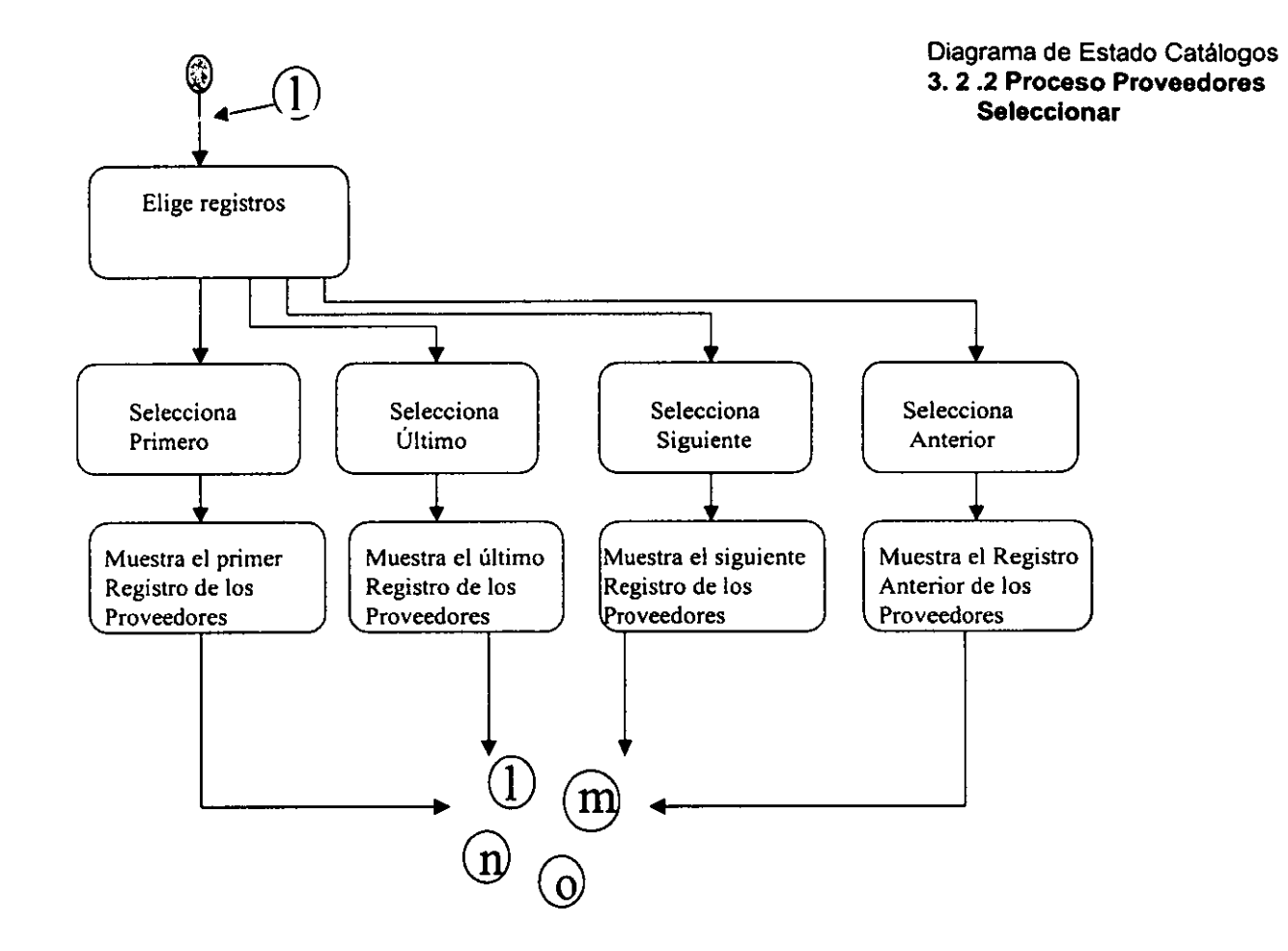

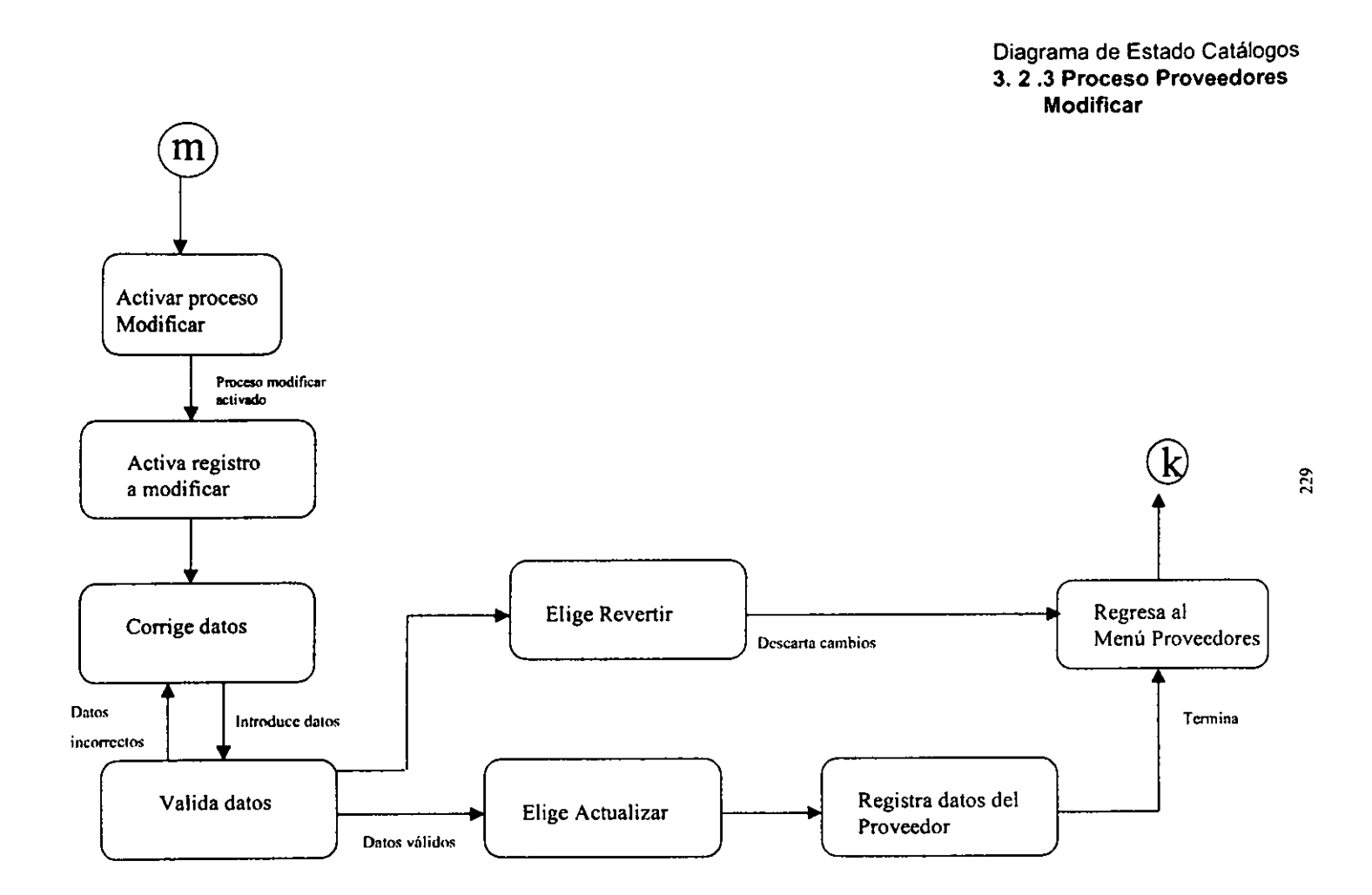

Diagrama de Estado Catálogos **3. 2 .4 Proceso Proveedores Eliminar** 

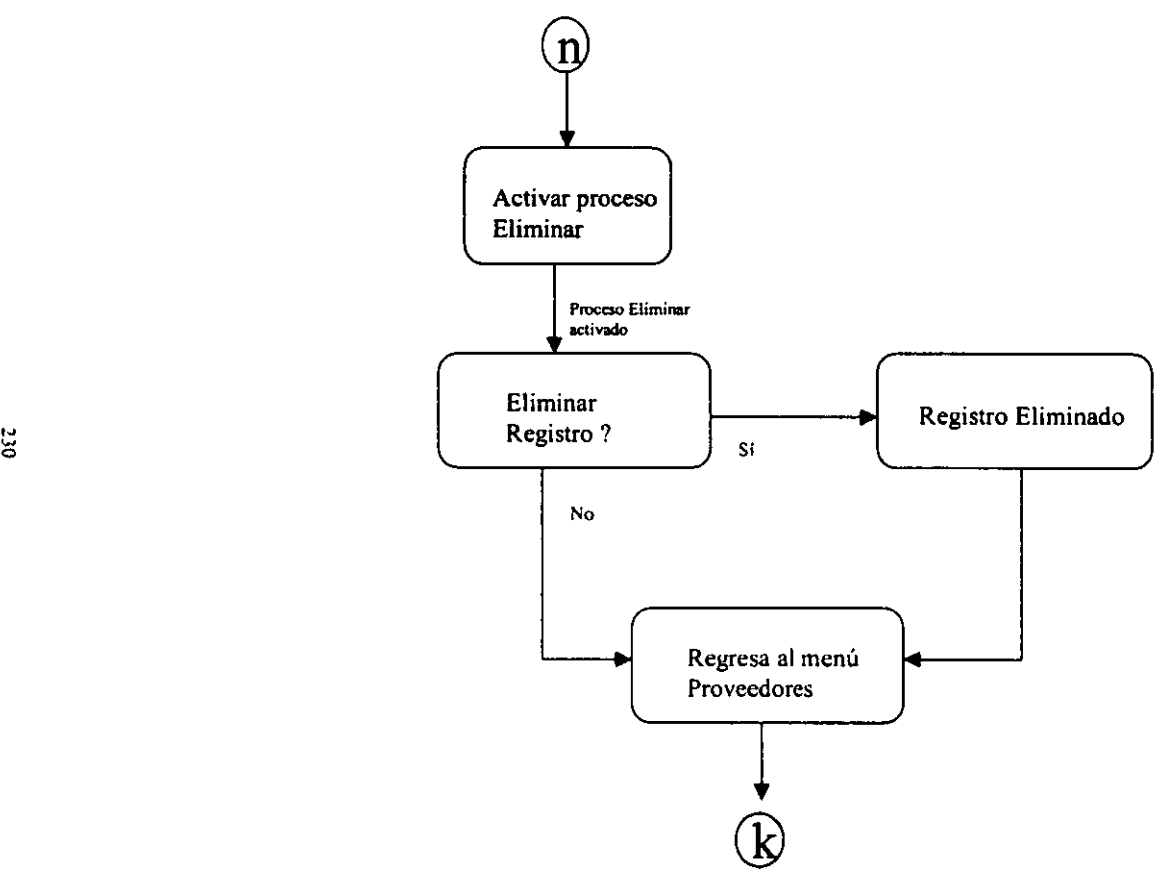

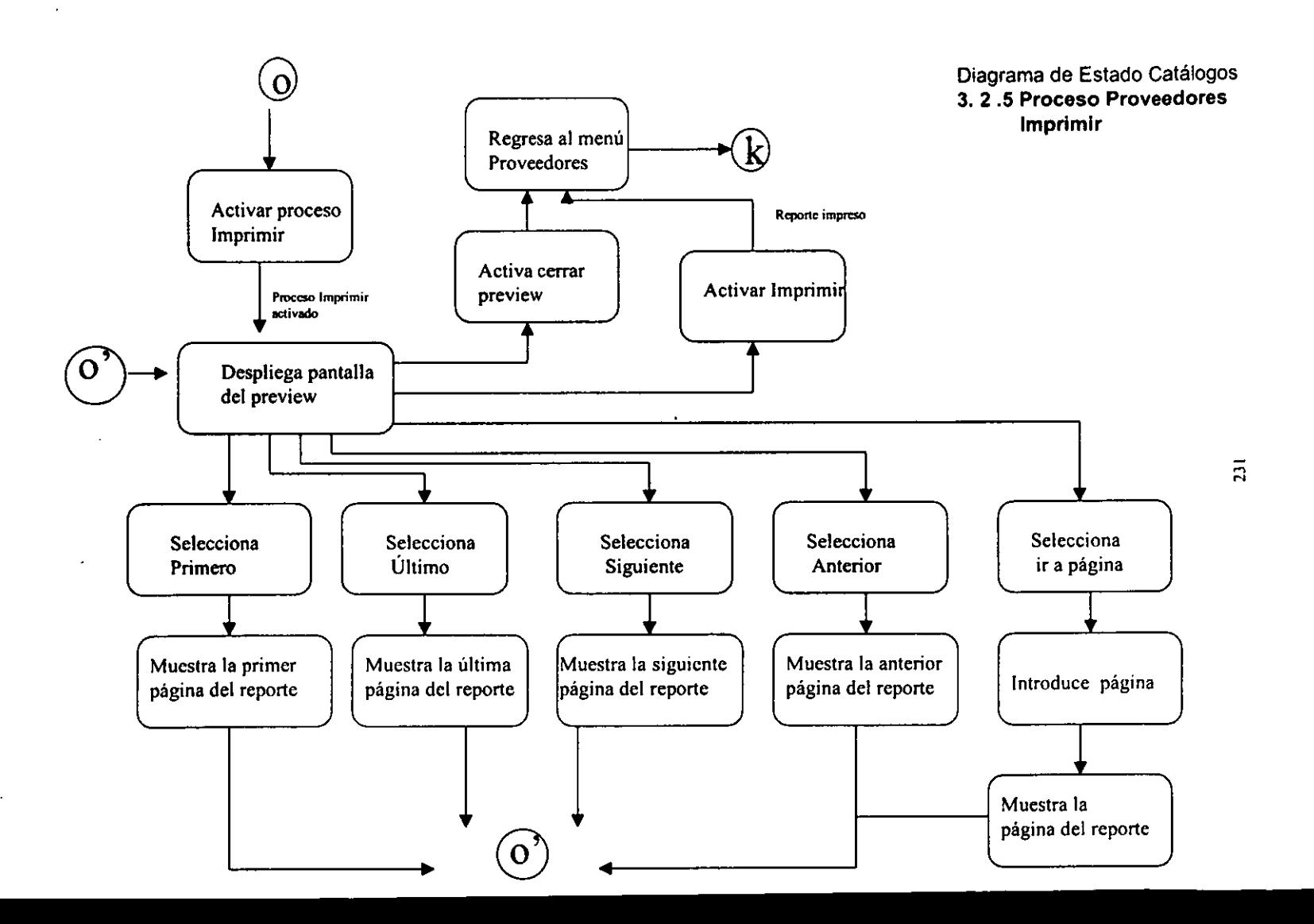

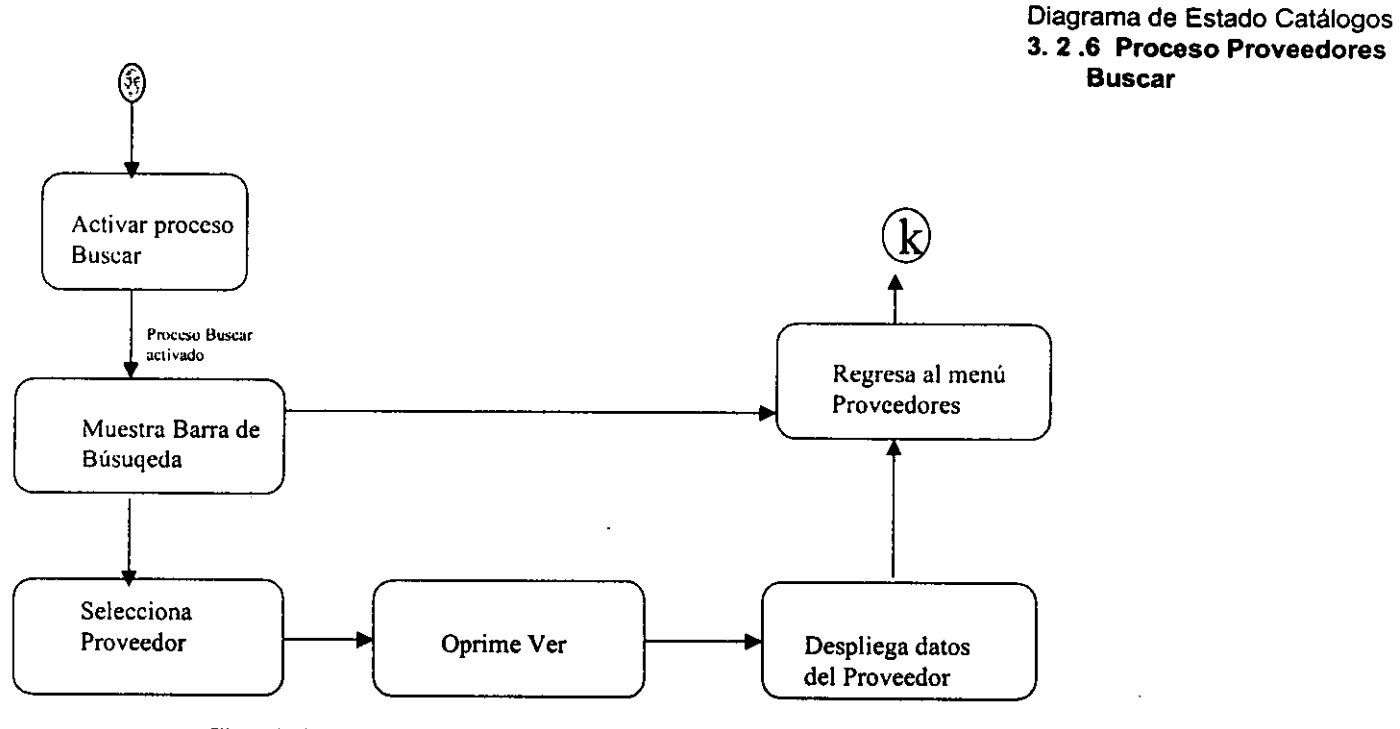

Cliente seleccionado

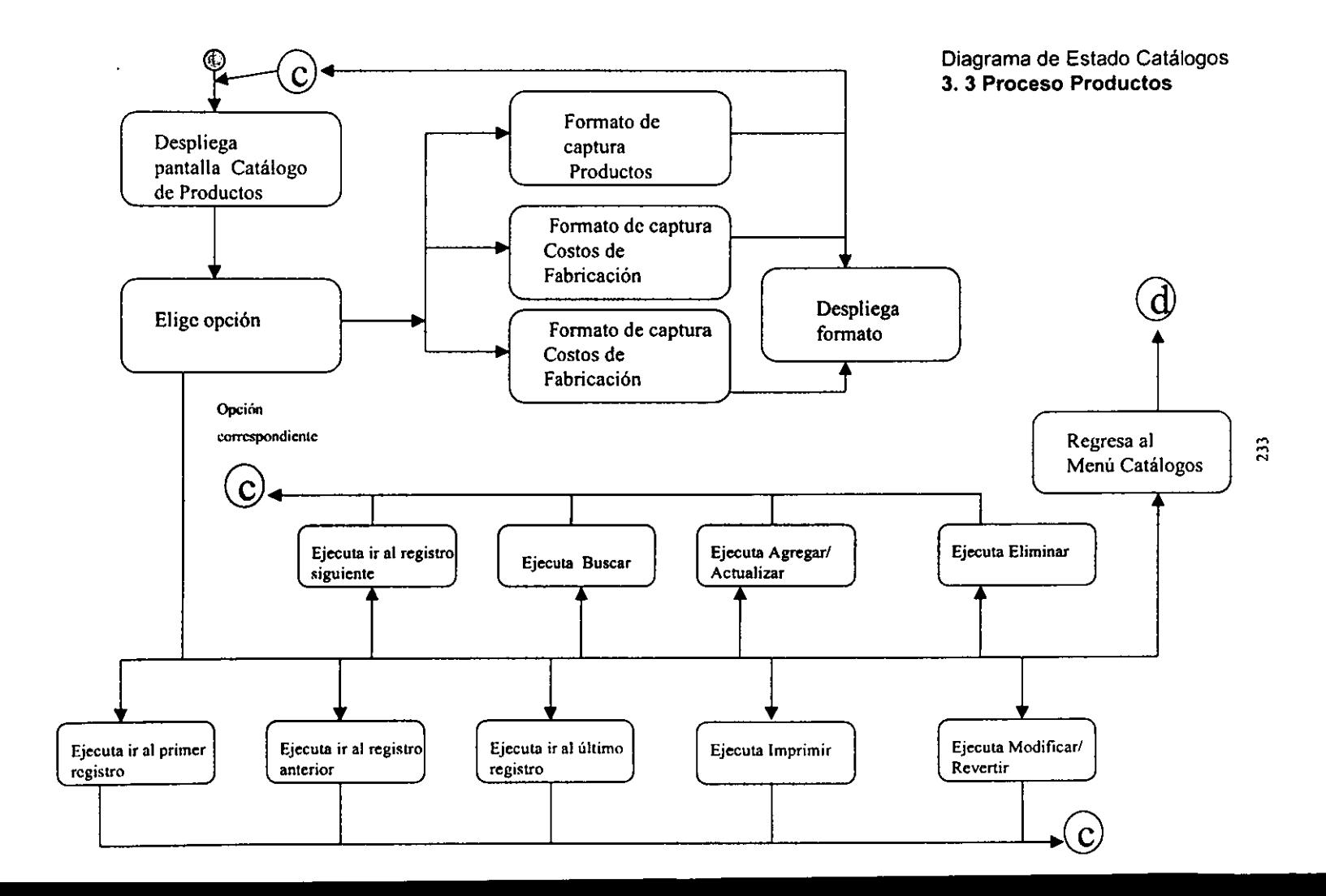

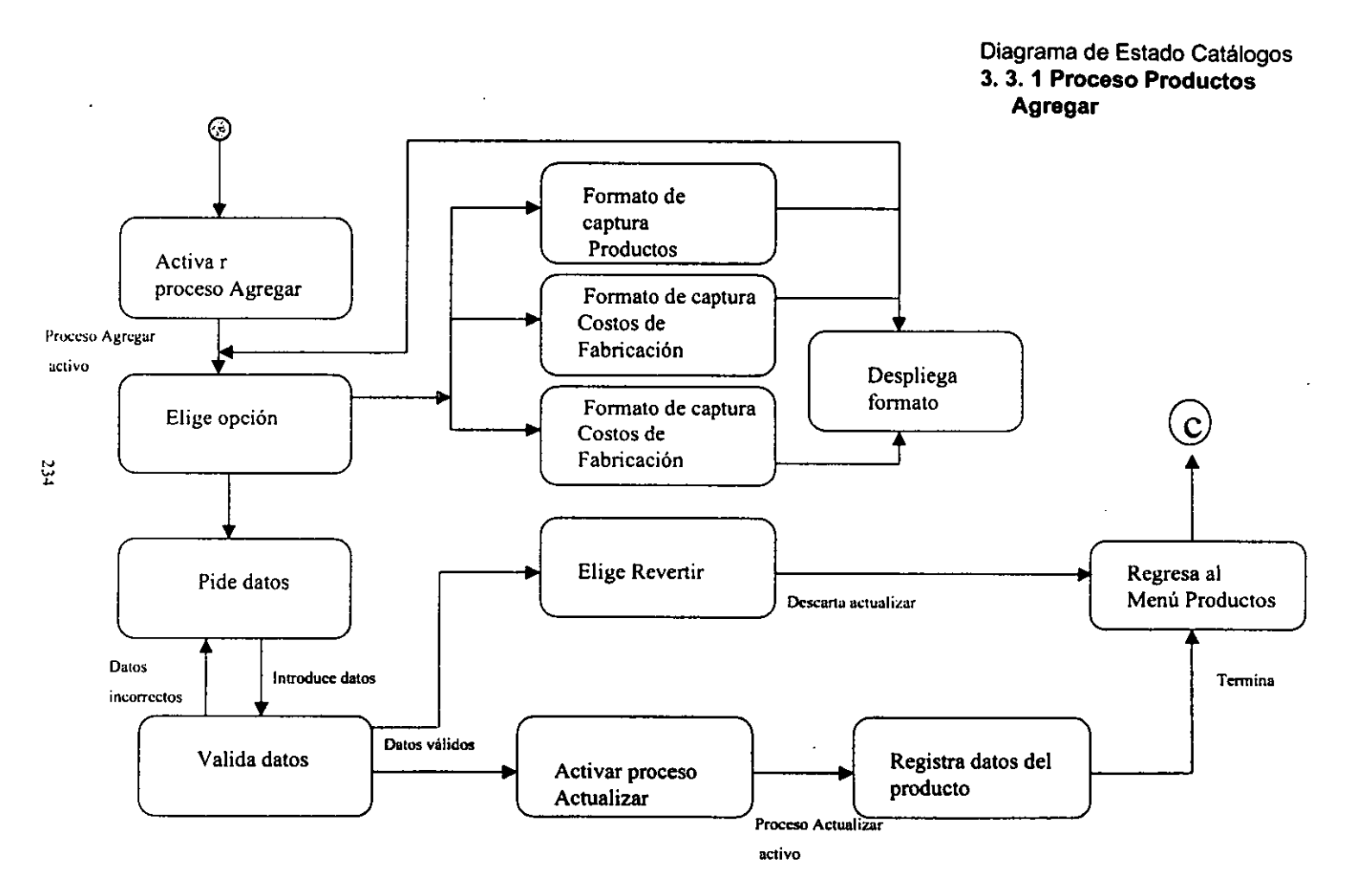

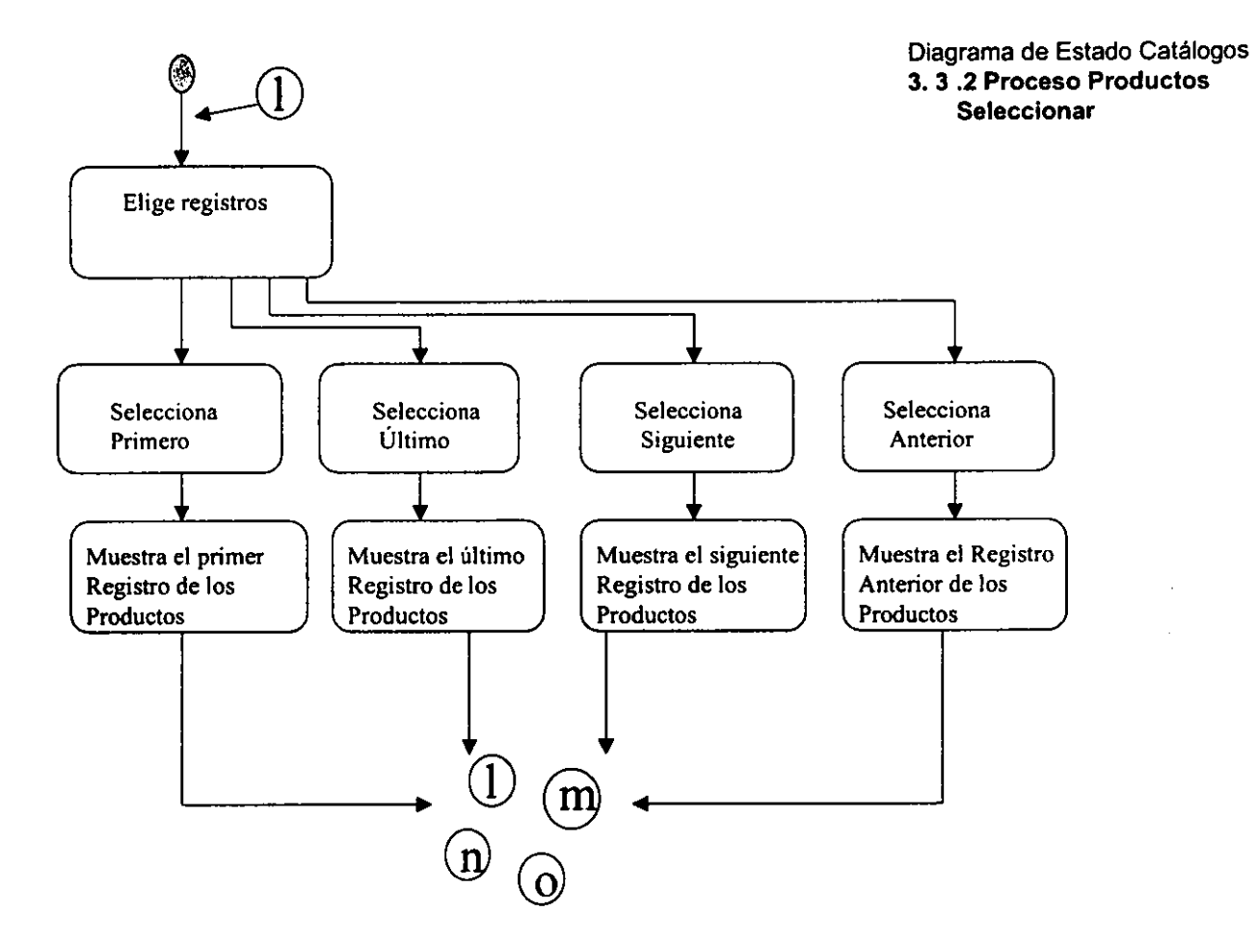

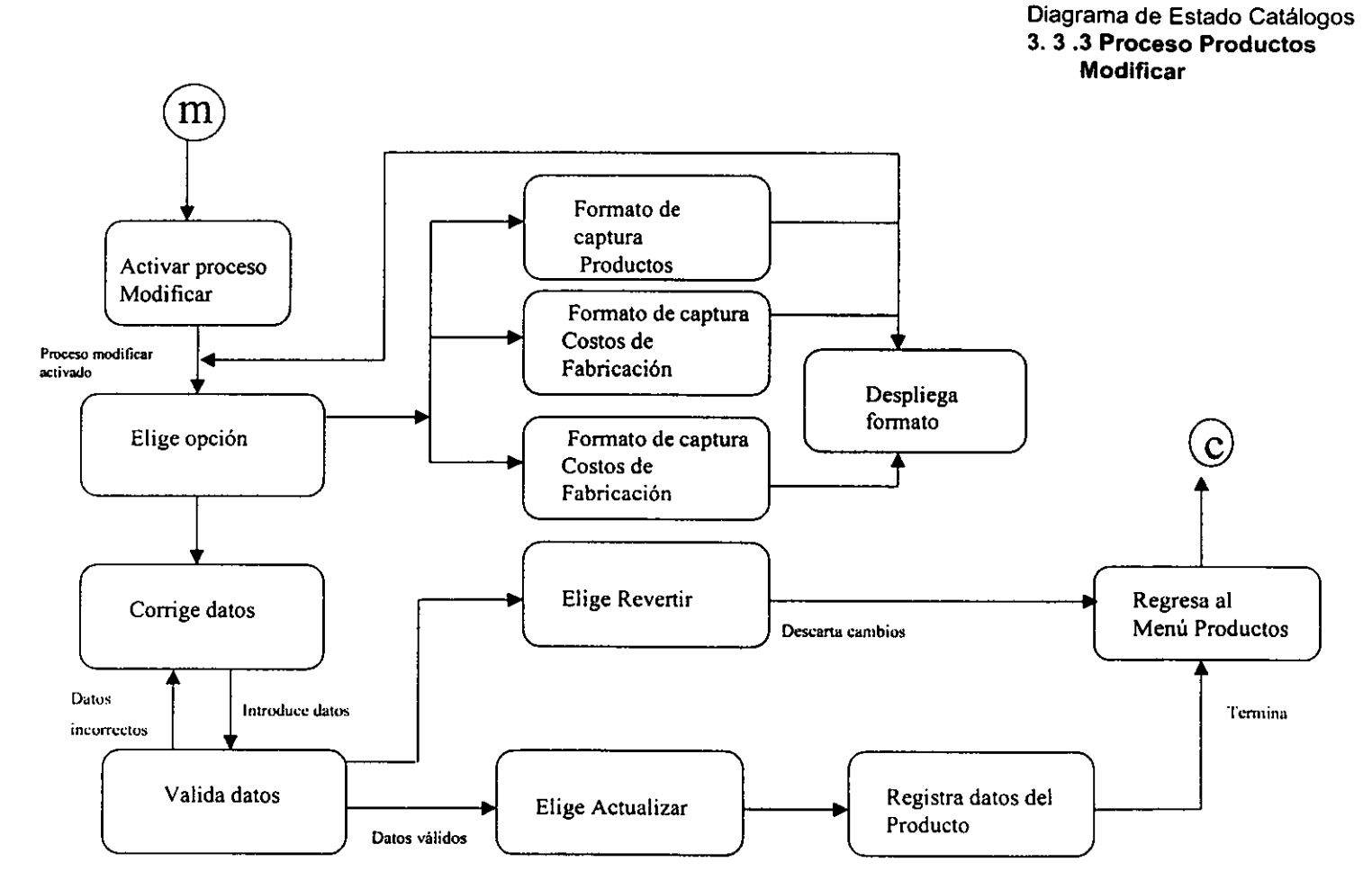

 $^{236}$ 

## Diagrama de Estado Catálogos 3. 3.4 Proceso Productos **Eliminar**

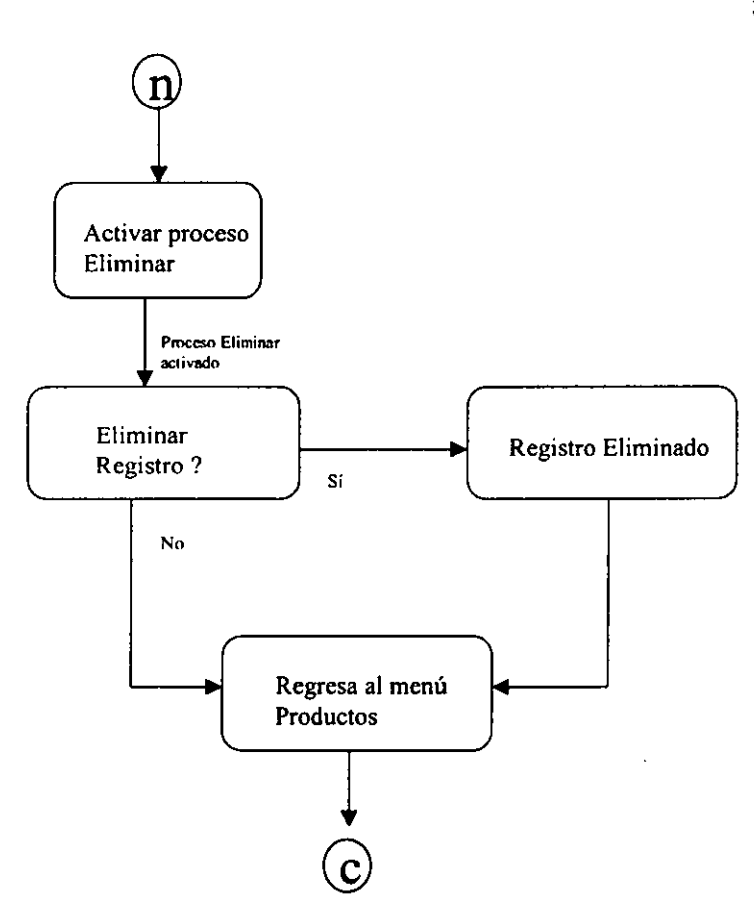

237

 $\mathbf{v}$ 

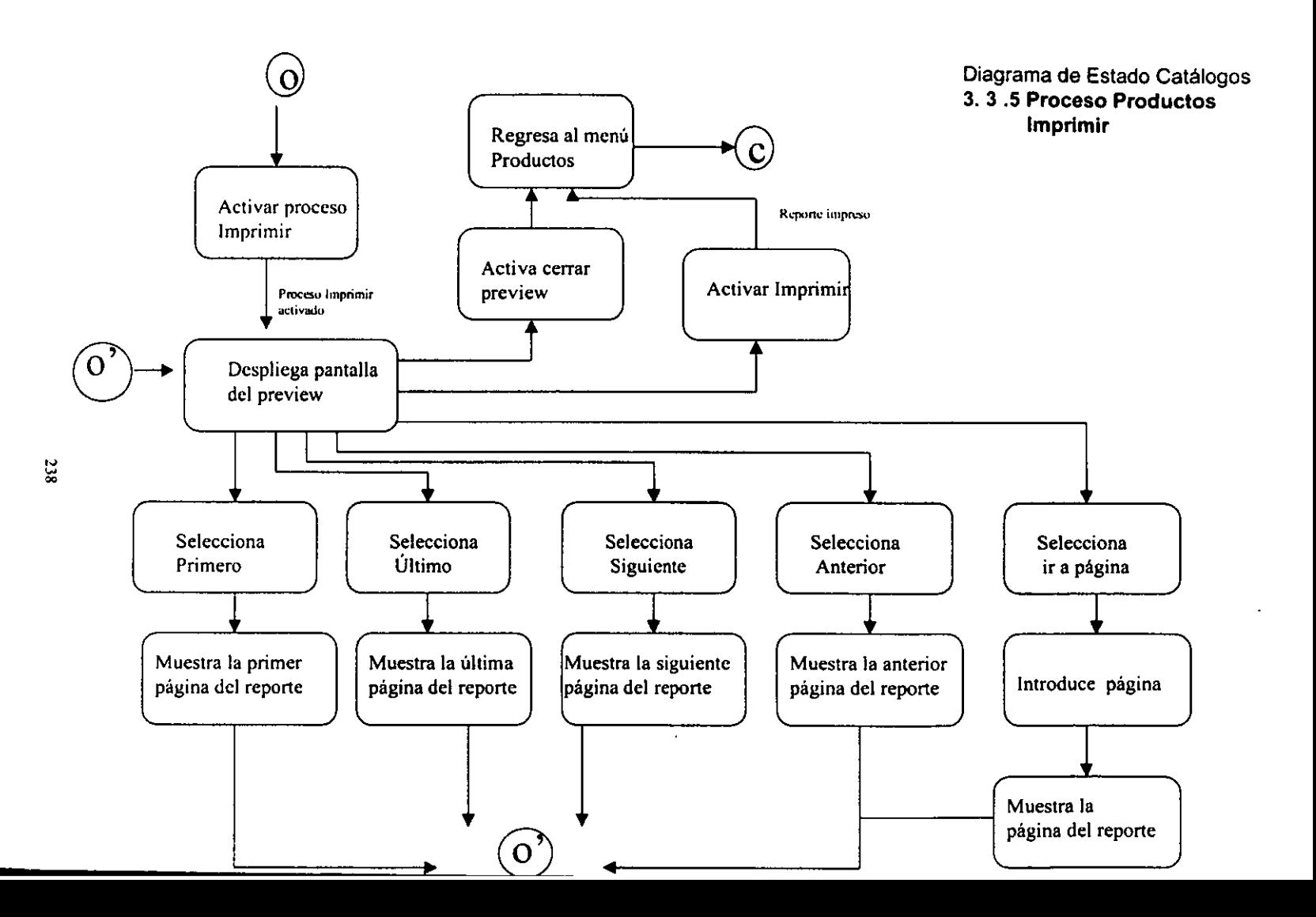

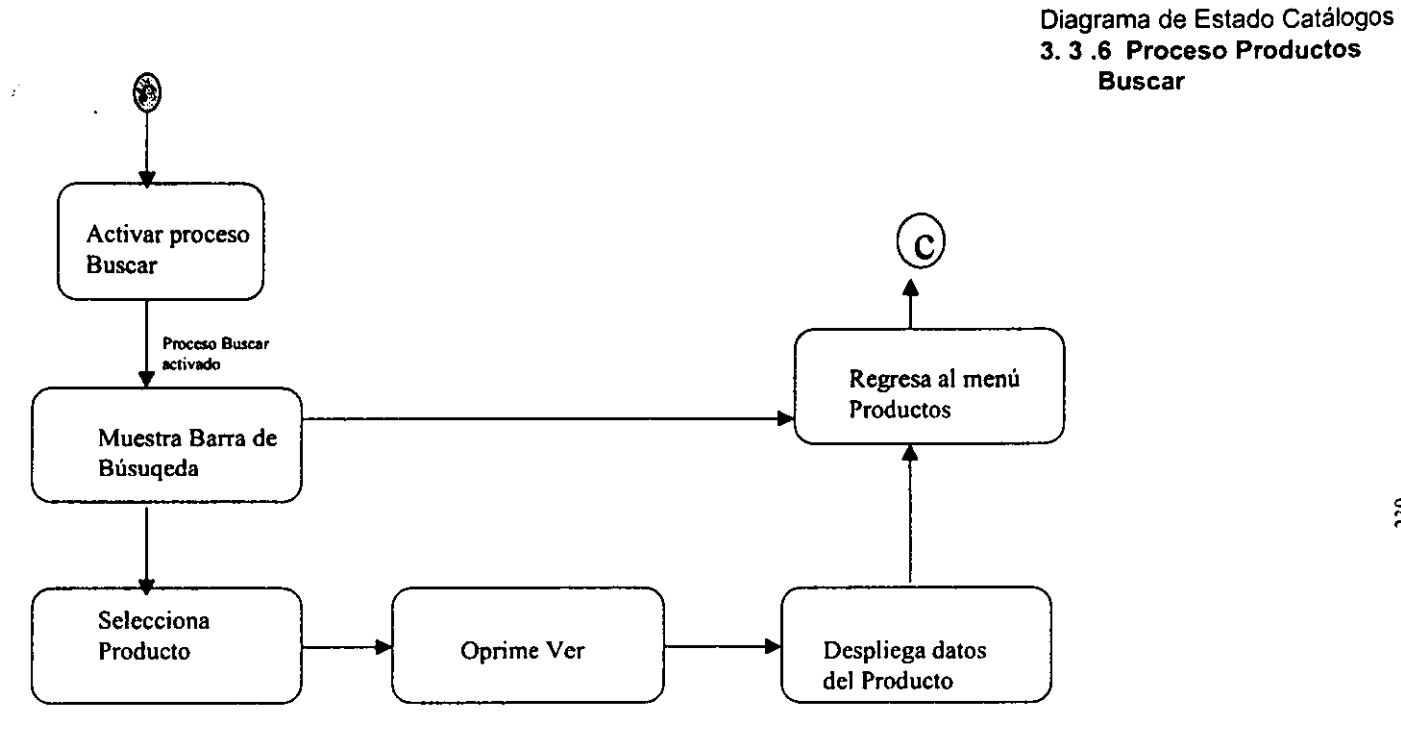

Cliente seleccionado

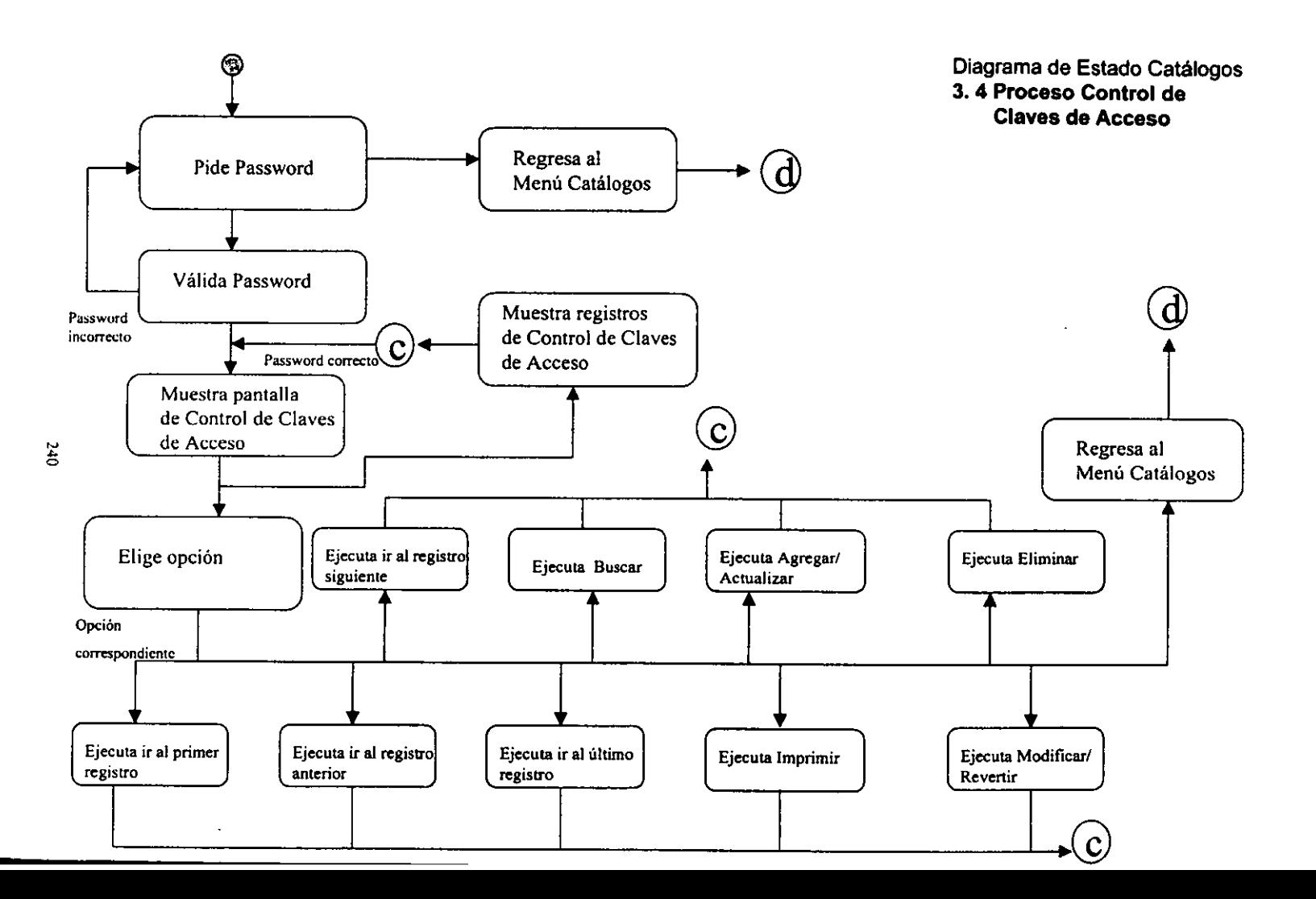

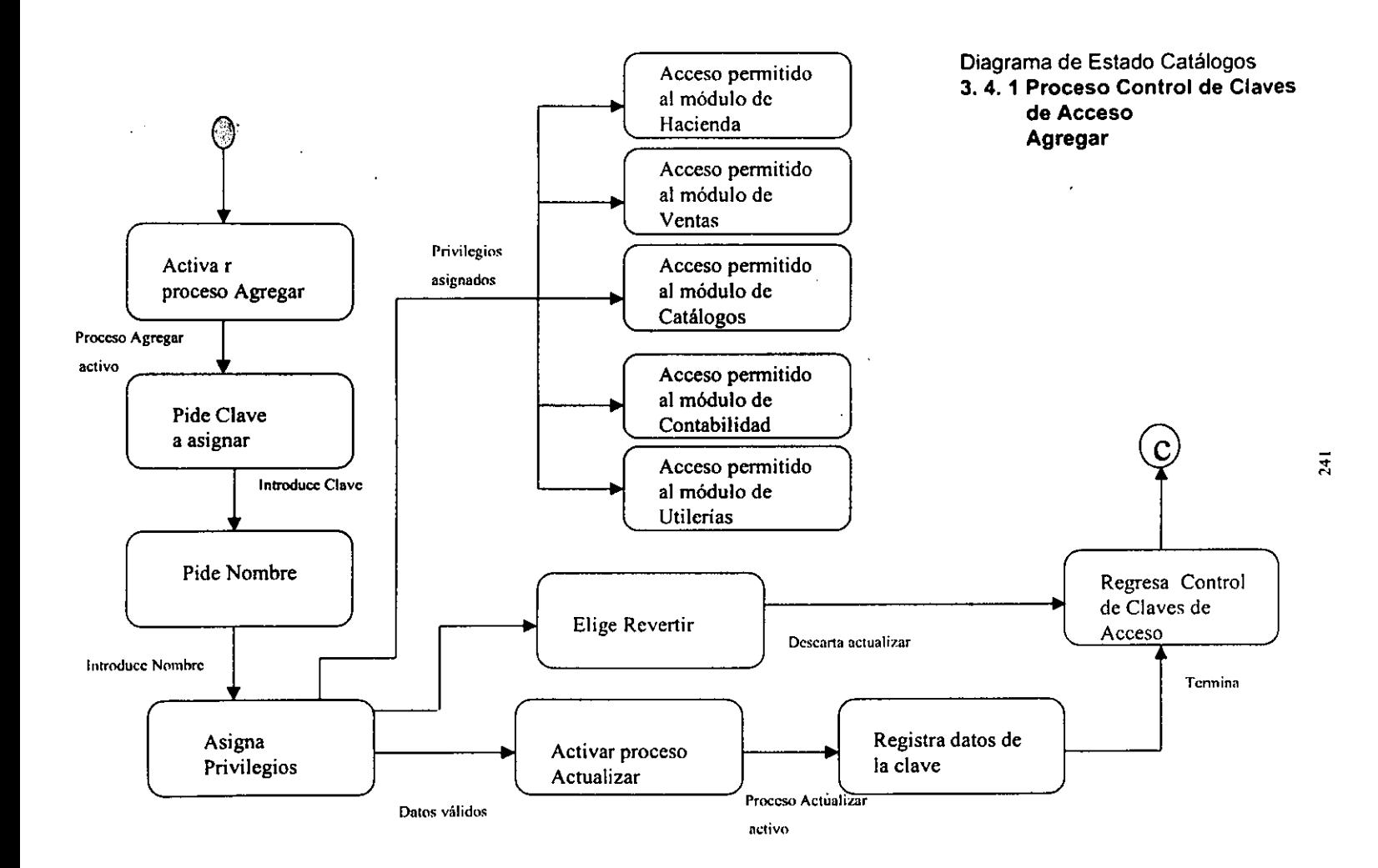

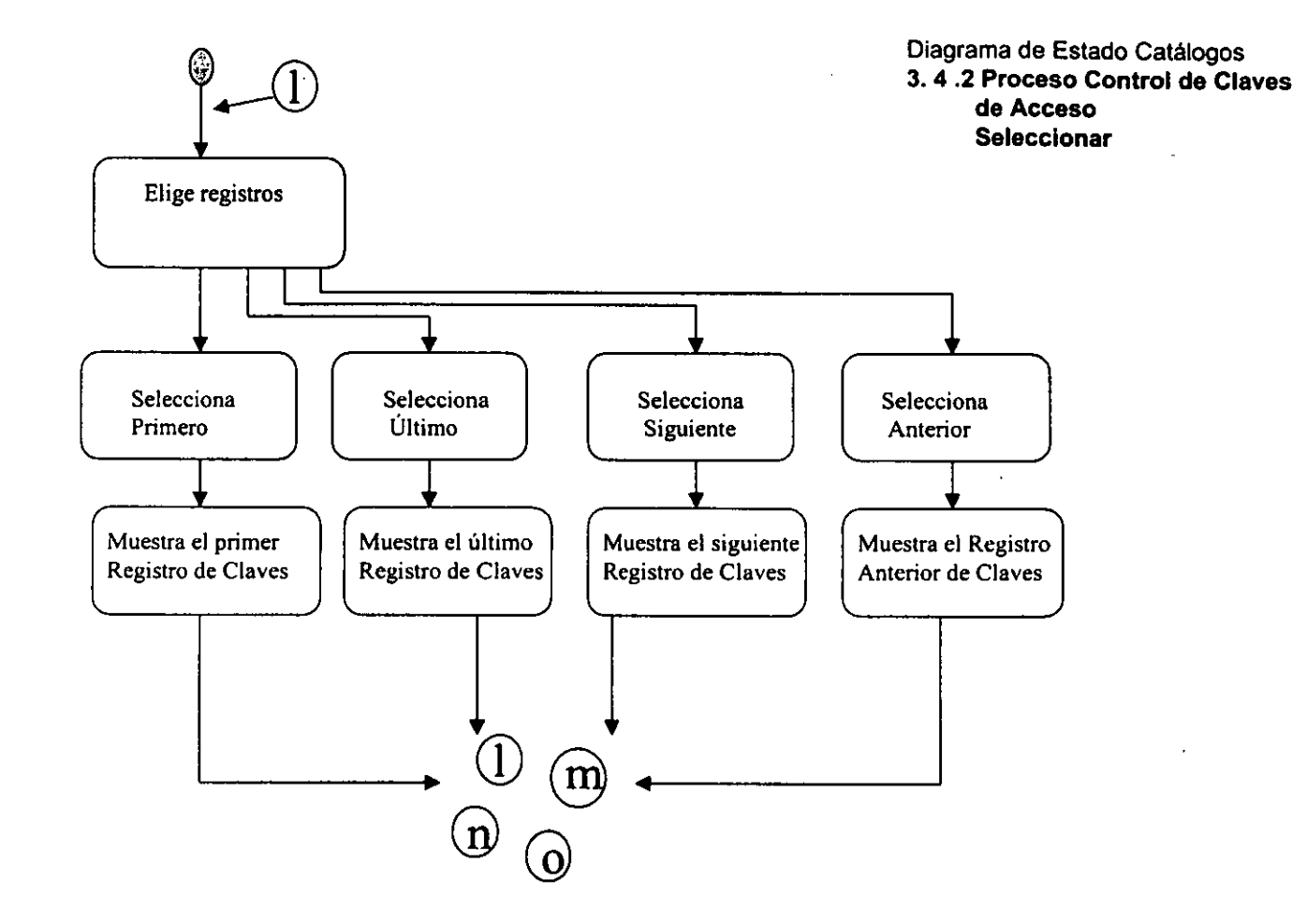
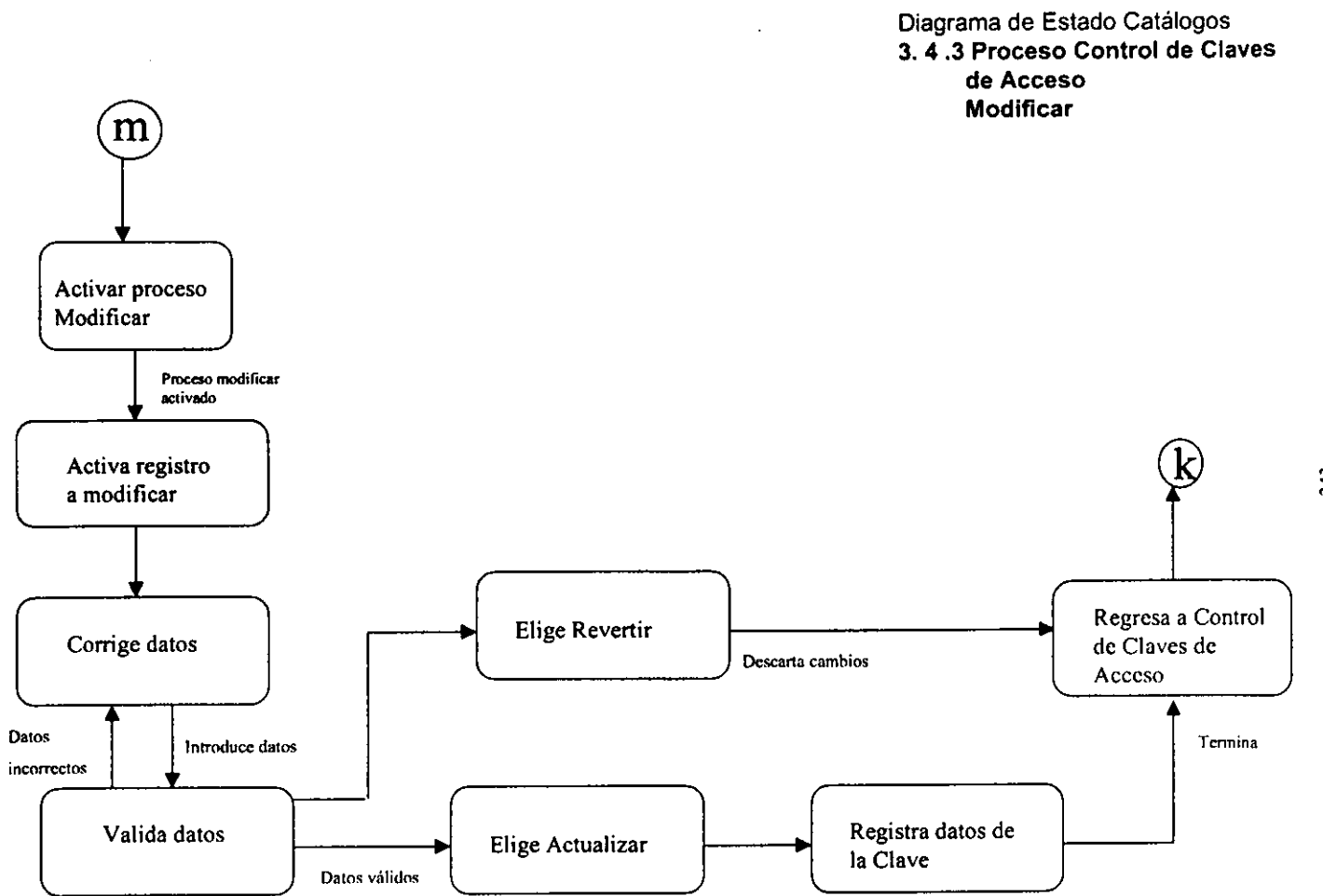

 $243$ 

Diagrama de Estado Catálogos 3. 4 .4 Proceso Control de Claves **de Acceso**  Eliminar

 $\ddot{\phantom{a}}$ 

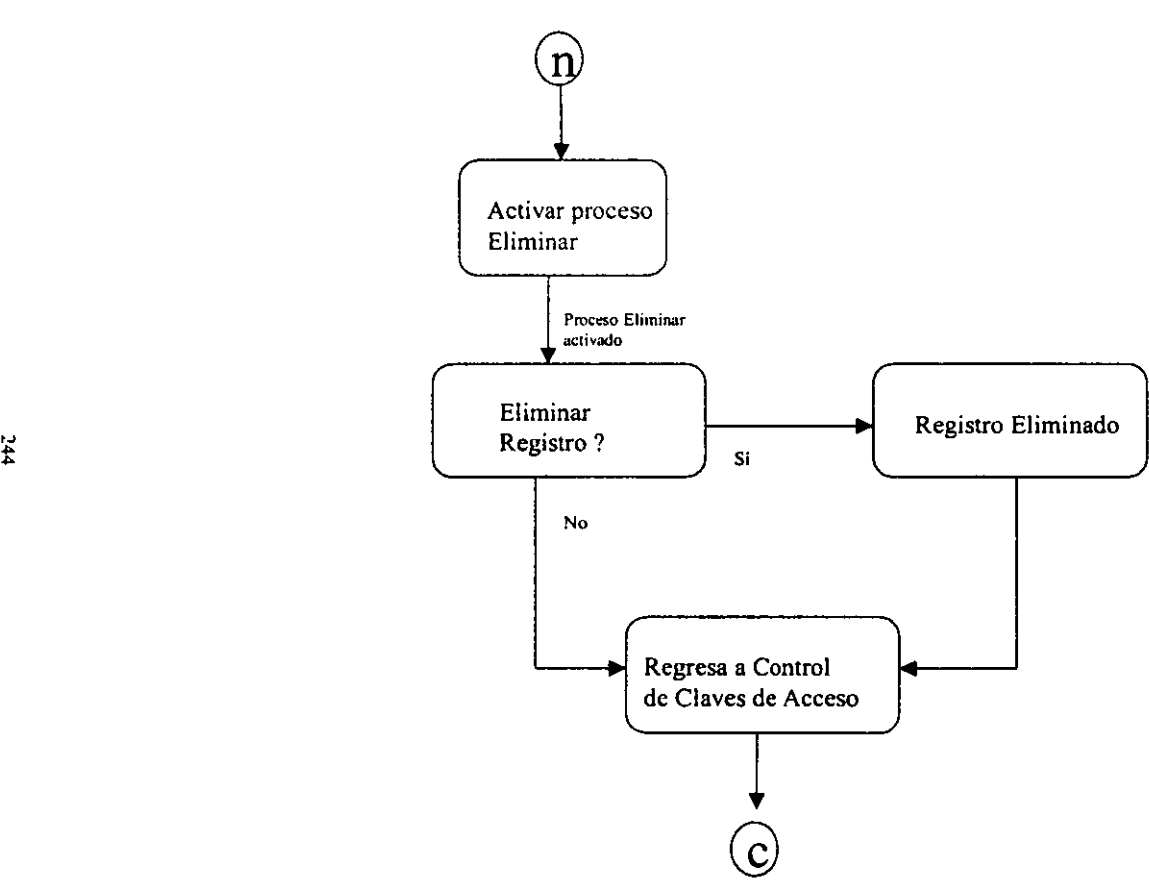

 $\ddot{\phantom{a}}$ 

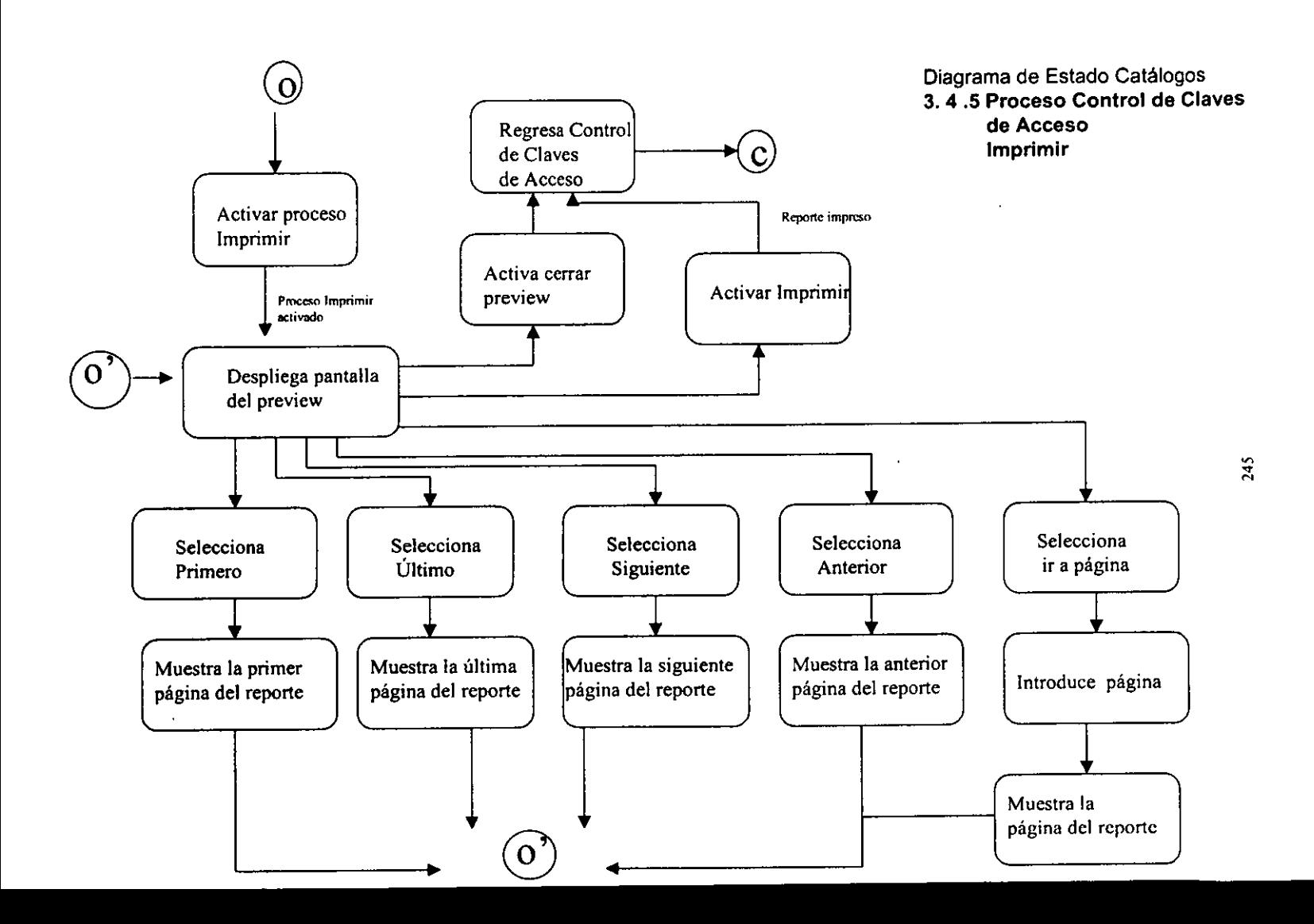

Diagrama de Estado **4. Contabllldad** 

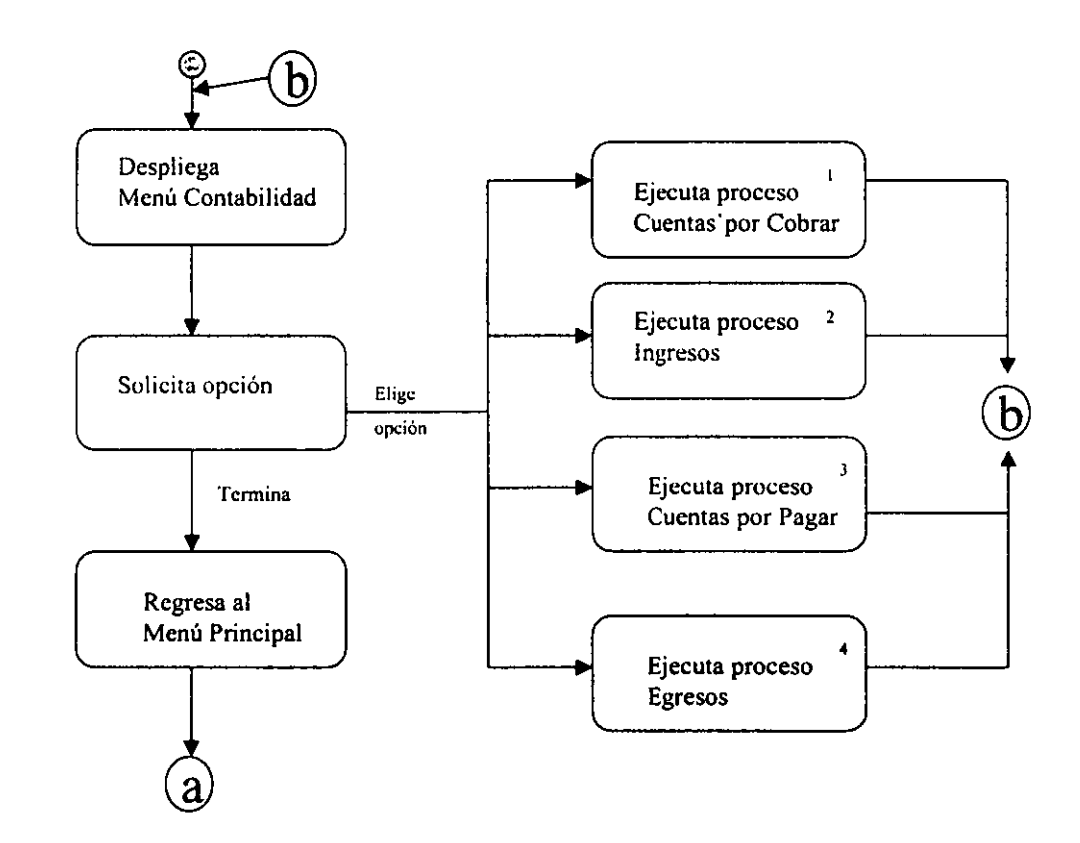

 $\mathbf{r}$ 

 $\cdot$ 

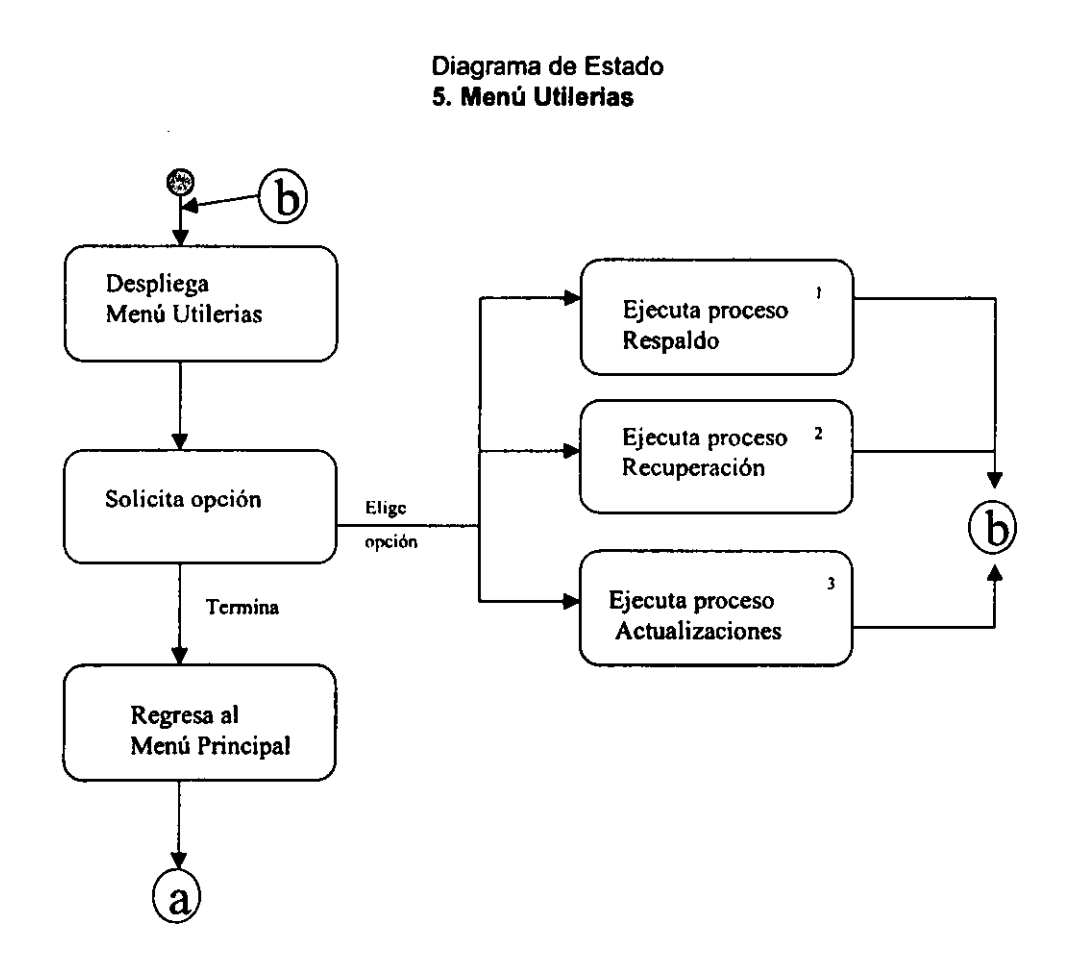

### **111.2.5 Diagrama de flujo.**

Los esquemas de eventos son adecuados para la descripción de procesos en términos de eventos, de reglas de activación, de condiciones y de operaciones. Sin embargo, podria no ser adecuado expresar asi procesos grandes y complejos. En ocasiones, un área del sistema es demasiado vasta e intrincada como para expresar la dinámica de los eventos y las formas de activación. Además, es posible que sólo se necesite un alto nivel de comprensión. Esto es cierto sobre todo en la planeación a nivel estratégico. En situaciones como ésta es cuando es útil un diagrama de flujo de objetos.

Los diagramas de flujo de objetos (DF0) son parecidos a los diagramas de flujo de datos (DFD), puesto que muestran las actividades que interactúan con otras. En los DFD, una interfaz transfiere datos. En las técnicas 00, no queremos limitamos a la transferencia de datos, sino que el diagrama debe representar cualquier tipo **de cosa que se transfiera de una actividad a otra, ya sean pedidos, partes,**  articulas terminados, diseños, servicios, hardware, software o datos.

El diagrama de flujo de objetos indica los objetos que se producen y las actividades que los producen e intercambian.

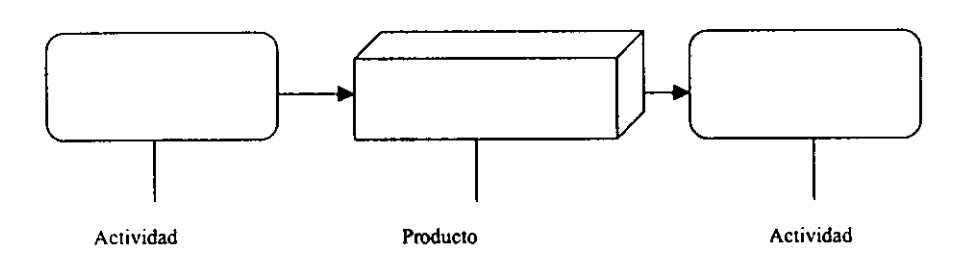

La figura 111.2.5, muestra el diagrama de flujo de objetos del sistema de "Control para la emisión de comprobantes fiscales ante la SHCP'".

248

# Figura III.2.5 Diagrama de Flujo de Objetos

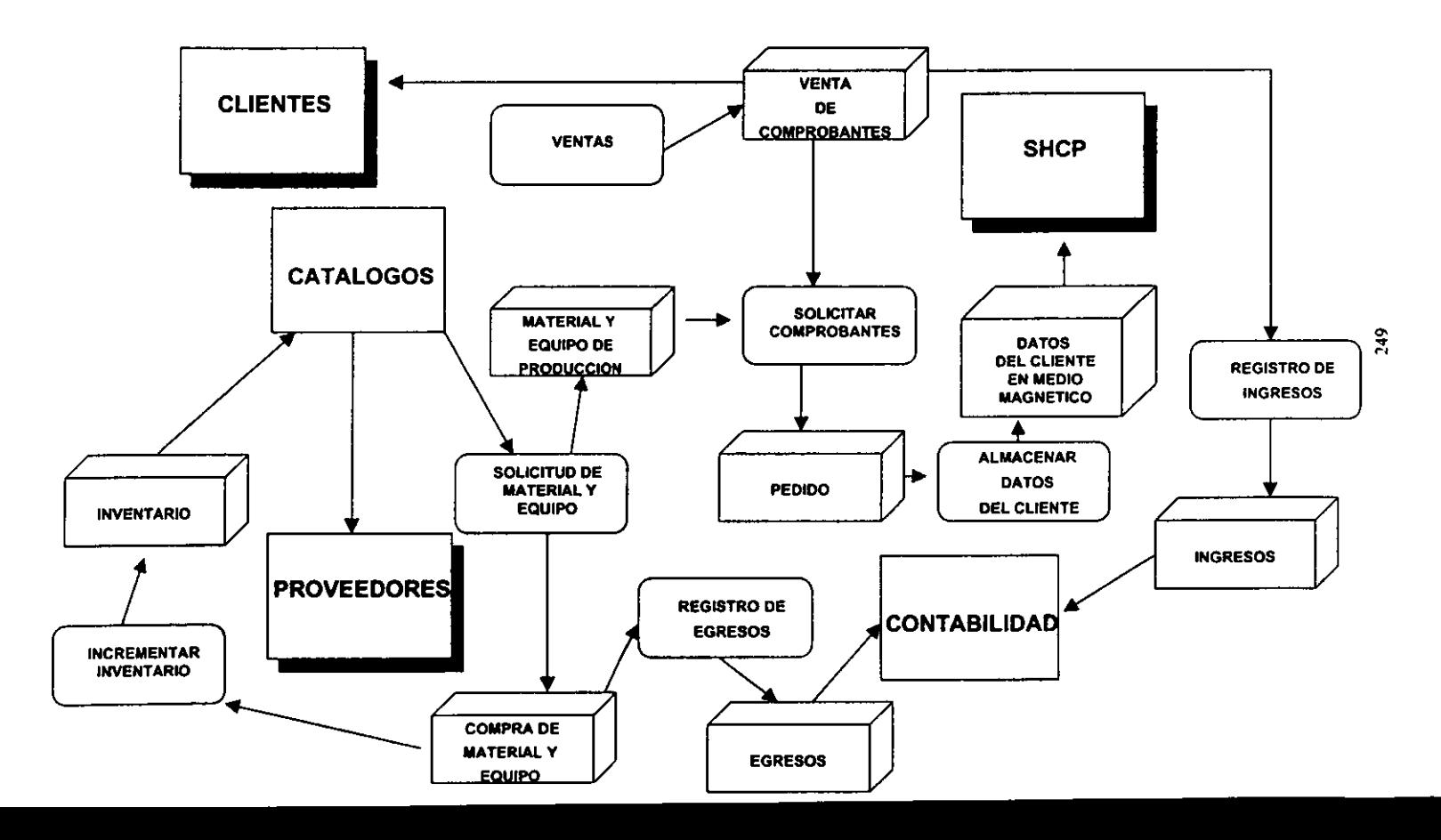

### 111.3 Diseño y construcción de la vista final para el usuario (front-end).

Los requerimientos del usuario final marcan la pauta de lo que será el front-end ó vista final que le permitirá la manipulación de su información así como la generación de reportes claros y de manera sencilla.

Intentado darle mayor funcionalidad al sistema y minimizando la posibilidad de error humano al operarlo, se ha diseñado un front-end conformado básicamente por botones de acción ó comando. de fácil operación a través del mouse ó del teclado; incluyendo combo-boxes (listas desplegables) para que el usuario agilice la entrada de información al seleccionar los datos que requiere de una lista previamente definida y obteniendo información relacionada con ésta selección sin necesidad de realizar operaciones complicadas de entrada de datos; barras de navegación estándares con las opciones más frecuentes para la operación de una base de datos (como son las funciones de agregar, eliminar, modificar, avance, retroceso. búsquedas, reportes impresos o en pantalla, etc.). Así mismo un sistema de ayuda a través "tooltips" (mensajes cortos) que aparecen al apuntar con el mouse a una determinada zona de la pantalla ó hacia algún botón de comando y a través de la barra de estado.

En general. se ha diseñado un sistema totalmente visual, con las bondades de la OOP (programación orientada a objetos), la cual nos permite la generación de clases propias, la reutilización de código fuente, el polimorfismo de lo formularios (pantallas de captura), el encapsulamiento de código en los objetos que contienen, etc.

A continuación se describe cómo fue construido nuestro front-end utilizando las herramientas de diseño del Microsoft® Visual Fox Pro Profesional Versión 5.0.

250

# Construcción de un proyecto.

Un provecto es un contenedor de todos los componentes de un sistema, entre ellos, los formularios, las tablas de bases de datos, los reportes, las vistas locales o remotas, etc.

Para crear un nuevo proyecto, inicie Visual Fox Pro, seleccione File-New-Project v presione el botón NewFile, (figura III.3.1) y asignele un nombre y un directorio o carpeta donde se almacenará (figura III.3.2).

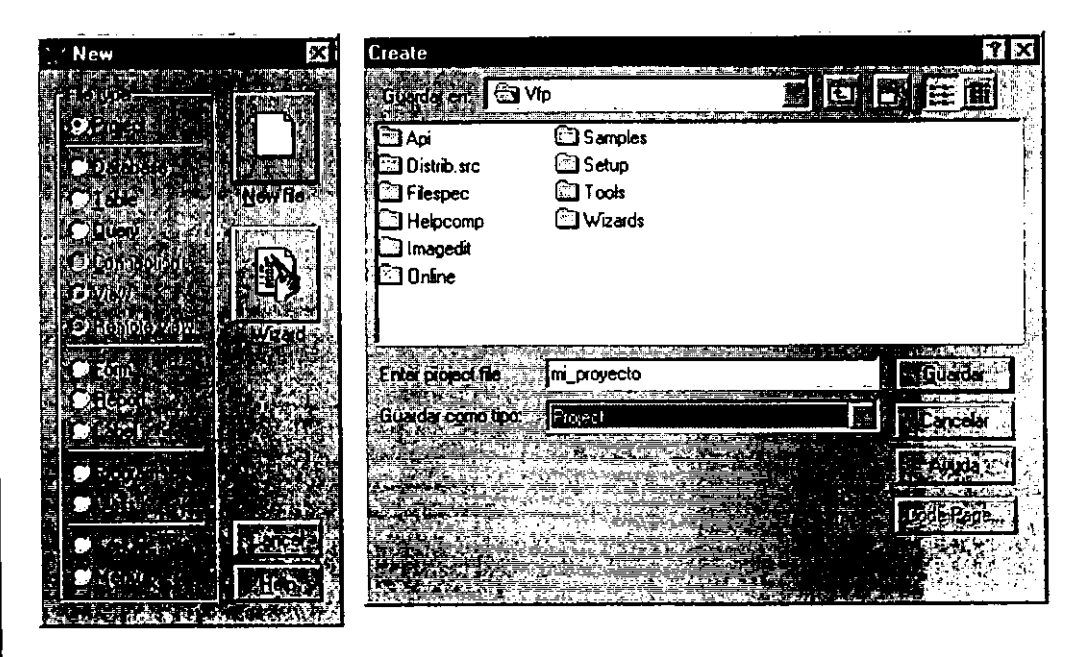

Figura III.3.1

Figura III.3.2

# Construcción de una forma 6 formulario.

Un formulario es una pantalla de captura<sup>o</sup> de información la cual puede contener campos de bases de datos<sup>o</sup>, selecciones múltiples<sup>®</sup>, barras de selección<sup>®</sup>, folders<sup>®</sup> contenedores de información, barras de navegación®, botones de comandos<sup>®</sup>, y en general, cualquier tipo de control que permita al usuario ejecutar alguna acción.

Estos formularios se diseñan mediante la herramienta Form Designer<sup>®</sup> de Visual Fox Pro, en conjunción con la barra de herramientas© del mismo (figura 111.3.3).

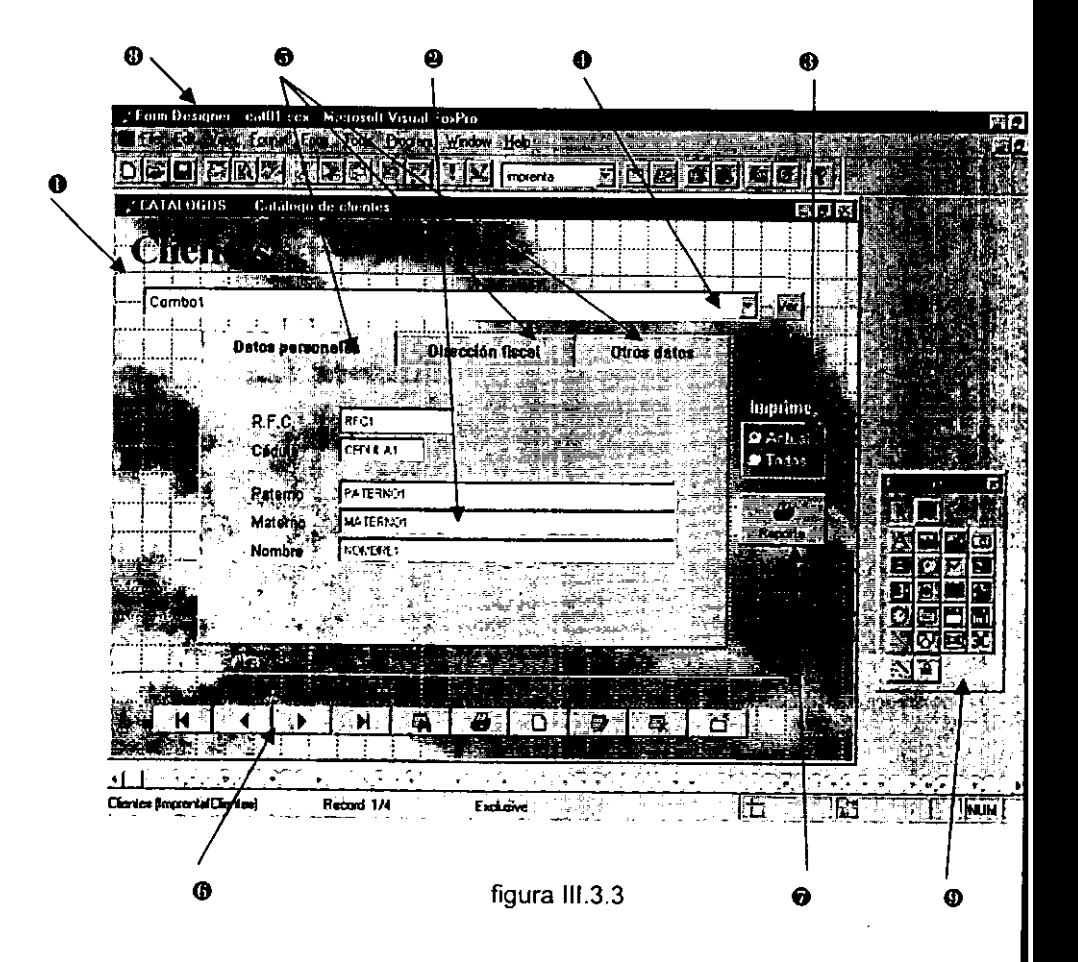

### Utilización de Wizards (asistentes) para la construcción de un formulario.

Un Wizard ó asistente es una herramienta intercounstruida de diversos programas para el desarrollo de aplicaciones que nos permite diseñar y construir muy fácilmente desde una base de datos hasta un formulario de captura, con sólo ir proporcionándole el tipo de elemento que queremos agregar a nuestro proyecto y seleccionando de un catálogo previamente definido la apariencia final que deseamos que tenga.

La utilización de formularios para diferentes elementos del proyecto es muy similar, por lo que describimos la utilización del asistente para la creación de formularios.

Para crear un nuevo formulario, en el **Project Manager** seleccione la carpeta **Documents,** haga click en **Forms** y presione el botón **New(figura** 111.3.4)

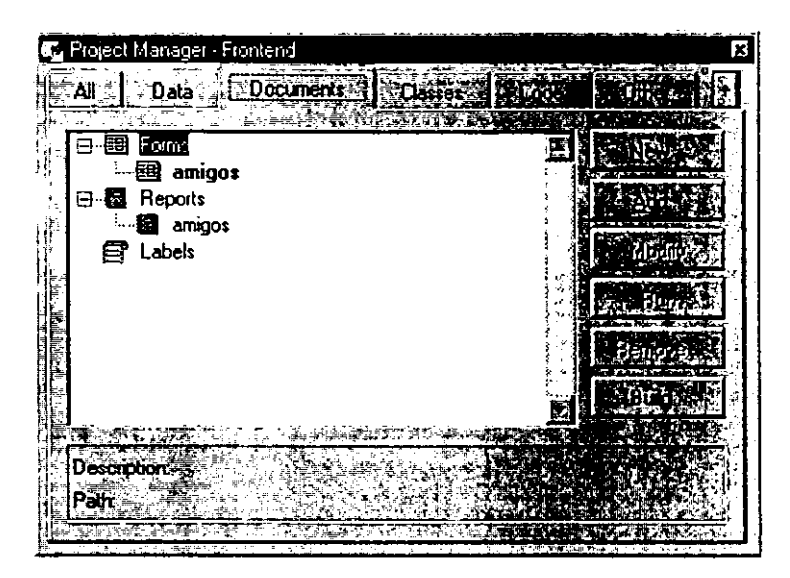

Figura 111.3.4

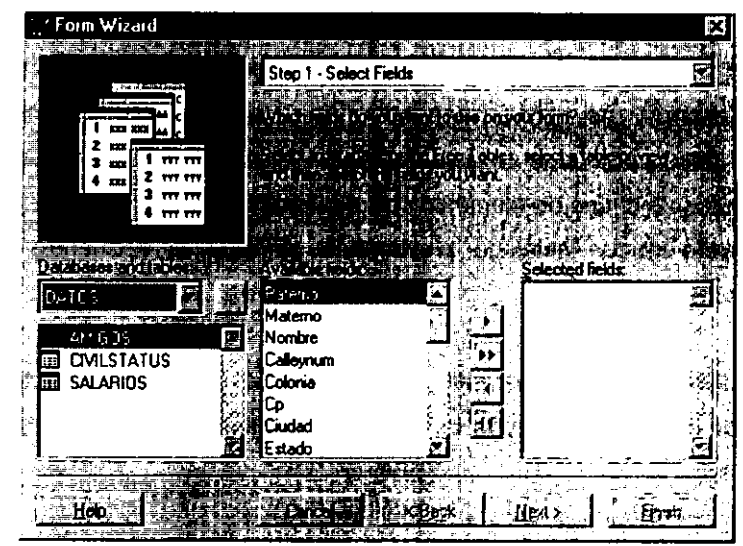

Seleccione la tabla de base de datos origen del formulario (figura III.3.5).

Figura III.3.5

Seleccione el tipo de formulario (figura III.3.6).

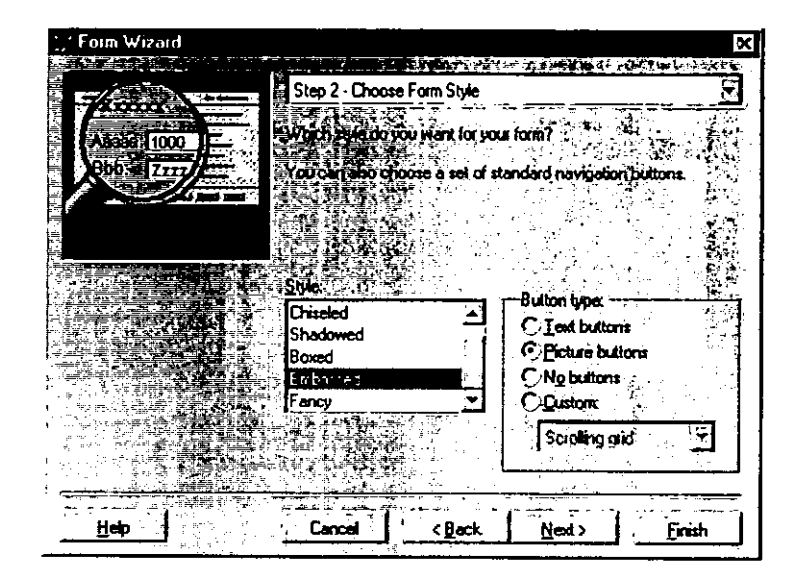

Figura III.3.6

Seleccione el tipo de ordenamiento de la tabla de datos del formulario (figura  $(11.3.7)$ .

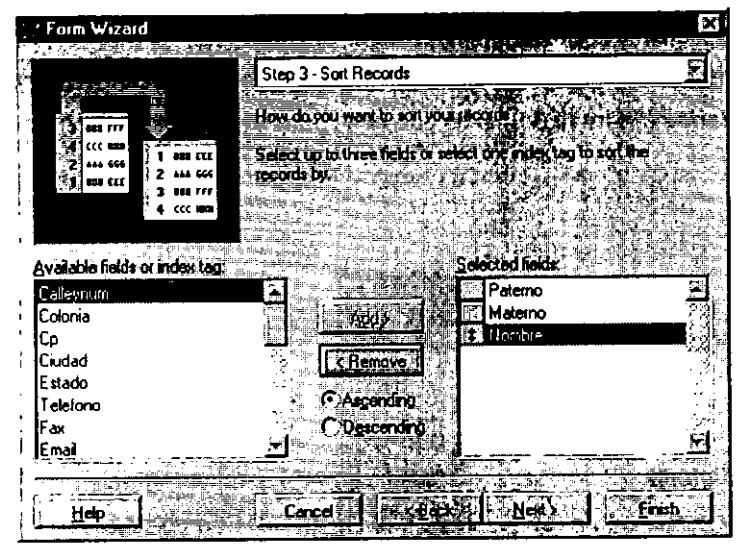

Figura III.3.7

Proporcione un nombre al formulario (figura III.3.8).

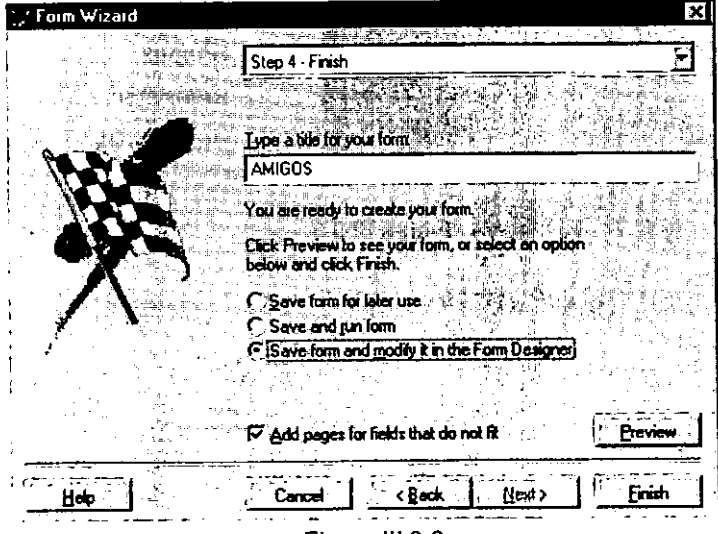

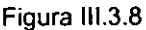

El asistente le mostrará el nuevo formulario que ha generado, sin embargo, es muy probable que no sea de su agrado, dado que el asistente sólo produce una versión simple. Si deseamos modificar esta versión corta del formulario tendremos que hacerlo manualmente haciendo uso para ello de las **herramientas de** diseño de formularios (figura III.3.9) si es que deseamos agregar más controles.

Select objects **Label** Edit-box Command-group Check-box list Grid Timer OLE container control Lines **Container** Builder-lock

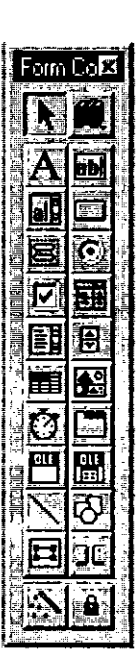

View classes Text-box Command-button Option-group Combo-box Spinner lmage Page frames OLE bound control Shapes Separator Button Lock

Figura 111.3.9

Y si lo que deseamos es modificar la apariencia del formulario ó modificar el código de las acciones que deben ser ejecutadas cuando el usuario presione algún botón de comando tenemos que hacer uso de las propiedades de cada objeto (figura III.3.10).

| Properties - amigon2 rox                     | i de                    |
|----------------------------------------------|-------------------------|
|                                              |                         |
| <u> Eraml</u>                                |                         |
| <b>EDAGE EXPLORE</b><br>ALIE                 | <b>SLAJDA</b><br>ĦΒ     |
|                                              |                         |
| ×lzha                                        |                         |
| Activate Exent                               |                         |
| <b>ActiveControl</b><br><b>TECHNOLOGY IN</b> | [Detault]<br>л          |
| ActiveForm                                   | п                       |
| <b>AddObicet</b>                             | (Defaut)                |
| AmovaOnTop                                   | F False (Default)       |
| <b>AutoCenter</b>                            | .T. - True              |
| Back Color I                                 | 192,192,192             |
| <b>Has-Class</b>                             | Fram                    |
| trorderStele                                 | 3 - Sizable [Default]   |
| <b>Hosti</b>                                 | [Default]               |
| <b>BufferMode</b>                            | 0 None (Delault)        |
| Captor:                                      | AMIGOS                  |
| Cacle<br>Cins                                | (Default)<br>Enboca Kun |
| ClassLibrarv<br><b>SALE ALCOHOL</b>          | c landrins de programa) |
| <b>Click Event</b>                           | l'Defaulti              |
| <b>CioControls</b>                           | T True (Default)        |
| Closable                                     | - True (Default)<br>τ.  |
| EЬ.<br>ym,                                   | (Default)               |
| <b>ColorSource</b>                           | - Windows Control Pane  |
| <b>Comment</b>                               | (None)                  |
|                                              |                         |

Figura III.3.10

### **Herramientas de diseño de formularios.**

Select objects Sirve para seleccionar uno ó más objetos

### Label

Objeto de tipo etiqueta, es decir, de una ó más líneas de texto.

#### Text box

Objeto de tipo texto que permite la entrada de datos de cualquier tipo (carácter, numérico, fecha, etc.) y que puede ser ligado con un campo de una tabla de base de datos, para presentar, editar ó agregar información a dicha tabla.

#### Edil box

Objeto de tipo edición, que básicamente es un objeto de tipo texto pero con varias líneas. Su aplicación básica es para campos de tipo memo.

#### Command button

Objeto de tipo comando que permite la inserción de instrucciones ejecutables que responden a los diferentes eventos asociados con el control.

### Command group

Objeto de tipo grupo que básicamente funciona como un contenedor de varios botones de comando.

#### Option group

Objeto de tipo opción. Este control permite la inclusión de varios botones de opción que son excluyentes entre si, es decir, sólo puede seleccionarse una opción dentro del contenedor. Sin embargo, las opciones funcionan como botones de comando, ya que se les puede asociar diferente código ejecutable independiente del resto de las opciones.

#### Check box

Objeto de tipo casilla de selección que permite la manipulación de campos ó variables de tipo lógico, es decir, sólo puede tener dos estados : activado ó desactivado.

#### Combo box

Objeto de tipo combinado ó mejor conocido como lista desplegable. Se llama así debido a que se pueden introducir datos directamente desde el teclado al seleccionar la zona de edición ó al seleccionartos directamente desde una lista cuyo contenido puede estar ligado a uno o varios campos de una tabla de base de datos. El tamaño de este control depende de la cantidad de datos a desplegar que contenga la lista.

#### **List**

Objeto de tipo lista. Este control es idéntico al combo-box, sólo que el tamaño del control es fijo y se define al momento de diseñarto.

## **Spinner**

Control de tipo numérico que permite la introducción de datos a través del teclado ó a través del uso de controles de incremento y decremento. Estos controles pueden tener un valor máximo y mínimo así como una cantidad específica para el incremento o decremento

### Grid

Control de tipo cuadricula, este control es uno de los más poderosos de Visual Fox Pro, y funciona como el conocido "Browse", sólo que este control puede ser incluido como parte de un formulario y puede tener asociados diversos campos de una tabla de bases de datos; también es posible incluirte controles de tipo texto, casillas de verificación, cuadros combinados e inclusive otras cuadriculas.

**259** 

#### lmage

Control que permite la inclusión de una imagen gráfica.

### Timer

Control de tipo cronómetro que permite el control de la programación de acciones por ejecutar a cierto intervalo de tiempo.

## Page frames

Control de tipo folder que opera como contenedor de otros controles. Es bastante útil cuando se diseña un formulario que contiene demasiados controles debido a que estos se pueden organizar dentro de diferentes faldera y al momento de ejecutar el formulario tener sólo visibles aquellos controles contenidos en un folder en particular.

### OLE container control

Objeto contenedor de objetos OLE, por ejemplo, hojas de MS Excel, documentos de MS Word, sonidos, videos, etc.

### OLE bound control

Objeto contenedor de objetos OLE que está limitado a un campo de una tabla de bases de datos.

#### Lines

Este control permite el trazo de lineas

### Shapes

Este control permite el trazo de formas predefinidas, desde rectángulos hasta **circulos.** 

### Container

Este control permite agrupar varios controles dentro de un arreglo lógico.

### **Separator**

Este control se utiliza con la clase Barra de herramientas, y sirve para aumentar el espacio entre los botones de comando.

#### Builder lock

Bloqueo del generador (no es un control), es un switch que determina si el generador aparece automáticamente cada vez que se crea una nueva instancia de un objeto.

### Button lock

Bloqueo de botón (tampoco es un control), es un switch que determina si el botón seleccionado de la barra de herramientas de diseño de formulario se queda activa después de haber creado un objeto para trazar otro del mismo tipo.

## **Propiedades de los objetos**

Las propiedades de los objetos son como variables que afectan la apariencia de los mismos. Los métodos son como funciones que se ejecutan cuando el usuario realiza alguna operación con el objeto mismo, estas funciones ó código puede ser modificado para realizar las operaciones personalizadas que el desarrollo del sistema requiera.

Algunas de las propiedades más comúnmente utilizadas son :

## **Caption**

Sirve para fijar el texto asociado al control que será visible al usuario.

## Closable

Sirve para fijar si un formulario puede o no ser cerrado con el botón cerrar [X].

## **BackColor**

Sirve para fijar el color del fondo del objeto.

**BackColorStyle** Sirve para fijar el estilo del color del fondo, que puede ser opaco o translúcido.

DisabledForeColor Sirve para fijar el color que tendrán los textos cuando el control esté deshabilitado.

# Enabled

Sirve para habilitar o deshabilitar el uso del control.

# FontName

Sirve para seleccionar el tipo de letra que se utilizará para la inserción de datos.

## **ForeColor**

Sirve para fijar el color del tipo de letra seleccionado.

## Height

Sirve para fijar la altura que tendrá el control medida en pixeles.

## lcon

Sirve para asignarle un icono que represente al control.

# Picture

Sirve para incluir una imagen gráfica como parte de un control.

# StatusBarText

Sirve para proporcionar el texto de ayuda que aparecerá en la barra de estado cuando el usuario seleccione el control.

## **ShowToolTip**

Sirve para proporcionar un pequeño texto de ayuda al usuario, mismo que aparecerá cuando el apuntador del mouse se deslice por encima del objeto.

# **Tablndex**

Sirve para asignarle un número al control. Este número representa el orden en que el objeto o control tomarán el foco si es que el usuario presiona la tecla [TABJ.

# Visible

Sirve para determinar si el control será visible o no al momento de ejecución de un formulario

# **Width**

Sirve para fijar el ancho que tendrá el control medido en pixeles.

## **Eventos asignados a los objetos**

Si se desea ejecutar código personalizado que responda a las acciones de entrada por parte del usuario, este se incluye en los eventos asignados al control.

Algunos de los eventos más comúnmente utilizados son :

### Click

Ejecuta el código de programa cuando el usuario da un click sobre el control

### **DblClick**

Ejecuta el código de programa cuando el usuario da un doble-click sobre el control

#### Error

Ejecuta el código de programa cuando el usuario proporciona una entrada de datos no válida

### **GotFocus**

Ejecuta el código de programa cuando el usuario transfiere el "foco" al control. Este foco es equivalente a transferirle el control de flujo de ejecución de programa al control.

### lostFocus

Ejecuta el código de programa cuando el control pierde el foco.

### MouseDown

Ejecuta el código de programa cuando el usuario mantiene presionado el botón del mouse sobre una área en blanco de un formulario.

### Unload

Ejecuta el código de programa cuando el control es liberado de la memoria.

La generación de reportes es de manera similar a la creación de formularios, además, al utilizar el generador de reportes se convierte en una tarea sencilla. El resultado final también es modificable a través de las herramientas de creación de reportes cuyo uso es bastante intuitivo (figura III.3.11)

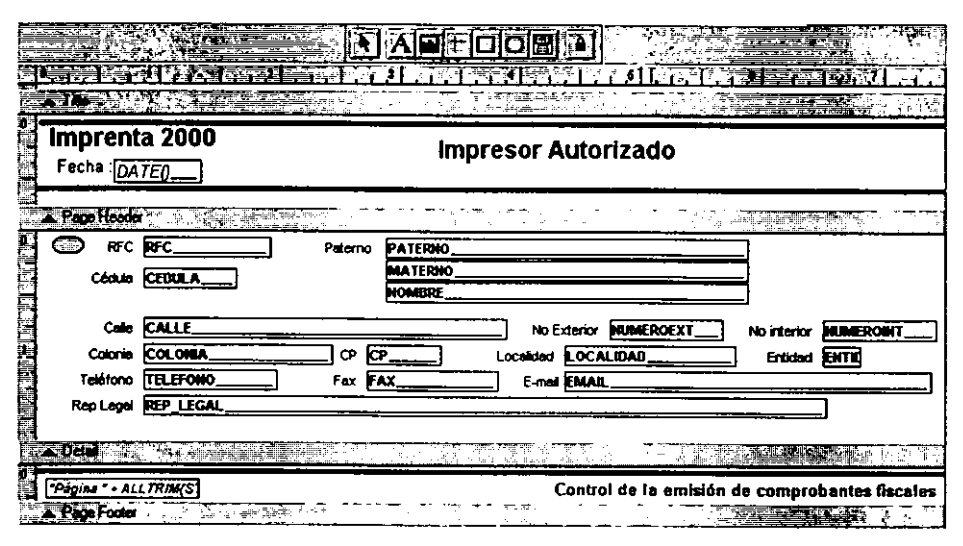

Figura III.3.11

Finalmente, para modificar el reporte generado por el wizard, nos podemos valer de la barra de herramientas de diseño de reportes (figura 111.3.12).

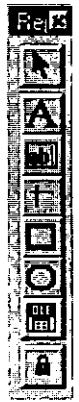

Seleccionar objetos

Insertar o editar texto

Insertar un campo de una tabla de bases de datos o una variable

Trazar lineas

Trazar rectángulos

Trazar Rectángulos con esquinas redondeadas

Insertar objetos OLE

Habilita el uso continuo de cualquier control de la barra de reportes

Figura III.3.12

## **111.4 Desarrollo de rutinas de diagnóstico.**

Para diagnosticar y comprobar que el sistema realiza satisfactoriamente las tareas para las cuales fue diseñado, se han desarrollado una serie de rutinas de diagnóstico por módulo que lo integran :

- 1. Control de flujo de programa
- 2. Barra de navegación
- 3. Hacienda
	- 3. 1. Impresor
	- 3.2. Fiscales
	- 3.3. Diskette
	- 3.4. Tipos de comprobantes
- 4. Ventas
	- 4. **1.** Cotizar
	- 4.2. Pedidos
	- 4.3. Facturación
- 5. Catálogos
	- 5.1. Clientes
	- 5.2. Proveedores
	- 5.3. Productos
	- 5.4. Claves de acceso
- 6. Contabilidad
	- 6.1. Cuentas por cobrar
	- 6.2. Ingresos
	- 6.3. Cuentas por pagar
	- 6.4. Egresos
- 7. Utilerias
	- 7.1. Respaldar
	- 7.2. Restaurar

## **Rutinas de diagnóstico**

### **1. Control de flujo de programa**

Al ejecutar el sistema aparecerá una pantalla de bienvenida, después el usuario se tendrá que firmar en el mismo a través de un nombre de usuario y una clave de acceso con lo que llegará al menú principal.

En este menú principal aparecerán los botones de comando referentes a cada uno de los módulos que componen el sistema. La rutina de diagnóstico consiste en hacer click en cada uno de los botones y comprobar que nos transfieren a la sección que nos indican.

#### **2. Barra de navegación**

**Al** ingresar a cualquier formulario, aparecerá en la parte inferior **una barra de navegación** (figura 111.4.1) que es estándar para todo el sistema. Esta barra está integrada por las funciones más comunes en la operación de tablas de bases de datos, por lo que la rutina consiste en comprobar que los botones que la integran realizan las siguientes funciones :

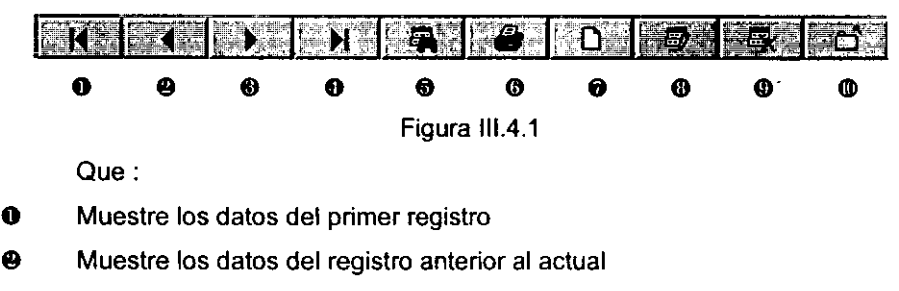

- **4D** Muestre los datos del siguiente registro
- **O** Muestre los datos del último registro
- **0** Realice una búsqueda de registros a través de un combo-box
- **0** Imprima un reporte personalizado de los registros elegidos.
- **8** Agregue registros a la tabla de base de datos asociada al formulario ó que también permita la actualización de datos en caso de haberlos modificado.
- ID Permita corregir los datos del registro actual presentados en el formulario ó que también permita el ignorar los cambios efectuados en caso de haberlos hecho.
- **0** Permita eliminar el registro mostrado.
- O Permita salir del formulario actual y regresar al formulario desde el cual fue habilitado.

#### **3. Hacienda**

#### **3.1. Impresor**

Al ingresar a este formulario la rutina consiste en comprobar que sólo sea posible **modificar, salvar y deshacer los cambios efectuados a los datos registrados del**  impresor autorizado.

### **3.2.** Fiscales

Al ingresar a este formulario la rutina consiste en comprobar que sólo sea posible navegar a través del registro histórico de comprobantes fiscales emitidos, además de imprimir un reporte personalizado.

### **3.3. Diskette**

Al ingresar a este formulario la rutina consiste en introducir un diskette de 3½" de alta densidad previamente formateado en el drive [A:] y comprobar que al generar el diskette para la S.H.C.P. se genera en este diskette un archivo denominado "IMPFACT.TXT" el cual contiene el registro histórico de los comprobantes fiscales que han sido emitidos por el impresor autorizado en el periodo que haya seleccionado.

## **3.4. Tipos de comprobantes**

Al ingresar a este fonnulario la rutina consiste en comprobar que sea posible navegar a través del catálogo de tipos de comprobantes fiscales aprobados por la S.H.C.P., además de imprimir un reporte personalizado.

## **4. Ventas**

## **4.1. Cotizar**

Al ingresar a este fonnulario (figura 111.4.2), la rutina consiste en comprobar que sea posible la elaboración de una cotización compuesta por uno o varios de los productos que han sido registrados previamente en el catálogo de productos. Este fonnulario se encargará automáticamente de obtener el precio unitario de venta del producto cotizado, así como de calcular el importe que causa al multiplicar esta cantidad por el número de unidades que se cotizan.

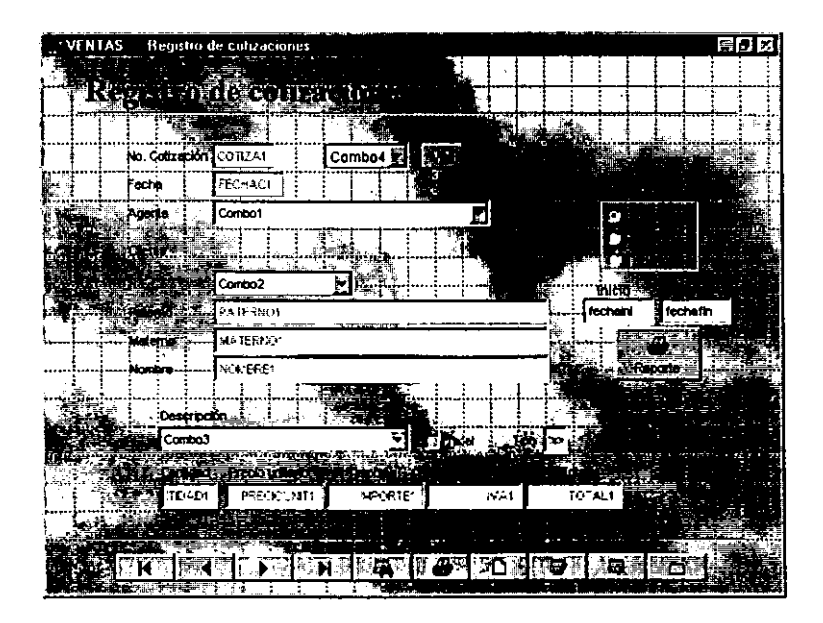

Figura 111.4.2

### **4.2. Pedidos**

Este fonnulario (figura 111.4.3) opera de fonna idéntica al de cotizaciones, pero contiene controles adicionales que sirven para transfonnar una cotización en pedido, de manera que la rutina de diagnóstico consiste en hacer que una cotización se vuelva pedido asignándole un número para tal efecto y comprobar en el fonnulario de Facturación que dicho pedido está disponible para ser facturado.

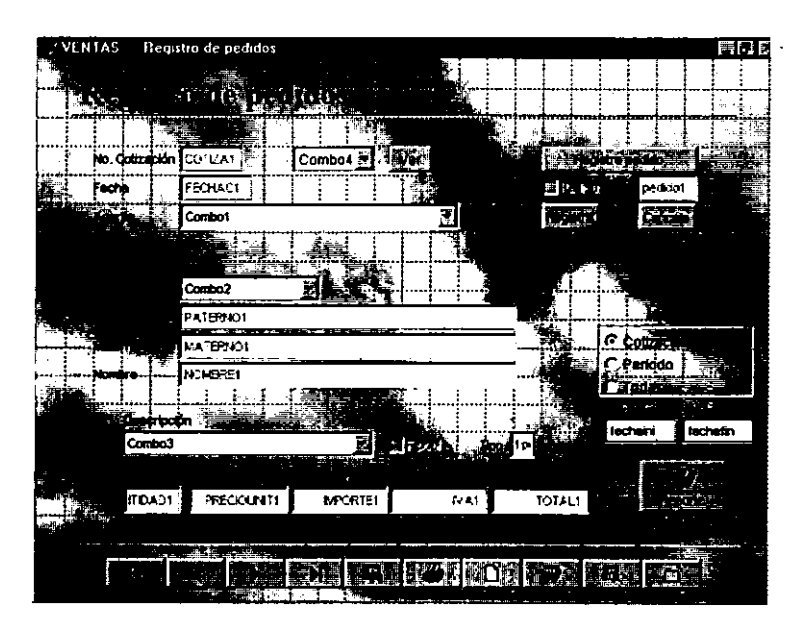

Figura 111.4.3

## **4.3. Facturación**

Al ingresar a este fonnulario la rutina consiste en comprobar que sea posible la facturación de Pedidos y que se les asigna a estas facturas un número consecutivo en fonna automática. La impresión de este comprobante fiscal actualmente contiene el diseño de las facturas de un cliente ficticio denominado '"Imprenta 2000 S.A." Además. se debe comprobar que el importe correspondiente a esta factura se registre en el catálogo de Cuentas por Cobrar y por supuesto que actualice el saldo deudor del cliente a quien se le facturó el pedido.

# **5. Catálogos**

# **5.1.Clientes**

Al ingresar a este fonnulario (figura 111.4.4) la rutina consiste en comprobar que sea posible la manipulación de un catálogo común de clientes. Se debe pennitir la introducción de clientes nuevos, consultas y modificaciones a los ya existentes, y por también la generación de reportes personalizados.

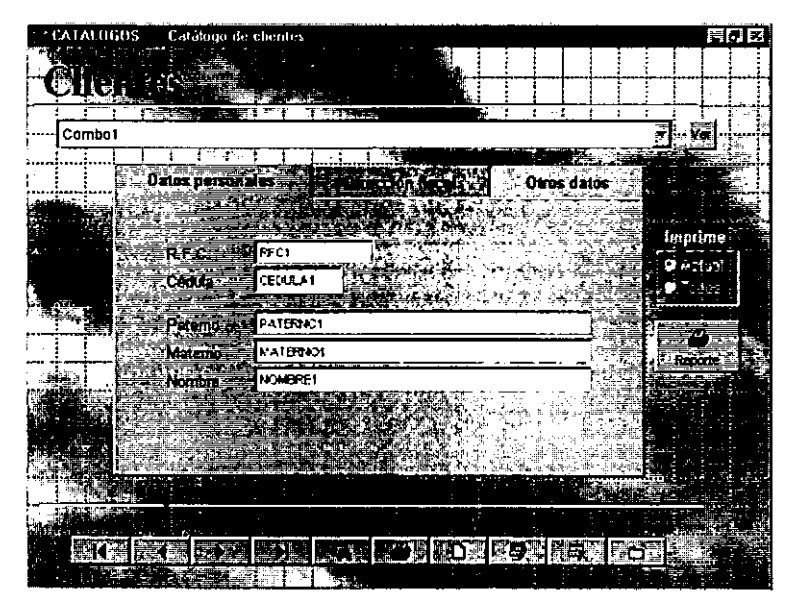

Figura 111.4.4

# **5.2. Proveedores**

Al ingresar a este fonnulario la rutina consiste en comprobar que sea posible la manipulación de un catálogo común de proveedores. Se debe pennitir la introducción de proveedores nuevos, consultas y modificaciones a los ya existentes, además de la generación de reportes personalizados.

## **5.3. Productos**

Al ingresar a este formulario (figura 111.4.5) la rutina consiste en comprobar que sea posible la manipulación del catálogo de productos terminados para el giro de impresión comercial. Es necesario comprobar que al ir incluyendo componentes es costo de producción deberá irse calculando en forma automática. También, se debe permitir la introducción de productos nuevos, consultas y modificaciones a los ya existentes, además de la generación de reportes personalizados.

| CATALOGOS |                                                                         | Catalogo de productos que elabora la Impienta |                              |                      | 興団区                          |
|-----------|-------------------------------------------------------------------------|-----------------------------------------------|------------------------------|----------------------|------------------------------|
| ويرقطها   |                                                                         |                                               |                              |                      |                              |
|           |                                                                         | <b>TOMBER</b><br>Combat                       |                              | ye,                  |                              |
| Producto  | aria ga                                                                 |                                               |                              | <b>Abucación</b>     | linorim                      |
|           |                                                                         |                                               |                              |                      | o<br>Âв<br>1. 122<br># Todos |
|           | Producto<br>PECCUCTON<br>Descripcion<br>DESCRIPCIÓ1                     |                                               |                              | Feca<br>(bpo   好事的 ) |                              |
|           | <b>Subtotet T</b><br>SUBTOTAL1<br><b>INT Desc.</b><br><b>DESCLETTOS</b> |                                               |                              |                      | Reporta.                     |
|           | <b>PSV Utilidad</b><br>UTLCADE<br>V.A. 19                               | IYA1                                          |                              |                      |                              |
| Tolal :   |                                                                         | TOTAL:                                        |                              |                      |                              |
|           |                                                                         |                                               |                              |                      |                              |
|           |                                                                         |                                               |                              |                      |                              |
|           |                                                                         |                                               | <b>BAR AWA HOM HOM HOW H</b> |                      |                              |

Figura 111.4.5

### **5.4. Claves de acceso**

El ingreso a este formulario (figura 111.4.6) es mediante una clave especial. Una vez dentro de él la rutina de diagnóstico consiste en comprobar que sólo sean habilitados los módulos del menú principal que se hayan habilitado para cualquier usuario del sistema. También, se debe permitir la introducción de usuarios nuevos, consultas y modificaciones a los ya existentes, además de la generación de reportes personalizados.

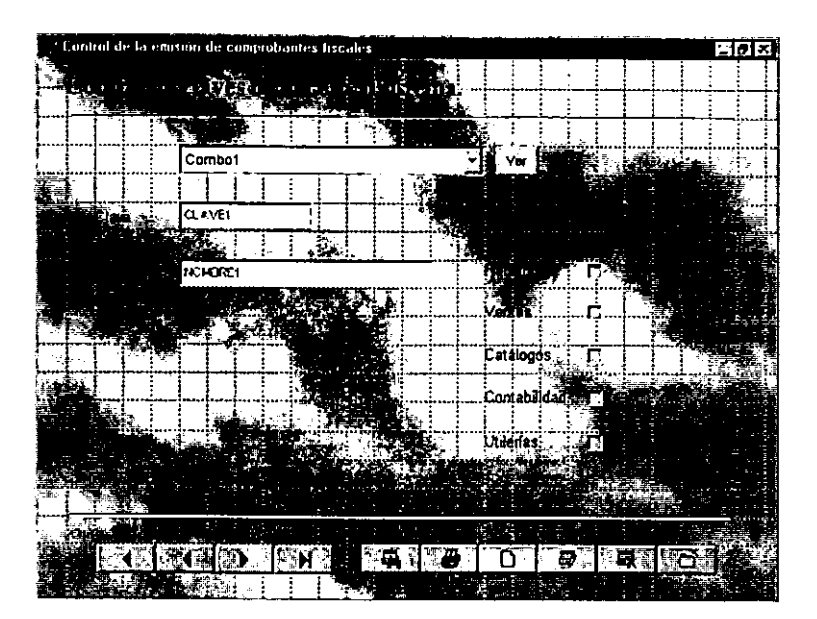

Figura 111.4.6

## **6. Contabilidad**

## **6.1. Cuentas por cobrar**

Este módulo está estrechamente relacionado con el de Facturación por lo que al ingresar al formulario (figura III.4.7) la rutina consiste en comprobar que sea posible la visualización de las cuentas por cobrar que han sido generadas a través de una factura. Este módulo también está relacionado con el de Ingresos debido a que al registrar pagos parciales o totales para abono a la cuenta por cobrar. automáticamente se registran en el módulo general de ingresos. De esta manera, se debe comprobar que esta relación exista. También, se debe permitir las consultas y modificaciones a las cuentas ya existentes, además de la generación de reportes personalizados.

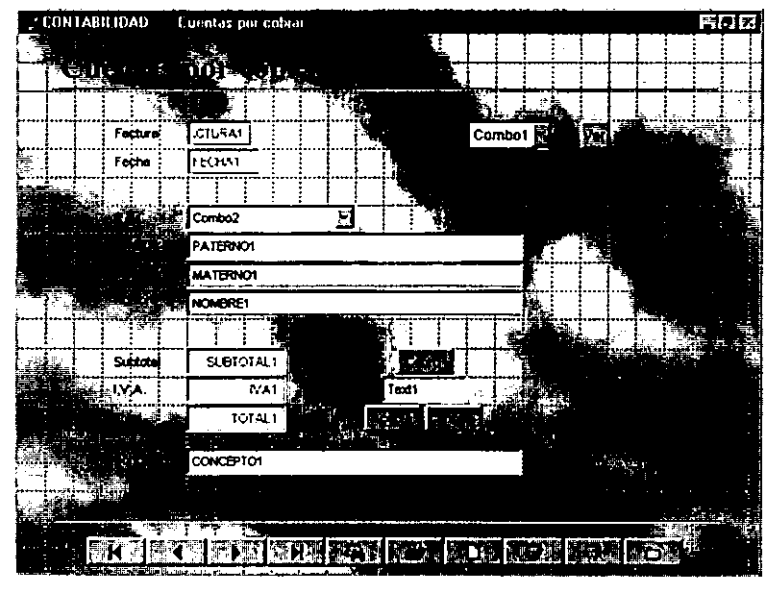

Figura 111.4.7

# **6.2. Ingresos**

Al ingresar a este formulario la rutina consiste en comprobar que sea posible la visualización y consulta del registro histórico de ingresos además de la generación de reportes personalizados.

Los ingresos aqui registrados deben provenir exclusivamente del formulario de cuentas por cobrar al haber registrado pagos parciales o totales sobre una cuenta.

## **6.3. Cuentas por pagar**

Este módulo está estrechamente relacionado con el de compras o pago de servicios, por lo que al ingresar al formulario (figura 111.4.8) la rutina consiste en comprobar que sea posible el registro de las cuentas por pagar que se han generado por concepto de pago a proveedores, pago de servicios o gastos de operación. Este módulo también está relacionado con el de Egresos debido a que al registrar pagos parciales o totales para abono a la cuenta por pagar, automáticamente se registran en el módulo general de egresos. De esta manera, se debe comprobar que esta relación exista. También, se debe permitir las consultas y modificaciones a las cuentas ya existentes, además de la generación de reportes personalizados.

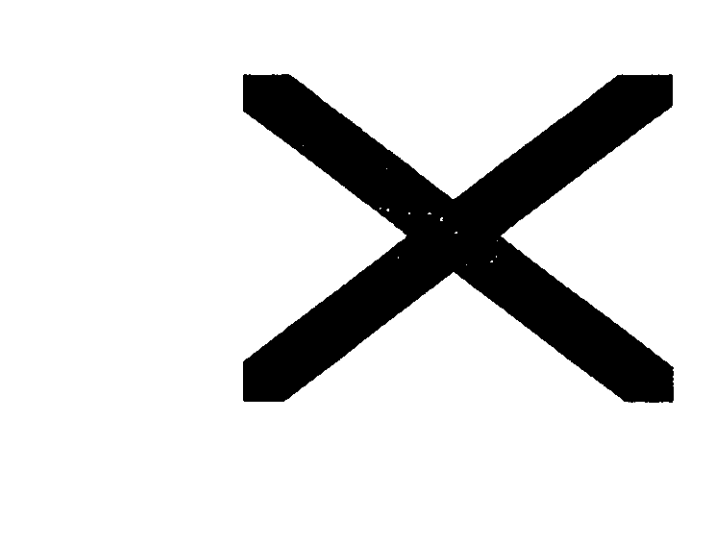

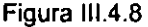

## **6.4. Egresos**

Al ingresar a este formulario la rutina consiste en comprobar que sea posible la visualización y consulta del registro histórico de egresos además de la generación de reportes personalizados.

Los egresos aquí registrados deben provenir exclusivamente del formulario de cuentas por pagar al haber registrado pagos parciales o totales sobre una cuenta.

## 7. **Utilerías**

## **7.1.Respaldar**

Al ingresar a este formulario la rutina de diagnóstico consiste en verificar que se realiza un respaldo en diskettes ubicados en el drive [A:] de la computadora, de las bases de datos que integran el sistema.

## **7.2. Restaurar**

Al ingresar a este formulario la rutina de diagnóstico consiste en verificar que se restauran las bases de datos que integran el sistema desde los diskettes en donde fue realizado el respaldo.

# **111.5. Pruebas y evaluación de los módulos del sistema.**

Las pruebas constituyen una parte integral y vi.tal del ciclo de vida del desarrollo de **sistemas. Se realizan con el propósito de descubrir defectos y se establecen para**  mejorar la calidad del sistema.

Las pruebas nos permiten:

- Sentar las bases para determinar los objetivos y un plan específico de pruebas.
- Asegurar la obtención y formalización de los requerimientos del usuario y verificar que son adquiridos de una manera completa, correcta y consistente.
- Verificar los requerimientos funcionales asi como los estructurales y establecerlos como fundamento para realizar las pruebas del sistema.
- Detectar y registrar defectos asociados a los requerimientos establecidos.
- Establecer la documentación de reportes para las pruebas realizadas.

# Fundamentos para la ejecución de pruebas.

Los fundamentos de las pruebas definen los objetivos esenciales para las pruebas del software.

Es en esta fase donde el ingeniero intentará demoler todo el software que ha construido en las etapas de análisis y diseño.

Las pruebas requieren que se descarten las ideas acerca de lo correcto que es el software desarrollado y que al descubrir los errores, se logre superar cualquier conflicto en el sistema.

## **Categoría de pruebas.**

Las categorías de pruebas se deducen directamente de la lista de requerimientos funcionales y estructurales del plan de pruebas. La especificación de las categorías de pruebas a usar es importante ya que basados en ellas podemos determinar la infraestructura de pruebas requerida.

Las categorías de las mismas pueden ser: Unitarias, de Integración, de Regresión, de Concurrencia, de Volumen, de Aceptación, del Sistema, Manuales o Automáticas.

### **Pruebas Unitarias.**

Categoria de pruebas realizadas sobre un programa o módulo con la intención de encontrar problemas funcionales en la lógica, así como problemas técnicos en el código. La prueba de unidad centra el proceso de verificación en la menor unidad del diseño del software -el módulo. Usando la descripción del diseño detallado como guía, se prueban los caminos de control importantes, con el fin de descubrir errores dentro del ámbito del módulo. La complejidad relativa de las pruebas y de los errores descubiertos está limitada por el alcance estricto establecido por la prueba de unidad. La prueba de unidad siempre está orientada a la caja blanca y este paso se puede llevar a cabo en paralelo para múltiples módulos

#### **Pruebas de Integración.**

Categoría de pruebas realizadas a un grupo de programas para asegurar que los datos y controles sean pasados adecuadamente entre programas. La prueba de integración es una técnica sistemática para construir la estructura del programa mientras que, al mismo tiempo, se llevan a cabo pruebas para detectar errores asociados con la interacción. El objetivo es tomar los módulos probados en unidad y construir una estructura de programas que esté de acuerdo con lo que dicta el diseño.

#### **Pruebas de Regresión.**

Categoría de pruebas selectivas para detectar fallas que se hayan introducido durante las modificaciones a **un** sistema ó componente, que permiten verificar que estas modificaciones no impacten en forma negativa y que se sigue cumpliendo con los requerimientos planteados.

### **Pruebas de Volumen.**

Categoría de pruebas realizadas para verificar el comportamiento adecuado y eficiente de una aplicación bajo condiciones de volumen (número de operaciones), competencia de recurso (concurrencia) y carga máxima (velocidad de petición de ejecución de una operación) **asi** como el comportamiento eficiente bajo las condiciones de volumen máximo (cantidad de datos) en las aplicaciones.

#### **Pruebas de Aceptación del Usuario.**

Categoría de pruebas finales, ejecutada por el usuario, para asegurar que el sistema satisfaga las necesidades de la organización o usuario final (validan que el sistema construido es el correcto).

#### **Pruebas de Caja Blanca.**

Pruebas basadas en el conocimiento sobre la lógica y estructura internas. Usualmente dirigidas a la lógica.
#### **Pruebas de Caja Negra.**

Pruebas funcionales basadas en los requerimientos sin conocimiento sobre cómo **fue** construido el sistema y usualmente dirigidas a los datos.

#### **Pruebas Estáticas.**

Consiste en la revisión y validación de los documentos generados en las distintas fases de vida de un proyecto. Verificación realizada sin ejecutar el código del sistema.

### **Pruebas Estructurales.**

Validan la arquitectura del sistema confirmando que todas sus partes funcionen sincronizadamente **y** que la tecnología está siendo usada apropiadamente. Se refieren a las características técnicas. como su comportamiento con grandes volúmenes de información, tiempos de respuesta, etc.

### **Pruebas Funcionales.**

Validan los requerimientos de la organización (lo que se supone que el sistema debe hacer), pretenden descubrir errores cometidos en la implantación de dichos requerimientos.

### **Consideraciones importantes para la ejecución de las pruebas.**

• Riesgos y suposiciones para las pruebas.

Los riesgos son aquellos factores que pueden afectar negativamente la ejecución de las pruebas. Las suposiciones son las premisas que pueden afectar positiva o negativamente la ejecución de las pruebas complicando o facilitando las actividades de pruebas.

279

• Condiciones y restricciones.

Generalmente son limitaciones o problemas de naturaleza técnica y están relacionadas con el desarrollo del proyecto en sí, la tecnología de pruebas, el estado de los ambientes de pruebas, etc.

• Cobertura funcional de las pruebas.

Dentro de la cobertura funcional de las pruebas se deben describir y listar de manera clara y concisa las funciones a probar, así como aquellas funciones a no ser probadas aún siendo parte del proyecto, ya que son necesarias especialmente cuando se requiere explicar el por qué de su exclusión definiendo el alcance de las pruebas y delimitando responsabilidades.

Además se debe documentar el ciclo del sistema a ser simulado con el objeto de ejecutar cada una de las funciones objeto de las pruebas. Esta simulación suele ser realizada con muestras de datos fuera de especificaciones.

• **Descripción de la arquitectura del sistema.** 

Para ello se consideran las especificaciones del software de base sobre el cual está construido el sistema tal como la plataforma, el software de base de datos, el sistema operativo, el lenguaje de programación, etc.

### **Infraestructura de Pruebas.**

La infraestructura de pruebas contempla los siguientes puntos:

• Ambiente de pruebas.

Identificación de los ambientes donde se ejecutarán las pruebas, así como mencionar las características generales de los datos de prueba (qué datos se necesitan y cómo se obtendrán) tomando como base el modelo de datos del proyecto. Esta mención de los datos de prueba es importante para saber cuántos y cuáles datos serán seleccionados, y para la estimación de la carga de trabajo necesaria para generarlos.

• Organización de las pruebas.

Definir la organización (puestos y responsabilidades) que es requerida para la construcción y ejecución de las pruebas.

• Metodología de las pruebas.

En este punto es importante determinar si existe un procedimiento de pruebas dentro de la organización o si es necesario elaborarlo y en qué medida este procedimiento está integrado con el resto de los sistemas de desarrollo y mantenimiento.

Gracias a esta información, es posible estimar el esfuerzo adicional requerido para la construcción de estos procedimientos, con el objeto de realizar las pruebas.

Se deberá intentar localizar los procedimientos de pruebas de uso general que puedan ser de utilidad.

• Herramientas de pruebas.

En este punto es necesario identificar los productos a utilizar y el uso especifico que se hace con ellos.

Básicamente se debe determinar si es preciso vigilar todos los componentes o solamente algunos, el interés de vigilar a determinados componentes, es justificado por la necesidad de verificar cual es el comportamiento interno de dicho componente, esto es, cómo realiza el procesamiento de la información. En el caso de estar solamente interesados en las entradas y salidas de los procesos, es suficiente muchas veces el verificar estas entradas y salidas sin tener en cuenta exactamente cómo se leen y cómo se generan.

La importancia de este punto radica en la decisión de adoptar el enfoque de "caja blanca" (vigilando el comportamiento interno de los componentes) lo cual implicará una carga adicional de trabajo debido al número adicional de casos de prueba.

281

• Puntos de control y aprobaciones.

Se deben especificar los puntos de control en el transcurso de la construcción y ejecución de las pruebas, tal como el determinar los puestos de las personas que tendrán que autorizar la continuación de las pruebas acorde con el plan original o asumiendo las variaciones incorporadas al mismo.

• Criterios de suspensión y conclusión de las pruebas.

Estos criterios se refieren a la suspensión ó terminación de la ejecución de los casos de prueba cuando son necesarios otros componentes que no tienen listos ó cuando el número de los defectos encontrados sobrepasan el limite de los esperados para lo cual es necesario regresar a la etapa de desarrollo y verificar las especificaciones.

### **Recursos Humanos.**

Identificar las personas especificas a ocupar los puestos en la organización de pruebas. Esta información es de utilidad ya que al asociar personas a los puestos se descubren los factores que les hace falta para el efectivo cumplimiento de sus responsabilidades.

• Preparación de las pruebas.

Es necesario realizar todas las actividades que aseguren la disponibilidad de la infraestructura de pruebas acorde con las categorías de pruebas a ejecutar. Los criterios a tener en cuenta para decidir qué tipo de plan necesitamos son los siguientes:

- 1. Tamaño y complejidad del Proyecto
- 2. Lista de funciones, requerimientos, condiciones generales tanto funcionales como estructurales.
- 3. Arquitectura de la aplicación.
- 4. Condiciones y restricciones.
- 5. Ambiente de pruebas.

Criterios para iniciar la ejecución de las pruebas.- Se deben especificar los eventos de carácter general a acontecer con el objeto de iniciar la ejecución del plan de pruebas.

Preparación y verificación del ambiente de pruebas.- Especificar las actividades más relevantes para la preparación del ambiente de pruebas.

Una vez especificadas las actividades es posible identificar los procedimientos de pruebas necesarios (existentes y los que requieran ser creados).

A partir de los requerimientos funcionales y estructurales se deben generar los casos de pruebas.

Casos de pruebas.

Los casos de pruebas son las condiciones de prueba ejecutables, que incluye un conjunto de datos de entrada, resultados esperados y los resultados obtenidos. Los casos de pruebas contemplados en la ejecución de pruebas se toman a partir de los requerimientos funcionales y estructurales con el siguiente criterio:

Datos dentro de especificaciones. Datos fuera de especificaciones.

• Procedimientos para las pruebas.

Así como la metodología de pruebas, en caso de no existir un procedimiento dentro de la organización para la realización de las pruebas, se hace necesario elaborar los pasos a seguir para terminar esta fase con óptimos resultados.

### **Reglas de Negocio**

Como parte de las pruebas realizadas al sistema se incluyen las reglas de negocio establecidas por la S.H.C.P. y que deben ser cumplidas satisfactoriamente como parte de la validación e integridad de la infonnación.

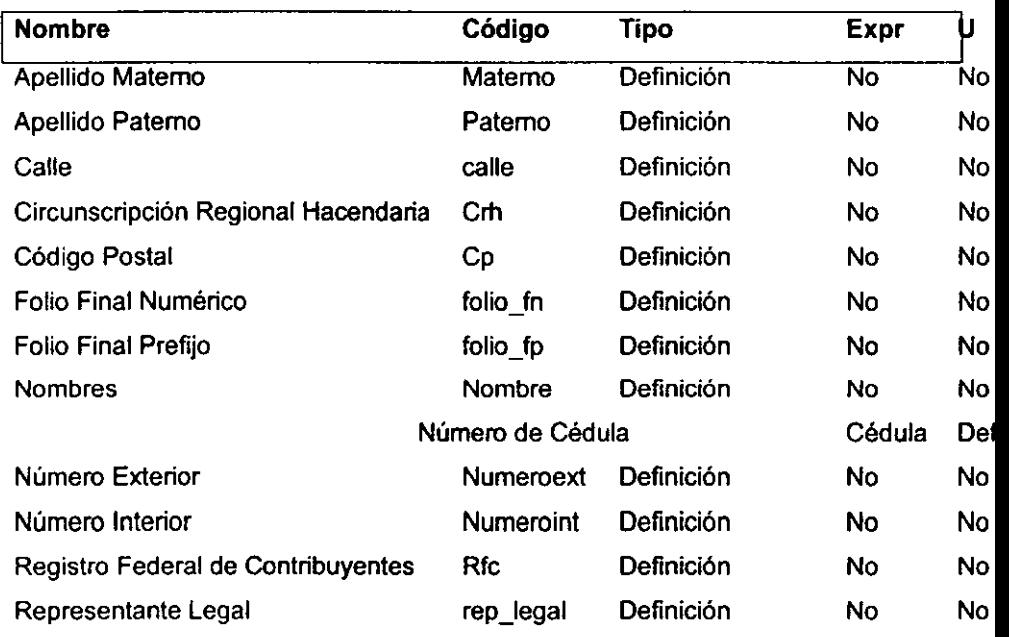

### **Lista de Reglas de Negocio**

### **Apellido Materno**

**Nombre:** Apellido Materno

**Código:** Materno

**Tipo:** Definición

#### **Descripción**

Para persona Física.

Apellido Materno: 40 Caracteres Alfanuméricos.

Siempre debe ser llenado.

Para persona Moral.

Apellido Materno: 40 Caracteres Alfanuméricos.

No es necesario que sea llenado.

### **Apellido Paterno**

**Nombre:** Apellido Paterno **Código:** Paterno

**Tipo:** Definición

### **Descripción**

Apellido Paterno: 40 Caracteres Alfanuméricos.

Siempre debe ser llenado.

### **Calle**

**Nombre:** Calle **Código:** calle **Tipo:** Definición **Descripción**  Calle: 40 Caracteres Alfanuméricos.

Siempre debe ser llenado.

### **Circunscripción Regional Hacendaría**

**Nombre:** Circunscripción Regional Hacendaria

**Código:** crh

**Tipo:** Definición

### **Descripción**

Circunscripción Regional Hacendaría: 999 Numérico.

Siempre debe ser llenado.

**Código Postal Nombre:** Código Postal **Código:** cp **Tipo:** Definición **Descripción**  Código Postal: 99999 Numérico. Siempre debe ser llenado.

Al seleccionar el código postal automáticamente se obtendrán los siguientes campos:

- Colonia
- Entidad
- Localidad

### **Folio Final Numérico**

**Nombre:** Folio Final Numérico

**Código:** folio \_fn

**Tipo:** Definición

### **Descripción**

Folio Final Numérico: 99999 Numérico.

Debe ser mayor al folio inicial numérico.

### **Folio Final Prefijo**

**Nombre:** Folio Final Prefijo

**Código:** folio \_fp

**Tipo:** Definición

### **Descripción**

Folio Final Prefijo: AAA: Alfanumérico

Debe ser idéntico al folio inicial prefijo, en caso de que este exista.

**Nombres Nombre:** Nombres **Código:** Nombre **Tipo:** Definición **Descripción**  Para persona Física. Nombres: 40 Caracteres Alfanuméricos. Siempre debe ser llenado.

Para persona Moral. Nombres: 40 Caracteres Alfanuméricos. No es necesario que sea llenado.

# **Número de Cédula Nombre:** Número de Cédula **Código:** Cédula **Tipo:** Definición **Descripción**  Número de Cédula Fiscal: A9999999

A: Caracter Alfabético. 9999999: Caracter Numérico.

Siempre debe ser llenado.

### Número **Exterior**

Nombre: Número Exterior Código: Numeroext

# **Tipo:** Definición

#### **Descripción**

Número Exterior. 10 Caracteres Alfanuméricos. Siempre debe ser llenado.

#### **Número Interior**

**Nombre:** Número Interior **Código:** numeroint **Tipo:** Definición

### **Descripción**

Número Interior: 10 Caracteres Alfanuméricos.

No es necesario que sea llenado.

#### **Registro Federal de Contribuyentes**

**Nombre:** Registro Federal de Contribuyentes **Código:** rfc Tipo: Definición

### Descripción

Existen dos tipos de RFC: Persona Física y Persona Moral.

Persona Física: AAAA999999CC9

- AAAA Caracteres alfabéticos.
- 999999: Caracteres Numéricos
- CC: Caracteres Alfanumérico
- 9: Caracteres Numérico

### Persona Moral: AAA999999CC9

- AAA Caracteres alfabéticos.
- 999999: Caracteres Numéricos

CC: Caracteres Alfanumérico

9: Caracteres Numérico

Siempre deben ser llenados.

### **Representante Legal**

**Nombre:** Representante Legal **Código:** rep\_legal **Tipo:** Definición **Descripción** 

Representante Legal: 80 Alfanuméricos. Siempre debe ser llenado.

#### **Pruebas realizadas.**

Las pruebas que se realizaron al "Sistema de control de la emisión de comprobantes fiscales ante la S.H.C.P." fueron: pruebas unitarias. de integración, de volumen. de caja blanca, de caja negra y de aceptación del usuario final. Dichas pruebas se realizaron tanto con datos dentro de especificaciones como con datos fuera de ellas para garantizar la integridad y validez de la información procesada.

#### **Consideraciones.**

Como el sistema fue desarrollado por módulos basados en formularios independientes, y éstos poseen en común una "Barra de navegación" que permite realizar las funciones más frecuentes en la manipulación de bases de datos (como moverse entre registros, buscar, editar, agregar, eliminar, etc.); y dicha barra ya fue descrita y probada en el capitulo 111.3 (diseño y construcción de la vista final para el usuario), entonces sólo nos limitaremos a describir la realización de pruebas funcionales.

### Ciclo del sistema.

El ciclo del sistema a ser probado consiste en el registro de productos. de clientes, de cotizaciones, de pedidos y de facturas, verificación del registro automático del importe de la facturación en las cuentas por cobrar, registro de pagos y actualización automática de saldos en cuentas por cobrar así como en la cuenta de ingresos; finalmente, verificación de los datos fiscales del impresor. autorizado y generación de diskettes para la S.H.C.P.

También se probó el registro de proveedores, de las cuentas por pagar, de pagos y actualización automática de saldos en cuentas por pagar así como en la cuenta de egresos; y finalmente, el registro de los comprobantes que la S.H.C.P. denomina como "fiscales" y que es de fundamental importancia para la generación del reporte que el impresor autorizado necesita entregar a dicha Secretaria.

### **Puntos de control para pruebas unitarias, de caja blanca e Integración.**

Módulo de Productos.

Dentro de especificaciones.

- Registro de productos con claves únicas.
- Cálculo automático del costo de fabricación al proporcionar el costo de las partes que lo componen.
- Calculo automático del precio de venta al proporcionar el porcentaje de utilidad que el impresor asigna.

Fuera de especificaciones.

• Rechazo en el registro de productos si falta su clave ó descripción ó si su precio de venta es igual a cero.

Módulo de Clientes.

Dentro de especificaciones.

• Registro de clientes con RFC únicos y apegados a las reglas de negocio descritas tanto para personas morales como físicas.

Fuera de especificaciones.

- Rechazo en el registro de clientes si su RFC no es válido.
- Rechazo en el registro de clientes si al menos una de las reglas de negocio no se cumple.

Módulo de Proveedores.

Dentro de especificaciones.

• Registro de proveedores con RFC únicos y apegados a las reglas de negocio descritas tanto para personas morales como físicas.

Fuera de especificaciones.

- Rechazo en el registro de proveedores si su RFC no es válido.
- Rechazo en el registro de proveedores si al menos una de las reglas de negocio no se cumple.

Módulo de Cotizaciones.

Dentro de especificaciones.

- Registro de cotizaciones con Número de Cotización único.
- Selección de productos previamente registrados dentro del catálogo del impresor autorizado.
- Cálculo automático del importe del pedido al sumar cada uno de los productos que lo integran.

Fuera de especificaciones.

• Rechazo en el registro de cotizaciones si falta el Número de cotización, o si el importe es igual a cero.

Módulo de Pedidos.

Dentro de especificaciones.

- Registro de Pedidos al seleccionar una cotización previamente registrada.
- Asignación automática del Número de Pedido.
- Asignación de los datos del Cliente con sólo seleccionar su RFC del

catálogo.

Fuera de especificaciones.

• Rechazo en el registro de pedidos si falta el número de cotización, el número de pedido ó los datos del cliente.

Módulo de Facturación.

Dentro de especificaciones.

- Registro de Facturas al seleccionar un pedido previamente registrado.
- Asignación automática del Número de Factura.

Fuera de especificaciones.

• Rechazo en el registro de facturas si falta el número de pedido ó el número de la factura.

Módulo de Cuentas por Cobrar.

Dentro de especificaciones.

• Registro de pagos parciales o totales a favor de la cuenta por cobrar y actualización del registro histórico de ingresos.

Fuera de especificaciones.

• Rechazo en el registro de pagos si la cantidad abonada es igual a cero o mayor que la cuenta por cobrar.

Módulo de Impresor Autorizado.

Dentro de especificaciones.

• Registro de los datos del impresor autorizado siempre que éstos cumplan con las reglas de negocio establecidas por la SHCP.

Fuera de especificaciones.

• Rechazo en el registro de los datos del impresor autorizado si alguna regla de negocio no se cumple.

Módulo de Diskette para S.H.C.P.

Dentro de especificaciones.

• Generación del diskette que contiene el archivo de texto "lmpfac.txt" si se proporciona un periodo de fechas válido menor o igual a la fecha de generación del mismo.

Fuera de especificaciones.

• Rechazo a la generación del diskette si los datos del impresor ó el periodo solicitado no son válidos.

Módulo de Cuentas por Pagar.

Dentro de especificaciones.

- Registro de los datos de proveedor acreedor de dicha cuenta al seleccionarlos del catálogo de proveedores.
- Registro de la descripción y el importe de la cuenta.
- Registro de la fecha de vencimiento de la cuenta.
- Registro de pagos parciales o totales a favor de la cuenta por pagar y actualización del registro histórico de egresos.

Fuera de especificaciones.

• Rechazo en el registro de la cuenta si faltan los datos del proveedor, si el importe de la cuenta es igual a cero ó si la fecha de vencimiento es menor a la fecha de registro de la cuenta.

Módulo de Comprobantes.

Dentro de especificaciones.

• Registro de la descripción y clave de los comprobantes fiscales autorizados como tales por la S.H.C.P.

Fuera de especificaciones.

• Rechazo en el registro del tipo de comprobante si no se cumple con las reglas de negocio establecidas.

Módulo de Utilerías.

Dentro de especificaciones.

• Realización de respaldos, restauraciones, y depuración de bases de datos si se posee la clave para ello.

Fuera de especificaciones.

• Rechazo de estas actividades si no se posee la clave apropiada.

**Puntos de control para pruebas** funcionales, de **caja negra y de aceptación del usuario final.** 

### **Ambiente de las pruebas.**

Para cubrir esta fase de pruebas fue necesario instalar el sistema en el equipo del cliente y solicitarle a éste que lo utilizara de acuerdo con los procedimientos descritos en el manual del usuario y observando la siguiente secuencia:

- registro de productos,
- registro de clientes,
- registro de cotizaciones,
- registro de pedidos y de facturas,
- comprobar que el importe de la facturación se registra automáticamente en las cuentas por cobrar,
- verificar que el registro de pagos actualizara automáticamente el saldo tanto en las cuentas **por** cobrar como en la cuenta de ingresos,
- registro de proveedores,
- registro de cuentas por pagar,
- verificar que el registro de pagos actualizara automáticamente el saldo tanto en las cuentas por pagar como en la cuenta de egresos.
- registro de los datos fiscales del impresor autorizado.
- comprobar que el archivo "lmpfac.txt• generado por el sistema contiene la información solicitada por la S.H.C.P.

Después de un mes de pruebas, el cliente pudo comprobar que los requerimientos planteados por la S.C.H.P. y los de su organización han sido plenamente cubiertos por el sistema, por lo que aprobó su funcionamiento, dando así por concluidas y aprobadas las pruebas.

### **111.6. Integración e implantación del sistema.**

Acuerdos para la liberación del **sistema.** 

Este documento ampara la completa satisfacción de la empresa y los desarrolladores del software denominado "Sistema de control para la emisión de comprobantes fiscales ante la Secretaria de hacienda y Crédito Público", en los **siguientes puntos:** 

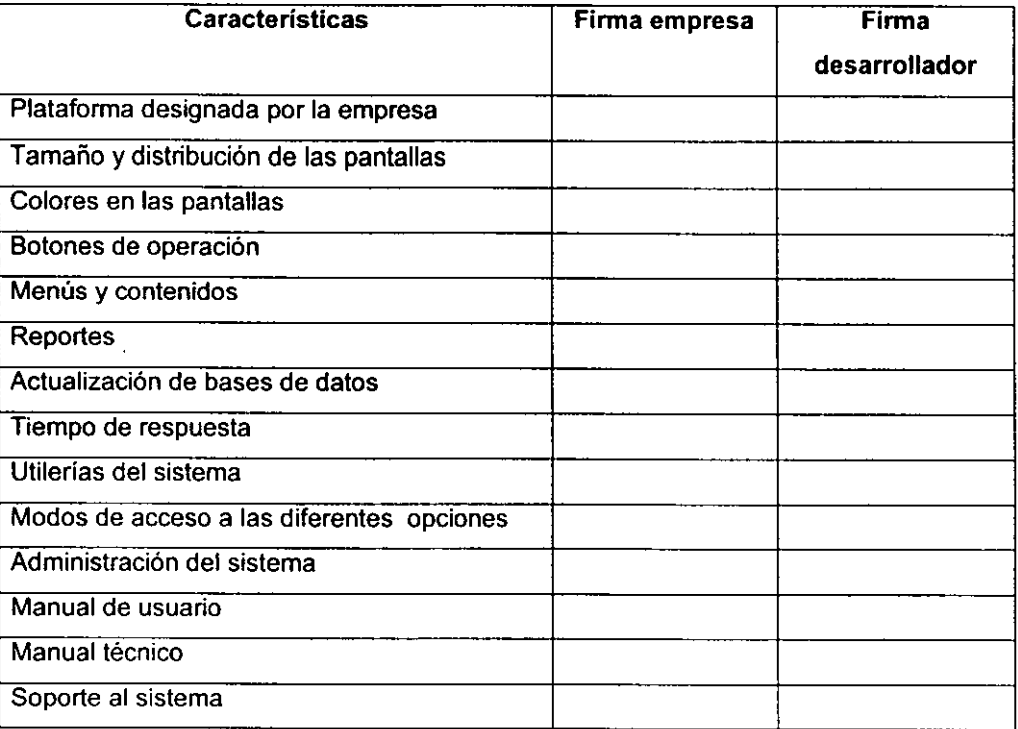

Se anexa el objetivo planteado para la verificación de su cumplimiento:

Desarrollar un sistema computarizado para que los impresores de comprobantes fiscales autorizados por la Secretaría de Hacienda y Crédito Público, puedan controlar y reportar eficientemente la elaboración de los mismos ante dicha Secretaría, a fin de prevenir y/o detectar la defraudación fiscal debido a la presentación de comprobantes fiscales falsos, así como la administración del negocio.

#### 111.7. Mantenimiento del sistema.

#### **Tipos de** mantenímíento

En esta sección, examinaremos cuatro tipos de mantenimiento: correctivo, preventivo, perfectivo y adaptativo. Dentro del cual se encuentra el aumentativo y tecnológico.

#### 111.7.1. Preventivo

En este tipo de mantenimiento se previenen errores. Se da cuando cambia el software para mejorar una futura facilidad de mantenimiento. También se puede considerar el mantenimiento a la información que se maneja para garantizar que los resultados dados por el sistema sean los correctos.

#### **111. 7 .2. Correctivo**

La primera actividad del mantenimiento se da ocasionalmente cuando la prueba del software no haya descubierto todos los errores latentes de un sistema. Durante el uso del sistema se encontrarán errores, los cuales deben ser informados al equipo de desarrollo. El proceso que incluye el diagnóstico y corrección de uno o más errores se denomina mantenimiento correctivo.

#### **111.7.3. Perfectivo**

Esta actividad de mantenimiento se da cuando un paquete de software tiene éxito. A medida que se usa el software, se reciben de los usuarios recomendaciones sobre nuevas posibilidades acerca de modificaciones a funciones ya existentes. Para satisfacer estas peticiones se lleva a cabo el mantenimiento perfectivo.

El mantenimiento perfectivo comprende también los cambios solicitados al programador del sistema.

#### **111.7.4. Adaptativo.**

En este tipo de mantenimiento se encuentran implícitos el aumento y el tecnológico.

La vida útil estimada del software de aplicación puede fácilmente sobrepasar los diez años. pero considerando la evolución del ambiente, en la práctica éste puede volverse obsoleto. Por lo tanto, el mantenimiento adaptativo es una actividad que modifica al software para que las interacciones sean adecuadamente con su entorno cambiante.

El mantenimiento adaptativo se debe a cambios en el ambiente del programa y a la adaptación de nuevas unidades o módulos.

Un estudio hecho por Lientz y Swanson (1980) descubrió que alrededor de 65% del mantenimiento era perfectivo, el 18% adaptativo, y el 17% correctivo.

#### **111.** 7 **.5. Aumentativo**

Este tipo de mantenimiento se da cuando se incluyen nuevas funciones que no se contemplan al inicio del desarrollo del sistema y surgen como una necesidad del **usuario.** 

#### **111.7.6. Tecnológico**

Esta actividad que contribuye al mantenimiento se da debido a todo cambio importante en la infonnática. Si en un ciclo de 36 meses surgen nuevas generaciones de hardware, regulannente aparecen nuevos sistemas operativos o nuevas versiones de los antiguos; y frecuentemente se mejoran o modifican los equipos periféricos y otros elementos de sistemas.

# **111.7.7. Objetivos y bloques elementales de las mejoras y la reingenleria de sistemas.**

La mayor parte del mantenimiento de adaptaciones se hace como respuesta a la aparición de nuevos problemas de empresa, nuevas necesidades de infonnación o nuevas ideas de mejoras. Por naturaleza, actúa como reacción, cuando algo se estropea o cuando los usuarios transmiten una solicitud. Estas actividades reciben el nombre de **mejoras del sistema.** El objetivo de las mejoras al sistema es modificar o ampliar el sistema de aplicaciones como respuesta a las necesidades cambiantes de empresa. Este objetivo puede relacionarse con los bloques elementales de los sistemas de infonnación del modo siguiente.

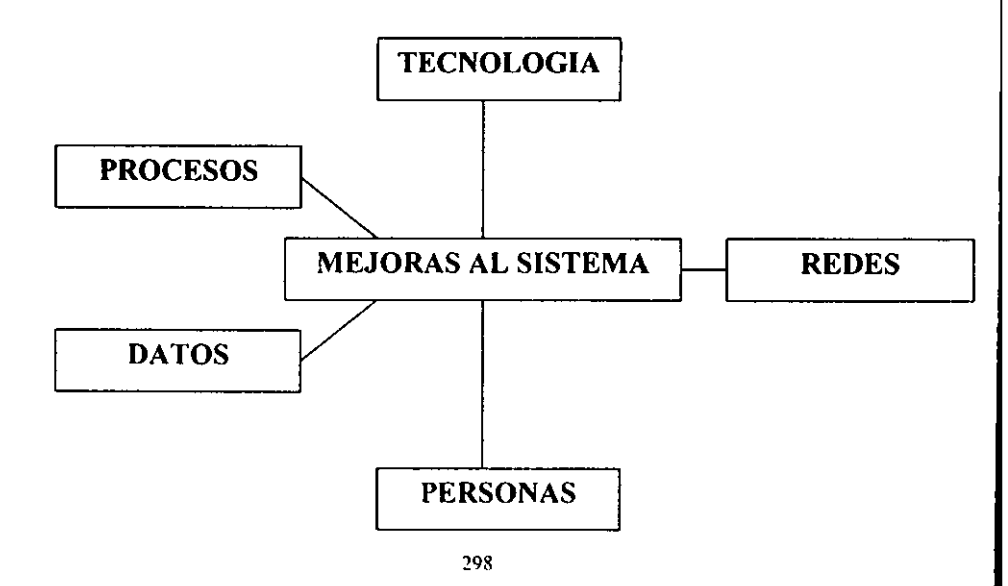

**PERSONAS:** En su mayoría, las mejoras a los sistemas son propuestas por los usuarios de los sístemas, sí bien los analistas, diseñadores y constructores de sistemas también pueden detectar posibles problemas técnicos relativos al rendimiento, la seguridad y los controles internos.

**DATOS:** Muchas mejoras de los sistemas son demandadas de nueva informacíón que pueden derivarse de datos almacenados existentes. Algunas mejoras de datos pueden requerir la ampliación del almacenamiento de estos.

**PROCESOS:** En su mayoría, las mejoras a los sistemas requieren la modificacíón de programas existentes o la creación de nuevos programas para ampliar al ámbito general de sistemas de aplicaciones.

**REDES:** En su mayoría, las mejoras a los sistemas se basan en la tecnología.

**TECNOLOGIA:** En su mayoría, las mejoras a los sistemas se basan en ésta.

Otro tipo de mantenímiento que actúa como reacción al asociado a los cambios tecnológicos. los equipos de los sistemas de información se resisten cada vez más a esperar a que un sistema falle. En su lugar, optan por analizar sus bibliotecas de programas para determinar qué aplicaciones y programas son los más costosos de mantener o en cuáles el mantenimiento resulta más difícil. Estos sistemas pueden ser adaptados para reducir los costos de mantenimiento.

Los anteriores ejemplos de mantenimiento de adaptaciones se encuentran dentro de la categoría de **re-ingenieria.** Los objetivos de la re-ingeniería son o bien adaptar el sistema ante un cambio tecnológico importante y arreglar el sistema antes de que falle o bien hacer el sistema más sencillo para cuando tenga que ser adaptado. Estos objetivos pueden relacionarse con los bloques elementales de los sistemas de información del modo siguiente.

**299** 

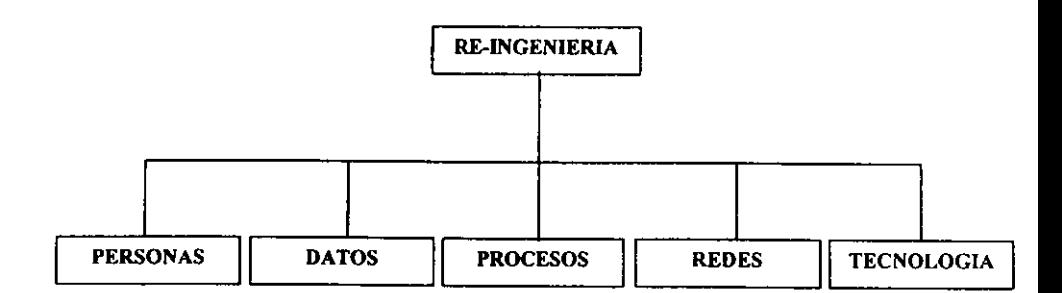

**PERSONAS:** En su mayor parte, la reingenieria es llevada a cabo por personal técnico y de sistemas de infonnación.

**DATOS:** Muchos proyectos de reingeniria son debidos a la necesidad de reestructurar los datos almacenados, ya sea para hacerlos más flexibles y fáciles de adaptar o para convertirlos a un nuevo enlomo tecnológico.

**PROCESOS:** Muchos proyectos de reingenieria intentan reestructurar o reorganizar programas de aplicación para hacerlos más fáciles de mantener o convertirlos a un nuevo entorno tecnológico (por ejemplo, el lenguaje). Muchos otros modifican los métodos de entradas y salidas en los programas (por ejemplo, de modo batch a modo on-line, o de modo on-line a interfaces gráficas de usuario).

**REDES:** Algunos proyectos de aplicación buscan modificar las aplicaciones para adaptarlas a una nueva tecnología de redes.

**TECNOLOGtA:** En su mayoría, los proyectos de reingenieria se deben a cambios en la tecnología o a la necesidad de aprovechar mejor la tecnologia existente.

#### **111.7.8 Control de Cambios**

El sistema implementado para el impresor contiene los conceptos necesarios para poder realizar las tareas más comunes dentro de la empresa y así facilitar el trabajo de los usuarios. También contiene el módulo para la creación de la información solicitada por la Secretaria de Hacienda y Crédito Público la cual es generada y almacenada en un disco para entregárselo.

Aún cuando el sistema esta creado bajo los requerimientos del usuario, no estan descartadas posibles modificaciones al sistema, con las que pueda aumentar su capacidad o agregar algún requerimiento más del impresor.

Por este motivo se creo el control de cambios en el que se podrá llevar una estadística de cada uno de las modificaciones realizadas en el sistema en donde se indicará fecha, motivo de la modificación, tipo de modificación, solución propuesta y persona que la autorizo.

Esta estadística servirá para poder llevar un histórico del sistema y de cada una de sus modificaciones por falla del sistema, limitaciones del diseño y/o cualquier aumento de necesidades.

En este proceso de cambios es necesario que el usuario entregue al área de sistemas el requerimiento de cambio, en donde deberá llenar el formato con todos los datos ahi descritos, incluyendo los datos de la persona que autoriza y la descripción de la petición.

De igual manera para que el usuario reciba él módulo modificado o creado, el área de sistemas deberá entregar el formato de entrega en que explicará al usuario como desarrollo su requerimiento, asi como una explicación de cómo utilizarlo o que cambios de operación sufrió.

301

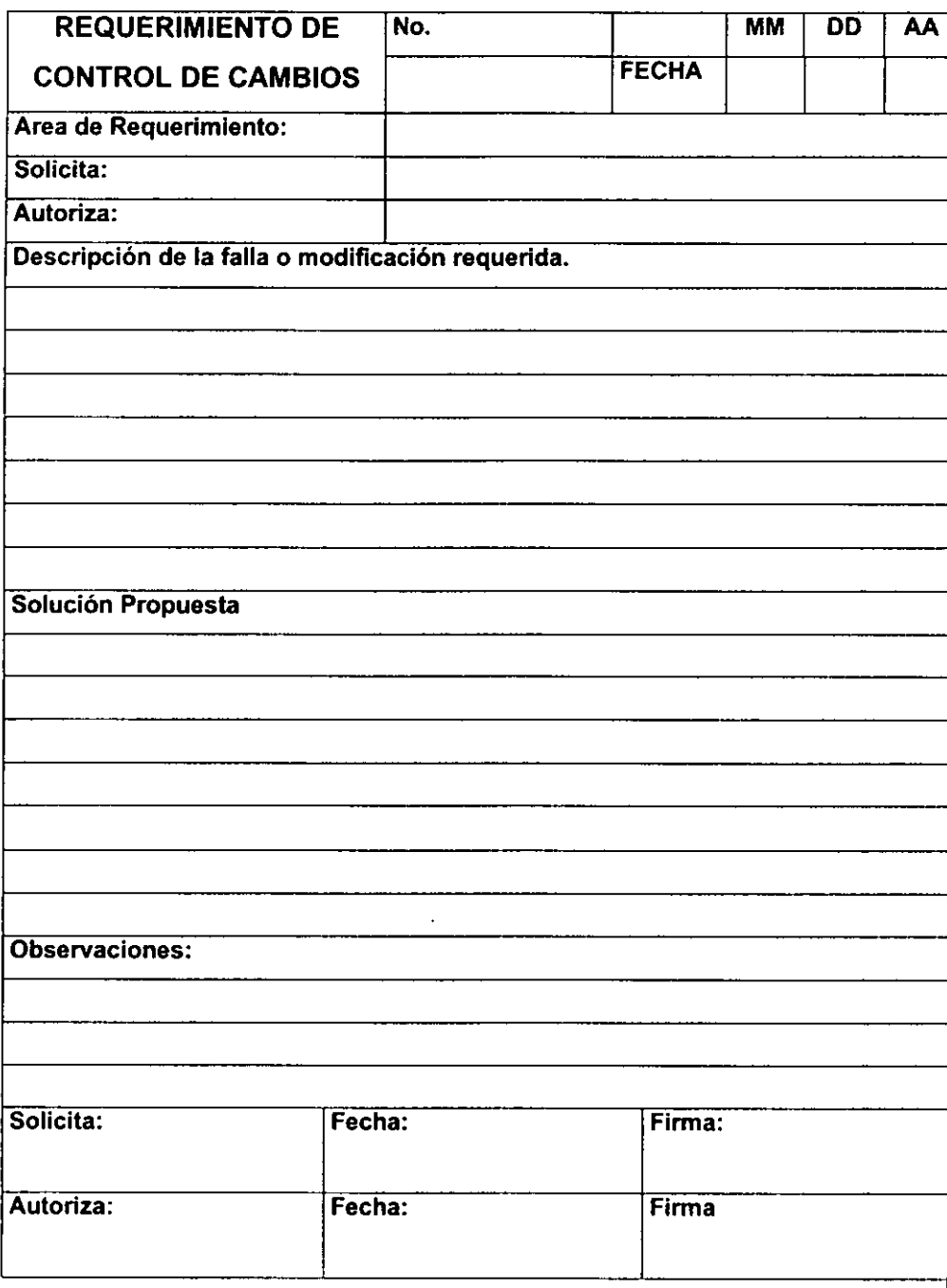

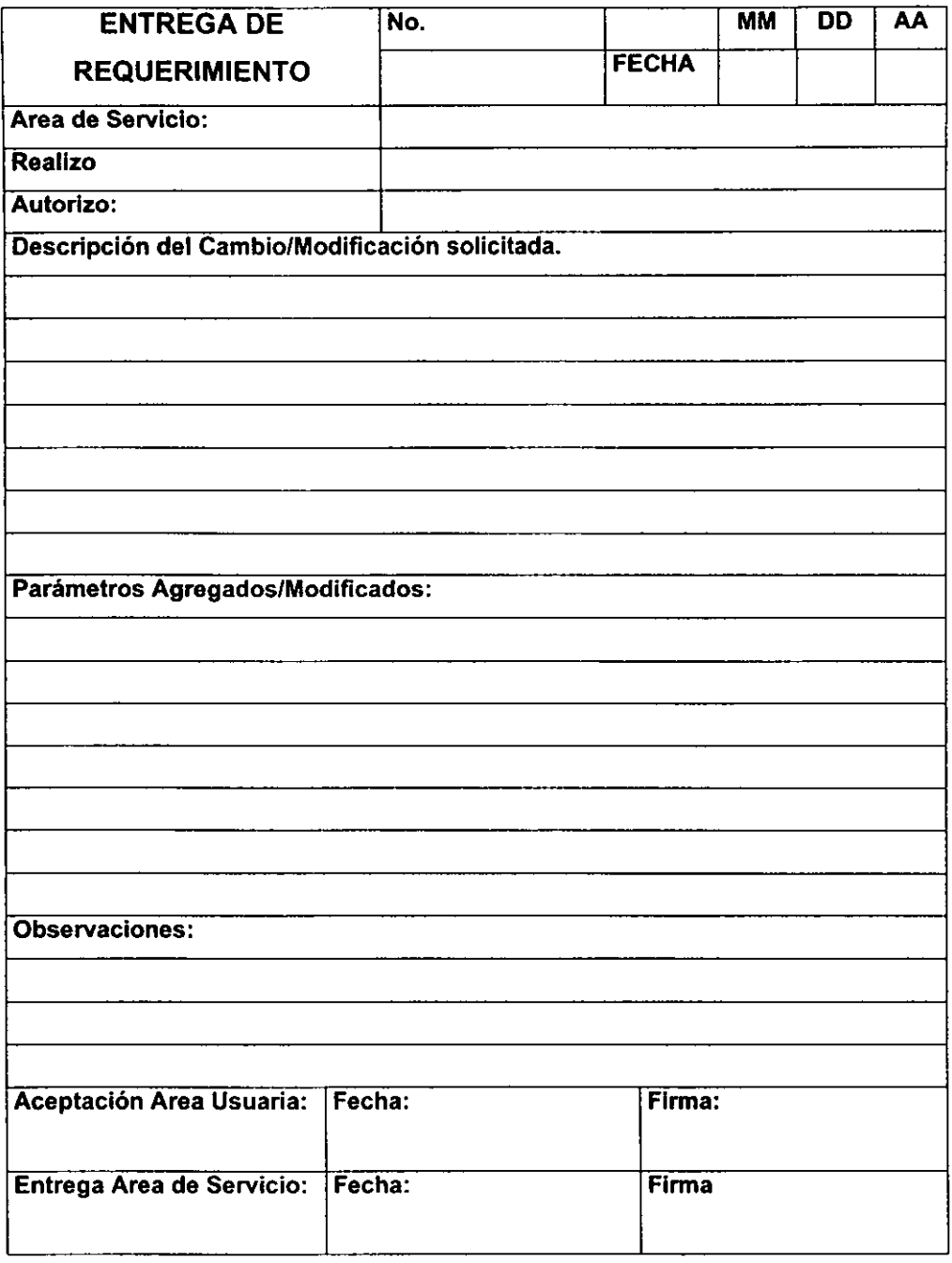

#### **111.7.9 Consistencia de la Información**

Uno de los objetivos principales de cualquier base de datos es la protección a la información, ya que está es la parte esencial del sistema. Por este motivo dentro de la consistencia de la información en nuestro sistema se han creado dos módulos importantes que permitirán tener la información segura y fácil de recuperar en casos de contingencia.

**El** primer caso de protección de la información contenida en nuestras bases de datos es él módulo de respaldo en disco. Este punto ya es explicado en el manual técnico, pero en este caso indicaremos otros aspectos administrativos.

**En** el caso del respaldo en discos, es importante generar un calendario de este procedimiento ya que dependerá de la regularidad de esta actividad para que en caso de requerir los datos para regenerar las bases de datos, estos sean lo más actuales posibles. El respaldo podrá ser diaria, semanal o quincenal, según los programe el usuario.

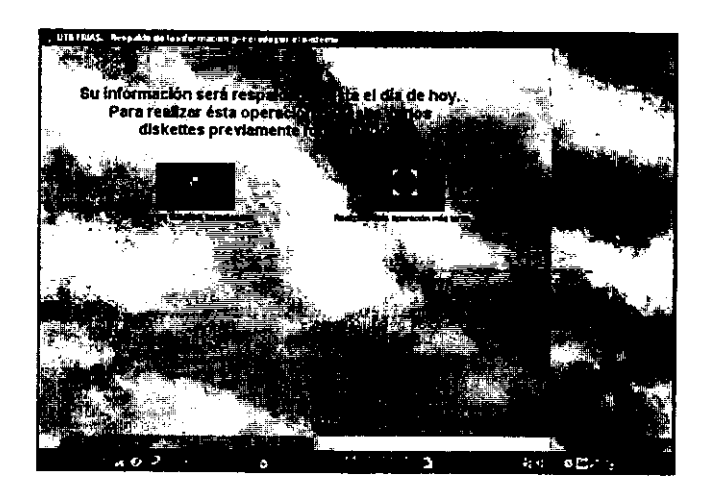

El segundo caso de protección es el proceso de actualización, ya que este proceso además de eliminar de las bases de datos toda la información con más de 15 días en el sistema también genera un subdirectorio en que replica las bases de datos con toda la información, esto permitirá recuperar de inmediato los datos perdidos en eventualidades como perdida de luz, corrupción de datos por virus o alteración de la información por procesos ajenos al sistema.

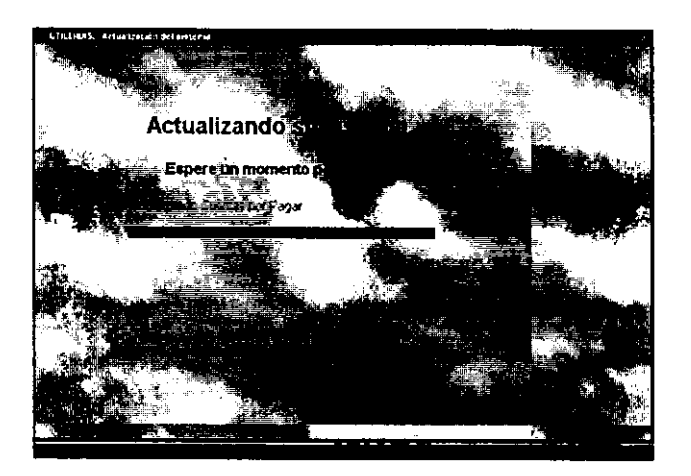

### **Manual de Usuario**

El manejo del "Sistema de Control para la Emisión de Comprobantes Fiscales ante la Secretaría de Hacienda y Crédito Publico" esta diseñado para que el usuario pueda operario sin ningún problema *y* además pueda generar los controles administrativos *y*  los requerimientos solicitados por SHCP.

La presentación del programa es compatible con el software de Windows ya que independiente de la platafonna solicitada en los requerimientos del sistema se busco que contenga la misma facilidad y compatibilidad de uso, así como la adopción de los periféricos y accesorios integrados en el equipo como lo pueden ser: el mouse (ratón) la impresora *y* los dispositivos de almacenamiento *y* respaldo.

El sistema presenta los menús en fonna de carpetas, las cuales contienen los iconos de comando y de ayuda para la correcta operación del programa. De igual manera las pantallas de captura contienen textos de ayuda en cada uno de sus componentes los cuales aparecen en la barra de comando, así como en el cuadro de ayuda del mismo objeto, esto pennite que la utilización del programa sea más amigable.

Dentro de este manual se describirá cada menú y sus módulos para que el usuario pueda aprovechar las herramientas que puede aplicar en este sistema y así poder realizar sus tareas *y* requerimientos internos *y* externos eficientemente. Para poder seleccionar el icono del modulo requerido, basta con acarrear el mouse (ratón) hasta el centro del mismo y hacer click en el botón izquierdo lo cual activará el comando y ejecutará la instrucción.

En la mayoría de las pantallas existe el comando de salir, el cual pennite al usuario la finalización de operaciones en ese modulo en el momento que el usuario lo decida pasará al menú anterior. El icono de regresar al menú anterior le permite al usuario regresar a seleccionar otro módulo en el sistema para generar otras tareas en el sistema.

# ■ **Diseño y construcción de la vista final para el usuario (front-end).**

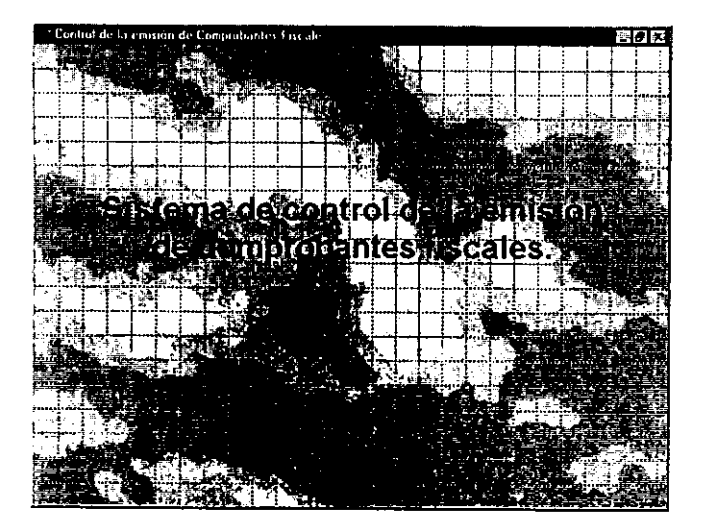

### **Requerimientos del front-end.**

■ Para generar el front-end es necesario que el usuario defina lo más sencillo e intuitivamente la facilidad de operación. Debido ha esto el sistema esta basado en Windows® 95 y desarrollado en Visual Fox Pro V5.0. Además nos permite validar al usuario mediante una clave de acceso que sólo habilita las opciones que su administrador le haya permitido accesar.

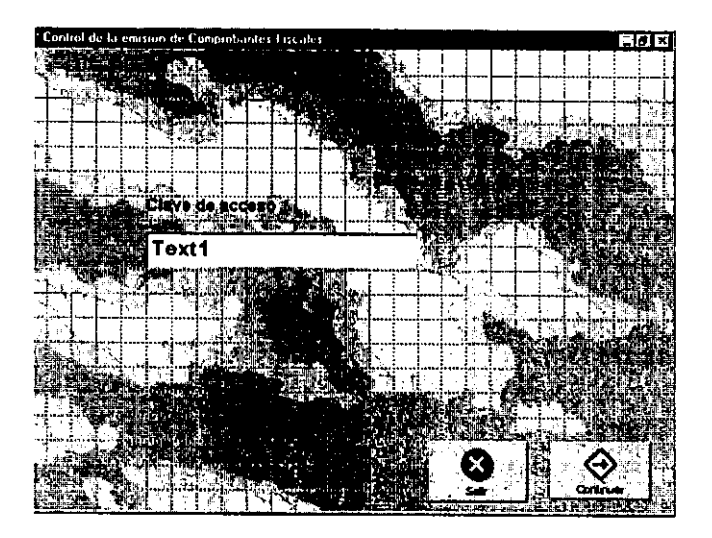

#### **Menú principal.**

■ Una vez introducida la clave de acceso autorizada el sistema mostrará 5 módulos principales que le permiten al usuario introducir, consultar, modificar, generar reportes personalizados, la generación del disco flexible con el reporte que la S.H.C.P. le exige, etc.

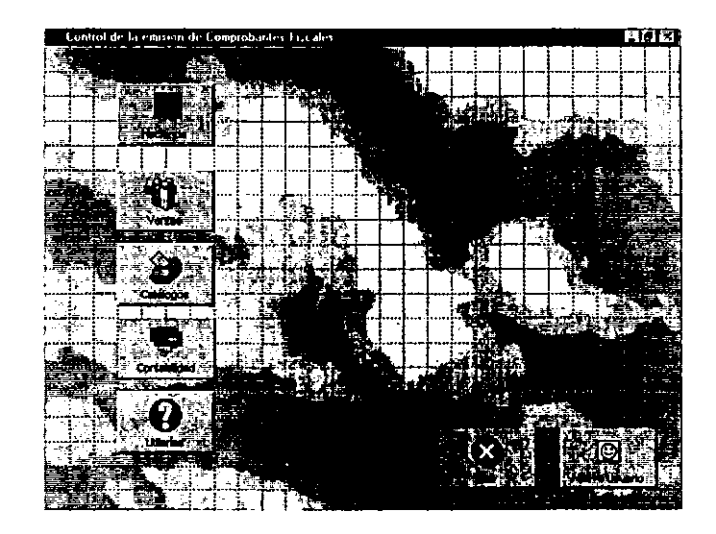

#### **Modulo de Hacienda.**

■ Está opción está dividida en 4 módulos el cual permite registrar los datos del impresor autorizado, registrar los comprobantes fiscales elaborados, generar el disco flexible para la S.H.C.P., y modificar el catálogo de tipos de comprobantes fiscales.

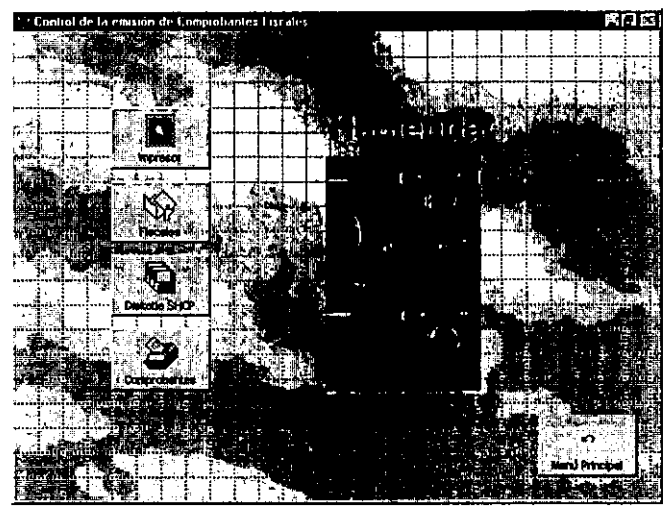

### **(Hacienda) Impresor.**

■ Este modulo permite el registro, modificación, consulta, impresión, de los datos del impresor autorizado. Esta dividido en carpetas para no saturar de información la pantalla de la computadora, haciéndolo más legible al usuario. Para visualizar todos los datos contenidos en las carpetas basta con arrastrar el mouse (ratón) a la carpeta requerida y hacer click sobre ella para mostrar su contenido.

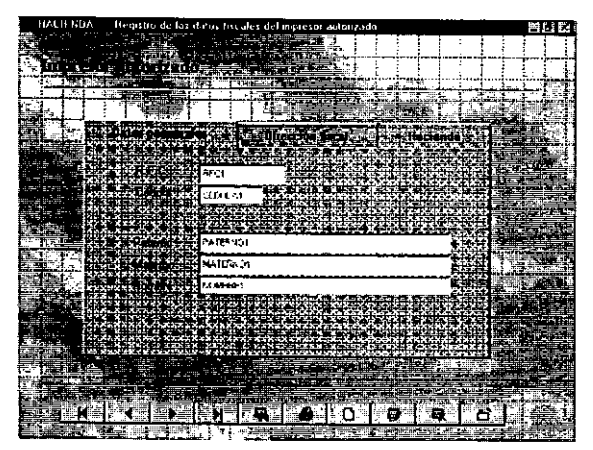

### **(Hacienda) Fiscales.**

■ Con esta opción permitiremos el registro, modificación, consulta, impresión, búsqueda, eliminación, etc. de los comprobantes fiscales que el impresor autorizado ha elaborado a sus clientes.

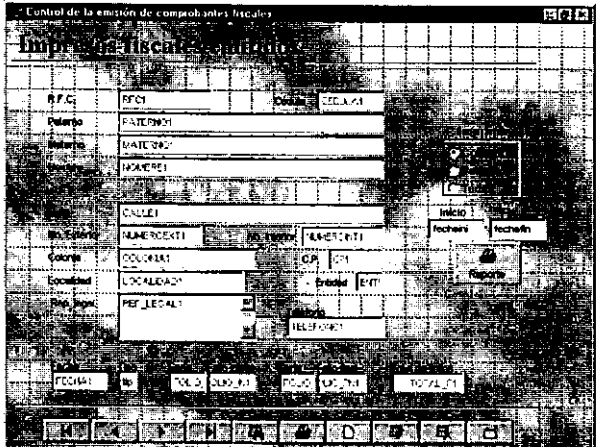

### **(Hacienda) Diskette.**

■ La forma de generar el disco flexible que contiene al archivo "IMPFAC.TXT", con los datos del impresor autorizado, el cuatrimestre que reporta y los datos de los comprobantes fiscales que ha elaborado **a** sus clientes.

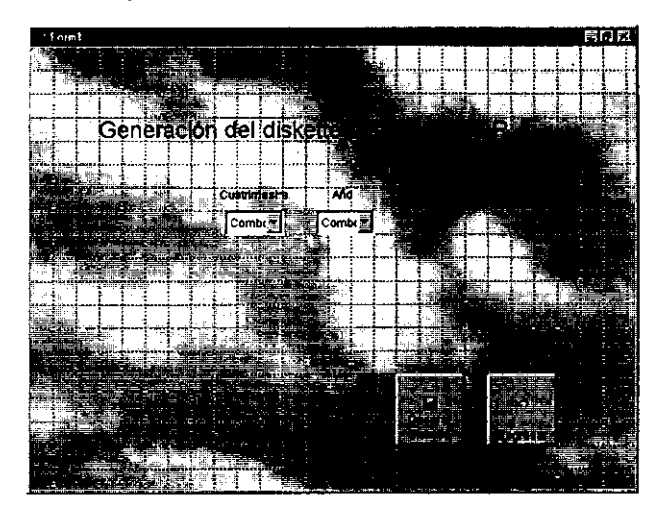

**(Hacienda) Tipos de comprobantes.** 

■ La opción de tipos de comprobantes permite el registro, modificación, consulta, impresión, búsqueda, eliminación, etc. de los tipos de comprobantes fiscales que la ' S.H.C.P. ha incluido en su catálogo.

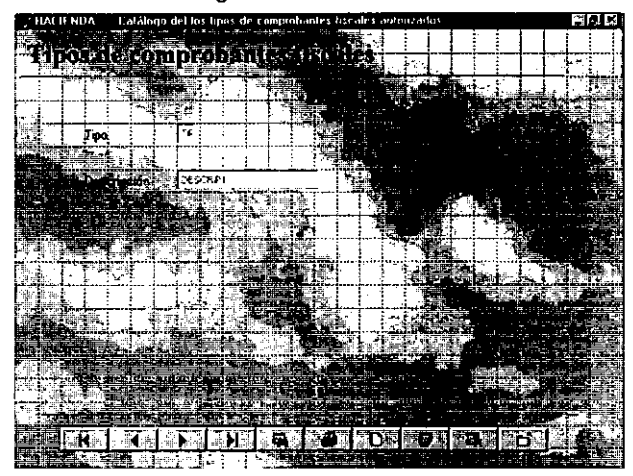

### **Menú de Ventas.**

■ Se subdivide en 2 módulos. Los cuales permiten registrar cotizaciones de diversos productos que como impresor puede realizar, cambiar el status de cotización a pedido y una vez elaborado el trabajo impreso, realizar la facturación del mismo.

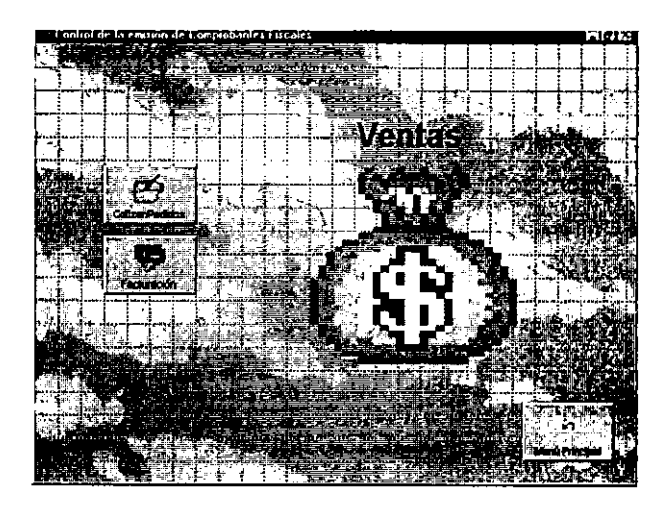

### **(Ventas) Cotizaciones/Pedidos.**

Está opción permite el registro, modificación, consulta, impresión, búsqueda, eliminación, etc. de cotizaciones y/o pedidos. Mediante el módulo de actualización, las cotizaciones con una antigüedad mayor a 30 días se eliminan automáticamente.

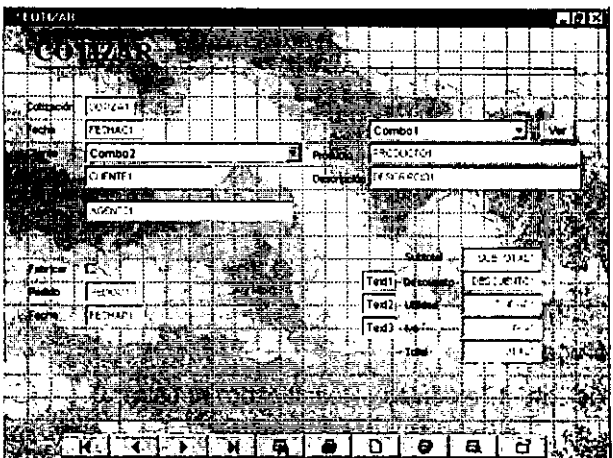

En esta pantalla se pueden observar los datos de la cotización como el número de cotización, fecha de la cotización, nombre del cliente, nombre del producto y descripción del mismo, así como, los datos del pedido y fecha del pedido. También se incluyen los precios de subtotal, lva y total para venta al cliente.

También se observan los iconos de control para el manejo de los registros de cada uno de los productos, estos controles se presentan en todas las pantallas como registro adelante, atrás, primero y último del catalogo. Búsqueda de un registro especifico, impresión de la información correspondiente del producto, editar, borrar y actualizar la información. El último icono permite abandonar él modulo actual para ir al menú principal. Estos comandos son visibles en todas las pantallas donde se observa la información de los catálogos.

#### **(Ventas) Facturación.**

■ Está opción permite el registro, modificación, consulta, impresión, búsqueda, **eliminación, etc. de facturas correspondientes a cualquier tipo de trabajo impreso**  realizado.

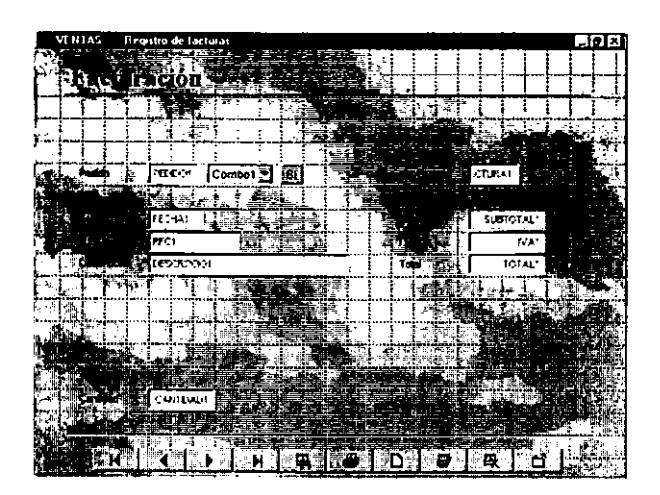

#### **Menú de Catálogos.**

■ Se subdivide en 4 módulos. Permitiendo registrar los datos de sus clientes,

proveedores, y costos de fabricación de sus productos más solicitados.

También puede asignar los accesos a los diferentes menús, a través de una clave especial.

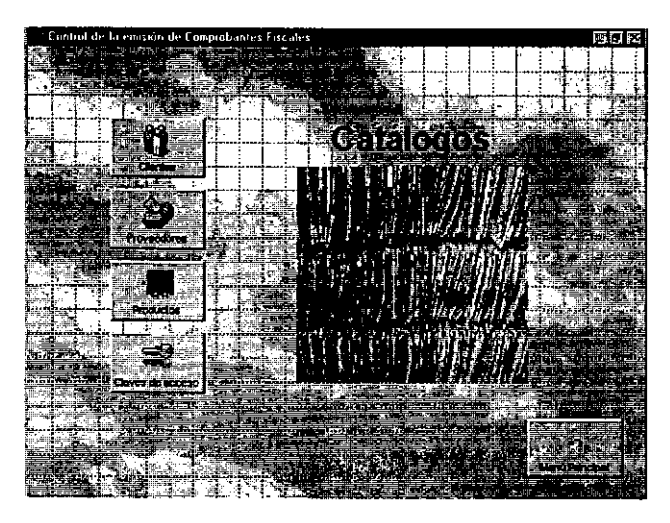

## **(Catálogos)** Clientes/Proveedores.

- Permite el registro, modificación, consulta, impresión, búsqueda, eliminación, etc. de clientes.
- Agiliza la recuperación de datos generales al solo teclear el R.F.C. del cliente en los módulos de cotizar/pedidos, facturación y elaboración del disco para SHCP.

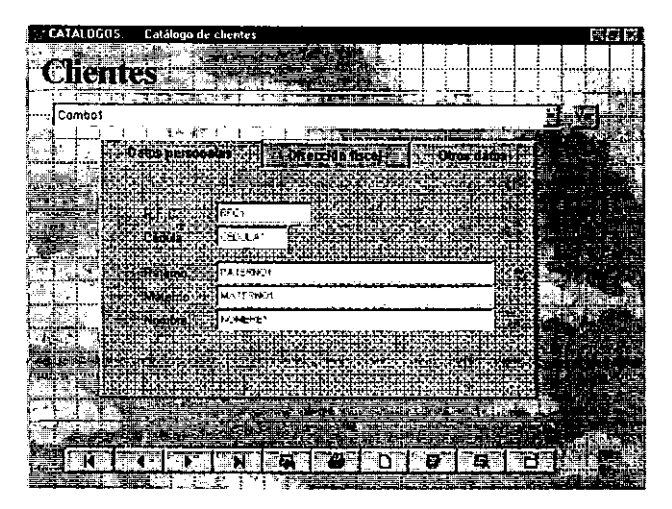

# **(Catálogos) Productos.**

■ Permite el registro, modificación, consulta, impresión, búsqueda, eliminación, y costeo de los productos comerciales que el impresor autorizado puede elaborar.

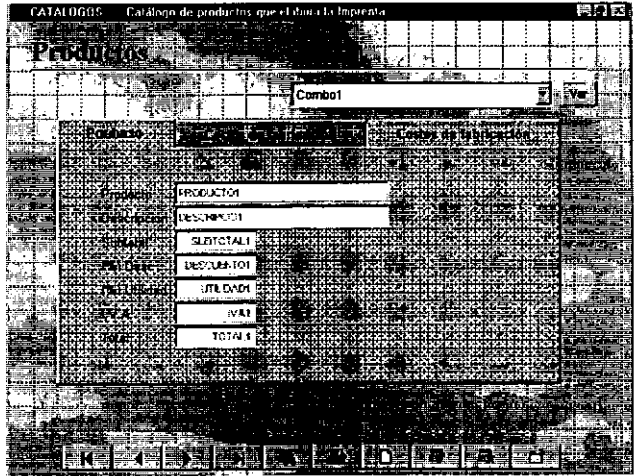

**(Catálogos) Claves de acceso.** 

■ Permite el registro, modificación, consulta, impresión, búsqueda, eliminación, *y*  asignación de accesos a usuarios a aquellos menús que su actividad dentro de la empresa se requieran.

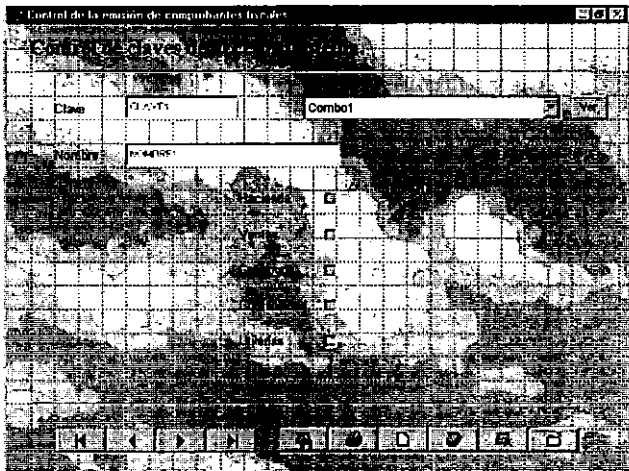
# **Manual Técnico**

Este documento contiene una guía de operación en la que pueda verificar y realizar exactamente los procesos más importantes sin provocar daños en la información ó procesos de mantenimiento.

Dentro de estos procesos encontramos el menú de utilerias en el que se pueden ejecutar los procesos de respaldo de todas las bases de datos del sistema, también se incluye el proceso de restauración de las bases de datos para regenerar información de semanas anteriores y por último también se tiene él módulo de actualización, en este proceso el sistema automáticamente elimina de las bases de datos de cotizaciones y pedidos los documentos con fecha mayor a 15 días a partir del día de ejecución de este proceso.

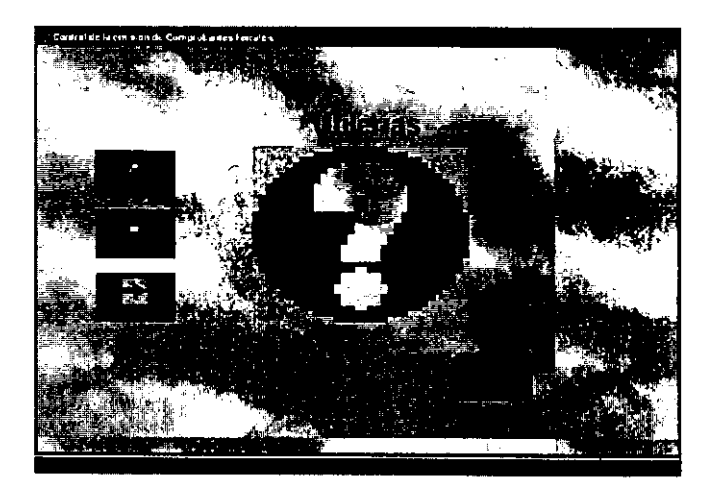

## **(Utilerías) Respaldo.**

Para poder realizar el proceso de respaldo se debe seleccionar la opción en el menú de utilerias y oprimir el icono de ejecución. después se presentará la pantalla donde preguntará si el usuario que es responsable de este proceso esta preparado con varios discos formateados (esta cantidad de discos dependerá de la información que se haya almacenado durante el periodo de almacenamiento).

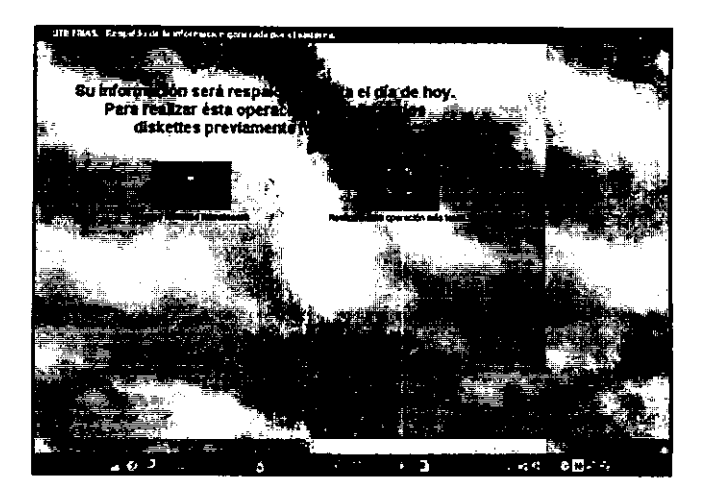

AL confirmar el respaldo, dará inicio al proceso de almacenamiento de todas las bases de datos del sistema, se presentará un indicador de barras en el que le mostrará al usuario que el proceso esta ejecutándose correctamente. Si la información respaldada sobrepasa la capacidad del primer disco utilizado, automáticamente solicitará el siguiente y así, hasta indicar la finalización del respaldo, mostrando el ícono de regreso al menú anterior.

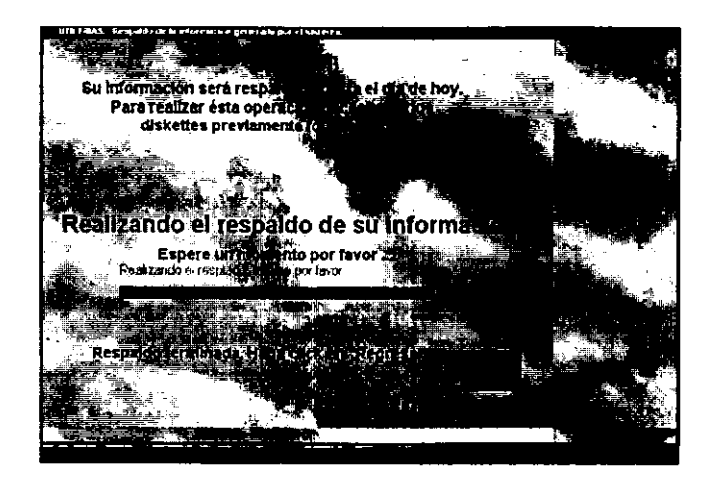

Al seleccionar el icono de Cancelar, automáticamente el sistema regresara al menú anterior sin realizar ninguna acción.

## **(Utilerias) Restauración.**

Para poder realizar el proceso de restauración se debe seleccionar la opción en el menú de utilerias y oprimir el icono de ejecución, después se presentará la pantalla donde preguntará si el usuario que es responsable de este proceso esta preparado con los discos con el respaldo para la actualización para las bases de datos en el sistemas.

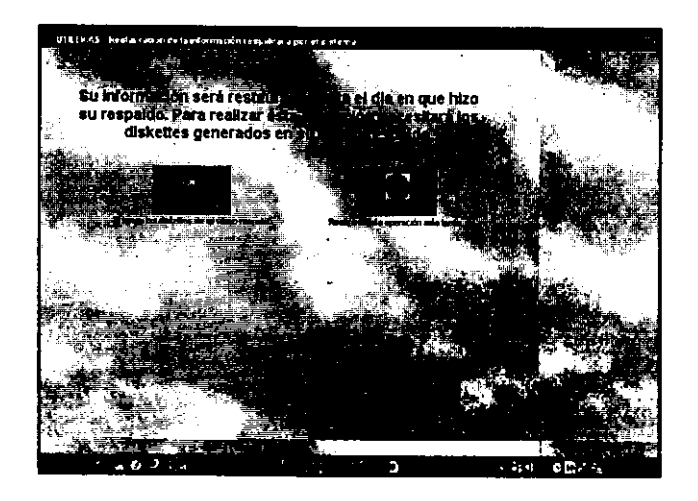

La forma de solicitud de los discos es mediante una pantalla donde pedirá el primer disco del respaldo y solicitará cada uno de ellos hasta llegar al último creado.

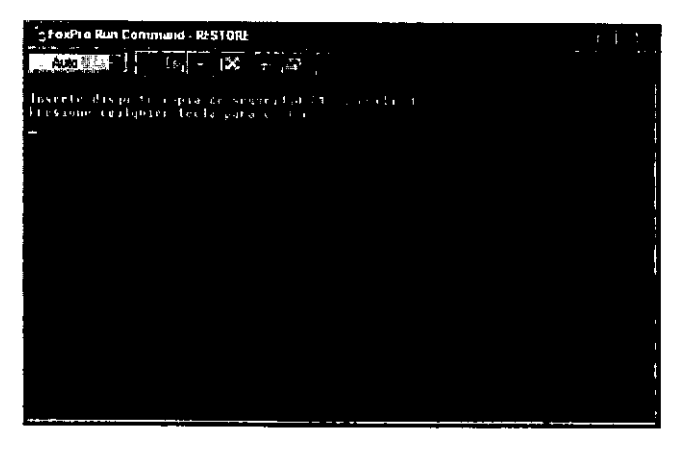

Al insertar el primer disco y oprimir cualquier tecla, el sistema mostrará una pantalla **donde se indicará el avance de restauración.** 

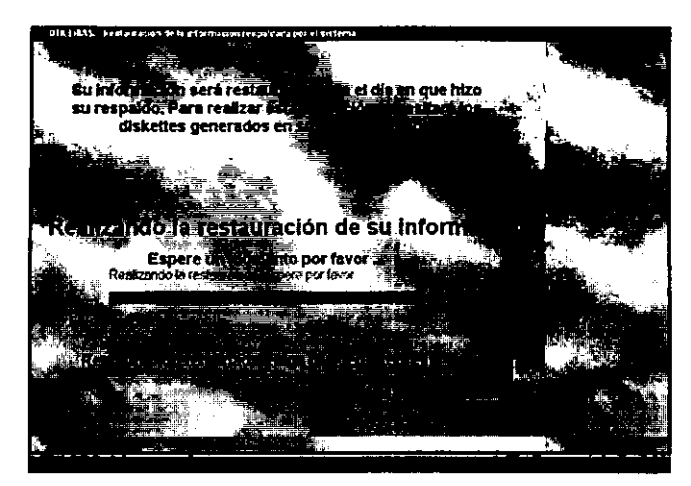

Al termino de este proceso se mostrará nuevamente el icono para regresar a la pantalla **anterior.** 

## **(Utilerias) Actualización.**

Para poder realizar el proceso de actualización se debe seleccionar la opción en el menú de utilerias y oprimir el icono de ejecución, después se presentará la pantalla donde se indicará el avance de la actualización; en la parte supertor del indicador mostrara en letras rojas la base de datos que esta siendo actualizada. El concepto de actualización se refiere a la eliminación de la información con más de 15 días en el sistema.

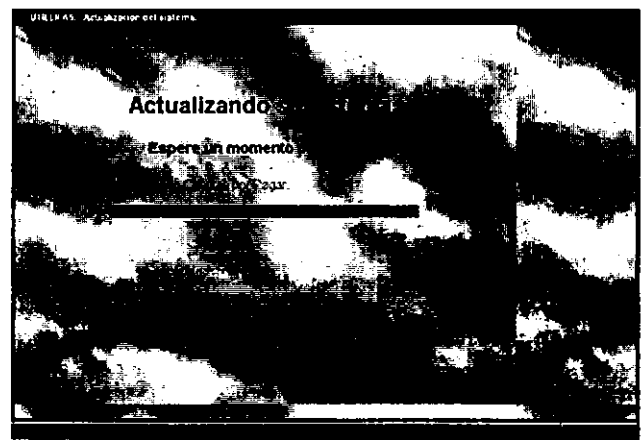

### **Impresora.**

Para la utilización de la impresora en el sistema. se debe hacer en el panel de control de Windows, en la ventana de Impresoras, ya que la impresora predeterminada dentro de Windows es tomada por default por el "Sistema de Control para la Emisión de Comprobantes Fiscales ante la Secretaría de Hacienda y Crédito Público."

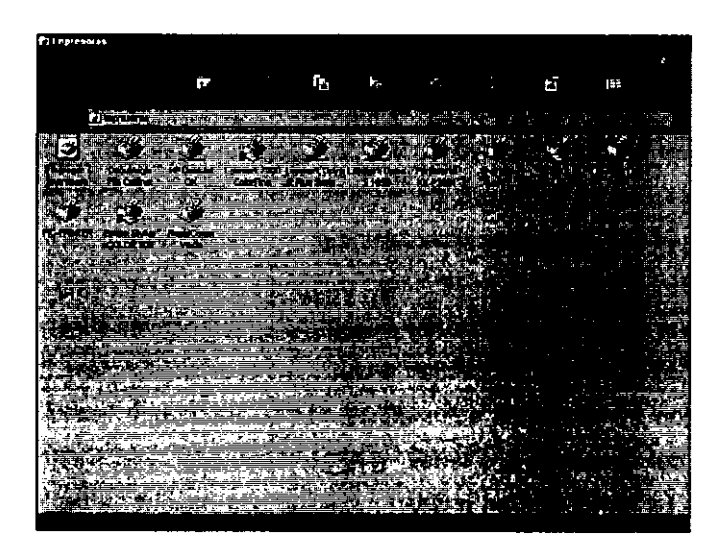

## **CONCLUSIONES**

El sistema cubrió y excedió las expectativas del cliente, ya que tiene la capacidad de cumplir con los requerimientos fiscales, objetivo principal, además de ofrecer la posibilidad de la administración de su negocio, pudiendo modificar, eliminar y dar de alta los registros que requiera el usuario, permitiendo con esto mantener una consistencia de datos.

El sistema es amigable para el usuario debido a la utilización de menús creados bajo ambiente Windows, incluyendo la ayuda para los diferentes conceptos que se manejan en todas las pantallas, permitiéndole su aplicación mas fácilmente a las diversas áreas que conforman dicho sistema.

Para lograr un rápido desarrollo, hay que construir los nuevos sistemas a partir de clases ya existentes que se puedan adaptar a las circunstancias. Se necesita un desarrollo con herramientas automáticas, las cuales deben facilitar y agilizar la adaptación del usuario a la interfaz gráfica o estándar. Los sistemas se deben construir de tal forma que se puedan modificar con rapidez y facilidad, evitando los problemas de mantenimiento del pasado.

La tecnología hoy en día, permite entender, por medio de objetos, el ambiente que rodea a un sistema antes de desarrollarto o de mejorarto, permitiendo su construcción de una manera más sencilla, rápida y flexible.

Las técnicas orientadas a objetos, tienen como objetivo principal ayudar a la creación de sistemas más humanizados con los cuales el usuario se sienta más confiado y pueda tener la seguridad de trabajar en un ambiente amigable que le dé la confianza para desarrollar su trabajo de manera más placentera .

La programación orientada a objetos permite desarrollar aplicaciones más amigables al usuario final, en un tiempo muy corto comparado con la programación estructurada, con un menor grado de dificultad, permite la realización de modificaciones o la inclusión de nuevos módulos de manera sencilla y apoyada en las herramientas de diseño y desarrollo comerciales incrementa notablemente su potencial en aplicaciones independientes y de entorno clienteservidor.

La decisión de desarrollar el sistema aquí expuesto mediante la metodología Orientada a Objetos, resulto ser una idea académicamente buena, a su vez nos permitió situarnos mejor ante dichas metodologías, ya que no teníamos un pleno conocimiento sobre las mismas, por lo que fue necesario retomar libros para seguir aprendiendo de esto.

La formación que la Facultad de Ingeniería nos ha dado para desenvolvernos eficientemente en nuestra profesión es muy buena, sin embargo, podría ser excelente si el plan de estudios eliminara asignaturas teóricas de formación social y fueran sustituidas por herramientas comerciales actuales de diseño de hardware y software, o seminarios donde se desarrollaran proyectos reales para la industria. Los alumnos ganaríamos experiencia de campo y la Facultad mejoraría la calidad de la educación y por ende, prestigio, al elevar el nivel competitivo de sus egresados.

El futuro de la computación es muy promisorio, cada vez hay más ramas que se apoyan en ésta disciplina, y es por ello que pensamos que la carrera de Ingeniería en Computación podría subdividirse en áreas de especialidad tales como diseño de hardware, diseño de software, comunicaciones, sistemas de información, Internet, etc. para formar especialistas en cada área. Además, realizar convenios con las empresas más importantes como Novell®, Microsoft®, etc. para incluir sus diplomados como parte de la carrera misma.

3:!I

## **Apéndice A**

### Código del Sistema

\*\*\*\*\*\* \* C:\IMPRENTA\PRINCIP.P  $R<sub>G</sub>$ \*:\*\*\*\*\*\*\*\*\*\*\*\*\*\*\*\*\*\*\* \*\*\*\*\*\*\*\*\*\*\*\*\*\*\*\*\*\*\*\*\* \*\*\*\*\*\*\*\*\*\*\*\*\*\*\*\*\*\*\*\*\* \*\*\*\*\*\*\*\*\*\*\*\*\*\*\*\*\*  $\star$ \*: Procedure File C: \IMPRENTA\OTROS\PRI NCIP.PRG  $\bullet$  : **DADI**  $\star$  .  $\pm$  . Excelloum<sup>®</sup> computación  $\pm$  . exceloum@planet  $.com.mx$  $\star$  :  $\bullet$  :  $\bullet$  .  $\ddot{\bullet}$  $\bullet$  .  $\bullet$  .  $\bullet$  :  $\ddot{\bullet}$  $\bullet$  $\bullet$  :  $\bullet$  : \*: Documented using Visual FoxPro Formatting wizard version .05 \*:\*\*\*\*\*\*\*\*\*\*\*\*\*\*\*\*\*\*\* \*\*\*\*\*\*\*\*\*\*\*\*\*\*\*\*\*\*\*\*\* \*\*\*\*\*\*\*\*\*\*\*\*\*\*\*\*\*\*\*\*\* \*\*\*\*\*\*\*\*\*\*\*\*\*\*\*\*\*  $\bullet$   $\pm$ PRINCIP CD \imprenta Clear screen SET sysmenu off DO form forma01 READ events CLOSE databases \*\*\*\*\*\* \* C:\ARCHIVOS DE PROGRAMA\DEVSTUDIO\VF P\COTIZZA.SCX  $Name =$ \*Dataenvironment\* Alias = "cotizza" BufferModeOverride =

5 ORDER = "numcotiza" Database  $=$ enta dbc CursorSource = "cotizza" Name = "CURSOR1"  $ScaleMode = 3$  $Height = 454$ Width =  $633$  $Docreate = .T.$ ShowTips =  $.T.$ AutoCenter =  $T$ . Caption = "COTIZZA" Closable =  $.T.$ Visible =  $.F.$ WindowType =  $0$ WindowState =  $2$  $LockScreen = .F.$ Name = " $Form1"$ layoutsty.Shapel.Name = "Shapel" layoutsty.Shape2.Name  $=$  "Shape2" layoutsty.Shape3.Name  $=$  "Shape3" layoutsty.Shape4.Name  $=$  "Shape4" layoutsty. Left =  $4004$ layoutsty.Visible =  $.F.$ layoutsty.Name = "layoutsty" Label1. Caption = "COTIZZA" Label1 Width =  $122$  $Label1. Name = "Label1"$ Shapel Name = "Shapel" Shape2 Name =  $$Shape2"$  $Shape3. Top = 409$ Shape3. Left =  $33$ Shape3 Name = "Shape3" Shape4 Top =  $410$ Shape4 Left =  $33$ Shape4.Name = "Shape4"  $Caption = "Numcociza: "$ Left =  $48$ Top =  $72$ Visible =  $.T.$ Width =  $55$ Name = "LBLNUMCOTIZA1" Alignment =  $1$ ControlSource  $=$ "cotizza.numcotiza" Rnabled  $=$  .F. InputMask =  $"999.999"$ Left =  $120$ Top =  $72$ Visible =  $T$ . Width =  $54$ Name = "NUMCOTIZA1" Caption =  $"Fechac:$ Left =  $48$ Top =  $96$ Visible =  $.T.$ Width =  $55$ Name = "LBLFECHAC1" Alignment =  $3$ ControlSource = "cotizza.fechac" Enabled =  $.F.$ Left =  $120$ Top =  $96$ Visible  $= .T$ . Width =  $62$ Name = "FECHAC1" Caption =  $"Rfc;"$ Left =  $48$ Top =  $144$ Visible =  $.T.$ Width =  $55$ Name = "LBLRFC1"  $ControlSource =$ "cotizza.rfc" Enabled =  $.F.$ InputMask = "XXXXXXXXXXXXX" Left =  $120$ Top =  $144$ Visible =  $.T.$  $Width = 101$ Name =  $RFC1$ Caption =  $"Cliente;"$ Left =  $48$  $Top = 120$ Visible  $=$   $\cdot$  T. Width =  $55$ Name = "LBLCLIENTE1"  $ControlSource =$ "cotizza.cliente" Enabled =  $.F.$ InputMask = " xxxxxxxxxxxxxxxxxxx xxxxxxxxxx

Left =  $120$ Top  $= 120$ Visible = . T. Width  $= 220$  $Name = "CLIENTE1"$ Caption = •Agente:• Left =  $48$  $Top = 168$  $Visible = T.$  $Width = 55$ Name = "LBLAGENTE1" ControlSource = •cotizza.agente•  $Enabled = F.$ InputMask = ªXXXXXXXXXXXXXXXXXXXX xxxxxxxxxx• Left =  $120$  $Top = 168$ Visible= .T. Width  $= 220$ Name = "AGENTEl" Caption = "Espedido:"  $Left = 369$  $Top = 48$ Visible  $=$  . T.  $Width = 55$ Name = "LBLESPEDIDOl"  $Top = 48$ Left =  $444$ Width  $= 18$ AutoSize  $= .T$ . Caption  $=$   $...$ ControlSource = "cotizza.espedido• Enabled  $=$   $F$ . Visible= .T. Name = "ESPEDIDOl• Caption = •Pedido:•  $Let t = 369$  $Top = 76$ Visible= .T.  $Width = 55$ Name = "LBLPEDIDOl• Alignment = 1 ControlSource = •cotizza.pedido• Enabled • .F. InputMask = •999,999• Left = 444  $Top = 72$ Visible = .T.  $Width = 54$ ame = • PEDIDOl • aption = "Fechap:"  $Left = 369$ op = 100

Visible =  $.T.$ Width  $= 55$ Name = "LBLFECHAP1" Alignment = <sup>3</sup> ControlSource .. •cotizza.fechap• Enabled =  $.F.$ Left =  $444$  $Top = 96$ Visible= .T. Width  $= 62$  $Name = "FECHAP1"$ Caption = "Subtotal:" Left =  $369$  $Top = 124$ Visible = . T.  $width = 55$ Name = "LBLSUBTOTAL1" Alignment  $= 1$ ControlSource = •cotizza.subtotal• Enabled =  $.F.$ <br>InputMask = InputMask = "9,999,999.99· Left =  $444$ Top $= 120$ Visible  $=$  .T.  $Width = 84$ Name = "SUBTOTAL1" Caption =  $"Descuento: "$ Left  $= 369$  $Top = 148$ Visible  $= .T$ . Width  $= 55$ Name = "LBLDESCUENTOl" Alignment  $= 1$ ControlSource = •cotizza.descuento• Enabled =  $.F.$ InputMask = •9,999,999.99·  $Left = 444$ Top = 144 Visible = T. Width = 84 Name = "DESCUENTO1"  $caption = "Utilidad."$  $Left = 369$ Top =  $172$ Visible= .T.  $Width = 55$ Name = "LBLUTILIDAD1" Alignment  $= 1$ ControlSource = "cotizza.utilidad" Enabled  $=$  .F.

InputMask = •9,999,999.99" Left =  $444$ Top =  $168$ Visible  $=$   $T$ . Width  $= 84$ Name = "UTILIDADl·  $Caption = "Iva: "$ Left =  $369$  $Top = 196$ Visible= .T.  $Width = 55$ Name = •LBLIVAI• Alignment  $= 1$ Controlsource •cotizza.iva•  $\texttt{Enabled = .F.}$ InputMask = "9,999,999.99"  $Left = 444$ Top= 192 Visible= .T. Width  $= 84$ Name = "IVAl·  $Caption = "Total: "$ Left =  $369$  $Top = 220$ Visible= .T.  $Width = 55$  $Name = "LBLTOTAL1"$ Alignment =  $1$ Controlsource = •cotizza.total• Enabled =  $.F.$  $InputMask =$ "9,999,999.99· Left =  $444$  $Top = 216$ Visible= .T.  $Width = 84$ Name  $=$  "TOTAL1"  $Top = 420$ Left =  $60$ Visible = .T. oldtalk = OFF  $viewkey =$   $(*")$  $parameter =$ viewtype = <sup>3</sup> gridalias topfile  $= .T$ . endfile  $= .F$ .  $addmode = .F.$ nworkarea = 2 oldsetdelete <sup>=</sup>ON oldreprocess = O  $previewmode = .F.$ previewinit  $=$  .F.

 $usedat$ aenv =  $F$ .  $editmode = .F.$  $<sub>gridref</sub> =$ </sub> oldsetfields = OFF oldmultilocks = ON oldrefresh = 5  $oldbuffering = 1$ Name = "BUTTONSET1" cmdPrev.Enabled = .T. cmdPrev.Name = •cmdPrev•  $cmdNext.Default = F.$  $cmdNext.Fnabled = T.$ cmdNext. Name = •cmdNext•  $cmdTop.Enabled = .T.$  $cmdTop.Name =$ •cmdTop"  $cmdEnd.Fnabled = .T.$  $cmdEnd.Name =$ •cmdEnd•  $cmdFind.Enabled = T.$  $cmdFind.Name =$ "cmd.Find•  $cmdPrint.Enabled =$ .T.  $cmdExit$ . Enabled =  $.T$ . cmdPrint.Name = •cmdPrint"  $cmdExit.Name =$ •cmdExit"  $cmdAdd.Picture =$ (HOME()+"WIZARDS\WIZB MPS\WZNEW. BHP") cmdAdd.DownPicture = wizards\wizbmps\wznew .bmp cmd.Add.Enabled = .T. cmd.Add.Name = "cmd.Add" cmdDelete.Enabled .T. cmdDelete.Name = •cmdDelete• cmdEdit.Picture = (HOME()+•WIZARDS\WIZB MPS\WZEDIT .BMP•) cmdEdit.DownPicture = wizards\wizbmps\wzedi t.bmp cmdEdit.Enabled = .T.  $cmdEdit.Name =$ •cmdEdit• \*\*\*\*\*\* \* C:\ARCHIVOS DE PROGRAMA\DEVSTUDIO\VF P\MYCOTIZAR.SCX

Name  $=$ •oataenvironment• Alias =  $"cotizar"$ BufferModeOverride = 5 ORDER =  $"numcotiza"$ Database = .. \ .. \ .. \imprenta\impr enta.dbc CUrsorsource = •cotizar• Name = "Cursorl" Alias  $=$  "producto" Database =  $\ldots \ldots$ .. \imprenta\impr enta.dbc CUrsorSource = •producto" Name =  $"Cursor2"$ ScaleMode  $= 3$  $Height = 454$  $Width = 633$ DoCreate = .T.  $ShowTips = .T.$ AutoCenter = .T. Caption = "COTIZAR"  $Closable = .T$ . Visible  $=$   $F$ .  $WindowType = 0$ WindowState  $= 2$  $LockScreen = .F.$ Name = "Forml" layoutsty.Shapel.Name = "Shapel" layoutsty.Shape2.Name = •shape2• layoutsty.Shape3.Name = "Shape3• layoutsty.Shape4.Name = •shape4" layoutsty.Left = 4004 layoutsty.Visible = .F.  $l$ ayoutsty.Name = •layoutsty•  $Label1.$ Caption = "COTIZAR• Labell.Width  $= 126$ Labell.Name = "Labell" Shapel.Name = "Shapel"  $Shape2.Name = "Shape2"$  $Shape3.Top = 409$ Shape3.Left a 33 Shape3.Name = "Shape3"  $Shape4.Top = 410$ Shape4.Left =  $33$ Shape4.Name = "Shape4"  $Top = 420$ 

Left =  $60$ Visible  $=$   $T$ . oldtalk = OFF  $viewkey =$   $("")$  $\texttt{parent}$ kev =  $viewtype = 3$ gridalias  $topfile = .T.$ endfile  $=$   $.F.$  $addmode = .F.$ · nworkarea = 1 oldsetdelete = ON oldreprocess = O previewmode = .F. previewinit = .F.  $usedataenv = F.$  $editmode = .F.$  $<sub>q</sub>$ ridref =</sub> oldsetfields = OFF oldmultilocks <sup>=</sup>ON oldrefresh = 5 oldbuffering = 1 Name = "BUTTONSETl" cmdPrev.Enabled = .T.  $cmdPrev.Name =$ •cmdPrev• cmdNext.Default  $=$   $\cdot$  F.  $cmdNext.Endled = .T.$ cmdNext.Name =<br>"cmdNext"  $cmdTop.Enabeled = .T.$  $cmdTop.name =$ "cmd.Top• cmdEnd.Enabled = .T.  $cmdEnd.Name =$ "cmdEnd"  $cmdFind.Enabled = .T.$  $cmdFind.Name =$ •cmd.Find•  $cmdPrint.Fnabled =$ .T.  $cmdPrint.name =$ •cmd.Print•  $cmdExit.Enabled = .T.$  $cmdExit$ . Name = "cmdExit"  $cmdAdd.Picture =$ (HOME()+•WIZARDS\WIZB MPS\WZNEW.BMP") cmdAdd.DownPicture = wizards\wizbmps\wznew .bmp cmd.Add.Enabled = .T. cmdAdd.Name = "cmdAdd• cmdDelete.Enabled .T.

cmdDelete.Name = "cmdDelete" cmdEdit.Picture <sup>=</sup> (HOME()+"WIZARDS\WIZB  $MPS\WZEDIT.BMP")$ <br>cmdEdit.DownPicture = wizards\wizbmps\wzedi t.bmp cmdEdit.Enabled = .T. cmdEdit.Name = "cmdEdit" ErasePage  $= .T$ . PageCount =  $2$ Top =  $96$ Left  $= 36$  $Width = 517$  $Height = 288$ Name = "Datos" Pagel.Caption "Pagel" Pagel .Name = "paginal" Page2.Caption "Page2• Page2.Name "pagina2" Caption = ''Numcotiza:" Left  $= 20$ Top =  $24$  $Visible = .T.$ Width = 55<br>Name = "LBLNUMCOTIZA1" Alignment =  $1$ ontrolSource = "cotizar.numcotiza•  $\texttt{Enabled = .F.}$  $InputMask = "999,999"$  $Left = 95$  $Top = 20$  $Visible = .T$ . idth = 54 Name = "NUMCOTIZA1" aption = "Fechac:• Left =  $274$  $Top = 24$ isible = .T. idth = 55 Name = "LBLFECHACl" ligrunent = 3 controlSource = cotizar.fechac" nabled = .F.  $left = 349$ op = 20 isible = .T.

Width =  $62$ Name =  $"FECHAC1"$ Caption = "Cliente:" Left  $= 20$  $Top = 48$ Visible  $=$   $\cdot$  T. Width = 55  $Name = **"LBLCLIENTE1"**$ ControlSource = •cotizar.cliente• Enabled  $= .F$ . InputMask = • xxxxxxxxxxxxxxxxxxxxx xxxxxxxxx• Left =  $95$ Top =  $44$ Visible = . T. Width  $= 220$ Name  $=$  "CLIENTE1" Caption = •Agente:" Left  $= 20$  $Top = 72$ Visible= .T. Width = 55 Name = "LBLAGENTEl" ControlSource = "cotizar.agente"  $\texttt{Enabled = .F.}$ InputMask = •xxxxxxxxxxxxxxxxxxxxx xxxxxxxxx• Left  $= 95$ Top  $= 68$ Visible= .T. Width =  $220$ Name = "AGENTE1" Caption e "Espedido:•  $Left = 18$ Top $= 96$ Visible  $=$   $T$ .  $Width = 55$ Name = "LBLESPEDIDOl"  $Top = 96$ Left =  $93$  $Width = 18$ AutoSize =  $.T.$ Caption  $=$   $n -$ ControlSource = "cotizar.espedido• Enabled  $= .F$ . Visible= .T. Name = "ESPEDIDOl"  $Caption = 'Pedido:''$ Left =  $272$ Top =  $96$ Visible  $-$  T. Width =  $55$ 

Name  $=$  "LBLPEDIDO1" Alignment  $= 1$ ControlSource = "cotizar.pedido" Enabled =  $.F.$ InputMask = "999,999" Left =  $347$  $Top = 92$ Visible= .T. Width = 54 Name = "PEDIDOl" Caption = "Fechap:• Left  $= 32$  $Top = 120$ Visible = . T. Width  $= 55$ Name = "LBLFECHAPl" Alignment =  $3$ ControlSource: "cotizar.fechap" Enabled = .F. Left =  $107$  $Top = 116$ Visible= .T. Width  $= 62$ Name = "FECHAP1" Caption = "Producto:" Left =  $32$  $Top = 120$ Visible  $= .T$ . Width  $= 55$ Name = "LBLPRODUCTOl" ControlSource  $=$ •cotizar.producto" Enabled  $=$   $.F.$ InputMask = "XXXXXXXXXXXXXXXXXXXX XXXXXXXXXX" Left =  $107$  $Top = 116$ Visible= .T. Width = 220 Name = "PRODUCTO1" Caption  $=$ "Descripcio: • Left =  $30$  $Top = 144$ Visible  $= .T$ . Width =  $55$ Name = "LBLDESCRIPCIOl" ControlSource = "cotizar.descripcio" Enabled =  $.F.$ InputMask = "XXXXXXXXXXXXXXXXXXXX XXXXXXXXXX"

Left  $= 105$ Top =  $140$ Visible  $=$   $\cdot$  T. Width  $= 220$ Name = "DESCRIPCIO1"  $C$ aption =  $\n **Subtotal:**\n$ Left =  $30$ Top =  $168$ Visible= .T.  $Width = 55$  $Name = "LBLSUBTOTAL1"$ Alignment  $= 1$  $ControlSource =$ •cotizar.subtotal• Enabled  $=$   $\cdot$  F. InputMask = •9,999,999.99· Left  $= 105$ Top =  $164$ Visible= .T. Width = 84 Name =  $*$  SUBTOTAL1 $*$ <br>Caption = "Descuento:" Left =  $284$  $Top = 168$ Visible  $=$   $T$ . Width  $= 55$ Name = •LBLDESCUENTOl• Alignment  $= 1$ ControlSource = •cotizar.descuento• Enabled  $=$   $\cdot$  F. InputMask = •9,999,999.99·  $Left = 359$ Top =  $164$  $Visible = .T.$  $Width = 84$ Name = "DESCUENTO1" Caption = "Utilidad:" Left =  $30$  $Top = 192$ Visible= .T. Width  $= 55$ Name = "LBLUTILIDAD1" Alignment  $= 1$ Controlsource <sup>=</sup> •cotizar.utilidad" Enabled = .F. InputMask = •9,999,999.99· Left  $= 105$  $Top = 188$ Visible  $= .T$ . Width  $= 84$ 

Name =  $*UTLIDAD1"$ Caption =  $"Iva:"$ Left =  $284$  $Top = 192$  $Visible = .T.$  $Width = 55$ Name =  $TLBLTVAL$ Alignment  $= 1$ ControlSource •cotizar.iva• Enabled =  $.F.$  $InputMask =$ •9,999,999.99· Left  $= 359$  $Top = 188$ Visible= .T. Width = 84 Name  $=$  "IVAl"  $\texttt{Caption} = \texttt{"Total:"}$ Left  $= 30$ Top =  $216$ Visible  $=$   $T$ .  $Width = 55$ Name = "LBLTOTAL1" Alignment  $= 1$ ControlSource = "cotizar.total• Enabled  $=$  .F. InputMask = •9,999,999.99· Left *::* 105 Top = 212 Visible= .T.  $width = 84$ Name = "TOTAL1"  $Top = 8$ Left =  $419$ Height:  $= 37$  $Width = 60$ Caption = "Agrega" Name = "Commandl" PROCEDURB Click •agrega thisform.Datos.pagina2 .PRODUCTOl.value=•· thisform.Datos.pagina2 .DESCRIPCIOl.value=•· thisform.Datos.pagina2 .subtotal.value=0.00 thisform.Datos.pagina2

.IVAl.value=0.00

thisform.Datos.pagina 2.TOTALl.value=0.00 thisform.Datos.pagina 2.DESCUENTOl.value=O. 00 thisform.Datos.pagina 2.UTILIDADl.value=O.O o ENDPROC  $ColumnCount = 2$ ColumnWidths .. •55,215• RowSourceType =  $6$ <br>RowSource = Rowsource = •producto.producto,de scripcio• FirstElement = 1  $Height = 25$ Left =  $47$  $NumberOfElements = 0$ Style  $= 2$ Top =  $20$ Width =  $276$ Name =  $*$  Combol\*  $Top = 20$ Left  $= 335$  $Height = 25$  $Width = 37$ Caption  $=$  "Ok"  $Name = "Command2"$ PROCEDURE Click thisform.Datos.pagina 2.PRODUCTOl.value=pro dueto.producto thisform.Datos.pagina 2.DESCRIPCIOl.value=p roducto.descripcio thisform.Datos.pagina 2.subtotal.value=prod ucto.subtotal thisform.Datos.pagina 2.IVAl.value=producto .iva thisform.Datos.pagina 2.TOTALl.value=produc to.total thisform.Datos.pagina

2.DESCUENTOl.value=pr oducto.descuento

thisform.Datos.pagina 2.UTILIDADl.value=pro dueto.utilidad

ENDPROC Top =  $56$ Left =  $335$ Height =  $24$  $Width = 36$ Caption  $=$  "No" Name = "Command3" PROCEDURE Click

thisform.Datos.pagina 2. PRODUCTO1.value=""

thisform.Datos.pagina 2.DESCRIPCIOl.value=•

thisform.Datos.pagina 2.subtotal.value=0.00

thisform.Datos.pagina 2.IVA1.value=0.00

thisform.Datos.pagina 2.TOTALl.value=0.00

thisform.Datos.pagina 2.DESCUENTO1.value=0. 00

thisform.Datos.pagina 2.UTILIDAD1.value=0.0 o

ENDPROC

```
****** * C:\ARCHIVOS
DE 
PROORAMA\DEVSTUDIO\VF 
P\SAMPLES\GRAPHICS\BM 
PS\ASSORTED\HAPPY.BMP 
•••••• • C:\ARCHIVOS 
DE 
PROGRAMA\OEVSTUDIO\VF 
P\SAMPLES\GRAPHICS\IC 
ONS\COMPUTER\OISKS04. 
reo 
•••••• • C:\ARCHIVOS 
DE 
PROGRAMA\DEVSTUDIO\VF 
P\SAMPLES\GRAPHICS\IC
```

```
ONS\MAIL\MAIL12.ICO
```
•••••• • C:\ARCHIVOS DE PROGRAMA\DEVSTUDIO\VFP \SAMPLES\GRAPHICS\ICON S\MAIL\MAIL18.ICO •••••• • C:\ARCHIVOS DE PROORAMA\DEVSTUDIO\VFP \SAMPLES\GRAPHICS\ICON S\OFFICE\FOLDEROS.ICO •••••• \* C:\ARCHIVOS DE PROGRAMA\DEVSTUDIO\VFP \WIZARDS\WIZSTYL8.VCX  $RecordSource =$ •customer•  $FontName = "MS Sans$ Serif<sup>\*</sup> FontSize =  $8$ Height =  $152$ Width  $= 397$ Name  $=$  " $\sigma$ ridl"  $ScaleMode = 3$ Top  $= 6$ Left =  $6$ DoCreate = .T. wizbuttons  $= 0$  $widthpos = 0$ Name =  $"nobtns"$  $Height = 2$ Left  $= 1$  $Top = 48$  $Width = 584$ Name = "Shapel" Height =  $2$ Left  $= 3$ Top  $= 264$  $width = 584$ Name = ªShape2• FontSize =  $14$ BackStyle = O Caption = •Labellª  $Height = 22$ Left =  $27$  $Top = 12$ Width =  $62$ AutoSize  $= .T$ . Name = "Labell"  $Height = 68$ Width  $= 68$ wizeffect  $= 0$ Name = "wizshape" Width  $= 517$  $Height = 205$  $TabIndex = 0$  $odimensions = Shapel$ olabell = Shape2

 $olabe12 = Shape3$ ocol2 = Shape4 Name = "layoutsty"  $Heicht = 205$ Left =  $0$  $\text{Top} = 0$ Width  $= 517$ Name = "Shapel"  $Height = 13$ Left =  $24$ Top  $= 24$ Width  $= 37$ Name =  $"Shape2"$  $Heicht = 13$ Left  $= 24$  $Top = 45$  $Width = 37$ Name = "Shape3"  $Height = 13$ Left  $= 228$  $Top = 24$ Width  $= 37$ Name =  $"Shape4"$ FontBold  $= .F.$ FontName = "Arial" FontSize  $=$  8 BackStyle  $= 0$  $Caption = "Label1"$  $Height = 13$ Width  $= 43$  $N = m \omega$   $-$ •embossedlabel• Arial, o, 8, 5, 14, 11, 12, 3, O  $Height = 100$  $Width = 150$ Visible= .T. Sizable = .T. Name = "embossedole" FontName  $=$  "MS Sans Serif" FontSize  $= 8$ Alignment • O BackStyle = O  $Caption = "Label1"$  $Height = 15$  $Width = 39$ AutoSize  $=$   $.F.$ Name = "standardlabel• MS Sans Serif, l, e, 6, 13, 11, 12, 2, O  $Height = 16$  $Width = 68$ FontName = "MS Sans Serif" FontSize 9

Alignment = O BackStyle = O Caption  $=$  \*Check1\* SpecialEffect =  $1$ Name = "standardlogic" MS Sana Serif, 1, 9, 6, 13, 11, 12, 2, O  $Height = 100$  $Width = 150$ Name = "standardole" Width  $= 94$  $Height = 276$ Name = "verttxtbtns"  $cmd$ Prev.Top = 24 cmdPrev.Left  $= 0$ cmdPrev.Name = •cmdPrev" cmdNext.Top =  $48$ cmdNext.Left =  $0$  $cmdNext.Name =$ •cmdNext"  $cmdTop.Top = 0$  $cmdTop.Left = 0$ cmdTop.Name = •cmdTop• cmdEnd.Top = 72  $cmd$ .Left =  $0$ cmdEnd.Name = "cmdEnd"  $cmdFind.Top = 108$  $cmdFind.Eeft = 0$  $cmd$ .Width = 55 cmdFind.Name = "cmdFind"  $cmdPrint .Top = 132$  $cmdPrint.Left = 0$  $cmdPrint.Width = 55$ cmdPrint .Name •cmd.Print• cmdExit.Top = 252 cmdExit.Left =  $0$  $cmdExit.Height = 24$  $cmdExit.Width = 55$  $cmdExit.name =$ "cmdExit"  $cmdAdd.Top = 168$  $cmdAdd.Left = 0$ cmdAdd.Name = "cmd.Add" cmdDelete.Top = 216  $cmdDelete.Left = 0$ cmdDelete.Name = "cmdDelete"  $cmdEdit.Top = 192$  $cmdEdit.Left = 0$ 

cmdEdit.Name = "cmdRdit" MS Sane Serif, 1, 8, 6, 13, 11, 12, 2, O  $ScaleMode = 3$  $Height = 293$ Width  $= 401$ DoCreate = . T. AutoCenter = . T. BackColor = 192,192,192 Caption = "Add Record" WindowType  $= 1$ Name =  $"gridaddform"$ PROCEDURE Init LPARAMETERS cFldKey,cKeyvalue,nBtn Action,nAddAction,lChi ldPrimaryKey,lUpdatabl eParentKey,lNoSendUpda tes IF PARAMETERS() # 7 RETURN .F. ENDIF this.CommandGroupl.Val  $ue = 0$ this.Label3.Caption = m.cFldKey this. cKeyvalue m.cKeyValue DO CASE CASE m.lNoSendtJpdates • Send Parent Updates this.Optiongroupl.Opti onl.Enabled = .F. this.Optiongroupl.Opti onl.Enabled = .F. CASE !m.lUpdatableParentKey \* Updatable parent key this.Optiongroupl.Opti on<sub>3</sub>. Enabled =  $F$ .

CASE TYPE('THIS.cKeyValue• ) = "C" this. Text1. Value  $=$   $**$ CASE ATC(TYPE('THIS.cKeyVa  $lue'$ ) , "NYIBF") #  $0$ this.Textl.Value =  $0$ CASE ATC(TYPE('THIS.cKeyva  $lue')$ , "DT") # 0 this.Textl.Value  $=$ (//) CASE TYPE('THIS.cKeyValue• ) = "L" this.Text1.Value  $=$ .T. ENDCASE ENDPROC  $AutoSize = T$ . ButtonCount  $=$  3  $BackStyle = 0$ BorderStyle =  $0$ Value = 2 ControlSource "nAddAction"  $Height = 68$ Left  $= 36$  $SpecialEffect = 0$  $Top = 48$  $Width = 218$  $TabIndex = 1$ Name  $=$  "Optiongroupl"  $Option1.BackStyle = 0$ Optionl.Caption = "Add record to parent only" Optionl.Value = O Optionl. Height =  $18$  $Option1.Left = 5$ Optionl.Top =  $5$  $Option1.$  Width  $= 181$ Optionl.AutoSize .T.

this.Optiongroupl.Opt  $ion2.$ Enabled =  $F$ . ENDIF DO CASE

#### 328

m. lChildPrimaryKey

\* Has a primary key

ENDCASE

IF

Optionl.Name = •Optionl" Option2.BackStyle = O Option2.Caption = "Add record to child (grid) only• Option2.Value  $= 1$ Option2. Height  $= 18$ Option2.Left = 5 Option2.Top = 25 Option2.Width = 208 Option2.AutoSize = .T. Option2.Name = "Option2• Option3.BackStyle = O Option3.Caption = •Add record to both" Option3.Value = O Option3.Height = 18 Option3.Left = 5  $Option3.Top = 45$ Option3.Width =  $137$ Option3.AutoSize  $=$ .T. Option3.Name  $=$ "Option3• **PROCEDURE** InteractiveChange DO CASE CASE THIS.Value b. hisform.Textl.Value THISFORM..cKeyvalue CASE TYPE ( 'THISFORM. cKeyVa  $lue') = "C"$ thisform.Textl.Value<br>= "" CASE TC(TYPE('THISFORM.cK yValue'),•NYIBF") # hisform.Textl.Value o CASE TC{TYPE{'THISFORM.cK

hisform.Textl.Value {//) CASE YPE('THISFORM.cKeyVa ue') = "L"

yValue•) ,"DT") # O

thisform.Textl.Value .T. ENOCASE thisform.Textl.ReadOnl  $y =$  (THIS.Value = 2) ENDPROC AutoSize = .T. ButtonCount =  $2$ BackStyle = O BorderStyle  $= 0$ Value  $= 1.00$ ControlSource "nBtnAction"  $Height = 39$ Left =  $120$ Top = 248 Width  $= 163$ Name = "Commandgroup1" Commandl.Top  $= 5$ Commandl.Left =  $5$ Commandl.Height =  $29$ Commandl.Width = 70 Commandl.Caption = "Add" Commandl.TabIndex =  $1$ Commandl .Name = "Commandl" Command2.Top  $= 5$ Command2.Left =  $88$ Command2.Height = 29 Command2.Width = 70 Command2.Caption = •cancel• Command2.TabIndex =  $2$ Command2.Name = "Commanct2• PROCEDURE Click cKeyValue = THIS.Parent.Textl.Valu e  $nAddAction =$ THIS.Parent.Optiongrou pl. Value nBtnAction = THIS.Value thisform.Release() ENDPROC Alignment  $= 0$ Height =  $24$ Left  $= 132$ TabIndex $=$  3 Top =  $192$ Width = 218

Name =  $"Text1"$ AutoSize = .T.  $BackStyle = 0$ Caption = "Key value:"  $Height = 18$ Left =  $48$  $Top = 196$ Width  $= 67$ Name =  $"Label1"$ AutoSize = .T. BackStyle = o Caption = "A. Select option for adding records:•  $Height = 18$ Left =  $24$  $Top = 24$  $Width = 225$ Name = "Label2" FontItalic  $= .T$ . BackStyle = O Caption = •Label3• Height =  $16$ Left =  $132$  $Top = 168$ Width  $= 145$ Name =  $"Label3"$ AutoSize = .T. BackStyle = O Caption  $=$  "Key field: •  $Height = 18$ Left =  $48$  $Top = 168$ Width  $= 60$ Name = "Label4" AutoSize = . T. BackStyle =  $0$ Caption = •B: Enter key value linking parent and child records: •  $Height = 18$ Left =  $24$ Top a 132 Width  $= 325$ Name = "Label5• Arial, 1, 10, 6, 16, 13, 15, 3, <sup>O</sup> Arial, 3, 10, 6, 16, 13, 17, 3, <sup>O</sup> Height  $= 22$ Width = 39 Name = "gridaddrec" PROCEDURE runaddform

#DEFINE C\_NOOBJ\_LOC •Failed to create the Add Record form clase. Check or reinstall the WIZSTYLE.VCX file.• PRIVATE cFldKey,cKeyValue,nBt nAction,nAddAction,oG ridAddForm IF TYPE("THIS.KeyField")<br># "C" this.KeyField  $\ddot{\phantom{a}}$ ENDIF  $cF1d$ Kev = THIS.KeyField cKeyValue = THIS.Keyvalue  $nBtnAction = 1$  $nAddAction = 1$ oGridAddForm CREATE("gridaddform", m.cFldKey,m.cKeyValue  $\overline{1}$ m.nBtnAction,m.nAddAc tion, THIS. ChildPrimar yKey,THIS.UpdatablePa rentKey,THIS.NoSendUp dates) IF TYPE(•m.oGridAddForm• l # •o• =MESSAGEBOX(C\_NOOBJ L OC) this.AddOption  $= 0$ RETURN ENDIF IF THIS.NoSendUpdates oGridAddForm.Optiongr oupl.Value = 2 oGridAddForm.Textl.Va lue • m.cKeyValue ENDIF

oGridAddForm. Show () this.AddOption = IIF(m.nBtnAction=l,m.n AddAction.0) this.KeyValue = m.cKeyvalue ENDPROC Width  $= 207$  $Height = 111$ Name  $=$  \*shadowole\* Shapel.Height =  $100$  $Shape1.Left = 54$ Shapel.Top • <sup>7</sup> Shapel.Width • 150 Shapel.ZOrderSet = O Shapel.Name = "Shapel" Labell.Height = 16 Labell.Left  $= 0$  $Label1 .Top = 3$ Labell.Width = 41 Labell.ZOrderSet =  $1$ Labell.Name = "Labell"  $Height = 100$ Left =  $48$ Top  $\approx$  2 Width  $= 151$  $ZOrderSet = 2$ Name =  $$shape2"$ Top  $= 2$ Left =  $48$  $Height = 100$ Width = 151  $TabIndex = 0$  $ZOrderSet = 3$ Name = •olebowtdcontroll• Arial, 1, 8, 5, 14, 11, 14, 3, O Width = 148  $Height = 24$ Name = "chiselfield" Shapel.Height =  $2$ Shapel.Left  $= 46$  $Shape1.Top = 20$ Shapel.Width = 97 Shapel.Name = "Shapel" Labell. Height  $= 13$ Labell . Left  $= 0$  $Label1.Top = 5$  $Label1.Width = 45$  $Label1.Name = "Label1"$ FontBold = .F.  $FontName = "Arial"$ FontSize  $= 8$ 

BackColor = 192,192,192 BackStyle = O BorderStyle =  $0$  $Height = 17$ Left  $= 46$  $SpecialEffect = 1$  $TabIndex = 0$  $Top = 3$  $Width = 97$ DisabledForeColor 0,0,128 SelectedForeColor 255,255,255 SelectedBackColor =<br>0.0.0 Name = "Textl" Arial, 1, 8, 5, 14, 11, 14, 3, O Arial, o, 8, 5, 14, 11, 20, 3, O Width = 198  $Height = 52$ Name = •chiselmemo• Shapel.Height =  $2$  $Shape1.Left = 46$  $Shape1.Top = 50$ Shapel.Width = 150 Shapel.Name = •shape1•  $Label1.Height = 13$  $Label1. Left = 0$ Labell.Top = 3 Labell.Width = 45 Labell.Name = •tabel1• FontBold .F. FontName = "Arial" FontSize =  $8$ BackColor = 192,192,192 BackStyle  $= 0$  $Height = 48$ Left =  $46$  $Specificate$  = 0  $TabIndex = 0$ Top  $= -1$  $Width = 150$ DisabledForeColor 0,0,128 selectedForeColor 255,255,255 SelectedBackColor = 0,0,0 Name =  $"Edit1"$ Arial, 1. 0, 5, 14, 11, 14, 3, O

Arial, O, 8, 5, 14, 11, 20, 3, O Width  $= 200$  $Height = 106$  $Name = 'chiselole'$  $Shape1.Height = 2$  $Shape1.Left = 46$  $Shape1.Top = 103$ Shapel.Width = 150  $Shape1.Name =$ •shape1•  $Label1.Height = 13$ Labell.Left = O  $Label1. Top = 3$  $Label1.Width = 45$ Labell.Name = •Labell• Top  $= 0$ Left =  $46$  $Height = 100$ Width  $= 150$  $TabIndex = 0$ Name • •oleboundcontrol1• Arial, 1, 8, 5, 14, 11, 14, 3, <sup>O</sup> Width  $= 94$  $Height = 18$ Name = "chisellogic"  $Shape1.Height = 2$ Shapel.Left = 53  $Shape1.Top = 15$ Shapel.Width = 13 Shapel.Name = •shape1•  $Label1.Height = 13$ Labell.Left =  $0$  $Label1.Top = 1$  $Label1.Width = 45$ Labell.Name = •Label1•  $Top = 0$ Left  $= 53$  $Height = 15$  $Width = 15$ FontName  $=$  "MS Sans Serif<sup>-</sup> FontSize =  $8$ BackStyle = O Caption  $=$   $"$  $Specificate$  = 0 Tabindex = O Name = "Checkl" Arial, 1, 8, 5, 14, 11, 14, 3, <sup>O</sup> MS Sans Serif, 1, a, 6, 13, 11, 12, 2, O

 $Width = 148$  $Heicht = 24$ BackColor = 192,192,192 BackStyle  $= 0$ BorderWidth  $= 0$  $SpecialEffect = 2$  $Name = "chiselbase"$  $BackColor =$ 255,255,255  $Height = 2$ Left =  $46$  $Top = 20$ Width =  $97$ SpecialEffect  $= 0$ Name  $=$  "Shapel"  $FontName = "Arial"$ FontSize e 8 Alignment =  $1$ BackStyle  $= 0$ caption = •Labell"  $Height = 13$  $Left = 0$  $Top = 5$ Width  $= 45$ ColorSource = 3  $TabIndex = 0$  $Name = "Label1"$ Arial, 1, 8, 5, 14, 11, 14, 3, O  $Width = 94$  $Height = 43$ Name = "boxfield" Shapel.Height =  $43$ Shapel.Left =  $0$  $Shape1.Top = 0$ Shapel.Width =  $94$ Shapel.Name = "Shapel"  $Label1.Height = 15$ Labell. Left  $= 3$  $Label1.Top = 2$ Labell.Width = 49 Labell.Name = "Labell" FontSize = 9 BackColor = 255,255,255 BackStyle = 1 BorderStyle =  $0$  $Height = 18$ Left  $= 3$  $SpecialEffect = 1$ Tabindex = O  $Top = 23$  $Width = 88$ SelectedBackColor = 128,128,128 ColorSource = O

Name =  $"Text1"$ Arial, 1, 9, 6, 15, 12, 15, 3, O Width  $= 247$ Height =  $75$ Name = "boxmemo" Shapel.Height =  $75$ Shapel. Left  $= 0$  $Shape1.Top = 0$ Shapel.Width = 246 Shapel.Name = •shape1•  $Label1.Height = 15$ Labell.Left  $= 3$  $Label1.Top = 2$ Labell.Width = 49 Labell.Name = •Label1• FontSize = 9 BackColor = 255,255,255 BorderStyle =  $0$  $Height = 50$ Left  $= 3$  $Scrol1Bars = 0$  $SpecialEffect = 1$ TabIndex  $= 0$ Top =  $23$  $Width = 241$  $ColorSource = 0$ Name =  $"Edit1"$ Arial, 1, 9, 6, 15, 12, 15, 3, O Width  $= 156$  $Height = 125$ Name = "boxole" Shapel.Height = 125 Shapel.Left  $= 0$  $Shape1.Top = 0$  $Shape1.Width = 156$  $Shape1.Name =$ •shape1•  $Label1.Height = 15$  $Label1. Let t = 3$  $Label1. Top = 2$  $Label1.Width = 49$ Labell.Name "Labell" Top  $= 23$ Left  $= 3$  $Height = 100$  $Width = 150$  $TabIndex = 0$ Name = •oleboundcontrol1• Arial, 1, 9, 6, 15, 12, 15, ), O

Width  $= 88$  $Height = 43$  $Name = *boxloqic"$ Shapel.Height = 43 Shapel.Left =  $0$ Shapel. Top  $= 0$ Shapel.Width  $= 88$ Shapel.Name  $=$ •shape1•  $Label1.Height = 15$  $Label1.Left = 3$ Labell.Top  $= 2$ Labell.Width = 49  $Label1.Name =$ "Label1" Top =  $22$ Left =  $2$  $Height = 17$ Width  $= 13$ FontSize =  $9$ BackStyle = 1 Caption  $=$   $...$  $SpecialEffect = 0$  $TabIndex = 0$  $colorSource = 0$ Name  $=$  "Check1" Arial, 1, 9, 6, 15, 12, 15, 3, O Width = 94  $Height = 43$  $BackStvle = 0$ BorderWidth  $= 0$  $SpecialEffect = 2$ Name = •boxbase" BackColor  $=$ 255,255,255 BackStyle = 1 FillColor <sup>=</sup> 255,255,255 FillStyle = O Height  $= 43$ Left =  $0$  $Top = 0$ Width = 94  $SpecialEffect = 1$  $wizeffect = 1$ Name = "Shapel"  $FontSize = 9$  $BackColor = 0.0.255$ BackStyle  $= 0$ Caption  $=$  "Labell"  $ForceColor = 0.0.255$  $Height = 15$ Left  $= 3$ Top  $= 2$  $Width = 49$ Tabindex  $= 0$ 

Name =  $"Iable11"$ Arial, 1, 9, 6, 15, 12, 15, 3, O  $Width = 204$  $Height = 55$ Name = "shadowmemo" Shapel. Top  $= 7$  $Shape1.Left = 52$  $Shape1.Height = 48$ Shapel.Width =  $152$ Shapel.Name = "Shapel" Labell. Height =  $16$  $Label1. Left = 0$  $Label1. Top = 4$ Labell.Width  $= 41$ Labell.Name = "Labell"  $FontName = "Arial"$ FontSize =  $\theta$  $Height = 48$ Left =  $48$  $SpecialEffect = 1$  $TabIndex = 0$ Top  $= 2$  $Width = 150$  $ColorSource = 0$ BackColor = 255,255,255 Name =  $"Edit1"$ Arial, O, 8, 5, 14, 11, 12, 3, O  $Width = 149$  $Height = 25$ Name = "shadowfield" Shapel.Top  $= 5$ Shapel.Left  $= 51$ Shapel.Height  $= 20$ Shapel.Width = 97 Shapel.Name = "Shapel" Labell.Height =  $16$  $Label1. Left = 0$  $Label1. Top = 3$  $Label1.Width = 41$  $Label1.Name = "Label1"$ FontName =  $"Arial"$ FontSize = 8  $Height = 22$ Left =  $46$  $SpecialEffect = 1$  $TabIndex = 0$  $Top = 0$ Width = 97 BackColor = 255,255,255 DisabledBackColor = 255,255,255 SelectedBackColor 128,128,128

Name  $=$  "Textl" Arial, O, 8, 5, 14, 11, 12, 3, O Width =  $94$  $Height = 18$ Name =  $"shadowloqic"$ Shapel.Top =  $7$ Shapel.Left  $= 58$ Shapel.Height = 11 Shapel.Width  $= 11$ Shapel.Name = "Shape1" Labell. Height  $= 16$ Labell.Left  $= 0$  $Label1.Top = 0$  $Label1.Width = 41$ Labell.Name "Labell" Top  $= 0$ Left  $= 52$  $Height = 15$  $Width = 15$ BackStyle =  $0$  $C$ aption =  $+$ SpecialEffect  $= 1$  $TabIndex = 0$  $color = 0$  $Disable dbackColor =$ 255,255,255 Name =  $" **Check1"**$ Arial, O, 9, 5, 15, 12, 13, 3, O FontBold  $=$   $F$ .  $FontName = "Arial"$  $FontSize = 8$  $Height = 22$ Width  $= 113$  $Colorsource = 0$ DisabledBackColor = 255,255,255 Name = •embossedfield• Arial, O, B, 5, 14, 11, 12, 3, O  $Height = 15$ Width =  $72$  $FontBold = F.$  $FontName = "Arial"$ FontSize  $= 8$ BackStyle = O Caption = •check!• ColorSource =  $0$  $Disable$ dBackColor = 255,255,255  $Name =$ •embossedlogic•

Arial, O, 8, 5, 14, 11, 12, 3, O  $FontBold = .F.$ FontName = "Arial• FontSize =  $8$ Alignment  $= 0$  $Height = 50$ Width  $= 150$  $colorce = 0$ Name =  $"$ embossedmemo" Arial, O, 8, 5, 14, 11, 12, 3, O  $Width = 513$  $Height = 29$  $width =$ (HOME{)+ <sup>11</sup> WIZARDS\WIZB  $MPS(\cdot)$ Name =  $"pichtns"$  $cmd$ Prev. Top = 4  $cmd$ Prev.Left = 51  $cmd$  Prev. Width = 50  $cm$ d.Prev.Picture = (HOME()+ 11WIZARDS\WIZB MPS\WZBACK.BMP")  $cmd$ Prev.Caption =  $***$  $cmd$ Prev.ToolTipText = "Previous record• cmdPrev.Name = •cmdPrev <sup>11</sup> cmdNext.Top = 4  $cmdNext.Left = 102$  $cmdText.Width = 50$ cmdNext.Picture = (HOME()+"WIZARDS\WIZB MPS\WZNEXT.BMP") cmdNext.Caption = "" cmd.Next.ToolTipText •Next record" cmdNext.ColorSource o  $cmdNext.Name =$ •cmdNext• cmdTop.Top = 4 cmdTop.Left =  $0$  $cmdTop.Width = 50$  $cmdTop.Picture =$ (HOME()+"WIZARDS\WIZB MPS\WZTOP.BMP")  $cmdTop.Caption = "$ cmdTop.ToolTipText "Top record• cmdTop.Name = "cmdTop• cmdEnd.Top = <sup>4</sup>  $cmdEnd.Left = 153$ cmdEnd.Width = SO

cmdEnd.Picture = (HOME()+•WIZARDS\WIZBM PS\WZEND.BMP"} cmdEnd.Caption ... cmdEnd.ToolTipText = "Bottom record•  $cmdEnd.Name = "cmdEnd"$  $cmdFind.Top = 4$  $cmd\_Left = 204$ cmdFind.Width  $= 50$ cmdFind.Picture = (HOME()+"WIZARDS\WIZBM PS\WZLOCATE .BMP")  $cmdFind.Caption = ""$ cmdFind.ToolTipText "Find records"  $cmdFindName =$ •crnd.Find• cmdPrint.Top 4  $cmdPrint.Left = 255$ cmdPrint.Width = 50 cmdPrint.Picture = (HOME{)+•WIZARDS\WIZBM PS\WZPRINT.BMP") cmdPrint.Caption  $=$   $-11$ cmdPrint.ToolTipText = "Print report"  $cmdPrint.name =$ •cmdPrint•  $cmdExit.Top = 4$  $cmdExit.Left = 459$  $cmdExit$ .Width = 50 cmdExit.Picture <sup>=</sup> {HOME()+ 11WIZARDS\WIZBM PS\WZCLOSE .BMP•)  $cmdExit.Caption = ""$ cmdExit.ToolTipText "Exit form•  $cmdExit.name =$ "cmdExit•  $cmdAdd.Top = 4$  $cmdAdd.Left = 306$  $cmdAdd.Width = 50$  $cmdAdd.Picture =$ (HOME()+ <sup>11</sup> WIZARDS\WIZBM PS\WZNEW .BMP•)  $cmdAdd.Caption = """$ cmdAdd.ToolTipText = "Add / Save record"  $cmdAdd.name = "cmdAdd"$  $cmdDelete.Top = 4$  $cmdDete.Left = 408$ cmdDelete.Width  $= 50$ cmdDelete.Picture <sup>=</sup> (HOME()+ "WIZARDS\WIZBM PS\WZDELETE.BMP")  $cmdDelete.Caption = ""$ 

cmdDelete.ToolTipText <sup>=</sup><sup>11</sup> Delete record"  $cmdDelete.Name =$ " cmdDelete"  $cmdEdit.$  Top = 4  $cmdEdit.Left = 357$ cmdEdit.Width =  $50$  $cmdEdit.Picture =$ (HOME{)+•WIZARDS\WIZB MPS\WZEDIT.BMP") cmdEdit.Caption =  $***$ cmdEdit.ToolTipText "Edit / Revert record• cmdEdit.Name = " cmdEdit" PROCEDURE Init TxtBtns::Init() thisform.ShowTips  $\blacksquare$ .  $\blacksquare$ ENDPROC PROCEDURE setcaption IF !THIS.editmode this.cmdAdd.Picture <sup>=</sup> THIS.wizbmppath+"wzne w.bmp• this.cmdEdit.Picture THIS.wizbmppath+"wzed it.bmp" this.cmdAdd.DownPictu re• THIS.wizbmppath+"wzne w.bmp• this.cmdEdit.DownPict ure <sup>=</sup> THIS.wizbmppath+"wzed it.bmp• ELSE this.cmd $Add.Picture =$ THIS.wizbmppath+"wzsa ve.bmp• this.cmdEdit.Picture THIS.wizbmppath+"wzun do.bmp• this.cmdAdd.DownPictu re=

THIS.wizbmppath+•wzsa ve.bmp• this.cmdEdit.DownPict ure = THIS.wizbmppath+•wzun do.bmp• ENDIF ENDPROC MS Sans Serif, O, B, 5, 13, 11, 11, 2, O FontName  $=$  "MS Sans Serif" FontSize =  $\theta$  $Height = 43$  $SpecialEffect = 1$ Width = 150  $color{blue}$   $\frac{1}{2}$   $\frac{1}{2}$   $\frac{$ DisabledBackColor = 255,255,255 Name = "standardmemo" MS Sans serif, o, e, 5, 13, 11, 11, 2, O  $ScaleMode = 3$ DoCreate  $= .T$ . ColorSource = O BackColor = 255,255,255 wizlayout = layoutsty wizfield  $=$ standardfield  $w$ izmemo = standardmemo  $vizlogic =$ standardlogic wizole = standardole wizmaxcharfld = 45 wizlblsuffix =  $($ ... wizlblcap • proper wizformstretch = .T. wizlbldefwid  $=$   $T$ . wiztitle = Labell wizuser = O wizgrid  $=$  gridl wizverify = .T. wizbtnpos = O wizcodestyle = .T.  $wizlabel =$ standardlabel wizlblspace = 10  $vizcbox1b1 = .T.$ Name = "standardform" Top =  $6$  $Left = 9$ Width  $= 561$ Height =  $253$ Tablndex = O

 $BackColor =$ 255,255,255 odimensions = Shapel Name = "Lavoutsty"  $Shape1.Top = 0$  $Shape1. Left = 0$ Shapel.Height = 252 Shapel.Width = 561 Shapel.BackColor = 255,255,255 Shapel.Name = "shapel" Shape2.Top = 7 Shape2.Left =  $16$ Shape2.Height = 13 Shape2.Width = 37 Shape2.Name = "shape2"  $Shape3.Top = 22$  $Shape3.Left = 16$ Shape3.Height  $= 13$ Shape3.Width = 37 Shape3.Name = "shape3" Shape4.Top = 7 Shape4.Left =  $56$ Shape4.Height  $= 13$ Shape4.Width =  $37$ Shape4.Name = "shape4" Arial, o, 9, 5, 15, 12, 13, 3, O ErasePage  $= .T$ . PageCount  $= 2$ TabStretch  $= 1$ TabStyle = 1  $Width = 287$  $Height = 169$ Name = "boxpages" Pagel.Caption  $=$ •Pagel• Pagel.Name = "Pagel" Page2.Caption = •page2• Page2.Name = "Page2" Width = 296  $Height = 26$ BackStyle = O  $BorderWidth = 0$ Visible  $= .T$ . Tablndex = 1 nworkarea = O  $previewmode = .F.$ oldrefresh $= 0$ oldrec = O oldreprocess = O previewinit = .T. usedataenv = .T. Name = "gridbtns" PROCEDURE initvars

#DEFINE C\_NOUPDATEVIEW\_LOC •Edita to one or more of the Views may not be permanent.<br> $+$ : •To remedy this, ensure the View's Send SQL Updates checkbox is checked in the View Designer.• #DEFINE C READONLY\_LOC "The table is Read-Only. You will not be able to edit it.• LOCAL aTablesused,nTablesUs ed,i,aMems,nTotMem,cW izFile,lShowedMess,cD ataEnvRef DIMENSION aTablesused(l) DIMENSION aMems[1] this.nworkarea <sup>=</sup> SELECT() this.oldsetdelete  $=$  SET ( "DELETED") SET DELETED ON this.oldreprocess = SET ( "REPROCESS•) SET REPROCESS TO O • These properties should not be used. They are reserved for use by • the Preview button of the Form Wizards. this.previewmode IIF(TYPE("THIS.Previe wMode•)#•L•, .F. ,THIS. previewmode) this.previewinit = IIF(TYPE("THIS.Previe wlnit•)#•L•, .T.,THIS. previewinit) • Check fer data environment DO CASE

```
CASE
TYPE("THISFORM.DataEn
view = "Q"this.usedataenv
= 1.7.
      nTot Mam -
AMEMBERS (aMems, THISFO
RM.DataEnvironment.2)
      \texttt{cDataEnvRef} =
"THISFORM.DataEnviron
ment "
   CASE
TYPE ("THISFORMSET.Dat
aEnvironment") = "O"this.usedataenv
= T.
      nTotMem =AMEMBERS (aMems, THISFO
RMSET.DataEnvironment
-21\texttt{cDataEnvRef} =
"THISFORMSET.DataEnvi
ronment"
      * let's also
set the
      TR
TYPE("THISFORM")="O"
AND ! THISFORM. VISIBLE
thisform VISIBLE =\cdot T \cdotENDIF
   OTHERWISE
      this.usedataenv
= \sqrt{F}.
   ENDCASE
   IF THIS.usedataenv
      WITH
EVAL(m.cDataEnvRef)
         * Check for
Viewe
         FOR i = 1 TO
m.nTotMem
             IF
UPPER (EVAL ("."+aMems [
m.i + BaseClass ) =
"CURSOR"
                WITH
EVAL ("."+aMems[m, i])
                   IF
CURSORGETPROP ("Source
Type", .Alias)#3
* Check if we need to
requery for deleted
```
records.

BeforeOpenTables event of the DataEnvironment IF THIS.oldsetdelete = "OFF" AND ATC("?", CURSORGETPROP( "SQL",  $Alias$ ) = 0  $=$ REOUERY (.Alias) **ENDIF** Check if updates are made TP : CURSORGETPROP ("SendUp dates", Alias) AND !m.1ShowedMess =MESSAGEBOX (C NOUPDATE VIEW LOC)  $1$ ShowedMess =  $.T.$ **ENDIF ENDIF ENDWITH ENDIF ENDFOR ENDWITH** ENDIF IF ISREADONLY () WAIT WINDOW C READONLY LOC TIMEOUT  $\mathbf{2}$ **ENDIF** \* Disable appropriate buttons this.cmdAdd.Enabled  $=$  ! ISREADONLY ()

-- Note: Parameterized

views are not

brought over.

To remedy this

command in the

situation you can

place a SET DELETED ON

requeried so all

records will be

this codDelete Fnable  $d = 1$  ISRRADONLY () **TF** THIS.previewmode **RETURN ENDIP** IF THIS usedataenv **RETURN ENDIF** \* The following code is here to support forms not using a DataEnvironment. this.oldsetfields  $=$  SET ("FIELDS") SET FIELDS OFF this.oldmultilocks = SET("MULTILOCKS") SET MULTILOCKS ON  $this$ .oldrefresh = SET ("REFRESH") SET REFRESH TO 5 IF !EMPTY (ALIAS () ) this.oldbuffering=Cur sorGetProp("buffering  $\blacksquare$  $m.nTablesUsed =$ AUSED (aTablesUsed) FOR  $i = 1$  TO m.nTablesUsed **TP** CursorGetProp( source type , aTablesUsed [m.i .1))#3 &&skip for views =CursorSetProp("buffe ring", 5, aTablesUsed (m  $(i, 1])$ **&&optimistic** table buffering **ENDIF ENDFOR** ENDIF GO TOP **ENDPROC** PROCEDURE updaterows #DEFINE E FAIL LOC

•Failed to update table: #DEFINE E\_TRIGGERFAIL\_L OC •Trigger failed. • #DEFINE E\_FIELDNULL\_LOC<br>"Field doesn't accept NULL• #DEFINE E\_FIELDRULE\_LOC •Field rule violated• #DEFINE E\_RECORDLOCK\_LO  $C \qquad$  **Fecord in use** by another user• #DEFINE E\_ROWRULE\_LOC •Row rule violated• #DEFINE E\_UNIQUEINDEX\_L  $oc$  • Unique index violation• #DEFINE E\_DIRTYREC\_LOC •oata has been changed by another user. OVerwrite changes with your edits?" #DEFINE E\_NOFORCE\_LOC •could not force table updates.• #DEFINE E\_PROMPT\_LOC •Error: #DEFINE MSGBOX\_YES 6 LOCAL aErrors,cErrorMessage ,aTablesUsed,nTablesu sed,nTotErr LOCAL

nFld,i,nOldArea.lSucc ess,linDBC,lOverwrite ,lHadMessage

DIMENSION aTablesUsed [1] / DIMENSION aErrors [l) m.cErrorMessage=••

 $m.1$ Success =  $T.$ m.nOldArea = SELECT<sup>()</sup> m.nTablesUsed AUSED(aTablesUsed) • Can wrap everything in transaction if using strictly DBCs FOR  $i = 1$  TO m.nTablesUsed **SELECT** (aTablesUsed[m.i,1])  $m.$  linDBC = !EMPTY(CURSORGETPROP(• Database•) l m.cErrorMessage .F. .F.  $m.$ lOverwrite = m.lHadMessage = DO CASE CASE CURSORGETPROP(•Bufferi ng•) = 1 \* Skip if buffering not on **LOOP**  CASE

&&deleted record \* only delete current record and force it m.lSuccess TableUpdate ( .F., .T.) IF m. lSuccess

 $GetFldState(0) = 2$ 

&&successful update LOOP ENDIF CASE !m. llnDBC AND {ATC ( • 2", GetFldState ( - 1))#0 OR;

ATC("3",GetFldState( l)) #0)

edited in Free Table • Field was • Since free tables are not supported by transactions, • we must procesa record by record m.nModRecord = GetNextMod(0) DO WHILE m.nModRecord # O &&loop locks all records GO m.nMod.Record m.lSuccess = RLOCK(l &&try to lock record IF !m.lSuccess &&failed to lock record m.cErrorMessage E\_RECORDLOCK\_LOC UNLOCK ALL EXIT ENDIF IF ! m. lHadMessage &&so we don't repeat alert • see if record(s) modified by another user FOR  $m.nFld = 1 TO$  $FCOUNT()$ IF  $TYPE(FIELD(m.nF1d)) =$ *•a•* &&skip for General fields LOOP ENDIF IF OLDVAL(FIELD(m.nFld)) # CURVAL(FIELD(m.nFld))

m.lHadMessage: .T.

IF MESSAGEBOX(E\_DIRTYREC  $LOC, 4+48$   $\rightarrow$ MSGBOX\_YES  $m.$ lOverwrite = .T. ELSE  $m.$ lSuccess =  $F.$ 

UNLOCK ALL

EXIT

ENDIF ENDIF

ENDFOR ENDIF

 $m. n$ ModRecord = GetNextMod(m.nModReco rd) ENDDO IF m.lSuccess &&was able to lock all records m.lSuccess = TableUpdate ( . T. , m. lOv erwrite)

IF m.lSuccess &&was able to update all records LOOP ENDIF UNLOCK

ALL ENDIF CASE m.linDBC BEGIN TRANSACTION • Try to update all records in selected table m.lSuccess = TableUpdate(.T., .F.) &&successful update IF m.lSuccess END TRANSACTION LOOP ENDIF

ROLLBACK ENOCASE • Handle errors nTotErr =AERROR {aErrors) **DO CASE**  CASE nTotErr =  $0$ 

CASE  $aErrors[1.1] = 1539$ 

&& Trigger failed

m.cErrorMessage = E\_TRIGGERFAIL\_LOC CASE  $aErrors[1,1] = 1581$ 

&& Field doesn•t accept NULL

m.cErrorMessage E\_FIELDNULL\_LOC CASE aErrors[l,l] = 1582

&& Field rule violated

m.cErrorMessage = E\_FIELDRULE\_LOC **CASE**   $a\text{Errors}[1,1] = 1700$ 

&& Record in use by another user

m.cErrorMessage E\_RECORDLOCK\_LOC CASE  $aErrors[1,1] = 1583$ 

&& Row rule violated

m.cErrorMessage E\_ROWRULE\_LOC CASE aErrors(l,l] = 1884

&& Unique index violation

m.cErrorMessage E\_UNIQUEINDEX\_LOC

CASE  $aErrors[1,1] = 1585$ && Record changed by another user IF m.linDBC &&handle free tables above \* Dislpay conflict alert IF MESSAGEBOX(E\_DIRTYREC  $LOC.4+48$ ) = MSGBOX\_YES •Try to force update BEGIN TRANSACTION  $m.$ lSuccess = TABLEUPDATE( .T., .T.) **IF**  m. lSuccess END TRANSACTION **LOOP**  ELSE ROLLBACK =MESSAGEBOX(E\_NOFORCE \_LOC) ENDIF ENDIF ENDIF **OTHERWISE** 

IF !EMPTY(m.cErrorMessag e) &&far free table handling above

m.cErrorMessage = E PROMPT LOC+aErrors[<br>1,2] ENDIF ENDCASE

\*Hadan error we couldn't handle  $=TABLEREVERT( .T. )$ 

&&revert all records

m.lSuccess =  $\mathbf{F}$ . **TP** !EMPTY (m.cErrorMessaq  $\mathbf{a}$ =MESSAGEBOX(E FAIL LO  $C+m. cErrorMessage$ **ENDTF ENDFOR SELECT**  $(m.nOldArea)$ RETURN m. 1Success **ENDPROC** PROCEDURE Refresh \*\*\*\* Special Preview Mode Handling  $\overline{a}$  and  $\overline{a}$ **TR** THIS.previewmode AND THIS previewinit this previewinit  $=$  $\mathbf{F}$ . this.cmdAdd.Enabled =  $\mathbf{F}$ . this.cmdDelete.Enable  $d = .F.$ this.cmdFind.Enabled  $= .F.$ this.cmdPrint.Enabled  $=$   $\cdot$  F. this.cmdExit.Enabled  $= .F.$ this.nworkarea  $=$  SELECT() **RNDIP ENDPROC** PROCEDURE Init #DEFINE C WIZSTYLE "WIZSTYLE.VCX" #DEFINE C WIZDIR "WIZARDS\" #DEFINE C\_PROMPT1 LOC "Find: "

#DEFINE E NOSTYLE LOC \*The class library (WIZSTYLE.VCX) needed by this form could not be found.  $\mathbf{m}_{\text{min}}$  . "Please locate." LOCAL. cWizHomePath.separator .cWizStvFile IF. TYPE('THIS.Parent') #  $^{\circ}$  O  $^{\circ}$ **RETURN RNDIF** IF SET("TALK") = "ON" SET TALK OFF  $this$ .oldtalk = "ON" **ELSE** this.oldtalk  $=$  $•$ OFF $•$ **ENDIF IF** ATC(C WIZSTYLE, SET("CL

 $ASSLIB") = 0$ \* Returns just the pathname  $cWizHomePath =$ WIZARD  $IF''$  \' S **CWizHomePath** cWizHomePath SUBSTR(m.cWizHomePath, 1, RAT('\', m. cWizHomePa  $th)$ ) IF RIGHT (m. cWizHomePath, 1  $) = \sqrt{1 - AND}$ LEN(m.cWizHomePath) >  $1 \t i$ **AMT** SUBSTR (m.cWizHomePath, LEN(m.cWizHomePath)- $1.1$ )  $\leftrightarrow$  ':'

cWizHomePath = SUBSTR (m.cWizHomePath, 1. LEN (m. cWizHomePath)  $-11$ **ENDTP ELSE** cWizHomePath  $-11$ **ENDIF**  $*$  Add a backslash unless there is one already there. Separator  $=$ IIF(MAC.":"."\")  $T$ : (RIGHT (m. cWizHomePat  $h.1$ )  $S' \cup \{ \cdot \}$  AND !EMPTY (m. cWizHomePath  $\lambda$ m.cWizHomePath= m.cWizHomePath+ m.separator ENDIP DO CASE **CASE** FILE(C WIZSTYLE)  $cWizFile =$ C WIZSTYLE CASE FILE(m.cWizHomePath+C \_WIZSTYLE)  $cWizFile =$ m.cWizHomePath+C WIZS **TYLE CASE** FILE(m.cWizHomePath+C WIZDIR+C WIZSTYLE)  $mizFile =$ m.cWizHomePath+C WIZD IR+C WIZSTYLE **CASE** FILE(HOME()+C\_WIZSTYL  $E$ )  $cWizFile =$ HOME()+C WIZSTYLE **CASE** FILE (HOME () +C\_WIZDIR+ C WIZSTYLE)  $cWizFile =$ HOME () +C WIZDIR+C WIZ **STYLE OTHERWISE** 

=MESSAGEBOX (E NOSTYLE  $_{\text{LOC}}$ 

 $cWizFile =$ GETFILE ("VCX".C PROMP T1 LOC+C WIZSTYLE) ENDCASE **TP** ATC(C WIZSTYLE.m.cWiz  $File$  $#0$ SET CLASS TO  $(m.cWizeFile)$  ADDITIVE **ELSE** \* Failed to get WIZSTYLE.VCX file RETURN .F. **ENDIF ENDIF** this.initvars() **ENDPROC** PROCEDURE Error PARAMETERS DETTOT. cMethod, nLine LOCAL aFoxErr.nTotErr **DIMENSION** aFoxErr[1]  $nTotErr =$ AERROR (aFoxErr) DO CASE CASR INLIST (m.nError.1733. 1734) &&property not found  $-$  traps SETALL() **RETURN** CASE m.nError=1938 &&no parent **RETURN** CASE nTotErr>0 AND  $aFoxErr[1,1] = 1420$ \* Corrupt Ole object in General field. =MESSAGEBOX(aFoxErr[1  $.21)$ **RETURN ENDCASE** \*\*\*\* Error Dialog \*\*\*\*\*\* =MESSAGEBOX (MESSAGE (1

 $]+CHR(13) +$ :

"Error:  $*+STR(nError)+CHR(13)+$  $\cdot$  $MESSAGE() + CHR(13) + 2$ "Method:  $*$ -CMethod-CHR $(13)$ +: "Line:  $"+STR(nLine)$ RETURN TO MASTER **ENDPROC** PROCEDURE Destroy \* Restore various settings **LOCAL** nTablesUsed.aTablesUse d.i.nDECursors.aDECurs ors chataRnvRef **DIMENSION** aTablesUsed[1] TD. TYPE('THIS.Parent') #  $^{\bullet}$ O\* **RETURN ENDIF TF**  $TYPE("THIS.oldTalk") =$ "C" AND THIS.oldtalk="ON" SET TALK ON **ENDIP** \* OLE Servers can still send data back to General fields \* even though they are not in Edit Mode. We need to reset \* buffering to 1 so the buffer is not updated by the OLE Server. \* Also, folks might exit out while editina. IF THIS.usedataenv **DIMENSION** aDECursors[1] DO CASE CASE TYPE("THISFORM.DataEnv  $i$ ronment") = "0"

 $n$ DECursors = AMEMBERS (aDECursors.T **HISFORM.DataEnvironme**  $nt<sub>2</sub>$ ) **CDataRnvRef** "THISFORM.DataEnviron ment. **CASE** TYPE ("THISFORMSET.Dat  $aEnvironment") = "O"$  $n$ DECursors = AMEMBERS (aDECursors.T HISFORMSET.DataEnviro  $nment.2)$ cDataEnvRef  $\sim$ "THISFORMSET.DataEnvi ronment" **ENDCASE** FOR  $i = 1$  TO m.nDECursors WITH EVAL(m.cDataEnvRef +  $\bullet$  ,  $\bullet$  ,  $\leftarrow$ aDECursors[m.il) **IF** USED (.ALIAS) AND ATC("CURSOR", .BaseCla  $ss$  #0 AND : CursorGetProp("source  $type$ ,  $ALIAS$ ) =3 AND ; CursorGetProp("buffer  $inq$ . ALIAS $)>1$ =TableRevert(.T.,.ALI AS) =CursorSetProp("buffe ring", 1, .ALIAS) **&&optimistic** table buffering **ENDIF ENDWITH ENDFOR ENDIF** \* Skip if using preview mode IF THIS previewmode **RETURN ENDIF** 

**TF** THIS.oldsetdelete =  $"$ OFF\* SET DELETED OFF **RNDTP** SET REPROCESS TO THIS.oldreprocess SET MESSAGE TO SELECT. (THIS.nworkarea) **TP THIS.usedataenv DETITON RNDTF** \* The following code is here to support \* forms not using a DataEnvironment. m.nTablesUsed = AUSED (aTablesUsed) FOR  $i = 1$  TO m.nTablesUsed **IF** USED(aTablesUsed(m.i. 11) AND ATC(".TMP".DBF(aTable  $s$ Used ${m,i,1})$ ) = 0 &&skip for Views =CursorSetProp("buffe ring", THIS.oldbufferi nq.aTablesUsed[m.i,1] &&optimistic Y. table buffering **ENDIF ENDFOR** TP THIS.oldmultilocks = "OFF" SET MULTILOCKS OFF **ENDIF TP** THIS.oldsetfields = \*ON\* SET FIELDS ON **EMDLE** SET REFRESH TO THIS.oldrefresh

**ENDPROC** 

Height =  $24$ Width =  $49$ FontName = "MS Sans Serif\* FontSize =  $B$ Caption =  $\sqrt{\text{Find}}$ Enabled  $=$  .T.  $StatusBarText =$ "Search for records"  $TabIndex = 5$ TOOlTipText =  $"$ Name =  $"cmdFind"$ PROCEDURE Click **LOCAL** lVisChange. 1StateChang e.oSearchDlog \* Check if SDI Window **IF** THISFORM ShowWindow = <sup>2</sup> IF ! VFP Visible  $\overline{V}$ FP.Visible  $=$   $\mathbf{T}$ .  $1VisChange =$  $\mathbf{T}$ . ENDIF TP SCREEN.WindowState = Ŧ SCREEN.WindowState =  $\overline{0}$ **1StateChange**  $\mathbf{T}$ . **ENDIF ENDIF**  $osearchDlog =$ CREATE ("searchform") oSearchDlog.SHOW() thisform.REFRESH() IF m.lVisChange VFP.Visible =  $F.$ 

 $Top = 2$ 

Left =  $0$ 

 $\overline{ }$ Activate Window (THISFORM Name) **ENDTF ENDPROC** Top =  $2$ Left =  $58$  $Height = 24$ Width =  $49$ FontName =  $MSS$  Sans Serif\* FontSize =  $\theta$ Caption = "P\<rint" Enabled =  $.T.$  $StatusBarText =$ "Print to report" TabIndex =  $6$ ToolTipText =  $""$ Name =  $"cmdPrint"$ PROCEDURE Click #DEFINE C MAKEREPO LOC "Could not locate a report to print. Create new one?" #DEFINE C NOOPEN LOC "Error opening table. Unable to print report." #DEFINE C GETFILEPROMPT LOC "Select a report to print:" LOCAL cRepName, nSaveSess, cS aveAlias.cSaveSource. cSaveData cSaveAlias = ALIAS() cSaveSource = **CURSORGETPROP ("Source** Name<sup>\*</sup>)  $csaveData =$ CURSORGETPROP ("Databa se\*)  $cDiffSource = "$  $c$ RepName = LEFT (ALIAS () . 8) + " . FRX

T D

THISFORM.ShowWindow =

340

IF m. lStateChange

SCREEN.WindowState =

**ENDIF** 

**ENDIF** 

 $\mathbf{1}$ 

nSaveSess =<br>SET ( \*DATASESSION\*) #IF O \* Handling far Private data sessions IF m.nSaveSess # 1 **SET**  DATASESSION TO 1 SELECT<sub>0</sub> IF !EMPTY{m.cSaveData) OPEN DATABASE (m.cSaveData) **ENDIF IF**  USED(m.cSaveAlias) **SELECT** (m.cSaveAlias) **IF**  CURSORGETPROP(•Source Name•)#m.cSaveSource  $c$ DiffSource = CURSORGETPROP ( • Source Name•) USE IN (m. cSaveAlias) **SELECT o**  ENDIF ENDIF IF EMPTY {ALIAS () J USE (m.cSaveSource) AGAIN ALIAS (m.cSaveAlias) **SHARED IF EMPTY (ALIAS** (l ) =MESSAGBBOX(C\_NOOPEN\_ **LOC) RETURN** ENDIF ENDIF ENDIF #ENDIF **IF**  FILE (m. cRepName) REPORT FORM (m.cRepName) PREVIEW NOWAIT ELSE

m.cRepName = GETFILE(•frx",C\_GETFIL EPROMPT  $LOC, **$ ,  $1)$ **IF**  !EMPTY(m.cRepName) **IF**  FILE(m.cRepName) • user pressed Open button REPORT FORM (m.cRepName) PREVIEW NOWAIT ELSE • User pressed New button DO (\_WIZARD) WITH •AUTOREPORT• ENDIF ENDIF ENDIF #IF O **IF**  !EMPTY(cDiffSource) USE (m.cDiffSource) IN O ENDIF SET DATASESSION TO m.nSaveSess **SELECT** (m.cSaveAlias) #ENDIF IF THISFORM.ShowWindow 2 Actívate Window (THISFORM. Name) ENDIF ENDPROC Top $= 2$ Left =  $240$  $Height = 24$  $Width = 53$ FontName  $=$  "MS Sans Serif• FontSize  $= 8$ Caption  $=$   $E\cdot xit$ " Enabled  $= .T$ . StatusBarText = •Exit input form• Tabindex = 10 ToolTipText =  $"$ Name =  $"$  cmdExit"

PROCEDURE Click thisform.Release ENDPROC Top  $= 2$ Left  $= 116$  $Height = 24$  $Widch = 53$ FontName  $=$  "MS Sans Serif-FontSize  $= 8$ Caption =  $\sqrt[e]{\text{cAdd}}$  $Enabled = .T.$ StatusBarText = •Add new record / Save edita" TabIndex  $= 7$ ToolTipText  $=$  "" Name  $=$  "cmdAdd" PROCEDURE Click #DEFINE C\_NOUPDATE\_LOC "You cannot add a new record because the view(s) selected does not send updates.• IF CURSORGETPROP("Source Type")#3 ANO ICURSORGETPROP("SendU pdates") MESSAGEBOX(C NOUPDATE  $_{\sim}$ LOC) RETURN ENDIF APPEND BLANK thisform.REFRESH() ENDPROC  $Top = 2$ Left  $= 178$  $Height = 24$  $width = 53$ FontName = "MS Sana serif• FontSize  $= 8$ Caption =  $*$  \ <Delete" Enabled =  $.T.$ StatusBarText = "Delete existing record"  $TabIndex = 9$ ToolTipText = "" Name = "cmdDelete" PROCEDURE Click #DEFINE MSGBOX\_YES 6

#DEFINE C\_MSGBOXl 36 #DEFINE C\_DELETE\_LOC •oo you want to delete this record?• IF MESSAGEBOX(C\_DELETE L  $OC, C$ \_MSGBOX1) = MSGBOX YES Delete IF THIS.Parent.updaterow s () &&success !BOF(l \* Success IF !EOF(l Skip 1 **ENDIF** IF EOF() AND Skip -1 ENDIF ENDIF **ENDIF** thisform.REFRESH() IF THISFORM.ShowWindow =  $\overline{2}$ Actívate Window (THISFORM.Name) **ENDIF** ENDPROC MS Sans Serif, O, B, s. 13, 11, 11, 2, <sup>O</sup> Width  $= 220$  $Height = 120$ Name = "fancyole" Labell.Name •Labell• Top =  $12$ Left  $= 60$  $Height = 100$ Width = 145  $Name =$ •oleboundcontroll• Width  $= 149$  $Height = 25$ BackStyle = O BorderWidth  $= 0$ Name = "shadowbase•  $Top = 4$  $Left = 51$ Height  $= 20$ Width = 97 BackStyle  $= 0$ 

BorderStyle  $= 0$  $BorderWidth = 0$ FillStyle =  $0$ BackColor = 0,255,255 FillColor <sup>=</sup> 128,128,128 Name  $=$  "Shapel" FontBold = .T. FontName = "Arial" FontSize =  $8$ Alignment  $= 1$ BackStyle  $= 0$ Caption = •Label1•  $Height = 16$ Left  $= 0$  $Top = 3$ Width  $= 41$  $TabIndex = 0$  $Name = 'Label!$ DoCreate  $= .T$ . BackColor = 0,128,128  $wizfield = fancyfield$ wizlabel =  $widthcap = lower$ wizlblsuffix =  $(**)$ wizlogic = fancylogic wizmemo • fancymemo wizole = fancyole  $wizcbox1b1 = .F.$ wizlblspace = wizmaxcharfld = 40 Name = "fancyform" layoutsty.Shapel.Top o layoutsty.Shapel.Left = o layoutsty. Shapel. Heigh  $t = 228$ layoutety.Shapel.Width = 538 layoutsty.Shapel.Name = •shape1• layoutsty.Shape2.Top = 7 layoutsty.Shape2.Left = 6 layoutsty.Shape2.Heigh  $t = 13$ layoutsty.Shape2.Width = 37 layoutsty.Shape2.Name <sup>e</sup>•shape2• layoutsty.Shape3.Top = 27 layoutsty.Shape3.Left = 6

layoutsty.Shape3.Heig ht =  $13$ layoutsty.Shape3.Widt  $h = 37$ layoutsty.Shape3.Name = •shape3 • layoutsty.Shape4.Top • 6 layoutsty.Shape4.Left = 111 layoutsty.Shape4.Heig ht =  $13$ layoutsty.Shape4.Widt  $h = 37$ layoutsty.Shape4.Name = "Shape4" layoutsty.Top = 48  $layoutsty.Leff = 21$  $layoutsty.Width = 538$  $l$ ayoutsty.Height = 228 layoutsty.Name = •layoutsty• Labell. FontName •Tahoma•  $Label1.FontSize = 18$ Labell.Height = 31 Labell.Left = 21  $Label1.Top = 10$ Labell.Width =  $78$ Labell.Name = •Label1•  $Shape1.Top = 279$ Shapel.Left  $= 5$ Shapel.Height = l  $Shape1.Width = 569$ shapel.BackColor = 255,255,255 Shapel.BorderColor 255,255,255 shapel.Name = •shape1•  $Shape2.Top = 43$  $Shape2.Left = 5$  $Shape2.Height = 1$  $Shape2.Width = 569$ Shape2.Name = •shape2•  $Shape3.Top = 314$  $Shape3.Left = 5$ Shape3.Height = l Shape3.Width  $= 569$ Shape3.BackColor = 255,255,255 Shape3.BorderColor 255,255,255

 $\ddot{\phantom{a}}$ 

Shape3.Name = •shape3• Shape4.Top  $= 5$ Shape4.Left =  $5$ Shape4.Height  $= 0$  $Shape4.Width = 569$ Shape4.BackStyle • O Shape4.Specia1Effect  $= 0$ Shape4.Name = •shape4• Arial, O, 9, 5, 15, 12, 13, 3, <sup>O</sup>  $Width = 184$  $Height = 34$ SpecialEffect =  $0$ Name = "fancybase" FontName = "Tahoma" FontSize = 9 Caption = •Labe11• Height = 18 Left  $= 8$ Top =  $9$ Width  $= 43$ Name = •Label1•  $FontName = "MS Sans$ Serif• FontSize  $= 8$ Alignment  $=$  3  $Height = 22$ SpecialEffect  $= 1$  $Width = 100$ ColorSource = O Name = •standardfield• MS Sane Serif, O, B, 5, 13, 11, 11, 2, O  $ColumnCount = 1$ AllowHeaderSizing .F. AllowRowSizing = .F. DeleteMark = .F. HeaderHeight  $= 0$  $Height = 178$ Highlight =  $.F.$ HighlightRow = .F. RecordMark = .F. RowHeight = 300 scrollBars = 2 SplitBar = . F. Width • 369 BackColor = 192,192,192 wizbtnstyle gridbtns Name = "scrollgrid" Columnl.Width = 500

Columnl.Sparse = .F. Column1.BackColor = 192,192,192 Column1.Name  $=$ •co1umn1• Caption = "Header1" Name = "Headerl" Top =  $23$ Left  $= 15$ Width  $=$  200 Height  $= 200$ BackStyle = 1 Name = "Containerl" Arial, O, 9, 5, 15, 12, 13, 3, O DataSession = 1 ScaleMode = 3  $Height = 320$  $Width = 580$ DoCreate  $= .T$ . AutoCenter = .T. Caption = "Forml" Enabled =  $.T.$  $wizlayout =$ wizfield = wizmemo = wizlogic • O wizole = wizmaxcharfld = O  $wizlblsuffix = 0$  $wizlblcap = 0$  $wizformstretch = 0$ wizlbldefwid  $= 0$ wiztitle <sup>=</sup> wizuser = O wizgrid = wizverify  $= 0$  $wizbuttons = 0$  $wizbtnpos = 0$  $wizcodestyle = 0$  $width$   $= 0$ wizcaptions = .T. wizbuffering = 5 wizlabel .. wizlblspace  $= 0$  $wizpages = 1$ wizpagestyle = Name = "baseform• Arial, o, 9, 5, 15, 12, 13, 3, O  $ScaleMode = 3$ DoCreate  $= .T$ . Colorsource = O BackColor = 192,192,192 wizlayout = layoutsty  $wizfield = boxfield$ 

 $wizmemo = boxmemo$  $wizloqic = boxloqic$ wizole • boxole  $wizmaxcharfld = 45$ wizlblsuffix =  $(*:*)$ wizlblcap = proper wizformstretch = .T. wizlbldefwid  $=$  .F. wiztitle = Labell wizuser  $= 0$  $wizgrid = grid1$ wizverify  $= .T$ .  $wizcodestyle = T$ .  $wizpaqes = 2$ wizpagestyle boxpages Name =  $"boxform"$ Top =  $62$  $Left = 5$  $Width = 571$  $Height = 195$  $TabIndex = 0$ Name = "Layoutsty"  $Shape1. Top = 0$  $Shape1.Left = 0$ Shapel.Height = 194  $Shape1.Width = 570$ Shapel.Name = •shape1•  $Shape2.Top = 1$ Shape2.Left =  $16$ Shape2.Height  $= 13$ Shape2.Width =  $37$ Shape2.Name = •shape2• Shape3.Top = 13 Shape3.Left = 16  $Shape3.Height = 13$  $Shape3.Width = 37$ Shape3.Name  $=$ •shape3• Shape $4.$ Top =  $1$ Shape4.Left =  $52$ Shape4.Height =  $13$ Shape4.Width =  $37$ Shape4.Name •shape4• Top  $= 0$ Left  $= 0$  $Height = 61$ Width = 580  $FillStyle = 0$  $BackColor = 0,0,255$  $FillColor = 0,0,255$ Name = "Shapel" AutoSize  $=$   $\cdot$  T. FontName = "Arial"

FontSize  $= 20$ BackStyle  $= 0$ Caption = •Labell•  $Heicht = 35$ Left  $=$  21 Top =  $17$  $Width = 83$  $ForceColor =$ 255,255,255 BackColor = 255,255,255 Name  $=$  "Labell" Top= 261  $Left = 0$  $Height = 61$  $Width = 580$  $FillStvle = 0$ BackColor = 0,0,255  $FillColor = 0.0.255$ Name = "Shape2" Arial, O, 9, 5, 15, 12, 13, 3, O  $ScaleMode = 3$ DoCreate  $=$   $T$ . ColorSource"' O  $BackColor =$ 192,192,192 wizlayout = layoutsty  $wizfield =$ chiselfield  $w$ izmemo = chiselmemo wizlogic • chisellogic wizole = chiselole wizmaxcharfld =  $45$ wizlblsuffix =  $(*:*)$ wizlblcap = proper wizformstretch = .T. wizlbldefwid = .T.  $wixture = Label1$ wizuser = O  $wizerid = grid1$ wizverify  $=$  . T. wizbtnpos = O wizcodestyle = .T. Name = •chiselform• Top  $= 53$ Left  $= 2$  $Width = 573$  $Height = 213$ Tablndex = O  $ZOrderSet = 0$ odimensions = Shapel Name = "Layoutsty"  $Shape1. Top = 0$ Shapel.Left = O Shapel.Height =  $212$ 

Shapel.Width = 572 Shapel.Name = "shapel" Shape2.Top  $= 7$ Shape2.Left =  $16$  $Shape2.Name = "shape2"$ Shape3.Top  $= 22$ Shape3.Left =  $16$ Shape3.Name  $=$  "shape3" Shape4.Top  $= 7$ Shape4.Left  $= 255$ Shape4.Name = "shape4"  $Top = 270$ Left  $= 0$  $Heicht = 2$  $Width = 584$ ZOrderSet = 1 Name  $=$  "Shape2"  $Top = 0$ Left  $= 0$ Height  $= 50$  $Width = 580$ FillStyle = O  $FillColor = 0,0,0$ BorderColor  $= 0.0, 0$ ZOrderSet = 2 Name  $=$  •Shape3 $*$ AutoSize = .T.  $FontSize = 20$  $BackStyle = 0$ Caption = "Labell"  $Height = 35$ Left  $= 19$ Top =  $10$  $Width = B3$ ForeColor = 255,255,255 BackColor = 0,0,0  $ZOrdered = 3$ Name - Labell" Aria!, o, 9, s, 15, 12, 13, 3, O ScaleMode = 3 DoCreate • . T.  $ColorSource = 0$ BackColor = 192,192,192 wizlayout = layoutsty wizfield = shadowfield  $width$   $=$  shadowmemo wizlogic = shadowlogic wizole = shadowole wizmaxcharfld = 45 wizlblsuffix =  $(*:*)$ wizlblcap = proper wizformstretch = .T. wizlbldefwid = .T.  $wixture = Label1$ 

wizuser =  $0$  $wizgrid = grid1$ wizverify = ,T.  $widthpos = 0$  $wizcodestyle = .T$ . Name =  $"shadowform"$ Top =  $54$ Left =  $7$ Width  $= 564$  $Height = 205$  $TabIndex = 0$ odimensions = Shapel Name =  $"Lawoutsty"$  $Shape1. Top = 0$ Shapel. Left = o Shapel.Height = 205 Shapel.Width = 563 Shapel.Name = •shapel"  $Shape2.Top = ?$ Shape2.Left =  $16$ Shape2.Height = 13  $Shape2.Width = 37$  $Shape2.Name =$ •shape2• Shape3.Top  $= 22$  $Shape3.Left = 16$ Shape3.Height = 13 Shape3.Width  $= 37$ Shape3.Name = •shapeJ•  $Shape4.Top = 7$ Shape4.Left =  $252$ Shape4.Height =  $13$ Shape4.Width =  $37$ Shape4.Name •shape4•  $Top = 48$ Left  $= 0$ Height = *2*  Width =  $584$ Name = "Shapel"  $Top = 264$ Left =  $2$  $Height = 2$ Width =  $584$ Name = "Shape2• AutoSize  $=$   $T$ . FontBold = .T. FontSize = 14 BackStyle  $= 0$  $Caption = "Label1"$  $Height = 25$ Left =  $24$ Top =  $12$ Width  $= 64$ Name = •Label1•

Arial, O, 9, 5, 15, 12, 13, 3, O  $ScaleMode = 3$ DoCreate  $= .T$ .  $width = 1$ ayoutsty wizfield <sup>=</sup> embossedfield  $wizmemo =$ embossedmemo wizlogic • embossedlogic wizole • embossedole wizmaxcharfld  $= 45$ wizlblsuffix  $=$   $($ ":")  $widthcap = proper$ wizformstretch  $=$  .T. wizlbldefwid • .T. wiztitle • Labell wizuser  $= 0$ wizgrid = gridl wizverify  $= .T$ .  $wizbtnpos = 0$ wizcodestyle = .T.  $vizchox1b1 = .T.$ wizlabel = embossedlabel Name = "embossedform"  $Top = 54$ Left  $= 4$ Width  $= 571$  $Height = 205$  $TabIndex = 0$ Name = \*Layoutsty\* Shapel.Top  $= 0$ Shapel.Left =  $0$ Shapel.Height  $= 205$  $Shape1.W1dth = 570$ Shapel.Name = •shapel• Shape2.Top  $= 7$ Shape2.Left =  $6$ Shape2.Height = 13 Shape2.Width =  $37$ Shape2.Name = •shape2• Shape3.Top = 22 Shape3.Left =  $6$ Shape3.Height = 13 Shape3.Width  $= 37$ Shape3.Name = •shapeJ• Shape4.Top  $= 7$  $Shape4.Left =  $260$$ Shape4.Height = 13  $Shape4.Width = 37$ Shape4. Name = •shape4•

AutoSize = .T. AutoSize = .T.<br>FontBold = .T.<br>The sure FontBold = .T.<br>FontName = "Times New<br>-Roman• FontSize  $= 20$ BackStyle =  $0$ Caption = •Labell• Height  $= 34$ Left =  $12$  $Top = 8$  $Width = 83$ Name =  $"Label1"$  $Top = 42$  $Left = 5$  $Height = 1$ Width  $= 568$ BackColor = 128,128,128 BorderColor 128,128,128 Name =  $*$ Shapel\*  $Top = 43$ Left  $= 5$  $Height = 1$  $Width = 568$ BackColor = 255,255,255 BorderColor 255,255,255 Name = "Shape2"  $Top = 264$ Left  $= 6$ Height  $= 1$ Width = 568 BackColor = 128,128,128 BorderColor = 128,128,128 Name =  $"Shape3"$  $Top = 265$ Left =  $6$  $Height = 1$  $Width = 568$ BackColor = 255,255,255 BorderColor 255,255,255 Name  $=$  "Shape4" Arial, o, 9, 5, 15, 12, 13, 3, O  $Width = 184$  $Height = 34$ Name = "fancyfield" Labell.Name = "Labell" FontName = "Tahoma"  $Height = 23$ Left =  $59$ 

 $Top = 5$  $Width = 113$ DisabledForeColor =<br>0,0,0  $NullDisplay =$   $(*n/a*)$ Name  $=$  "Textl" Tahoma., O, 9, 5, 14, 12, 17, 2, <sup>O</sup>  $Width = 88$  $Height = 34$  $Name = 'fancylogic'$ Labell.Name •Labell•  $Top = 8$ Left =  $56$  $Height = 18$ Width =  $17$ Caption  $=$   $-$ DisabledForeColor 0,0,0 Name =  $^{\circ}$ Checkl<sup>\*</sup> Arial, O, 9, 5, 15, 12, 13, 3, O Width  $= 240$  $Height = 90$ Name  $=$  "fancymemo" Labell.Name =<br>"Label1" FontName = •Tahoma•  $Height = 78$ Left =  $54$  $Top = 5$ Width = 177 ForeColor = 0,0,0 DisabledForeColor = 0,0,0 IntegralHeight = .T. Name = •Edit1• Tahoma, o, 9, s, 14, 12, 17, 2, O  $Width = 452$  $Height = 160$ BackStyle = O TabIndex  $= 1$  $BackColor =$ 192,192,192 remotedelimeter (.F.) Name = "searchclass" PROCEDURE searchexpr LOCAL cGetExprl,cGetExpr2,c Join,cGetExpr m.cGetExprl

THIS.Searchitem(THIS. cboFieldsl,THIS.cboOp

eratorsl,THIS.txtExpr 1)  $m.$ cGetExpr2 = THIS.Searchitem(THIS. cboFields2,THIS.cboOp erators2,THIS.txtExpr 2) m.cJoin = IIF(THIS.optGrpAndOr. value =  $2.4$  OR  $+1$ AND •) DO CASE CASE EMPTY{m.cGetExprl) AND EMPTY(m.cGetExpr2)  $m$ .cGetExpr =  $**$ CASE EMPTY(m.cGetExpr2) m.cGetExpr = m.cGetExprl CASE EMPTY(m.cGetExprl) m.cGetExpr m.cGetExpr2 **OTHERWISE** m.cGetExpr .. m.cGetExprl+m.cJoin+m .cGetExpr2 ENDCASE RETURN m.cGetExpr ENDPROC PROCEDURE dataexpr LPARAMETER cDataType,cFldExpr LOCAL cTmpExpr DO CASE CASE INLIST(m.cDataType,•M •, •G•, •p•, ·o·, ·u•J RETURN ••

CASE m.cDataType = •e• IF TYPE(••Test•=•+m.cFld Expr) # •L• IF THIS.remotedelimeter cTmpExpr  $=$   $\cdot$   $\cdot$   $+$ m.cFldExpr+ $\cdot$   $\cdot$ ELSE

cTmpExpr =  $"("+m.cFldExpr+"]"$ BNDIF ELSE cTmpExpr • m.cFldExpr **ENDIF** \* check for case sensitive IF THIS.chkCaseSensitive. Value  $= 0$ m.cTmpExpr= •UPPER(•+m.cTmpExpr+•) **BNDIF RETURN**  m.cTmpExpr CASE INLIST(m.cDataType,•N• , •F•, •1•, •Y•, •B•) \* Check for any commas and remove **RETURN**  ALLTRIM(STR(VAL{STRTRA N(m.cFldExpr,•,•)),16, 41) CASE INLIST{m.cDataType,•o• • •T•)

RETURN •{•+CHRTRAN(m.cFld.Expr ,•{}•,••)+•}•

> OTHERWISE RETURN ••

#### ENDCASE

ENDPROC PROCEDURE Searchltem LPARAMETERS oField,oOp,oExpr LOCAL cExpr,cDataType,cOp,cF ldName, cFldExpr, cRetEx pr,aExprs,nTotExprs,i • Check to ma.ke

sure proper parameters passed IF TYPE(•m.oField•)#•o•

OR TYPE(•m.oOp•)#"O• OR TYPE(•m.oExpr•)#•o• RETURN \*\* ENDIF m.cFldName ALLTRIM{m.oField.Valu e)  $m.cFldExpr =$ ALLTRIM{m.oExpr.Value 1 \* If empty expression return empty. IF EMPTY(m.cFldExpr) ANO !INLIST(m.oOp.listite mid, 5, 6) RETURN "" ENDIF \* Get data type of field m.cDataType = aWizFList(m.oField.li stitemid,2) IF m.cDataType •e• ANO THIS.chkCaseSensitive .Value = O m.cFldName = \*UPPER(\*+m.cFldName+")\* ENDIF • Get the operator language equivalent DO CASE CASE m.oOp.listitemid 1 && equals  $m_{\alpha}$ cOp =  $m_{\alpha}$ CASE m.oOp.listitemid = 2 && not equals  $m.$ cOp =  $\sim$ CASE m.oOp.listitemid = 3 && more than  $m.\text{cop} = \rightarrow \bullet$ CASE m.oOp.listitemid = 4 && lesa than

 $m.\text{cOp} = \text{``<''}$ 

CASE  $m.$ oOp.listitemid = 5 && is blank **RETURN**  •EMPTY(•+m.cFldName+• ) . **CASE**  m.oOp.listitemid = 6 && is NULL RETURN "ISNULL("+m.cFldName+<br>")" CASE m.cDataType = •L• && don•t allow other options for logical type  $m.\text{cOp} = "="$ CASE m.oOp.listitemid = 7 && contains  $m.cF1dExpr =$ THIS.dataexpr(•c•,m.c FldExpr) **DO CASE CASE**  m.cDataType = •T• **RETURN**  •AT(•+m.cFld.Expr+•,TI' OC(•+m.cFldName+•))>O CASE m.cDataType = "D" RETURN "AT("+m.cFldExpr+", DT oc(•+m.cFldName+•))>0 CASE INLIST(m.cDataType,•N •, •F•, •r•, •y•, •e•) RETURN ·AT(•+m.cFldExpr+•,AL LTRIM(STR(•+m.cFldNam  $e+$ "))) > 0" **OTHERWISE** RETURN •AT(•+m.cFld.Expr+•,•+ m.cFldName+")>0" ENOCASE OTHERWISE nTotExprs OCCURS(•,•,m.cFldExpr ) •l OIMENSION aExprs[m.nTotExprs)  $FOR i = 1 TQ$ m.nTotExprs DO CASE

 $CASE m.i =$ m.nTotExprs  $aExpre(m,i) =$ SUBSTR(m.cFldBxpr,RAT( •, • ,m. cFldExpr) +l)  $CASE m.i = 1$  $aExpre[m,i] =$ LEFT(m.cFldExpr, AT("," ,m.cFldExpr) -1) OTHERWISE  $aExpre[m,i] =$ SUBSTR(m.cFldExpr,AT(• ,•,m.cFldExpr,m.i- $1) + 1$ ,; AT(•,•,m.cFldExpr,m.i) AT(•,•,m.cFldExpr,m.i-1) -1) ENOCASE  $a$ Exprs $[m,i] =$ THIS.dataexpr(m.cOataT ype, aExprs [m. i] l ENDFOR DO CASE CASE m.oOp.listitemid = 8 &.&. in m.cFldExpr = a a FOR  $i = 1$  TO m.nTotExprs m.cFldExpr "'m.cFldExpr + aExprs (m. il IF m.i # m.nTotExprs m.cFldExpr m. cFldExpr + ENOIF ENDFOR RETURN "INLIST(•+m.cFldName+• ,"+m.cFldExpr+•)• CASE  $m.$ oOp.listitemid = 9 && between **IF**  ALEN(aExprs)=l DIMENSION aExprs[2)

aExprs[2]  $=$  aExprs  $[1]$ **ENOIF IF**  ALEN(aExprs)>2 DIMENSION aExprs [2] **ENOIF RETURN**  •BETWEEN(•+m.cFldName +•,•+aExprs[l]+•,•+aE xprs[2]+•)• **OTHERWISE RETURN ENOCASE**  ENOCASE DO **CASE**  CASE INLIST(m.cDataType,•M • , *•a•,* • p•, •o•, •u•> RETURN •• CASE m.cDataType = "L' **IF**  TYPE(m.cPldName+m.cOp +m.cFldRxpr) # •L• **IF**  (AT(m.cFldExpr, "fFnN" )#O AND m.cOp # •<>•) OR (AT(m.cFldRxpr,•tTyY• ) #0 AND  $m_{\text{e}}$  cOp =  $\text{f}$  <>\*) m.cFldName = •1•+m.cFldName ENDIF RETURN m.cFldName ENDIF **OTHERWISE** m.cFldExpr = THIS.dataexpr(m.cData Type,m.cFldExpr) ENOCASE IF EMPTY(m.cFldExpr) RETURN "" ELSE RETURN m.cFldName+m.cOp+m.cF ldExpr ENOIF

ENOPROC

PROCEDURE Destroy Release aWizFList **ENDPROC** FontName = "MS Sans Serif<sup>\*</sup> FontSize =  $8$ ControlSource =  $***$  $Height = 23$ Left =  $11$ Style =  $2$  $TabIndex = 1$  $Top = 25$  $Width = 141$ Name = "cboFields1" PROCEDURE Init #DEFINE NUM AFIELDS 16 LOCAL i PUBLIC aWizFList **DIMENSION** aWizFList[1] =AFIELDS(aWizFList) FOR  $m.i = FCOUNT()$ TO 1 STEP -1 **TF** INLIST(aWizFList[m.i.  $21. "G". "M". "U"$ &&Memo field  $=$ ADEL(aWizFList.m.i) **DIMENSION** aWizFList (MAX(1, ALEN( awizFList.1)-1).NUM AFIELDS] **ENDIF ENDFOR** this.RowSourceType  $= 5$ this. RowSource = "aWizFList"  $this$  . VALUE = THIS.LIST[1] **ENDPROC** FontName =  $MS$  Sans Serif<sup>-</sup> FontSize =  $8$ Alignment =  $0$  $Height = 23$  $Left = 158$  $Style = 2$  $TabIndex = 2$ Top =  $25$ Width =  $96$ 

Name =  $"cboOperators1"$ **PROCEDURE** InteractiveChange ΤF INLIST (THIS.ListItemId  $, 5, 6)$ this Parent txtExpr1 V alue =  $"$ **ENDIF** this. Parent. txtExpr1.E  $NAPILED =$ !INLIST(THIS.ListItemI  $d, 5, 6$ **ENDPROC** PROCEDURE Init #DEFINE C OPERATORS LOC "equals\;not  $equals\$ {more}  $blank$ : is  $NULL\;; contains\;; in\;; be$ tween" this.ADDITEM(C OPERATO RS LOC)  $this$  VALUE = THIS.LIST[1] **ENDPROC** FontName = "MS Sans Serif" FontSize =  $8$ Height =  $23$ Left =  $260$  $TabIndex = 3$  $Top = 25$ Width =  $176$ Name = "txtExpr1" FontName =  $"MS$  Sans Serif<sup>\*</sup> FontSize =  $8$  $Height = 23$ Left =  $11$ Style =  $2$  $TabIndex = 4$ Top =  $117$ Width =  $141$ Name =  $"cboFields2"$ PROCEDURE Init this.RowSourceType  $= 5$ this. RowSource  $=$ "aWizFList"

this VALUE  $=$ THIS.LIST[1] **ENDPROC** FontName = "MS Sans Serif\* FontSize =  $8$  $Height = 23$ Left =  $160$ Style =  $2$  $TabIndex = 5$ Top =  $117$ Width =  $96$ Name  $=$ "cboOperators2" **PROCEDURE** InteractiveChange TF INLIST (THIS.ListItemI  $d.5.6$ this. Parent. txtExpr2. Value =  $-$ **ENDIF** this.Parent.txtExpr2. ENABLED = !INLIST (THIS.ListItem  $Id, 5, 6)$ **ENDPROC** PROCEDURE Init #DEFINE C\_OPERATORS LOC "equals\;not equals\:more  $than$ : less than : is  $blank$ ) is  $\texttt{NULL}\cdot;\texttt{contains}\cdot;\texttt{in}\cdot;\texttt{b}$ etween" this.ADDITEM(C\_OPERAT ORS LOC)  $this$  VALUE = THIS.LIST[1] **ENDPROC** FontName =  $MSS$  Sans Serif<sup>\*</sup> FontSize =  $8$ Height =  $23$ Left =  $260$ TabIndex =  $6$  $Top = 118$ Width =  $176$ Name = "txtExpr2" AutoSize =  $T$ .

ButtonCount  $= 2$ BackStyle =  $0$ Value  $= 1$  $Height = 46$ Left =  $50$  $Top = 55$ Width  $= 58$ TabIndex  $= 7$ Nam e = Optionl.FontName •Ms Sans Optionl.FontSize **8**  Optionl.BackStyle o Optionl.Caption •\<And Optionl.Value 1 Optionl.Height **8**  Optionl.Left = 5 Optionl.Top = **5**   $Option1. Width =$ **8**  Optionl.Name •0ption1 Option2.FontName •MS Sans Option2.FontSize 8 Option2.BackStyle o Option2.Caption •\<Or Option2.Value o Option2.Height 8  $Option2.Left =$ 5 Option2.Top  $=$ 3 Option2.Width 9 Option2.Name •Option2 PROCEDURE

t this.VALUE 1 ENDPRO e FontName = "MS Sans Serif FontSize = 8 BackStyle o Caption == Height 6 Left  $=$ 2 Top= 7 Width = 2 Name  $=$ FontName = "MS Sans Serif FontSize 8 BackStyle o caption <sup>=</sup> Height 6 Left  $=$ 8 Top $=$ 7  $Width =$ 3 Name  $=$ FontName "MS Sans serif FontSize 8 BackStyle o Caption = Height 6 Left  $=$ 2 Top=

7 Width  $=$ 5 Name  $=$ FontName "MS Sans Serif FontSize 8 BackStyle = o Caption  $=$ Height 6 Left <sup>=</sup> 2 Top  $=$ 9 Width = 2 me= •label4"  $FontName = "MS Sans$ Serif" FontSize =  $8$ BackStyle  $= 0$  $caption =  $"Operator:$ "$  $Height = 16$  $Left = 161$ Top= 99 Width = 93 Name =  $*$ label5"  $FontName = MS Sans$ Serif" FontSize =  $8$  $BackStyle = 0$ Caption = "Value:"  $Height = 16$ Left =  $262$  $Top = 99$ Width = 165 Name = "label6"  $Top = 69$ Left =  $290$  $Height = 15$ Width = 88 FontName "MS Sans Serif" FontSize 8 AutoSize .T. BackStyle = O caption = •case Sensiti\<ve• Tabindex = 8 Name = •chkCaseSensitive•

MS Sans Serif, 0, 8, 5, 13, 11, 11, 2, 0 Height =  $216$ Width =  $477$ DoCreate =  $.T.$ AutoCenter =  $.T.$ BorderStyle =  $1$  $Caption = "Search"$ WindowType =  $1$ AlwaysOnTop =  $.T.$ Name =  $"searchform"$ PROCEDURE Destroy LOCAL cFilterExpr ΙF THIS. ChangedFilter **TF EMPTY (THIS. SaveFilter** , **SET FILTER** TO **ELSE**  $m.cFilterExpr =$ THIS. SaveFilter **SET FILTER** TO &cFilterExpr ENDIF IF RECCOUNT() #  $\mathbf{o}$ GO THIS. SaveRecord **ENDIF ENDIF ENDPROC** PROCEDURE Init IF !EMPTY (ALIAS()) this.SaveRecord  $=$  RECNO() this.SaveFilter  $= SET(\text{"FILTER"})$ this. ChangedFilter =  $F$ . **ENDIF ENDPROC** Top =  $3$ Left =  $12$ Width =  $452$  $Height = 160$ BorderWidth =  $0$  $TabIndex = 1$ Name = "Searchclass1"  $cboFields1.TabIndex =$ ı  $cboFields1.Name =$ "cbofields1"

cboOperators1.TabIndex  $= 2$ cboOperators1.Name = "cbooperators1"  $txtExpr1.TabIndex = 3$ txtExpr1.Name = "txtexpr1"  $cbofields 2. TabIndex =$ 4  $cbofields2.Name =$ "cbofields2" cboOperators2.TabIndex  $= 5$ cboOperators2.Name = "cbooperators2"  $txtExpr2.TabIndex = 6$ txtExpr2.Name = "txtexpr2" optGrpAndOr.Option1.Va  $lue = 1$ optGrpAndOr.Option1.Le  $ft = 5$ optGrpAndOr.Option1.To  $p = 5$ optGrpAndOr.Option1.Na  $me = "option1"$ optGrpAndOr.Option2.Va  $lue = 0$ optGrpAndOr.Option2.Le  $ft = 5$ optGrpAndOr.Option2.To  $p = 23$ optGrpAndOr.Option2.Na  $me = "option2"$ optGrpAndOr.Height = 46  $optGrpAndOr.Width = 58$ optGrpAndOr.TabIndex = 7  $optGraphndOr.Name =$ "optgrpandor"  $Label1. Height = 16$  $Label1.Left = 12$  $Label1. Top = 7$ Labell. Width =  $102$  $Label1. Name = "label1."$ Label2. Height =  $16$  $Label2.Left = 158$ Label2.Top =  $7$ Label2.Width =  $93$ Label2.Name = "label2" Label3. Height =  $16$ Label3. Left =  $262$ Label3.Top =  $7$ Label3. Width =  $165$  $Label3. Name = "label3"$ Label4. Height =  $16$ 

 $Label 4. Left = 12$  $Label 4. Top = 99$ Label4. Width =  $102$  $Label 4. Name =$ "label4"  $Label5.Height = 16$  $Label5.Left = 161$ Label5.Top =  $99$  $Label5. Width = 93$ Label5.Name = "label5"  $label6$ . Height = 16  $label6. Left = 262$  $label6. Top = 99$  $label6. Width = 165$  $label6. Name =$ "label6" chkCaseSensitive.Top  $= 69$ chkCaseSensitive.Left  $= 290$ chkCaseSensitive.Heig  $ht = 15$ chkCaseSensitive.Widt  $h = 88$ chkCaseSensitive.Name = "chkCaseSensitive" ButtonCount =  $3$ BackStyle =  $0$ BorderStyle =  $0$  $Value = 1$ Height =  $31$ Left =  $118$ Top =  $175$ Width =  $241$ Name  $=$ "Commandgroup1" Command1.Top =  $1$ Command1. Left =  $0$ Command1. Height =  $29$ Command1.Width =  $73$ Command1.Caption = "\<Search" Command1.TabIndex =  $1$  $Command1.Name =$ "Command1" Command2.Top =  $1$ Command2. Left =  $84$ Command2. Height =  $29$ Command2.Width =  $73$  $Command2.Caption =$  $N$   $\lambda$   $\lambda$  $Command2.TabIndex = 2$ Command2. Name  $=$ "Command2" Command3.Top =  $1$ Command3. Left =  $168$
Command3.Height  $= 29$ Command3.Width  $= 73$  $Command3.Cancel = .T.$ Command3.Caption .. •\<Cancel•  $Command3.TabIndex = 3$ Command3.Name = "Command3• PROCEDURE Click #DEFINE NORECSFOUND\_LOC •No records were found which meet your query. Please try another query.• DO CASE CASE THIS VALUE = 1 &&SET FILTER condition LOCAL cGetExpr,cSavePoint SET FILTER TO  $m.cSavePoint =$ SET ( • POINT•) SET POINT TO  $\mathbf{a}$  and  $\mathbf{a}$ m.cGetExpr = THISFORM.Searchclassl . searchexpr () SET POINT TO &cSavePoint IF !EMPTY(m.cGetExpr) SET FILTER TO &cGetExpr LOCATE • Check if no records found IF EOF() =MESSAGEBOX(NORECSFOU ND\_LOC) this.Parent.ChangedFi lter  $= .T$ . RETURN ENDIF this.Parent.ChangedFi lter = .F. &&good query ELSE LOCATE ENDIF

CASE THIS.VALUE = 2 &&SET FILTER TO all SET FILTER TO **LOCATE**  this.Parent.ChangedFil ter  $=$   $\cdot$  F. &.&good query **OTHERWISE** ENOCASE Release THISFORM ENDPROC Arial, O, 9, 5, 15, 12, 13, 3, O MS Sans Serif, O, 8, 5, 13, 11, 11, 2, O Width  $= 542$  $Height = 25$ BackStyle = O BorderWidth  $= 0$ Visible= .T.  $TabIndex = 1$ nworkarea = O editmode = O  $previewmode = .F.$  $topfile = 0$ endfile  $= 0$ oldrefresh  $= 0$  $oldrec = 0$ oldreprocess = O previewinit  $= .T$ .  $usedataenv = T$ . viewkey  $=$   $(••)$ Name = "txtbtns" PROCEDURB buttonrefresh • This is a generic routine which refreshes the buttons • far appropriate table environments. IF SELECT () # THIS.nworkarea **SELECT** (THIS.nworkarea) ENDIF this.SetAllProp()  $this.cmdFind.Enabled =$ ! THIS. editmode this.cmdPrint.Enabled

= 1 THIS.editmode

this.cmdExit.Enabled **E** !THIS.editmode

this.cmdDelete.Enable d = !THIS.editmode AND ! ISREAOONLY () this.setcaption(l ENDPROC PROCEDURE initvars

#DEFINE C\_NOUPOATEVIEW\_LOC •Edite to one or more of the Views may not be permanent.  $+ +$ •To remedy this, ensure the View•s Send SQL Updates checkbox is checked in the View Designer. • #DEFINE C\_READONLY\_LOC •The table is Read-Only. You will not be able to edit it .• LOCAL aTablesUsed,nTablesUs ed,i,aMems,nTotMem,cW izFile,lShowedMess,cD ataEnvRef DIMENSION aTablesUsed [ l J DIMENSION aMems[l] • This routine sets the member variables this.viewkey =  $$ this.parentkey  $=$  $\bullet$   $\bullet$ this.viewtype  $= 3$ this.gridalias  $=$  $\blacksquare$ this.topfile .F. this.endfile .F.

```
this.addmode 
.F.
```

```
this.nworkarea 
SELECT() 
  this.oldsetdelete
```

```
,. SET ( •DELETED•) 
   SET DELETED ON
```
this.oldreprocess  $=$  SET ( \*REPROCESS \*) SET REPROCESS TO O \* These properties sheuld not be used. They are reserved for use by \* the Preview button of the Ferm Wizards.  $this.$ previewmode = IIF(TYPE(•THIS.Previe wMode•)#•L•, .F.,THIS. previewmode) this.previewinit  $=$ IIF(TYPE(•THIS.Previe wlnit•)#•L•, .T.,THIS. previewinit) \* Check for data environment DO CASE CASE TYPE(•THISFORM.DataEn  $view$ ironment") = " $O"$ this.usedataenv  $=$   $\cdot$  T. nTotMem =<br>AMEMBERS(aMems,THISFO RM. DataEnvironment.2)  $c$ DataEnvRef = •THISFORM.DataEnviron ment• CASE TYPE(•THISFORMSET.Dat  $aEnvironment") = "O"$ this.usedataenv  $=$   $\cdot$  T.  $nT$ otMem = AMEMBERS(aMems,THISFO RMSET.DataEnvironment ,2)  $\texttt{cDataEnVRef} =$ •THISFORMSET.DataEnvi ronment• \* let's aleo set the IF TYPE(•THISFORM•)a•o• ANO !THISFORM.VISIBLE thisform.VISIBLE .T. ENDIF OTHERWISE

this.usedataenv  $\equiv$  .  $\vec{F}$ . ENOCASE IF THIS.usedataenv WITH EVAL(m.cDataEnvRef) • Check for relation FOR  $i = 1$  TO m.nTotMem IF UPPER(EVAL(•.•+aHems(m  $.$ i)+".BaseClass")) = •RELATION• this.oDataRelation = m.cDataEnvRef+•.•+aMem s (m. i) EXIT ENDIF ENDFOR \* Check for Views FOR  $i = 1$  TO m.nTotMem IF UPPER(EVAL(•.•+aMems[m  $\{i\}$ +".BaseClass")) = •CURSOR• WITH  $EVAL$  ("." + a Mems  $[m, i]$ ) T<sub>F</sub> CURSORGETPROP(•sourceT ype•, .Alias)#3 AND ; !CURSORGETPROP(•offlin e", .Alias) • Check if we need to requery for deleted records. • -- Note: Parameterized views are not requeried so all • records will be brought over. To remedy this situation • you can place a SET DELETED ON command in the • BeforeOpenTables event

of the DataBnvirorunent . IF THIS.oldsetdelete .. •OFF• ANO ATC(•?•,CURSORGETPROP  $(*SOL*, Alias)$  $= 0$ =REQUERY ( . Alias) ENDIF \* Check if updates are made IF !CURSORGETPROP("SendU pdates•, .Alias) ANO !m.lShewedMess =MESSAGEBOX(C\_NOUPDAT EVIEW\_LOC) lShewedMess e .T. ENDIF BNOIF **ENDWITH** ENDIF ENDFOR ENDWITH ENDIF this.editmode IIF(TYPE(•THIS.EditMo de•)#•L•, .F.,THIS.edi tmode) IF ISREADONLY () WAIT WINOOW C\_READONLY\_LOC TIMEOUT<sub>2</sub> this.editmode  $=$ .F. ENDIF \* Disable appropriate buttons this.cmdAdd.Enabled ! ISREADONLY ()

> this.cmdEdit.Enabled  $=$  ! ISREADONLY ()

this.cmdDelete.Enable  $d = !$   $I$  SREADONLY() IF THIS.previewmode RETURN ENDIF this.GetGridRef() IF THIS.usedataenv RETURN ENDIF \* The following code is here to support forms not using a DataEnvironment. this.oldsetfields  $=$  SET (  $"$  FIELDS  $"$  ) SET FIELDS OFF this.oldmultilocks = SET("MULTILOCKS") SET MULTILOCKS ON this.oldrefresh = SET(•REFRESH•) SET REFRESH TO 5 IF !EMPTY(ALIAS()) this.oldbuffering:Cur sorGetProp(•buffering • 1 m.nTablesUsed AUSED(aTablesUsed) FOR  $i = 1$  TO m.nTablesUsed IF CursorGetProp{'source type',aTablesUsed[m.i  $,1$ ]  $#3$  &&skip for views =CursorSetProp(•buffe ring•,s,aTablesUsed[m  $(i, 1)$ &&optimistic table buffering ENDIF ENDFOR ENDIF GO TOP ENDPROC PROCEDURE updaterows

#DEFINE E\_FAIL\_LOC •Failed to update table: #DEFINE E\_TRIGGERFAIL\_LO e •Trigger failed. • #DEFINE E\_FIELDNULL\_LOC •Field doesn•t accept NULL• #DEFINE E\_FIELDRULE\_LOC •Field $\overline{\mathtt{d}}$ rule violated• #DEFINE E\_RECORDLOCK\_LOC •Record in use by another user<sup>\*</sup> #DEFINE E\_ROWRULE\_LOC •Row rule violated• #DEFINE E\_UNIQUEINDEX\_LO e •unique index violation• #DEFINE E\_DIRTYREC\_LOC •nata has been changed by another user. Overwrite changes with your edite?• #DEFINE E\_NOFORCE\_LOC •could not force table updates.• #DEFINE E\_PROMPT\_LOC •Error: #DEFINE MSGBOX\_YES 6 LOCAL aErrors,cErrorMessage,

aTablesUsed,nTablesUse d,nTotErr LOCAL nFld,i,nOldArea,lSucce ss,llnDBC,lOverwrite,l HadMessage

DIMENSION aTablesused(l)

DIMENSION aErrors (l] m.cErrorMessage=••  $m.lSuccess = .T.$ m.nOldArea = SELECT(J  $m.nTablesUsed =$ AUSED(aTablesUsed) \* Can wrap everything in transaction if using strictly DBCs FOR  $i = 1$  TO m.nTablesUsed **SELECT** {aTablesUsed[m.i,l]) m.linDBC = !EMPTY(CURSORGETPROP{ •Database•)) : 1111 . F. .F. m. cErrorMessage m.lOverwrite = m.lHadMessage = 00 CASE CASE CURSORGETPROP(•Buffer ing•) = 1 \* Skip if buffering not on LOOP CASE  $GetFldState(0) = 2$ &&deleted record '\* Only delete current record and force it m. lSuccess <sup>=</sup> TableUpdate ( . F. , . T.) IF m. lSuccess &&successful update LOOP ENDIF CASE !m. linDBC ANO

{ATC(•2n,GetFldState( -1))#0 OR; ATC(•3•,GetFldState( l) )#O) edited in Free Table \* Pield was • Since free tables are not supported by transactions, • we must procesa record by record m.nModRecord = GetNextMod(O) DO WHILE m.nModRecord # O &&loop locks all records GO m.nMod.Record m.lsuccess = RLOCK() &&t ry to lock record IF !m.lSuccess &&failed to lock record m.cErrorMessage = E\_RECORDLOCK\_LOC UNLOCK ALL EXIT ENDIF IF !m.lHadMessage &&so we don•t repeat alert • See if record(s) modified by another user FOR  $m.nF1d = 1 T0$ FCOUNT () IF  $TYPE(FIELD(m.nFld)) =$ •G• &&skip for General fields LOOP ENDIF IF OLDVAL(FIELD(m.nFld))

# CURVAL(FIELD(m.nFld))  $m.$ lHadMessage =  $.T.$ IF MESSAGEBOX(E\_DIRTYREC  $LOC, 4+48$  = MSGBOX YES  $m.$  lOverwrite  $=$  . T. ELSE  $m.$ lSuccess  $=$   $\cdot$  F. UNLOCK ALL EXIT ENDIF ENDIF ENDFOR ENDIF  $m.n$ Mod $Record =$ GetNextMod(m.nModRecor di ENDOO IF m.lSuccess &&was able to lock all records m. lSuccess TableUpdate( .T. ,m.lOve rwrite) **IF**  m.lSuccess &&was able to update all records **LOOP**  ENDIF UNLOCK ALL ENDIF CASE m. linDBC BEGIN TRANSACTION \* Try to update all records in selected table  $m.$  lSuccess  $=$ TableUpdate(.T.,.F.) &&successful update IF m. lSuccess END TRANSACTION LOOP

ENDIF ROLLBACK ENOCASE • Handle errors nTotErr =AERROR(aErrors) DO CASE CASE nTotErr = o CASE aErrors[l,l) = 1539 && Trigger failed m.cErrorMessage = E\_TRIGGERFAIL\_LOC CASE  $aErrors(1,1) = 1581$ && Pield doesn•t accept NULL m.cErrorMessage: E\_FIELDNULL\_LOC CASE  $aBrrors[1,1] = 1582$ && Field rule violated m.cErrorMessage E\_FIELDRULE\_LOC CASE  $a$ Errors $[1,1] = 1700$ && Record in use by another user m.cErrorMessage = E\_RECORDLOCK\_LOC **CASE**   $aBrrors[1,1] = 1583$ && Row rule violated m.cErrorMessage E\_ROWRULE\_LOC CASE aErrors[l,l) *=* 1884 && Unique index violation

m.cErrorMessage = E\_UNIQUEINDEX\_LOC CASE  $aErrors[1,1] = 1585$ 

&& Record changed by another user

IF m.linDBC &&handle free tables above • Dislpay conflict alert IF MESSAGEBOX(E\_DIRTYREC  $LOC, 4+48$ ) = MSGBOX\_YES •Try to force update BEGIN TRANSACTION m.lSuccess = TABLEUPDATE (.T., • T.) IF m. lSuccess

TRANSACTION

LOOP

ELSE

END

ROLLBACK

=MESSAGEBOX(E NOFORCE  $|$  LOC) ENDIF ENDIF ENDIF

**OTHERWISE** IF !EMPTY(m.cErrorMessag e) &&for free able handling above

m.cErrorMessage = E PROMPT LOC+aErrors[  $1.2$ ENDIF ENOCASE

•Hadan error e couldn't handle

 $=TABLEREVERT( T )$ &&revert all records  $m. 1$ Success =  $. F.$ IF !EMPTY(m.cErrorMessage  $\mathbf{r}$ 

=MESSAGEBOX(E\_FAIL LOC +m.cErrorMessage) ENDIF

ENDFOR

SELECT (m.nOldArea) RETURN m.lSuccess

ENDPROC PROCEDURE setcaption #DEFINE ADD\_CAPTION\_LOC •\<Add• #DEFINE EDIT CAPTION LOC - •\<Edit• #DEFINE REV\_CAPTION\_LOC •\<Revert• #DEFINE SAVE\_CAPTION\_LOC  $\sqrt{s_{ave}}$ 

IF THIS.editmode

this.cmdAdd.Caption = SAVE CAPTION LOC

this.cmdEdit.Caption REV\_CAPTION\_LOC ELSE

this.cmdAdd.Caption = ADD\_CAPTION\_LOC

this.cmdEdit.Caption EDIT\_CAPTION\_LOC **ENDIP** 

ENDPROC PROCEDURE SetAllProp LPARAMETER ocontainer

• Checks for General fields

LOCAL i,oControlParent,nCtr lCount IF PARAMETERS () = o m.oControlParent THISFORM ELSE m.oControlParent m.oContainer **ENDIF DO CASE CASE**  ATC(•Pageframe•,m.oco ntrolParent.BaseClass )#0  $nCtrlCount =$ oControlParent.PageCo unt **CASE**  ATC(m.oControlParent. BaseClass,•Optiongrou p,Commandgroup•)#O  $nCtrlCount =$ oControlParent.Button Count **OTHERWISE**  $nCtr1Count =$ oControlParent.Contro lCount ENOCASE FOR  $i = 1$  TO m.nCtrlCount DO **CASE**  CASE ATC(•Pageframe•,m.oCo ntrolParent.BaseClass )#0 this.SetAllProp(m.oCo ntrolParent.Pages[m.i ) 1

CASE ATC(m.oControlParent. BaseClass, "Optiongrou p,Commandgroup•)#O ANO ;

THIS.UsercontrolMode

m.oControlParent.Butt

ons(m.i) .Enabled g THIS.editmode

CASE ATC(m.oControlParent. Controls[m.i} .BaseCla ss,•Optiongroup,Comma ndgroup•)#O ; AND THIS.UserControlMode

this.SetAllProp(m.oCo ntrolParent.Controls[ m.i))

CASE ATC(•container•,m.oCo ntrolParent.Controls( m.i] .BaseClass) # O OR;

ATC(•Page•,m.oControl Parent.Controls[m.i]. BaseClass) # o

this.SetAllProp(m.oCo ntrolParent.Controls[ m.i])

CASE ATC(m.oControlParent. Controls(m.i] .BaseCla ss,•ListBox,ComboBox, Spinner•) # o AND;

THIS.UserControlMode

m.oControlParent.Cont  $rols[m,i]$ . Enabled = THIS.editmode

CASE ATC(m.oControlParent. Controls(m.i] .BaseCla ss,•CheckBox,TextBox, OleBoundControl•) # O

m.oControlParent.Cont  $rols(m.i]$ . Enabled = THIS.editmode

CASE ATC(m.oControlParent. Controls(m.i) .BaseCla ss,•EditBox•) # O

m.oControlParent.Cont

 $rols(m,i)$ .ReadOnly = !THIS.editmode IF !THIS.HasMemo **WITH** m.oControlParent.Contr ola [m.i)

this.BditForeColor .ForeColor

this.EditDisForeColor .OisabledForeColor

this.EditBackColor = .BackColor

this.EditDisBackColor .DisabledBackColor

this.HasMemo = .T. **ENDWITH** ENDIF

m.oControlParent.Contr ols[m.i) .ForeColor = IIF(THIS.editmode,THIS .EditForeColor,THIS.Ed itDisForeColor)

m.oControlParent.Contr ols[m.i].BackColor = IIF(THIS.editmode,THIS .EditBackColor,THIS.Ed itDisBackColor)

CASE ATC(m.oControlParent.C ontrols(m.i) .BaseClass , •Grid•) # O

m.OControlParent.Contr ols[m.i) .ReadOnly !THIS.editmode

m.oControlParent.Contr  $ols[m,i]$ . DeleteMark = THIS.editmode

> ENOCASE ENDFOR

ENDPROC PROCEDURE navrefresh •••• Navigational Button Handling \*\*\*\*

LOCAL OldLockScreen,KeyValu e,cFiltExpr m.OldLockScreen = THISFORM.LockScreen

thisform.LockScreen .T.

**IF**  SELECT()#THIS.nworkar **ea**  SELECT (THIS .nworkarea) ENDIF

IF !THIS.editmode

\* Check for bottom of file this.endfile  $=$ EOF() OR THIS.endfile

• Test to see we are on last record IF !THIS.endfile Skip this.endfile  $= EOF()$ Skip -1

> ELSE GO BOTTOM ENDIF

• Check far top of file this.topfile BOF{) OR EOF() OR THIS.topfile

• Test to see if we are on first record IF ! THIS. topfile  $= BOF()$ Skip -1 this.topfile IF !THIS. topfile Skip ENDIF ENDIF

IF THIS.topfile GO TOP

## ENDIF

ENDIF

this.cmdTop.Enabled = !THIS.topfile ANO !THIS.editmode

this.cmdPrev.Enabled <sup>=</sup>!THIS.topfile AND ITHIS.editmode

this.cmdNext.Enabled = !THIS.endfile AND !THIS.editmode

this.cmdEnd.Enabled  $=$ !THIS.endfile AND !THIS.editmode

\* Check if no records in query set DO CASE CASE THIS.previewmode OR ISREADONLY () • Nothing CASE THIS.editmode ANO CURSORGETPROP(•BUFFER  $ING*$ ) =  $1$ 

this.cmdEdit.Enabled  $\blacksquare$ ... F. CASE THIS.editmode this.cmdEdit.Enabled  $=$   $\cdot$  T. CASE RECCOUNT $() = 0$ 

OR BOF () OR EOF ()

this.cmdEdit.Enabled  $\blacksquare$ . F.

this.cmdDelete.Enable  $d = .F.$ CASE !THIS.cmdEdit.Enabled

this.cmdEdit.Enabled • .T.

this.cmdDelete.Enable  $d = T$ . ENOCASE

• Update Grid far Views IF !THIS.editmode ANO !EMPTY(THIS.viewkey)  $KevValue =$ EVAL(THIS.parentkey) DO CASE CASE  $TYPE(THIS.parentkey) =$ •e•  $cFiltExpr =$ THIS. viewkey +  $"z" +$ •[•+m.KeyValue+•]• CASE TYPE(THIS.parentkey) 'L'  $cFiltExpr =$ THIS.viewkey CASE TYPE(THIS.parentkey) •o• cFiltExpr = THIS.viewkey + •=• + |<br>| \* {\*+DTOC (m. KeyValue) + \*<br>} \* CASE TYPE(THIS.parentkey) 'T'  $cFiltExpr =$ THIS.viewkey + •=• + |<br>| (\*+TTOC(m.KeyValue)+\*<br>} **OTHERWISE** \* Nurneric  $cFiltExpr =$ THIS.viewkey +  $" =" +$ ALLTRIM(STR(m.KeyValue , 20, 18)) ENOCASE

**SELECT** (THIS.gridalias) DO CASE CASE .F. &&parameterized query \* set parameter here \* =requery() CASE THIS.viewtype = 1 &&local views SET FILTER TO &cFiltExpr

CASE THIS.viewtype = 2 &&remote views ENOCASE SELECT (THIS.nworkarea) ENDIF thisform.Refresh(l thisform.LockScreen m.Old.LockScreen ENDPROC PROCEDURE GetGridRef \* Check if we have a grid LOCAL aMems,nTotMem,i this.gridref = •• IF TYPE ( •THISFORM") •o• DIMENSION aMems (1) nTotMem =<br>AMEMBERS(aMems,THISFO RM,2) WITH THISFORM FOR  $i = 1$  TO m.nTotMem IF UPPER(EVAL(•.•+aMems(  $m.i$  +  $M.BaseClass 9) =$ •GRIO• this.gridref aMems (m.i] WITH EVAL(•.•+THIS.gridref ) Check if we have a view and get Tag property • this.viewtype CURSORGETPROP('source type', .RecordSource)  $this<sub>g</sub>ridalias =$ .RecordSource THIS.viewtype # 3 IF this.viewkey = .Tag

 $this.parentkev =$ .Comment ENDIF ENDWITH EXIT ENDIF ENDFOR ENDWITH ENDIF ENDPROC PROCEDURE Refresh •••• Special Preview Mode Handling •••• IF THIS.previewmode AND THIS.previewinit this.previewinit  $=$ .F. this.cmdAdd.Enabled = .P. this.cmdEdit.Enabled  $=$   $\cdot$  F. this.cmdDelete.Enable  $d = .F.$ this.cmdFind.Enabled "' .F. this.cmdPrint.Enabled  $\blacksquare$  . F. this.cmdExit.Enabled  $\blacksquare$  . F. this.nworkarea  $=$  SELECT() this.GetGridRef() this.SetAllProp() this.navrefresh() ENDIF ENDPROC PROCEDURE Init #DEFINE C\_WIZSTYLE ·WIZSTYLE.vcx•

#DEFINE C\_WIZDIR \*WIZARDS\• #DEFINE C\_PROMPTl\_LOC  $P1nd:$   $\bullet$ #DEFINE E\_NOSTYLE\_LOC •The clase library (WIZSTYLE.VCX) needed by this form could not be found.  $\bullet$ \*Please locate.• LOCAL cGridRef,cWizHomePath, separator,cWizStyFile **IP**  TYPE('THIS.Parent') # •o• **RBTURN ENDIF**  IF SET $(*TALK") =$ •QN• SET TALK OFF this.oldtalk •oN• **BLSB**  this.oldtalk •OFF• **ENDIP IP**  ATC(C\_WIZSTYLE,SET(\*CL  $ASSLIB<sup>*</sup>$ ) = 0 • Returns just

the pathname cWizHomePath **WIZARD**   $IF'$  '\' \$ cwizHomePath cWizHomePath SUBSTR(m.cwizHomePath, l,RAT('\',m.cWizHomePa th)) **IF**  RIGHT(m.cWizHomePath,l )  $=$  '\' AND LEN(m.cWizHomePath) > l ;

**AND**  SUBSTR{m.cWizHomePath ,LEN(m.cWizHomePath)-  $1, 1$ )  $65$   $11$  $cW$ izHomePath = SUBSTR(m.cWizHomePath ,l,LEN(m.cWizHomePath  $1 - 11$ . '' ENDIF ELSE cWizHomePath **ENDIP**  • Add a backslash unless there is one already there. Separator = IIF( $MAC, *, *, * \$ **IF**  ! (RIGHT(m.cWizHomePat h.l) \$ '\:') **AND**  !EMPTY(m.cWizHomePath  $\mathbf{A}$ m.cWizHomePath= m.cWizHomePath+ m.separator ENDIF DO **CASE**  CASB FILE(C\_WIZSTYLE)  $cWizFile =$ C\_WIZSTYLE CASE FILE(m.cWizHomePath+C \_WIZSTYLE) cWizFile = m.cWizHomePath+C\_WIZS TYLE CASE FILE(m.cWizHomePath+C \_WIZDIR+C\_WIZSTYLE) cwizFile = m.cWizHomePath+C\_WIZD IR+C\_WIZSTYLE CASB FILE{HOME()+C\_WIZSTYL El  $cWizFile =$ HOME()+C\_WIZSTYLE CASB FILE(HOME()+C\_WIZDIR+ C\_WIZSTYLE)

cWizFile = HOME()+C\_WIZDIR+C\_WIZ STYLE OTHERWISE =MESSAGEBOX(E\_NOSTYLE \_LOC) cWizFile • GETFILE(•vcx•,c PROMP T1 LOC+C WIZSTYLE) ENOCASE IF ATC(C\_WIZSTYLE,m.cWiz  $File$  $\overline{40}$ SET CLASS TO (m.cWizFile) ADDITIVE ELSE • Failed to get WIZSTYLE.VCX file RETURN .F. ENDIF ENDIF this.initvars() this.buttonrefresh() this.navrefresh() cGridRef=THIS.gridref IF !EMPTY(m.cGridRef) \* Change this if you desire to have the grid initially selected. • THISFORM.&cGridRef .. S etFocus () ENDIF ENDPROC PROCEDURE Error PARAMETERS nError, cMethod, nLine LOCAL aFoxErr,nTotErr DIMENSION aFoxErr[l]  $nTotErr =$ AERROR(aFoxErr) 00 CASE CASE INLIST(m.nError,1733, 1734) &&property not

SETALL() RETURN CASE m.nError=1938 &&no parent RETURN CASE nTotErr>O ANO  $aFoxErr[1,1] = 1420$ \* Corrupt Ole object in General field. =MESSAGEBOX(aFoxErr(l, 2]) RETURN CASE nTotErr>O AND  $aFoxErr[1,1] = 1884$ • Uniqueness ID error =MESSAGEBOX(MESSAGE{)+  $CHR(13)$ ) **RETURN**  ENDCASE •••• Error Dialog •••••• =MESSAGEBOX(MESSAGE(l)  $+CHR(13) +;$ •Error:  $*+STR(nError)+CHR(13)+$  $\mathbf{r}$  $MESSAGE() + CHR(13) +;$ •Method:  $*$ -cMethod+CHR $(13) + j$ •Line: • +STR (nLine)) RETURN TO MASTER ENDPROC PROCEDURE Oestroy • Restare various settings LOCAL nTablesUsed,aTablesuse d,i,nDECUrsors,aDECurs ors,cDataEnvRef DIMENSION aTablesused[l] **IF**  TYPE('THIS.Parent') # •o• RETURN

found -- traps

**ENDIF IF**  TYPE(•THIS.oldTalk•)  $=$   $^{\circ}$ C\* AND THIS.oldtalka•ON• SET TALK ON **ENDIF**  • OLE Servers can still send data back to General fields • even though they are not in Edit Mode. We need to reset • buffering to 1 so the buffer is not updated by the OLE Server. \* Aleo, folks might exit out while editing. IF THIS.usedataenv DIMENSION aDECursors[l] 00 CASE CASE TYPE(•THISFORM.DataEn vironment•) = •o•  $n$ DECursors  $=$ AMEMBERS(aDECUrsors,T HISFORM.DataEnvironme nt,2) cDataEnvRef •THISFORM.DataEnviron ment• CASE TYPE(•THISFORMSET.Dat  $a$ Environment<sup>\*</sup>) =  $O<sup>n</sup>$  $n$ DECursors  $=$ AMEMBERS(aDECUrsors,T HISFORMSET.OataEnviro nment, 2) cDataEnvRef •THISFORMSET.OataEnvi ronment• ENOCASE FOR  $i = 1$  TO m.nDECUrsors WITH EVAL(m.cDataEnvRef + ■ •• + aDECursors[m.i]) IF OSEO ( . ALIAS) ANO

ATC(•CORSOR•, .BaseCla ss)#O AND ; CursorGetProp(•source type",  $ALIAS$ ) =3 AND ; CursorGetProp{•buffer ing•, .ALIAS)>l •TableRevert(.T., .ALI AS) =CUrsorSetProp(•buffe ring•, 1, .ALIAS) &:&optimistic table buffering ENDIF ENDWITH ENDFOR ENDIF • Skip if using preview mode IF THIS.previewmode **RETURN** ENDIF **IF**  THIS.oldsetdelete •OFF• SET DELETED OFF ENDIF SET REPROCESS TO THIS.oldreprocess SET MESSAGE TO **SELECT** (THIS.nworkarea) IF THIS.usedataenv **RET1JRN ENDIF**  • The following code is here to support • forma not using a DataEnvironment. m.nTablesUsed = AUSED(aTablesUsed) FOR  $i = 1$  TO m.nTablesused **IF**  USED(aTablesUsed[m.i, l] J **ANO**  ATC(•.TMP•,DBF(aTable  $sUsed[m.i,1]) = 0$ 

&&skip far views =CursorSetProp(•buffer ing•,THIS.oldbuffering ,aTablesUsed[m.i,l]) &&optimistic table buffering ENDIF ENDFOR IF THIS.oldmultilocks •OFF• SET MULTILOCKS OFF ENDIF IF THIS.oldsetfields <sup>~</sup> •oN• SET FIELDS ON ENDIF SET REFRESH TO THIS.oldrefresh ENDPROC  $Top = 0$ Left  $= 56$ Height =  $24$ Width  $= 55$ FontName  $=$  "MS Sans serif• FontSize =  $8$ Caption =  $\sqrt{\text{Prev}}$ StatusBarText =  $"Skip$ to previous record•  $TabIndex = 2$ ToolTipText = •• Name = "cmdPrev" PROCEDURE Click **SELECT** (THIS.parent.nworkarea 1  $IF$  !BOF $()$ Skip -1 ENDIF this.Parent.topfile<br>= BOF() this.Parent.endfile  $= EOP(1)$ this.Parent.navrefresh

() ENDPROC

 $Top = 0$ Left =  $112$  $Height = 24$  $Width = 55$ FontName = "MS Sans Serif• FontSize =  $8$ Caption  $=$   $\sqrt[n]{\text{cNext}}$ StatusBarText = ªSkip to next record• Tabindex  $= 3$ ToolTipText  $=$   $-$ Name =  $"cmdNext"$ PROCEDURE Click **SELECT** (THIS.parent.nworkare al IF !EOF() Skip 1 ENDIF this.Parent.endfile • EOF(J this.Parent.topfile <sup>=</sup> BOF(J this.Parent.navrefres h() ENDPROC  $Top = 0$ Left =  $0$  $Height = 24$  $Width = 55$ FontName  $=$  "MS Sans Serif• FontSize  $= 8$  $\texttt{Caption} = \texttt{``\c{Top}}^*$ StatusBarText = "Go to top of table•  $TabIndex = 1$ ToolTipText  $=$   $+$  $Name = "cmdTop"$ PROCEDURE Click **SELECT** (THIS.parent.nworkare a) LOCATE this.Parent.topfile .T. this.Parent.endfile =

EOF()

this.Parent.navrefres h() ENDPROC  $Top = 0$ Left =  $168$  $Height = 24$ Width  $= 55$ FontName  $=$  \*MS Sans Serif-FontSize =  $8$ Caption =  $\sqrt{\text{e}}$  $StatusBarText = <sup>e</sup>Go$ 'to bottom of table"  $TabIndex = 4$ ToolTipText = •• Name  $=$  "cmdRnd" PROCEDURE Click **SELECT** (THIS.parent.nworkare a) GO BOTTOM this.Parent.topfile .F. this.Parent.endfile .T. this.Parent.navrefres  $h()$ ENDPROC  $Top = 0$ Left  $= 224$  $Height = 24$ Width  $=$  49 FontName = "MS Sans serif" FontSize =  $8$ Caption  $=$  " $\left\langle \text{Find} \right\rangle$ " Enabled = .T.  $StatusBarText =$ •search far records•  $TabIndex = 5$ ToolTipText = "" Name =  $"cmdFind"$ PROCEDURE Click LOCAL oSearchDlog LOCAL lVisChange,lStateChan ge • Check if SDI Window IF THISFORM.ShowWindow  $\overline{2}$ 

IF !\_VFP.Visible \_ VFP. Visible  $. T.$ lVisChange .T. ENDIF IF SCREEN.WindowState = 1  $SCREEN.WindowState =$ o lStateChange  $=$   $\cdot$  T. ENDIF ENDIF oSearchDlog CREATE ( • searchform•) oSearchDlog.SHOW() IF m. lVisChange  $VFP.Visible =$ .F. ENDIF IF m.lStateChange SCREEN.WindowState = 1 ENDIF T<sub>P</sub> THISFORM.ShowWindow =  $\mathbf{z}$ Activate Window (THISFORM. Name) ENDIF • Reset from prior this.Parent.topfile  $= .F.$ this.Parent.endfile  $=$   $\cdot$   $\cdot$   $\cdot$ this.Parent.navrefresh () ENDPROC Top  $= 0$ Left =  $274$  $Height = 24$ Width  $= 49$  $FontName = "MS Sans$ Serif• FontSize =  $B$ Caption  $=$  "P\<rint" Enabled = . T.

 $StatusharText =$ "Print to report•  $TabIndex = 6$ ToolTipText =  $"$ Name = "cmdPrint" PROCEDURE Click #DEFINE C\_MAKEREPO\_LOC "Could not locate a report to print. Create new one?• #DEFINE C\_NOOPEN\_LOC •Error opening table. Unable to print report. " #DEFINE C\_GETFILEPROMPT\_LOC •Pick report: • LOCAL cRepName, nSaveSess, cS aveAlias,csaveSource, cSaveData cSaveAlias ALIAS()  $cSaveSource =$ CURSORGETPROP(•source Name•) cSaveData = CURSORGETPROP("Databa se")  $cDiffSource = "$ cRepName = LEFT $(ALLAS()$ , 8) +  $"$ . FRX nSaveSess = SET(•DATASESSION•) • Handling for Private data sessions #IF O IF m.nSaveSess # 1

SET DATASESSION TO l SELECT<sub>0</sub> IF !EMPTY(m.cSaveData) OPEN DATABASE (m.cSaveData) ENDIF

IF USED(m.cSaveAlias) **SELECT** (m.cSaveAlias) IF CURSORGETPROP(•Source Name•)#m.cSaveSource  $c$ DiffSource  $=$ CURSORGETPROP(•Source Name•) USE IN (m.cSaveAlias) SELECT o ENDIF ENDIF IF EMPTY (ALIAS() ) USE (m.cSaveSource) AGAIN ALIAS (m.cSaveAlias) SHARED IF EMPTY(ALIAS()) =MESSAGEBOX(C\_NOOPEN\_ LOC) **RETURN** ENDIF **ENDIP** ENDIF #ENDIF IF FILE(m.cRepName) REPORT FORN (m.cRepName) PREVIEW NOWAIT ELSE m.cRepName = GETFILE("frx", C\_GETFI LEPROMPT<sub>LOC</sub>, "", 1) IF !EMPTY(m.cRepName) IF FILE(m.cRepName) • User pressed Open button REPORT FORM (m.cRepName) PREVIEW NOWAIT ELSE • User pressed New button DO HOME()+"wizards\wzrep

ort.app• WITH ALIAS(), "AtrrOREPORT" ENDIF ENDIF ENDIF • Private data session code #IF O T<sub>P</sub> !EMPTY(cDiffSource) USE (m.cDiffSource) IN o ENDIF SET DATASESSION TO m.nSaveSess SELECT (m. cSaveAlias) #ENDIF IF THISFORM.ShowWindow =  $2<sup>2</sup>$ Actívate Window (THISFORM. Name) ENDIF **BNDPROC** Top  $= 0$ Left =  $486$  $Height = 24$ Width  $= 53$ FontName  $=$  "MS Sans Serif-FontSize  $=$  B  $\text{Caption} = \text{Pek}\times\text{rit}$ Enabled = .T. StatusBarText = "Exit input form•  $TabIndex = 10$ ToolTipText  $=$   $+$  $Name = "cmdExit"$ PROCEDURE Click thisform.Release ENDPROC Top  $= 0$ Left  $= 324$ Height  $= 24$ Width =  $53$ FontName  $=$  "MS Sans Serif-FontSize  $= 8$  $Caption = \sqrt{A}dd^*$ Enabled = .T.

StatusBarText = "Add new record / Save edita• Tabindex = 7 ToolTipText  $=$   $+$ Name  $\overline{=}$  •cmdAdd= PROCEDURE Error LPARAMETERS nError, cMethod, nLine this.parent.error(m.n Error, m.cMethod, m.nLine) ENDPROC PROCEDURE Click #DEFINE OPT\_CANCEL o #DEFINE OPT\_ADD\_PARENT 1 #DEFINE OPT\_ADD\_CHILD 2 #DEFINE OPT\_ADD\_BOTH 3 #DEFINE MB\_Q\_YESNO 36 #DEFINE MB A YES 6 #DEFINE C\_KEYFLDNOUPDATE\_LOC •The field relating the grid•s view to the parent data source is not updatable. • +; •Do you just want to add a new record to the parent table?• #DEFINE C\_BADCHILDKEY\_LOC •The fields relating the parent and child tables are not the same data type.  $+$ : •Do you just want to add a new record to the parent table?• #DEFINE C\_NOCHILDUPDATE\_LOC •The child data source is a view

and does not send updates. •+; •Do you just want to add a new record to the parent table?• #DEFINE C\_NOOBJ\_LOC •Failed create the Add Record form class. Check or reinstall your WIZSTYLE.VCX file.• #DEFINE e NOUPDATE LOC •You cannot add a new record because the view{s) selected does not send updates.• #DEFINE C\_NOUPDATE2\_LOC ªYou cannot add a new record because the view(s) selected does not send updates and the child data source has a primary key.<sup>\*</sup> LOCAL

oSearchDlog,oAddRec,c ChildAlias,cPapaAlias ,i,lPrimeKey LOCAL cPapaKey,cChildKey,ns avesess,oRel,cTagName ,lBadViewKey,nSaveRec ,nsaveRec2 LOCAL lBadChildKey,lUpdatab leParentKey,lNosendPa rentUpdates,lNoSendCh ildUpdates

DO CASE CASE THIS.Parent.editmode

\*\* Code for saving record

this.Parent.updaterow s ()

CASE EMPTY(THIS.Parent.gri dref) && not using Grid object

\*\* Code for adding record this.Parent.OldAlias =<br>ALIAS() &&save  $ATIAS()$ alias in case reverting this.Parent.oldrec =<br>PECNO() = 55save  $RECNO(1)$ record in case reverting

T<sub>F</sub> CURSORGETPROP(•SourceT ype•)#3 ANO;

!CURSORGETPROP(•offlin e•) ANO ;

!CURSORGETPROP(•SendUp dates<sup>\*</sup>)

•MESSAGEBOX(C\_NOUPDATE  $_{\text{LOC}}$ RETURN ENDIF APPEND BLANK

## **OTHERWISE**

\*\* Code for adding record

this.Parent.OldAlias =<br>ALIAS() &&Save  $ALIAS()$ alias in case reverting

```
this.Parent.oldrec =<br>RECNO() &&save
RECNO()record in case 
reverting 
        lPrimeKey = .F.
```
&&is child key primary index

IF !EMPTY(THIS.Parent.oDa taRelation) oRel = EVAL(THIS.Parent.oData Relation) ENDIF

DO CASE

CASE  $\texttt{TYPE}("m.oRel") = "O"$ &&data environment WITH oRel  $c$ PapaAlias = .ParentAlias cPapaKey <sup>=</sup>.RelationalExpr  $cChild$ Alias = .ChildAlias cChildKey .ChildOrder ENDWITH  $ORe<sup>1</sup> =$ .NULL. &&reset CASE !EMPTY(THIS.Parent.vi<br>ewkey) &&using ewkey) &&using views cPapaAlias ALIAS() cPapaKey = THIS.Parent.parentkey cChildAlias THIS.Parent.gridalias cChildKey = THIS.Parent.viewkey • Need to check if Key field is updatable

IF CURSORGETPROP(•Source Type•,m.cChildAlias)# 3 ANO !CURSORGETPROP(•offli ne•,m.cChildAlias) ANO ;

ATC(•,•+m.cChildKey+• ,•,•,•+CURSORGETPROP( •UpdatableFieldList•, m.cChildAlias)+•,•)=0

lBadViewKey = .T. ENDIF **OTHERWISE**  $c$ PapaAlias  $=$ ALIAS() cPapaKey RELATION ( l)

cChildAlias THIS.Parent.gridalias  $c$ ChildKey  $=$ OROER(m.cChildAlias) **ENDCASE** \* Test to see if both keys are of the same data type **SELECT** (THIS.Parent.gridalia e) cGridKeyType =<br>...<br>IF EMPTY(THIS.Parent.vie wkey) AND !EMPTY(m.cChildKey) &&reqular table used \* Get the Child Key field since only index tag is here • if these is an expression, then default to blank.  $cTaqName =$  $\blacksquare$ FOR  $i = 1$  TO TagCount (" •) IF  $UPPER(TAG(m,i)) =$ UPPER{m.cChildKey)  $cTaqName = KEY(m.i)$  $lPrimeKey =$ PRIMARY (m. i) EXIT ENDIF ENDFOR \* Check if we have an index expression here. IF ATC("(", m. cTagName)#0 OR ATC(•+•,m.cTagNarne)#O cChildKey  $=$   $...$ ELSE

cChildKey m.cTagName cGridKeyType .. TYPE(m.cChildKey) **llNDIF llNDIF IF**  CURSORGBTPROP(•sourceT ype•,m.cPapaAlias)#3 **AND**  !CURSORGETPROP(•offlin e", m.cPapaAlias) AND; !CURSORGETPROP(•sendUp dates•,m.cPapaAlias) lNoSendParentOpdates .T. **ENDIF IF**  CURSORGETPROP(•SourceT ype•,m.cChildAlias)#3 AND !CURSORGETPROP(•offlin e•,m.cChildAlias) AND Ì. !CURSORGETPROP("SendUp dates".m.cChildAlias) lNoSendChildUpdates •  $T$ . **llNDIF**  \* Check if have two views and both do not send updates **IF**  m.lNoSendParentUpdates **AND**  m.lNoSendChildUpdates =MESSAGEBOX(C\_NOUPDATE LOC) RETURN ENDIF **SELECT** {THIS.Parent.OldAlias ) IF !EMPTY(m.cGridKeyType) AND m.cGridKeyType #

 $\bullet$  . T. ENDIF DO CASE CASE m.lNoSendParentUpdate s AND (m.lBadViewKey OR m.lBadChildKey) cMESSAGEBOX(C\_NOUPDAT E\_LOC) RETURN CASE m. 1 Pr imeKey AND m.lNoSendParentUpdate B cMESSAGEBOX(C\_NOUPDAT E2 LOC) RETURN CASE m.lNoSendChildUpdates &&child view does not send updates IF MESSAGEBOX(C\_NOCHILDU PDATE\_LOC,MB\_Q\_YESNO) # MB\_A\_YES RETURN ENDIF APPEND BLANK CASE m.lBadViewKey &&view key in not updatable IF MESSAGEBOX(C\_KEYFLDNO UPDATE\_LOC,MB\_Q\_YESNO ) # MB\_A\_YES RETURN ENDIF APPEND BLANK CASE m. lBadChildKey &&bad child key -- different data type from parent IF MESSAGEBOX(C\_BADCHILO KEY\_LOC,MB\_Q\_YESNO) # MB A YES RETURN ENDIF APPEND BLANK OTHERWISE

lBadChildKey

TYPE(m.cPapaKey)

• Need to check if Key field is updatable lUpdatableParentKey .T. IF CURSORGETPROP(•source Type•,m.cPapaAlias)#3 AND !CURSORGETPROP(•offli ne•,m.cPapaAlias) AND; ATC(•,•+m.cPapaKey+•, •,",•+CURSORGETPROP(• UpdatableFieldList".m .cPapaAlias)+•,•)•O •  $cPapaKey = "$ lUpdatableParentKey = .F. ENDIF • Check for expression in cPapaKey if so, then do not update record with keyvalue IF ATC(•(•,m.cPapaKey)#O OR ATC(•+•,m.cPapaKey)#O cPapaKey **B** 8 nSaveSess SET ( •DATASESSION•)  $oddRec =$ CREATE(•GridAddRec•) IF TYPE(•m.oAddRec•) # •o• =MESSAGEBOX(C\_NOOBJ L OC) RETURN ENDIF oAddRec.ChildPrimaryK ey = m.lPrimeKey oAddRec.UpdatablePare ntKey = m.lUpdatableParentKey

oAddRec.NoSendUpdates m.lNoSendParentUpdates oAddRec.KeyField m.cPapaKey oAddRec.KeyValue IIF ( ! EMPTY (m. cPa paKey) ,EVAL(m.cPapaKey  $, ...$ oAddRec.runaddform() T<sub>F</sub> oAddRec.AddOption = OPT\_CANCEL **RETURN** ENDIF SET DATASESSION TO nSaveSess **SELECT** {THIS.Parent.OldAlias) T<sub>P</sub> TYPE("oAddRec.KeyValue  $\bullet$  )  $\bullet$   $\bullet$   $\bullet$   $\bullet$ oAddRec.KeyValue TRIM(oAddRec.KeyValue) ENDIF • Add record to parent table  $\begin{array}{ccc} \text{ENDIP} & \text{nSaveRec} = \\ \text{RECNO} \end{array}$ IF INLIST{oAddRec.AddOpti on,OPT\_ADD\_PARENT,OPT\_ ADD\_BOTH) IF EMPTY(m.cPapaKey) APPEND BLANK IN (m.cPapaAlias) ELSE INSERT INTO (m.cPapaAlias) ( (oAddRec.KeyField)) VALUES{oAddRec.KeyValu e) RECNO() ENDIF ENDIF nSaveRec2 ..

\* Add child record IF INLIST{oAddRec.AddOpt ion,OPT\_ADD\_CHILD,OPT \_ADD\_BOTH) • Need to check GO m.nSaveRec IF EMPTY{m.cChildKey) OR TYPE("m.cChildKey")#T YPE('oAddRec.KeyValue ') APPEND BLANK IN (m.cChildAlias) ELSE INSBRT INTO (m.cChildAlias) ( (m. cChildKey)) VALUES(oAddRec.KeyVal uel ENDIF 00 m.nSaveRec2 ENDIF ENOCASE ENOCASE this.Parent.editmode !THIS.Parent.editmode this.Parent.addmode = THIS.Parent.editmode this.Parent.topfile .F. thisform.LockScreen .T. this.Parent.buttonref resh() this.Parent.navrefres h(I thisform.LockScreen . F. ENDPROC  $Top = 0$ Left =  $432$ 

 $Height = 24$  IF EOF() AND Width = 53 (BOF()  $Width = 53$ FontName = "MS Sans Skip -1 Serif<sup>\*</sup> ENDIP FontSize = 8 ENDIF Caption =  $\sqrt{\text{eDelete}}$ Enabled = .T. StatusBarText .. **"Delete existing** record• TabIndex  $= 9$ ToolTipText = Name  $=$  "cmdDelete" PROCEDURE Error LPARAMETERS nError, cMethod, nLine this.parent.error(m.n Error, m.cMethod, m.nLine) ENDPROC PROCEDURE Click #DEFINE MSGBOX\_YES 6 #DEFINE C\_MSGBOXl 36 #DEFINE C\_DELETE\_LOC \*Do you want to delete this record?• #DEFINE C\_NOLOCK\_LOC •Record could not be deleted because it is being used by someone<br>else.<sup>•</sup> • Note: Cascading deletes should be handled via RI triggers in DBC! IF MESSAGEBOX{C\_DELETE L OC, C MSGBOX1)  $=$ MSGBOX\_YES Delete IF THIS.Parent.updaterow s(l &&success • Success IF !EOF(l Skip 1 ENDIF

thisform.LockScreen = .T. this.Parent.buttonrefr esh() this.Parent.navrefresh () thisform.LockScreen .F. ENDIF IF THISFORM.ShowWindow  $\overline{2}$ Activate Window (THISFORM. Name) ENOIF ENDPROC  $Top = 0$ Left  $= 378$  $Height = 24$  $Width = 53$ FontName  $=$  "MS Sans Serif• FontSize =  $B$ Caption =  $\sqrt{\text{c} + \text{c}}$ Enabled =  $.T.$ StatusBarText = •Edit existing record/ Revert edita•  $TabIndex = 8$ ToolTipText  $=$   $-$ Name  $=$  "cmdEdit" PROCEDURB Error LPARAMBTBRS nError, cMethod, nLine this.parent.error(m.nE rror. m. cMethod, m.nLine) ENDPROC PROCEDURE Click #DEFINE C NOUPDATE LOC \*You cannot edit because the view(s) selected does not send updates. •

LOCAL lNoSendParentUpdates, lNoSendChildUpdates **LOCAL**  aTablesUeed,nTablesUs ed,i \*\* Reverting record **IF**  THIS.Parent.editmode IF THIS.Parent.ueedataen V **SELECT** {THIS.Parent.OldAlias ) IF CURSORGETPROP(•Buffer  $inq$ \* $>1$ =TableRevert (.T. ) ENDIF IF !EMPTY(THIS.Parent.gr idalias) SELECT (THIS.Parent.gridalia **s)**  IF CURSORGETPROP(•Buffer  $ing$ \*) >1 =TableRevert (.T.) ENDIF ENDIF ELSE DIMENSION aTablesUsed [ l] m.nTablesUsed = AUSED(aTablesUsed) FOR  $i = 1$  TO m.nTablesUsed IF CURSORGETPROP(•Buffer ing•,aTablesUsed(m.i,  $1$ ]  $>1$ :TableRevert(.T.,aTab lesUsed (m. i, l)) ENDIF ENDFOR ENDIF

• Go back to original place **SELECT** (THIS.Parent.OldAlias ) IF RECCOUNT() <sup>&</sup>lt; THIS.Parent.oldrec &&added record at EOF() GO **TOP**  ELSE GO THIS.Parent.oldrec ENDIF ELSE • Check to see if view allows updates **IF**  CURSORGETPROP(•Source Type•)#3 AND !CURSORGETPROP(•offli ne•) AND; !CURSORGETPROP(•sendU pdates•) lNoSendParentUpdates = .T. ENDIF IF !EMPTY(THIS.Parent.gr idalias) AND ; CURSORGETPROP(•Source Type•,THIS.Parent.gri  $dalias$ )#3 AND  $:$ !CURSORGETPROP("offli ne•,THIS.Parent.grida lias) AND ; !CURSORGETPROP(•sendU pdates•,THIS.Parent.g ridalias) lNoSendChildUpdates= .T. ENDIF IF (m.lNoSendChildUpdate s AND m.lNoSendParentUpdate s) OR;

{EMPTY(THIS.Parent.gri dalias) AND m.lNoSendParentUpdates ) =MESSAGEBOX(C\_NOUPDATE \_LOC) RETURN ENDIF this.Parent.OldAlias =<br>ALIAS() &&save  $ALIAS()$ alias in case reverting this.Parent.oldrec =<br>RECNO() &&save  $RECNO()$ record in case reverting ENDIF •• Editing record this.Parent.editmode !THIS.Parent.editmode this.Parent.addmode  $=$   $\cdot$   $\mathbf{F}$ . thisform.LockScreen  $=$   $\cdot$  T. this.Parent.buttonrefr esh{) this.Parent.navrefresh () thisform.LockScreen  $=$   $\Gamma$ . ENDPROC MS Sans Serif, O, 8,  $5, 13, 11, 11, 2, 0$ C:\IMPRENTA\ACCESOS.FR  $\mathbf{x}$ •••••••  $\sim$  . C:\IMPRENTA\ACCESOS.SC  $\mathbf{x}$ Name = "Dataenvironment" Alias= "accesos• BufferModeOverride =  $5$ ORDER = ºnombre• Database = imprenta.dbc CursorSource "accesos"

Name =  $"CURSON"$  $ScaleMode = 3$  $Height = 454$ Width  $= 633$ DoCreate = .T.  $ShowTips = .T.$ AutoCenter = .T. Picture = nubes.bmp  $\text{Cartion} = \text{Control}$  de la emisión de comprobantes fiscales.• Closable = .T.  $Visible = .F.$ WindowType = o  $WindowState = 2$  $LockScreen = .F.$ Name =  $"Form1"$ layoutsty.Shapel.Name = "Shapel" layoutsty.Shape2.Name  $=$   $"Shape2"$ layoutsty.Shape3.Name .. •shape3• layoutsty.Shape4.Name E •shape4•  $layoutsty.Leff =  $4004$$ layoutsty.Visible .F. layoutsty.Name = •layoutsty• Labell.FontSize =  $16$ Labell.Caption <sup>=</sup> •control de claves de acceso al sistema."  $Label1.Left = 23$  $Label1.Top = 11$  $Label1.Width = 344$ Labell.ForeColor = 0,0,128 Labell. Name  $=$ •Label1• Shapel.Top =  $47$  $Shape1.Left = 28$  $Shape1. Name =$ •shapel•  $Shape2.Top = 48$ Shape2.Left  $= 28$  $Shape2.Name =$ •shape2•  $Shape3.Top = 383$  $Shape3.Left = 26$  $Shape3.Name =$ "Shape3•  $Shape4.Top = 384$  $Shape4.Left =  $26$$ 

Shape4.Name = •shape4• FontSize  $= 10$  $C$ aption = "Clave" Left  $= 48$ Top  $= 125$ Visible  $=$   $T$ . Width  $= 40$  $ForceColor = 0.0.128$  $Name = "LBLCLAVE1"$ ControlSource = •accesos.clave•  $\texttt{Enabled} = \mathsf{F}.$  $Height = 24$ InputMask = •xxxxxxxxxxxxxxx• Left =  $120$  $TabIndex = 1$  $Top = 120$ Visible = .T. Width  $= 115$ Name  $=$  "CLAVE1" FontSize =  $10$ Caption = "Nombre" Height = 13 Left =  $48$ Top =  $172$ Visible  $=$   $T$ .  $width = 51$ ForeColor =  $0,0,128$  $Name = 'LBLNOMBRE1"$ ControlSource = •accesos.nombre• Enabled  $=$   $\cdot$   $\cdot$   $\cdot$  $Height = 24$ InputMask = • xxxxxxxxxxxxxxxxxxxx xxxxxxxxxx. Left  $= 120$  $TabIndex = 2$  $Top = 168$ Visible  $= .T$ .  $Width = 220$  $Name = "NOMBRE1"$ FontSize  $= 10$ Caption = "Hacienda" Height =  $13$ Left  $= 384$ Top =  $168$ Visible = .T. Width  $= 63$ ForeColor =  $0, 0, 128$ Name = "LBLMll"  $Top = 16B$ Left =  $473$  $Height = 20$ Width  $= 20$ 

FontSize  $= 8$  $AutOSize = .F.$ BackStyle  $= 0$ Caption  $\bullet$   $^{\bullet}$ ControlSource  $=$ •accesos.mi• Enabled  $\bullet$  . F.  $Style = 0$  $TabIndex = 3$ Visible  $= .T$ . BackColor • 255,255,255 DisabledForeColor = 192,192,192 Name =  $M11$ FontSize  $\approx$  10 Caption = "Ventas"  $Height = 13$ Left =  $384$  $Top = 204$ Visible  $= .T$ .  $Width = 63$ ForeColor  $= 0.0, 128$ Name =  $"LBLM21"$ Top= 204 Left  $= 473$  $Height = 20$  $Width = 20$ AutoSize • .F.  $C$ aption  $-$ ControlSource • •accesos.m2• Enabled • .F.  $Stvle = 0$ TabIndex  $= 4$ Visible• .T.  $colorSource = 0$ BackColor = 255,255,255 Name =  $M21*$ FontSize  $= 10$ Caption = "Catálogos"  $Height = 20$ Left  $= 384$  $Top = 240$ Visible• .T.  $Width = 63$ ForeColor =  $0.0,128$ Name = "LBLM31"  $Top = 240$ Left =  $473$  $Height = 20$  $Width = 20$ AutoSize • .F. Caption  $=$   $...$ ControlSource • • accesos . m3 •

 $Enabled = F.$  $Style = 0$  $TabIndex = 5$ Visible  $-.T.$ Name  $=$   $M31"$ FontSize  $= 10$  $C$ aption = •contabilidad•  $Height = 13$ Left =  $384$ Top =  $276$ Visible = .T. Width =  $75$ ForeColor =  $0, 0, 128$ Name  $=$  "LBLM41"  $Top = 276$ Left =  $473$  $Height = 20$  $Width = 20$ AutoSize =  $.F.$ Caption  $=$   $...$ ControlSource •accesos.m4• Enabled  $=$   $\cdot$  F.  $Stvle = 0$ Tabindex  $= 6$ Visible  $= .T$ . Name =  $"M41"$ FontSize  $= 10$ Caption = "Utilerias"  $Height = 13$ Left =  $384$ Top  $= 312$ Visible  $= .T$ . Width  $= 63$ ForeColor =  $0.0.128$  $Name = "LBLM51"$ Top =  $312$ Left =  $473$ Height  $= 20$ Width  $= 20$ AutoSize = .F. Caption  $=$   $...$ ControlSource •accesos.ms• Enabled = .F. Style  $= 0$  $TabIndex = 7$ Visible  $=$  .T. Name  $=$  "M51"  $Top = 396$ Left  $= 24$ Width = 564  $Heiaht = 48$ Visible  $= .T$ .  $TabIndex = 8$  $oldtalk = OFF$ 

 $viewkey = ("")$ parentkey = viewtype = <sup>3</sup> gr idalias topfile  $= .T$ . endfile  $= .F$ .  $addmode = .F.$ nworkarea = 1 oldsetdelete <sup>=</sup>ON oldreprocess = O previewmode = .F. previewinit  $=$   $F$ . usedataenv = .F. editmode  $=$   $\cdot$   $\cdot$   $\cdot$ gridref <sup>=</sup> oldsetfields = OFF  $oldmultilocks = ON$ oldrefresh = 5 oldbuffering = 1 Name  $=$  \*botones\*  $cmdPrev.Top = 13$ cmdPrev.Left = 77  $cmd$ Prev.Enabled = .T. cmdPrev.StatusBarText <sup>=</sup>•Muestra los datos de la persona anterior.•  $cmd$ Prev.ToolTipText = "Anterior• cmdPrev.Name = "cmdPrev• cmdNext.Top = 13  $cmdNext.Left = 128$  $cmdNext.Default = .F.$ cmdNext.Enabled = .T. cmdNext.StatusBarText = "Muestra los datos de la siguiente persona.• cmdNext.ToolTipText = •siguiente•  $cmdNext.Name =$ "cmdNext•  $cmdTop.Autosize = .F.$  $cmdTop.Top = 13$  $cmdTop.Left = 26$  $cmdTop.Height = 24$  $cmdTop.Width = 50$ cmdTop.Caption =  $**$ cmdTop.Enabled = .T. cmdTop.StatusBarText = "Muestra los datos de la primera persona registrada." cmdTop.ToolTipText "Primero"

cmdTop.Name = "cmdTop•  $cmdEnd.Top = 13$ cmdEnd.Left = 179 cmdEnd.Enabled = .T. cmdEnd.StatusBarText •Muestra los datos de la última persona registrada." cmdEnd.ToolTipText •Ultimo" cmdEnd.Name = "cmdEnd"  $cmdFind.Top = 12$  $cmdFind.Left = 254$  $cmdFind.Height = 24$  $cmd$ .Width = 50 cmdFind.Enabled =  $.T.$ cmdFind.StatusBarText <sup>=</sup>•Busca controles de acceso de una determinada persona. cmdFind.ToolTipText = "Buscar" cmd $Find$ . Name:  $=$ "cmdFind"  $cmdPrint.AutoSize =$ **.F.**   $cmdPrint:Top = 12$  $cmdPrint.left = 305$  $cmdPrint.Height = 24$ cmdPrint.Width = 50  $cmdPrint.Caption = ""$  $cmdPrint.Fnabled = .T.$ cmdPrint.StatusBarText <sup>=</sup>"Imprime un reporte de los controles de acceso." cmdPrint.ToolTipText = "Imprime• cmdPrint.Name = •cmdPrint•  $cmdExit.Autosize = .F.$  $cmdExit . Top = 12$  $cmdExit.Left = 509$  $cmdExit.Height = 24$  $cmdExit.Width = 50$ cmdExit.Caption = \*\* cmdExit.Enabled = .T. cmdExit.StatusBarText <sup>=</sup>•Regresar al menú de Catálogos." cmdExit.ToolTipText = "Regresar" cmdExit.Name = "cmdExit•  $cmdAdd.Autosize = .F.$  $cmdAdd.Top = 12$  $cmdAdd.Left = 356$ 

cmdAdd.Height =  $24$  $cmdAdd.Width = 50$  $cmdAdd.Picture =$ (HOME()+"WIZARDS\WIZB MPS\WZNEW .BMP•) cmdAdd.DownPicture = .. \archivos de programa.\devstudio\vf p\wizards\wizbmps\wzn ew.bmp  $cmdAdd.Caption =  $••$$  $cmdAdd.Fnabled = .T.$ cmdAdd.StatusBarText n "Agrega controles de acceso para una nueva persona/ Actualiza los datos agregados.• cmdAdd.ToolTipText "Agrega/Actualiza• cmdAdd.Name = •cmd.Add• cmdDelete.AutoSize **.F.**  cmdDelete.Top = 12 cmdDelete.Left = 458  $cmdDelete.Helqht = 24$  $cmd$ Delete.Width = 50 cmdDelete.Caption = .. cmdDelete.Enabled **.T.**  cmdDelete.StatusBarTe xt a •Elimina el control de acceso para esta persona.• cmdDelete.ToolTipText = "Eliminar" cmdDelete.Name = "cmdDelete• cmdEdit.AutoSize = **.F.**   $cmdEdit.Fop = 12$ cmdEdit.Left  $= 407$  $cmdEdit.Height = 24$ cmdEdit.Width a SO cmdEdit.Picture = (HOME()+"WIZARDS\WIZB MPS\WZEDIT.BMP") cmdEdit.DownPicture = .. \archivos de programa\devstudio\vf p\wizards\wizbmps\wze dit.bmp  $cmdEdit.Caption = ""$  $cmdEdit.Fnabled = .T.$ 

cmdEdit.StatusBarText <sup>=</sup>"Modifica los accesos de esta persona/ Deja los accesos como estaban originalmente.•  $cmdEdit.ToolTi$ pText = •Modifica/Revierte•  $cmdEdit.Name =$ "cmd.Edit• **PROCEDURE** cmdFind.Click thisform.Combol.visib  $le:$   $T.$ thisform.Commandl.vis ible=.T. thisform.botones.visi ble=.F. ENDPROC PROCEDURE cmdRxit.Click thisform.release DO form menucat ENDPROC  $ColumnCount = 2$ ColumnWidths = "75,150" RowSourceType = 6 RowSource .. •accesos.clave,nombre FirstElement = 1  $Height = 25$  $Left = 120$  $NumberOfElements = 0$  $Style = 2$ Top =  $72$ Visible  $=$   $\cdot$  F. Width  $= 264$  $Name = "Combo1"$ Top= 72 Left =  $394$  $Height = 25$ Width  $= 37$ FontSize =  $8$ Caption  $=$  "Ver" Visible= .F. Name = "Commandl" PROCEDURE Click GO record recno() thisform.Combol.visib le=.F.

thisform.Commandl.visi ble=.F. thisform.botones.visib  $\mathbf{h} = \mathbf{T}$ . thisform.refresh ENDPROC \*\*\*\*\*\* ft **C,\IMPRENTA\ARCHIVOS.B MP**  \*\*\*\*\*\*. C:\IMPRRNTA\ARW05RT.IC o \*\*\*\*\*\*. C:\IMPRBNTA\CATOl.SCX Name = •oataenvironment• Alias = "clientes" BufferModeOverride = 5 ORDER =  $rfc$ Database = imprenta.dbc CUrsorSource •clientes•  $Name = 'CURSOR1'$ ScaleMode = 3  $Height = 454$ Width • 633 DoCreate = .T.  $ShowTips = .T.$ Picture  $=$  nubes.bmp Caption = "CATALOGOS. Catálogo de clientes.• Closable  $= .T$ . Visible= .F.  $WindowType = 0$  $WindowState = 2$  $LockScreen = . F.$ Name = "clientes" layoutsty.Shapel.Name = •shape1• layoutsty.Shape2.Name = "Shape2" layoutsty.Shape3.Name <sup>a</sup>•shape3 • layoutety.Shape4.Name := •shape4" layoutety.Left = 4004 layoutsty.Visible **.F.**  layoutsty.Name = •layoutsty• Labell.FontSize = 26 Labell. Caption  $=$ •clientes• Labell.Width =  $122$ 

Labell.ForeColor = 0,0,128 Labell. Name  $=$ "Label1"  $Shape1.Top = 47$ Shapel. Left  $= 5$  $Shape1.Name =$ •shape1•  $Shape2.Top = 48$ Shape2.Left =  $5$ Shape2.Name = "Shape2•  $Shape3.Top = 383$  $Shape3.Left = 9$  $Shane3.Name =$ "Shape3•  $Shape4.Top = 384$ Shape4. Left =  $9$ Shape4.Name  $=$ "Shape4•  $ErasePage = .T.$ PageCount  $=$  3 Top =  $96$ Left =  $72$ Width  $= 456$  $Height = 264$  $TabIndex = 19$ Visible= .T. Pagel.FontBold = .T. Name = •datos• Pagel.FontName •Aria!• Pagel.FontSize = 10 Pagel.Caption <sup>=</sup> "Datos personales• Pagel.BackColor 199,197,209 Pagel.ForeColor = 0,0,128 Pagel.Name = •pagina1• Page2.FontBold  $= .T$ . Page2.FontName "Arial• Page2. FontSize =  $10$ Page2.Caption = "Dirección fiscal• Page2.BackColor = 201,186,182 Page2.ForeColor 0,0,128 Page2. Name = •pagina2• Page3.FontBold  $= .T$ . Page3.FontName •Arial• Page3. FontSize =  $10$ 

Page3.Caption = •otros datos• Page3.BackColor = 203,200,182 Page3.ForeColor 0,0,128 Page3.Name = •pagina]• PROCEDURE paginal.Activate thisform. show ENDPROC PROCEDURE pagina2.Activate thisform. show ENDPROC PROCEDURE pagina3.Activate thisforrn. show ENDPROC FontSize = 10 Caption = •Paterno• Left  $= 44$  $Top = 98$ Visible= .T.  $Width = 55$  $ForceColor = 0.0.128$ Name = "LBLPATERNOl" ControlSource = •clientes.paterno• Enabled = .F. Format = •!• InputMask .. •xxxxxxxxxxxxxxxxxxxx xxxxxxxxxxxxxxxxxxxx" Left = 119  $MaxLength = 40$ StatusBarText = "Si es persona fisica proporcione su Apellido Paterno; si es Persona Moralproporcione el nombre de la empresa.•  $TabIndex = 3$  $Top = 94$  $Visible = .T.$  $Width = 290$ Name = "PATERNO1" PROCEDURE Valid \* validar que en el Apellido paterno teclee algo **IF** 

len(alltrim(thisform.

Datos.paginal.PATERNOl  $.$ value $)$  $c>0$ RETURN .T. ELSE RETURN .F. ENDIF ENDPROC FontSize =  $10$ Caption = "Materno" Left =  $44$  $Top = 122$ Visible =  $T$ .  $Width = 55$ ForeColor  $= 0, 0, 128$ Name = "LBLMATERNO1" ControlSource = "clientes.materno•  $\texttt{Enabled = F.}$ Format =  $"$ ! InputMask = . **xxxxxxxxxxxxxxx**  xxxxxxxxxxxxxxxxxxx•  $Left = 119$  $MaxLength = 40$ StatusBarText = •si es persona fisica proporcione su Apellido Paterno; si es Persona Moralproporcione el nombre de la empresa.•  $TabIndex = 4$  $Top = 118$ Visible = . T. Width = 290 Name = "MATERNO1" PROCEDURE Valid • validar que en el apellido materno teclee algo (si es una persona física) IF primletra<>" "

**IF**  len(alltrim(thisform.D atos.paginal.MATERNOl.  $value$ ) <>0 RETURN .T. ELSE RETURN .F. ENDIF ELSE RETURN .T. ENDIF ENDPROC FontSize  $= 10$ 

Caption = •Nombre•  $Left = 44$ Top  $= 146$  $V$ isible =  $T$ .  $Width = 55$  $ForceColor = 0,0,128$ Name = "LBLNOMBRE1" ControlSource = •clientes.nombre• Enabled =  $.F.$ Format = <mark>"!"</mark><br>InputMask = InputMask = • **xxxxxxxxxxxxxxx xxxxxxxxxxxxxxx.**   $Left = 119$ MaxLength = 40 StatusBarText = "Si es persona fisica proporcione su Apellido Paterno; si es Persona Moralproporcione el nombre de la empresa.•  $TabIndex = 5$  $Top = 142$ Visible  $=$   $T$ . Width = 290  $Name = "NOMBRE1"$ PROCEDURE Valid • validar que en el nombre teclee algo (si es persona fisica) IF primletrac>" " **IF**  len(alltrim(thisform. Datos.paginal.NOMBREl .value)) <>0 RETURN .T. ELSE RBTURN .F. ENDIF ELSE RETURN .T. **ENDIF**  ENDPROC FontSize  $= 10$ Caption  $= "R.F.C."$ 

 $Left = 44$  $Top = 38$ Visible = .T. Width = 55

ForeColor =  $0, 0, 128$ Name = "LBLRFCl"

ControlSource .. •clientes.rfc• Enabled =  $.F.$ Format  $= " 1"$ InputMask = •XAAA999999XXX:• Left  $= 119$  $MaxLength = 13$  $StatusBarText =$ •R.F.C. del cliente en el formato AAAA999999AA9 si es Persona Fisica; si es Persona Moral comience con un espacio en blanco.•  $TabIndex = 1$ Top =  $34$ Visible  $=$   $\cdot$  T. Width  $= 101$ Name  $=$  "RFC1" PROCEDURE Valid • validar rfc PUBLIC primletra mirfc=thisform.Datos. paginal.RFCl.value primletra=left(mirfc,  $1)$ anyo  $=$ VAL(substr(mirfc,5,2) ) mes VAL(substr(mirfc,7,2)  $\mathbf{I}$  $\text{dia}$  = VAL(substr(mirfc,9,2) )  $letral1 =$ substr(mirfc,11,1)  $letral2 =$ substr(mirfc,12,1)  $letral3 =$ substr(mirfc,13,1) IF len(alltrim(mirfc)) < 12 RETURN .f. ELSE IF ((primletra>= •A•) .and.

(primletra<=•Z•)) .or.  $(\text{prime} = " )$ IF  $(mes=-1)$ .and. (mes $\leq 12$ )) IF mes  $= 2$ IF ( (dia>=ll .and. (dia<=28)) IF ( (letrall>=•A•) .and.  $(\text{letral} \{z \cdot z^* Z^*\})$ .or. ( (letrall>=•o•) .and.  $(letral1<=9")$ ) IF ((letral2>="A•) .and.  $(letral2 <= "Z")$   $. or.$  $(letral2>=*0")$  .and.  $(letral2<=9")$ IF  $(letral3 = "A")$  .or.  $($ ( $letral3> = 0*$ ) .and.  $(letral3<9")$ RETURN .T. ELSE RETURN .F. ENDIF ELSE RETURN .F. ENDIF RETURN .F. ENDIF RETURN .F. ELSE ELSE ENDIF ELSE IF ( (dia>=l) .and.  $(diac=31)$ ) IF ( (letrall>=•A•) .and.  $\{letral\left(>=*Z^* \right)\}.or.$ ( (letrall>=•O") .and. (letrall<="9")) IF ( (letral2>=•A•)

.and.  $(lefta12<sup>2</sup>, 2")$ ) .or.  $(lletral2>="0")$  .and. (letral2<="9")) IF  $(letra13 = rA*)$  .or. ( (letralJ>=•O•) .and.  $(letrable = "9")$ RETURN .T. ELSE RETURN .F. ENDIF ELSE RETURN .F. ENDIF ELSE RETURN .F. ENDIF RETURN .F. ELSE ENDIF ENDIF ELSE .F. RETURN ENDIF ELSE RETURN .F. ENDIF ENDIF ••••• ver si hay otro  $*$ hay = $0$ •count for cve\_cte alltrim(thisform.text 1.value) to hay  $*if$  hay=1 & es nuevo

\* go (quitaeste)

•else && ya estaba registrado • locate for cve\_cte=thisform.text 1.value • thisform.command9.ena bled=.F. && no se permite salvar • thisform.show •endif ENDPROC  $\texttt{FontSize} = 10$ Caption = •cédula•  $Left = 44$  $Top = 62$ Visible  $=$   $\cdot$  T.  $Width = 55$ ForeColor =  $0.0.128$ Name = •LBLCEDULAl· ControlSource = •clientes.cedula• Enabled  $=$   $,F$ . Format  $=$  "!" InputMask = •A9999999• Left  $= 119$ MaxLength = 8 StatusBarText •cédula fiscal del cliente en el formato A9999999."  $TabIndex = 2$  $T<sub>OD</sub> = 58$ Visible= .T. Width  $= 74$ Name = "CEDULA1" PROCEDURE Valid • Validar cédula IF len(alltrim(thisform. Datos.paginal.CEDULAl

.value)) <> B RETURN .F. ELSE

numl=substr(thisform. Datos.paginal.CEDULAl .value,2,1)

num2=substr(thisform. Datos.paginal.CEDULAl . value, 3, 1)

nwn3=substr(thisform.

Datos.paginal.CEDULAl. value,4,1)

num4=substr(thisform.D atos.paginal.CEDULAl.v alue, 5, 1)

num5=substr(thisform.D atos.paginal.CEDULAl.v alue,6,1)

num6=substr(thisform.D atos.paginal.CEDULAl.v alue, 7, 1)

num7=substr(thisform.D atos.paginal.CEDULAl.V alue,8,1) T<sub>R</sub>  $(num1>=0")$  . and.  $(num1<sub>0</sub>$ ="9•) IF (num2>="0") .and. (num2< =•9•) IF  $(num3;1")$ .and.  $(num3]$ ,,,n9•) IF

 $(num4 - 0")$  . and.  $(num5 <$ =•9•) IF

 $(num5>="0")$  . and.  $(num5<$ ;•9•)

**TF**  $(num6>=0")$  . and.  $(num6<$ ,,,•9•)

IF (num7>=ª0ª) .and. {num7< =•9•)

RETURN .T. ELSE

RETURN .F.

ENDIF ELSE

RETURN .F .

ENDIF

ELSE

RETURN .F. ENDIF ELSE RETURN .F. ENDIF ELSE **RETURN** .F. .F. ENDIF ELSE RETURN ENDIF ELSE RETURN .F. ENDIF ENDIF ENDPROC FontSize = 10 Caption  $=$   $N$ o. Exterior•  $Height = 13$ Left =  $44$  $Top = 62$  $Visible = .T.$  $Width = 75$  $ForceColor = 0.0.128$  $Name =$ •LBLNUMEROEXTl• ControlSource = •clientes.numeroext• Enabled  $=$   $.F.$ Format =  $"1"$ InputMask = •xxxxxxxxxx•  $Left = 119$ MaxLength = 10 StatusBarText = ªNúmero exterior.ª TabIndex  $= 7$  $Top = 58$ Visible= .T. Width $= 90$ Name = "NUMEROEXT1" PROCEDURE Valid

• validar que en el Numero Exterior teclee algo

IF len(alltrim(thisform. Datos.pagina2.NUMEROE  $XT1$ .  $value)$ ) < $0$ RETURN .T. ELSE RETURN .F. ENDIF ENDPROC  $FontSize = 10$ Caption  $=$  "No. Interior"  $Heicht = 13$ Left =  $44$  $Top = 86$ Visible  $=$   $\cdot$  T. Width  $= 75$ ForeColor =  $0.0,128$ Name = "LBLNUMEROINTl" ControlSource <sup>=</sup> •clientes.numeroint• Enabled =  $. F.$ Format =  $"!$ InputMask = <sup>11</sup>**xxxxxxxxxx** • Left = 119 MaxLength = 10 StatusBarText • "Proporcione el Número Interior, si lo hay.•  $TabIndex = 8$  $Top = 82$ Visible = .T. Width $= 90$  $Name = "NUMEROINT1"$ FontSize  $= 10$ Caption = "Colonia" Left =  $44$ Top =  $110$ Visible = .T.  $Width = 55$  $ForceColor = 0,0,128$  $Name = "LBLCOLONIA1"$  $ControlSource =$ "clientes.colonia• Enabled  $=$   $\cdot$  F. Format  $=$  "!"  $InputMask =$ "XXXXXXXXX:XXXXXXXXXXX Left  $= 119$  $MaxLenqth = 20$ StatusBarText = "Proporcione la Colonia del domicilio fiscal."

 $TabIndex = 9$  $T<sub>OD</sub> = 106$  $Visible = .T.$ Width  $= 150$ Name = "COLONIA!• PROCEDURE Valid • validar que en el Colonia teclee algo **IF**  len(alltrim(thisform.D atos.pagina2.COLONIA1. value) )<>O RETURN .T. ELSE RETURN .F. **ENDIF**  ENDPROC FontSize  $= 10$ Caption = "Localidad" Left =  $44$ Top  $= 134$ Visible  $= .T$ .  $Width = 55$ ForeColor =  $0.0.128$  $Name = "LBLLOCALIDADI"$ ControlSource = "clientes.localidad" Enabled =  $.F.$ Format =  $"$ ! InputMask = • xxxxxxxxxxxxxxxxxx. Left  $= 119$  $MaxLength = 18$ StatusBarText = "Proporcione la localidad. Delegación si es en el O.P. <sup>6</sup> municipio si es fuera del D.F.•  $TabIndex = 10$  $Top = 130$ Visible= .T. Width  $= 136$  $Name = "LOCALIDADI"$ PROCEDURE Valid • validar que en el Localidad teclee algo **IF**  len(alltrim(thisform.D atos.pagina2.LOCALIDAD 1.value))<>O RETURN .T. ELSE

RETURN .F.

**ENDIF** 

ENDPROC FontSize  $= 10$ Caption = "Entidad" Left =  $44$  $Top = 158$  $Visible = T.$  $Width = 55$  $ForceColor = 0.0.128$ Name = "LBLENTIDAD1" ControlSource = •clientes.entidad" Enabled =  $\cdot$  F. InputMask = "99" Left  $= 119$  $MaxLength = 2$ StatusBarText •proporcione la Entidad Federativa a la que corresponde el domicilio fiscal.• TabIndex = 11  $Top = 154$ Visible= .T.  $Width = 30$ Name = "ENTIDAD1" PROCEDURE Valid • validar que en el Entidad Federativa teclee algo **IF**  len(alltrim(thisform. Datos.pagina2.entidad  $fed1.value)$  <>2 RETURN .F. ELSE RETURN .T. ENDIF ENDPROC FontSize =  $10$ Caption = "C.P.• Left =  $44$  $Top = 182$ Visible= .T.  $width = 55$ 

 $ForceColor = 0, 0, 128$  $Name = "LBLCPI"$ ControlSource = •clientes.cp" Enabled = .F.  $InputMask = "99999"$ 

 $Left = 119$ MaxLength = 5 StatusBarText = •Proporcione el Código Postal.•  $TabIndex = 12$ Top= 178 Visible =  $.T.$  $Width = 60$ Name  $=$  •CP1 $*$ PROCEDURE Click \* validar que en el Codifo Postal teclee algo IF

len(alltrim(thisform. Datos.pagina2.CP1.val  $u$ e)) $\leq$ 5 RETURN .F. ELSE RETURN .T. ENDIF

ENDPROC FontSize  $= 10$ Caption = •Teléfono• Left  $= 44$ Top  $= 206$ Visible= .T.  $Width = 55$ ForeColor =  $0.0.128$ Name = "LBLTELEFONO1" Controlsource = •clientes.telefono• Enabled  $= .F$ . InputMask = •999999999999• Left  $= 119$ MaxLength = 12 StatusBarText = •Proporcione el teléfono del domicilio fiscal.•  $TabIndex = 13$ Top =  $202$ Visible= .T.  $Width = 106$ Name = "TELEFONO1" FontSize = 10 Caption = "Calle" Left  $= 44$  $Top = 38$ Visible= .T.  $Width = 55$  $ForceColor = 0.0.128$  $Name = "LBLCALLE1"$ Controlsource = •clientes.calle"

Enabled  $\bullet$  . F. Format  $\frac{1}{2}$  \*\*\* InputMask .. . **xxxxxxxxxxxxxxx xxxxxxxxxxxxxxx•**  Left  $= 119$  $MaxLength = 40$  $StatusBarText = "Calle$ registrada en el domicilio fiscal.• TabIndex  $\approx$  6  $Top = 34$ Visible = .T. Width  $= 290$ Name  $=$   $*$ CALLE1  $*$ PROCEDURB Valid \* validar que en el Calle teclee algo **IF**  len(alltrim(thisform.D atos.pagina2.CALLE1.va  $lue)$ ) $<$  $0$ RBTURN .T. ELSB RBTURN .F. **ENDIF**  ENDPROC FontSize  $= 10$ WordWrap = .T. Caption .. •Representante legal•  $Height = 40$ Left  $= 33$ Top  $-38$ Visible  $\mathbf{r}$ . Width  $= 84$ ForeColor  $= 0, 0, 128$ Name = "LBLREP\_LEGAL1" Format = • l l l l l l l l l l l ! ! ! 11 ! ! ! ! ! ! l 11 l l 11111111 ! !! ! ! ! ! ! l l 11 ! 1111 ! 11 ! ! ! !! ! ! ! ! ! ! l 1111l1111 ! ! • Height  $= 50$ Left  $= 119$  $MaxLength = 80$  $ReadOnly = .T.$ StatusBarText = •Proporcione el nombre del representante legal del cliente; si es él mismo, proporcione su nombre completo nuevamente.•  $TabIndex = 14$ 

Top  $=$  34 Visible = .T. Width = 288 ForeColor • 128,128,128 BackColor = 255,255,255 ControlSource •clientes.rep\_legal• Name  $=$  **\*REP** LEGAL1<sup>®</sup> PROCEDURE Valid \* validar que en el Representante legal teclee algo **IF**  len(alltrim(thisform. Datos.pagina3.RBP LEG  $AL1.value)$ )< $>0$ RETURN .T. ELSE RETURN .F. **ENDIF**  ENDPROC FontSize  $= 10$ Caption  $=$  "Fax" Left  $= 33$  $Top = 90$ Visible  $= .T$ . Width  $= 55$ ForeColor =  $0.0.128$ Name  $=$  "LBLFAX1" ControlSource = •clientes.fax• Enabled  $=$   $\cdot$  F. InputMask = •999999999999• Left  $= 119$ MaxLength = 12 StatusBarText = •Proporcione su número de fax (si lo hay).  $TabIndex = 15$  $Top = 86$ Visible= .T. Width  $= 106$ Name = •FAX1• FontSize  $= 10$ Caption  $=$   $E$ -mail" Left =  $33$ Top = 114 Visible  $-$  . T. Width  $= 55$  $ForceColor = 0, 0, 128$  $Name = "LBLEMAIL!"$ 

ControlSource  $=$ •clientes.email• Enabled  $=$   $\cdot$  F. InputMask = • **xxxxxxxxxxxxxxxxxxxx**  xxxxxxxxxxxxxxxxxxxx. Left  $= 119$  $MaxLenath = 40$ StatusBarText = •Proporcione su dirección de correo elect6nico (si lo hay).•  $TabIndex = 16$ Top  $= 110$ Visible= .T.  $Width = 290$ Name = "EMAIL1" Top =  $408$ Left =  $36$ Visible  $= .T$ .  $TabIndex = 20$ oldtalk = OFF viewkey  $=$   $(*")$ parentkey =  $viewtype = 3$ gridalias e: topfile  $= .T$ . endfile  $\overline{r}$ . F.  $addmode = .F.$ nworkarea = 2 oldsetdelete = OFF  $old$ reprocess =  $0$ previewmode = .F. previewinit = .F. usedataenv  $=$  .F. editmode = .F. gridref <sup>=</sup> oldsetfields = OFF oldmultilocks = ON oldrefresh  $= 0$ oldbuffering  $= 1$ EditForeColor = O EditDisForeColor  $=$ 8421504 EditBackColor = 16777215 EditDisBackColor = 16777215 HasMemo =  $.T$ . Name = "botones"  $cmd$ Picture = wzback.bmp  $cmd$ Prev.Enabled = .T. cmdPrev.StatusBarText <sup>=</sup>•Muestra los datos

del cliente anterior.• cmdPrev.ToolTipText •Anterior•  $cmd$ Prev.Name = •cmd.Prev• cmdNext.Picture = wznext.bmp  $cmdNext. Define  $f$ .$  $cmdNext.Fnabled = .T.$ cmdNext.StatusBarText .. •Muestra los datos del siguiente cliente.• cmdNext.ToolTipText = •siguiente•  $cmdNext.Mame =$ •cmdNext•  $cmdTop.Picture =$ wztop.bmp  $cmdTop.Enabled = .T.$ cmdTop.StatusBarText = •Muestra los datos del primer cliente. •  $cmdTop.ToolTipText =$ •Primero•  $cmdTop.Mame = "cmdTop"$ cmdEnd.Picture = wzend.bmp cmdEnd.Enabled = .T. cmdEnd.StatusBarText •Muetra los datos del último cliente• cmdEnd.ToolTipText = •ultimo• cmdEnd.Name = "cmdEnd" cmdFind.Top  $= 4$  $cmdFind.Left = 204$  $cmd$ . Picture = wzlocate.bmp  $cmdFind.Bnabled = .T.$ cmdFind.StatusBarText = "Busca los datos de algún cliente en particular.•  $cmdfind.ToolTipText.$ . •Buscar•  $cmdfindName =$ •cmd.Find• cmdPrint.Picture = wzprint.bmp  $cmdprint.Fnabled = .T.$ cmdPrint.StatusBarText = "Imprime un reporte de los clientes• cmdPrint.ToolTipText = • Imprimir•

 $cmdPrintName =$ •cmdPrint•  $cmdExit$ . Picture = wzclose.bmp  $cmdExit$ . $End = .T$ . cmdRxit.StatusBarText <sup>=</sup>•Regresa al menú de Catálogos.• cmdExit.ToolTipText •salir•  $cmdExit.name =$ •cmdExit• cmdAdd.Picture = wznew.bmp cmdAdd.DownPicture wznew.bmp cmdAdd.Enabled = .T. cmdAdd.StatusBarText = •Agrega un nuevo cliente/ Actualiza las modificaciones realizadas a los datos de un cliente." cmdAdd.ToolTipText = •Agrega/ Actualiza•  $cmdAdd.name =$ •cmd.Add• cmdDelete.Picture wzdelete.bmp cmdDelete.Enabled **.T.**  cmdDelete.StatusBarTe xt = •Elimina el cliente actual del catálogo.• cmdDelete.ToolTipText = •Eliminar• cmdDelete.Name = •cmd.Delete• cmdBdit.Picture = wzedit.bmp  $cmd$ Edit.DownPicture = wzedit.bmp  $cmdEdit.End = .T.$ cmdEdit.StatusBarText <sup>=</sup>•Modifica los datos de un cliente/ Revierte los cambios hecho al modificar los datos de un cliente.• cmdEdit.ToolTipText •Modifica/ Revierte•  $cmdEdit.Name =$ •cmd.Edit• PROCEDURE cmdFind.Click

thisform.Combol.visib  $le$ T. thisform.Commandl.vis ible"'.T. thisform.botones.visi ble=.F. ENDPROC PROCEDURE cmdPrint.Click • public cualreg cualreg=recno () thisform.botones.visi  $blue. F.$ thisform.imprime.visi ble=.T. thiaform.opciones.vis ible=.T. thisform.reporte.visi ble:.T.

ENDPROC PROCEDURE cmdExit.Click thisform.release 00 form menucat ENDPROC  $ColumnCount = 3$  $ColumnWidths =$ ·260,202,200• RowSourceType = 6 RowSource = •clientes.paterno,mat erno.nombre" Enabled  $= .T$ .  $FirstElement = 1$  $Height = 25$ Left  $= 24$  $NumberOfElements = 0$  $SpecialEffect = 0$  $Style = 2$ Top  $= 60$ Visible  $= .F$ .  $Width = 528$ Name = "Combol"  $Top = 60$ Left =  $564$  $Height = 25$ Width =  $25$ FontSize =  $8$ 

Caption = "Ver• Visible =  $F$ . Name =  $"Command1"$ PROCEDURE Click 00 record recno() thisform.Combol.visibl  $e=$ . $F$ . thisform.Commandl.visi ble•.F. thisform.botones.visib le=.T. thisform.refresh ENDPROC  $ButtonCount = 2$ BackStyle = O  $Value = 1$  $Height = 48$ Left  $= 536$  $TOD = 168$  $Width = 72$ Visible= .F.  $Name = "orciones"$ Optionl.FontSize = 10 Optionl.BackStyle =  $0$ Optionl.Caption = •Actual• Optionl.Value = 1 Optionl. Height =  $17$ Optionl. Left =  $5$ Optionl.StatusBarText <sup>=</sup>•sólo imprime el reporte del cliente que actualmente visualiza.• Optionl. Top = 5 Optionl.Width = 61 Optionl.PoreColor = 255,255,0 Optionl.Name = •0ption1•  $Option2. PontSize = 10$ Option2.BackStyle = O Option2.Caption .. •Todos• Option2. Height =  $17$ Option2.Left =  $5$ Option2.StatusBarText <sup>=</sup>•Imprime el reporte de todos los clientes registrados.• Option2.Top =  $24$ Option2.Width  $= 61$ 

Option2.Forecolor 255,255,0 Option2.Name  $=$ •0ption2• FontBold  $=$   $T$ .  $FontSize = 10$ BackStyle = O Caption = •Imprime•  $Height = 24$ Left =  $544$ Top =  $149$ Visible  $=$   $F$ .  $Width = 60$  $ForceColor = 255,255,0$ Name = "imprime• AutoSize = .T.  $Top = 228$ Left  $= 536$  $Height = 45$ Width =  $74$ FontSize =  $8$ Picture = wzprint.bmp  $caption = **Reporte**$ StatusBarText = "Imprime el reporte de los clientes que haya seleccionado.• Visible = . F. Name =  $"reporte"$ PROCEOURE Click IF thisform.opciones.Opt ionl.value=1 REPORT form clientes record cualreg preview ELSE REPORT form clientes preview ENDIF thisform.imprime.visi ble=.F. thisform.opciones.vis ible=.F. thisform.reporte.visi ble=.F. thisform.botones.visi ble=.T. ENDPROC \*\*\*\*\*\* \* C:\IMPRENTA\CAT02.SCX Name • •oataenvironment• Alias - "proveedo" BufferModeOverride .. **5**  ORDER = •wizard\_l• Database = imprenta.dbc CursorSource •proveedo• Name = "Cursorl"  $ScaleMode = 3$  $Height = 454$  $Width = 633$ DoCreate = .T. ShowTips • .T. AutoCenter = .T. Picture =  $nubes.bmp$ Caption = •CATALOOOS. Catálogo de proveedores.•  $Closable = T$ . Visible= .F. WindowType = O WindowState  $= 2$ LockScreen s .F. Name =  $"Form1"$ layoutsty.Shapel.Name  $=$  "Shapel" layoutsty.Shape2.Name  $=$  "Shape2" layoutsty.Shape3.Name  $=$  "Shape3" layoutsty.Shape4.Name = •shape4• layoutsty.Left = 4004 layoutaty.Visible = **. P.**  layoutsty.Name • •layoutsty• Labell.Caption <sup>=</sup> •cat4logo de proveedores . •  $Label1.Left = 46$  $Label1.Top = 9$ Labell.Width = 299 Labell.ForeColor <sup>=</sup> 0,0,128 Labell.Name = •Labell• Shapel.Top = 47 Shapel.Left =  $31$ shapel.Name = •shape1•  $Shape2.Top = 48$ Shape2.Left = 31

Shape2.Name = "Shape2"  $Shape3.Top = 408$ Shape3.Left = 33 Shape3.Name = "Shape3" Shape4.Top  $= 409$ Shape4.Left =  $33$  $Shape4.Name = 'Shape4'$ FontSize  $= 10$ Caption = \*Paterno\* Left  $= 93$  $Top = 124$ Visible= .T. Width  $= 55$  $ForceCor = 0, 0, 128$ Name - "LBLPATERNO1" ControlSource = •proveedo.paterno• Enabled  $=$   $\cdot$  F. InputMask = •xxxxxxxxxx.xxxxxxxxxxx xxxxxxxxxxxxxxxxxxx• Left  $= 168$  $TabIndex = 1$ Top= 120 Visible = . T.  $Width = 290$  $Name = 'PATERNO1'$  $FontSize = 10$ Caption = "Materno" Left  $= 93$ Top e 148 Visible = .T.  $Width = 55$ ForeColor = 0,0,128 Name = \*LBLMATERNOl\*  $Context$ olSource = •proveedo.materno• Enabled =  $.F.$ InputMask = •xxxxxxxxxxxxxxxxxxxxx xxxxxxxxxxxxxxxxxxx• Left = 168  $TabIndex = 2$ Top  $=$  144 Visible  $=$   $T$ . Width =  $290$ Name = "MATERNO1" FontSize = 10 caption = •Nombre• Left  $= 93$  $Top = 172$ Visible= .T.  $Width = 55$  $ForceColor = 0.0.128$ Name = "LBLNOMBRE1" ControlSource = •proveedo.nombre•

Enabled = .F.<br>InnutMask = InputMask • • xxxxxxxxxxxxxxxxxxxx **xxxxxxxxxxxxxxx.**   $Left = 168$ Tablndex = 3 Top =  $168$ Visible = . T. Width  $= 290$ Name = **\*NOMBRE1\*** FontSize = 10  $Caption = **<sup>T</sup>**R.F.C.**<sup>T</sup>**$ Left  $= 93$  $Top = 196$ Visible= .T. Width  $= 55$  $ForceColor = 0, 0, 128$ Name = "LBLRFC1" ControlSource = •proveedo.rfc• Enabled  $=$  .F.<br>InputMask  $=$ InputMask .. • **xxxxxxxxxxxxx.**  Left =  $168$  $TabIndex = 4$  $Top = 192$  $Visible = .T.$  $Width = 101$ Name =  $"RFC1"$ FontSize = 10 Caption = •cédula• **Left** • **309**  Top• 196 **Visible• .T.**   $Width = 55$  $ForceColor = 0.0.128$ Name - "LBLCEDULA1" ControlSource • •proveedo.cedula•  $Bnabled = .F.$ InputMask = **•xxxxxxxx•**  Left  $= 384$ Tablndex = 5  $Top = 192$ Visible = . T. Width = 74  $Name = "CEDULL1"$ FontSize = 10 caption = •calle• Left =  $93$ Top  $= 244$ Visible  $= .T$ . Width  $=$  55  $ForceColor = 0, 0, 128$ Name = "LBLCALLEl"

 $ControlSource =$ "proveedo.calle" Enabled  $= .F$ . InputMask = • **xxxxxxxxxxxxxxxxxxxx**  xxxxxxxxxxxxxxxxxxxx• Left  $= 168$ TabIndex  $= 6$  $Top = 240$ Visible =  $.T.$  $Width = 290$ Name = "CALLE1" FontSize  $= 10$ Caption = "No. Exterior"  $Height = 13$ Left =  $93$  $Top = 268$ Visible  $= .T$ . Width  $= 75$ ForeColor =  $0.0.128$ Name = "LBLNUMEROEXTl• ControlSource • •proveedo.numeroext• Enabled  $=$   $\cdot$  F. InputMask = \* xxxxxxxxx \* Left =  $168$  $TabIndex = 7$  $Top = 264$ Visible= .T. Width = 90 Name = "NUMEROEXT1" FontSize = 10 Caption = "No. Interior" Height = 13 Left  $= 293$  $Top = 268$ Visible= .T.  $width = 67$  $ForceColor = 0,0,128$ **Name** • "LBLNUMEROINT1" Controlsource = "proveedo.numeroint• Enabled  $=$   $\cdot$  F. InputMask $=$ "XXXXXXXXXX" Left  $= 368$  $TabIndex = 8$  $Top = 264$ Visible= .T. Width  $= 90$ Name = "NUMEROINT1" FontSize = 10

Caption = "Colonia" Left =  $93$  $Top = 292$  $Visible - .T.$  $Width = 55$ ForeColor =  $0.0.128$ Name = "LBLCOLONIAl" ControlSource = •proveedo.colonia• Enabled  $=$   $F$ . InputMask = •xxxxxxxxxxxxxxxxxxxx• Left  $= 168$  $TabIndex = 9$ Top= 288  $Visible = T.$  $Width = 150$  $Name = 'COLONIA1'$ FontSize =  $10$  $Caption =  ${}^{\bullet}C.P.^{\bullet}$$  $Height = 13$  $Left = 369$ Top =  $292$ Visible = .T.  $Width = 25$  $ForceColor = 0, 0, 128$ Name  $=$  "LBLCP1" controlSource .. "proveedo.cp" **Enabled** = **.F.**  InputMask = "XXXXX•  $Left = 398$ Tablndex = 10 Top  $= 288$ Visible= .T.  $Width = 60$ Name =  $"CPI"$ FontSize = 10 Caption \* "Teléfono" Left =  $93$ Top= 316 Visible= .T.  $Width = 55$  $ForceColor = 0, 0, 128$ Name = "LBLTELEFONOl" ControlSource .. •proveedo.telefono" Enabled  $=$   $\cdot$  F. InputMask = •xxxxxxxxxxxx <sup>11</sup> Left  $= 168$  $TabIndex = 11$  $Top = 312$ Visible= .T. Width  $= 106$ Name = "TELEFONO1" FontSize  $= 10$ 

 $\text{Caption} = \text{``Fax''}$ Left  $= 325$ Top =  $316$ Visible= .T.  $Width = 55$ ForeColor  $= 0.0.128$  $Name = "LBLFAX1"$ ControlSource = "proveedo.fax" Enabled =  $\cdot$  F.<br>InputMask = tnputMask = • **xxxxxxxxxxxx.**  Left =  $352$  $TabIndex = 12$ Top =  $312$ Visible  $=$   $T$ .  $Width = 106$ Name =  $"FAX1"$  $FontSize = 10$ Caption = "Email•  $Left = 93$ Top  $\approx 340$ Visible =  $T$ . Width  $= 55$ ForeColor =  $0.0.128$  $Name = "LBLSMAIL1"$ ControlSource • •proveedo.email• Enabled =  $.F.$ <br>InputMask = InputMask .. . **xxxxxxxxxxxxxxx**  xxxxxxxxxxxxxxxxxxxx <sup>11</sup>  $Left = 168$ TabIndex  $= 13$  $Top = 336$ Visible= .T. Width = 290 Name = "EMAILl" Top  $= 419$ Left =  $60$ Visible: .T.  $TabIndex = 14$ oldtalk = OFF  $viewkey = ("")$ parentkey = viewtype = 3 gr idalias  $topfile = .T.$ endfile = .F.  $addmode = .F.$ nworkarea = 1 oldsetdelete = OFF  $old$ reprocess =  $0$ previewmode = .F. previewinit = .F. usedataenv  $=$   $F.$  $editmode = .F.$ 

gridref .. oldsetfields = OFF oldmultilocks = ON<br>oldrefresh = 0  $oldbuffering = 1$  $Name = **"botones"**$ cmdPrev.Enabled = .T. cmdPrev.StatusBarText <sup>=</sup>•Muestra los datos del proveedor anterior.• cmdPrev.ToolTipText e •Anterior•  $cmd$ Prev.Name = •cmd.Prev•  $cmdNext. Default = .F.$ cmdNext.Enabled = .T. cmdNext.StatusBarText <sup>=</sup>•Muestra los datos del siguiente proveedor." cmdNext.ToolTipText = •siguiente•  $cmdNext. Name =$ •cmdNext•  $cmdTop.Enabled = .T.$ cmdTop.StatusBarText <sup>=</sup>•Muestra los datos del primer proveedor<br>en el catálogo."  $cmdTop.ToolTipText =$ •Primero• cmdTop.Name = •cmdTop• cmdEnd.Enabled = .T. cmdEnd.StatusBarText = •Muestra los datos del último proveedor.•  $cmd$ .ToolTipText = •ultimo•  $cmd$ . Name = •cmdEnd" cmdFind.Enabled =  $T$ . cmdFind.StatusBarText <sup>=</sup>"Busca los datos de algún proveedor en particular.• cmdFind.ToolTipText = •Buscar•  $cmdfind.name =$ •cmdFind• cmdPrint.Enabled = .T. cmdPrint.StatusBarTex t = "Imprime un

reporte del catálogo de proveedores.• cmdPrint.ToolTipText •Imprimir•  $cmdPrintName =$ "cmdPrint•  $cmdExit.Rnabled = T.$ cmdExit.StatusBarText • •Regresar al menú de Catálogos.• cmdExit.ToolTipText = "Regresar•  $cmdExit.name =$ •cmd.Exit•  $cmdAdd.Picture =$ (HOME()+"WIZARDS\WIZBM PS\WZNEW. BMP") cmdAdd.DownPicture = .. \archivos de programa\devstudio\vfp \wizards\wizbmps\wznew .bmp cmdAdd.Enabled = .T.  $cmdAdd.StatusBarText =$ "Agrega un nuevo proveedor al catálogo / Actualiza los datos de un proveedor al ser modificados.• cmdAdd.ToolTipText .. •Agregar/ Actualizar"  $cmdAdd.name = "cmdAdd"$ cmdDelete.Enabled = .T. cmdDelete.StatusBarTex  $t = "Rlimina al$ proveedor actual del catálogo.• cmdDelete.ToolTipText = "Eliminar• cmdDelete.Name .. "cmdDelete•  $cmdEdit.Picture =$ (HOME()+"WIZAROS\WIZBM PS\WZEDIT. BMP") cmdEdit.DownPicture = .. \archi VOS de programa\devstudio\vfp \wizards\wizbmps\wzedi t.bmp  $cmdEdit.Fnabled = .T.$ cmdEdit.StatusBarText = •Modifica los datos del proveedor actual/ Revierte los cambios efectuados al

modificar los datos de este proveedor.•  $cmdEdit.FoolTipText =$ •Modificar/ Revertir• cmdEdi t . Name = •cmdEdit• PROCEDURE cmdFind.Click thisform.Combol.visib le=.T. thisform.Commandl.vis  $ible=.T.$ thisform.botones.visi ble=.F. ENDPROC PROCEDURE cmdPrint.Click \* public cualreg cualreg=recno () thisform.botones.visi ble=.F. thisform.imprime.visi ble•.T. thisform.opciones.vis  $i$ ble= $T$ . thisform.reporte.visi ble=.T. ENDPROC PROCEDURE cmdExit.Click thisform.release DO form menucat ENDPROC  $ColumnCount = 3$ ColwnnWidths = •241,200,200• RowSourceType = 6 RowSource = •proveedo.paterno,mat erno, nombre<sup>•</sup> FirstElement = 1  $Height = 25$  $Left = 24$ NumberOfElements = 0  $Style = 2$  $\text{Top} = 72$ Visible = .F.  $Width = 528$ 

Name  $=$  "Combol" Top  $= 72$ Left =  $564$  $Height = 25$ Width  $= 36$  $FontSize = 8$  $C$ aption  $=$  "Ver" Visible  $=$   $\cdot$  F. Name =  $"Command1"$ PROCBDURB Click GO record recno() thisform.Combol.visib  $lex.F.$ thisform.Commandl.vis ible=.F. thisform.botones.visi ble=.T. thisform.refresh ENDPROC  $ButtonCount = 2$ BackStyle =  $0$  $Value = 1$  $Height = 48$  $Left = 530$ Top  $= 119$  $width = 72$ Visible  $=$   $F$ .  $Name = **opciones**$ Optionl.FontSize = 10 Optionl.BackStyle =  $0$ Optionl.Caption •Actual" Optionl.Value = 1 Optionl.Height = 17 Optionl. Left  $= 5$ Optionl.StatusBarText • <sup>11</sup> S610 imprime el reporte del cliente que actualmente visualiza." Optionl. Top  $= 5$ Optionl.Width e 61 Optionl.ForeColor = 255,255,0 Optionl. Name = •option111 Option2.FontSize = 10 Option2.BackStyle =  $0$ Option2.Caption <sup>~</sup> "Todos" Option2.Height = 17 Option2. Left =  $5$ Option2.StatusBarText = "Imprime el reporte

de todos los clientes registrados.•  $Option2.$  Top  $= 24$ Option2.Width = 61 Option2.ForeColor  $=$ 255,255,0 0ption2. Name = "Option2• FontBold  $= .T$ .  $FontSize = 10$ BackStyle = O  $Caption = "Imprime"$  $Height = 24$ Left =  $538$  $Top = 100$ Visible = . F.  $Width = 60$  $ForceColor = 255,255,0$  $Name = "imprime"$ AutoSize = .T. Top =  $179$ Left =  $530$  $Height = 45$  $Width = 74$ FontSize = <sup>8</sup> Picture = wzprint.bmp Caption = "Reporte" StatusBarText .. "Imprime el reporte de los clientes que haya seleccionado." Visible  $=$   $\cdot$  F.  $Name = 'reporte'$ PROCEDURE Click IF thisform.opciones.Opti onl.value=l REPORT form proveedo record cualreg preview ELSE REPORT form proveedo preview ENDIF thisform.imprime.visib  $le=$ . $F$ . thisform.opciones.visi ble=.F. thisform.reporte.visib le=.F. thisform.botones.visib le=.T.

ENDPROC \*\*\*\*\*\* \* C:\IMPRENTA\CAT03.SCX Name = "Dataenvironment" Alias  $=$  "producto" BufferModeOVerride 5 ORDER = "wizard  $1"$ Database  $=$ imprenta.dbc  $Cursorsource =$ "producto" Name = "CUrsorl" ScaleMode = 3  $Height = 454$ Width  $= 633$ DoCreate  $=$   $T$ .  $ShowTips = T$ . Picture  $=$  nubes.bmp  $Caption = **TCATALOGOS**$ . Catálogo de productos que elabora la Imprenta.•  $Closable = T.$ Visible  $=$   $\cdot$  F. KindowType = o WindowState  $= 2$ LockScreen = .F. Name  $=$  " $^{17}$  Forml" layoutsty.Shapel.Name = "Shapel• layoutety.Shape2.Name = "Shape2" layoutsty.Shape3.Name  $=$  "Shape3" layoutsty.Shape4.Name = "Shape4• layoutsty.Left = 4004 layoutsty.Visible .. .F. layoutsty.Name = "layoutsty• Labell.Caption "Productos•  $Label1.Left = 22$  $Label1.Top = 13$  $Label1.Width = 121$ Labell.ForeColor = 0,0,128 Labell.Name = "Labell•  $Shape1. Top = 47$ Shapel.Left  $= 22$ Shapel.Name = "Shapel"  $Shape2.Top = 48$ 

Shape2.Left =  $22$ Shape2.Name  $=$ •shape2•  $Shape3.Top = 409$ Shape].Left  $= 27$ Shape3.Name  $=$ •shapeJ• Shape $4.$ Top =  $410$ Shape4.Left =  $27$ Shape4.Name = "Shape4•  $BrasePage = .T.$ PageCount  $= 3$ Top  $= 96$ Left  $= 48$  $Width = 480$  $Height = 267$ Visible  $= .T$ .  $Name = "datos"$ Pagel.FontBold = .T. Pagel.FontName •Arial•  $Page1.FontSize = 10$ Pagel.Caption <sup>=</sup> •Producto• Pagel.BackColor = 199,197,209 Pagel.Name = •pagina!•  $Page2.FontBold = T.$ Page2.FontName = •Arial• Page2. FontSize =  $10$ Page2.Caption •costos de fabricación• Page2.BackColor = 201,186,182 Page2.Name = •pagina2• Page3.FontBold = .T. Page3.FontName = •Arial• Pagel.FontSize = 10 Page3.Caption = •costos de fabricación• Page3.BackColor = 203,200,182 Page3.Name •pagina)• PROCEDURE paginal.Activate thisform.refresh thisform. show ENDPROC

**PROCEDURE** pagina2.Activate thisform.show ENDPROC **PROCEDURE** pagina3.Activate thisform. show **ENDPOOL** FontSize  $= 10$ Caption = "Producto" Left  $= 44$ Top  $=$  38 Visible a .T. Width  $= 55$  $ForceColor = 0.0.128$ Name = "LBLPRODUCTO1" ControlSource .. •producto.producto• Enabled  $= .F.$ InputMask = **·xxxxxxxxxxxxxxx xxxxxxxxx•**  Left  $= 119$  $Top = 34$ Visible =  $T$ .  $Width = 220$ Name = **\*PRODUCTO1** \* FontSize  $= 10$ Caption • •Descripción• Height =  $16$  $Left = 44$ Top  $= 62$ Visible• .T.  $Width = 75$  $ForceColor = 0,0,128$ Name .. •LBLOBSCRIPCIOl• ControlSource • •producto.descripcio• Enabled =  $.F.$ InputMask • **·xxxxxxxxxxxxxxx xxxxxxxxx•**  Left • 119  $Top = 58$ Visible - .T. Width =  $220$ Name = "DESCRIPCIO1" FontSize  $= 10$ Caption = "Subtotal" Left  $= 44$  $Top = 86$ Visible= .T.  $Width = 55$  $ForceColor = 0, 0, 128$  $Name = **"LBLSUBTOTAL"**$ 

FontSize = 10 Caption =  $*(*)$  Desc."  $Height = 13$ Left  $= 44$  $Top = 110$ Visible  $= .T$ . Width =  $63$  $ForceColor = 0.0.128$ **Name** • •LBLOESCUENTOl• Alignment  $= 1$ ControlSource = •producto.descuento• Enabled =  $.F.$ InputMask  $=$ •9,999,999.99" Left = 119  $Top = 106$ Visible = .T. Width =  $84$ Name = "DESCUENTO1" PROCEDURE LostFocus condesc=thisform.Dato s.paginal.SUBTOrALl.V alue•(lthisform.Datos.pagina 1.DESCUENTO1.value/10 O) conutil=condesc•(l+th isform.Datos.paginal. UTILIDADl.value/100) thisform.Datos.pagina 1.TOTALl.value=conuti l\*(l+thisform.Datos.p aginal.IVAl.value/100 ) ENDPROC FontSize =  $10$ Caption =  $*(*)$ Utilidad•  $Height = 13$ Left  $= 44$  $Top = 134$ Visible =  $T$ . Width  $-75$  $ForceColor = 0, 0, 128$ Name = "LBLUTILIDAD1" Alignment  $= 1$ ControlSource = •producto.utilidad• Enabled  $= .F.$ InputMask = •9,999,999.99"

Left  $= 119$  $Top = 130$ Visible =  $T$ . Width e 84 Name = "UTILIDADl" PROCEDURE LostFocus condesc=thisform.Dato s.paginal.SUBTOTALl.v alue•(lthisform.Datos.pagina 1.DESCUENTOl.value/10 O) conutil=condesc•(l+th isform.Datos.paginal. UTILIDADl.value/100) thisform.Datos.pagina l.TOTALl.value=conuti l\*(l+thisform.Datos.p aginal.IVAl.value/100  $\mathbf{I}$ ENDPROC  $FontSize = 10$  $\text{Cartion} = "I.V.A."$  $Left = 44$ Top= 158 Visible =  $.T.$  $Width = 55$  $ForceColor = 0.0.128$ Name  $=$  "LBLIVA1" Alignment = l ControlSource = •producto.iva• Enabled  $=$   $\cdot$  F. InputMask = "9,999,999.99· Left  $= 119$ Top =  $154$ Visible  $=$   $T$ .  $Width = 84$ Name  $=$  "IVAl" PROCEDURR LostFocus condesc=thisform.Dato s.paginal.SUBTOTALl.V alue•(lthisform.Datos.pagina l.DESCUENTOl.value/10 O) conutil=condesc•(l+th

isform.Datos.paginal. UTILIDADl.value/100)

thisform.Datos.paginal .TOTALl.value=conutil\* (l+thisform.Datos.pagi nal. IVAl. value/100) ENDPROC FontSize  $= 10$ Caption = "Total" Left  $= 44$ Top =  $182$  $Visible$  -  $T.$ Width = 55  $ForceColor = 0, 0, 128$ Name = "LBLTOTAL1" Alignment  $= 1$  $Context$ olSource = "producto.total• Enabled =  $.F.$  $InputMask =$ "9,999,999.99" Left  $= 119$ Top =  $178$ Visible • . T.  $width = 84$  $Name = "TOTAL1"$ Alignment  $= 1$ ControlSource = •producto.subtotal• Enabled  $=$  .F.  $Height = 22$ InputMask = "9,999,999.99" Left = 119  $\text{Top} = 82$ Visible • . T. Width  $= 84$ Name = "SUBTOTAL1" FontSize = 10 caption = "Selección•  $Height = 13$ Left  $= 44$  $Top = 158$ Visible - .T.  $Width = 63$  $ForceColor = 0.0.128$ Name = "LBLSELECCION1" Alignment =  $1$ ControlSource .. <sup>11</sup> producto.seleccion• Enabled  $=$  .F. InputMask .. •9,999,999.99" Left  $=$  119  $Top = 154$ Visible  $\blacksquare$ .  $Width = 84$ 

 $Name = 'SELECTON1'$ PROCEDURE LostFocus

thisform.Datos.pagina l.SUBTOTALl.value=thi sform.Datos.pagina2.o riginalesl.value+this form.Datos.pagina2.ne gativosl.value+;

thisform.Datos.pagina 2.positivosl.value+th isform.Datos.pagina2. formacionl.value+this form.Datos.pagina2.pa ntallasl.value+;

thisform.Oatos.pagina 2.SELECCIONl.value+th isform.Datos.pagina2. laminal.value+thisfor m.Datos.pagina2.lamin aforrl. value+;

thisform.Datos.pagina 2.laminaintl.value+th isform.Datos.pagina2. impresionl.value+this form.Datos.pagina2.im presionfl.value+;

thisform.Datos.pagina 2.impresionil.value+t hisform.Datos.paginaJ .papell.value+thisfor m.Datos.pagina3.papel portal.value+;

thisform.Datos.pagina 3.papelintl.value+thi sform.Datos.paginaJ.f oliosl.value+thisform .Datos.paginaJ.alcel. value+;

thisform.Oatos.pagina 3.doblezl.value+thisf orm.Datos.paginaJ.sua jel.value+thisform.Da tos.pagina3.suajadol. value+;

thisform.Datos.pagina 3.perforaciol.value+t hisform.Datos.pagina3 .cortel.value+thisfor

m.Datos.pagina3.acaba dol.value+; thisform.Datos.pagina 3.otrosl.value ENDPROC FontSize = 10 Caption = "Lámina" Left =  $241$  $Top = 38$  $Visible = .T.$ Width  $= 55$  $ForceColor = 0.0.128$ Name = "LBLLAMINA1" Alignment • 1 ControlSource  $=$ •producto.lamina• Enabled = .F. InputMask = •9,999,999.99• Left =  $347$  $Top = 34$ Visible= .T. Width • 84  $Name = "LAMINA1"$ PROCEDURE LostFocus thisform.Datos.pagina 1.SUBTOTAL1.value=thi sform.Datos.pagina2.o riginalesl.value+this form.Datos.pagina2.ne gativosl.value+; thisform.Datos.pagina 2.positivosl.value+th ieform.Datos.pagina2. formacionl.value+this form.Datos.pagina2.pa ntallasl .value+; thisform.Datos.pagina 2.SELECCIONl.value+th isform.Datos.pagina2. laminal.value+thisfor m.Datos.pagina2.lamin aforrl.value+; thisform.Datos.pagina 2.laminaintl.value+th isform.Datos.pagina2. impresionl.value+this

thisform.Datos.pagina 2.impresionil.value+t

form.Datos.pagina2.im presionfl.value+;

hisform.Datos.pagina3. papell.value+thisform. Datos.pagina3.papelpor tal.value+;

thisform.Datos.pagina3 .papelintl.value+thisf orm.Datos.pagina3.foli osl.value+thisform.Dat os.pagina3.alcel.value  $+$ ;

thisform.Datos.pagina3 .doblezl.value+thisfor m.Datos.pagina3.suajel .value+thisform.Datos. pagina3.suajadol.value +;

thisform.Datos.paginaJ .perforaciol.value+thi sform.Datos.pagina3.co rtel.value+thisform.Da tos.pagina3.acabado1.v alue+;

thisform.Datos.pagina3 .otrosl.value ENDPROC FontSize = 10 Caption = "Lámina forro•  $Heicht = 13$ Left  $= 241$ Top =  $62$ Visible *a* • T. Width =  $75$  $ForceColor = 0,0,128$ Name = •LBLLAMINAFORRl• Alignment = 1 ControlSource • •producto.laminaforr" Enabled  $=$   $.F.$ InputMask = •9,999,999.99· Left =  $347$ Top =  $58$ Visible  $= .T$ .  $Width = 84$ Name = "LAMINAFORR1" PROCEOURE LostFocus

thisform.Oatos.paginal .SUBTOTALl.value:thisf orm.Datos.pagina2.orig inalesl,value+thisform

.Datos.pagina2.negati vosl.value+;

thisform.Datos.pagina 2.positivosl.value+th isform.Datos.pagina2. formacionl.value+this form.Datos.pagina2.pa ntallasl.value+;

thisform.Datos.pagina 2.SBLECCIONl.value+th isform.Datos.pagina2. laminal.value+thisfor m.Datos.pagina2.lamin aforrl.value+;

thisform.Datos.pagina 2.laminaintl.value+th isform.Datos.pagina2. impresionl.value+this form.Datos.pagina2.im presionfl.Value+;

thisform.Datos.pagina 2.impresionil.value+t hisform.Datos.paginal .papell.value+thisfor m.Datos.pagina3.papel portal.value+;

thisform.Datos.pagina 3.papelintl.value+thi sform.Datos.paginaJ.f oliosl.value+thisform .Datos.pagina3.alcel. value+;

thisform.Datos.pagina 3.doblezl.value+thisf orm.Datos.paginal.sua jel.value+thisform.oa tos.pagina3.suajadol. value+;

thisform.Datos.pagina J.perforaciol.value+t hisform.Datos.paginal .cortel.value+thisfor m.Datos.paginal.acaba dol. value+;

thisform.Datos.pagina 3.otrosl.value ENDPROC FontSize = 10

Caption = "Lámina interior•  $Height = 13$ Left  $= 241$  $TOD = 86$ Visible= .T. Width  $= 94$  $ForceColor = 0.0.128$ Name"' •LBLLAMINA.INTl• Alignment =  $1$ Controlsource = •producto.laminaint•  $\mathbf{Enabled = .F.}$ InputMask = •9,999,999.99· Left  $= 347$  $Top = 82$  $Visible = .T.$ Width = 84 Name = "LAMINAINTL" PROCEDURE LostFocus

thisform.Datos.pagina l.SUBTOTALl.value=thi sform.Datos.pagina2.o riginalesl.value+this form.Datos.pagina2.ne gativosl.value+;

thisform.Datos.pagina 2.positivosl.value+th isform.Datos.pagina2. formacionl.value+this form.Datos.pagina2.pa ntallasl.value+;

thisform.Datos.pagina 2.SELECCIONl.value+th isform.Datos.pagina2. laminal.value+thisfor m.Datos.pagina2.lamin aforrl.value+;

thisform.Datos.pagina 2.laminaintl.value+th isform.Datos.pagina2. impresionl.value+this form.Datos.pagina2.im presionfl.value+;

thisform.Datos.pagina 2.impresionil.value+t hisform.Datos.pagina3 .papell.value+thisfor m.Oatos.pagina3.papel portal.value+;

thisform.Datos.pagina3 .papelintl.value+thisf orm.Oatos.pagina3.foli osl.value+thisform.Dat os.paginaJ.alcel.value +;

thisform.Datos.pagina3 .doblezl.value+thisfor m.Datos.pagina3.suajel .value+thisform.Datos. pagina3.suajadol.value +;

thisform.Datos.paginaJ .perforaciol.value+thi sform.Datos.pagina3.co rtel.value+thisform.Da tos.pagina3.acabadol.v alue+;

thisform.Datos.pagina3 . otrosl. value ENDPROC FontSize = 10 Caption = •Impresión•  $Height = 16$ Left =  $241$  $Top = 110$  $Visible = .T.$  $Width = 55$  $ForceColor = 0.0.128$ Name = "LBLIMPRESION1" Alignment  $= 1$ ControlSource .. "producto.impresion• Enabled =  $F$ . InputMask = n9,999,999.99• Left =  $347$ Top  $= 106$ Visible = .T. Width e 84 Name = "IMPRESION1" PROCEDURE LostFocus

thisform.Datos.paginal .SUBTOTALl.value=thisf orm.Datos.pagina2.orig inalesl.value+thisform .Datos.pagina2.negativ osl.value+;

thisform.Datos.pagina2 .positivosl.value+this form.Datos.pagina2.for macionl.value+thisfor m.Datos.pagina2.panta llasl.value+;

thisform.Datos.pagina 2.SELECCIONl.value+th isform.Datos.pagina2. laminal.value+thisfor m.Datos.pagina2.lamin aforrl.value+;

thisform.Datos.pagina 2.laminaintl.value+th isform.Datos.pagina2. impresionl.value+this form.Datos.pagina2.im presionfl.value+;

thisform.Datos.pagina 2.impresionil.value+t hisform.Datos.pagina3 .papell.value+thisfor m.Datos.pagina3.papel portal.value+;

thisform.Datos.pagina 3.papelintl.value+thi sform.Datos.pagina3.f oliosl.value+thisform .Datos.pagina3.alcel. value+;

thisform.Datos.pagina 3.doblezl.value+thisf orm.Datos.pagina3.sua jel.value+thisform.oa tos.pagina3.suajadol. value+;

thisform.Datos.pagina 3.perforaciol.value+t hisform.Datos.pagina3 .cortel.value+thisfor m.Datos.pagina3.acaba dol. value+;

thisform.Datos.pagina 3.otrosl.value ENDPROC FontSize =  $10$ Caption = •Impresión forro<sup>•</sup> Height = 16 Left =  $241$ Top  $= 134$ Visible =  $.T.$  $Width = 94$ 

 $ForceColor = 0, 0, 128$ Name = •LBLIMPRESIONFl• Alignment  $= 1$ Controlsource = •producto.impresionf• Enabled  $=$   $\cdot$  F. InputMask = •9,999,999.99· Left  $= 347$  $Top = 130$ Visible  $= .T$ . Width =  $84$ Name = "IMPRESIONF1" PROCEDURE LostFocus

thisform.Datos.pagina l.SUBTOTALl.value=thi sform.Datos.pagina2.o riginalesl.value+this form.Datos.pagina2.ne gativosl.value+;

thisform.Datos.pagina 2.positivosl.value+th isform.Datos.pagina2. formacionl.value+this form.Datos.pagina2.pa ntallasl.value+;

thisform.Datos.pagina 2.SELECCIONl.value+th isform.Datos.pagina2. laminal.value+thisfor m.Datos.pagina2.lamin aforrl.value+;

thisform.Datos.pagina 2.laminaintl.value+th isform.Oatos.pagina2. impresionl.value+this form.Datos.paqina2.im presionfl.value+;

thisform.Datos.pagina 2.impresionil.value+t hisform.Datos.pagina3 .papell.value+thisfor m.Datos.pagina3.papel portal.value+;

thisform.Datos.pagina 3.papelintl.value+thi sform.Datos.pagina3.f oliosl.value+thisform .Datos.pagina3.alcel. value+;

thisform.Datos.pagina3 .doblezl.value+thisfor m.Datos.paginaJ.suajel .value+thisform.Oatos. paginaJ.suajadol.value +;

thisform.Datos.pagina3 .perforaciol.value+thi sform.Datos.pagina3.co rtel.value+thisform.Da tos.pagina3.acabadol.v alue+;

thisform.Datos.pagina3 .otrosl.value ENDPROC  $\texttt{FontSize} = 10$ Caption = •Impresión interior•  $Height = 16$ Left  $= 241$  $Top = 158$ Visible  $=$   $T$ . Width  $= 106$ ForeColor =  $0,0,128$ <br>Name = **Name** • •LBLIMPRESIONil• Alignment = 1 ControlSource = •producto.impresioni• Enabled =  $.F.$  $InputMask =$ •9,999,999.99• Left =  $347$  $Top = 154$ Visible =  $T$ . Width  $= 84$ Name = "IMPRESIONIl" PROCEDURE LostFocus

thisform.Datos.paginal .SUBTOTALl.value=thisf orm.Datos.pagina2.orig inalesl.value+thisform .Datos.pagina2.negativ osl.value+;

thisform.Datos.pagina2 . positivosl.value+this form.Datos.pagina2.for macionl.value+thisform .Datos.pagina2.pantall asl. value+;

thisform.Datos.pagina2

.SELECCIONl.value+thi sform.Datos.pagina2.l aminal.value+thisform .Datos.pagina2.lamina forrl.value+;

thisform.Datos.pagina 2.laminaintl.value+th isform.Datos.pagina2. impresionl.value+this form.Datos.pagina2.im presionfl.value+;

thisform.Oatos.pagina 2.impresionil.value+t hisform.Datos.pagina3 .papell.value+thisfor m.Datos.pagina3.papel portal.value+;

thisform.Datos.pagina 3.papelintl.value+thi sform.Datos.pagina3.f oliosl.value+thisform .Datos.pagina3.alcel. value+;

thisform.Oatos.pagina 3.doblezl.value+thisf orm.Datos.paginaJ.sua jel.value+thisform.Da tos.pagina3.suajadol. value+;

thisform.Datos.pagina 3.perforaciol.value+t hisform.Datos.paginal .cortel.value+thisfor m.Datos.paginaJ.acaba dol.value+;

thisform.Datos.pagina 3.otrosl.value ENDPROC FontSize  $= 10$ Caption  $=$ •originales•  $Height = 16$ Left  $= 44$  $Top = 38$ Visible  $= .T$ . Width  $= 63$  $ForceColor = 0, 0, 128$ Name = •LBLORIGINALESl• Alignment  $= 1$
$Context$ ontrolSource = "producto.originales• Enabled  $=$   $\cdot$  F. InputMask  $\approx$ •9,999,999.99·  $Let  $t = 119$$  $Top = 34$  $Visible = .T.$ Width  $= 84$ Name = "ORIGINALES1" PROCEDURE LostFocus

thisform.Datos.pagina l.SUBTOTALl.value=thi sform.Datos.pagina2.o riginalesl.value+this form.Datos.pagina2.ne gativosl.value+;

thisform.Datos.pagina 2.positivosl.value+th isform.Datos.pagina2. formacionl.value+this form.Datos.pagina2.pa ntallasl.value+;

thisform.Datos.pagina 2.SELECCIONl.value+th isform.Oatos.pagina2. laminal.value+thisfor m.Datos.pagina2.lamin aforrl.value+;

thisform.Datos.pagina 2.laminaintl.value+th isform.Datos.pagina2. impresionl.value+this form.Datos.pagina2.im presionfl.value+;

thisform.Datos.pagina 2.impresionil.value+t hisform.Datos.paginal .papell.value+thisfor m.Datos.paginal.papel portal.value+;

thisform.Datos.pagina 3.papelintl.value+thi sform.Datos.paginal.f oliosl.value+thisform .Datos.pagina3.alcel. value+;

thisform.Datos.pagina 3.doblezl.value+thisf orm.Datos.pagina3.sua

jel.value+thisform.Dat os.paginal.suajadol.va lue+;

thisform.Datos.pagina3 .perforaciol.value+thi sform.Datos.paginal.co rtel.value+thisform.Da tos.pagina3.acabadol.v alue+;

thisform.Datos.pagina3 .otrosl.value ENDPROC FontSize = 10 Caption = "Negativos"  $Height = 16$ Left =  $44$  $Top = 62$ Visible =  $.T.$ Width = 55  $ForceColor = 0.0.128$ Name = "LBLNEGATIVOS1" Alignment = 1 ControlSource = •producto.negativos• Enabled  $=$   $\cdot$   $\cdot$   $\cdot$ InputMask = "9,999,999.99· **Left** • **119**  Top  $= 58$ Visible =  $.T.$ Width  $= 84$ Name = "NEGATIVOS1" PROCEDURE LostFocus

thisform.Datos.paginal .SUBTOTALl.value=thisf orm.Datos.pagina2.orig inalesl.value+thisform .Datos.pagina2.negativ osl. value+;

thisform.Datos.pagina2 .positivosl.value+this form.Datos.pagina2.for macionl.value+thisform .Datos.pagina2.pantall asl.value+;

thisform.Datos.pagina2 .SELECCIONl.value+this form.Datos.pagina2.lam inal.value+thisform.Da tos.pagina2.laminaforr 1.value+;

thisform.Datos.pagina 2.laminaintl.value+th isform.Datos.pagina2. impresionl.value+this form.Datos.pagina2.im presionfl.value+;

thisform.Datos.pagina 2.impresionil.value+t hisform.Datos.pagina3 .papell.value+thisfor m.Datos.pagina3.papel portal. value+;

thisform.Datos.pagina 3.papelintl.value+thi sform.Datos.pagina3.f oliosl.value+thisform .Datos.pagina3.alcel. value+;

thisform.Datos.pagina 3.doblezl.value+thisf orm.Datos.pagina3.sua jel.value+thisform.Da tos.pagina3.suajadol. value+;

thisform.Datos.pagina 3.perforaciol.value+t hisform.Datos.pagina3 .cortel.value+thisfor m.Datos.pagina3.acaba dol. value+;

thisform.Datos.pagina 3 .otrosl.value ENDPROC FontSize = 10 Caption = •Positivos• Left =  $44$  $Top = 86$ Visible  $= .T$ . Width  $=$  55  $ForceColor = 0, 0, 128$ Name = •LBLPOSITIVOS1• Alignment = <sup>1</sup> ControlSource = "producto.positivos" Enabled  $=$   $\cdot$  F. InputMask = n9,999,999\_99• Left  $= 119$  $Top = 82$ Visible =  $T$ .

 $Width = RA$ Name = \*POSITIVOS1\* PROCEDURE LostFocus

thisform.Datos.pagina l.SUBTOTALl.value=thi sform.Datos.pagina2.o riginalesl.value+this form.Datos.pagina2.ne gativosl.value+;

thisform.Datos.pagina 2.positivosl.value+th isform.Datos.pagina2. formacionl.value+this form.Datos.pagina2.pa ntallasl.value+;

thisform.Datos.pagina 2.SELECCIONl.value+th isform.Datos.pagina2. laminal.value+thisfor m.Datos.pagina2.lamin aforrl.value+;

thisform.Datos.pagina 2.laminaintl.value+th isform.Datos.pagina2. impresionl.value+this form.Datos.pagina2.im presionfl.value+;

thisform.Datos.pagina 2.impresionil.value+t hisform.Datos.pagina3 . papell.value+thisfor m.Datos.pagina3.papel portal.value+;

thisform.Datos.pagina 3.papelintl.value+thi sform.Datos.pagina3.f oliosl.value+thisform . Datos.pagina3.alcel. value+;

thisform.Datos.pagina 3.doblezl.value+thisf orm.Datos.pagina3.sua jel.value+thisform.Da tos.pagina3.suajadol. value+;

thisform.Datos.pagina 3.perforaciol.value+t hisform.Datos.pagina3 .cortel.value+thisfor m.Datos.pagina3.acabad ol.value+;

thisform.Datos.pagina3 .otrosl.value ENDPROC FontSize = 10 Caption = •Formación•  $Height = 13$ Left  $= 44$  $Top = 110$ Visible  $= .T$ . Width  $= 63$  $ForceColor = 0,0,128$ Name = "LBLFORMACION1"  $\text{Alimment} = 1$  $Controlsource =$ •producto.formacion• Enabled  $= .F.$ InputMask = •9,999,999.99· Left =  $119$  $Top = 106$  $Visible = .T.$  $Width = 84$ Name = **\*FORMACION1\*** PROCEDURE LostFocus

thisform.Datos.paginal .SUBTOTAL1.value=thisf orm.Datos.pagina2.orig inalesl.value+thisform .Datos.pagina2.negativ osl.value+;

thisform.Datos.pagina2 .positivosl.value+this form.Datos.pagina2.for macionl.value+thisform .Datos.pagina2.pantall asl.value+;

thisform.Datos.pagina2 .SELECCIONl.value+this form.Datos.pagina2.lam inal.value+thisform.Da tos.pagina2.laminaforr 1.value+;

thisform.Datos.pagina2 .laminaintl.value+this form.Datos.pagina2.imp resionl.value+thisform .Datos.pagina2.impresi onfl.value+;

thisform.Datos.pagina2

.impresionil.value+th isform.Datos.pagina3. papell.value+thisform .Datos.pagina3.papelp ortal.value+;

thisform.Datos.pagina 3.papelintl.value+thi sform.Datos.pagina3.f oliosl.value+thisform .Datos.pagina3.alcel. value+;

thisform.Datos.pagina 3.doblezl.value+thisf orm.Datos.pagina3.sua jel.value+thisform.Da tos.pagina3.suajadol. value+;

thisform.Datos.pagina 3.perforaciol.value+t hisform.Datos.pagina3 .cortel.value+thisfor m.Datos.pagina3.acaba dol.value+;

thisform.Datos.pagina 3.otrosl.value ENDPROC FontSize = 10 Caption = "Pantallas" Left =  $44$  $Top = 134$ Visible  $= .T$ .  $Width = 55$  $ForceColor = 0.0.128$ Name = •tBLPANTALLASl • Alignment = 1 Controlsource • •producto.pantallas• Enabled =  $.F.$  $InputMask =$ •9,999,999.99· Left =  $119$  $Top = 130$ Visible =  $T$ . Width = 84 Name = "PANTALLAS1" PROCEDURE LostFocus

thisform.Datos.pagina l.SUBTOTALl.value=thi sform.Datos.pagina2.o riginalesl.value+this form.Datos.pagina2.ne gativosl.value+;

thisform.Datos.pagina 2.positivosl.value+th isform.Datos.pagina2. formacionl.value+this form.Datos.pagina2.pa ntallasl.value+;

thisform.Datos.pagina 2.SELECCIONl.value+th isform.Datos.pagina2. laminal.value+thisfor m.Datos.pagina2.lamin aforrl. value+;

thisform.Datos.pagina 2.laminaintl.value+th isform.Datos.pagina2. impresionl.value+this form.Datos.pagina2.im presionfl.value+;

thisform.Datos.pagina 2.impresionil.value+t hisform.Datos.pagina3 . papell.value+thisfor m.Datos.pagina3.papel portal. value+;

thisform.Datos.pagina 3.papelintl.value+thi sform.Datos.pagina3.f oliosl.value+thisform .Datos.pagina3.alcel. value+;

thisform.Datos.pagina 3.doblezl.value+thisf orm.Datos.pagina3.sua jel.value+thisform.Da tos.pagina3.suajadol. value+;

thisform.Datos.pagina 3,perforaciol.value+t hisform.Datos.pagina3 . cortel.value+thisfor m.Datos.paginaJ.acaba dol.value+;

thisform.Datos.pagina 3.otrosl.value ENDPROC  $FontSize = 10$  $WordWrap = .F.$ 

Caption  $=$ •Impresiones•  $Height = 24$ Left  $= 44$  $\text{Top} = 38$ Visible  $= .T$ . Width  $= 111$  $ForceColor = 0.0.128$ Name = •LBLIMPRESIONSl • Alignment = 1 ControlSource = •producto.impresions• Enabled =  $.F.$ InputHask = •9,999,999.99· Left =  $119$ Top =  $34$ Visible =  $.T.$  $Width = 84$ Name  $=$  "IMPRESIONS1" FontSize = 10 Caption = •Papel•  $Height = 16$ Left =  $44$  $Top = 62$ Visible = .T.  $Width = 55$  $ForceColor = 0.0.128$ Name = "LBLPAPEL1" Alignment = 1 ControlSource = •producto.papel• Enabled  $= .F$ . InputMask = •9,999,999.99• Left  $= 119$  $Top = 58$ Visible= .T. Width  $= 84$ Name  $=$  **\*PAPEL1\*** PROCEDURE LostFocus

thisform.Datos.paginal .SUBTOTALl.value=thisf orm.Datos.pagina2.orig inalesl.value+thisform .Oatos.pagina2.negativ osl. value+;

thisform.Datos.pagina2 .positivosl.value+this form.Datos.pagina2.for rnacionl.value+thisform .Datos.pagina2.pantall asl.value+;

thisform.Datos.pagina 2.SELECCIONl.value+th isform.Datos.pagina2. laminal.value+thisfor m.Datos.pagina2.lamin aforrl.value+;

thisform.Datos.pagina 2.laminaintl.value+th isform.Datos.pagina2. impresionl.value+this form.Datos.pagina2.im presionfl.value+;

thisform.Datos.pagina 2.impresionil.value+t hisform.Datos.pagina3 .papell.value+thisfor m.Datos.paginaJ.papel portal.value+;

thisform.Datos.pagina J.papelintl.value+thi sform.Datos.pagina3.f oliosl.value+thisform .Datos.paginaJ.alcel . value+;

thisform.Datos.pagina 3.doblezl.value+thisf orm.Datos.paginaJ.sua jel.value+thisform.Da tos.pagina3.suajadol. value+;

thisform.Datos.pagina 3.perforaciol.value+t hisform.Datos.pagina3 .cortel.value+thisfor m.Datos.paginal.acaba dol.value+;

```
thisform.Datos.pagina 
3.otrosl.value 
ENDPROC 
FontSize = 10Caption = "P.
portada" 
Height = 16 
Left = 44Top = 86Visible= .T. 
width = 87ForceColor = 0.0.128Name ="LBLPAPELPORTAl•
```
Alignment  $= 1$  $ControlSource =$ "producto.papelporta" Enabled =  $.F.$ InputMask = "9.999.999.99"  $Left = 119$ Top =  $82$ Visible =  $.T.$  $Width = 84$ Name = "PAPELPORTA1" PROCEDURE LostFocus

thisform.Datos.pagina 1.SUBTOTAL1.value=thi sform.Datos.pagina2.o riginales1.value+this form.Datos.pagina2.ne qativosl.value+;

thisform.Datos.pagina 2.positivos1.value+th isform.Datos.pagina2. formacion1.value+this form.Datos.pagina2.pa ntallas1.value+:

thisform.Datos.pagina 2.SELECCION1.value+th isform.Datos.pagina2. laminal.value+thisfor m.Datos.pagina2.lamin aforr1.value+:

thisform.Datos.pagina 2.1aminaint1.value+th isform.Datos.pagina2. impresion1.value+this form.Datos.pagina2.im presionf1.value+;

thisform.Datos.pagina 2.impresionil.value+t hisform.Datos.pagina3 .papell.value+thisfor m.Datos.pagina3.papel portal.value+;

thisform.Datos.pagina 3.papelint1.value+thi sform.Datos.pagina3.f olios1.value+thisform .Datos.pagina3.alce1. value+:

thisform.Datos.pagina 3.doblez1.value+thisf orm. Datos. pagina3. suaj el.value+thisform.Dato s.paginal.suajadol.val  $ue++$ 

thisform.Datos.pagina3 .perforaciol.value+thi sform.Datos.pagina3.co rtel.value+thisform.Da tos.pagina3.acabado1.v  $alive:$ 

thisform.Datos.pagina3 .otros1.value **ENDPROC** FontSize =  $10$ Caption =  $\mathbb{P}P$ . interior" Height =  $16$ Left =  $44$  $Top = 110$ Visible =  $.T.$ Width =  $99$ ForeColor =  $0.0, 128$ Name = "LBLPAPELINT1" Alignment =  $1$  $ControlSource =$ "producto.papelint" Enabled =  $.F.$  $InputStreamask =$ "9,999,999.99" Left =  $119$ Top =  $106$ Visible =  $T$ . Width =  $84$ Name =  $"PapeELINT1"$ PROCEDURE LOStFocus

thisform.Datos.paginal .SUBTOTAL1.value=thisf orm.Datos.pagina2.orig inales1.value+thisform .Datos.pagina2.negativ osl.value+;

thisform.Datos.pagina2 .positivos1.value+this form.Datos.pagina2.for macion1.value+thisform .Datos.pagina2.pantall asi.value+:

thisform.Datos.pagina2 .SELECCION1.value+this form.Datos.pagina2.lam inal.value+thisform.Da tos.pagina2.laminafor  $r1.value+$ 

thisform.Datos.pagina 2.laminaint1.value+th isform.Datos.pagina2. impresion1.value+this form.Datos.pagina2.im presionfl.value+:

thisform.Datos.pagina 2.impresionil.value+t hisform.Datos.pagina3 .papel1.value+thisfor m.Datos.pagina3.papel portal.value+;

thisform.Datos.pagina 3.papelint1.value+thi sform.Datos.pagina3.f olios1.value+thisform .Datos.pagina3.alce1. value+:

thisform.Datos.pagina 3.doblez1.value+thisf orm.Datos.pagina3.sua jel.value+thisform.Da tos.pagina3.suajado1.  $value+$ :

thisform.Datos.pagina 3.perforacio1.value+t hisform.Datos.pagina3 .cortel.value+thisfor m.Datos.pagina3.acaba  $dot.value$ :

thisform.Datos.pagina 3.otros1.value **ENDPROC** FontSize =  $10$ Caption = "Folios" Left =  $44$  $Top = 134$ Visible =  $T$ . Width =  $55$ ForeColor =  $0.0.128$ Name = "LBLFOLIOS1" **Alignment = 1**  $Controller =$ "producto.folios" Enabled =  $.F.$  $InputMask =$ "9,999,999.99" Left =  $119$ Top =  $130$ 

Visible =  $T$ . Width =  $84$ Name = " $FOLIOS1"$ PROCEDURE LOStFocus

thisform.Datos.pagina 1.SUBTOTAL1.value=thi sform.Datos.pagina2.o riginales1.value+this form.Datos.pagina2.ne gativos1.value+:

thisform.Datos.pagina 2.positivos1.value+th isform.Datos.pagina2. formacion1.value+this form.Datos.pagina2.pa ntallas1.value+:

thisform.Datos.pagina 2.SELECCION1.value+th isform.Datos.pagina2. laminal.value+thisfor m. Datos.pagina2.lamin aforr1.value+:

thisform.Datos.pagina 2.1aminaint1.value+th isform.Datos.pagina2. impresion1.value+this form.Datos.pagina2.im presionfl.value+:

thisform.Datos.pagina 2.impresionil.value+t hisform.Datos.pagina3 .papel1.value+thisfor m. Datos.pagina3.papel portal.value+;

thisform.Datos.pagina 3.papelint1.value+thi sform.Datos.pagina3.f olios1.value+thisform .Datos.pagina3.alce1.  $value+$ :

thisform.Datos.pagina 3.doblez1.value+thisf orm. Datos. pagina3. sua jel.value+thisform.Da tos.pagina3.suajado1.  $value+$ 

thisform.Datos.pagina 3. perforaciol.value+t hisform.Datos.pagina3

.cortel.value+thisform .Datos.paginal.acabado  $1.value+$ : thisform. Datos.pagina3 .otros1.value **ENDPROC** FontSize =  $10$  $\text{Caption} = \text{"Alice"}$ Left =  $44$  $Top = 158$ Visible =  $T$ . Width  $=55$ ForeColor =  $0.0.128$ Name = "LBLALCE1" Alignment =  $1$ ControlSource = "producto.alce" Enabled =  $.F.$ InputMask  $=$ "9.999.999.99" Left =  $119$ Top =  $154$  $Visible$  -  $T.$ Width =  $84$ Name =  $*ALCE1"$ PROCEDURE LostFocus

thisform.Datos.paginal .SUBTOTAL1.value=thisf orm.Datos.pagina2.orig inales1.value+thisform .Datos.pagina2.negativ osl.value+:

thisform.Datos.pagina2 .positivos1.value+this form.Datos.pagina2.for macion1.value+thisform .Datos.pagina2.pantall as1.value+;

thisform.Datos.pagina2 .SELECCION1.value+this form.Datos.pagina2.lam inal.value+thisform.Da tos.pagina2.laminaforr 1.value+:

thisform.Datos.pagina2 .laminaint1.value+this form.Datos.pagina2.imp resion1.value+thisform .Datos.pagina2.impresi onfl.value+:

thisform.Datos.pagina2

.impresioni1.value+th isform.Datos.pagina3. papell.value+thisform .Datos.pagina3.papelp ortal.value+:

thisform.Datos.pagina 3.papelint1.value+thi sform.Datos.pagina3.f olios1.value+thisform .Datos.pagina3.alce1.  $value+$ 

thisform Datos pagina 3.doblez1.value+thisf orm.Datos.pagina3.sua iel.value+thisform.Da tos.pagina3.suajado1. value+:

thisform.Datos.pagina 3. perforaciol. value+t hisform.Datos.pagina3 .cortel.value+thisfor m.Datos.pagina3.acaba do1.value+:

thisform.Datos.pagina 3.otros1.value **ENDPROC** FontSize =  $10$ Caption = "Doblez" Left =  $44$ Visible =  $T$ . Width =  $55$ ForeColor =  $0.0.128$ Name = "LBLDOBLEZ1" Alignment =  $1$  $ControlSource =$ "producto.doblez" Enabled  $=$   $\cdot$  F. InputMask = "9,999,999.99" Left =  $119$ Top =  $178$ Visible  $=$   $T$ .  $width = 84$ Name = "DOBLEZ1" PROCEDURE LostFocus

thisform.Datos.paqina 1. SUBTOTAL1. value=thi sform.Datos.pagina2.o riginales1.value+this form.Datos.pagina2.ne gativos1.value+;

thisform.Datos.pagina 2.positivosl.value+th isform.Datos.pagina2. formacionl.value+this form.Datos.pagina2.pa ntallasl. value+;

thisform.Datos.pagina 2.SBLECCIONl.value+th isform.Datos.pagina2. laminal.value+thisfor m.Datos.pagina2.lamin aforrl.value+;

thisform.Datos.pagina 2.laminaintl.value+th isform.Datos.pagina2. impresionl.value+this form.Datos.pagina2.im presionfl.value+;

thisform.Datos.pagina 2.impresionil.value+t hisform.Datos.pagina3 .papell.value+thisfor m.Datos.pagina3.papel portal.value+;

thisform.Datos.pagina 3.papelintl.value+thi sform.Datos.pagina3.f oliosl.value+thisform .Datos.pagina3.alcel. value+;

thisform.Datos.pagina 3.doblezl.value+thisf orm.Datos.pagina3.sua jel.value+thisform.Da tos.pagina3.suajadol. value+;

thisform.Datos.pagina 3.perforaciol.value+t hisform.Datos.pagina3 .cortel.value+thisfor m.Datos.pagina3.acaba dol.value+;

thisform.Datos.pagina 3.otrosl.value ENDPROC FontSize =  $10$ Caption = "Suaje"  $Height = 16$ Left  $= 241$ 

Top =  $38$  $Visible = .T.$ Width  $= 55$ ForeColor =  $0.0.128$ Name  $=$   $*$  LBLSUAJE1 $*$ Alignment  $= 1$ ControlSource = •producto.suaje• Enabled =  $\mathbf{F}$ . InputMask = •9,999,999.99· Left  $= 347$ Top =  $34$ Visible= .T.  $width = 84$ Name  $=$  • SUAJE1 • PROCEDURE LostFocus

thisform.Datos.paginal .SUBTOTALl.value=thisf orm.Datos.pagina2.orig inalesl.value+thisform .Datos.pagina2.negativ osl.value+;

thisform.Datos.pagina2 .positivosl.value+this form.Datos.pagina2.for macionl.value+thisform .Datos.pagina2.pantall asl.value+:

thisform.Datos.pagina2 .SELECCIONl.value+this form.Datos.pagina2.lam inal.value+thisform.Da tos.pagina2.laminaforr l .value+;

thisform.Datos.pagina2 .laminaintl.value+this form.Datos.pagina2.imp resionl.value+thisform .Datos.pagina2.impresi onfl.value+;

thisform.Datos.pagina2 .impresionil.value+thi sform.Datos.paginaJ.pa pell.value+thisform.Da tos.pagina3.papelporta l.value+;

thisform.Datos.pagina3 .papelintl.value+thisf orm.Datos.pagina3.foli osl.value+thisform.Oat os.paginaJ.alcel.valu e+;

thisform.Datos.pagina J.doblezl.value+thisf orm.Datos.paginaJ.sua jel.value+thisform.Da tos.pagina3.suajadol. value+;

thisform.Datos.pagina 3.perforaciol.value+t hisform.Datos.pagina3 .cortel.value+thisfor m.Datos.pagina3.acaba dol.value+;

thisform.Datos.pagina 3.otrosl.value ENDPROC FontSize *=* 10  $\text{Caution} = \text{``Sua'ado''}$ Height =  $16$ Left =  $241$  $Top = 62$ Visible= .T. Width  $= 55$  $ForceColor = 0,0,128$ Name = "LBLSUAJADO1" Alignment  $= 1$ ControlSource .. •producto.suajado• Enabled  $=$   $\cdot$  F. InputMask = •9,999,999.99· Left  $= 347$  $TOD = 58$ Visible• .T.  $Width = 84$ Name = \*SUAJADO1\* PROCEDURE LostFocus

thisform.Datos.pagina 1.SOBTOTALl.value=thi sform.Datos.pagiria2.o riginalesl.value+this form.Datos.pagina2.ne gativosl.value+;

thisform.Datos.pagina 2.positivosl.value+th isform.Datos.pagina2. formacionl.value+this form.Datos.pagina2.pa ntallasl.value+;

thisform.Datos.pagina

2.SELECCIONl.value+th isform.Datos.pagina2. laminal.value+thisfor m.Datos.pagina2.lamin aforrl. value+;

thisform.Datos.pagina 2.laminaintl.value+th isform.Datos.pagina2. impresionl.value+this form.Datos.pagina2.im presionfl.value+;

thisform.Datos.pagina 2.impresionil.value+t hisform.Datos.pagina3 .papell.value+thisfor m.Datos.pagina3.papel portal.value+;

thisform.Datos.pagina 3.papelintl.value+thi sform.Datos.pagina3.f oliosl.value+thisform .Datos.pagina3.alcel. value+;

thisform.Datos.pagina 3.doblezl.value+thisf orm.Datos.pagina3.sua jel.value+thisform.Oa .<br>tos.pagina3.suajado1. value+;

thisform.Datos.pagina 3.perforaciol.value+t hisform.Datos.pagina3 .cortel.value+thisfor m.Datos.pagina3.acaba dol. value+;

thisform.Datos.pagina 3.otrosl.value ENDPROC FontSize =  $10$ Caption  $=$ •Perforación"  $Height = 13$ Left =  $241$  $Top = 86$ Visible = . T. Width  $= 75$  $ForceColor = 0,0,128$ Name = •LBLPERFORACIOl• Alignment = 1

 $ControlSource =$ "producto.perforacio• Enabled  $\overline{P}$ . InputMask .. "9,999,999.99· Left =  $347$  $\text{Top} = 82$ Visible  $=$   $T$ .  $Width = 84$ Name = \*PERFORACIO1" PROCEDURE LostFocus

thisform.Datos.paginal .SUBTOTALl.value=thisf orm.Datos.pagina2.orig inalesl.value+thisform .Datos.pagina2.negativ osl.value+;

thisform.Datos.pagina2 .positivosl.value+this form.Datos.pagina2.for macionl.value+thisform .Datos.pagina2.pantall asl. value+;

thisform.Datos.pagina2 .SELECCIONl.value+this form.Datos.pagina2.lam inal.value+thisform.Da tos.pagina2.laminaforr l.value+;

thisform.Datos.pagina2 .laminaintl.value+this form.Datos.pagina2.imp resionl.value+thisform .Datos.pagina2.impresi onfl.value+;

thisform.Datos.pagina2 .impresionil.value+thi sform.Datos.pagina3.pa pell.value+thisform.Da tos.pagina3.papelporta l.value+;

thisform.Oatos.pagina3 .papelintl.value+thisf orm.Datos.pagina3.foli osl.value+thisform.Dat os.pagina3.alcel.value +;

thisform.Datos.pagina3 .doblezl.value+thisfor m.Datos.pagina3.suajel

.value+thisform.Datos .pagina3.suajadol.val ue+;

thisform.Datos.pagina 3.perforaciol.value+t hisform.Datos.pagina3 .cortel.value+thisfor m.Datos.pagina3.acaba dol. value+;

thisform.Datos.pagina 3.otrosl.value ENDPROC FontSize  $= 10$ Caption = "Corte" Left =  $241$  $Top = 110$ Visible= .T.  $Width = 55$ ForeColor =  $0.0.128$ Name = "LBLCORTE1" Alignment = 1  $ControlSource =$ •producto.corte" Enabled  $E$ . F.  $InputMask =$ •9,999,999.99· Left =  $347$  $Top = 106$ Visible= .T.  $Width = 84$ Name =  $"CONF1"$ PROCEDURE LostFocus

thisform.Datos.pagina 1.SUBTOTALl.value=thi sform.Datos.pagina2.o riginalesl.value+this form.Datos.pagina2.ne gativosl.value+;

thisform.Datos.pagina 2.positivosl.value+th isform.Datos.pagina2. formacionl.value+this form.Datos.pagina2.pa ntallasl.value+;

thisform.Datos.pagina 2.SELECCIONl.value+th isform.Datos.pagina2. laminal.value+thisfor m.Datos.pagina2.lamin aforrl.value+;

thisform.Datos.pagina

2.laminaintl.value+th isform.Datos.pagina2. impresionl.value+this form.Datos.pagina2.im presionfl.value+;

thisform.Datos.pagina 2.impresionil.value+t hisform.Datos.pagina3 .papell.value+thisfor m.Datos.pagina3.papel portal.value+;

thisform.Oatos.pagina 3.papelintl.value+thi sform.Datos.pagina3.f oliosl.value+thisform .Datos.pagina3.alcel. value+;

thisform.Datos.pagina 3.doblezl.value+thisf orm.Datos.pagina3.sua jel.value+thisform.Da tos.pagina3.suajadol. value+:

thisform.Datos.pagina 3.perforaciol.value+t hisform.Datos.pagina3 .cortel.value+thisfor m.Datos.pagina3.acaba dol. value+;

thisform.Datos.pagina 3.otrosl.value ENDPROC FontSize = 10 Caption = "Acabado" Left  $= 241$ Top  $= 134$ Visible= .T. Width = 55  $ForceColor = 0,0,128$ Name = •LBLACABAOOl • Alignment = l ControlSource  $\sqrt{a}$ •producto.acabado• Enabled  $=$   $.F.$ InputMask  $=$ •9,999,999\_99• Left =  $347$ Top  $= 130$ Visible = . T. Width =  $84$ Name = "ACABADO1" PROCEDURE LostFocus

thisform.Datos.paginal .SUBTOTALl.value=thisf orm.Datos.pagina2.orig inalesl.value+thisform .Datos.pagina2.negativ osl.value+;

thisform.Datos.pagina2 • positivosl.value+this form.Datos.pagina2.for macionl.value+thisforrn .Datos.pagina2.pantall asl. value+;

thisform.Datos.pagina2 . SELBCCIONl.value+this form.Datos.pagina2.lam inal.value+thisform.Da tos.pagina2.laminaforr 1.value+;

thisform.Datos.pagina2 .laminaintl.value+this form.Datos.pagina2.imp resionl.value+thisform .Datos.pagina2.impresi onfl. value+;

thisform.Datos.pagina2 .impresionil.value+thi sform.Datos.pagina3.pa pell.value+thisform.Da tos.pagina3.papelporta 1.value+;

thisform.Datos.paginal .papelintl.value+thisf orm.Datos.pagina3.foli osl.value+thisform.Dat os.pagina3.alcel.value +;

thisform.Datos.pagina3 .doblezl.value+thisfor m.Datos.pagina3.suajel .value+thisform.Datos. pagina3.suajadol.value +;

thisform.Datos.paginal .perforaciol.value+thi sform.Datos.pagina3.co rtel.value+thisform.Da tos.pagina3.acabadol.v alue+;

thisform.Datos.pagina 3.otrosl.value ENDPROC FontSize = 10  $Caption = "Otros"$ Left =  $241$  $Top = 158$ Visible $=$   $T$ . Width = 55  $Percentage$ OreColor =  $0.0.128$ Name: = "LBLOTROS1" Alignment  $= 1$  $Context$ controlSource = •producto.otros• Enabled  $=$   $\cdot$  F. InputMask  $=$ •9,999,999.99· Left =  $347$  $Top = 154$ Visible =  $T$ .  $Width = 84$ Name = "OTROS1" PROCEDURE LostFocus

thisform.Datos.pagina l.SUBTOTALl.value=thi sform.Datos.pagina2.o riginalesl.value+this form.Datos.pagina2.ne gativosl.value+;

thisform.Datos.pagina 2.positivosl.value+th isform.Datos.pagina2. formacionl.value+this form.Datos.pagina2.pa ntallasl.value+;

thisform.Datos.pagina 2.SELECCIONl.value+th isform.Datos.pagina2. laminal.value+thisfor m.Datos.pagina2.lamin aforrl.value+;

thisform.Datos.pagina 2.laminaintl.value+th isform.Datos.pagina2. impresionl.value+this form.Datos.pagina2.im presionfl.value+;

thisform.Oatos.pagina 2.impresionil.value+t hisform.Datos.paginal .papell.value+thisfor m.Datos.pagina3.papel portal.value+;

thisform.Datos.pagina 3.papelintl.value+thi sform.Datos.pagina3.f oliosl.value+thisform .Datos.pagina3.alcel. value+;

thisform.Datos.pagina 3.doblezl.value+thisf orm.Datos.pagina3.sua jel.value+thisform.Da tos.pagina3.suajadol. value+;

thisform.Datos.pagina 3.perforaciol.value+t hisform.Datos.pagina3 .cortel.value+thisfor m.Datos.pagina3.acaba dol. value+;

thisform.Datos.pagina 3.otrosl.value ENDPROC Top =  $420$ Left =  $54$ Visible .T. oldtalk = OFF  $viewkey =$  ( $'$ ) parentkey viewtype = 3 gr idalias topfile  $= .T$ . endfile = .T.  $addmode = .F.$ nworkarea = 2 oldsetdelete = OFF oldreprocess = o previewmode = .F. previewinit  $=$   $F$ . usedataenv =  $.F.$  $editmode = .F.$ gridref <sup>=</sup>  $oldestfields = OFF$ oldmultilocks = ON  $oldrefresh = 0$ oldbuffering = 1 Name = "botones"  $cmdPrev.Enabled = .T$ . cmdPrev.StatusBarText = "Muestra el producto anterior del catálogo.•

cmdPrev.ToolTipText = "Anterior• cmdPrev.Name = •cmdPrev•  $cmdNext.Enabled = .T.$ cmdNext.StatusBarText <sup>=</sup>"Muestra el siguiente producto del catálogo." cmd.Next.ToolTipText "Siguiente"  $cmdNext.Name =$ "cmdNext" cmdTop.Enabled e .T. cmdTop.StatusBarText = "Muestra el primer producto del catálogo.• cmdTop.ToolTipText "Primero" cmdTop.Name = "cmdTop" cmdEnd.Enabled = .T.  $cmdEnd.StatusBarText =$ "Muestra el último producto registrado en el catálogo.• cmdEnd.ToolTipText = "Utlimo" cmdEnd.Name = "cmdEnd" cmdFind.Enabled = .T. cmdFind.StatusBarText = "Busca algún producto en particular." cmdFind.ToolTipText "Buscar"  $cmdFind.name =$ •cmdFind•  $cmdPrint.Enabled = .T.$ cmdPrint.StatusBarText = "Imprime un reporte del catálogo del productos.• cmdPrint.ToolTipText "Imprimir•  $cmdPrint.name =$ \*cmdPrint\*  $cmdExit.Fnabled = .T.$ cmdExit.StatusBarText <sup>=</sup>"Regresa al menú de CATALOGOS." cmdExit.ToolTipText "Regresar"  $cmdExit.name =$ •cmdExit•

 $cmdAdd.Picture =$ (HOME()+•WIZARDS\WIZB MPS\WZNEW.BMP") cmdAdd.DownPicture = .. \archivos de programa\devstudio\vf p\wizards\wizbmps\wzn ew.bmp cmdAdd.Enabled = .T. cmdAdd.StatusBarText <sup>=</sup>"Agrega productos al catálogo/ Actualiza los cambios realizados a un producto.•  $cmdAdd.ToolTipText =$ "Agrega/Actualiza•  $cmdAdd.name =$ •cmdAdd" cmdDelete.Enabled .T. cmdDelete.StatusBarTe xt g •Elimina el producto del catálogo." cmdDelete.ToolTipText = •Eliminar• cmdDelete.Name = •cmdDelete"  $cmdEdit.Picture =$ (HOME()+"WIZARDS\WIZB MPS\WZEDIT.BMP") cmdEdit.DownPicture = .. \archivos de programa\devstudio\vf p\wizards\wizbmps\wze dit.bmp  $cmdEdit.Fnabled = .T.$ cmdEdit.StatusBarText <sup>=</sup>"Modifica los datos de un producto/ Revierte los cambios realizados al producto.•  $cmdEdit.ToolTipText =$ •Modifica/Revierte•  $cmdEdit.Name =$ •cmdEdit• PROCEDURE cmdFind.Click thisform.Combol.visib  $le: t.$ 

thisform.Commandl.vis ible=.t.

thisform.botones.visi ble=.F. ENDPROC PROCEDURE cmdPrint.Click • public cualreg cualreg=recno () thisform.botones.visi  $b \geqslant F$ . thisform.imprime.visi  $b$ le= $T$ . thisform.opciones.vis ible:.T. thisform.reporte.visi ble=.T. ENDPROC PROCEDURE cmdExit.Click thisform.release DO form menucat ENDPROC ColunmCount = O ColumnWidths =  $"$ RowSourceType =  $6$ RowSource = •producto.descripcio"  $PirstElement = 1$ Height  $= 25$ Left  $= 216$ NumberOfElements  $= 0$  $Style = 2$  $Top = 60$ Visible  $=$  .F.  $Width = 268$  $Name = "Combol"$  $Top = 60$  $Left = 492$  $Height = 25$ Width  $= 37$ FontSize  $= 8$  $Caption = "Ver"$ Visible  $=$   $\cdot$  F. Name = "Commandl • PROCEDURE Click GO record recno{) thisform.Combol.visib le=.F.

thisform.Commandl.visi ble=.F. thisform.botones.visib  $lec.$ thisform.refresh ENDPROC ButtonCount = 2 BackStyle =  $0$ Value  $= 1$  $Height = 48$  $Left = 538$ Top =  $127$ Width =  $72$ Visible  $=$  . $F$ . Name  $=$  "opciones" Optionl.FontSize = 10 Optionl.BackStyle  $= 0$ Optionl.Caption ªActual• Optionl.Value = 1 Optionl.Height = 17 Optionl. Left  $= 5$ Optionl.StatusBarText <sup>=</sup><sup>11</sup> S610 imprime el reporte del cliente que actualmente visualiza.• Optionl.Top  $= 5$ Optionl.Width = 61 Optionl.ForeColor = 255,255,0  $Option1.Name =$ "Optionl• Option2. FontSize =  $10$ Option2.BackStyle  $= 0$ Option2.Caption .. ªTodos• Option2.Height = 17 Option2. Left =  $5$ Option2.StatusBarText <sup>=</sup>•Imprime el reporte de todos los clientes registrados.• Option2.Top  $= 24$ Option2.Width =  $61$ 0ption2.ForeColor 255,255,0 Option2. Name  $=$ "Option2"  $FontBold = .T.$  $FontSize = 10$ BackStyle = 0 Caption = "Imprime•

Height =  $24$ Left =  $546$  $Top = 108$  $V$ isible  $=$   $F$ . Width  $= 60$ ForeColor =  $255.255.0$ Name  $=$  \*imprime\*  $AutoSize = .T$ . Top = 187 Left  $= 530$ Height  $= 45$ Width • **74**  FontSize  $= 8$ Picture  $=$  wzprint.bmp  $C$ aption  $=$  "Reporte" StatusBarText = •Imprime el reporte de los clientes que haya seleccionado."  $Visible = .F.$ Name =  $"reporte"$ PROCBDURB Click **IP**  thisform.opciones.Opt ionl.value-1 REPORT form producto record cualreg preview **BLSE** RBPORT form producto preview **ENDIF**  thisform.imprime.visi  $ble = . F.$ thisform.opciones.vis ible=.F. thisform.reporte.visi ble-.P. thisform.botones.visi ble=.T. ENDPROC ......... C:\IMPRENTA\CAT04.SCX Name .. •oataenvironment• Top =  $0$ Left  $= 0$  $Height = 454$  $Width = 633$  $Desktop = .F.$ DoCreate • .T. Picture  $=$  nubes.bmp

Caption = "CATALOGOS. Catálogo de claves de acceso al sistema." Movable =  $.F.$ MousePointer =  $0$  $MouseIcon =$ ..\archivos de programa\devstudio\vf p١ WindowState =  $2$ Name =  $"Form1"$ PROCEDURE Init

PUBLIC quien es, intentos intentos=0 **ENDPROC** FontBold =  $.T.$ FontSize =  $12$ BackStyle =  $0$ Caption  $=$ \*Proporcione su autorización." Height =  $24$ Left =  $120$ Top =  $144$ Width =  $228$ ForeColor =  $0,0,128$ Name = "Labell" FontBold =  $.T.$ FontSize =  $16$  $Height = 36$  $Left = 120$ StatusBarText = \*Proporcione su clave de acceso, por favor, y presione  $[Conți<sub>n</sub>uar] ...$  $TabIndex = 1$ Top =  $180$ Width =  $265$ PasswordChar =  $"$ \*" Name =  $"Text1"$ PROCEDURE MouseMove **LPARAMETERS** nButton, nShift, nXCoord, nYCoord thisform.Text1.SETFOC **US ENDPROC** AutoSize =  $.F.$ 

```
Top = 384Left = 516Height = 57
```
Width =  $96$ FontSize =  $8$ Picture =  $wznext.bmp$ Caption = "Continuar" MousePointer =  $0$ MouseIcon  $=$ StatusBarText = "Verificar su clave de acceso y continuar dentro del sistema."  $Style = 0$  $TabIndex = 2$ ToolTipText =  $***$  $colorSource = 4$  $colorScheme = 1$ Name = "Command1" PROCEDURE MouseMove **LPARAMETERS** nButton, nShift, nXCoord. nYCoord thisform.Command1.SETF **OCUS ENDPROC** PROCEDURE Click \* Botón: continuar IF alltrim(thisform.Text1 .value) = "password" thisform.release DO form accesos **ELSE** intentos=intentos+1 IF intentos $> = 3$ thisform.release DO form menucat **ENDIF ENDIF ENDPROC** Top =  $384$ Left =  $396$ Height =  $60$ Width =  $97$ FontSize =  $8$  $Picture = wzundo.bmp$ Caption = "Regresar" MousePointer =  $0$ MouseIcon  $=$  $StatusBarText =$ "Abandonar la

Name =  $"Command2"$ PROCEDURE MouseMove **LPARAMETERS** nButton, nShift, nXCoord, nYCoord thisform.Command2.SET **FOCUS ENDPROC** PROCEDURE Click thisform.release DO form menucat **ENDPROC** C: \IMPRENTA\CLIENTES. **FRX**  $.........$ C: \IMPRENTA\CONT01.SC  $\mathbf{x}$  $Left = 1$ Top =  $220$ Width =  $520$  $Height = 200$ Name  $=$ "Dataenvironment" Alias = " $cxc$ "  $BufferModeOverride =$ 5. ORDER = "factura"  $Database =$ imprenta.dbc CursorSource =  $"cxc"$ Name = "Cursorl" Left =  $150$ Top =  $20$ Width =  $90$  $Height = 90$ Alias = "cotizar"  $Database =$ imprenta.dbc  $Cursorsource =$ "cotizar" Name =  $"Current"$  $ScaleMode = 3$  $Height = 454$ Width =  $633$ DoCreate =  $.T.$ ShowTips =  $.T.$ AutoCenter  $= .T$ . Picture =  $nubes.bmp$  $caption =$ "CONTABILIDAD. Cuentas por cobrar" Closable =  $.T.$ Visible =  $F$ .

 $TabIndex = 3$ 

ToolTipText =  $""$ 

operación y regresar

al menú de Catálogos."

WindowType  $= 0$  $WindowState = 2$  $LockScreen = .F.$ Name =  $"Form1"$ layoutsty.Shapel.Name = •shapet• layoutsty.Shape2.Name = •shape2" layoutsty.Shape3.Name  $=$  "Shape3" layoutsty.Shape4.Name = •shape4" layoutsty. Left  $= 4004$ layoutsty.Visible = .F. layoutsty.Name = •layoutsty•  $Label1.Caption =$ •cuentas por cobrar.• Labell.Left = 36 Labell.Top = 12  $Label1.Width = 239$ Labell.ForeColor 0,0,128  $Label1.Name =$ •tabell" Shapel.Top = 46 Shapel.Left  $= 29$ Shapel.Name = "Shapel" Shape2.Top =  $47$  $Shape2.Left = 29$ Shape2.Name = "Shape2"  $Shape3.Top = 409$  $Shape3.Left = 33$ Shape3.Name  $=$ •shape3" Shape4.Top =  $410$ Shape4.Left =  $33$ Shape4.Name = "Shape4" Caption = •Factura• Left =  $94$  $Top = 100$ Visible= .T. Width =  $42$  $ForceColor = 0, 0, 128$ Name = "LBLFACTURAl" Alignment  $= 1$ ControlSource • •cxc.factura• Enabled =  $.F.$ InputMask = "999,999"  $Left = 156$ Top = 96 Visible= .T.

Width  $= 54$ Name = "FACTURAl" Caption = •R.F.c.• Left  $= 94$ Top =  $124$ Visible= .T. Width  $= 42$ ForeColor  $= 0, 0, 128$ Name = "LBLRFCl" controlSource •cxc.rfc" Enabled = .F<mark>.</mark><br>InputMask = InputMask = • xxxxxxx:xxxxxx. Left  $= 156$ Top  $=$  120 Visible= .T. Width  $= 101$  $Name = "RFC1"$ Caption = •Fecha• Left  $= 94$  $Top = 148$ Visible =  $T$ .  $Width = 42$  $ForceColor = 0,0,128$  $Name = 'LBLFECHA1'$ Alignment  $=$  3 Controlsource •cxc.fecha• Enabled =  $.F.$ Left  $.156$ Top =  $144$ Visible = .T. Width =  $62$ Name  $=$  "FECHA1" Caption = "Subtotal" Left  $= 94$ Top =  $172$ Visible = .T. Width  $= 42$  $.\nFor eColor =  $0.0.128$$ Name = "LBLSUBTOTAL1" Alignment = l ControlSource = •cxc.subtotal• Enabled = .F. InputMask = •9,999,999.99" Left =  $156$  $Top = 168$ Visible = . T.  $Width = 84$ Name = "SUBTOTALl" Caption = "I.V.A." Left  $= 94$ Top =  $196$ Visible= .T.

Width  $= 42$ ForeColor =  $0.0.128$ Name = "LBLIVAl" Alignment  $= 1$ ControlSource •cxc.iva• Enabled =  $.F.$ InputMask • "9,999,999.99"  $Let  $t = 156$$  $Top = 192$ Visible= .T.  $Width = 84$  $Name = "IVAI"$  $C$ aption = "Total" Left  $= 94$  $Top = 220$ Visible = . T. Width  $= 42$  $ForceColor = 0, 0, 128$ Name = "LBLTOTAL1" Alignment  $= 1$ ControlSource •cxc.total• Enabled =  $.F.$ InputMask .. "9,999,999.99" Left  $= 156$ Top= 216 Visible= .T.  $Width = 84$ Name = "TOTALl"  $Top = 420$ Left =  $60$ Visible = .T. oldtalk = OFF  $viewkey = ("")$ parentkey = viewtype = <sup>3</sup> gr idalias topfile  $= .T$ . endfile =  $T$ .  $addmode = .F.$ nworkarea • 3 oldsetdelete • OFF  $oldroprocess = 0$  $previewmode = .F.$ previewinit  $\equiv$  .F. usedataenv =  $F$ . editmode = .F. gridref = oldsetfields = OFF oldmultilocks <sup>=</sup>ON oldrefresh = <sup>5</sup> oldbuffering = 1 Name = "botones" cmdPrev.Enabled = .T. cmdPrev.StatusBarText = "Muestra la anterior cuenta por cobrar." cmdPrev.ToolTipText "Anterior• cmdPrev.Name = "cmdPrev•  $cmdNext.Enabled = .T.$ cmdNext.StatusBarText <sup>=</sup>"Muestra la siguiente cuenta por cobrar." cmdNext.ToolTipText "Siguiente"  $cmdNext.Name =$ •cmdNext• cmdTop.Enabled = .T. cmdTop.StatusBarText "' "Muestra la priomera cuenta por cobrar registrada.•  $cmdTop.ToolTipText =$ "Primero•  $cmdTop.Name =$ "cmdTop"  $cmdEnd.Fnabled = T.$ cmdEnd.StatusBarText <sup>=</sup>"Muestra la última cuenta por cobrar registrada."  $cmd.FoolTipText =$ "Ultimo•  $cmd$ .Name = •cmdEnd"  $cmdFind.Enabled = .T.$ cmdFind.StatusBarText = •Buscar alguna cuenta por cobrar en especial." cmdFind.ToolTipText "Buscar•  $cmdFindName =$ •cmdFind" cmdPrint.Enabled .T. cmdPrint.StatusBarTex  $t = "Imprimir un$ reporte de las cuentas por cobrar.• cmdPrint.ToolTipText = "Imprimir" cmdPrint.Name = "cmdPrint•  $cmdExit.Enabled = .T.$ 

cmdExit.StatusBarText <sup>=</sup>•Regresar al menú de Contabilidad."  $cmdExit.ToolTipText =$ •Regresar•  $cmdExit$  . Name = •cmdExit•  $cmdAdd.Top = 4$  $cmdAdd.Left = 306$  $cmdAdd.Picture =$ (HOME()+•WIZARDS\WIZBM PS\WZNEW.BMP") cmdAdd.DownPicture = .. \archivos de programa\devstudio\vfp \wizards\wizbmps\wznew .bmp cmdAdd.Enabled = .T.  $cmdAdd.StatusBarText =$ •Agregar una nueva cuenta por cobrar/ Actualizar la cuenta por cobrar.•  $cmdAdd.ToolTipText =$ •Agregar/ Actualizar" cmdAdd.Visible = .F. cmdAdd.Name = "cmdAdd"  $cmdDelete.$ Top = 4 cmdDelete.Left = 408 cmdDelete.Enabled = .T. cmdDelete.StatusBarTex t = "Eliminar la cuenta por cobrar." cmdDelete.ToolTipText = "Eliminar"  $cmd$ Delete.Visible = . F. cmdDelete.Name = •cmdDelete• cmdEdit.Top = 4 cmdEdit.Left = 357 cmdEdit.Picture = (HOMB()+"WIZARDS\WIZBM PS\WZBDIT .BMP") cmdEdit.DownPicture = ..\archivos de programa\devstudio\vfp \wizards\wizbmps\wzedi t.bmp cmdEdit.Enabled = .T. cmdEdit.StatusBarText : "Modificar la cuenta por cobrar actual/ Revertir los cambios efectuados a la actual cuenta por cobrar.•

cmdEdit.ToolTipText = •corregir/ Revertir" cmdEdit.Visible = .F. cmdEdit.Name •cmdEdit" **PROCEDURE** cmdFind.Click \* Habilitar búsqueda thisform.Combol.visib  $len.t.$ thisform.Commandl.vis ible=.t. thisform.botones.visi ble:.F. ENDPROC PROCEDURE cmdExi t. Click thisform.release DO form menucont ENDPROC  $Top = 96$ Left =  $480$  $Heicht = 25$  $width = 25$  $caption =  $•$ ver$ Visible =  $.F.$  $Name = "Command1"$ PROCEDURE Click \* Localizar registro de búsqueda GO record recno() thisform.Combol.visib  $le=$ . $F$  . thisform.Commandl.vis ible=.F. thisform.botones.visi ble=.T. thisform.refresh ENDPROC  $ColumnCount = 4$  $ColumnWidths =$ "55,108,56,67" RowsourceType = 6 RowSource = •cxc.factura,rfc,fech a, subtotal • FirstElement = 1  $Height = 25$ Left =  $384$ 

NumberOfElements = O Style = 2  $Top = 96$ Visible= .F. Width  $= 73$  $Name = "Combo1"$ ••••••• C:\IMPRENTA\CONT02.SC X  $Left = 1$  $Top = 220$ Width  $= 520$  $Height = 200$ Name = "Dataenvironment" Alias  $=$  "cxp" BufferModeOverride 5 ORDER = "fechapago"  $Database =$ imprenta.dbc  $Cursorsource = "cxp"$ Name = •Cursor1• Left =  $150$  $Top = 20$  $Width = 90$ Height = 90 Alias =  $"proveedo"$ Database = imprenta.dbc CursorSource •proveedo• Name = "Cursor2" ScaleMode = 3  $Height = 454$  $Width = 633$ DoCreate = .T.  $ShowTips = T.$ Autocenter = .T.  $Picture = nubes.bmp$ Caption = "CONTABILIDAD. cuentas por pagar•  $Closable = .T.$ Visible  $=$  .F.  $WindowType = 0$ WindowState = 2 LockScreen  $=$  . F. Name = "Forml" layoutsty.Shapel.Name = "Shapel• layoutsty.Shape2.Name = nshape2• layoutsty.Shape3.Name  $=$  "Shape3" layoutsty.Shape4.Name = "Shape4"

 $l$ ayoutsty.Left =  $4004$ layoutsty.Visible . F. layoutsty.Name = "layoutsty• Labell.Caption  $=$ •cuentas por pagar.• Labell. Left = 36  $Label1. Top = 12$  $Label1.Width = 228$ Labell.ForeColor = 0,0,128 Labell.Name = •Labell" Shapel. Top = 46 Shapel.Left = 29 Shapel.Name = "Shapel" Shape2.Top = 47  $Shape2.Left = 29$ Shape2.Name = "Shape2•  $Shape3.Top = 409$ Shape3.Left = 33 Shape3.Name = "Shape3"  $Shape4.Top = 410$  $Shape4.Left = 33$  $Shape4.Name = "Shape4"$ Caption =  $"Factor$ Left =  $43$  $Top = 112$ Visible= .T. Width  $= 57$ ForeColor  $= 0, 0, 128$ Name = "LBLFACTURA1" Alignment  $= 1$ ControlSource = "cxp.factura• Enabled = .P. InputMask =  $*999999*$ Left =  $144$ Top = 108 Visible  $=$  . T. Width = 54 Name = "FACTURA1" Caption = "Vencimiento•  $Height = 13$ Left =  $43$  $Top = 136$ Visible a .T. Width = 65  $ForceColor = 0, 0, 128$ Name = "LBLFECHAPAGOl" DateFormat = 10 Alignment = 3 ControlSource .. •cxp.fechapago• Enabled  $=$   $\cdot$  F. Format = "D"

Left =  $144$  $Top = 132$ Visible =  $T$ .  $Width = 62$ Name = "FECHAPAG01" Caption = "Subtotal" Left =  $43$ Top =  $172$ Visible= .T.  $Width = 57$ ForeColor =  $0, 0, 128$ Name = "LBLSUBTOTAL1" Alignment = 1 ControlSource = "cxp.subtotal" Enabled = .F.  $InputMask =$ "9,999,999.99" Left =  $144$ Top  $= 168$ Visible= .T. Width  $= 84$ Name  $=$  "SUBTOTAL1" PROCEDURE LostFocus •Subtotal, Calcular IVA y Total thisform.IVAl.value=t hísform.SUBTOTALl.val ue•0.15 thisform.TOTALl.value =thisform.SUBTOTALl.v alue+thisform.IVAl.va lue ENDPROC Caption  $=$   $*I.V.A.*$ Left =  $43$ Top  $= 196$ Visible= .T. Width = 57  $ForceColor = 0, 0, 128$ Name = "LBLIVAl" Alignment  $= 1$ ControlSource = "cxp.íva" Enabled =  $.F.$ InputMask = •9,999,999.99"  $Left = 144$  $Top = 192$ Visible= .T.  $Width = 84$ Name =  $"IVAI"$ Caption  $=$  "Total"

Left =  $43$  $Top = 220$ Visible= .T.  $Width = 57$  $ForceColor = 0.0.128$ Name = "LBLTOTAL1" Alignment  $= 1$ ControlSource .. •cxp.total•  $Enabled = .F.$ lnputMask = •9,999,999.99· Left =  $144$ Top =  $216$ Visible= .T.  $Width = 84$ Name  $=$  "TOTAL1" Caption = "Proveedor" Left =  $43$  $Top = 256$ Visible = .T.  $Width = 57$  $ForceColor = 0.0.128$ Name = "LBLPROVEEDORl" Caption = "Concepto" Left  $= 43$  $Top = 364$ Visible= .T.  $width = 57$  $ForceColor = 0.0.128$ Name = "LBLNOTAS1" ControlSource  $=$ •cxp.notas• Enabled  $=$   $F$ . Format =  $"$ ! lnputMask = •xxxxxxxxxxxxxxxxxxxx xxxxxxxxxxxxxxxxxxxx•  $Left = 144$  $Top = 360$ Visible:: .T.  $Width = 290$ Name = "NOTAS1"  $Top = 420$ Left  $= 60$ Visible  $= .T$ .  $oldtalk = OFF$  $viewkey =$  ( $**$ ) parentkey viewtype = 3  $r_{\text{tidalias}}$  = topfile  $= .T$ . endfile =  $T$ .  $addmode = .F.$ nworkarea = 3 oldsetdelete a OFF

oldreprocess = O previewmode = .F.  $previewinit = .F.$  $usedate = F.$ editmode = . F. gridref <sup>=</sup>  $oldestfields = OFF$ oldmultilocks <sup>=</sup>ON oldrefresh = <sup>5</sup>  $oldbufferinq = 1$ Name  $=$  "botones" cmdPrev.Enabled = .T. cmdPrev.StatusBarText <sup>=</sup>•Muestra la CxP anterior.•  $cmd$ Prev.ToolTipText = •Anterior• cmdPrev.Name = •cmdPrev• cmdNext.Enabled = .T. cmdNext.StatusBarText s •Muestra la siguiente CxP registrada." cmdNext.ToolTipText = •siguiente•  $cmdNext.Name =$ •cmdNext• cmdTop.Enabled = .T. cmdTop.StatusBarText = "Muestra la primera CxP registrada." cmdTop.ToolTipText = •Primera" cmdTop.Name = •cmdTop• cmd.End.Enabled = .T. cmdEnd.StatusBarText = "Muestra los datos de la última CxP registrada.•  $cmdEnd.ToolTipText =$ •Ultima• cmdEnd.Name = •cmdEnd•  $cmdFind.Fnabled = .T.$ cmdFind.StatusBarText = •Busca alguna CxP en particular.• cmdFind.ToolTipText = •Buscar"  $cmdFind.Name =$ •cmdFind• cmdPrint.Enabled = .T. cmdPrint.StatusBarText <sup>=</sup>"Imprime un reporte personalizado de las CxP."

cmdPrint.ToolTipText = "Imprimir"  $cmdrint.Name =$ •cmdPrint"  $cmdExit$ .Enabled =  $T$ . cmdExit.StatusBarText <sup>=</sup>•Regresa al menú de Contabilidad.• cmdExit.ToolTipText "Regresar•  $cmdExit.name =$ •cmdExit" cmd.Add.Picture .. {HOME()+•WIZARDS\WIZB MPS \ WZNEW. BMP • ) cmdAdd.DownPicture = .. \archivos de programa\devstudio\vf p\wizards\wizbmps\wzn ew.bmp cmd.Add.Enabled = .T. cmdAdd.StatusBarText = •Agrega W1a nueva CxP / actualiza los cambios efecut<mark>iados a</mark><br>alguna CxP."  $cmdAdd.ToolTipText =$ "Agrega/Actualiza• cmdAdd.Name = •cmd.Add• cmdDelete.Enabled = **.T.**  cmdDelete.StatusBarTe xt = •Elimina la CxP actual." cmdDelete.ToolTipText = ªElimina•  $cmdDelete.name =$ •cmdDelete• cmdEdit.Picture = (HOME()+"WIZARDS\WIZB MPS\WZEDIT.BMP•) cmdEdit.DownPicture = .. \archivos de programa\devstudio\vf p\wizards\wizbmps\wze dit.bmp  $cmdEdit$ . $T$ . cmdEdit.StatusBarText <sup>=</sup>•Modifica los datos de la CxP actual/ Revierte los cambios efectuados a alguna CxP. • cmdEdit.ToolTipText = "Modifica/Revierte•

 $cmdEdit$ . Name = •cmdEdit • **PROCEDURE** cmdFind.Click • Buscar thisform.botones.visi ble=.F. thisform..combo2.visib  $l = T$ . thisform.Commandl.vis  $ible = T$ . ENDPROC PROCEDURE cmdPrint.Click • Imprimir PUBLIC cualreg  $cualreq = recno()$ thisform.botones.visi  $ble-.F.$ thisform.imprimir.vis ible=.T. thisform.opciones.vis  $i$ ble  $\overline{r}$ . thisform.reporte.visi ble•.T. thisform.fechaini.val ue=date () thisform.fechafin.val  $ue=date()$ ENDPROC PROCEDURB cmd&xit.Click thisform.release DO form menucont ENDPROC  $ColumnCount = 6$  $ColumnWidths =$ •ss,1J,10J,66,S6,so• RowSourceType = 6 Rowsource = •cxp.factura,fechapag o,proveedor,subtotal, iva,total• Enabled = .T. FirstElement e 1  $Height = 25$ 

ä,

Left  $= 48$  $NumberOÉElements = 0$ Style  $= 2$ Top  $= 60$  $Visible = F$ . Width  $= 432$ Name =  $"Combo2"$ Top =  $60$ Left =  $494$ Height  $= 25$ Width =  $37$ Caption = "Ver"  $\texttt{Enabled} = .T$ . Visible  $=$   $\cdot$  F. Name =  $"Command1"$ PROCEDURE Click • Buscar cuenta por pagar GO record recno () thisform.refresh thisform.combo2.visibl  $e = F$ . thisform.Commandl.visi ble=.F. thisform.botones.visib  $l = T$ . ENDPROC  $ButtonCount = 3$ BackStyle  $= 0$ Value = 1  $Height = 60$  $Left = 312$ Top  $= 108$  $Widch = 72$ Visible= .F. Name = •opciones• Optionl.BackStyle =  $0$ Optionl. Caption  $=$ •Actual• Optionl.Value = 1 Optionl. Height  $= 17$ Optionl.Left  $= 5$ Optionl. Top  $= 5$  $Option1.Width = 61$ Optionl.ForeColor 0,0,128 Optionl.Name = "Optionl• Option2.BackStyle =  $0$ Option2.Caption = •Rango• Option2. Height =  $17$ Option2.Left = s

Option2.Top = 24 Option2.Width = 61 Option2.ForeColor 0,0,128 Option2.Name = •0ption2• Option3.FontBold = .F. Option3.Backstyle = o Option3.Caption = •Todas• Option3.Height = 17 Option3. Left =  $5$ Option3.Top  $= 43$ Option3.Width = 61 Option3.ForeColor 0,0,128 Option3. Name  $=$ •Option3• PROCEDORE Optionl.Click \*opcion  $1 =$  Cuenta actual **TF** thisform.opciones.Opt ionl.value=l thisform.inicio.visib  $le, F.$ thisform.fin.visible= .F. thisform.fechaini.vis ible=.F. thisform.fechafin.vis ible=.F. BNDIF ENDPROC **PROCEDURE** Option2.Click •opcion 2 = Rango de fechas IF thisform.opciones.Opt ion2.value=l thisform.inicio.visib le=.t. thisform.fin.visible= .t.

thisform.fechaini.vis ible=.t.

thisform.fechafin.vis ible=.t.

thisform.fechaini.ena bled=.t.

thisform.fechafin.ena bled=.t.

thisform.fechaini.set focus ENDIF

ENDPROC PROCEDURE OptionJ . Click  $*$ opcion  $3 =$  todas las cuentas

IF

thisform.opciones.Opt ion3.value=l

thisform.inicio.visib  $le=$  $F$ .

thisform.fin.visible= .F.

thisform.fechaini.vis ible=.F.

thisform.fechafin.vis ible=.F. ENDIF

ENDPROC FontSize  $= 8$ DateFormat = 10 Format =  $d$ <sup>\*</sup>  $Height = 22$ InputMask =  $+$  $Left = 396$ Top =  $129$ Visible  $=$   $\cdot$  F. Width  $= 61$ Name = "fechaini" PROCEDURE Valid • Validacion de fecha inicial IF thisform.fechaini.val ue <:

thisform.fechafin.valu e RETURN .t. ELSE RETURN .f. ENDIF ENDPROC  $\n **FontSize = 8**\n$ DateFormat  $= 10$ Format = "d"  $Height = 22$ InputMask =  $***$  $Left = 468$  $T<sub>OD</sub> = 129$ Visible  $=$   $.F.$ Width  $= 61$ Name =  $"fechafin"$ PROCEDURE Valid • Validacion de fecha inicial IF thisform.fechafin.valu  $\sim$ thisform.fechaini.valu e RETURN .t. ELSE RETURN .f. ENDIF ENDPROC BackStyle =  $0$ Caption  $=$  "Inicio"  $Height = 13$ Left  $= 408$  $Top = 115$ Visible =  $.F.$  $Width = 36$  $ForceColor = 0.0.12B$ Name e •inicio• BackStyle = O Caption  $=$   $"Fin"$  $Height = 13$ Left =  $480$ Top  $= 115$ Visible  $=$  .F.  $width = 24$  $ForceColor = 0.0.128$  $Name = "fin"$ FontBold =  $.T.$ FontSize = 10 BackStyle = O Caption = "Imprimir"  $Height = 18$ Left  $= 317$  $Top = 90$ Visible  $=$   $\cdot$  F.  $Width = 60$ 

ForeColor =  $0.0.128$ Name = "imprimir" AutoSize  $=$   $T$ .  $T<sub>OD</sub> = 180$ Left =  $312$ Height  $= 45$ Width  $= 74$ FontSize  $= 8$ Picture =  $wzprint.bmp$  $\text{Caution} = \text{``Reporte''}$ Visible  $=$   $\cdot$  F. Name  $=$  "reporte" PROCEDURE Click • Imprime reporte de cuentas DO case CASE thisform.opciones.Opt ionl.value=l REPORT form cxp record cualreg preview CASE thisform.opciones.Opt ion2.value=l REPORT form cxp for ((cxp.fechapago>=this) form.fechaini.value) .and. (cxp.fechapago<=thisf orm.fechafin.value)) preview CASE thisform.opciones.Opt ion3.value=1 REPORT form cxp preview **ENOCASE**  thisform.imprimir.vis ible=.F. thisform.opciones.vis ible=.F. thisform.reporte.visi ble=.F. thisform.inicio.visib  $le: F.$ thisform.fin.visible= .F. thisform.fechaini.vis ible=.F.

thisform.fechafin.vis  $i$ bles  $F$ thisform.botones.visi  $ble = .t.$ **ENDPROC** FontSize =  $8$  $ColumnCount = 4$  $ColumnWidth =$ "101,200,200,200" RowSourceType =  $6$  $RowSource =$ "proveedo.rfc.paterno .materno.nombre" ControlSource = "Cxp.Rfc"  $FirstElement = 1$ Height =  $22$ Left =  $144$  $NumberOfElements = 0$ Style =  $2$ Top =  $252$ Width  $= 108$ Name =  $"Combol"$ PROCEDURE LostFocus \* aCTUALIZA DATOS DEL PROVEEDOR thisform.PATERNO1.val ue=proveedo.paterno thisform.MATERNO1.val ue=proveedo.materno thisform.NOMBRE1.valu e =proveedo.nombre **ENDPROC** ControlSource = "cxp.paterno" Enabled =  $.F.$ Format  $x$  "!"  $InputMask =$ "XXXXXXXXXXXXXXXXXXXX XXXXXXXXXXXXXXXXXXXX Left =  $144$  $MaxLength = 40$  $Top = 276$ Visible =  $.T.$ Width =  $290$ Name =  $"PATERNO1"$ ControlSource = "cxp.materno" Enabled =  $.F.$ Format =  $*!$ 

InputMask  $=$ \*XXXXXXXXXXXXXXXXXXXXX xxxxxxxxxxxxxxxxxxx Left =  $144$ MaxLength =  $40$  $\text{Top} = 300$ Visible =  $T$ . Width =  $290$ Name =  $MATERNO1$ \*  $ControlSource =$ "cxp.nombre" Enabled =  $.F.$ Format =  $"$ ! InputMask  $=$ "xxxxxxxxxxxxxxxxxxxx **XXXXXXXXXXXXXXXXXXXX** Left =  $144$  $MaxLenath = 40$ Top =  $324$ Visible = .T. Width =  $290$ Name = "NOMBRE1" \*\*\*\*\*\* \* C:\IMPRENTA\CONT03.SCX Name  $=$ "Dataenvironment" Alias = "ingresos" BufferModeOverride =  $5$ ORDER = "factura"  $Database =$ imprenta.dbc CursorSource = "ingresos" Name = "Cursor1"  $ScaleMode = 3$ Height =  $454$ Width =  $633$ DoCreate =  $.T.$  $ShowTips = T$ .  $AutoCenter = .T.$ Picture =  $nubes.bmp$ Caption  $=$ "CONTABILIDAD. Ingresos"  $\text{Closed} = \cdot \mathbf{T}.$ Visible =  $.F.$  $WindowType = 0$  $WindowState = 2$  $LockScreen = .F.$ Name = "Form1" layoutsty.Shapel.Name  $=$  "Shapel" layoutsty.Shape2.Name  $=$  "Shape2" layoutsty.Shape3.Name  $=$  "Shape3"

layoutsty.Shape4.Name  $=$  "Shape4" layoutsty. Left =  $4004$ layoutsty.Visible =  $\cdot$ F $\cdot$ layoutsty.Name = "layoutsty"  $Label1.Caption =$ "Control de ingresos." Labell. Left =  $36$  $Label1. Top = 12$ Labell.Width =  $238$  $Label1.ForeColor =$  $0$   $0$   $128$ Labell. Name  $=$ "Labell" Shapel.Top =  $46$ Shapel.Left =  $29$ Shapel.Name = "Shapel" Shape2.Top =  $47$ Shape2. Left =  $29$ Shape2.Name  $=$ "Shape2"  $Shape3.Top = 409$ Shape3. Left =  $45$ Shape  $3.$  Name = "Shape3"  $Shape4. Top = 410$ Shape4.Left =  $45$  $Shape4. Name =$ "Shape4" Caption = "Factura" Left =  $106$ Top =  $100$ Visible =  $.T.$ Width =  $42$ ForeColor =  $0.0.128$ Name = "LBLFACTURA1" Alignment =  $1$ ControlSource  $=$ "ingresos.factura" Enabled =  $.F.$ InputMask =  $*999,999*$ Left =  $168$  $Top = 96$ Visible =  $.T.$ Width =  $54$ Name = "FACTURA1" Caption =  $\mathbf{R.F.C.}$ Left =  $106$  $Top = 148$ Visible =  $T$ .  $Width = 42$ ForeColor =  $0.0.128$  $Name = "LBLRFC1"$ 

ControlSource =<br>"ingresos.rfc" Enabled =  $.F.$  $InputStreamask =$ "xxxxxxxxxxxxx•  $Left = 168$ Top  $= 144$ Visible  $=$   $T$ . Width • 101 Name =  $"RFC1"$  $C$ aption  $=$  "Fecha" Left  $= 106$  $Top = 196$ Visible  $=$   $T$ .  $Width = 42$  $ForceColor = 0.0.128$  $Name = "LBLFECHA1"$ Alignment  $= 3$ ControlSource = "ingresos.fecha• Enabled  $=$   $\cdot$  F. Left  $= 168$ Top  $= 192$  $\mathbf{v}$  $Visible = T.$ Width  $= 62$  $Name = 'FECHA1'$ Caption = "Subtotal" Left  $= 106$  $Top = 244$ Visible  $= .T$ . Width  $= 42$  $ForceColor = 0.0.128$ Name  $=$  "LBLSUBTOTAL1" Alignment = 1 controlSource <sup>=</sup> •ingresos.subtotal• Enabled = .F. InputMask = "9,999,999.99" Left  $= 168$ Top  $= 240$ Visible = .T. Width  $= 84$ Name = "SUBTOTAL1" Caption =  $"I.V.A.^"$ Left  $= 106$  $Top = 292$ Visible =  $T$ . Width  $= 42$ ForeColor =  $0,0,128$ Name = "LBLIVAl" Alignment = 1 ControlSource = •ingresos.iva"  $\texttt{Enabled} = .F.$  $InputMask =$ "9,999,999.99"

Left =  $168$  $Top = 288$ Visible =  $.T.$  $Width = 84$ Name =  $*IVA1*$ Caption  $=$  "Total" Left  $= 106$ Top =  $340$ Visible= .T. Width  $= 42$  $ForceColor = 0.0.128$ Name = "LBLTOTAL1" Alignment  $= 1$ ControlSource: $=$ ningresos.total• Enabled =  $.F.$ InputMask  $=$ "9,999,999.99n Left =  $168$ Top:  $= 336$ Visible =  $.T.$ Width = 84 Name  $=$  "TOTAL1" Top  $= 420$ Left  $= 72$ Visible  $= .T$ .  $oldtalk = OFF$  $viewkey = ("")$ parentkey  $viewtype = 3$ gridalias  $topfile = .T.$ endfile  $= .T$ .  $addmode = F.$ nworkarea = 4 oldsetdelete = OFF  $old$ reprocess =  $0$ previewmode = .F. previewinit = .F. usedataenv = .F.  $editmode = .F.$  $<sub>q</sub>$ ridref  $=$ </sub> oldsetfields = OFF oldmultilocks <sup>=</sup>ON  $oldrefresh = 0$ oldbuffering  $= 1$ Name = "BUTTONSET1" cmdPrev.Enabled = .T.  $cmdPrev.Name =$ "cmdPrev• cmdNext.Enabled = .T. cmdNext.Name = "cmdNext• cmdTop.Enabled:: .T. cmdTop.Name = "cmdTop" cmdEnd.Enabled = .T.  $cmdEnd.Name = "cmdEnd"$ 

cmdFind.Enabled .T.  $cmdFindName =$ "cmdFind" cmdPrint.Enabled **.T.**   $cmdPrintName =$ " cmdPrint"  $cmdExit$ . $End = .T$ .  $cmdExit.name =$ "cmdExit" cmdAdd.Picture = (HOME()+"WIZARDS\WIZB MPS\WZNEW.BMP") cmdAdd.DownPicture = .. \archivos de programa\devstudio\vf p\wizards\wizbmps\wzn ew.bmp  $cmdAdd.Enabled = .T.$  $cmdAdd.Visible = .F.$  $cmdAdd.name =$ "cmdAdd" cmdDelete.Enabled **.T.**   $cmdDelete.Visible =$ **.F.**  cmdDelete.Name = "cmdOelete• cmdBdit.Picture = (HOME()+"WIZARDS\WIZB MPS\WZEDIT .BMP")  $cmd$ Edit.DownPicture = .. \archivos de programa\devstudio\vf p\wizards\wizbmps\wze dit.bmp  $cmdEdit.Fnabled = .T.$  $cmdEdit.Visible = .F.$  $cmdEdit$  . Name  $=$ •cmd.Edit• PROCEDURE cmdExit.Click thisform.release DO form menucont ENDPROC ••••••• C:\IMPRENTA\CONT04.SC **X**  Left =  $48$ Top =  $201$ Width  $= 520$  $Height = 200$ Name = "Dataenvironment• Left =  $11$  $Top = 20$ Width *=* 90

 $Height = 90$ Alias = "egresos" BufferModeOVerride 5 ORDER = •fechaprop• Database  $=$ imprenta.dbc cursorSource •egresos• Name =  $"Current"$ Left  $= 150$ Top  $= 20$  $Width = 90$  $Height = 90$ Alias =  $"provedo"$ Database = imprenta.dbc CursorSource "proveedo• Name = "Cursor2" ScaleMode = 3  $Heicht = 454$ Width =  $633$ DoCreate  $= .T$ .  $ShowTips = .T$ . AutoCenter = .T. Picture = nubes.bmp  $C$ aption  $=$ ·coNTABILIOAO. Egresos"  $Close  $..T$ .$ Visible =  $.F.$ WindowType = o WindowState  $= 2$ LockScreen = .F. Name = "Forml • layoutsty.Shapel.Name  $=$   $"Shape1"$ layoutsty.Shape2.Name = •shape2• layoutsty.Shape3.Name = "Shape3" layoutsty.Shape4.Name = "Shape4• layoutsty.Left = 4004 layoutsty.Visible .F. layoutsty.Name •layoutsty• Labell.Caption = "Registro de egresos.• Labell.Left = 36  $Label1.Top = 12$ Labell.Width =  $234$ Labell.ForeColor  $=$ 0,0,128

Labell.Name = "Labell" Shapel.Top  $= 46$ Shapel.Left  $= 29$ Shapel.Name = "Shapel"  $Shape2.TOD = 47$ Shape2.Left  $= 29$  $Shape2.Name = 'Shape2'$  $Shape3.Top = 409$ Shape3.Left = 33 Shape3.Name = "Shape3" Shape4.Top  $= 410$ Shape4.Left  $= 33$ Shape4.Name = "Shape4"  $WordWrap = .T.$ Caption  $=$  •Factura proveedor•  $Height = 32$ Left =  $60$  $Top = 94$ Visible= .T. Width  $= 65$  $ForceColor = 0.0.128$ Name = "LBLFACTURA1" Caption  $=$  "Fecha de pago•  $Height = 13$ Left =  $247$  $Top = 100$ Visible  $= .T$ . Width = 77  $ForceColor = 0,0,128$ Name = "LBLFECHAPAGO1" Caption = "Subtotal" Left =  $48$ Top  $= 271$ Visible  $= .T$ . Width  $= 57$  $ForceColor = 0.0.128$ Name = "LBLSUBTOTALl • Caption  $=$  "I.V.A." Left = 48 Top== 295 Visible = .T.  $width = 57$  $ForceColor = 0,0,128$ Name = "LBLIVA1"  $Caption = "Total"$ Left =  $48$ Top= 319 Visible  $= .T$ . Width = 57  $ForceColor = 0, 0, 128$ Name = "LBLTOTAL1"  $Top = 420$ Left  $= 60$ Visible = .T.  $TabIndex = 11$ 

 $oldtalk = OFF$ viewkey  $=$   $($ <sup> $n$ </sup> $)$ parentkey  $viewtype = 3$ gridalias topfile = .T. endfile  $\blacksquare$ . T.  $addmode = .F.$ nworkarea = 3 oldsetdelete = OFF oldreprocess = O previewmode = .F. previewinit  $=$   $F$ . usedataen $v = .F$ . editmode = .F.  $q$ ridref = oldsetfields = OFF oldmultilocks = ON oldrefresh = 5 oldbuffering  $= 1$  $Name = "botones"$  $cmd$ Prev.Enabled = .T. cmdPrev.StatusBarText <sup>=</sup>•Muestra los datos del egreso anterior.•  $cmd$   $rec$ . ToolTipText = nAnterior•  $cmd$ Prev.Name = •cmdPrevn  $cmdNext.Fnabled = .T.$ cmdNext.StatusBarText = •Muestra los datos del siguiente egreso.•  $cmdNext.ToolTipText =$ nsiguiente• cmd.Next.Name = •cmdNext• cmdTop.Enabled: .T. cmdTop.StatusBarText <sup>=</sup>•Muestra los datos del primer egreso registrado. n cmdTop.ToolTipText = •Primero• cmdTop.Name = •cmd.Top• cmdEnd.Enabled = .T. cmdEnd.StatusBarText <sup>=</sup>nMuestra los datos del último egreso registrado.•  $cmd.FoolTipText =$ •Ultimo•  $cmdEnd.Name =$ "cmdEnd• cmdFind.Enabled  $= .T$ .

cmdFind.StatusBarText = •Busca datos referentes a algún egreso en particular." cmdFind.ToolTipText "Buscar• cmdFind.Name = •cmdFind•  $cmdPrint.Enabled =$ **.T.**  cmdPrint.StatusBarTex  $t = "Imprime un$ reporte personalizado de egresos.• cmdPrint.ToolTipText = •Imprimir•  $cmdPrint.name =$ •cmd.Print• cmdExit.Enabled = .T. cmdExit.StatusBarText <sup>=</sup>•Regresa al menú de Contabilidad.•  $cmdExit.FoolTipText =$ •Regresar•  $cmdExit.name =$ •cmd.Exit• cmdAdd.Picture = (HOME()+•WIZARDS\WIZB MPS\WZNEW. BMP•) cmdAdd.DownPicture = .. \archivos de programa\devstudio\vf p\wizards\wizbmps\wzn ew.bmp cmdAdd.Enabled = .T. cmdAdd.StatusBarText = •Registra un nuevo egreso/ Actualiza los cambios efectuados al egreso actual.• cmdAdd.ToolTipText = •Agregar/Actualizar•  $cmdAdd.name =$ •cmdAdd•  $cmd$ Delete.Enabled = **.T.**  cmdDelete.StatusBarTe xt = •Elimina el egreso actual.• cmdDelete.ToolTipText = •Eliminar" cmdDelete.Name = •cmd.Delete"

cmdEdit.Picture = (HOME()+•WIZARDS\WIZBM PS\WZEDIT.BMP") cmdEdit.DownPicture = .. \archivos de programa\devstudio\vfp \wizards\wizbmps\wzedi t.bmp  $cmdEdit.Enabled = .T.$ cmdEdit.StatusBarText <sup>=</sup>•Modifica los datos del egreso actual/ Revierte los cambios efectuados al egreso actual."  $cmdEdit.ToolTipText =$ "Modificar/Revertir•  $cmdEdit.Name =$ •cmd.Edit• PROCEDURE cmdFind.Click •Buscar thisform.Commandl.visi ble=.t. thisform.Combol.visibl  $e: E$ . thisform.botones.visib  $leF.$ ENDPROC PROCEDURE cmdPrint.Click \* Imprimir PUBLIC cualreg  $cualreq = recno()$ thisform.botones.visib  $le, F.$ thisform.imprimir.visi ble».T. thisform.opciones.visi ble=,T. thisform.reporte.visib  $le=$ . $T$ . thisform.fechaini.valu e=date () thisform.fechafin.valu e=date ()

ENDPROC PROCEDURE cmdExit.Click thisform.release DO form menucont ENDPROC FontSize =  $8$ BackStyle = 1 ControlSource = •egresos.rfc• Format  $=$   $10$  $Height = 22$ Left  $=$  114 MaxLength = 13  $TabIndex = 3$ Top =  $144$ Width  $= 100$ Comment  $=$   $...$ DisabledBackColor 255,255,255 Name =  $"RFC1"$ PROCEDURE Valid • validar rfc PUBLIC primletra mirfc=thisform.RFCl.v alue primletra=left(mirfc, **1)**  anyo = VAL(substr(mirfc,5,2)  $\mathbf{I}$ **mes**  VAL(substr(mirfc,7,2) ) dia VAL(substr(mirfc,9,2) )  $letral1 =$ substr(mirfc,11,1)  $letral2 =$ substr(mirfc,12,11  $letral3 =$ substr(mirfc,13,1) **IF**  len(alltrim(mirfc)) < **12**  RETURN .f. ELSE IF ( (primletra>= "A") .and.

(primletra<=•z•)) .or. (primletra="") IF ( (mes>= 1) .and.  $(mes \le 12)$ IF mes  $\approx$ 2 IF  $((dia)=1)$  .and.  $(diac=28)$ ) IF ( (letrall>=•A•) .and.  $(leftrall<="Z")$ ) .or. ( (letrall>=•o•) .and.  $(leftrall<="9")$ IF  $((letra12)=*A")$ . and.  ${letral2<="Z")$ .or.  $($  (letral2>="0") .and.  $(letral2<= "9")$ IF (letral3="A") .or.  $($  (letral3>= $*0*$ ) .and. (letral3<="9")) RETURN .T. ELSE RETURN .F. ENDIF ELSE RETURN .F. ENDIF ELSE RETURN .F. **ENDIF**  RETURN .F. ELSE ENDIF ELSE ( (dia>=l) .and. (dia<=Jl)) IF IF ( (letrall>:"A") .and. (letrall<="Z")) .or. ( {letrall>s"0") .and.  $(\text{letral1} < = "9")$ IF {(letral2>•"A") .and.  $(leftral2<= "Z")$ ) .or. ( (letral2>•"0") .and.  $(letra12 $ce*9")$$ IF (letral3="A") .or. ( (letral3>=•o•) .and. (letral3<="9")) RETURN .T. ELSE RETURN .F . ENDIF ELSE RETURN .F. ENDIF RETURN .F. ENDIF RETURN .F. ENDIF ELSE RETURN .F. ENDIF ELSE RETURN .F. ENDIF ENDIF ENDPROC  $FontSize = 8$ ControlSource = "egresos.paterno" Format  $=$  "!"  $Height = 22$ Left  $= 114$ MaxLength = 40  $TabIndex = 4$  $Top = 168$  $Width = 288$ Comment  $=$   $-$ DisabledBackColor 255,255,255 Name = "PATERNO1"

FontSize =  $8$  $Context$ olSource = •egresos.materno• Format  $=$   $^{\circ}$  !"  $Height = 22$ Left  $= 114$  $MaxLenath = 40$  $TabIndex = 5$ Top= 192  $Width = 288$ Comment  $=$   $+$ DisabledBackColor = 255,255,255 Name  $=$  "MATERNO1"  $FontSize = R$ ControlSource = •egresos.nombre" Format  $=$  "!" Height  $= 22$ Left  $= 114$ MaxLength = 40  $TabIndex = 6$  $Top = 216$  $Width = 288$ Comment  $=$   $+$ DisabledBackColor = 255,255,255 Name = "NOMBRE1" FontSize  $= 8$ ControlSource = "egresos.concepto• Format  $=$  " $!$ "  $Height = 22$ Left  $=$  114  $MaxLength = 40$  $TabIndex = 10$ Top =  $336$  $Width = 288$ Comment = **\*\*** DisabledBackColor = 255,255,255 Name = "CONCEPTO1" Caption =  $"R.F.C."$  $Height = 13$ Left  $= 60$ Top  $= 149$ Visible = . T. Width  $= 36$  $ForceColor = 0, 0, 128$ Name = "Embossedlabell" Caption = "A favor de•  $Height = 13$ Left =  $60$  $Top = 168$ Visible = .T.

ELSE

ELSE

ENDIF

Width  $= 60$ ForeColor =  $0, 0, 128$ Name = "Embossedlabel2" Caption = "Concepto" Left =  $48$ Top= 343 Visible = . T.  $Width = 57$  $ForceColor = 0,0,128$ Name  $=$ "Embossedlabel3"  $FontSize = 8$ ControlSource = •egresos.factura• Format  $=$  "!"  $Height = 22$ InputMask =  $"999999"$ Left =  $114$  $MaxLength = 6$ TabIndex  $= 1$  $Top = 96$  $Width = 52$ Comment  $=$   $"$ BackColor = 255,255,255 DisabledBackColor 255,255,255 DisabledForeColor 128,128,128 Name = "FACTURAl" FontSize =  $\theta$  $DateFormat = 10$ ControlSource = •egresos.fechapago" Format  $=$  " $D$ "  $Height = 22$ Left  $= 336$  $MaxLength = 8$ Tabindex = 2 Top =  $96$ Width  $= 57$ Comment  $=$  "" DisabledBackColor 255,255,255 Name = "FECHAPAGOl" FontSize =  $8$ ControlSource = "egresos.subtotal"  $Height = 22$ InputMask = "999,999.99" Left =  $114$ MaxLength = 10 TabIndex =  $7$ Top= 264 Width  $= 75$ 

Comment =  $11$ DisabledBackColor 255,255,255  $Name = 'SUBTOTAL'$ PROCEDURE LostFocus \*Subtotal thisform.IVAl.value=th isform.SUBTOTALl.value \*0.15 thisform.TOTALl.value= thisform.SUBTOTAL1.val ue+thisform.IVAl.value ENDPROC FontSize =  $8$ ControlSource " egresos iva" Height =  $22$  $InputMask =$ "999,999.99• Left:  $= 114$  $MaxLength = 10$  $TabIndex = 8$  $Top = 288$  $Width = 75$ Comment  $=$   $"$ DisabledBackColor = 255,255,255  $Name = IVAI$ FontSize  $= 8$ ControlSource "egresos.total•  $Height = 22$ InputMask = "999,999.99" Left =  $114$ MaxLength = 10  $TabIndex = 9$  $Top = 312$ Width =  $75$ Comment =  $***$ DisabledBackColor 255,255,255 Name = "TOTALl"  $Top = 60$ Left =  $574$  $Height = 25$  $Width = 37$ Caption = "Ver• Visible =  $.F.$ Name = "Commandl" PROCEDURE Click • Realizar busqueda GO record recno()

thisform.Combol.visib  $le=$ . $F$ . thisform.Commandl.vis ible=.F. thisform.botones.visi ble:.T. thisform.show ENDPROC ColumnCount  $= 5$ ColwnnWidths = "56,69,95,78,217" RowSourceType = 6 RowSource = •egresos.factura,fech apago,rfc,total,conce pto" FirstElement = 1  $Height = 25$ Left =  $14$ NumberOfElements =  $0$ Style =  $2$ Top =  $60$  $Visible = F.$ Width = 550 Name = "Combol" ButtonCount =  $3$ BackStyle =  $0$ Value = 1  $Height = 60$ Left =  $420$  $Top = 120$ Width  $= 72$ Visible= .F. Name  $=$  "opciones" Optionl.BackStyle =  $0$ Optionl.Caption "Actual" Optionl.Value = 1 Optionl.Height = 17 Optionl.Left = 5 Optionl.Top  $= 5$  $Option1.Width = 61$ Optionl.ForeColor 0,0,128 Optionl.Name = "Optionl" Option2.BackStyle =  $0$ Option2.caption = •Rango• Option2. Height =  $17$ Option2.Left = 5 Option2.Top = 24 Option2.Width =  $61$ 

Option2.ForeColor 0,0,128 Option2.Name = "0ption2" Option3.FontBold .F.  $Option3.BackStyle = 0$ Option3.Caption = "Todas" Option3.Height = 17 Option3.Left = <sup>5</sup>  $Option3.Top = 43$ Option3.Width =  $61$ Option3.ForeColor  $=$ 0,0,128 Option3.Name "Option3" PROCEDURE Optionl.Click \*opcion 1 = cuenta actual IF thisform.opciones.Opt ionl.value=l thisform.inicio.visib  $le=$ . $F.$ thisform.fin.visible= .F. thisform.fechaini.vis ible=.F. thisform.fechafin.vis  $ible = F.$ ENDIF ENDPROC PROCEDURE Option2.Click \*opcion 2 ~ Rango de fechas IF thisform.opciones.Opt ion2.value=1 thisform.inicio.visib  $le=$ .t. thisform.fin.visible= . t. thisform.fechaini.vis ible=.t.

thisform.fechafin.visi ble=.t.

thisform.fechaini.enab led=.t.

thisform.fechafin.enab  $led= .t.$ 

thisform.fechaini.setf ocus ENDIF

ENDPROC PROCEDURE Option3.Click \*opcion  $3 =$  todas las cuentas

IF thisform.opciones.Opti on3.value=l

thisform.inicio.visibl  $e=$ .F. thisform.fin.visible=. F.

thisform.fechaini.visi ble=.F.

thisform.fechafin.visi ble:.F. ENDIF

ENDPROC  $FontSize = 8$ Format  $=$  "d"  $Height = 22$ InputMask = \*\* Left =  $495$ Top:  $= 141$ Visible =  $F$ . Width = 61 Name = "fechaini" PROCEDURE Valid \* Validacion de fecha inicial IF thisform.fechaini.valu  $e^z$ thisform.fechafin.valu e RETURN .t. ELSE

**RETURN .f.**  ENDIF ENDPROC FontSize = 8 Format  $=$   $\text{-}d\text{+}$  $Height = 22$  $InputMask = **$ Left  $= 561$  $Top = 141$ Visible  $= .F.$ Width  $= 61$ Name =  $"fechafin"$ PROCEDURE Valid \* Validacion de fecha inicial IF thisform.fechafin.val  $ue > =$ thisform.fechaini.val ue RETURN .t. ELSE RETURN .f. ENDIF ENDPROC BackStyle = O Caption = •Inicio•  $Height = 13$ Left =  $507$ Top= 127 Visible  $= .F.$ Width  $= 36$  $ForceColor = 0,0,128$ Name = "inicio• BackStyle  $= 0$ Caption  $=$  "Fin"  $Height = 13$ Left =  $573$ Top =  $127$ Visible  $=$   $\cdot$  F.  $Width = 24$  $ForceColor = 0.0.128$ Name =  $*fin$ FontBold = .T. FontSize = 10 BackStyle  $= 0$ Caption = "Imprimir•  $Height = 18$ Left =  $425$  $Top = 102$ Visible  $=$   $,F.$ Width  $= 60$ ForeColor =  $0,0,128$ Name  $=$  "imprimir" AutoSize = .T.  $Top = 192$ Left =  $420$ 

 $Heicht = 45$ Width =  $74$ FontSize =  $8$ Picture = wzprint.bmp Caption = "Reporte" Visible  $=$   $F$ . Name =  $*$ reporte PROCEDURE Click \* Imprime reporte de egresos DO case CASE thisform.opciones.Opt ion1.value=1 REPORT form egresos record cualreg preview CASE thisform.opciones.Opt ion2.value=1 REPORT form egresos for ((egresos.fechapago>= thisform.fechaini.val ue) .and. (eqresos.fechapago<=t hisform.fechafin.valu e)) preview CASE thisform.opciones.Opt ion3.value=1 REPORT form egresos preview **ENDCASE** thisform.imprimir.vis  $ible = **F**$ . thisform.opciones.vis ible=.F.

thisform.reporte.visi  $ble = . F.$ 

thisform.inicio.visib  $le = . F.$ 

thisform.fin.visible=  $\overline{F}$ .

thisform.fechaini.vis ible=.F.

thisform.fechafin.vis  $ible = .F.$ 

thisform.botones.visib  $le, t.$ **ENDPROC**  $............$ C:\IMPRENTA\COPIA DE CAT01.SCX Name  $\approx$ "Dataenvironment" Alias = "clientes"  $BufferModeOverride = 5$ ORDER = "rfc" Database  $=$ imprenta.dbc  $Cursorsource =$ "clientes" Name =  $"CURSOR1"$  $ScaleMode = 3$  $Height = 454$ Width =  $633$ DoCreate =  $\sqrt{T}$ . ShowTips =  $.T.$ Picture =  $nubes.bmp$  $\texttt{caption} = \texttt{"CATALOGOS}.$ Catálogo de clientes." Closable  $= .T$ . Visible =  $.F.$ WindowType =  $0$ WindowState =  $2$  $LockScreen = .F.$ Name = "Forml" layoutsty.Shapel.Name = "Shapel" layoutsty.Shape2.Name  $=$  "Shape2" lavoutstv.Shape3.Name  $=$  "Shape3" layoutsty.Shape4.Name - "Shape4" layoutsty.Left = 4004 layoutsty.Visible = .F.  $l$ ayoutsty. Name = "layoutsty" Labell. FontSize = 26  $Label1.$ Caption = "Clientes"  $Label1. Width = 122$ Label1. ForeColor =  $0.0.128$ Labell.Name = "Labell" Shapel.Top =  $47$ Shapel. Left =  $5$ Shapel.Name = "Shapel" Shape2.Top =  $48$ Shape2.Left =  $5$ 

Shape2.Name = "Shape2"  $Shape3.Too = 383$ Shape3.Left =  $9$  $Shape3.Name =$ "Shape3" Shape4.Top =  $384$ Shape4.Left =  $9$  $Shape4. Name =$ "Shape4" ErasePaqe =  $T$ . PageCount =  $3$ Top =  $96$ Left =  $72$ Width =  $456$  $Height = 264$  $TabIndex = 19$ Visible =  $T$ . Name = datos Pagel.FontBold =  $.T.$ Pagel. FontName = "Arial" Pagel FontSize = 10 Pagel.Caption = "Datos personales" Pagel.BackColor = 199.197.209 Page1.ForeColor =  $0.0.128$  $Page1.Name =$ "paginal" Page2. FontBold =  $.T.$ Page2. FontName = "Arial" Page2. FontSize =  $10$ Page2.Caption = "Dirección fiscal"  $Page2.BackColor =$ 201, 186, 182 Page2.ForeColor =  $0.0.128$ Page2. Name  $=$ "pagina2" Page3.FontBold =  $.T.$ Page3. FontName = "Arial" Page3. FontSize =  $10$ Page3. Caption = "Otros datos" Page3.BackColor = 203, 200, 182 Page3.ForeColor =  $0.0.128$  $Paqe3.Name =$ "pagina3" **PROCEDURE** paginal.Activate

thisform.show ENDPROC PROCEDURE pagina2.Activate thisform. show ENDPROC **PROCEDURE** pagina3.Activate thisform.show ENDPROC  $FontSize = 10$ Caption = •Paterno• Left =  $44$  $Top = 98$ Visible  $=$   $\cdot$  T.  $Width = 55$ ForeColor =  $0.0.128$ Name = "LBLPATERNO1" controlSource = •clientes.paterno• Enabled  $= .F$ . Format  $=$   $+1$ <sup>\*</sup> InputMask = • xxxxxxxxxxxxxxxxxxxx xxxxxxxxxxxxxxxxxxxx• Left  $= 119$  $MaxLength = 40$  $StatusBarText = "Si$ es persona física proporcione su Apellido Paterno; si es Persona Moralproporcione el nombre de la empresa.•  $TabIndex = 3$  $Top = 94$ Visible = . T.  $Width = 290$ Name = "PATERNO1" PROCEDURE Valid • validar que en el Apellido paterno teclee algo **IF**  len(alltrim(thisform. Datos.paginal.PATERNO l.value))<>O RETURN .T. ELSE RETURN .F. ENDIF ENDPROC FontSize  $= 10$ Caption = "Materno"

Left  $= 44$ Top  $= 122$  $Visible = .T.$ Width  $= 55$  $Percentage = 0.0.128$ Name = •LBLMATERNOl • ControlSource = •clientes.materno• Enabled = .P. Format  $. 11$ InputMask = • **lCXXXXXXXXXXXXX xxxxxxxxxxxxxxx•**  Left  $-119$  $MaxLength = 40$  $StatusBarText = "Si es$ persona fisica proporcione su Apellido Paterno; si es Persona Moralproporcione el nombre de la empresa.•  $TabIndex = 4$  $Top = 118$ Visible  $= .T$ . Width  $= 290$  $Name = "MATERNO1"$ PROCEDURR Valid \* validar que en el apellido materno teclee algo (si es una persona flsica) IP primletra<>• **IF**  len(alltrim(thisform.D atos.paginal.MATERNOl. value))<>O RETURN .T. ELSE RETURN .F. **ENDIF**  ELSE RETURN .T. **ENDIF**  ENDPROC FontSize  $= 10$  $\texttt{Caption} = \texttt{"Nonbre"}$ Left  $= 44$ Top =  $146$ Visible  $= .T$ .  $Width = 55$  $ForceColor = 0.0.128$ Name = "LBLNOMBRE1"  $ControlSource =$ •clientes.nombre• Enabled  $=$   $.F.$ 

Format  $=$  " $\pm$ " InputMask = •xxxxxx.xxxxxxxxxxxxxx xxxxxxxxxxxxxxxxxxxx• Left =  $119$ MaxLength = 40  $StatusBarText = "Si$ es persona física proporcione su Apellido Paterno; si es Persona Moralproporcione el nombre de la empresa.•  $TabIndex = 5$  $Top = 142$ Visible =  $T$ .  $Width = 290$ Name = •NOMBRE!• PROCEDURE Valid • validar que en el nombre teclee algo (si es persona fisica) IF primletra<>• **IF**  len(alltrim(thisform. Datos.paginal.NOMBREl  $value)$ ) $<$  $0$ RETURN .T. ELSE RETURN .F. ENDIF ELSE RETURN .T. ENDIF ENDPROC FontSize = 10  $Caption = "R.F.C."$ Left:  $= 44$  $Top = 38$ Visible  $= .T$ . Width  $= 55$  $ForceColor = 0.0.128$ Name = "LBLRFC1" ControlSource = •clientes.rfc• Enabled  $= .F$ . Format =  $^{\bullet}$ ! InputMask = ªXAAA999999XXX• Left  $= 119$ MaxLength = 13 StatusBarText = •R.F.C. del cliente en el formato

AAAA999999AA9 si es Persona Física: si es Persona Moral comience con un espacio en blanco."  $TabIndex = 1$ Top =  $34$ Visible =  $\sqrt{T}$ . Width =  $101$ Name = "RFC1" PROCEDURE Valid \* validar rfc PUBLIC primletra mirfc=thiaform.Datos. paginal.RFC1.value primletra=left(mirfc,  $1)$ anvo  $=$ VAL (substr (mirfc, 5, 2) ÷.  $mes =$ VAL(substr(mirfc.7.2)  $\lambda$  $dia =$ VAL(substr(mirfc.9.2)  $\lambda$  $letral1 =$  $\texttt{substr}(\text{mirfc},11,1)$  $letra12 =$ substr(mirfc, 12, 1)  $letral3 =$ substr(mirfc, 13, 1) IF len(alltrim(mirfc)) <  $12$ RETURN f. **ELSE IF**  $((primletras = "A")$ .and.  $(primletrac={17")}$ .or. (primletra="") IF  $($  (mes  $>=$ 1) .and. (mes <=  $12)$ ) IF mes  $=$  $\overline{a}$ **IF**  $((dia)=1)$  .and.  $(diac=2B))$ **TP**  $((let  $ral1$  > = "A") . and.$  $(leftrall<= "Z")$ ).or.

 $($ [(letrall>=" $0"$ ) .and.  $(leftral1<=99))$ IF  $(Ietral2>="A")$  $and.$  $\text{[letra12<= "Z"]}.or.$  $(letral2>=10<sup>*</sup>)$  .and.  $(letra12<= "9")$ IF  $(letral3=fA*)$  .or.  $(letrally = "0")$  .and.  $(\text{letral3}\leftarrow\texttt{--9}^*)$ RETURN .T. **ELSE** RETURN F. ENDIF **ELSE** RETURN F. ENDIF **ELSE** RETURN .F. **FNDTF ELSE** RETURN .F. **ENDTE ELSE IF**  $((dia)=1)$  .and.  $(diac=31))$ T P  $(letral1>="A"$  and.  $(leftrall<= "Z")$ ).or.  $($  (letrall>=" $0"$ ) .and.  $(letral1<•"9")$ IF  $((letra12)="A")$ .and.  $(leftral2<= "Z")$ ).or.  $($  (letral2>=" $0"$ ) and.  $(leftral2<= "9")$ IF  $(lefta13='A") .or.$  $(letrally = "0")$  .and.  $(leftral3<= "9")$ RETURN .T.

**ELSE** RETURN F. **ENDTE ELSE** RETURN<sub>F.</sub> **ENDIF ELSE** RETURN F. ENDIP **ENDIF** ELSR. **RETURN**  $\mathbf{F}$ . **ENDIP FLSE** RETURN . F. **ENDIF** ENDIF **ENDPROC** FontSize =  $10$ Caption = "Cédula" Left =  $44$  $Top = 62$ Visible =  $.T.$ Width =  $55$ ForeColor =  $0.0,128$ Name = "LBLCEDULA1" ControlSource = "clientes.cedula" Enabled  $=$   $F$ . Format =  $"$ ! InputMask = "A9999999" Left =  $119$  $MaxLength = 8$  $StatusBarText =$ "Cédula fiscal del

**ELSE** 

**ENDIF** 

RETURN F.

cliente en el formato **A9999999.** Tabindex =  $2$  $Top = 58$ Visible =  $T$ . Width =  $74$ Name = "CEDULA1" PROCEDURE Valid \* Validar cédula T P len(alltrim(thisform. Datos.paginal.CEDULA1  $value)$  <> 8 RETURN F. **ELSE** numl=substr(thisform. Datos.paginal.CEDULAl  $value, 2, 1)$ num2=substr(thisform. Datos.paginal.CEDULA1  $value.3.1)$  $num3 = substr(thisform.$ Datos.paginal.CEDULA1  $value.4.1)$ num4=substr(thisform. Datos.paginal.CEDULA1  $value, 5, 1)$ num5=substr(thisform. Datos.paginal.CEDULA1  $value, 6, 1)$  $num6 = substr(thisfrom)$ Datos.paginal.CEDULA1  $value, 7, 1)$ num7=substr(thisform. Datos.paginal.CEDULA1  $value, 8, 1)$ TF  $(num1>=^*0")$ . and.  $(num1$  $= 9<sup>0</sup>$ TF.  $(num2>="0")$ .and.  $(num2)$  $\leq$ ="9") TF  $(num3>10<sup>n</sup>)$ . and.  $(num3)$  $(1 - 9)$ **TF**  $(num4 - 10")$ . and.  $(num5)$  $-9)$ 

**TP**  $(num5>="0")$ . and.  $(num5<$  $= 59.1$ **TP**  $(num6>="0")$ . and.  $(num6<sub>1</sub>$  $= 197$ **TP**  $(num7>10")$ . and.  $(num7<sub>0</sub>]$  $= 191$ RETURN T. **ELSE** RETURN F. **ENDIF ELSE** RETURN .F. **ENDIF RLSK** RETURN . F. **ENDIF ELSE** RETURN .F. **ENDIF RLSE RETURN**  $\mathbf{F}$ . **ENDIF ELSE** RETURN . F. **ENDIP RLSE** RETURN . F. **ENDIF** ENDIP **ENDPROC** FontSize =  $10$  $Caption = "No.$ Exterior\*  $Height = 13$ Left =  $44$ Top =  $62$ Visible  $= .T$ . Width =  $75$ ForeColor =  $0.0.128$ 

 $Name =$ "LBLNUMEROEXT1" ControlSource = "clientes.numeroext" Enabled =  $.F.$ Format =  $"$ ! InputMask = "XXXXXXXXXX" Left =  $119$  $MaxLength = 10$ StatusBarText = "Número exterior."  $TabIndex = 7$ Top =  $58$ Visible =  $.T.$ Width =  $90$ Name = "NUMEROEXT1" PROCEDURE Valid \* validar que en el Numero Exterior teclee algo **IF** len(alltrim(thisform. Datos.pagina2.NUMEROE  $XT1.value)$  <> 0 RETURN T. **ELSE** RETURN F. **ENDIF ENDPROC** FontSize =  $10$ Caption =  $N$ o. Interior\*  $Height = 13$ Left =  $44$  $Top = 86$  $Visible = .T.$ Width =  $75$  $ForceColor = 0, 0, 128$ Name  $=$ "LBLNUMEROINT1" ControlSource = "clientes.numeroint" Enabled =  $.F.$ Format =  $"$ ! InputMask  $=$ "XXXXXXXXXX" Left =  $119$  $MaxLength = 10$ StatusBarText = "Proporcione el Número Interior, si lo hay."  $TabIndex = 8$  $Top = 82$ 

Visible =  $.T.$ Width  $= 90$ Name = "NUMEROINT1" FontSize  $= 10$ Caption = "Colonia" Left =  $44$ Top= 110 Visible  $= .T$ . Width  $= 55$  $ForceColor = 0.0.128$ Name = "LBLCOLONIA1"  $ControlSource =$ •clientes.colonia• Enabled =  $.F.$ Format =  $"$ !  $InputMask =$ • xxxxxxxxxxxxxxxxxxx Left  $= 119$ MaxLength = 20  $StatusBarText =$ "Proporcione la Colonia del domicilio fiscal.•  $TabIndex = 9$ Top= 106 Visible =  $.T.$  $Width = 150$ Name = "COLONIA1" PROCEDURE Valid • validar que en el Colonia teclee algo **IF**  len(alltrim(thisform. Datos.pagina2.COLONIA 1.value))<>O RETURN .T. ELSE RETURN .F. ENDIF ENDPROC FontSize = 10 Caption = •Localidad• Left  $= 44$ Top =  $134$ Visible e .T.  $Width = 55$  $ForceColor = 0, 0, 128$ Name  $=$ 

•LBLLOCALIDADl• ControlSource = •clientes.localidad• Enabled  $=$   $.F.$ Format  $=$  "!"

InputMask = •xxxx.xxxxxx.xxxxxxxx• Left =  $119$  $MaxLength = 18$  $StatusBarrText =$ "Proporcione la localidad. Delegación si es en el D.F. 6 municipio si es fuera del D.F.•  $TabIndex = 10$  $Top = 130$ Visible= .T.  $Width = 136$ Name = "LOCALIDADl" PROCEDURE Valid • validar que en el Localidad teclee algo **IF**  len(alltrim(thisform.D atos.pagina2.LOCALIDAD l.value))<>O RETURN .T. ELSE RETURN .F. ENDIF ENDPROC FontSize = 10 Caption = •Entidad• Left  $= 44$  $Top = 158$ Visible= .T.  $Widch = 55$  $ForceColor = 0.0.128$ Name =  $"LBLENTIDAD1"$ ControlSource = •clientes.entidad• Enabled =  $.F.$ InputMask • •99• Left  $= 119$  $MaxLenath = 2$ StatusBarText "proporcione la Entidad Federativa a la que corresponde el domicilio fiscal.•  $TabIndex = 11$  $Top = 154$ Visible =  $T$ .  $Width = 30$  $Name = "ENTIDAD1"$ PROCEDURE Valid \* validar que en el Entidad Federativa teclee algo

**IF**  len(alltrim(thisform. Datos.pagina2.ENTIDAD  $1.$ value $)$  $\sim$ 2 RETURN .F. ELSE RETURN .T. **ENDIF**  ENDPROC FontSize  $=$  10 Caption =  $"C.P."$  $Left = 44$  $TOD = 182$  $Visible = .T.$  $Width = 55$  $ForceColor = 0.0.128$  $Name = 'LBLCPI'$ Controlsource •clientes.cp• Enabled  $=$  .F. InputMask =  $"99999"$  $Left = 119$  $MaxLenath = 5$ StatusBarText = •Proporcione el Código Postal.•  $TabIndex = 12$ Top =  $178$ Visible  $T$ .  $Width = 60$ Name =  $"CP1"$ PROCEDURE Click • validar que en el Codifo Postal teclee algo **IF**  len(alltrim(thisform. Datos.pagina2.CP1.val ue))<>5 RETURN .F. ELSE RETURN .T. ENDIF ENDPROC FontSize =  $10$ Caption = •Teléfono• Left =  $44$  $Top = 206$ Visible *a* .T.  $Width = 55$  $ForceColor = 0.0.128$ Name = "LBLTELEFONO1"

 $ContextO1Source =$ "clientes.telefono" Enabled =  $.P.$ InputMask  $=$ "99999999999" Left =  $119$ MaxLength =  $12$  $StatusBarText =$ "Proporcione el teléfono del domicilio fiscal." TabIndex  $\approx 13$  $Top = 202$  $Visible = .T.$  $width = 106$ Name = "TELEFONO1" FontSize =  $10$  $C$ aption = "Calle" Left =  $44$ Top =  $38$ Visible  $=$   $T$ . Width =  $55$ ForeColor =  $0.0.128$ Name = " $LBLCALLE1"$ ControlSource  $=$ "clientes.calle" Enabled =  $.F.$ Format =  $+1$ \* InputMask = "xxxxxxxxxxxxxxxxxxx xxxxxxxxxxxxxxxxxxx Left =  $119$  $MaxLength = 40$  $StatusBarText =$ "Calle registrada en el domicilio fiscal." TabIndex =  $6$ Top =  $34$ Visible =  $.T.$ Width =  $290$ Name = "CALLE1" PROCEDURE Valid \* validar que en el Calle teclee algo ΥP len(alltrim(thisform. Datos.pagina2.CALLE1.  $value)$ ) <> 0 RETURN .T. ELSE. RETURN .F. **ENDIF ENDPROC** FontSize =  $10$  $WordWrap = .T.$ 

Caption  $=$ "Representante legal"  $Heicht = 40$ Left =  $33$ Top =  $38$  $Visible = .T.$  $Width = 84$ ForeColor =  $0.0.128$ Name = "LBLREP LEGAL1"  $Pormat =$ .................... 111111111111111  $Height = 50$ Left =  $128$ MaxLength = 80 ReadOnly =  $.T.$ StatusBarText = "Proporcione el nombre del representante legal del cliente; si es él mismo, proporcione su nombre completo nuevamente."  $TabIndex = 14$  $Top = 34$  $Visible = .T.$  $Width = 288$ ForeColor  $=$ 128, 128, 128 BackColor = 255, 255, 255 ControlSource  $=$ "clientes.rep legal" Name = "REP LEGAL1" PROCEDURE Valid \* validar que en el Representante legal teclee algo TF len(alltrim(thisform.D atos.pagina3.REP LEGAL  $1.value)$  <>  $0$ 

RETURN .T. **FLSE** RETURN F. ENDIF

## **ENDPROC** FontSize =  $10$ Caption = "Fax" Left =  $33$  $Top = 90$ Visible =  $.T.$ Width =  $55$

ForeColor =  $0.0.128$ Name = "LBLFAX1"  $ControlSource =$ "clientes.fax" Enabled =  $.F.$ InputMask = "99999999999" Left =  $128$  $MaxLenath = 12$  $StatusBarText =$ "Proporcione su número de fax (si lo hav) $.$  $TabIndex = 15$  $Top = 86$ Visible =  $.T.$ Width =  $106$ Name =  $PFAX1$ \* FontSize =  $10$ Caption =  $B$ -mail<sup>\*</sup> Left =  $33$ Top =  $114$ Visible =  $.T.$ Width =  $55$ ForeColor =  $0, 0, 128$ Name = "LBLEMAIL1" ControlSource = "clientes.email" Enabled =  $.F.$ InputMask = **"XXXXXXXXXXXXXXXXXXXX** xxxxxxxxxxxxxxxxxxx Left =  $128$  $MaxLength = 40$  $StatusBarText =$ \*Proporcione su dirección de correo electónico (si lo hay). $\cdot$  $TabIndex = 16$  $Top = 110$ Visible  $=$   $T$ . Width  $\approx 290$ Name = "EMAIL1"  $Top = 408$ Left =  $36$ Visible =  $T$ . TabIndex =  $20$  $oldtalk = OFF$ viewkey =  $(*")$ parentkey  $\approx$  $viewtype = 3$  $gridalias =$  $topfile = T$ .  $endfile = .F.$  $addnode = F.$  $nworkarea = 2$ 

oldsetdelete = OFF oldreprocess = O  $previewmode = .F.$ previewinit = .F. usedataenv  $=$  .F.  $editmode = .F.$ gridref ..  $oldsetfields = OFF$  $oldmultipcks = ON$ oldrefresh = O oldbuffering  $= 1$  $Editor = 0$ EditDisForeColor 8421504 EditBackColor  $=$ 16777215 EditDisBackColor = 16777215  $H$ asMemo =  $.T.$ Name = "botones" cmdPrev.Enabled = .T. cmdPrev.StatusBarText = •Muestra los datos del cliente anterior.•  $cmd$ Prev.ToolTipText = •Anterior•  $cmd$ Prev.Name = •cmdPrev• cmdNext.Default = .F. cmdNext.Enabled = .T. cmdNext.StatusBarText A •Muestra los datos del siguiente cliente.• cmdNext.ToolTipText = •siguiente•  $cmdNext.Name =$ •cmdNext• cmdTop.Enabled = .T. cmdTop.StatusBarText = "Muestra los datos del primer cliente. "  $cmdTop.ToolTipText =$ •Primero• cmdTop.Name = •cmdTop•  $cmdEnd.Fnabled = T.$ crndEnd.StatusBarText .. •Muetra los datos del último cliente• cmdEnd.ToolTipText "Ultimo•  $cmdEnd.Name =$ •cmdEnd" cmdFind.Top =  $4$  $cmdFind.Left = 204$ 

 $cmdFind.Enabled = .T.$ cmdFind.StatusBarText = "Busca los datos de algún cliente en particular.• cmdFind.ToolTipText "Buscar•  $cmd$ .Name = "cmdFind• cmdPrint.Enabled = .T. cmdPrint.StatusBarText = "Imprime un reporte de los clientes• cmdPrint.ToolTipText = "Imprimir"  $cmdPrint.name =$ "cmdPrint•  $cmdExit$ . $End = .T$ . crndExit.StatusBarText <sup>=</sup>"Regresa al menú de Catálogos.•  $cmdExit.ToolTipText =$ "Salir•  $cmdExit.name =$ "cmdExit•  $cmdAdd.Picture =$ {HOME{)+"WIZARDS\WIZBM PS\WZNEW. BMP") cmdAdd.DownPicture = .. \archivos de programa\devstudio\vfp \wizards\wizbmps\wznew .bmp cmd.Add.Enabled = .T.  $cmdAdd.StatusBarText =$ "Agrega un nuevo cliente/ Actualiza las modificaciones realizadas a los datos de un cliente.•  $cmdAdd.ToolTipText =$ "Agrega/ Actualiza• cmdAdd.Name = "cmdAdd"  $cmd$ Delete.Enabled = .T. cmdDelete.StatusBarTex t = "Elimina el cliente actual del catálogo.• cmdDelete.ToolTipText = "Eliminar" cmdDelete.Name = •cmdDelete• cmdEdit.Picture = (HOME()+"WIZARDS\WIZBM PS\WZEDIT. BMP")

crndEdit.DownPicture = ..\archivos de programa\devstudio\vf p\wizards\wizbmps\wze dit.bmp  $cmdEdit.Fnabled = .T.$ cmdEdit.StatusBarText <sup>=</sup>•Modifica los datos de un cliente/ Revierte los cambios hecho al modificar los datos de un cliente.• cmdEdit.ToolTipText = "Modifica/ Revierte•  $cmdEdit.Name =$ •cmd.Edit• PROCEDURE cmdFind.Click thisform.Combol.visib  $le, T$ . thisform.Commandl.vis ible•.T. ENDPROC **PROCEDURE** cmdBxit.Click thisform.release DO form menucat ENDPROC ColumnCount  $=$  3  $ColumnWidths =$ •268,202,200• RowSourceType  $= 6$ RowSource = •clientes.paterno,mat erno,nombre• Enabled  $=$   $T$ .  $FirstElement = 1$  $Height = 25$ Left =  $24$ NumberOfElements =  $0$ SpecialEffect = O  $style = 2$  $Top = 60$ Visible= .F. Width  $= 528$ Name =  $"Combol"$  $Top = 60$ Left =  $564$  $Height = 25$  $Width = 25$ FontSize  $= 8$  $C$ aption = "Ver" Visible e .F.

Name  $=$  "Commandl" PROCEDURE Click GO record recno(} thisform.Combol.visib  $l = F$ . thisform.Commandl.vis ible=.F. thisform.refresh ENDPROC ••••••• C:\IMPRENTA\COTIZARl. scx Left =  $99$  $Top = 79$ Width  $= 520$  $Height = 200$ Name = •oataenvironment• Alias  $=$  "cotizar" BufferModeOverride 5  $ORDER = "numcotiza"$  $Database =$ imprenta.dbc CUrsorSource = •cotizar• Name =  $"Current"$ Alias = "producto" Database = imprenta.dbc CUrsorSource = •producto• Name =  $"CURSOR2"$  $ScaleMode = 3$  $Height = 454$  $Width = 633$ DoCreate = .T.  $ShowTips = .T$ .  $Picture = nubes.bmp$ Caption = "COTIZAR"  $Closable = .T.$ Visible= .F. WindowType = o  $WindowState = 2$  $LockScreen = .F.$ Name = "Form1" layoutsty.Shapel.Name  $=$  "Shapel" layoutsty.Shape2.Name = •shape2• layoutsty.Shape3.Name = "ShapeJ• layoutsty.Shape4.Name = •Shape4"

layoutsty. Left  $= 4004$ layoutsty. Visible  $=$ .F. layoutsty.Name = •layoutsty• Labell.Caption = •COTIZAR•  $Label1.Left = 32$  $Label1.$  Top  $= 10$ Labell.Width = 126 Labell.ForeColor = 0,0,128 Labell.Name = "Labell"  $Shape1. Top = 42$ Shapel.Left = 33 Shapel.Name = "Shapel"  $Shape2.Top = 43$ Shape2.Left = 33 Shape2.Name = "Shape2"  $Shape3.Top = 409$  $Shape3.Left = 33$ Shape3.Name = "Shape3"  $Shape4.Top = 410$ Shape4.Left =  $33$ Shape4.Name = "Shape4"  $\texttt{ErasePage} = .T.$ PageCount = 2  $TOD = 48$ Left =  $24$ Width  $= 588$  $Height = 360$ Visible• .T.  $Name = "datos"$ Pagel.FontBold = .T. Pagel.FontName =<br>"Arial" Pagel.FontSize = 10 Pagel.Caption = •cotización/ Pedido• Pagel.ForeColor = 0,0,128 Pagel.Name = "paginal" Page2.FontBold = .T. Page2.FontName = •Aria!• Page2.FontSize = 10 Page2.Caption = •costos• Page2.ForeColor 0,0,128 Page2.Name = "pagina2" Caption = "Cotización" Left  $= 20$  $\text{Top} = 30$ Visible : . T.  $Width = 55$ ForeColor  $= 0,0,128$ 

Name = •LBLNUMCOTIZAl• Alignment = 1 ControlSource = •cotizar.numcotiza• Enabled  $=$   $\cdot$  F. InputMask =  $*999,999*$ Left  $= 95$ Top  $= 26$ Visible  $= .T$ . Width  $= 54$ Name = "NUMCOTIZA1" Caption = "Fecha" Left  $= 20$  $Top = 54$ Visible  $= .T$ . Width  $= 55$ ForeColor =  $0.0,128$ Name = "LBLFECHAC1" Alignment  $= 3$ Cont:rolSource = •cot:izar.fechac•  $Enabled = F.$ Left =  $95$  $Top = 50$ Visible  $=$   $T$ . Width  $= 62$ Name =  $*FECHAC1*$ caption = •cliente• Left =  $20$  $Top = 238$ Visible= .T. Width  $= 55$  $ForceColor = 0, 0, 128$ Name  $=$  **"LBLCLIENTE1"** ControlSource = •cotizar.cliente• Enabled =  $.F.$ InputMask = •xxxxxxxxxxxxxxxx xxxxxxxxxx• Left =  $95$ Top  $= 234$ Visible= .T.  $Width = 220$  $Name = "CLIENTE1"$ Caption = "Agente" Left =  $20$ Top= 262 Visible = .T.  $Width = 55$ ForeColor =  $0,0,128$  $Name = "LBLAGENTER"$ ControlSource =<br>"cotizar.agente" Enabled = .F.

 $InputMask =$ \***xxxxxxxxxxxxxxxxx** xxxxxxxxxx 11 Left =  $95$  $Top = 258$ Visible= .T.  $width = 220$  $Name = "AGENTER"$  $\texttt{Caption} = \texttt{Fabricar}$  $Height = 13$ Left =  $368$ Top =  $30$ Visible = .T.  $width = 39$  $ForceColor = 0, 0, 128$ Name = "LBLESPEDIOOl" Top =  $30$ Left  $= 443$  $width = 18$ AutoSize = .T. Caption =  $11$ ControlSource • •cotizar.espedido" Enabled =  $.F.$ Visible = .T. Name = "ESPEDIOOl" Caption  $=$  "Pedido"  $Left = 368$  $Top = 54$ Visible= .T. **llidth** = **55**  ForeColor  $= 0, 0, 128$ Name = "LBLPEDIDOl" Alignment  $= 1$ ControlSource = "cotizar.pedido• Enabled  $=$   $\cdot$  F.  $InputMask = "999.999"$ Left =  $443$ Top =  $50$ Visible= .T. Width =  $54$ Name = "PEDIOOl" Caption = "Fecha" Left =  $368$ Top =  $78$ Visible= .T.  $Width = 55$  $ForceColor = 0, 0, 128$ Name = "LBLFECHAPl" Alignment  $= 3$ ControlSource .. •cotizar.fechap•  $Enabled = .F.$ Left =  $443$  $Top = 74$ Visible= .T.

 $Width = 62$  $Name = 'FECHAPI'$ Caption = "Descuento"  $Left = 36B$ Top =  $194$ Visible  $= .T$ .  $Width = 55$ ForeColor  $= 0.0.128$ Name = "LBLDESCUENTO1" Alignment  $= 1$  $Context$ colSource = •cotizar.descuento• Enabled  $=$   $\cdot$  F. InputMask  $=$ "9,999,999.99" Left =  $443$  $Top = 190$ Visible  $= .T$ .  $Width = 84$ Name = "DESCUENTO!" Caption = "Utilidad" Left  $= 368$  $Top = 218$ Visible  $= .T$ .  $Width = 55$  $ForceColor = 0, 0, 128$  $Name = "LBLUTILLIDADI"$ Alignment = l ControlSource = •cotizar.utilidad• Enabled =  $.F.$ <br>InputMask = InputMask .. 11 9,999,999.99" Left  $= 443$  $Top = 214$ Visible= .T. Width a 84  $Name = "UTLIDAD1"$ Caption =  $"Iva"$ Left =  $368$  $Top = 242$ Visible  $\pm$  . T. Width =  $55$  $ForceColor = 0,0,128$ Name =  $"LBLIVAI"$ Alignment =  $1$ ControlSource •cotizar.iva• Enabled =  $.F.$ InputMask = "9,999,999.99" Left =  $443$  $Top = 238$  $Visible = .T$ .  $Width = 84$ Name = "IVAl" Caption = "Total•

Left  $= 368$ Top =  $266$ Visible  $=$   $\cdot$  T.  $Width = 55$ ForeColor =  $0.0.128$  $Name = "LBLTOTAL1"$ Alignment = 1 ControlSource = "cotizar.total• Enabled = .F.  $InputMask =$ <sup>11</sup> 9,999,999.99" Left  $= 443$  $Top = 262$ Visible =  $.T.$ Width • 84 Name =  $"TOTAL1"$ caption = •subtotal• Left  $= 368$ Top =  $170$ Visible= .T. Width  $= 55$  $ForceColor = 0, 0, 128$ Name = "LBLSUBTOTAL1" Alignment = <sup>1</sup> ControlSource = •cotizar.subtotal• Enabled =  $.F.$ <br>InputMask = InputMask *=* "9,999,999.99" Left  $= 443$ Top  $= 166$ Visible  $= .T$ . Width = 84 Name  $=$  "SUBTOTAL1" Caption = " $Producto"$ Left  $= 20$ Top a 166 Visible = .T.  $Width = 55$  $ForceColor = 0,0,128$ Name = "LBLPRODUCTO1" ControlSource .. •cotizar.producto" Enabled = .F. InputMask = •xxxxxxxxxxx.xxxxxxxxx XXXXXXXXX • Left  $= 95$  $Top = 162$ Visible-= .T.  $Width = 220$ Name = "PRODUCTO!"  $C$ aption = •Descripción"  $Height = 13$ Left =  $20$ 

 $Top = 190$ Visible• .T. Width =  $63$  $ForceColor = 0.0.128$ **Name** = •LBLDBSCRIPCIOl • ControlSource = •cotizar.descripcio" Enabled  $\blacksquare$ . F. InputMask = . **xxxxxxxxxxxxxxx xxxxxxxxxx•**  Left  $= 95$ Top  $= 186$ Visible  $= .T$ . Width  $= 220$  $Name = **"DISCRIPCIO1"**$ Caption  $\equiv$ •originales• Left  $= 64$  $Top = 23$ Visible  $=$   $T$ . Width  $-55$ ForeColor =  $0,0,128$ **Name** • •LBLORIGINALESl • Alignment  $= 1$ ControlSource = •cotizar.originales• Enabled = .F. InputMask = •9,999,999.99· Left  $= 167$ Top  $= 18$ Visible  $= .T$ . Width  $= 84$ Name = ªORIGINALES!ª  $Caption = "Negatives"$ Left =  $64$ Top  $= 47$ Visible  $=$   $T$ . Width  $= 55$ ForeColor =  $0,0,128$ **Name** • •LBLNEGATIVOSl • Alignment  $= 1$ ControlSource = •cotizar.negativos•  $Enabled = F.$ InputMask = •9,999,999.99" Left  $= 167$ Top =  $42$ Visible *==* . T. Width  $= 84$ Name = "NEGATIVOS1" Caption = "Positivos"

Left  $= 64$ Top =  $71$ Visible  $= .T$ . Width  $=$  55  $ForceColor = 0,0,128$ Name - "LBLPOSITIVOS1" Alignment  $= 1$ ControlSource .. •cotizar.positivos• Enabled = .F. InputMask  $=$ •9,999,999\_99• Left  $= 167$ Top =  $66$ Visible = .T.  $Width = 84$ Name = \*POSITIVOS1\* Caption = •Formación• Left =  $64$ Top =  $95$ Visible  $= .T$ .  $Width = 55$  $ForceColor = 0.0.128$ Name = ªLBLFORMACIONl• Alignment = 1 ControlSource .. "cotizar.formacion" Enabled =  $.F.$ InputMask = •9,999,999.99· Left =  $167$ Top =  $90$ Visible= .T. Width = 84 Name = ªFORMACIONl" Caption = "Pantallas" Left =  $64$ Top = 119 Visible= .T. Width  $=$  55 ForeColor  $= 0, 0, 128$ Name = "LBLPANTALLAS1" Alignment = 1 Controlsource .. "cotizar.pantallas• Enabled = .F. InputMask = •9,999,999.99· Left *==* 167 Top =  $114$ Visible= .T. Width = 84 Name = "PANTALLAS1" Caption = "Selección• Left =  $64$ Top  $= 143$ Visible *==* . T.

Width  $= 55$ ForeColor =  $0,0,128$ Name = •LBLSELBCCIONl" Alignment  $= 1$ ControlSource = •cotizar.seleccion" Enabled  $= .F$ . InputMask = •9,999,999.99" Left  $= 167$ Top = 138 Visible  $= .T$ .  $Width = 84$ Name = "SELECCIONl" Caption = "Lámina" Left *=* 64  $Top = 167$ Visible  $= .T$ . Width  $= 55$  $ForceColor = 0, 0, 128$ Name = "LBLLAMINA1" Alignment  $= 1$ ControlSource = •cotizar.lamina" Enabled  $= .F$ . InputMask = •9,999,999.99" Left  $= 167$  $Top = 162$ Visible  $= .T$ . Width  $= 84$  $Name = "LAMINA1"$  $Caption = "Lámina"$ forro• Height  $= 13$ Left =  $64$ Top= 191 Visible  $=$   $T$ . Width = *15*   $ForceColor = 0,0,128$ **Name** • • LBLLAMINAFORRl" Alignment =  $1$ ControlSource = •cotizar.laminaforr"  $Enabled = F.$  $InputMask =$ "9,999,999.99ª Left =  $167$  $Top = 186$ Visible  $=$  T. Width = 84  $Name = "LAMINAFORR1"$ Caption = •Lámina interiores"  $Height = 13$ 

Left =  $64$ Top =  $215$  $Visible = T$ . Width  $= 87$ ForeColor =  $0.0.128$ Name  $=$ •LBLLAMINAINTl• Alignment  $= 1$ ControlSource .. •cotizar.laminaint•  $\texttt{Enabled = F}.$ InputMask = •9,999,999.99• Left =  $167$  $Top = 210$ Visible= .T. Width  $= 84$  $Name = "LAMINAINTI"$ Caption = "Impresión" Left =  $64$ Top= 239 Visible= .T. Width  $= 55$  $ForceColor = 0, 0, 128$ Name = "LBLIMPRESIONl• Alignment  $= 1$ ControlSource  $=$ "cotizar.impresion" Enabled  $=$   $\cdot$   $\cdot$   $\cdot$  $InputStream$ "9,999,999.99· Left =  $167$ Top =  $234$ Visible= .T.  $Width = 84$ Name = "IMPRESIONl" Caption = •Impresión forro•  $Height = 13$ Left =  $64$ Top =  $263$ Visible= .T.  $Width = 75$ ForeColor =  $0,0,128$ Name  $=$ "LBLIMPRESIONFl" Alignment  $= 1$ ControlSource = •cotizar.impresionfn Enabled =  $.F.$ InputMask = "9,999,999.99"  $Left = 167$  $Top = 258$ Visible  $= .T$ .  $Width = 84$ 

Name = "IMPRESIONFl" Caption = "Impresión interiores• Height  $= 13$ Left  $= 64$  $Top = 287$ Visible  $= .T$ . Width = 99  $ForceColor = 0,0,128$ Name = "LBLIMPRBSIONil" Alignment  $= 1$  $ControlSource =$ •cotizar.impresioni• Enabled  $= .F$ . InputMask  $=$ •9,999,999.99" Left =  $167$  $Top = 282$ Visible= .T.  $Width = 84$ Name = "IMPRESIONI1" Caption = "Impresiones•  $Height = 13$  $Left = 341$ Top =  $20$ Visible  $= .T$ . Width  $= 63$ ForeColor =  $0,0,128$ Name = "LBLIMPRESIONS1" Alignment a 1 Controlsource = •cotizar.impresiona• Enabled  $\blacksquare$ . F. InputMask  $=$ "9,999,999.99•  $Left = 419$  $Top = 18$ Visible= .T. Width = 84 Name = "IMPRESIONSl" Caption = \*Papel\* Left =  $341$ Top =  $44$ Visible = .T.  $width = 55$ ForeColor  $= 0, 0, 128$ Name = "LBLPAPELl" Alignment  $= 1$ ControlSource = ncotizar.papel• Enabled  $= .F$ . InputHask .. "9,999,999.99"  $Left = 419$ 

 $Top = 42$ Visible =  $.T.$ Width  $= 84$ Name  $x * PAPEL1$ Caption = ªPapel portada" Height  $= 13$ Left  $= 341$  $Top = 68$ Visible  $T$ . Width =  $75$  $ForceColor = 0.0.128$ Name = •LBLPAPELPORTAl" Alignment = 1 ControlSource = •cotizar.papelporta•  $Enabled = F$ . InputMask = "9,999,999.99" Left  $= 419$  $Top = 66$ Visible  $= .T$ . Width  $= 84$ Name - "PAPELPORTAl" Caption = "Papel interiores•  $Height = 13$ Left =  $341$  $Top = 92$ Visible = . T. Width =  $75$  $ForceColor = 0.0.128$ Name = "LBLPAPELINT1" Alignment  $= 1$  $ControlSource =$ •cotizar.papelint•  $\texttt{Enabled} = \mathbf{F}.$ InputMask = "9,999,999.99" Left  $= 419$ Top  $= 90$ Visible= .T.  $width = 84$ Name = "PAPELINT1" Caption = "Folios•  $Left = 341$  $Top = 116$ Visible= .T.  $Widch = 55$ ForeColor =  $0, 0, 128$ Name = "LBLFOLIOSl" Alignment  $= 1$ ControlSource = •cotizar. folios• Enabled = .F.

 $InputMask =$ •9,999,999.99• Left  $= 419$ Top  $= 114$ Visible  $= .T$ .  $Width = 84$ Name  $=$  \*FOLIOS1\* Caption = "Alce" Left  $= 341$  $Top = 140$ Visible= .T. Width  $= 55$  $ForceColor = 0.0.128$  $Name = "LBLALCE1"$ Alignment = 1 ControlSource = •cotizar.alce• Enabled =  $.F.$ InputMask .. •9,999,999.99· Left  $= 419$ Top  $= 138$ Visible= .T.  $Width = 84$  $Name = "ALCE1"$ Caption = "Doblez" Left  $= 341$  $Top = 164$ Visible• .T. Width  $= 55$  $ForceColor = 0.0.128$ Name = "LBLDOBLEZ1" Alignment  $= 1$ ControlSource = •cotizar.doblez• Enabled  $=$   $.F.$ InputMask = •9,999,999.99 <sup>1</sup> Left  $= 419$ Top  $= 162$ Visible • .T. Width  $= 84$ Name = "DOBLEZ1" Caption  $=$  "Suaje"  $Left = 341$  $Top = 188$ Visible  $-$  .T. Width =  $55$ ForeColor  $= 0, 0, 128$ Name = "LBLSUAJE1" Alignment = 1 ControlSource =<br>"cotizar.suaje" Enabled  $= .F$ . InputMask  $=$ •9,999,999.99· Left =  $419$ 

Top  $= 186$ Visible  $=$   $T$ . Width =  $84$ Name = •sUAJEl· Caption = "Suajado" Left =  $341$ Top  $= 212$ Visible = . T. Width  $= 55$ ForeColor =  $0.0.128$ Name = "LBLSUAJADO1" Alignment  $= 1$  $ControlSource =$ •cotizar.suajado• Enabled  $=$   $F$ . InputMask = •9,999,999.99• Left  $= 419$  $Top = 210$ Visible= .T. Width  $= 84$  $Name = "SUAJADO1"$ Caption = •Perforación• Left  $= 341$ Top =  $236$ Visible= .T.  $Width = 55$ ForeColor  $= 0.0, 128$ Name  $=$ •LBLPERFORACIQl• Alignment = 1 ControlSource = •cotizar.perforacio• Enabled =  $.F.$ InputMask = •9,999,999.99• Left  $= 419$ Top =  $234$ Visible  $= .T$ . Width  $= 84$ Name = "PERFORACIO1" Caption = "Corte" Left  $= 341$  $Top = 260$ Visible= .T.  $Width = 55$ ForeColor =  $0.0,128$ Name = "LBLCORTE1" Alignment =  $1$ controlSource <sup>=</sup> •cotizar.corte•  $\texttt{Enabled} = .F.$ InputMask = "9,999,999.99" Left  $= 419$  $Top = 258$ 

Visible  $= .T$ .  $Width = B4$ Name =  $***CORTR1**$ Caption = "Acabado" Left  $= 341$  $Top = 284$ Visible • . T. Width  $=$  55  $ForceColor = 0,0,128$ Name = "LBLACABADO1" Alignment  $= 1$ ControlSource = •cotizar.acabado• Enabled =  $.F.$ InputMask .. "9,999,999.99· Left  $= 419$  $Top = 282$ Visible• .T.  $Width = 84$ Name = "ACABADO1"  $C$ aption =  $"Otros"$  $Left = 341$  $Top = 308$ Visible  $= .T$ .  $Width = 55$ ForeColor  $= 0.0, 128$ Name = "LBLOTROS1" Alignment • 1 ControlSource = •cotizar.otros• Enabled a .F. InputMask .. •9,999,999.99· Left =  $419$  $TOD = 306$ Visible= .T.  $Width = 84$ Name = "OTROS1"  $Top = 18$ Left =  $47$  $Height = 25$ Width  $= 12$  $C$ aption  $=$  \*Check1\* Name = "Check1" Top =  $42$ Left  $= 47$  $Height = 25$ Width =  $12$  $Caption = "Check1"$ Name =  $"check2"$  $Top = 66$ Left =  $47$  $Height = 25$  $Width = 12$ caption = •check1• Name = "CheckJ•
$Top = 90$ Left  $= 47$  $Height = 25$  $Width = 12$ Caption = "Checkl" Name = "Check4• Top =  $114$ Left =  $47$  $Height = 25$  $Width = 12$  $Caption =  $Reck1$$ Name =  $"Check5"$  $Top = 138$ Left =  $47$  $Height = 25$  $Width = 12$ Caption = "Check!" Name =  $"Check6"$  $Top = 162$ Left =  $47$  $Height = 25$  $Width = 12$ Caption = •check!" Name =  $"Check7"$ Top = 186 Left =  $47$  $Height = 25$ Width  $= 12$  $Caption = "Check1"$ Name =  $"Check8"$  $Top = 210$ Left =  $47$  $Height = 25$  $Width = 12$ Caption = "Check1• Name = "Check9•  $Top = 234$ Left =  $47$  $Height = 25$ Width  $= 12$ Caption = "Check1" Name =  $"Check10"$  $Top = 258$ Left =  $47$  $Height = 25$  $Width = 12$ Caption = "Check!" Name = "Checkll" Top= 282 Left =  $47$  $Height = 25$  $Width = 12$ Caption = "Checkl" Name = "Check12" Top =  $16$ Left =  $323$  $Height = 25$ 

Width  $= 12$ Caption =  $"Check1"$ Name =  $*Check13"$  $Top = 40$ Left  $= 323$  $Height = 25$  $Width = 12$  $\texttt{Caption} = \texttt{{}'Check1"}.$ Name  $=$  "Check14" Top =  $64$ Left  $= 323$  $Height = 25$  $Width = 12$ Caption = •check1• Name =  $"$  Check15"  $Top = 88$  $Left = 323$  $Height = 25$  $Width = 12$  $C$ aption = " $C$ heck $1$ " Name  $=$  "Check16"  $Top = 112$ Left =  $323$  $Height = 25$ Width = 12  $\texttt{Caption} = "Check1"$ Name = "Check17" Top = 136 Left =  $323$  $Height = 25$  $Width = 12$ Caption = "Checkl" Name  $=$  "Check18"  $Top = 160$ Left =  $323$  $Height = 25$  $Width = 12$ Caption =  $"Check1"$ Name = "Check19"  $Top = 184$ Left  $= 323$  $Height = 25$  $Width = 12$ Caption = "Checkl" Name  $=$  "Check20"  $Top = 208$ Left =  $323$  $Height = 25$ Width  $= 12$ Caption = •checkl" Name =  $"Check21"$  $Top = 232$ Left =  $323$  $Height = 25$ Width =  $12$  $Caption = "Check1"$ Name = "Check22"

Top  $= 256$ Left =  $323$  $Height = 25$  $Width = 12$  $Caption = **"Check1"**$ Name =  $"Check23"$  $Top = 280$ Left =  $323$  $Height = 25$  $width = 12$  $\texttt{Caption} = \texttt{"Check1"'}$ Name =  $"Check24"$  $Top = 304$ Left =  $323$  $Height = 25$ Width =  $12$  $\texttt{Caption} = \texttt{"Check1"}$ Name =  $"Check25"$ Top:  $420$ Left  $= 60$ Visible .T. oldtalk = OFF  $viewkey =$  ( $...$ ) parentkey viewtype = 3 gridalias  $topfile = .T.$ endfile =  $T$ .  $addmode = .F.$  $nworkarea = 1$ oldsetdelete = OFF oldreprocess = O previewmode = .F. previewinit = .F. usedataen $v = .F$ . editmode = .F. gridref <sup>=</sup> oldsetfields = OFF oldmultilocks: ON  $oldrefresh = 5$ oldbuffering = 1 Name = "BUTTONSET1"  $cmd$ Prev.Enabled = .T. cmdPrev.StatusBarText <sup>=</sup>•Muestra la cotización anterior.• cmdPrev.ToolTipText "Anterior•  $cmd$ Prev.Name = •cmdPrev•  $cmdNext.Enabled = T$ . cmdNext.StatusBarText <sup>=</sup>"Muestra la sigiuente cotización." cmdNext.ToolTipText = "Siguiente"

cmdNext.Name = •cmdNext • cmdTop.Enabled = .T. cmdTop.StatusBarText <sup>=</sup>"Muestra la primera cotización.• cmdTop.ToolTipText = •Primero"  $cmdTop.Name =$ "cmdTop• cmdEnd.Enabled • .T. cmdEnd.StatusBarText <sup>=</sup>•Muestra la última cotización." cmdEnd.ToolTipText "Ultimo•  $cmd$ . Name = •cmdEnd"  $cmdFind.Fnabled = .T.$ cmdFind.StatusBarText = "Busca las partidas de una cotización.•  $cmdFind.ToolTipText =$ •Buscar•  $cmdfind.name =$ "cmdFind• cmdPrint.Enabled .T. cmdPrint.StatusBarTex t = •Imprime un reporte total de las cotizaciones registradas.• cmdPrint.ToolTipText = "Imprimir•  $cmdPrint.name =$ •cmdPrint" cmdExit.Enabled = .T. cmdExit.StatusBarText <sup>=</sup>•salir *y* regresar al menú de Ventas.•  $cmdExit.ToolTipText =$ •Regresar"  $cmdExit$ . Name = •cmdExit• cmdAdd.Picture = (HOME()+•WIZARDS\WIZB MPS \ WZNEW. BMP• ) cmdAdd.DownPicture = .. \archivos de programa\devstudio\vf p\wizards\wizbmps\wzn ew.bmp cmd.Add.Enabled = .T. cmdAdd.StatusBarText = •Agrega una nueva partida a la

cotización actual/ Actualiza los cambios efectuados a la partida actual.• cmdAdd.ToolTipText = •Agregar/ Actualizar•  $cmdAdd.name = "cmdAdd"$  $cmd$ Delete.Enabled = .T. cmdDelete.StatusBarTex t = •Elimina la partida de la cotización actual.• cmdDelete.ToolTipText "' •Eliminar•  $cmdDelete.name =$ "cmdDelete• cmdEdit.Picture = (HOME()+•WIZARDS\WIZBM PS\WZRDIT.RMP") cmdEdit.DownPicture = .. \archivos de programa\devstudio\vfp \wizards\wizbmps\wzedi t.bmp cmdEdit.Enabled = .T. cmdEdit.StatusBarText = •Modifica los datos de la partida actual/ Revierte los cambios efectuados en la partida de la cotización actual."  $cmdEdit.ToolTipText =$ "Modificar/ Revertir•  $cndEdit$  . Name  $=$ •cmd.Edit• Height =  $25$ Left =  $216$  $Top = 12$ Visible  $=$   $\cdot$   $\cdot$   $\cdot$ Width = 336  $Name = "Combol"$ Top =  $12$ Left  $= 564$  $Height = 24$ Width  $= 36$ Fontsize = 8 Caption = •ver• Visible  $=$  .F. Name = "Commandl" \*\*\*\*\*\* \* C:\IMPRENTA\CRDFLE04.I co \*\*\*\*\*\* \* C:\IMPRENTA\CXC.FRX

\*. \*. \*. \* C:\IMPRENTA\CXP.FRX \*\*\*\*\*\*' \* C:\IMPRENTA\EGRESOS.F **RX**  \*\*\*\*\*\* \* C:\IMPRENTA\FORMAOl.S **ex**  Name = •oataenvirorunent•  $Top = 0$ Left =  $0$  $Height = 454$  $Width = 633$ Desktop = .F. DoCreate  $= .T$ . Picture  $=$  nubes.bmp Caption = •control de la emisión de Comprobantes Fiscales.• Movable  $= .F$ . MousePointer = o  $Mousefcon =$ .. \archivos de programa\devstudio\vf p\  $WindowState = 2$  $Name = 'Form1'$ PROCEDURE Init • FORMAOl • Bienvenida al sistema. • Fija el directorio de trabajo CD \imprenta ENDPROC  $FontBold = T.$ FontSize  $= 24$ WordWrap . T. Alignment = 2 BackStyle = O  $\texttt{Caption} = "Sistema de$ control de la emisión de comprobantes fiscales.•  $Height = 72$ Left =  $60$  $MousePointer = 99$  $Mouselcon =$ handapst.ani  $Top = 144$  $Width = 516$  $ForceColor = 0, 0, 128$ Name =  $"Label1"$ 

PROCEDURE Click thisform.release DO form forma02 ENDPROC C:\IMPRENTA\FORMA02.S ex Name = \*Dataenvironment\*  $Top = 0$ Left =  $0$  $Height = 454$ Width  $= 633$ Desktop  $= .F.$ DoCreate  $= .T$ .  $Picture = nubes.bmp$ Caption = •control de la emisión de Comprobantes Fiscales.• Movable  $=$   $F$ . MousePointer = o  $Mousefcon =$ .. \archivos de programa\devstudio\vf p\ WindowState = 2 Name =  $"Form"$ PROCEDURE Init

PUBLIC quien\_es, intenta

intenta=O

ENDPROC FontBold  $= .T$ . FontSize  $= 12$  $BackStyle = 0$ Caption = •clave de acceso•  $Height = 24$ Left  $= 120$  $Top = 144$ Width  $= 144$  $ForceColor = 0,0,128$ Name =  $"Label1"$ FontBold =  $.T.$ FontSize  $= 16$  $Height = 36$ Left =  $120$ StatusBarText "Proporcione su clave de acceso, por favor,

y presione [Continuar]  $TabIndex = 1$  $Top = 180$ Width  $= 265$ PasswordChar = \*\*\* Name  $=$  "Textl" PROCEDORB MouseMove LPARAMETERS nButton, nShift, nXCoord, nYCoord thisform.Textl.SETFOCU s ENDPROC  $AutOSize - .F.$  $Top = 384$ Left =  $516$ Height  $= 57$ Width  $= 96$ FontSize  $= 8$ Picture  $= \text{trffc02.ico}$ Caption = •continuar• MousePointer = O MouseIcon  $=$  $StatusharText =$ •verificar su clave de acceso y continuar dentro del sistema..•  $Style = 0$  $TabIndex = 2$ ToolTipText =  $-$ ColorSource = 4  $colorScheme = 1$ Name =  $"Command1"$ PROCEDURE MouseMove LPARAMETERS nButton, nShift, nXCoord, nYCoord thisform.Commandl.SETF ocus ENDPROC PROCEDURE Click \* Botón: continuar \* la variable •quienes• pasa como parámetro a la forma FORMAOJ para activar

quien es  $=$ ALLTRIM{thisform.Text l. value) thisform.release DO form forma03 && with quienes \*if alltrim(thisform.text l.value)=•password• • Thisform.release \* do form accesos \*else • intentos=intentos+l \* if intentos>=J • thisform.release \* do form menucat \* endif \*endif ENDPROC  $Top = 384$ Left  $= 396$  $Height = 60$ Width =  $97$ FontSize  $= 8$ Picture = w95mbx01.ico Caption = "Salir" MousePointer = O  $MouseIcon =$ StatusBarText •Abandonar el sistema.<sup>•</sup> TabIndex =  $3$ ToolTipText =  $***$ Name = "Command2" PROCEDURE MouseMove LPARAMETERS nButton, nShift, nXCoord, nYCoord thisform.Command2.SET FOCUS ENDPROC PROCEDURE Click

thisform.release ENDPROC

\* los menús correspondientes al usuario que se firma

••••••• C:\IMPRENTA\FORMA03.S ex Name = •oataenvironment• Top  $= 0$ Le $\bar{t}t = 0$  $Height = 454$ Width  $= 633$ Desktop = .F. DoCreate  $= .T$ . Picture = nubes.bmp Caption = •control de la emisión de Comprobantes Fiscales.• Movable  $=$   $F$ . MousePointer = O  $MouseIcon =$ .. \archivos de programa\devstudio\vf p\  $WindowState = 2$ Name =  $"Form1"$ PROCEDURE Init • recibe en •quien• la clave de acceso (previamente validada) de quien intenta acceder • al sistema, activando de ésta manera sólo los menús permitidos al usuario. \*Lparameters quien quien=quien es USE accesos GO top LOCATE for clave=quien \* botón de **HACIENDA** IF ml thisform.Command3.ena bled= .T. ELSE thisform.CommandJ.ena  $black$ . $F.$ ENDIF

\* botón de VENTAS IF m2 thisform.command4.enab led=. T. ELSE thisform.command4.enab led=.F. ENDIF • botón de CATALOGOS IF m3 thisform.commandS.enab  $leder.T.$ ELSE thisform.commandS.enab led=.F. ENDIF • botón de CONTABILIDAD IF m4 thisform.command6.enab led:.T. ELSE thisform.command6.enab led=.F. ENDIF \* botón de UTILERIAS IF ms thisform.command7.enab  $led= .T.$ ELSE thisform.command7.enab  $led= . F.$ ENDIF USE ENDPROC AutoSize =  $.F.$ Top = 372 Left =  $516$  $Height = 60$ 

Picture = •. \archivos **de**  programa\devstudio\vf p\samples\graphics\bm **ps\assorted\bappy.bmp**  caption = •Nuevo Usuario•  $MousePointer = 0$  $MouseLeon =$ .. \archivos de programa\devstudio\vf p\ statusBarText .. •Ingresar al sistema como un usuario distinto.<sup>\*</sup> Style • <sup>O</sup> TabIndex  $= 7$ ToolTipText  $=$   $**$  $colorSource = 4$  $colorScheme = 1$ Name =  $"Command1"$ PROCBDURB MouseMove **LPARAMBTBRS**  nButton, nShift, nXCoord, nYCoord thisform.Coomandl.SRT FOCOS ENDPROC PROCRDORB Click thisform.release DO form forma02 **ENDPROC**  PROCEDURB Nove LPARAMBTBRS nLeft, nTop, nWidth, nHeight RNDPROC  $Top = 372$ Left  $= 396$  $Height = 60$  $Width = 97$ FontSize =  $8$ Picture  $=$ w95mbx01. ico  $C$ aption =  $-S$ alir $\bullet$  $MousePointer = 0$ MouseIcon  $=$ . . \archi VOS de programa\devstudio\vf p\ StatusBarText • •Abandonar el sistema.•

TabIndex  $= 6$ 

 $width = 96$ FontSize = 8 ToolTipText  $=$   $+$ Name = "Command2" PROCEDURE Click thisform.release DO FORM SALIDA ENDPROC PROCEDURE MouseMove LPARAMETERS nButton, nShift, nxcoord, nYCoord thisform.Command2.SET FOCUS ENDPROC Top =  $120$ Left =  $72$ Height =  $60$ Width  $= 97$ FontSize  $= 8$ Picture  $=$  group.ico Caption = "Ventas"  $MousePointer = 0$  $Mousefcon =$ .. \archivos de programa\devstudio\vf p\ StatusBarText <sup>=</sup> •cotizaciones, pedidos, facturación, histórico de impresos elaborados.•  $TabIndex = 2$ ToolTipText = •• Name = "Command4" PROCEOURE Click thisform.release DO form menuven ENDPROC PROCEOURB MouseMove LPARAMETERS nButton, nShift, nXCoord, nYCoord thisform.command4.SET FOCUS ENDPROC  $Top = 192$ Left =  $72$  $Height = 60$ Width  $= 97$ FontSize =  $8$ Picture  $=$ crdfle04.ico Caption = "Catálogos" MousePointer = O  $Mousefcon =$ .. \archivos de

programa\devstudio\vfp \ StatusBarText = •consulta *y* edición de catálogos de Clientes, Proveedores, Productos, Materiales.• Tabindex  $=$  3 ToolTipText  $=$   $...$ Name =  $"Command5"$ PROCEOURE Cl ick thisform.release DO form menucat ENDPROC PROCEOURE MouseMove LPARAMETERS nButton, nShift, nXCoord, nYCoord thisform.command5.SETF **ocus** ENDPROC Top =  $264$ Left =  $73$  $Height = 60$  $Width = 97$ FontSize  $= 8$ Picture =  $page.ico$ Caption = •contabilidad• MousePointer = o  $MouseIcon =$ .. \archivos de programa\devstudio\vfp \<br>StatusBarText = •control de Ingresos, Egresos, cuentas por Cobrar, cuentas por Pagar.• Tabindex  $= 4$ ToolTipText  $\equiv$  ... Name = "Command6" PROCEDURE Click thisform.release DO form menucont ENDPROC PROCEDURE MouseMove LPARAMETERS nButton, nShift, nXCoord, nYCoord thisform.command6.SETF ocus ENDPROC Top= 336

Left  $= 72$  $Height = 60$ Width =  $97$  $FontSize = 8$ Picture <sup>=</sup> question.ico Caption = "Utilerías"  $MousePointer = 0$ MouseTcon **..** . . \archivos de programa\devstudio\vf p\ StatusBarText = •Respaldo, restauración, actualización del sistema.•  $TabIndex = 5$ ToolTipText  $=$   $+$ Name = "Command7" PROCEDORE Click thisform.release DO form menuutil ENDPROC PROCEOURB MouseMove LPARAMETERS nButton, nShift, nXCoord, nYCoord thisform.command7.SET FOCUS ENDPROC  $Top = 36$ Left =  $72$  $Height = 60$ Width  $= 97$ FontSize =  $8$ Picture = misc25.ico Caption = "Hacienda"  $MousePointer = 0$  $MouseIcon =$ ..\archivos de programa\devstudio\vf p\ StatusBarText = •Registra los datos del Impresor Autorizado, los comprobantes fiscales emitidos, genera el diskette para la S.H.C.P.•  $TabIndex = 3$ ToolTipText  $=$  \*\* Name = "Command3" PROCEDURE MouseMove

LPARAMETERS nButton, nShift, nXCoord, nYCoord thisform.Command3.SET **FOCUS** ENDPROC PROCEDORE Click thisform.release DO form menuhac ENDPROC \*\*\*\*\*\* \* C:\IMPRENTA\GROUP.ICO •••••• \* C:\IMPRENTA\HACOl.SCX Name = •oataenvironment• Alias =  $"inneresor"$ BufferModeOverride 5 Database  $=$ imprenta.dbc CursorSource .. •impresor• Name = "CURSOR1" ScaleMode = 3  $Height = 454$ Width  $= 633$ DoCreate = .T. ShowTips = .T.  $Picture = nubes.bmp$ Caption = •HACIENDA. Registro de los datos fiscales del impresor autorizado.• Closable = .T. Visible  $=$   $F$ . WindowType =  $0$ WindowState  $= 2$ LockScreen = .F. Name = "Forml" layoutsty.Shapel.Name = •shape1• layoutsty.Shape2.Name = •shape2• layoutsty.Shape3.Name = "Shape3• layoutsty.Shape4.Name = •shape4• layoutsty.Left = 4004 layoutsty.Visible .F. layoutsty.Name = •layoutsty• Labell.FontSize = 16

Labell.Caption  $=$ •Impresor autorizado.• Labell. Left  $= 24$  $Label1.Top = 24$ Labell.Width = 187 Labell.ForeColor = 0,0,128 Labell.Name = •Labell•  $Shape1.Top = 60$  $Shape1. Left = 26$ Shapel.Name = "Shapel"  $Shape2.Top = 61$ Shape2.Left =  $26$ Shape2.Name = "Shape2" Shape3.Top  $= 392$  $Shape3.Left =  $27$$ Shape3.Name = "Shape3"  $Shape4.Top = 393$ Shape4.Left =  $27$  $Shape<sub>4</sub>$ . Name =  $"Shape<sub>4</sub>"$ PROCEDURE Init • Forma: HACO 1 \* Función: Capturar y/o editar los datos fiscales del impresor autorizado. • Proyecto: :Imprenta 2000 • Fecha: Octubre 8, 1998 ENDPROC ErasePage = .T. PageCount  $= 3$  $Top = 96$ Left  $= 72$ 

Width  $= 468$ Height  $= 264$ Visible  $= .T$ . Name = "datos" Pagel.FontBold  $=$  T. Pagel.FontName •Arial• Pagel.FontSize =  $10$ Pagel.Caption = •Datos personales• Pagel.Picture <sup>=</sup> Pagel.BackColor = 199,197,209 Pagel.ForeColor = 0,0,128 Pagel.Name = "paginal"  $Page2.FontBold = T.$ Page2. FontName  $=$ •Arial•

Page2.FontSize = 10 Page2.Caption = •Dirección fiscal• Page2.Picture = Page2.BackColor = 201,186,182 Page2.PoreColor = 0,0,128 Page2.Name = •pagina2• Page3.FontBold  $= .T$ . Page3.FontName = •Aria!• Page3.FontSize = 10 Page3.Caption •Hacienda• Page3.Picture Page3.BackColor = 203,200,182 Pagel.ForeColor = 0,0,128 Page3.Name •paginaJ• FontSize =  $10$ Caption  $=$   $\mathsf{R.F.C.}$ Left  $= 59$ Top =  $18$ Visible  $= .T$ .  $Width - 55$ ForeColor  $= 0, 0, 128$ Name = "LBLRFCl" ControlSource = •impresor.rfc• Enabled  $\blacksquare$ . F. Format  $=$   $\blacksquare$ ! InputMask = •XAAA999999XXX• Left =  $131$  $MaxLength = 13$ StatusBarText = •R.F.C. en el formato AAAA999999AA9. Si es una persona Moral comienza con un espacio en blanco.• TabIndex  $= 1$  $Top = 18$ Visible = .T. Width = 101 Name =  $*$ RFCl $*$ PROCEDURE Valid • validar rfc

PUBLIC letral

mirfc=thisform.Datos. paginal.RFCl.value letral=left(mirfc,ll anyo = VAL(substr(mirfc,5,2)  $\mathbf{r}$ mes VAL(substr(mirfc,7,2) ) dia VAL(substr(mirfc,9,2)  $\lambda$  $letral! =$ substr(mirfc,11,1)  $letral2 =$ substr{mirfc,12,1)  $letral3 =$ substr(mirfc,13,1) **TF** len(alltrim(mirfc)) < 12 RETURN .f. ELSE IF  $((letra1)=$ •A•) .and.  $(letral<="2")$ ).or.  $(\text{letra1} = "")$ IF  $($  (mes>= 1) .and. (mes<= 12)) IF mes  $=$ 2 IF  $((\text{dia}>=1)$  .and. (dia<=28)) lF  $((letral1>="A")$  .and.  $(leftrall<="Z")$ ) .or.  $(letral1>="0")$  .and.  $(letral1<="9")$ IF  $((letra12)="A")$ • and.  $(leftral2<="Z")$ ).or.  $({\{letra12>=^n0"\}})$  .and.  $(letral2<="9")$ IF (letra13="A") .ar.  $((letral3)="0")$  .and. (letra13<="9")} RETURN .T. ELSE

RETURN .F. ENDIF ELSE RETURN .F. ENDIF RETURN .F. ENDIF RETURN .F. ELSE ELSE ENDIF ELSE  $((dis=1)$  .and.  $(dia<=31))$ IF IF  $(lletral1>=*A*)$  .and.  $(leftrall<="Z")$ ).or. ( (letrall>="0") .and.  $(letrall<+9")$ IF  $(Ietral2>= "A")$ .and.  $(letral2<= "Z")$ ) .or. ( {letra12>="0") .and. {letral2<="9")) IF (letral3="A") .or.  $({\text{letral3}}>="0"$ ) .and.  $(letral3<= "9")$ RETURN .T. ELSE RETURN .F . ENDIF ELSE RETURN .F. ENDIF RETURN .F. ELSE

ELSE RETURN .F. ENDIF ELSE RETURN .F. ENDIF ENDIF ENDPROC FontSize =  $10$ Caption = •cédula•  $Left = 59$ Top =  $42$ Visible  $=$   $T$ . **Width** = 55 ForeColor =  $0.0.128$  $Name = "I-BLCEDIII.A1"$ Controlsource = "impresor.cedula• Enabled  $=$   $\cdot$  F. Format =  $"!$ InputMask = "A9999999"  $Left = 131$ **MaxLength** = **8**   $Strat$ usBarText = •cédula fiscal en el formato A9999999."  $TabIndex = 2$  $Top = 42$  $Visible = T.$ Width = 74 Name = "CEDULA1" PROCEDURE Valid • Validar cédula IF len(alltrim(thisform. Datos.paginal.CEDULAl  $value$ ) <> 8

numl=substr(thisform. Datos.paginal.CEDULAl .value,2,1)

RETURN .F.

ELSE

RETURN .F.

ELSE

ENDIF ENDIF

ENDIF

num2=substr(thisform. Datos.paginal.CEDULAl .value,3,1) num3=substr(thisform. Datos.paginal.CEDULAl . value,4,1) num4=substr{thisform. Datos.paginal.CEDULAl .value, 5, ll num5=substr(thisform. Datos.paginal.CEDULAl .value,6,1) num6=substr(thisform. Datos.paginal.CEDULAl .value,7,1) num7=substr(thisform. Datos.paginal.CEDULAl .value,8,1) **IF**   $(num1>="0")$  .and.  $(num1$ <=•9•) **IF**  {num2>="0") .and. (num2 <="9") **IF**   $(num3>= "0" ) . and . (num3$ <="9·) **IF**   $(num4>="0")$  . and.  $(num5$ <=·9•) **IF**  {num5>=•0•) .and. (numS <=·9·) **IF**   $(num6 > = "0")$  . and.  $(num6)$ <=•9•) **IF**  (num7>="0") .and. (num7  $\leq$ ="9") RETURN .T. ELSE RETURN .F. ENDIF ELSE

RETURN .F. **ENDIF**  RETURN .F. **ENDIF**  ELSE ELSE RETURN .F. **.F. ENDIF**  ELSE **RETURN ENDIF ELSE**  RETURN .F. **ENDIF RLSR**  RBTURN .F. **ENDIF ENDIF ENDPROC**  FontSize =  $10$ Caption = •Paterno• Left  $= 56$  $Top = 98$ Visible= .T. **Width** • **55**   $ForceColor = 0,0,128$ Name = •LBLPATERNOl • ControlSource .. •impresor.paterno•  $\texttt{Enabled} = F$ . Format  $=$  "!"  $InputMask =$ =· . **xxxxxxxxxxxxxxx**  Left  $= 131$ **MaxLength** = **40**  StatusBarText = "Si se trata de una persona física proporcione su Apellido Paterno; si es una persona moral prpoporcione el nombre de la empresa. • Tablndex = 3  $Top = 94$ Visible  $=$   $\cdot$  T.  $Width = 290$ Name = "PATERNO!" PROCEDURE Valid

\* validar que en el nombre teclee algo **IF**  len(alltrim(thisform. Datos.paginal.PATERNO l.value))<>O RETURN .T . ELSE RETURN .F. ENDIF ENDPROC FontSize = 10 Caption = "Materno•  $Left = 56$  $Top = 122$ Visible =  $.T.$  $Width = 55$  $ForceColor = 0.0.128$  $Name = "LBLMATERNO1"$ ControlSource = "impresor.materno•  $\texttt{Enabled = .F.}$ Format  $=$  " $\mid$ " InputMask  $=$ •xxxxxxxxxxxxxxxxxxxx xxxxxxxxxxxxxxxxxxxx• Left  $= 131$  $MaxLength = 40$ StatusBarText = "Si se trata de una persona física proporcione su Apellido Materno; si es una persona moral prpoporcione el nombre de la empresa.•  $TabIndex = 4$ Top =  $118$ Visible = . T.  $Width = 290$ Name = "MATERNO!" PROCEDURE Valid \* validar que en el apellido paterno teclee algo (si es una persona fisica) IF letral<>" " **IF**  len(alltrim(thisform. Datos.paginal.MATERNO l.valuel)<>O RETURN .T. ELSE

RETURN .F. ENDIF BLSE RETURN .T. ENDIF ENDPROC FontSize = 10  $caption = **W**$  $Let  $t = 56$$  $Top = 146$  $Visible$  -  $\mathbf{.}$  T.  $Width = 55$  $ForceColor = 0.0.128$  $Name = "LBINOMBRE1"$  $Controller =$ •impresor.nombre• Enabled  $= .F$ . Format  $=$  " $!$ " InputMask = • xxxxxxxxxxxxxxxxx.xxx **xxxxxxxxxxxxxxx•**  Left  $= 131$  $MaxLength = 40$ StatusBarText = "Si se trata de una persona física proporcione su Nombre; si es una persona moral prpoporcione el nombre de la empresa."  $TabIndex = 5$ Top =  $142$  $Visible = .T.$ Width  $= 290$  $Name = 'NOMBRE1'$ PROCEDURE Valid \* validar que en el nombre teclee algo (si es persona física) IF letral  $\sim$  " IF len(alltrim(thisform. Datos.paginal.NOMBREl .value))<>O RETURN .T. ELSE RETURN .F. ENDIF

ELSE

ENDIF ENDPROC FontSize =  $10$ 

RETURN .T.

 $C$ aption =  $"No.$ Interior" Height  $= 13$ Left  $= 33$ Top =  $74$ Visible= .T. Width  $= 75$  $ForceColor = 0.0.128$ Name = "LBLNUMEROINT1"  $ControlSource =$ "impresor.numeroint• Enabled  $=$   $\cdot$  F. Format  $=$   $"$ ! InputMask = • xxxxxxxxxx" Left =  $140$  $MaxLenath = 10$  $StatusBarrText =$ "Número interior (si lo hay)•  $TabIndex = 8$  $Top = 70$ Visible  $= .T$ .  $Width = 90$ Name = "NUMEROINT1"  $FontSize = 10$ Caption = "Colonia" Left =  $33$  $Top = 98$ Visible  $= .T$ . Width  $= 55$ ForeColor =  $0.0.128$ Name = "LBLCOLONIAl" ControlSource = "impresor.colonia• Enabled = .F. Format  $=$   $"$ ! InputMask = "xxxxxxxxxxxxxxxxxxxx" Left =  $140$  $MaxLength = 20$ StatusBarText = "Colonia"  $TabIndex = 9$  $Top = 94$ Visible  $\overline{\phantom{a}}$ . T.  $Width = 150$ Name = "COLONIA1" PROCEDURE Valid \* validar que en el Colonia teclee algo IF len(alltrim(thisform.D atos.pagina2.COLONIA1. value))<>O RETURN .T.

ELSE RETURN .F. ENDIF ENDPROC FontSize = 10  $\texttt{Caption} = \texttt{''Localidad}$ Left  $= 33$  $Top = 122$ Visible • . T.  $width = 55$  $ForceColor = 0.0.128$ Name • "LBLLOCALIDADl" Alignment = o ControlSource .. •impresor.localidad"  $\texttt{Rnabled = F.}$ Format  $=$  "!" InputMask = • **xxxxxxxxxxxxxxx.**  Left  $= 140$ MaxLength = 18  $StatusBarText =$ "Localidad federativa. Delegación (D.F.) 6 Municipio (fuera del D.F.).•  $TabIndex = 10$ Top  $\approx$  118 Visible= .T.  $Width = 136$ Name = "LOCALIDAD1" PROCBDURB Valid \* validar que en el Localidad teclee algo IF len(alltrim(thisform. Datos.pagina2.LOCALID ADl.valuel)<>O RETORN .T. BLSE RETURN .F. ENDIF ENDPROC FontSize  $= 10$ Caption = "Entidad federativa•  $Height = 13$ Left  $= 33$  $Top = 146$ Visible  $\overline{\phantom{a}}$ . T. Width  $=$  110

ForeColor =  $0,0,128$ Name = •LBLENTIDADFEOl• ControlSource .. •impresor.entidadfed• Enabled  $=$   $\cdot$  F. InputMask =  $*99*$  $Left = 140$  $MaxLength = 2$  $StatusBarText =$ •Entidad federativa. Tabindex  $= 11$ Top  $= 142$ Visible  $= .T$ .  $Width = 30$ Name = "ENTIDADFED1" PROCEOURE Valid • validar que en el Entidad Federativa teclee algo IF len(alltrim(thisform. Datos.pagina2.entidad fedl. value) ) <>2 RETURN .F. ELSE RETURN .T. ENDIF ENDPROC FontSize = 10  $Caption =  $^{\#}C.P.^{\#}$$ Left  $= 33$  $Top = 170$ Visible= .T.  $Width = 55$ ForeColor =  $0.0, 128$  $Name = "LBLCPI"$ ControlSource •impresor.cp• Enabled  $=$   $\cdot$  F. InputMask =  $"99999"$ Left =  $140$  $MaxLength = 5$ StatusBarText •código postal."  $TabIndex = 12$  $Top = 166$ Visible  $= .T$ . Width =  $60$  $Name = "CPI"$ PROCEDURE Valid • validar que en el Codifo Postal teclee algo

IF len(alltrim(thisform.D atos.pagina2.CP1.value  $)$ )  $<>5$ RBTtJRN .F. ELSE RETURN .T. ENDIF ENDPROC FontSize  $= 10$ Caption = •Telefono• Left =  $33$  $Top = 194$  $Visible = .T.$  $Width = 55$  $ForceColor = 0,0,128$ Name = •LBLTELEFONOl• ControlSource = •impresor.telefono• Enabled =  $.F.$ InputMask = •999999999999• Left  $= 141$  $MaxLength = 12$  $StatusBarText =$ "Teléfono del domicilio fiscal.•  $TabIndex = 13$  $Top = 190$ Visible  $= .T$ . Width  $= 106$  $Name = "TELEFONO1"$ FontSize =  $10$ caption = •calle• Left  $= 33$  $Top = 26$ Visible= .T. Width  $= 55$  $ForceColor = 0,0,128$ Name = "LBLCALLE1" ControlSource = "impresor.calle• Enabled =  $.F.$ Format  $=$  "!" InputMask = "XXXXXXXXXXXXXXXXXXXXX xxxxxxxxxxxxxxxxxxx•  $Left = 140$  $MaxLength = 40$ StatusBarText = •Domicilio fiscal•  $TabIndex = 6$  $Top = 22$ Visible  $= .T$ .  $Width = 290$ 

Name  $=$   $"CALLE1"$ PROCEDURE Valid • validar que en el Calle teclee algo IF len(alltrim(thisform. Datos.pagina2.CALLE1. value))<>O RETURN .T. ELSE RETURN .F. ENDIF ENDPROC FontSize  $= 10$ Caption  $=$   $N$ o. Exterior•  $Height = 13$ Left =  $33$  $Top = 50$ Visible= .T. Width  $= 75$  $ForceColor = 0,0,128$ Name = •LBLNOMEROEXTl• ControlSource == •impresor.numeroext• Enabled  $= .F$ . Format  $\cdot$   $\cdot$ ! InputMask .. •xxxxxxxxxx• Left  $= 140$ MaxLength = 10 StatusBarText = •Número exterior• TabIndex  $= 7$  $Top = 46$ Visible  $= .T$ . Width = 90 Name = "NUMEROEXT1" PROCEDURE Valid • validar que en el Numero Exterior teclee algo IF len(alltrim(thisform. Datos.pagina2.NUMEROE XTl.value))<>O RETURN .T. ELSE

ENDIF ENDPROC

RETURN .F.

 $FontSize = 10$ 

 $WordWran = .T$ . Caption  $=$ •Representante legal•  $Height = 40$ Left =  $56$  $Top = 26$ Visible =  $.T.$  $Width = 87$ ForeColor  $= 0, 0, 128$ Name = •LBLREP\_LEGALl• Format = • ! ! ! ! ! ! ! ! ! ! ! ! ! ! ! ! ! ! ! ! ! ! ! ! ! ! 1 ! 1 ! ! ! ! ! ! ! ! ! ! !! ! ! ! ! ! ! ! ! ! ! 1 ! ! ! ! ! ! ! ! !! ! ! ! ! ! ! ! ! 1 ! ! ! ! ! ! ! •  $Height = 92$ Left =  $153$ MaxLength = 80 ReadOnly = .T.  $StatusBarText =$ •Nombre del representante legal. Si es Ud. mismo, proporcione su nombre completo. •  $TabIndex = 14$ Top =  $22$ Visible  $=$   $T$ .  $Width = 242$ ForeColor  $=$ 128,128,128  $BackColor =$ 255,255,255 ControlSource = •impresor.rep\_legal•  $Name = "REP LEGAL1"$ PROCEDURE Valid • validar que en el Representante legal teclee algo IF len(alltrim(thisform. Datos.pagina3.REP\_LEG

 $AL1$ .  $value$ )  $\ge 0$ RETURN .T. ELSE RETURN .F. ENDIF

## ENDPROC FontSize = 10 Caption = •Fecha•

Left =  $56$  $Top = 121$ Visible  $=$   $T$ .  $Width = 55$ ForeColor =  $0, 0, 128$  $Name = "LBLFECHA1"$ DateFormat  $= 12$ Alignment  $= 3$ ControlSource = •impresor.fecha•  $\texttt{Enabled = .F.}$ Format =  $**$ Left  $= 153$  $StatusBarText = *Fecha$ de Autorización para imprimir comprobantes fiscales publicada en el Diario Oficial de la Federación.•  $TabIndex = 15$ Top =  $117$ Visible =  $T$ .  $Width = 62$  $Name = 'FECHA1'$ PROCEDURE Valid • validar que en Fecha de Autorización teclee algo

**IF**  len(alltrim(dtoc(thisf orm.Datos.pagina3.FECH Al. value))) <>0 RETURN .T. ELSE RETURN .F. ENDIF ENDPROC Fontsize = 10  $Caption = **"CRH"**$ Left =  $56$  $Top = 169$ Visible= .T. Width  $= 55$  $ForceColor = 0, 0, 128$ Name = "LBLCRH1" Controlsource = •impresor. crh•  $\texttt{Enabled} = \texttt{.F}.$  $InputMask = "999"$ Left =  $153$ MaxLength = 3 StatusBarText = •circunscripción Regional Hacendaría que le corresponde a su domicilio fiscal.•  $TabIndex = 17$ 

Visible  $= .T$ . Width  $= 40$ Name = "CRH1" PROCEDURE Valid • validar que en Circunscripción Regional Hacendaria teclee algo IF len(alltrim(thisform. Datos.pagina3.CRH1.va  $lue)$ ) $<$ >3 RETURN .F. ELSE RETURN .T. ENDIF ENDPROC Top  $= 408$ Left  $-48$ Visible  $= .T$ .  $oldtalk = OFF$ viewkey • (••) parentkey =  $viewtype = 3$ gridalias  $topfile = .T.$  $endfile = .F.$ **addmode** = **.F.**  nworkarea = 2 oldsetdelete = OFF oldreprocess = o previewmode = .F. previewinit = .F.  $usedataenv = .F.$  $editmode = .F.$ gridref .. oldsetfields = OFF oldmultilocks <sup>=</sup>ON  $oldrefresh = 5$ oldbuffering = 1  $Name = "BUTTONSET1"$  $cmd$ Prev.Enabled =  $T$ . cmdPrev.StatusBarText .. "Impresor Autorizado.•  $cmd$ Prev.ToolTipText = "Anterior"  $cmd$ Prev.Visible = .F.  $cmd$   $rec$   $Name =$ "cmd.Prev• cmdNext.Default = .F.  $cmdNext. Enabled = .T.$ cmdNext.StatusBarText = •Impresor Autorizado.•

Top:: 165

cmdNext.ToolTipText =<br>"Siguiente" cmdNext.Visible • .F. cmdNext.Name = •cmdNext•  $cmdTop.Rnabled = .T.$ cmdTop.StatusBarText :: •Impresor Autorizado.• cmdTop.ToolTipText •Primero• cmdTop.Visible = .F. cmdTop.Name = •cmdTop• cmdEnd.Rnabled = .T. cmdEnd.StatusBarText ,,. •Impresor Autorizado.•  $cmdEnd.ToolTipText =$ •Ultimo• cmdEnd.Visible a .F. cmdEnd.Name = •cmd.End•  $cmdFind.Rnabeled$   $\cdot$   $T$ . cmdFind.StatusBarText ,,. •Buscar Impresor Autorizado.•  $cmdFind.ToolTipText =$ •euscar•  $cmdFind.Visible = .F.$  $cmd$ .Name  $=$ •cmdFind• cmdPrint.Enabled = .T. cmdPrint.StatusBarTex t = •Imprime reporte del Impresor Autorizado.• cmdPrint.ToolTipText = •Imprimir• cmdPrint.Name = •cmdPrint•  $cmdExit.Enabled = .T.$ cmdExit.StatusBarText <sup>=</sup>•Regresa al menú HACIENDA.• cmdExit.ToolTipText =<br>"Regresar"  $cmdExit.name =$ •cmdExit• cmdAdd.Picture = (HOME()+•WIZARDS\WIZB HPS\WZNEW.BMP•) cmdAdd.DownPicture = .. \archivos de programa\devstudio\vf

p\wizards\wizbmps\wzne w.bmp cmd $Add$ . Enabled =  $T$ .  $cmdAdd.StatusBarText =$ •Actualiza los datos del Impresor Autorizado.• cmdAdd.ToolTipText = •Agregar/ Actualizar• cmdAdd.Name = "cmdAdd"  $cmdDelete.Top = 4$  $cmdDelete.Left = 408$  $cmdDelete.Fnabled =$ . T. cmdDelete.StatusBarTex t = •Elimina los datos del Impresor Autorizado. • cmdDelete.ToolTipText = "Eliminar•  $cmd$ Delete.Visible = .F. cmdDelete.Name = •cmdDelete• cmdEdit.Picture = (HOMB() + "WIZARDS\WIZBM PS\WZEDIT. BMP•) cmdEdit.DownPicture = .. \archivos de programa\devstudio\vfp \wizards\wizbmps\wzedi t.bmp cmdEdit.Enabled = .T. cmdBdit.StatusBarText <sup>=</sup>•Modifixa los datos del Impresor Autorizado.•  $cmdEdit.ToolTipText =$ •Modificar/ Revertir•  $cmdEdit$  . Name = •cmdEdit• **PROCEDURE** cmdExit.Click thisform.release DO form menuhac ENDPROC ••••••• C:\IMPRENTA\HAC04.SCX Name  $=$ •oataenvironment• Alias  $=$  \*tipocomp\* BufferModeOverride =  $5$ ORDER  $=$  "tipo" Database = imprenta.dbc CursorSource •tipocomp•

 $Name = "Cursort1"$  $ScaleMode = 3$  $Height = 454$  $Width = 633$ DoCreate  $= .T$ .  $ShowTips = .T.$ AutoCenter • .T. Picture  $\frac{1}{2}$  nubes.bmp Caption = "HACIENDA. Catálogo del los tipos de comprobantes fiscales autorizados.•  $\text{Close} \rightarrow \text{.} \text{.}$ Visible =  $.F.$  $WindowType = 0$  $WindowState = 2$ LockScreen = .F. Name  $=$  "Forml" layoutsty.Shapel.Name  $=$  "Shapel" layoutsty.Shape2.Name = "Shape2" layoutsty.Shape3.Name  $=$  \*Shape3  $\bullet$ layoutsty.Shape4.Name = "Shape4" layoutsty. Left  $= 4004$ layoutsty.Visible .F. layoutsty.Name = •layoutsty• Labell.Caption = •Tipos de comprobantes fiscales•  $Label1.Width = 366$ Labell.ForeColor 0,0,128 Labell.Name = •Labell • Shapel.Top  $= 47$ Shapel. Left  $= 5$ Shapel.Name = •Shapel• Shape2.Top =  $48$  $Shape2.Left = 5$ Shape2.Name = •shape2•  $Shape3.Top = 397$ Shape3.Left =  $21$ Shape3. Name = •shape3•  $Shape4.Top = 398$ Shape4.Left =  $21$ Shape4. Name = "Shape4•

FontBold  $E$ .F. FontSize  $= 10$  $\text{Caption} = \text{"Tibo"}$  $Heicht = 20$ Left =  $72$  $Top = 100$ Visible =  $.T.$ Width  $= 40$  $ForceColor = 0.0.128$ Name = •LBLTIPOl" ControlSource = "tipocomp.tipo•  $Enabled = .F.$ InputMask =  $"X"$  $Left = 168$ StatusBarText <sup>=</sup> "Número asignado por la S.H.C.P. a los diferentes tipos de comprobantes fiscales."  $Top = 96$ Visible= .T.  $Width = 20$  $Name = "TIPO1"$  $FontSize = 10$ Caption <sup>=</sup> "Descripción"  $Height = 20$ Left  $= 72$  $Top = 148$ Visible  $= .T$ . Width =  $72$  $ForceColor = 0.0.128$ Name = "LBLDESCRIP1" ControlSource <sup>=</sup> •tipocomp.descrip• Enabled =  $.F.$ InputMask  $=$ "XXXXXXXXXXXXX.XXXXXXX Left  $= 168$  $StatusBarText =$ •oescripci6n del tipo de comprobante fiscal."  $Top = 144$ Visible  $= .T$ . Width = 150 Name = "DESCRIPl"  $TOD = 408$ Left =  $48$ Visible = .T.  $oldtalk = OFF$  $viewkey = ("")$ parentkey viewtype = 3

gridalias <sup>=</sup>  $topfile = .T.$ endfile  $=$   $\cdot$   $\cdot$   $\cdot$   $\cdot$  $addmode = .F.$  $nworkarea = 2$ oldsetdelete = OFF oldreprocess = O previewmode = .F. previewinit = .F. usedataenv = .F.  $editmode = .F.$ gridref = oldsetfields = OFF oldmultilocks <sup>=</sup>ON oldrefresh = 5 oldbuffering = <sup>1</sup> Name = \*BUTTONSET1 \* cmdPrev.Enabled = .T. cmdPrev.StatusBarText = •Muestra los datos del tipo de comprobante fiscal anterior." cmdPrev.ToolTipText = "Anterior• cmdPrev.Name = "cmd.Prev• cmdNext.Default = .F. cmdNext.Enabled"' .T. cmdNext.StatusBarText <sup>=</sup>"Muestra los datos del siguiente tipos de comprobante fiscal." cmdNext.ToolTipText "Siguienteª cmdNext . Name = •cmdNext•  $cmdTop.Enabled = .T.$  $cmdTop.fatusBarText =$ •Muestra los datos del primer tipo de comprobante fiscal registrado en el catálogo." cmdTop.ToolTipText = "Primero•  $cmdTop.Mame = "cmdTop"$ cmdEnd.Enabled = .T. cmdEnd.StatusBarText = "Muetra los datos del último tipo de comprobante fiscal registrado."  $cmdEnd.ToolTipText =$ "Ultimo" cmdEnd.Name = "cmdEnd" cmdFind.Enabled = .T.

cmdFind.StatusBarText <sup>=</sup>•Busca algún tipo de comprobante fiscal en el catálogo.• cmdFind.ToolTipText = cmdFind.Visible = .F.  $cmdFindName =$ "cmdFind•  $cmdPrint.Enabled =$ .T. cmdPrint.StatusBarTex t = "Imprime un reporte de los tipos de comprobante fiscal registrados en el catálogo.• cmdPrint.ToolTipText = "Imprimir•  $cmdPrint.name =$ •cmdPrint•  $cmdExit$ . $End = .T$ . cmdExit.StatusBarText <sup>=</sup>•Regresa al menú HACIENDA."  $cm$ Bxit.ToolTipText = "Regresar•  $cmdExit \dots$ "cmdExit• cmdAdd. Picture  $(HOME() + "WIZARDS\WIZB$ **MPS\WZNEW. BMP")**  cmdAdd.DownPicture = .. \archi VOS de programa\devstudio\vf p\wizards\wizbmps\wzn ew.bmp cmd.Add.Enahled = .T. cmdAdd.StatusBarText = "Agrega un nuevo tipo de comprobante fiscal/ Actualiza las modificaciones efectuados a algún tipo de comprobante.•  $cmdAdd.ToolTipText =$ "Agregar/ Actualizar"  $cmdAdd.name =$ ncmdAdd"  $cmdDelete.Fnabled =$ .T. cmdDelete.StatusBarTe xt = "Elimina el tipo de comprobante actual del catálogo."

cmdDelete.ToolTipText = "Eliminar"  $cmd$ Delete.Name = •cmdDelete•  $cmd$ Edit.Picture = (HOME{)+•WIZARDS\WIZB MPS\WZEDIT. BMP•) cmdEdit.DownPicture = .. \archivos de programa\devstudio\vf p\wizards\wizbmps\wze dit.bmp cmdEdit.Enabled = .T. cmdEdit.StatusBarText <sup>=</sup>•Modifica el tipo de comprobante actual / Revierte los cambios efectuados a algún tipo de comprobante.<sup>\*</sup> cmdEdit.ToolTipText •Modificar/ Revertir•  $cmdEdit.Name =$ "cmdEdit• PROCEDURE cmdExit .Click thisform.release DO form menuhac ENDPROC \*\*\*\*\*\* \* C:\IMPRENTA\HANDAPST. **ANT** •••••• \* C:\IMPRENTA\IMPRENTA. DBC •••••• \* C:\IMPRENTA\IMPRESOR. FRX \*\*\*\*\*\* \* C:\IMPRENTA\MAQUINA.B MP ••••••• C:\IMPRENTA\MENUCAT.S ex Left  $= 1$ Top  $=$  220  $Width = 520$  $Height = 200$ Name  $=$ •oataenvironment•  $Top = 0$ Left =  $0$  $Height = 454$ Width = 633 Desktop = .F. DoCreate = .T.

Picture = nubee.bmp Caption = •control de la emisión de Comprobantes Fiscales.• Movable  $=$   $F$ . MousePointer =  $0$ <br>MouseIcon = ..\archivos de programa\devstudio\vfp  $\mathcal{L}$ WindowState = 2 Name  $=$  **\*Forml\*** AutoSize = .F. Top =  $372$ Left  $= 516$  $Height = 60$ Width  $= 96$ FontSize  $= 8$ Picture = wzundo.bmp caption = "Menú Principal•  $MousePointer = 0$  $MouseIcon =$ StatusBarText = •Regresar al menú principal.• Style  $\approx 0$  $TabIndex = 7$ ToolTipText =  $***$ <br>ColorSource =  $4$  $colorScheme = 1$ Name  $=$   $^{\circ}$  Commandl<sup>\*</sup> PROCBOURB Move LPARAMETERS nLeft, nTop, nWidth, nHeight **ENDPROC** PROCBDURE Click thisform.release DO form forma03 BNDPROC PROCEDURE MouseMove LPARAMETERS nButton, nShift, nXCoord, nYCoord thisform.Commandl.SETF ocus ENDPROC  $Top = 72$ Left =  $84$  $Height = 60$  $Width = 97$ 

 $Picture = group.ico$  $\text{Caution} = \text{``Clientes''}$  $MousePointer = 0$  $MouseIcon =$ StatusBarText = •catálogo de clientes.•  $TabIndex = 1$ ToolTipText  $=$  "' Name = "Command3" PROCEDURE MouseMove LPARAMETERS nButton, nShift, nXCoord, nYCoord thisform.Command3.SET **FOCUS** ENDPROC PROCEOURE Click thisform.release DO form cat01 ENDPROC Top =  $144$  $Left = 84$ Height  $= 60$ Width  $= 97$ FontSize =  $8$ Picture <sup>=</sup> crdfleD4.ico Caption  $=$ •Proveedores• MousePointer a O  $Mousefcon$   $\approx$ StatusBarText •catálogo de proveedores. •  $TabIndex = 2$ ToolTipText: $=$ ... Name =  $"Command4"$ PROCEDURE MouseMove LPARAMETERS nButton, nShift, nXCoord, nYCoord thisform.command4.SET **FOCUS** ENDPROC PROCEDURE Click thisform.release DO form cat02 ENDPROC Top =  $216$ Left =  $84$  $Height = 60$ Width  $= 97$ FontSize =  $8$ Picture = misc25.ico

FontSize =  $8$ 

 $C$ aption = "Productos"  $MousePointer = 0$ <br> $MouseLeon =$ StatusBarText = •catálogo de productos que el impresor puede elaborar.•  $TabIndex = 3$ ToolTipText  $=$   $+$ Name = "Command5" PROCEDURE MouseMove LPARAMETERS nButton, nShift, nXCoord, nYCoord thisform.commandS.SET **FOCUS** ENDPROC PROCEDURE Click thisform.release DO form cat03 ENDPROC FontBold =  $.T.$ FontSize  $= 26$ BackStyle = O  $Caption = "Catálogos"$  $Height = 48$ Left =  $312$ Top =  $72$  $Width = 192$ ForeColor =  $0.0.128$ Name = •Labell" Picture = archivos.bmp Stretch  $= 2$  $Height = 216$ Left =  $276$ Top =  $120$  $Width = 240$ Name =  $"Image1"$  $Top = 288$ Left =  $84$  $Height = 60$ Width =  $97$ FontSize =  $8$ Picture = secur08.ico Caption =  $"Claves de$ acceso•  $MousePointer = 0$ <br>MouseIcon =  $StatusBarText =$ "Catálogo de claves de acceso al sistema."  $TabIndex = 3$ ToolTipText $=$   $...$ 

 $\lambda$ 

Name  $=$  "Command2" PROCEDURE Click thisform.release DO form cat04 ENDPROC PROCEDURE MouseMove LPARAMETERS nButton, nShift, nXCoord, nYCoord thisform.Command2.SETF **ocus**  ENDPROC \*\*\*\*\*\* \* C:\IMPRENTA\MENUCONT.S **ex**  Left  $= 1$ Top =  $220$ Width =  $520$  $Height = 200$ Name  $=$ "Dataenvironment•  $Top = 0$ Left  $= 0$  $Height = 454$ Width  $= 633$ Desktop = .F. DoCreate  $= .T$ . Picture = nubes.bmp Caption = "Control de la emisión de Comprobantes Fiscales.• Movable = .F. MousePointer  $= 0$  $MouseIcon =$ .. \archivos de programa\devstudio\vfp \ WindowState = 2 Name  $=$  "Forml" AutoSize =  $.F.$ Top = 372 Left =  $516$  $Height = 60$ Width  $= 96$ FontSize  $= 8$ Picture = wzundo.bmp Caption = •Menú Principal• MousePointer = O  $MouseIcon =$ StatusBarText = "Regresar al menú principal."  $Style = 0$  $TabIndex = 7$ 

ToolTipText =  $***$ ColorSource **4**  ColorScheme **1**  Name  $=$  "Command1" PROCEDURE MouseMove LPARAMETERS nButton, nShift, nXCoord, nYCoord thisform.Commandl.SET **FOCUS** ENDPROC PROCEDURE Click thisform.release DO form forma03 ENDPROC PROCEDURE Move LPARAMETERS nLeft, nTop, nWidth, nHeight ENDPROC  $Top = 72$  $Left = 84$  $Height = 60$ Width  $= 97$ FontSize  $= 8$ Picture  $=$  qroup.ico  $C$ aption  $=$  •Cuentas x Cobrar•  $MousePointer = 0$ MouseIcon  $=$  $StatusBarText =$ "Registro de cuentas por cobrar y pagos a cuenta."  $TabIndex = 1$ ToolTipText  $=$   $-$ Name = "Command3" PROCEDURE Click thisform.release DO form contOl ENDPROC PROCEDURE MouseMove LPARAMETERS nButton, nShift, nXCoord, nYCoord thisform.Command3.SET FOCUS ENDPROC  $Top = 144$  $Left = 84$  $Height = 60$  $Width = 97$ FontSize = 8

Picture <sup>=</sup> crdfle04.ico Caption =  $"Cuentas x$ Pagar•  $MousePointer = 0$  $MouseIcon =$  $StatusBarText =$ •Registro de cuentas por pagar y pagos a cuenta.•  $TabIndex = 2$ ToolTipText =  $***$ Name  $=$  "Command4" PROCEDURE Click thisform.release DO form cont02 ENDPROC PROCEDURE MouseMove LPARAMETERS nButton, nShift, nxcoord, nYCoord thisform.command4.SET FOCUS ENDPROC  $Top = 216$ Left =  $84$ Height  $= 60$ Width =  $97$ FontSize  $= 8$ Picture = money.ico Caption = "Ingresos"  $MousePointer = 0$ Mouselcon =  $StatusBarText =$ •Registro de ingresos por concepto de pagos sobre facturación.<sup>•</sup>  $TabIndex = 3$ ToolTipText  $=$   $**$ Name = "Command5" PROCEDURE Click thisform.release DO form cont03 ENDPROC PROCEDURE MouseMove LPARAMETERS nButton, nShift, nXCoord, nYCoord thisform.commandS.SET FOCUS ENDPROC FontBold  $= .T$ . FontSize = 26 BackStyle =  $0$ 

Caption = •contabilidad•  $Height = 48$ Left =  $292$ Top  $= 72$  $Width = 204$  $ForceColor = 0.0.128$ Name  $=$  "Labell" Picture = pago.ice  $Stretch = 1$ BackStyle = O  $Height = 120$ Left =  $312$ Top =  $168$  $Width = 168$ Name = "Imagel" Top =  $288$ Left  $= 84$  $Height = 60$ Width  $= 97$ FontSize = 8  $Picture = paqo.ico$ Caption = •Egresos• MoueePointer = O  $Mouse**Icon** =$ StatusBarText .. •Registro de egresos diversos.•  $TabIndex = 3$ ToolTipText = •• Name =  $"Command2"$ PROCEDURE MouseMove LPARAMETERS nButton, nShift, nXCoord, nYCoord thisform.Command2.SETF ocus ENDPROC PROCEDURE Click thisform.release DO form cont04 ENDPROC ••••••• C:\IMPRENTA\M&NUHAC.SC X  $Left = 1$  $Top = 220$  $Width = 520$  $Height = 200$ Name e "Dataenvironment•  $Top = 0$  $Left = 0$ Height =  $454$  $Width = 633$ Desktop = .F.

DoCreate  $= .T$ . Picture  $=$  nubes.bmp Caption = •control de la emisión de Comprobantes Fiscales.• Movable  $F$ . MousePointer = O  $Mouselcon =$ .. \archivos de programa\devstudio\vf p\ WindowState  $= 2$ Name  $=$  "Forml" AutoSize = .F. Top =  $372$ Left  $= 516$  $Height = 60$  $Width = 96$  $FontSize = 8$ Picture = wzundo.bmp Caption = •Menú Principal• MousePointer = O MouseIcon  $=$  $StatusBarText =$ •Regresar al menú principal.•  $Style = 0$  $TabIndex = 7$ ToolTipText  $=$   $-$ ColorSource  $= 4$  $colorScheme = 1$ Name =  $"Command1"$ PROCEDURE MouseMove LPARAMETERS nButton, nShift, nXCoord, nYCoord thisform.Commandl.SET **FOCUS** ENDPROC PROCEDURE Click thisform.release DO form forma03 ENDPROC PROCEDURE Move LPARAMETERS nLeft, nTop, nWidth, nHeight ENDPROC  $Top = 72$ Left =  $96$  $Height = 60$ Width = 97

FontSize  $=$  8 Picture  $=$  .  $\archivos$ de programa.\devstudio\vf p\samples\graphics\ic ons\mail\maillB.ico Caption = •Impresor•  $MousePointer = 0$  $MouseIcon =$  $StatusBarText =$ •Registra datos del Impresor Autorizado, Comprobantes fiscales emitidos y genera Diskette para la S.H.C.P.•  $TabIndex = 1$ ToolTipText = •• Name =  $***Comment3**$ PROCEDURE Click thisform.release DO form hacOl ENDPROC PROCEDURE MouseMove LPARAMBTERS nButton, nShift, nXCoord, nYCoord thisform.Command3.SET **FOCUS** ENDPROC Top = 144 Left =  $96$  $Height = 60$ Width  $= 97$ FontSize  $= 8$ Picture =  $\ldots$  \archivos de programa\devstudio\vf p\samples\graphics\ic ons\office\folderOS.i co  $Caption = "Fiscales"$ MousePointer = O MouseIcon . StatusBarText = •Registra los comprobantes fiscales que hayan sido elaborados.• Tablndex e 2 ToolTipText  $=$  "" Name =  $"Command4"$ PROCEDURE Click thisform.release DO form mientras ENDPROC

PROCEDURE MouseMove LPARAMETERS nButton, nShift, nxcoord, nYCoord thisform.command4.SETF ocus ENDPROC Top  $= 216$ Left =  $96$  $Height = 60$ Width  $= 97$ FontSize =  $B$ Picture  $=$  .. \archivos de programa\devstudio\vfp \samples\graphics\icon s\computer\disks04.ico Caption = •Diskette SHCP•  $MousePointer = 0$  $MouseIcon =$ StatusBarText = •Genera el diskette que será entregado a la S.H.C.P.• TabIndex  $= 3$ ToolTipText  $=$  "" Name =  $"Command5"$ PROCEDURE Click thisform. release DO form mientras ENDPROC PROCEDURE MouseMove LPARAMETERS nButton, nShift, nxcoord, nYCoord thisform.command5.SETF ocus ENDPROC Picture =  $m$ aquina.bmp Stretch =  $1$  $Height = 228$ Left =  $276$ Top =  $120$ Width  $= 216$ Name  $=$  "Imagel" FontBold = .T. FontSize =  $26$ BackStyle = o Caption = •Hacienda•  $Height = 37$ Left =  $312$ Top =  $72$ Width  $= 156$ ForeColor =  $0,0,128$ 

Name = "Labell"  $Top = 288$ Left =  $96$  $Height = 60$ Width  $= 97$ FontSize = 8 Picture  $=$ crdfle04.ico Caption  $=$ •comprobantes•  $MousePointer = 0$  $MouseIcon =$  $StatusBarText =$ •catálogo de los tipos de comprobantes fiscales autorizados por la SHCP."  $TabIndex = 3$ ToolTipText =  $P^*$ Name = "Command2" PROCEDURE Click thisform.release DO form hac04 ENDPROC PROCEDURE MouseMove **LPARAMETERS** nButton, nShift, nXCoord, nYCoord thisform.Command2.SET FOCUS ENDPROC ••••••• C:\IMPRENTA\MENUUTIL. scx Left  $= 1$  $Top = 220$ Width • 520  $Height = 200$ Name  $=$ •nataenvironment•  $Top = 0$  $Left = 0$  $Height = 454$  $Width = 633$  $Desktop = .F.$ DoCreate = .T.  $Picture = nubes.bmp$ Caption = •control de la emisión de Comprobantes Fiscales.• Movable = .F. MousePointer  $= 0$ MouseIcon  $=$ .. \archi VOS de

programa\devstudio\vf p\ WindowState = 2 Name = **\*Forml**\* AutoSize = .F.  $Top = 372$ Left =  $516$  $Height = 60$ Width =  $96$ FontSize = 8 Picture  $=$  wzundo.bmp Caption - "Menú Principal• MousePointer = O MouseTcon **..** StatusBarText = •Regresar al menú principal.• Style = O Tabindex  $= 7$ ToolTipText  $=$   $...$ ColorSource = **4.**  ColorScheme $=1$ Name  $=$  "Commandl" PROCEDURE MouseMove LPARAMRTERS nButton, nShift, nXCoord, nYCoord thisform.Commandl.SET FOCUS ENDPROC PROCEDURE Click thisform.release DO form formaOJ ENDPROC PROCEDURE Hove LPARAMETERS nLeft, nTop, nWidth, nHeight ENDPROC  $Top = 126$ Left  $= 72$  $Height = 60$ Width  $= 97$ FontSize =  $8$  $Picture = **wz**save.bmp$  $Caption =$  •Respaldar•  $MousePointer = 0$  $MouseIcon =$ StatusBarText = "Respaldo en diskettes de su información." TabIndex  $= 1$ ToolTipText =  $***$ 

Name =  $"Command3"$ PROCEDURE Click thisform.release DO form mientras2 ENDPROC PROCEDURE MouseMove LPARAMETERS nButton, nShift, nXCoord, nYCoord thisform.Command3.SETF ocus ENDPROC  $Top = 198$ Left  $= 72$  $Height = 60$ Width =  $97$ FontSize = 8 Picture  $=$  wzclose.bmp Caption  $=$ "Restauración.•  $MousePointer = 0$ MouseIcon  $=$ StatusBarText = •Restauración desde diskettes de su información respaldada.•  $TabIndex = 2$ ToolTipText =  $"$ Name = "Command4" PROCEDURE Click thisform.release DO form mientras2 ENDPROC PROCEOURE MouseMove LPARAHETERS nButton, nShift, nXCoord, nYCoord thisform.command4.SETF ocus ENDPROC  $FontBold - .T.$ FontSize  $= 26$ BackStyle = O Caption = "Utilerías•  $Height = 48$  $Left = 339$  $Top = 74$  $Width = 141$  $ForceColor = 0, 0, 128$ Name = ·Labell" Picture = question.ico Stretch =  $2$ BackStyle =  $0$  $Height = 216$ 

Left =  $264$ Top =  $120$ Width  $= 270$ Name =  $\tan \theta$ Top =  $276$ Left =  $72$  $Height = 60$ Width  $= 97$  $PontSize = 8$ Picture =  $arw05rt.ico$  $\text{Caption}$  = "Actualización• MousePointer  $= 0$  $Mousefcon =$  $StatusBarText =$ •Actualización del sistema.•  $TabIndex = 2$ ToolTipText =  $***$ Name =  $^{\circ}$ Command2<sup>\*</sup> PROCEDURE MouseMove **LPARAMETERS** nButton, nShift, nxcoord, nYCoord thisform.Command2.SET FOCUS ENDPROC PROCEDURE Click thisform.release DO form mientras2 ENDPROC ••••••• C:\IMPRENTA\MENUVEN.S ex Left  $= 1$ Top  $= 220$  $Width = 520$  $Height = 200$ Name  $=$ \*Dataenvironment\*  $Top = 0$ Left =  $0$ Height = **454**   $Width = 633$  $Deaktop =  $\cdot$ F.$  $Docreate = .T.$ Picture = nubes.bmp Caption = •control de la emisión de Comprobantes Fiscales.• Movable =  $.F.$  $MousePointer = 0$  $MouseIcon =$ .. \archivos de

programa\devstudio\vf p\  $WindowState = 2$ Name =  $"Form1"$ AutoSize =  $.F.$  $Top = 372$ Left  $= 516$  $Height = 60$ Width  $= 96$ FontSize  $x = R$ Picture  $=$  wzundo.bmp Caption = •Menú Principal• MousePointer  $= 0$  $Monsetcon =$  $StatusBarText =$ •Regresar al menú principal.• Style = O  $TabIndex = 7$ ToolTipText  $=$   $**$ ColorSource = 4 ColorScheme = 1 Name = "Command1" PROCEDURE MouseMove LPARAMETERS nButton, nshift, nxcoord, nYCoord thisform.Commandl.SET FOCUS ENDPROC PROCEDURE Click thisform.release DO form forma03 KNDPROC PROCEDURE Move LPARAMETERS nLeft, nTop, nWidth, nHeight ENDPROC  $Top = 126$ Left =  $72$  $Height = 60$ Width =  $97$ FontSize = <sup>8</sup> Picture = .. \archivos **de**  programa\devstudio\vf p\samples\graphics\ic ons\mail\maill2.ico Caption = •cotizar/Pedidos•  $MousePointer = 0$ 

 $Mouselcon =$ 

StatusBarText = "Registra cotizaciones y/o pedidos.• Tablndex  $= 1$ ToolTipText = "" Name =  $"Command3"$ PROCEDURE Click thisform.release DO form ven01 ENDPROC PROCEDURE MouseMove LPARAMETERS nButton, nShift, nXCoord, nYCoord thisform.Command3.SETF ocus ENDPROC Top =  $198$ Left =  $72$  $Height = 60$ Width  $= 97$ FontSize  $= 8$ Picture  $=$  pago.ico Caption  $=$ •Facturación• MousePointer • O  $MouseIcon =$ StatusBarText = "Registra facturación.•  $TabIndex = 2$ ToolTipText  $=$  "' Name = "Command4" PROCEDURE Click thisform.release DO form ven02 ENDPROC PROCEDURB MouseMove LPARAMETERS nButton, nShift, nXCoord, nYCoord thisform.command4.SETF ocus ENDPROC FontBold  $= .T$ . FontSize  $= 26$  $BackStyle = 0$ Caption = "Ventas"  $Height = 48$ Left =  $339$  $Top = 74$  $Width = 126$ ForeColor =  $0,0,128$  $Name = "Label1"$ Picture = money.ico

Stretch  $= 2$ BackStyle =  $0$  $Height = 216$ Left  $= 264$ Top  $= 120$  $Width = 270$ Name =  $"Image1"$ \*\*\*\*\*\* \* C:\IMPRENTA\MIÉNTRAS. scx Name <sup>e</sup> •nataenvironment•  $Top = 0$ Left  $= 0$  $Heicht = 454$ Width  $= 633$ DoCreate  $= .T$ . Picture = nubes.bmp  $caption =  $em{m}$$ construccion• WindowState  $= 2$ Name  $=$  **\*Form1** FontSize = 24 BackStyle = o Caption  $=$   $*$ En construcción•  $Height = 61$ Left  $= 192$ Top  $= 168$ Width  $= 277$  $ForceColor = 0, 0, 128$ Name  $=$  "Label1" Top =  $348$ Left  $= 504$  $Height = 61$  $\mathbf{z}$  and  $\mathbf{z}$ Width  $= 85$  $Picture = wzundo.bmp$  $\texttt{caption} = \texttt{"Reqresser"}$ Name = "Command1" PROCEDURE Click thisform.release DO form menuhac BNDPROC \*\*\*••·. C:\IMPRENTA\MIENTRAS2 .scx Name =<br>"Dataenvironment" Top  $\approx 0$ Left  $\approx 0$  $Height = 454$  $Width = 633$ DoCreate = .T. Picture  $=$  nubes.bmp Caption  $=$  "En construccion• WindowState = 2

Name = •Form1• FontSize =  $24$ BackStyle = O Caption = "En construcción" Height =  $61$ Left =  $192$ Top  $= 168$ Width  $= 277$  $ForceColor = 0, 0, 128$  $Name = "Label1"$ Top =  $348$  $Left = 504$ Height =  $61$ Width = 85 Picture = wzundo.bmp Caption = "Regresar" Name =  $"Command1"$ PROCEDURE Click thisform.release DO form menuutil ENDPROC ••••••• C,\IMPRENTA\MISC25.IC o ••••••• C:\IMPRENTA\MONEY.ICO ••••••• C:\IMPRENTA\NUBES.BHP ••••••• C:\IMPRENTA\PAGO.ICO ••••••• C:\IMPRENTA\PRODUCTO. FRX ••••••• C:\IMPRENTA\PRODUCTO. scx Name  $=$ "Dataenvironment" Alias = "producto" BufferModeOverride = 5 ORDER =  $"wizard 1"$  $Cursorsource =$ producto.dbf Name = •cursorl" ScaleMode = 3 Height =  $454$ Width =  $633$ DoCreate  $= .T$ . ShowTips = .T. Picture = nubes.bmp Caption = "CATALOGOS. Catálogo de productos que elabora la Imprenta.• Closable = .T.

Visible e .F. WindowType = O  $WindowState = 2$ LockScreen  $=$   $F$ . Name  $=$  "Forml" layoutsty.Shapel.Name  $=$  \*Shapel\* layoutsty.shape2.Name  $=$  "Shape2" layoutsty.Shape3.Name  $=$  "Shapel" layoutsty.Shape4.Name = "Shape4" layoutsty. Left =  $4004$ layoutsty.Visible .F. layoutsty.Name "layoutsty"  $Label1$ . Caption = "Productos•  $Label1.Left = 22$  $Label1.Top = 13$  $Label1.Width = 121$ Labell.ForeColor = 0,0,128 Labell.Name = "Labell"  $Shape1.Top = 47$ Shapel.Left  $= 22$ Shapel.Name = "Shapel" Shape2.Top  $= 48$ Shape2.Left =  $22$ Shape2.Name = "Shape2"  $Shape3.Top =  $409$$ Shape3.Left  $= 27$  $Shape3.Name = "Shape3"$  $Shape4.Top = 410$ Shape4.Left  $= 27$  $Shape4.Name = "Shape4"$  $BrasePage = .T.$ PageCount = 3  $Top = 96$ Left = **48**  Width  $= 516$  $Height = 267$ Visible  $=$   $T$ . Name = "WIZFRAMEl" Pagel.FontBold = T. Pagel.FontName = "Arial" Pagel.FontSize = 10 Pagel. Caption  $=$ "Producto• Pagel. BackColor 199,197,209 Pagel.Name = "Pagel" Page2.FontBold = .T.

Page2.PontName "Arial"  $Paqe2.FontSize = 10$ Page2.Caption  $=$ •costos de fabricación" Page2.BackColor =<br>201,186,182 Page2.Name = \*Page2\* Page3.FontBold = .T. Page3.FontName •Arial• Page3.FontSize =  $10$ Page3.Caption = •costos de fabricación• Page3.BackColor = 203,200,182 Page3.Name = "Page3" FontSize = 10 Caption = "Producto• Left =  $44$  $Top = 38$ Visible  $= .T$ .  $Width = 55$ ForeColor =  $0.0.128$ Name = "LBLPRODUCTOl" ControlSource = "producto.producto• Enabled = .F. InputMask = • xxxxxxxxxxxxxxx xxxxxxxxxx.  $Left = 119$ Top =  $34$ Visible  $= .T$ .  $Width = 220$  $Name = 'PRODUCTO1'$ FontSize  $= 10$  $\text{Cartion} =$ •Descripción•  $Height = 13$ Left =  $44$  $Top = 62$ Visible  $=$   $T$ . Width =  $75$ ForeColor  $= 0, 0, 128$ Name = "LBLDESCRIPCIOl" ControlSource = •producto.descripcio• Enabled = .F. InputMask = •xxxxxxxxxxxxxxxxxxxx xxxxxxxxxx• Left =  $119$ Top"' 58

Visible = . T. Width  $= 220$ Name = "DESCRIPCIO1" FontSize = 10 Caption = "Subtotal" Left =  $44$  $Top = 86$ Visible =  $.T.$ Width  $= 55$ ForeColor = 0,0,128 Name = "LBLSUBTOTAL1" Alignment  $= 1$ ControlSource = •producto.subtotal• Enabled  $=$   $.F.$  $InputMask =$ •9,999,999.99· Left = 119  $Top = 82$ Visible= .T.  $width = 84$ Name = "SUBTOTAL1"  $FontSize = 10$  $caption =  $"Descuento"$$  $Height = 13$ Left =  $44$  $Top = 110$ Visible= .T. Width  $= 63$ ForeColor  $= 0, 0, 128$ Name = •LBLDESCUENTOl • Alignment  $= 1$ ControlSource = •producto.descuento• Enabled =  $.F.$ InputMask = •9,999,999.99· Left  $= 119$  $Top = 106$ Visible= .T.  $Width = 84$ Name = "DESCUENTO1" FontSize  $= 10$ caption = •utilidad•  $Left = 44$ Top =  $134$ Visible= .T.  $Width = 55$  $ForceColor = 0, 0, 128$ Name = "LBLUTILIDAD1" Alignment  $= 1$ ControlSource = •producto.utilidad• Enabled =  $.F.$ InputMask"' •9,999,999.99·

Left  $= 119$  $Top = 130$ Visible  $= .T$ . Width  $= 84$ Name = •UTILIDAD!• FontSize  $= 10$ Caption  $= "I.V.A."$ Left =  $44$  $Top = 158$ Visible = .T.  $Width = 55$ ForeColor =  $0.0.128$ Name = "LBLIVAl" Alignment = 1 ControlSource = •producto.iva• Enabled  $=$   $\cdot$  F. InputMask = •9,999,999.99· Left =  $119$  $Top = 154$ Visible  $= .T$ . Width  $= 84$ Name =  $'IVAL'$ FontSize = 10 Caption = •Total• Left  $= 44$  $Top = 182$ Visible  $= .T$ .  $Width = 55$  $ForceColor = 0.0.128$ Name = "LBLTOTAL1" Alignment  $= 1$ Controlsource .. •producto.total• Enabled  $=$  .F. InputMask .. •9,999,999.99• Left  $=$  119 Top  $= 178$ Visible = .T.  $Width = 84$  $Name = 'TOTAL1'.$ FontSize = 10 Caption = "Selección"  $Height = 13$ Left  $= 44$ Top  $= 158$ Visible  $= .T$ . Width  $= 63$  $ForceColor = 0,0,128$ Name = "LBLSELECCION1" Alignment =  $1$ ControlSource = "producto.seleccion• Enabled  $= .F.$ 

InputMask = •9,999,999.99· Left  $= 119$  $Top = 154$ Visible= .T. Width =  $84$ Name = "SELECCION1" FontSize =  $10$ Caption = •Lámina• Left =  $253$  $Top = 38$ Visible= .T. Width  $= 55$  $ForceColor = 0, 0, 128$ Name = •LBLLAMINAl• Alignment  $= 1$ Controlsource .. •producto.lamina• Enabled = .F. InputMask = •9,999,999.99· Left  $= 359$  $Top = 34$ Visible= .T. Width = **84**  Name = "LAMINAl" FontSize = 10 Caption = •Lámina forro•  $Height = 13$ Left =  $253$ Top  $= 62$ Visible= .T.  $width = 75$  $ForceColor = 0,0,128$ **Name** • •LBLLAMINAFORRl• Alignment  $= 1$ ControlSource = •producto.laminaforr• Enabled =  $.F.$ InputMask = •9,999,999.99· Left  $= 359$ Top  $= 58$ Visible = .T.  $Width = 84$ Name = • LAMINAFORRl • Fontsize = 10 Caption = •Lámina interior•  $Height = 13$ Left =  $253$  $Top = 86$ Visible = . T. Width = 94  $ForceColor = 0, 0, 128$ 

Name .. "LBLLAMINAINTl" Alignment  $= 1$ ControlSource = •producto.laminaint• Enabled = .F. InputMask = "9,999,999.99" Left  $= 359$ Top  $= 82$ Visible = . T.  $Width = 84$  $Name = "LAMINAINT1"$ FontSize = 10 Caption = "Impresión"  $Height = 16$ Left  $= 253$  $Top = 110$ Visible  $=$   $\cdot$  T.  $Width = 55$ ForeColor =  $0,0,128$ Name = "LBLIMPRESIONl • Alignment  $= 1$ ControlSource = •producto.impresion" Enabled =  $.F.$ InputMask = "9,999,999.99" Left  $= 359$ Top  $= 106$ Visible  $=$  .T.  $Width = 84$ Name = "IMPRESION1" FontSize =  $10$ Caption = "Impresión forro"  $Height = 16$ Left  $= 253$ Top  $= 134$ Visible= .T. Width  $= 94$  $ForceColor = 0, 0, 128$ Narne • "LBLIMPRESIONFl" Alignment  $= 1$ ControlSource = •producto.impresionf• Enabled = .F. InputMask = "9,999,999.99" Left =  $359$ Top  $= 130$ Visible = .T.  $Width = 84$ Name = "IMPRESIONFl" FontSize = 10

Caption = "Impresión interior• Height  $= 16$ Left =  $253$ Top  $= 158$ Visible= .T.  $Width = 106$  $ForceColor = 0,0,128$ Name  $=$ "LBLIMPRESIONI1" Al ignment = 1 ControlSource .. •producto.impresioni• Enabled  $=$   $\cdot$  P. InputMask  $=$ "9,999,999.99" Left =  $359$ Top= 154 Visible = . T.  $Width = 84$  $Name = 'IMPRESIONI1"$ FontSize = 10  $caption = "Originales"$  $Height = 16$  $Left = 44$  $Top = 38$ Visible= .T. Width  $= 63$ ForeColor  $= 0,0,128$ Name = "LBLORIGINALESl" Alignment  $= 1$ ControlSource = •producto.originales• Enabled  $-$  . F. InputMask = "9,999,999.99" Left  $= 119$ Top =  $34$ Visible  $= .T$ .  $Width = 84$ Name = "0RIGINALES1" FontSize  $= 10$ Caption = "Negativos"  $Height = 16$  $Left = 44$ Top  $= 62$ Visible = . T.  $Width = 55$  $ForceColor = 0,0,128$ Name = "LBLNEGATIVOS1" Alignment  $= 1$ Controlsource = •producto.negativos• Enabled = .F. InputMask = "9,999,999.99"

 $Left = 119$ Top =  $58$ Visible  $=$   $T$ . Width = 84 Name =  $NEGATIVOS1"$ FontSize =  $10$ Caption = "Positivos• Left =  $44$ Top  $= 86$ Visible= .T. Width  $= 55$  $ForceColor = 0.0.128$ Name = "LBLPOSITIVOSl" Alignment  $= 1$ ControlSource = •producto.positivos•  $Enabled = .F.$ InputMask = "9,999,999.99" Left  $= 119$  $Top = 82$  $Visible = .T.$ Width = 84 Name = "POSITIVOS1" FontSize  $= 10$ Caption = "Formación•  $Height = 13$ Left =  $44$ Top  $= 110$ Visible  $= .T$ . Width  $= 63$  $ForceColor = 0.0.128$ Name  $=$ • LBLFORMACIONl • Alignment = 1 ControlSource  $=$ •producto.formacion• Enabled = .F. InputMask = "9,999,999.99" Left =  $119$ Top= 106 Visible = .T. Width  $= 84$ Name = "FORMACION1" FontSize  $=$  10 Caption = "Pantallas" Left =  $44$ Top  $= 134$ Visible= .T.  $Width = 55$ ForeColor  $= 0, 0, 128$ Name = "LBLPANTALLASl" Alignment = 1

ControlSource .. •producto.pantallas• Enabled  $= .F$ . InputMask = •9,999,999.99·  $Left = 119$ Top =  $130$ Visible  $=$   $T$ . Width  $= 84$ Name = "PANTALLAS1" FontSize  $= 10$ WordWrap = .F. Caption = "Núm. Impresiones•  $Height = 24$ Left =  $44$  $Top = 38$ Visible  $= .T$ . Width  $= 111$ ForeColor =  $0,0,128$ Name = •LBLIHPRESIONSl• Alignment  $= 1$ ControlSource = •producto.impresions• Enabled  $= .F$ . InputMask = •9,999,999.99· Left =  $157$ Top =  $34$ Visible= .T. Width =  $84$ Name = "IMPRESIONS1" FontSize  $= 10$  $Caption = "Papel"$  $Height = 16$ Left =  $44$  $Top = 62$ Visible= .T. Width =  $55$ ForeColor =  $0, 0, 128$ Name = •LBLPAPELl• Alignment  $= 1$ ControlSource = •producto.papel• Enabled =  $.F.$ InputMask .. •9,999,999.99" Left =  $157$  $Top = 58$ Visible  $\sim$  .T. Width  $= 84$ Name = "PAPEL1" FontSize =  $10$ Caption = "Papel portada• Height = 16

Left =  $44$  $Top = 86$ Visible  $= .T$ . Width  $= 87$  $ForceColor = 0,0,128$ Name = • LBLPAPELPORTAl • Alignment  $= 1$ ControlSource = •producto.papelporta• Enabled  $=$  .F. InputMask .. "9,999,999.99" Left  $= 157$ Top  $= 82$ Visible  $= .T$ . Width  $= 84$ Name = \*PAPELPORTAl\* FontSize = 10  $Caption = **P**$ interior• Height  $= 16$ Left  $= 44$ Top =  $110$ Visible = .T. Width  $= 99$ ForeColor  $= 0, 0, 128$ Name = •LBLPAPELINTl" Alignment  $= 1$ controlSource = •producto.papelint• Enabled = .F. InputMask = "9,999,999.99• Left  $= 157$  $Top = 106$ Visible= .T. Width = 84 Name = "PAPELINT1" FontSize = 10 Caption = "Folios" Left  $= 44$ Top =  $134$ Visible = .T. Width  $-55$  $ForceColor = 0,0,128$ Name = "LBLFOLIOS1" Alignment  $= 1$ ControlSource = •producto.folios• Enabled • .F. InputMask = •9,999,999.99· Left =  $157$ Top= 130 Visible= .T. Width  $= 84$ 

Name = "FOLIOS1" FontSize =  $10$  $C$ aption = "Alce" Left =  $44$  $Top = 158$ Visible= .T.  $Width = 55$  $ForceColor = 0,0,128$ Name = "LBLALCE1" Alignment = l ControlSource = •producto.alce• Enabled = .F.  $InputMask =$ ª9,999,999.99n Left =  $157$  $Top = 154$ Visible = .T.  $Width = 84$  $Name = "ALCE1"$ FontSize = 10 Caption = ªDoblez• Left  $= 44$  $Top = 182$ Visible  $= .T$ . Width = 55  $ForceColor = 0, 0, 128$ Name = ªLBLDOBLEZlª Alignment  $= 1$ ControlSource = •producto.doblez• Enabled  $= .F$ . InputMask .. •9,999,999.99• Left =  $157$  $Top = 178$ Visible  $= .T$ . Width  $= 84$ Name =  $"DOBLEZ1"$ FontSize = 10 Caption =  $"Suaje"$  $Height = 16$ Left =  $284$  $Top = 38$ Visible= .T. Width  $= 55$  $ForceColor = 0, 0, 128$  $Name = "LBLSUAJEI"$ Alignment = 1 ControlSource = •producto.suaje• Enabled =  $.F.$ InputMask = ª9,999,999.99· Left =  $359$  $Top = 34$ Visible= .T.

Width  $= 84$ Name = "SUAJE1" FontSize = 10  $Caption = "Suajado"$  $Heicht = 16$ Left =  $284$ Top =  $62$ Visible = .T.  $Width = 55$ ForeColor =  $0.0,128$ Name = "LBLSUAJADO1" Alignment =  $1$ ControlSource .. •producto.suajado• Enabled  $=$  .F. InputMask  $=$ •9,999,999.99· Left  $= 359$ Top =  $58$ Visible = . T. Width  $= 84$ Name = "SUAJADO1" FontSize = 10 Caption = •Perforación•  $Height = 13$ Left  $= 284$ Top:  $= 86$ Visible= .T. Width  $= 75$  $ForceColor = 0, 0, 128$ Name $=$ •LBLPERFORACIOl• Alignment = 1 ControlSource .. •producto.perforacio• Enabled =  $.F.$ InputMask = •9,999,999.99· Left =  $359$  $Top = 82$ Visible $=$ .T. Width  $= 84$ Name = "PERFORACIO1" FontSize  $= 10$  $\text{Cartion} = \text{"Corte"}$  $Left = 284$ Top  $= 110$  $Visible = .T.$ Width  $= 55$  $ForceColor = 0.0.128$ Name = \*LBLCORTE1\* Alignment  $= 1$ Controlsource = •producto.corte• Enabled  $= . F$ .

InputMask • •9,999,999.99• Left =  $359$  $Top = 106$  $Visible = .T.$ Width  $= 84$ Name =  $^{\circ}$ CORTE1 $^{\circ}$ FontSize  $= 10$ Caption = "Acabado" Left  $= 284$ Top  $= 134$ Visible  $-$ . T. Width  $= 55$ ForeColor  $= 0, 0, 128$  $Name = "LBLACABADO1"$ Alignment  $= 1$ ControlSource = •producto.acabado• Enabled  $\blacksquare$ . F. InputMask .. •9,999,999.99· Left  $= 359$ Top = 130 Visible= .T. Width  $= 84$ Name = "ACABADO1" FontSize  $= 10$  $C$ aption  $=$   $\bullet$ Otros Left  $= 284$ Top = 158 Visible = . T.  $Width = 55$ ForeColor  $= 0.0.128$  $Name = "LBLOTROS1"$ Alignment  $= 1$ ControlSource = • producto·. otros• Enabled  $= .F.$ InputMask • •9,999,999.99" Left  $= 359$  $Top = 154$ Visible  $=$   $T$ . Width = 84  $Name = 'OTROS1"$ Top =  $420$ Left  $= 54$ Visible= .T. oldtalk • OFF  $viewkey =$  ("")  $parameter =$ viewtype = 3 gridalias = topfile  $\sim$  .T. endfile • .T. addmode = .F. nworkarea • 2

oldsetdelete = OFF oldreprocess = O previewmode = .F.  $previewinit = F.$  $usedataenv = .F.$  $editmode = .F.$ gridref =  $oldsetfields = OFF$ oldmultilocks = ON oldrefresh = O  $oldbutfering = 1$ Name = \*BUTTONSET1\*  $cmd$ Prev.Enabled =  $.T.$ cmdPrev.StatusBarText "' •Muestra el producto anterior del catálogo.• cmdPrev.ToolTipText •Anterior•  $cmd$ Prev.Name = •cmdPrev• cmdNext.Enabled  $= .T$ . cmdNext.StatusBarText "' •Muestra el siguiente producto del catálogo. • cmdNext.ToolTipText •siguiente•  $cmdNext.Name =$ •cmdNext•  $cmdTop.Enabled = .T.$ cmdTop.StatusBarText <sup>=</sup>•Muestra el primer producto del catálogo.• cmdTop.ToolTipText = •Primero•  $cmdTop.Mame =$ •cmd.Top•  $cmdEnd.Fnabled = .T.$ cmdEnd.StatusBarText "' •Muestra el último producto registrado en el catálogo.• cmdEnd.ToolTipText =<br>"Utlimo" cmdEnd.Name  $=$ •cmdEnd• cmdFind.Enabled  $= .T$ . cmdFind.StatusBarText = · • Busca algún producto en particular.• cmdFind.ToolTipText •Buscar• cmdFind.Name •cmdFind•

 $c m d$ Print.Enabled = .T. cmdPrint.StatusBarTex ta: •Imprime un reporte del catálogo del productos.• cmdPrint.ToolTipText .. •Imprimir•  $cmdPrint.name =$ •cmdPrint•  $cmdRxit.Rnabled = .T.$ cmdExit.StatusBarText • •Regresa al menú de CATALOGO\$.• cmdExit.ToolTipText •Regresar•  $cmdExt.t.Name =$ •cmdExit• cmdAdd. Picture (HOME()+•WIZARDS\WIZB  $MPS\WZNEW BMP*$ cmdAdd.DownPicture = .• \archivos de programa\devstudio\vf p\wizards\wizbmps\wzn ew.bmp cmdAdd.Enabled = .T. cmdAdd.StatusBarText • •Agrega productos al catálogo / Actualiza los cambios realizados a un producto.•  $cmdAdd.ToolTipText =$ •Agrega/Actualiza• cmdAdd.Name = •cmdAdd•  $cmdDelete.Bnabled =$ .T. cmdDelete.StatusBarTe  $xt = "Elimina el$ producto del catálogo.<sup>•</sup> cmdDelete.ToolTipText • •Eliminar• cmdDelete.Name = •cmdDelete• cmdEdit.Picture = (HOME()+•WIZARDS\WIZB MPS\WZEDIT.BMP•) cmdEdit.DownPicture = .. \archivos de programa\devstudio\vf p\wizards\wizbmps\wze dit.bmp cmdEdit.Enabled = .T.

cmdEdit.StatusBarText <sup>=</sup>•Modifica los datos de un producto/ Revierte los cambios realizados al producto.<sup>•</sup> cmdEdit.ToolTipText = •Modifica/Revierte• cmdEdit.Name •cmdEdit• • ••••• \* C:\IMPRENTA\PROVEEDO.F **DY** •••••• \* C:\IMPRENTA\QUESTION.I co \*\*\*\*\*\* \* C:\IMPRENTA\SALIDA.SCX Name .. •oataenvironment•  $Top = 0$  $Left = 0$  $Height = 454$ Width  $= 633$ DoCreate • .T. Picture =  $nubes.bmp$ Caption = •sistema de conrtol de la emisión e comprobantes fiscales.• WindowState  $= 2$ Name  $=$  "Forml" FontBold., .T. FontSize = 16  $WordWrap = .T$ . Alignment =  $2$ BackStyle  $= 0$ Caption • •El sistema de control de la emisión de comprobantes fiscales y de administración general para el Impresor Autorizado.•  $Height = 108$ Left  $= 107$ Top =  $247$  $Width = 360$  $ForceColor = 0.0.128$ Name = •Label1• FontBold = .T. FontSize  $= 26$  $BackStyle = 0$ Caption  $=$  \*Imprenta 2000" Height a 48 Left =  $167$ 

Top  $= 151$  $Width = 240$  $ForceColor = 0, 0, 128$ Name = •Label2•  $AutOSize = .T$ . Top = 384 Left =  $528$  $Heiah: = 59$ Width  $= 75$ Picture = w95mbx01. ico  $\texttt{Caption} = \texttt{"Sality"}$ Name = \*Command1\* PROCEDURE Click thisform.release •clear events ENDPROC FontBold  $= .T$ .  $FontSize = 16$ WordWrap = .T. Alignment  $= 0$ BackStyle = *O*  Caption = •Gracias por utilizar•  $Height = 24$ Left  $= 191$  $Top = 67$  $Width = 204$  $PoreColor = 0, 0, 128$ Name  $=$  •Label3 • ••••••• C,\IMPRENTA\SECUROB.I co. ••••••• C:\IMPRENTA\TIPOCOMP. FRX ••••••• C:\IMPRENTA\TRFFC02.I co ••••••• C:\IMPRENTA\VENOl.SCX Left  $= 99$  $Top = 79$ Width = 520  $Height = 200$ **Name** • \*Dataenvironment\* Alias  $=$  "cotizar" BufferModeOVerride <sup>~</sup> 5  $ORDER = "numcotiza"$ Database = imprenta.dbc CUrsorSource •cotizar• Name =  $"Current"$ Alias = " $producto"$ 

Database es imprenta.dbc CursorSource = •producto• Name ... • CURSOR2\* Alias = "clientes" Database = imprenta.dbc  $Cursorsource =$ •clientes• Name  $=$  "CURSOR3"  $ScaleMode = 3$  $Height = 454$ Width  $= 633$  $Docreate = .T.$ ShowTips =  $T$ . Picture  $=$  nubes.bmp Caption = "COTIZAR"  $\text{Close}$   $\blacksquare$ . Visible  $=$   $\cdot$  F. WindowType = o  $WindowState = 2$  $LockScreen - .F.$ Name = •Form1• layoutsty.Shapel.Name e •shape1• layoutsty.Shape2.Name = •shape2• layoutsty.Shape3.Name = •shapeJ• layoutsty.Shape4.Name .. •shape4• layoutsty. Left  $= 4004$ layoutsty.Visible = **.F.**  layoutsty.Name •layoutsty• Labell.Caption <sup>=</sup> •COTIZAR•  $Label1.Left = 32$  $Label1. Top = 10$  $Label1.Width = 126$ Labell.ForeColor = 0,0,128 Labell.Name = •Labell• Shapel. Top  $= 42$  $Shape1.Left = 33$ Shapel.Name = •Shape1• Shape2.Top =  $43$  $Shape2.Left = 33$ Shape2.Name = "Shape2• Shape3.Top  $= 409$ Shape3. Left  $= 33$ 

Shape3.Name = "Shape3" Shape4.Top  $= 410$ Shape4.Left =  $33$ Shape4.Name = "Shape4" Top =  $420$ Left  $= 60$ Visible  $= .T$ . oldtalk = OFF viewkey =  $($ \*\*) parentkey = viewtype = 3 gridalias =  $topfile = .T.$ endfile  $= .T$ .  $addmode = .F.$  $nworkarea = 1$ oldsetdelete = OFF oldreprocess = O previewmode $=$ .F. previewinit = .F.  $usedataenv = F.$  $editmode = .F.$  $<sub>q</sub>right =$ </sub> oldsetfields = OFF oldmultilocks = ON  $oldrefresh = 5$ oldbuffering = 1  $Name = "BUTTONSET1"$  $cmd$ Prev.Enabled  $.$  T. cmdPrev.StatusBarText <sup>=</sup>•Muestra la cotización anterior.• cmdPrev.ToolTipText .. •Anterior•  $c$ md $P$ rev.Name. •cmdPrev• cmdNext.Enabled • .T. cmdNext.StatusBarText <sup>=</sup>"Muestra la sigiuente cotización.<sup>•</sup> cmdNext.ToolTipText = •siguiente• cmdNext.Name = •cmdNext• cmdTop.Enabled a .T. cmdTop.StatusBarText = •Muestra la primera cotización. • cmdTop.ToolTipText = •Primero•  $cmdTop.name = "cmdTop"$ cmdEnd.Enabled = .T. cmdEnd.StatusBarText = •Muestra la última cotización.• cmdEnd.ToolTipText = •ultimo"

cmdEnd.Name  $=$ •cmclEnd•  $cmdFind.Enabled = T.$ cmdFind.StatusBarText <sup>=</sup>•Busca las partid.as de una cotización.• cmdFind.ToolTipText = "Buscar•  $cmdFind.Name =$ •cmdFind" cmdPrint.Enabled .T. cmdPrint.StatusBarTex  $t =$  *"Imprime un* reporte total de las cotizaciones registradas." cmdPrint.ToolTipText = "Imprimir• cmdPrint.Name = •cmdPrint•  $cmdExit.Fnabled = .T.$ cmdExit.StatusBarText <sup>=</sup>•salir y regresar al menú de Ventas.•  $cmdExit.ToolTipText =$ "Regresar•  $cmdExit$ .Name = "cmdExit•  $cmdAdd.Picture =$ (HOME()+"WIZARDS\WIZB MPS \ WZNEW. BMP" )  $cmdAdd.DownPicture =$ ..\archivos de programa\devstudio\vf p\wizards\wizbmps\wzn ew.bmp cmdAdd.Enabled = .T. cmdAdd.StatusBarText <sup>3</sup>"Agrega una nueva partida a la cotización actual/ Actualiza los cambios efectuados a la partida actual." cmdAdd.ToolTipText = "Agregar/ Actualizar• cmdAdd.Name = •cmdAdd" cmdDelete.Enabled = .T. cmdDelete.StatusBarTe xt = •Elimina la partida de la cotización actual."

cmdDelete.ToolTipText <sup>=</sup>•Eliminar• cmdDelete.Name = •cmdDelete• cmdEdit.Picture = (HOMB()+ <sup>1</sup> WIZARDS\WIZB MPS\WZEDIT.BMP•) cmdBdit.DownPicture = .. \archivos de prograrna\devstudio\vf p\wizards\wizbmps\wze dit.bmp cmdEdit.Bnabled = .T. cmdEdit.StatusBarText = •Modifica los datos de la partida actual / Revierte los cambios efectuados en la partida de la cotización actual.• cmdEdit.ToolTipText •Modificar/ Revertir•  $cmdEdit.Name =$ •cmd.Edit• PROCBDURE cmdExit.Click thisform.release 00 form menuven **ENDPROC** Top  $= 96$ Left  $= 564$ Height  $= 22$ Width  $= 36$ PontSize  $= 8$ Caption = •ver• Visible  $\sim$  .T. Name = "Command1" PROCEDURE Click thisform.PRODUCTOl.va lue=producto.producto thisform.DESCRIPCIOl. value=producto.descri pcio thisform.SUBTÓTALl.va lue=producto.subtotal thisform.Textl.value= o

thisform.text2.value= o

thisform.text3.value=

15 && iva cambiar aqui

thisform.DESCUENTOl.va lue=O

thisform.trl'ILIDADl.val  $U = 0$ 

thisform.IVAl.valueath isform.SUBTOTALl.value •(thisform.text3.value /100)

thisform.TOTALl.value= thisform.SUBTOTALl.val ue+thisform.IVAl.value

ENDPROC Caption = "Cotización" Left =  $24$ Top =  $76$ Visible = . T.  $Width = 55$  $ForceColor = 0.0.128$  $Name = "LBLNUMCOTIZA1"$ Alignment  $= 1$ ControlSource = •cotizar.numcotiza• Enabled  $=$   $\cdot$  F. InputMask = •999999• Left  $= 84$  $Top = 72$ Visible= .T.  $Width = 54$ Name = "NUMCOTIZA1" Caption  $=$  "Fecha" Left  $= 24$  $TOD = 100$ Visible  $= .T$ . Width  $= 55$  $ForceColor = 0,0,128$ Name = "LBLFECHAC1" Alignment  $= 3$ ControlSource = •cotizar. fechac• Enabled =  $.F.$ Format  $=$   $"$ Format = ""<br>InputMask = "" Left =  $84$  $Top = 96$ Visible = T. Width =  $62$ Name =  $"FECHAC1"$ Caption = •Cliente• Left =  $24$ Top= 124

Visible= .T. Width  $= 55$  $ForceColor = 0.0.128$ Name: · LBLCLIENTE1• ControlSource = •cotizar.cliente• Enabled =  $.F.$ Pormat =  $^{\bullet}$ !\*  $Heicht = 22$  $InputMask =$ •xxxxxxxxxxxxxxxxx.xxx **xxxxxxxxxx.**  Left  $= 84$ Top =  $144$ Visible= .T. Width  $= 134$ Name = "CLIENTEl" Caption  $=$  "Agente" Left  $\approx 26$  $Top = 184$ Visible  $=$   $T$ .  $Width = 55$  $ForceColor = 0,0,128$ Name = "LBLAGENTEl"  $ContextOISource =$ "cotizar.agente• Enabled  $= .F$ . Format  $\cdot$  "!" InputMask = • xxxxxxxxxxxxxxxxx.xxx **xxxxxxxxxx•**   $Left = 04$  $Top = 180$ Visible =  $T$ .  $Width = 220$ Name = "AGENTE1" Caption =  $"Producto"$ Left  $= 324$ Top  $= 126$ Visible  $-$ .T.  $width = 55$ ForeColor  $= 0, 0, 128$ Name = "LBLPRODUCTO1" ControlSource  $=$ "cotizar . producto·• Enabled = .F. Format  $\alpha$  "!" InputMask = •xxxxxxxxxxxxxxxxxxxx xxxxxxxxxx• Left  $= 384$ MaxLength = 30  $Top = 120$ Visible  $\sqrt{r}$ . Width  $= 220$ Name = "PRODUCTO1"

Caption = •Descripción•  $Height = 13$ Left =  $324$ Top= 150 Visible  $=$  .T. Width  $= 63$ ForeColor =  $0,0,128$ Name = •LBLDESCRIPCIOl• ControlSource .. •cotizar.descripcio•  $Enabled = .F.$ Format =  $"$ ! InputMask = n XXXXXXXXXXXXXXXXXXXX xxxxxxxxxx•  $Left = 384$  $MaxLength = 30$  $Top = 144$ Visible= .T.  $Width = 220$ Name = "DESCRIPCIO1" Caption = •Fabricar•  $Height = 13$ Left =  $26$  $Top = 244$ Visible= .T.  $Width = 39$  $ForceColor = 0.0.128$ Name = "LBLESPEDIDO1"  $Top = 244$ Left =  $84$  $Height = 16$  $Width = 18$ FontSize  $= 8$ AutoSize = .T. Caption  $=$   $$ controlSource = •cotizar.espedido• Enabled = .F. Visible  $=$   $T$ . Name = "ESPEDIDO1" PROCEDURE Click •if thisform.espedidol.va  $lue:$ . • thisform.combo2.visib  $le:$ T. •else • thisform.combo2.visib  $leF.$ •endif ENDPROC Caption = "Pedido"

Left =  $26$  $Top = 268$ Visible  $=$   $T$ . Width  $=$  55  $ForceColor = 0.0.128$  $Name = 'LBLPEDIDOI'$ Alignment  $= 1$ Controlsource = •cotizar.pedido• Enabled = .F. InputMask =  $"999999"$ Left  $= 84$  $T<sub>OD</sub> = 264$  $Visible = .T.$  $Width = 54$ Name = "PEDIDO1" Caption =  $"Fecha"$  $Left = 26$  $Top = 292$ Visible = . T. Width  $= 55$  $ForceColor = 0, 0, 128$  $Name = "LBLFECHAP1"$ Alignment = 3 ControlSource .. •cotizar.fechap• Enabled = .F. Format  $=$   $...$  $InputMask =  $$$  $Left = 84$  $Top = 288$ Visible = .T. **Width** • 62  $Name = 'FECHAPI'$ Caption = •Descuento• Left  $= 421$  $Top = 257$ Visible = .T. Width  $= 55$ ForeColor =  $0, 0, 128$ Name = • LBLDESCUENTOl • Alignment = 1 ControlSource = •cotizar.descuento• Enabled  $=$   $\cdot$   $\cdot$  F. InputMask = •999,999.99" Left =  $481$  $MaxLength = 0$  $Top = 252$ Visible= .T. Width =  $84$ Name = "DESCUENTO1" Caption = "Utilidad"  $Left = 422$  $Top = 281$ Visible= .T.

 $Width = 55$  $ForceColor = 0.0.128$  $Name = "LBLUTILLIDAD1"$ Alignment  $= 1$ ControlSource .. •cotizar.utilidad• Enabled  $= .F$ . InputMask .. ·999,999.99· Left  $= 481$  $MaxLength = 0$ Top  $= 276$  $Visible = T.$ Width  $= 84$  $Name = 'UTLIDADI'$ Caption  $=$  "Iva" Left =  $422$ Top  $= 305$ Visible  $= .T$ .  $Width = 55$ ForeColor  $= 0.0.128$ Name = "LBLIVA1" Alignment  $= 1$ controlsource .. •cotizar.iva• Enabled  $=$   $\cdot$  F. InputMask = •999,999.99• Left • 481  $Top = 300$ Visible • .T.  $Width = 84$ Name  $=$   $*IVA1$ Caption = "Total" Left =  $422$  $Top = 329$  $Visible = T.$  $Width = 55$ ForeColor  $= 0, 0, 128$  $Name = "LBLTOTAL1"$ Alignment  $= 1$ ControlSource .. •cotizar.total• Enabled  $=$   $F$ . InputMask .. •9,999,999.99· Left  $= 481$ Top =  $324$ Visible  $-$  T. Width  $= 84$  $Name = "TOTAL1"$  $Caption = "Subtotal"$ Left =  $422$  $Top = 231$ Visible= .T.  $Width = 55$ ForeColor  $= 0.0,128$ 

Name = "LBLSUBTOTAL1" Alignment = 1 ControlSource = •cotizar.subtotal• Enabled  $=$   $\cdot$  F. InputMask = •999,999.99· Left =  $481$  $Top = 228$ Visible = . T. Width  $= 84$ Name = \*SUBTOTAL1\* Height =  $22$ Left =  $376$  $Top = 252$ Width  $= 37$ Name  $=$  "Text1" PROCEDURE LostFocus thisform.DESCUENTOl.v alue=thisform.SUBTOTA Ll.value \* thisform.Textl.value/ 100 thisform.TOTALl.value =thisform.SUBTOTALl.v aluethisform.DESCUENTOl.v alue+thisform.trrILIDA 01.value+thisform.IVA l.value ENDPROC  $Height = 22$ Left =  $376$  $Top = 276$ Width  $= 37$ Name =  $"Text2"$ PROCEDURE LostFocus thisform.UTILIDAD1.va lue=thisform.SUBTOTAL l.value • thisform.text2.value/ 100 thisform.TOTALl.value =thisform.SUBTOTALl.v aluethisform.DESCUENTOl.v alue+thisform.UTILIDA Dl.value~thisform.IVA l.value ENDPROC Height  $= 22$ 

Left  $= 376$ Top =  $300$ 

Width  $= 37$ Name =  $"Text3"$ PROCEDURB LostFocus thisform.IVAl.value=th isform.SUBTOTALl.value • thisform.text3.value/1 00 thisform.TOTALl.value= thisform. SOBTOTALl. val uethisform.DESCUENTOl.va lue+thisform.UTILIDADl .value+thisform.IVAl.v alue ENDPROC BoundColumn = 2  $ColumnCount = 3$  $ColumnWidths =$ •10,213,75· RowSourceType = 6 RowSource • •producto.producto,des cripcio,subtotal• Controlsource = •cotizar.Descripcio•  $FirstElement = 1$  $Height = 22$  $Left = 384$ NumberOfBlements = 0  $Style = 2$  $Top = 96$ Visible = .T. Width  $= 168$ Name = "Combol" BoundColumn  $= 4$  $ColumnCount = 4$ ColumnWidths • "200,200,200,65"  $RowSourceType = 6$ RowSource = •clientes.paterno,mate rno,nombre,rfc" ControlSource = •cotizar.Cliente" Enabled = .T. FirstElement = 1  $Height = 22$ Left =  $84$ NumberOfElements • O  $Style = 2$  $Top = 120$ Visible = .T. Width = 229 Name = "Combo2"

PROCEDURE LostFocus thisform.CLIENTEl.val ue=clientes.rfc \*thisform.combo2.visi  $b \, \mathbf{P} = \mathbf{F}$ . ENDPROC • •••••• C:\IMPRENTA\VEN02.SCX Name = "Dataenvironment" Alias= "facturas" BufferModeOVerride 5 ORDER =  $"factor$  $Dathase =$ imprenta.dbc CUrsorSource •facturas•  $Name = 'Current'$ Alias  $=$  "cotizar" Database = imprenta.dbc CursorSource •cotizar" Name = "Cursor2" ScaleMode = 3  $Height = 454$ Width  $= 633$ DOCreate = .T. ShowTips = .T. AutoCenter = .T.  $Picture = nubes.bmp$ Caption = •VENTAS. Registro de facturas." Closable  $= .T$ . Visible  $=$   $\cdot$  F. WindowType = O  $WindowState = 2$ LockScreen = .F.  $Name = 'Form1'$ layoutsty.Shapel.Name "' "Shape1• layoutsty.Shape2.Name "' "Shape2• layoutsty.Shape3.Name = "Shape3" layoutsty.Shape4.Name ::: •shape4• layoutsty.Left = 4004 layoutsty.Visible .F. layoutsty.Name •layoutsty•

Labell. Caption  $=$ "Facturación"  $Label1.Left = 36$  $Label1. Top = 12$ Labell.Width = 144 Labell.ForeColor <sup>=</sup> 0,0,128  $Label1.Name =$ "Labell" Shapel.Top  $= 46$ Shapel.Left =  $29$ Shapel.Name = "Shapel" Shape2.Top  $= 47$ Shape2.Left  $= 29$  $Shape2.Name =$ <br>"Shape2" Shape3.Top  $= 409$  $Shape3.Left = 33$ Shape3.Name = •shape3• Shape4.Top =  $410$  $Shape4.Left = 33$ Shape4.Name • •shape4"  $C$ aption  $=$  "No. Factura•  $Height = 13$ Left  $= 394$  $Top = 124$ Visible= .T. Width =  $62$ ForeColor =  $0, 0, 128$ Name = "LBLFACTURA1" Alignment  $= 1$ ControlSource = •facturas.factura• Enabled  $=$   $\cdot$  F. InputMask  $= 9999,999*$ Left  $= 468$ Top  $= 120$ Visible  $-$ . T.  $Width = 54$ Name =  $"PACTURAL"$ Caption = •Pedido• Left  $= 46$  $Top = 124$ Visible  $=$   $T$ . Width =  $54$  $ForceColor = 0.0.128$ Name = "LBLPEDIDO1" Alignment  $= 1$ ControlSource = •facturas.pedido• Enabled =  $.F.$ InputMask  $=$  "999,999" Left =  $120$ 

Top:  $= 120$ Visible  $=$   $T$ . Width  $= 54$  $Name = PBDIDO1"$  $C$ aption =  $'R.F.C.$ Left =  $46$ Top  $= 196$ Visible  $= .T$ . Width  $= 54$  $ForceColor = 0.0.128$ Name  $=$   $"LBLRFC1"$ ControlSource = •facturaa.rfc•  $Enabled = .F.$ InputMask = II xxxxxxxxxxxxx ■ Left:  $= 120$  $Top = 192$ Visible= .T. Width = 101 Name =  $"RFC1"$ Caption = "Fecha• Left =  $46$  $Top = 172$ Visible = . T. Width  $= 54$  $ForceColor = 0.0.128$ Name = "LBLFECHAl" Alignment:  $= 3$ ControlSource = •facturas.fecha• Enabled = .F. Left =  $120$ Top  $= 168$ Visible= .T.  $Width = 62$  $Name = 'PECHA1'$ Caption = "Cantidad" Left  $= 46$  $TOD = 364$ Visible  $= .F.$ Width  $= 54$  $ForceColor = 0, 0, 128$ Name = "LBLCANTIDADl" Alignment • 1 ControlSource .. •facturas.cantidad" Enabled  $=$  .F. InputMask = "99,999,999" Left =  $120$  $Top = 360$ Visible= .F.  $Width = 72$  $Name = "CANTIDADI"$  $Caption =$ "Descripción•

Height =  $13$ Left =  $46$ Top =  $220$ Visible e .T. Width  $= 62$ ForeColor =  $0.0.128$ Name  $=$ "LBLD8SCRIPCI01"  $ControlSource =$ •facturas.descripcio" Enabled  $=$   $\cdot$  F. InputMask = •xxxxxxxxxxxxxxxxxxxx **XXXXXXXXXX"**  Left  $= 120$  $Top = 216$ Visible  $= .T$ .  $Width = 220$ Name  $=$  "DESCRIPCIO1" Caption =  $"Subtotal"$ Left  $= 394$ Top  $= 172$ Visible = .T. Width  $= 54$  $ForceColor = 0, 0, 128$ Name = "LBLSUBTOTAL1" Alignment  $= 1$ ControlSource = •facturas.subtotal• Enabled  $=$   $.F.$ InputMask = "9,999,999.99" Left  $= 468$ Top  $= 168$ Visible = . T. **Width** = **84**  Name = "SUBTOTAL1" Caption = •J.V.A.• Left  $= 394$ Top  $= 196$ Visible  $-.T.$ Width  $= 54$  $ForceColor = 0,0,128$  $Name = "LBLIVAI"$ Al ignment = 1 ControlSource = •facturas.iva• Enabled  $=$   $\cdot$  F. InputMask = "9,999,999.99" Left  $= 468$  $Top = 192$ Visible  $=$   $T$ . Width = 84 Name  $=$  "IVAl" Caption = "Total" Left  $= 394$ 

Top= 220 Visible= .T.  $Width = 54$  $ForceColor = 0.0.128$ Name = "LBLTOTALl" Alignment = 1 ControlSource = •facturas.total" Enabled  $= .F.$ InputMask  $=$ "9,999,999.99" Left =  $468$  $Top = 216$ Visible= .T. Width = 84 Name =  $"TOTAL1"$  $Top = 420$ Left =  $60$  $\chi$  Visible =  $\cdot$ T. oldtalk = OFF  $viewkey = ("")$  $parentkey =$ viewtype = 3 gridalias topfile  $\sqrt{x}$ . endfile  $= .T$ .  $addmode = .F.$ nworkarea = 3 oldsetdelete = OFF oldreprocess = O previewmode = .F. previewinit = .F. usedataenv = .F.  $editmode = .F.$  $<sub>gridref</sub> =$ </sub> oldsetfields = OFF oldmultilocks <sup>=</sup>ON oldrefresh = O  $oldbutfering = 1$  $Name = "RITTTONSET1"$  $cmPrev.Enabeled = .T.$  $cmd$ Prev.Name = •cmdPrev•  $cmdNext.Fnabled = .T.$  $cmdNext.Name =$ •cmdNext"  $cmdTop.Enabeled = .T.$ cmdTop.Name = "cmd.Top"  $cmdEnd.Fnabled = .T.$ cmdEnd.Name = •cmdEnd"  $cmdFind.Enabled = .T.$  $cmdFindName =$ "cmdFind" cmdPrint.Enabled =  $. T.$ 

 $cmdPrint.name =$ •cmd.Print• cmdExit.Enabled = .T.  $cmdExit$ . Name  $=$ "cmdExit• cmdAdd. Picture (HOMB()+"WIZARDS\WIZBM PS\WZNBW .BMP") cmdAdd.DownPicture = .• \archi VOS de programa\devstudio\vfp \wizards\wizbmps\wznew .bmp cmdAdd.Enabled = .T. cmdAdd. Name = • cmdAdd" cmdDelete.Enabled .T. cmdDelete.Name .. "cmdDelete"  $cmd$ Edit.Picture = (HOME()+"WIZARDS\WIZBM PS\WZEDIT .BMP") cmdBdit.DownPicture = .• \archivos de programa\devstudio\vfp \wizards\wizbmps\wzedi t.bmp cmdEdit.Enabled = .T.  $cmdEdit$  . Name  $=$ •cmdEdit• PROCEDURE cmdExit.Click thisform.release DO form menuven ENDPROC  $BoundColumn = 2$  $ColumnCount = 2$ ColumnWidths = "46,220" RowSourceType  $= 6$ RowSource = •cotizar.pedido,descri pcio• ControlSource = "Facturas.Pedido•  $FirstElement = 1$  $Height = 22$  $Left = 184$  $NumberOfElements = 0$  $Style = 2$  $Top = 120$ Width  $= 73$ Name  $=$  "Combol"  $Top = 120$ Left  $= 264$  $Height = 22$  $Width = 24$ 

Caption =  $"Si"$ Name =  $"Command1"$ PROCEDURE Click thisform.PEDIDOl.Valu e=cotizar.pedido thisform.RFCl.value=c atizar.cliente thisform. DESCRIPCIOl .. value=cotizar.descrip cio thisform.FECHAl.value  $=$ date $()$ thisform.IVAl.value=c otizar.iva thisform.TOTALl.value =cotizar.total thisform.SUBTOTALl.va lue=thisform.TOTALl.v aluethisform.IVAl.value thisform.FACTURAl.set focus ENDPROC •••••• \* C:\IMPRENTA\W95MBX01. reo •••••• \* C:\IMPRENTA\WZBACK.BM p •••••• \* C:\IMPRENTA\WZCLOSE.B **MP**  •••••• \* C:\IMPRENTA\WZCLOSE.M SK •••••• \* C:\IMPRENTA\WZDELETE. BMP ••••••• C:\IMPRENTA\WZDELETE. MSK ••••••• C:\IMPRENTA\WZEDIT.BM p ••••••• C:\IMPRENTA\WZEDIT.MS K

```
e1. •• •• * 
C:\IMPRENTA\WZRND.BMP 
••••••• 
C:\IMPRENTA\WZLOCATE. 
BMPC:\IMPRENTA\WZLOCATE. 
MSK 
••••••• 
C:\IMPRENTA\WZNEW.BMP 
••••••• 
C:\IMPRENTA\WZNEW.MSK 
···••1. • 
C:\IMPRENTA\WZNEXT.BM 
p 
•••••• * 
C:\IMPRENTA\WZPRINT.B 
MP 
••••••• 
C:\IMPRENTA\WZPRINT.M 
SK 
•••••• * 
C:\IMPRENTA\WZSAVE.BM 
p 
••••••• 
C:\IMPRENTA\WZSAVB.MS 
K 
••••••• 
C:\IMPRENTA\WZTOP.BMP 
•••••• * 
C:\IMPRENTA\WZUNOO.BM 
p
```
 $\overline{a}$ 

## **Glosario de Términos**

ABSTRACCIÓN. El acto o resultado de eliminar ciertas distinciones entre los objetos, de modo que podamos observar los aspectos comunes. El resultado del proceso de abstracción es un concepto (o un tipo de objeto).

ABSTRACTO, TIPO DE DATOS (TDA). Un tipo de objeto que contiene la definición de su estructura de datos y las operaciones permitidas. Los TDA dan a los objetos una interfaz pública a través de sus operaciones permitidas. Sin embargo, las representaciones y métodos de estas interfaces son privadas. También se conocen como tipo de objeto y se implanta en los LPOO como una clase.

ASOCIACIÓN. Un medio para enlazar los tipos de objeto de manera significativa. Dos de las principales formas de asociación son la relación y la función.

ATRIBUTO. Información contenida tanto en los objetos como en las clases, y que tiene como función primordial, el otorgar un valor único a cada uno de llos para que puedan ser identificados.

BASE DE DATOS. Disposición estructurada de información que es sistemáticamente registrada, buscada y actualizada.

CAMBIO DE ESTADO. Un cambio en la colección de todos los tipos de objeto que se aplican a un objeto dado. Un cambio es el estado de un objeto (Es sinónimo de evento).

CAMPO. Una implantación de un tipo de atributo. (sinónimo de variable de instancia)

CARACTERISTICA. Un campo de una estructura de datos o una operación permitida en un tipo de datos abstracto. La estructura de datos y las operaciones de un TDA son **sus características.** 

CLASE. Una implantación de un concepto o tipo de objeto. En los lenguajes de programación 00, los tipos de datos abstractos se llaman clases. En matemáticas, el significado de clase es similar al de conjunto. El significado de la definición de clase en los LPOO surge de la definición matemática.

CLASIFICACION. El acto o resultado de determinar si un concepto, o un tipo de objeto, se aplica a un objeto específico.

COMPORTAMIENTO. Una metáfora que se refiere a la forma en que los objetos cambian con el tiempo dentro de una estructura definida.

CONJUNTO. La colección de todos los objetos a los que se aplica un tipo de objeto. (se utiliza indistintamente con extensión).

DESARROLLO DE MODELOS. Técnica por la cual, el diseñador de un sistema puede **crear, probar y aprobar, diferentes estructuras que trabajen dentro de un sistema en**  particular, para poder obtener el funcionamiento óptimo del mismo.

DESCLASIFICACIÓN. El acto o resultado de determinar que un tipo de objeto ya no se aplica a un objeto específico. Cunado se desclasifica, se elimina como miembro de un conjunto específico.

DIAGRAMA. Una representación gráfica. Una representación formal se llama esquema.

ENCAPSULADO. Envoltura protectora que oculta los detalles de implantación de un objeto, haciendo que el acceso a los datos sólo se realice mediante operaciones colocadas ahi en forma intencional.

ENLACE. (Véase enlace de un método),

ENALCE DE UN MÉTODO. Un término de la implantación 00 que se refiere a la selección de un método para realizar una operación solicitada.

ESQUEMA. Una representación diagramática formal. Un diagrama se considera formal cuando consta de un conjunto de símbolos definidos, junto con un conjunto de reglas que gobiernan la formación de los diagramas que utilizan estos símbolos. Además, el soporte de este esquema debe ser un medio de manejo de los símbolos para razonar y transformar sus construcciones en otras.

ESTADO. La colección de tipos de objetos que se aplican a un objeto. Una definición equivalente es que el estado de un objeto es la colección de asociaciones que tiene éste con otros objetos.

ESTADO DE UN OBJETO. (Véase estado).

ESTRUCTURA. Una metáfora que se refiere a una expresión estática de la forma en que los objetos se distribuyen en el espacio. Los esquemas de objetos son una forma de expresar la estructura. (Véase también comportamiento).

EVENTO. Un cambio notable en el estado de un objeto. La conclusión con éxito de llamado de una operación. Así, una operación llamada es el potencial para un cambio de estado, su cambio de estado real es su evento. El cambio se establece en términos de un preestado de un evento y un postestado de un evento.

GENERALIZACIÓN. El acto o resultado de distinguir un tipo de objeto como más general, o inclusive, que otro. La especificación de un supertipo. Por ejemplo, persona es una generalización de hombre. La generalización no es una forma de abstracción; es una comparación entre las distintas abstracciones. La generalización define una relación en dos tipos de objeto; uno que es más general que otro.

457

HERENCIA. La herencia de clase es una implantación de generalización. Permite que todas las características de una clase de un LPOO estén disponibles o sean reutilizables para sus subclases, como si fueran las características de la sub/case. La herencia de una clase a un objeto permite que las instancias de una clase hereden valores predefinidos. La herencia de un objeto a otro, también llamada delegación, transfiere el estado de un objeto a otro.

INSTANCIA. Modelo del dominio del problema, que establece lo que un objeto necesita de otros objetos, para poder ejecutar sus responsabilidades.

INTERFACE. Conexión lógica o física que permite la comunicación interactiva entre dos o más partes.

MÉTODO. Una especificación de los pasos mediante los cuales se realiza una operación. Es un guión de la implantación de una operación. Se pueden aplicar diferentes métodos para realizar la misma operación. Por ejemplo, el método para la operación suma es diferente para dos enteros y para dos números de punto flotante. En los LPOO, es el código que se ejecuta.

MODELO. Un dispositivo de abstracción. Representa nuestros conceptos.

OBJETO. Todo aquello a los que se aplique un concepto o tipo de objeto; una instancia de un concepto o tipo de objeto. En los LPOO, es cualquier instancia de una clase.

OCULTAMIENTO DE LA INFORMACIÓN. La noción de ocultar la implantación de un objeto, a la vez que se permite una interfaz pública por medio de sus operaciones permitidas, Se utiliza a menudo en forma indistinta con encapsulado.

PROCESO. Una secuencia ordenada de actos. Algo que lleva a un resultado particular.

458
PROGRAMACIÓN ORIENTADA A OBJETOS. Técnica moderna de programación que utiliza la semántica del problema separándola en partes y que tiene como características principales: la representación uniforme del problema, la reutilización de programas y el mantenimiento adecuado de los programas.

RESTRICCIÓN DE CARDINALIDAD. Una restricción en la cantidad de objetos que deben participar en la asociación de una función. Esta restricción se expresa por lo general como un número máximo y un mínimo. La restricción de cardinalidad mínima indica el menor número de objetos con los que debe asociarse. La restricción de cardinalidad máxima indica el mayor número de objetos con los que un objeto dado debe asociarse.

RESTRICCIÓN DE UNICIDAD. Restricción en la que todos los objetos de cierta clase particular están sujetos a un solo identificador específico.

REUTILIZACIÓN DEL CÓDIGO. Técnica· por la cual cierta parte de código de un programa, puede ser utilizada en otro debido a que existe una relación en el funcionamiento de los dos programas.

SUBCLASE. Una clase que es un subtipo de una o más clases (llamadas superclases). Como tal hereda todas las características de sus superclases (véase herencia). En otras palabras, todas las características de una claase son reutilizables por sus subclases.

SUBTIPO. Un tipo de objeto particular. Todas las propiedades que se aplican a un tipo de objeto se aplican a sus subtipos. Sin embargo, un subtipo tiene propiedades adicionales. Por ejemplo, todas las propiedades de **persona** se aplican a hombre y mujer. Además, hombre y mujer tendrán propiedades adicionales a la persona. La extensión de un subtipo es un subconjunto del conjunto correspondiente a un tipo de objeto. (Un tipo de objeto más general se llama supertipo.)

459

SUJETO. Es el mecanismo que guia al lector (analista, líder de proyecto, administrador, usuario) a través del modelo representado. Los sujetos, son una base muy útil para organizar los grupos de trabajo en proyectos muy grandes.

SUPERCLASE. Una clase que es un supertipo de una o más clases (llamadas subclases). Como tal, es una clase cuyas características son heredadas por sus subclases (véase herencia). En otras palabras, todas las características de una superclase son reutilizables por las clases que son subtipos suyos.

SUPERTIPO. Un tipo de objeto generalizado. Un tipo de objeto con propiedades más generales que sus subtipos. Todas las instancias de un tipo de objeto son instancias de sus supertipo, pero no al revés.

TIPO. (Sinónimo de tipo de objeto, para este fin).

TIPO DE EVENTO. Una clase de evento. El conjunto de todos los cambios de estado resultantes de una operación. Un tipo de evento pedido aceptado define el conjunto de todos los eventos cuando se aceptan los pedidos.

TIPO DE OBJETO. El uso es muy variado. Puede indicar el mismo concepto que tipo de dato abstracto. Se utiliza como sinónimo de concepto, para este fin.

## **BIBLIOGRAFIA**

Ingeniería del Software: Un Enfoque Práctico Roger S. Pressman 4a. Edición McGraw-Hill, 1998

Análisis y Diseño Orientado a Objetos James Martín. James J. Odell Prentice Hall Hispanoamericana, 1994

Coad, P. Y Yourdon, E. OOA: Object-Oriented Analysis Prenlice Hall, Estados Unidos 1991

Coad, P y Yourdon, E. OOD: Object-Oriented Design Prentice Hall, Estados Unidos **1991** 

Database Management **Systems**  Cárdenas Second edition Allyn and Bacon

Introducción a los sistemas de bases de datos DATE Addison-Wesley

Diseño de Bases de Datos Wiederhold McGraw Hill

Visual Fox Pro Developer's Guide Microsoft documentation U.S.A. 1996

Visual Fox 5.0, desarrollo de aplicaciones Pedro J. Hemández Muñoz Osbome - Me Graw - Hill lnteramericana de España, S.A.U. ISBN 84-481-1265-2 Madrid, España 1998

Microsoft® Visual Fox para Windows paso a paso Me Graw-Hill lnteramericana de **México,** S.A. de C.V. ISBN 970-10-0500-7 México D.F. 1995

Visual Fox 3.0 y 5.0, manual de programación Les Pinter & John Pinter Me Graw-Hill lnteramericana de **México, S.A.** de C.V. ISBN 0-07-050180-7 México D.F. 1997

## **Websites:**

http://www.microsoft.com/vfproldefault.asp

http://www.microsoft.com

http://www.oracle.com

http://www.oracle.com/st/o8collateral/html/xo8es6ds.html

http://www.youmex.mx/publicolinforrnaticolbolelin/

http://www.compaq.com

http://www.ibm.com

http://www.hp.com

Seminario de Instalación de Oracle B.O Elaborado por lng. Juvenal Makoszay J. Instalaciones de Novell México.

Información de comparativos de precios en listas de proveedores de equipo de computo. Distribuidores Mayoristas en México, representantes de las marcas de equipos de computo.

Información de comparativos de precios en listas de proveedores de equipo de integración. Partes obtenidas de países de Oriente.